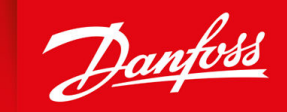

ENGINEERING<br>TOMORROW

**Guida applicativa**

# **Convertitori di frequenza iC2-Micro**

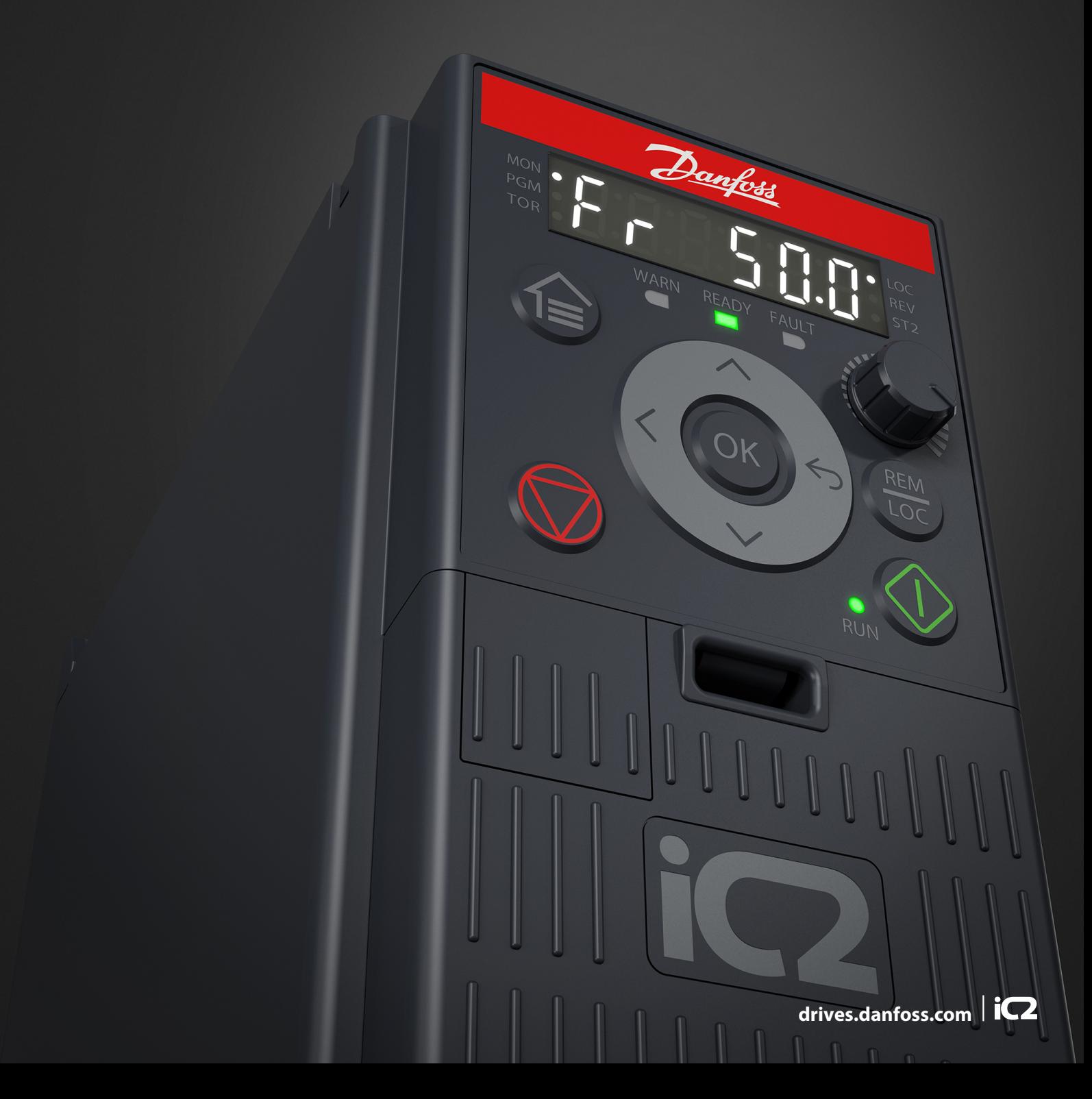

Danfoss

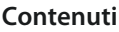

## **Contenuti**

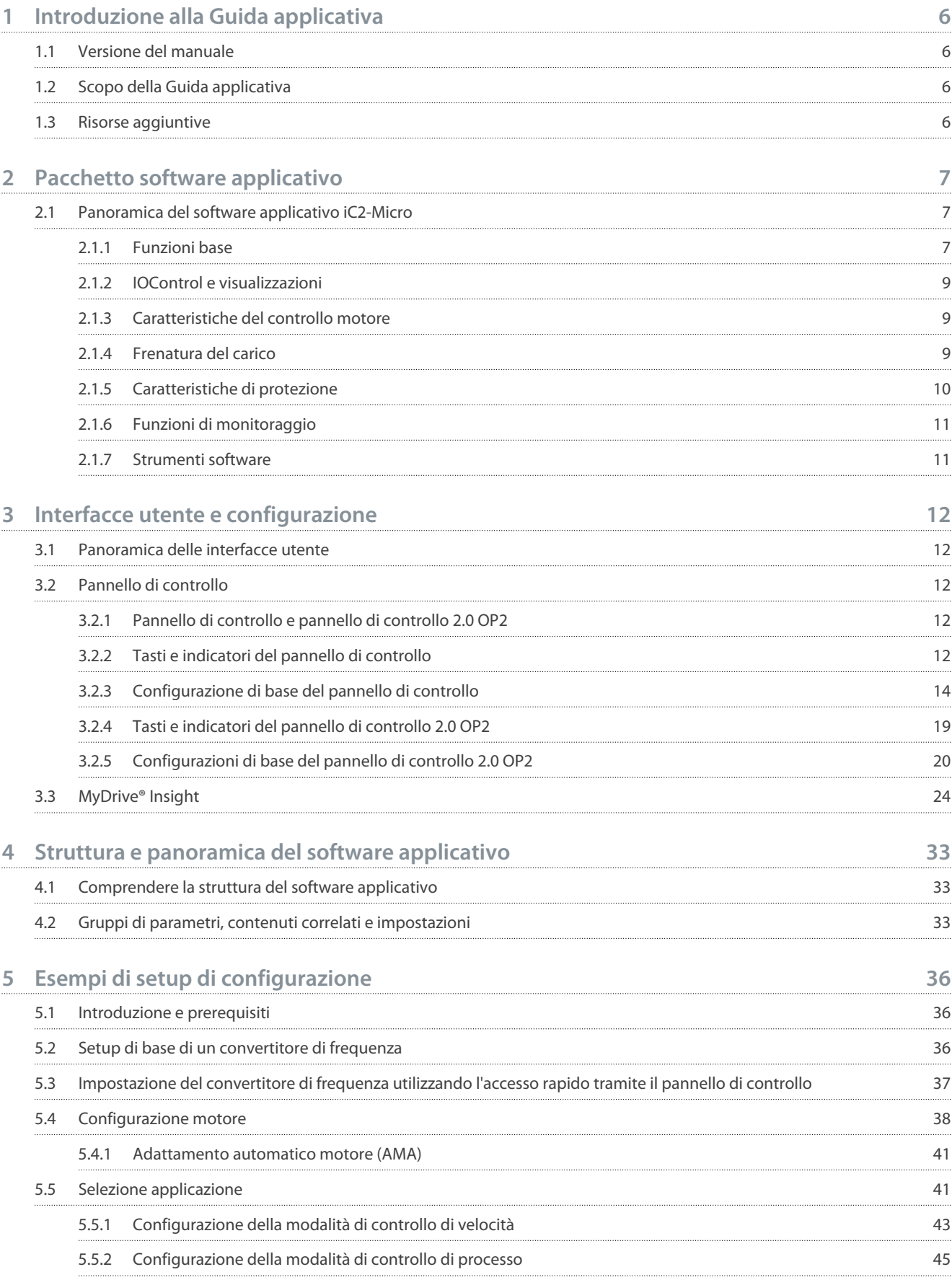

**Guida applicativa**

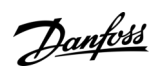

**Contenuti**

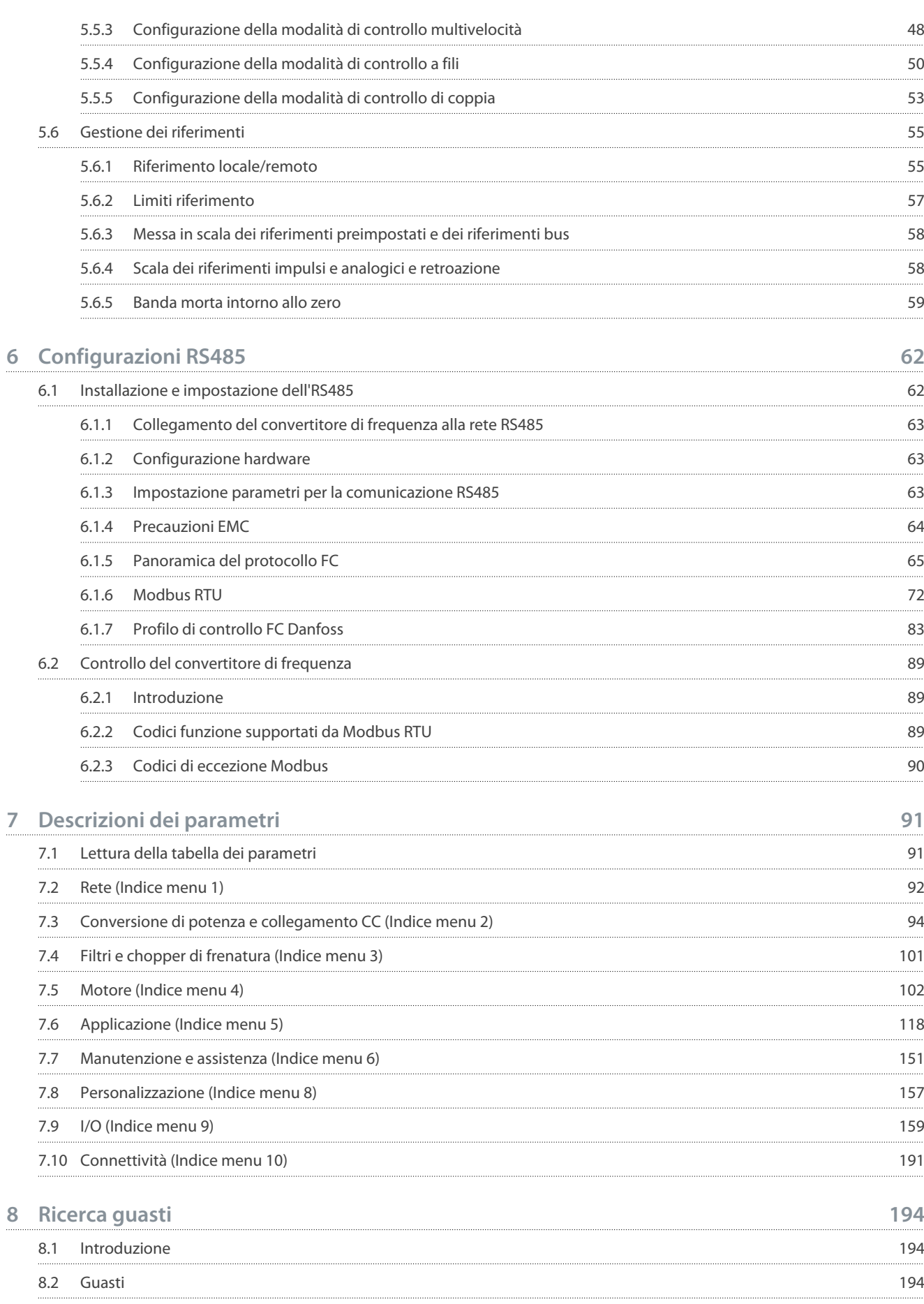

### **Convertitori di frequenza iC2-Micro**

### **Guida applicativa**

8.4

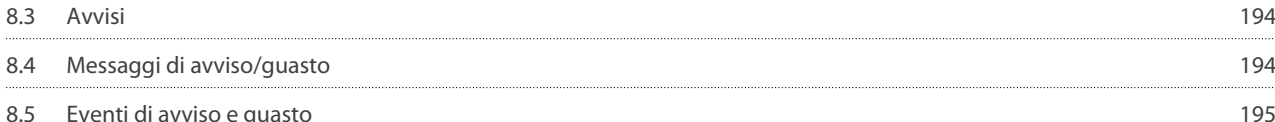

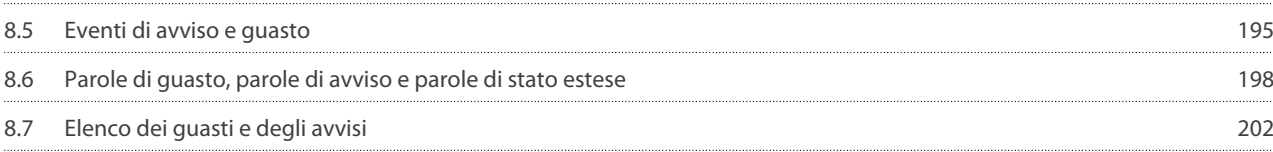

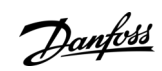

### **Contenuti**

<u>Danfoss</u>

### <span id="page-5-0"></span>**1 Introduzione alla Guida applicativa**

### 1.1 Versione del manuale

Il presente manuale è revisionato e aggiornato regolarmente. Tutti i suggerimenti per migliorare sono ben accetti.

La lingua originale di questo manuale è l'inglese.

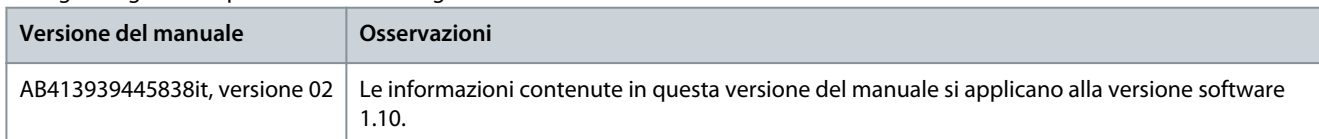

### 1.2 Scopo della Guida applicativa

Questa guida applicativa è destinata a personale qualificato come:

- Ingegneri dell'automazione
- Specialisti delle applicazioni e dei prodotti con esperienza di funzionamento dei parametri e conoscenza di base dei convertitori di frequenza.

La guida applicativa fornisce informazioni sui parametri per configurare e controllare il convertitore di frequenza, sulle procedure per far funzionare le interfacce utente del convertitore di frequenza iC2-Micro, sugli esempi di applicazioni tipiche con le impostazioni consigliate e sulla ricerca guasti su allarmi e avvisi che possono verificarsi.

### 1.3 Risorse aggiuntive

Di seguito sono riportate le risorse aggiuntive disponibili per comprendere meglio le caratteristiche, installare in sicurezza e far funzionare i convertitori di frequenza iC2-Micro.

- La guida operativa fornisce informazioni sull'installazione, la messa in funzione e la manutenzione dei convertitori di frequenza iC2-Micro.
- La guida alla progettazione fornisce informazioni tecniche per comprendere le capacità del convertitore di frequenza iC2-Micro per l'integrazione nel controllo motore e nei sistemi di monitoraggio.

#### **Simboli di sicurezza**

Nel presente manuale vengono utilizzati i seguenti simboli:

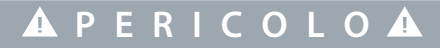

Indica una situazione pericolosa che, se non evitata, provoca morte o lesioni gravi.

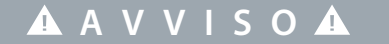

Indica una situazione potenzialmente pericolosa che, se non evitata, può causare morte o lesioni gravi.

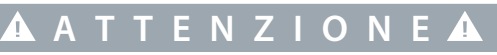

Indica una situazione potenzialmente pericolosa che, se non evitata, può causare lesioni lievi o modeste.

**N O T A**

Indica informazioni considerate importanti, ma non inerenti al pericolo (ad esempio messaggi relativi a danni materiali).

Danfoss

### <span id="page-6-0"></span>**2 Pacchetto software applicativo**

### 2.1 Panoramica del software applicativo iC2-Micro

Il software applicativo è il software predefinito e standard fornito con il convertitore di frequenza iC2-Micro. Le funzioni sono descritte brevemente nelle seguenti sezioni:

- Funzioni base
- Controllori
- Caratteristiche di protezione
- Strumenti software

### 2.1.1 Funzioni base

Il software applicativo è costituito da una vasta gamma di funzionalità di base che consentono al convertitore di frequenza di controllare qualsiasi applicazione utilizzando il convertitore di frequenza iC2-Micro.

### 2.1.1.1 Gestione dei riferimenti

I riferimenti provenienti da più origini, che corrispondono alle esigenze di controllo dell'applicazione, sono liberamente definibili. Le fonti di riferimento sono:

- Ingressi analogici
- Ingressi digitali come ingresso a impulsi.
- Riferimento da bus di campo
- Impostazioni interne
- Riferimento locale dal pannello di controllo
- Potenziometro integrato nel pannello di controllo

I segnali di riferimento possono essere aggiunti generando il riferimento al convertitore di frequenza. Il riferimento finale viene scalato da -100% a 100%.

### 2.1.1.2 Due setup

Il convertitore di frequenza consente due setup. Ogni setup può essere parametrizzato indipendentemente per soddisfare le varie esigenze dell'applicazione. È possibile passare da un setup all'altro durante il funzionamento, consentendo un cambio rapido.

### 2.1.1.3 Rampe

Il convertitore di frequenza supporta rampe lineari, sinusoidali e sinusoidali quadratiche. Le rampe lineari forniscono un'accelerazione costante. Le rampe sinusoidali forniscono un'accelerazione non lineare con una transizione graduale all'inizio e alla fine del processo di accelerazione.

### 2.1.1.4 Arresto rapido

In alcuni casi, potrebbe essere necessario arrestare l'applicazione in modo rapido. A tale scopo, il convertitore di frequenza supporta un tempo di rampa di decelerazione specifico dalla velocità del motore sincrono a 0 giri/min.

### 2.1.1.5 Senso di rotazione limite

Il senso di rotazione del motore può essere preimpostato per funzionare solo in un senso (senso orario o antiorario), evitando il senso di rotazione involontario.

### 2.1.1.6 Interruttore di fase del motore

Se i cavi di fase del motore sono stati installati in ordine errato durante l'installazione, è possibile modificare il senso di rotazione. In questo modo si elimina la necessità di modificare l'ordine delle fasi del motore.

### 2.1.1.7 Avanzamento a scatti con modalità Jog

Il convertitore di frequenza dispone di impostazioni di velocità predefinite per l'uso durante la messa in funzione, la manutenzione o l'assistenza. Il funzionamento in modalità jog è impostato alla velocità preimpostata.

<u> Danfoss</u>

### 2.1.1.8 Bypass frequenza

Frequenze specifiche del motore possono essere bypassate durante il funzionamento. La funzione contribuisce a ridurre al minimo ed evitare la risonanza meccanica della macchina, limitando le vibrazioni e il rumore del sistema.

### 2.1.1.9 Riavvio automatico

In caso di un guasto e scatto di lieve entità, il convertitore di frequenza può effettuare un riavvio automatico, eliminando un suo ripristino manuale. In questo modo si migliora il funzionamento automatico nei sistemi controllati a distanza. Assicurarsi che non si verifichino situazioni pericolose quando si utilizza il riavvio automatico.

### 2.1.1.10 Riaggancio al volo

Il riaggancio al volo consente al convertitore di frequenza di sincronizzarsi con un motore a rotazione libera, prima di assumere il controllo del motore. Assumendo il controllo del motore alla velocità effettiva si riducono al minimo le sollecitazioni meccaniche al sistema. Ad esempio, la funzione è rilevante nelle applicazioni con ventilatori e centrifughe.

### 2.1.1.11 Caduta di tensione dell'alimentazione di rete

In caso di caduta di tensione dell'alimentazione di rete in cui il convertitore di frequenza non può continuare a funzionare, è possibile selezionare azioni predefinite, ad esempio scatto, ruota libera o esecuzione di una rampa di decelerazione controllata.

### 2.1.1.12 Backup dell'energia cinetica

Il backup dell'energia cinetica consente al convertitore di frequenza di mantenere il controllo in caso di energia sufficiente nel sistema, ad esempio come inerzia o quando si abbassa un carico. Ciò consente un arresto controllato della macchina.

### 2.1.1.13 Smorzamento risonanza

Il rumore di risonanza ad alta frequenza del motore può essere eliminato usando lo smorzamento risonanza. Sono disponibili lo smorzamento della frequenza sia automatico che manuale.

### 2.1.1.14 Controllo del freno meccanico

In applicazioni come semplici paranchi, pallettizzatori, magazzini stereoscopici o trasportatori in discesa, viene utilizzato un freno meccanico per mantenere fermo il carico, quando il motore non è controllato dal convertitore di frequenza o quando l'alimentazione è disinserita.

La caratteristica di controllo del freno meccanico garantisce una transizione graduale tra il freno meccanico e il motore che mantiene il carico, controllando l'attivazione e la disattivazione del freno meccanico.

### 2.1.1.15 Controllori

Il convertitore di frequenza dispone di tre diversi controllori che garantiscono un controllo ottimale dell'applicazione corrente. I controllori coprono

- Controllo di processo
- Controllo di velocità, anello aperto
- Controllo di coppia, anello aperto

### 2.1.1.15.1 Controllore di processo

Il controllore di processo può controllare un processo, ad esempio in un sistema in cui è necessaria una pressione, una portata o una temperatura costanti. Una retroazione dall'applicazione è collegata al convertitore di frequenza, che fornisce il valore di uscita effettivo. Il controllore garantisce che l'uscita corrisponda al riferimento fornito controllando la velocità del motore. La risorsa di riferimento e i segnali di retroazione vengono convertiti e messi in scala ai valori effettivi controllati.

### 2.1.1.15.2 Controllore di velocità

Il controllo di velocità ad anello aperto fornisce un controllo accurato della velocità di rotazione dei motori.

Nella modalità ad anello aperto (senza segnale di retroazione esterno del numero di giri) non sono necessari sensori esterni, il che rende l'installazione e la messa in funzione molto semplici ed elimina il rischio di sensori difettosi.

### 2.1.1.15.3 Controllore di coppia

Un controllore di coppia integrato fornisce un controllo ottimale della coppia e supporta il controllo ad anello aperto.

2.1.2 IOControl e visualizzazioni

<u>Danfoss</u>

<span id="page-8-0"></span>**Guida applicativa**

A seconda della configurazione hardware del convertitore di frequenza, sono disponibili ingressi digitali e analogici, uscite digitali e analogiche e uscite relè. L'I/O può essere configurato e utilizzato per controllare l'applicazione dal convertitore di frequenza. Tutti gli I/O possono essere utilizzati come nodi I/O remoti, poiché sono tutti indirizzati dal bus di campo del convertitore di frequenza.

### 2.1.3 Caratteristiche del controllo motore

Il controllo motore copre una vasta gamma di applicazioni, dalle più semplici alle applicazioni che richiedono un controllo motore ad alte prestazioni.

### 2.1.3.1 Tipi di motore

Il convertitore di frequenza supporta motori standard disponibili come:

- Motori asincroni
- Motori a magneti permanenti

### 2.1.3.2 Caratteristiche del carico

Sono disponibili diverse caratteristiche di carico per soddisfare le reali esigenze dell'applicazione:

- **Coppia variabile:** Caratteristica di carico tipica dei ventilatori e delle pompe centrifughe, in cui il carico è proporzionale al quadrato della velocità.
- **Coppia costante:** caratteristica di carico utilizzata nei macchinari in cui è necessaria una coppia nell'intero intervallo di velocità. Esempi di applicazioni tipiche sono trasportatori, estrusori, decantatori, compressori e argani.

### 2.1.3.3 Principio controllo motore

È possibile selezionare diversi principi di controllo per controllare il motore, in base alle esigenze dell'applicazione:

- Controllo U/f per controllo speciale
- Controllo VVC+ per le esigenze di applicazioni generiche

### 2.1.3.4 Targa e catalogo del motore

I dati tipici del motore per il convertitore di frequenza effettivo sono preimpostati in fabbrica e consentono il funzionamento della maggior parte dei motori. Durante la messa in funzione, i dati motore effettivi vengono inseriti nelle impostazioni del convertitore di frequenza, ottimizzando il controllo motore.

### 2.1.3.5 Adattamento automatico motore (AMA)

L'adattamento automatico motore (AMA) consente di ottimizzare i parametri del motore per migliorare le prestazioni dell'albero. In base ai dati di targa del motore e alle misure del motore a fermo, i parametri chiave del motore vengono ricalcolati e utilizzati per regolare con precisione l'algoritmo di controllo motore.

### 2.1.3.6 Ottimizzazione automatica dell'energia (AEO)

L'Ottimizzazione automatica dell'energia (AEO) ottimizza il controllo con particolare attenzione alla riduzione del consumo energetico nel punto di carico reale.

### 2.1.4 Frenatura del carico

Quando si frena il motore controllato dal convertitore di frequenza, è possibile utilizzare varie funzioni. La funzione specifica viene selezionata in base all'applicazione e alle esigenze di velocità con cui deve essere interrotta.

### 2.1.4.1 Resistore frenatura

Nei casi in cui è richiesta una frenatura continua o veloce, in genere viene utilizzato un convertitore di frequenza dotato di chopper di frenatura. L'energia in eccesso generata dal motore durante la frenatura dell'applicazione verrà dissipata in una resistenza di frenatura collegata. Le prestazioni di frenatura dipendono dal grado specifico del convertitore di frequenza e dalla resistenza di frenatura selezionata.

### 2.1.4.2 Controllo sovratensione (OVC)

Se il tempo di frenatura non è critico o il carico varia, la funzionalità di controllo sovratensione (OVC) viene utilizzata per controllare l'arresto dell'applicazione. Il convertitore di frequenza prolunga il tempo rampa di decelerazione quando non è possibile frenare

<span id="page-9-0"></span>**Guida applicativa**

<u> Danfoss</u>

entro il periodo di rampa di decelerazione definito. Questa caratteristica non deve essere utilizzata in applicazioni di sollevamento, sistemi ad alta inerzia o dove è richiesta la frenatura continua.

### 2143 Freno CC

Quando si frena a bassa velocità, la frenatura del motore può essere migliorata utilizzando la funzionalità di frenatura CC. Aggiunge una piccola corrente CC sulla parte superiore della corrente CA, aumentando leggermente la capacità del freno.

### 2.1.4.4 Freno CA

Nelle applicazioni con funzionamento non ciclico del motore, la frenatura CA può essere utilizzata per abbreviare il tempo di frenatura ed è supportata solo per motori asincroni. L'energia in eccesso viene dissipata aumentando le perdite nel motore durante la frenatura.

### 2.1.4.5 Mantenimento CC

La funzione di mantenimento CC fornisce una coppia di mantenimento limitata al rotore fermo.

### 2.1.4.6 Condivisione del carico

In alcune applicazioni, due o più convertitori di frequenza controllano l'applicazione contemporaneamente. Se uno dei convertitori di frequenza sta frenando un motore, l'energia in eccesso può essere fornita al collegamento CC di un convertitore di frequenza che aziona un motore, con una riduzione del consumo energetico totale. Questa caratteristica è utile, ad esempio, nei decantatori e nelle macchine cardatrici, in cui i convertitori di frequenza di taglia più piccola funzionano in modalità generatore.

### 2.1.5 Caratteristiche di protezione

### 2.1.5.1 Protezioni di rete

Il convertitore di frequenza protegge da condizioni sulla rete di alimentazione che possono influire sul corretto funzionamento. La rete è sottoposta a monitoraggio per squilibrio della tensione di alimentazione e perdita di fase. Se lo squilibrio supera i limiti interni, viene emesso un avviso e l'utente può avviare le azioni corrette.

In caso di sottotensione o sovratensione sulla rete, il convertitore di frequenza emette un avviso e arresta il funzionamento se la condizione permane o supera i limiti critici.

### 2.1.5.2 Funzioni a protezione del convertitore di frequenza

Il convertitore di frequenza viene monitorato e protetto durante il funzionamento.

I sensori di temperatura integrati misurano la temperatura effettiva e forniscono informazioni rilevanti per proteggere il convertitore di frequenza. Se la temperatura supera le condizioni di temperatura nominale, verrà applicato il declassamento. Se la temperatura non rientra nell'intervallo operativo consentito, il convertitore di frequenza smetterà di funzionare.

La corrente motore viene controllata costantemente su tutte e tre le fasi. In caso di cortocircuito tra due fasi o di un errore verso terra, il convertitore di frequenza lo rileva e si spegne immediatamente. Se la corrente di uscita supera i valori nominali durante il funzionamento per un periodo superiore a quello consentito, il convertitore di frequenza si arresta e segnala un allarme di sovraccarico.

Viene controllata la tensione del collegamento CC del convertitore di frequenza. Se supera i livelli critici, viene emesso un avviso e il convertitore di frequenza si arresta. In caso contrario, il convertitore di frequenza emetterà un allarme.

### 2.1.5.3 Funzioni a protezione del motore

Il convertitore di frequenza fornisce varie funzioni per proteggere il motore e l'applicazione.

La misura della corrente di uscita fornisce informazioni per proteggere il motore. È possibile individuare sovracorrente, cortocircuito, guasti verso terra e collegamenti perduti delle fasi del motore e avviare le relative protezioni.

Il monitoraggio dei limiti di velocità, corrente e coppia fornisce una protezione supplementare del motore e dell'applicazione.

La protezione rotore bloccato assicura che il convertitore di frequenza non si avvii con un rotore del motore bloccato.

La protezione termica del motore viene fornita sia come calcolo della temperatura del motore in base al carico effettivo, sia tramite sensori di temperatura esterni, ad esempio PTC.

### 2.1.5.4 Protezione dei componenti collegati esternamente

È possibile monitorare le opzioni collegate esternamente come le resistenze di frenatura.

Le resistenze di frenatura vengono controllate per sovraccarico termico, cortocircuito e assenza di collegamento.

<u>Danfoss</u>

### <span id="page-10-0"></span>2.1.5.5 Declassamento automatico

Il declassamento automatico del convertitore di frequenza consente il funzionamento continuo anche in caso di superamento delle condizioni di funzionamento nominali. I fattori che influenzano questo fenomeno sono tipicamente la temperatura, l'elevata tensione del collegamento CC, il carico elevato del motore o il funzionamento vicino a 0 Hz. Il declassamento viene generalmente utilizzato come riduzione della frequenza di commutazione o cambiamento del modello di commutazione, con conseguenti minori perdite termiche.

### 2.1.6 Funzioni di monitoraggio

Il convertitore di frequenza offre una vasta gamma di funzionalità di monitoraggio che forniscono informazioni sulle condizioni di funzionamento, sulle condizioni della rete di distribuzione e sui dati cronologici del convertitore stesso. L'accesso a queste informazioni aiuta ad analizzare le condizioni operative e a identificare i guasti.

### 2.1.6.1 Monitoraggio della velocità

La velocità del motore può essere controllata durante il funzionamento. Se la velocità supera i limiti minimo e massimo, l'utente viene avvisato e può avviare le azioni appropriate.

### 2.1.6.2 Registro eventi e contatori delle operazioni

Un registro eventi consente di accedere agli ultimi guasti registrati e fornisce informazioni rilevanti per analizzare cosa è accaduto nel convertitore di frequenza.

I contatori delle operazioni offrono informazioni sull'utilizzo del convertitore di frequenza. Valori quali ore di funzionamento, ore di esercizio, kWh utilizzati, numero di accensioni, sovratensioni e sovratemperature sono esempi delle visualizzazioni disponibili.

### 2.1.7 Strumenti software

MyDrive® Insight è uno strumento software per la messa in funzione, la progettazione e il monitoraggio dei convertitori di frequenza. MyDrive® Insight può essere utilizzato per la configurazione dei parametri, l'aggiornamento del software e l'impostazione delle funzionalità.

## <span id="page-11-0"></span>**3 Interfacce utente e configurazione**

### 3.1 Panoramica delle interfacce utente

Per interagire con il convertitore di frequenza iC2-Micro, utilizzare il pannello di controllo come interfaccia diretta o MyDrive® Insight, uno strumento per PC per un'interazione più avanzata con il convertitore di frequenza.

Il convertitore di frequenza iC2-Micro è dotato di un pannello di controllo con display, tasti di comando e indicatori di stato. Utilizzando MyDrive® Insight è possibile accedere al convertitore di frequenza da remoto.

### 3.2 Pannello di controllo

Il capitolo fornisce una panoramica dei diversi pannelli di controllo, dei relativi elementi, delle caratteristiche e funzionalità importanti e una guida rapida sull'uso del pannello di controllo

### 3.2.1 Pannello di controllo e pannello di controllo 2.0 OP2

Il convertitore di frequenza dispone di due tipi di pannelli di controllo, come riportato di seguito:

- **Pannello di controllo** È integrato e fornito di default con il convertitore di frequenza. I tasti e le spie del pannello di controllo sono illustrati in 3.2.2 Tasti e indicatori del pannello di controllo.
- **Pannello di controllo 2.0 OP2** Un pannello di controllo opzionale (accessorio) che offre una migliore esperienza d'uso. Questo tipo di pannello di controllo consente una facile impostazione del convertitore di frequenza tramite i parametri, il monitoraggio dello stato del convertitore stesso e la visualizzazione degli avvisi di eventi. I tasti e gli indicatori del pannello di controllo 2.0 OP2 sono descritti in [3.2.4 Tasti e indicatori del pannello di controllo 2.0 OP2.](#page-18-0)

Di seguito è riportata una panoramica più dettagliata del Pannello di controllo 2.0 OP2:

- Interfaccia utente monocromatica da 2,03".
- LED visivi per identificare lo stato del convertitore di frequenza.
- Controllo del convertitore di frequenza e facile commutazione tra operazioni locali e remote.
- Display multilingue per una visualizzazione più chiara dei parametri, delle selezioni e dello stato.
- Il display dei parametri supporta caratteri alfanumerici, caratteri speciali, numeri interi, virgole mobili, liste di selezione e istruzioni per la configurazione dei dati dell'applicazione.
- Le impostazioni dei parametri del convertitore di frequenza possono essere copiate su altri convertitori di frequenza per una facile messa in funzione.
- Installazione su una porta armadio utilizzando un kit di montaggio opzionale.

### 3.2.2 Tasti e indicatori del pannello di controllo

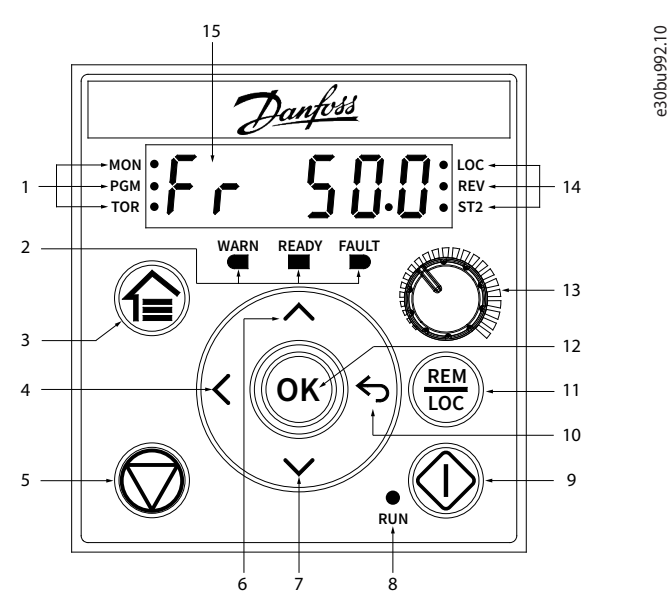

**Illustrazione 1: Pannello di controllo**

### **Interfacce utente e configurazione**

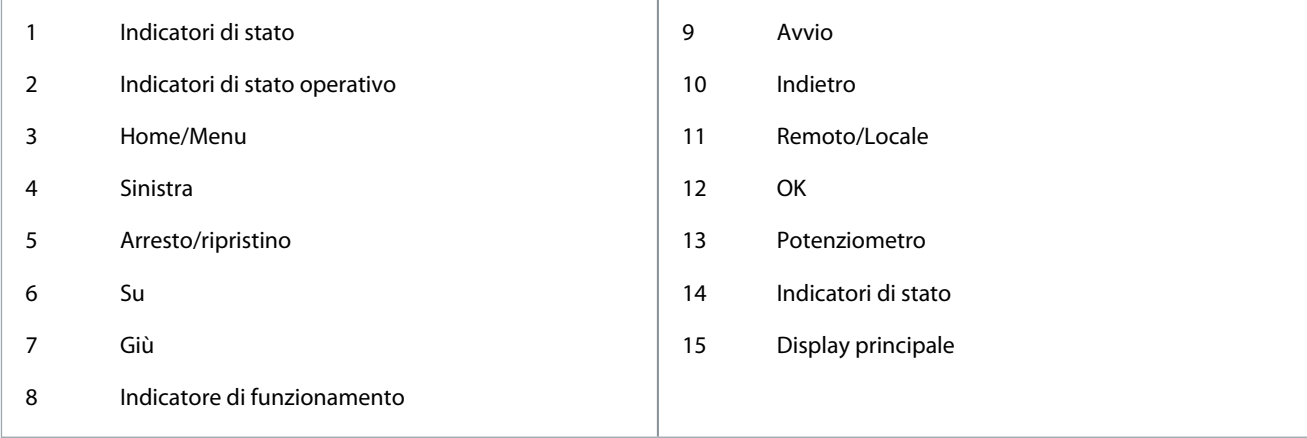

#### **Tabella 1: Tasti di funzionamento e potenziometro**

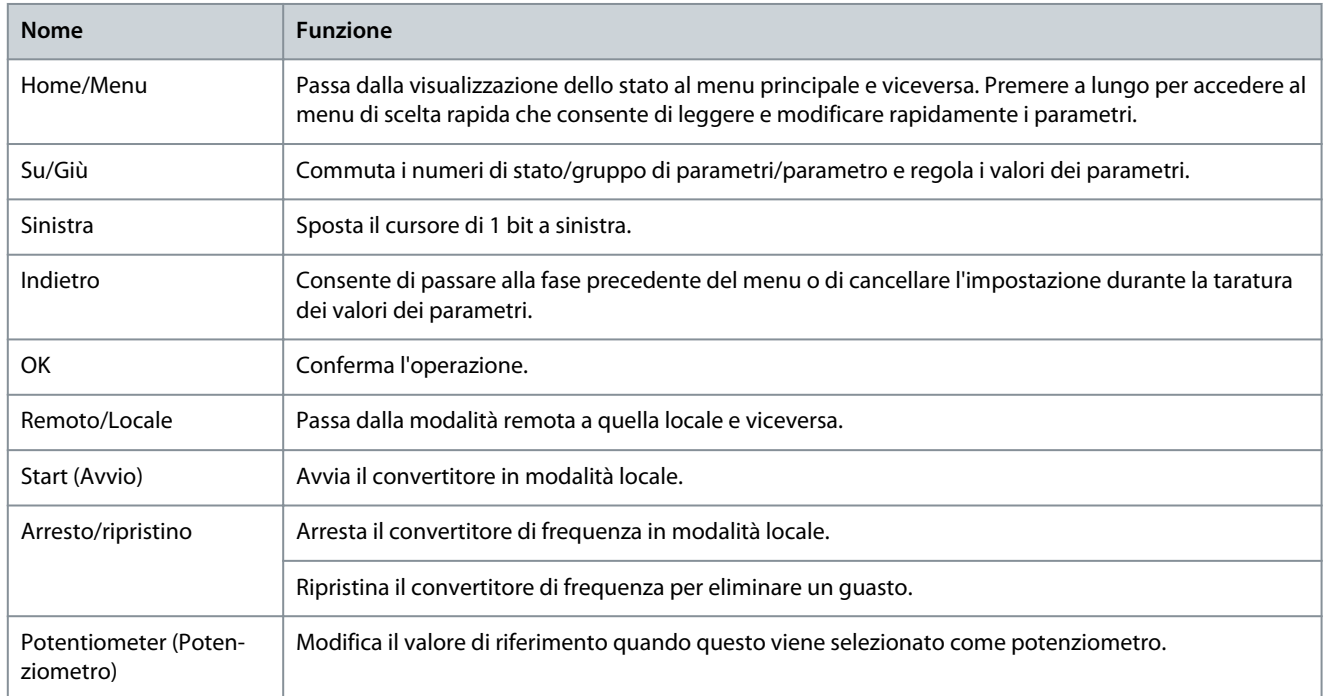

### **Tabella 2: Spie luminose di stato**

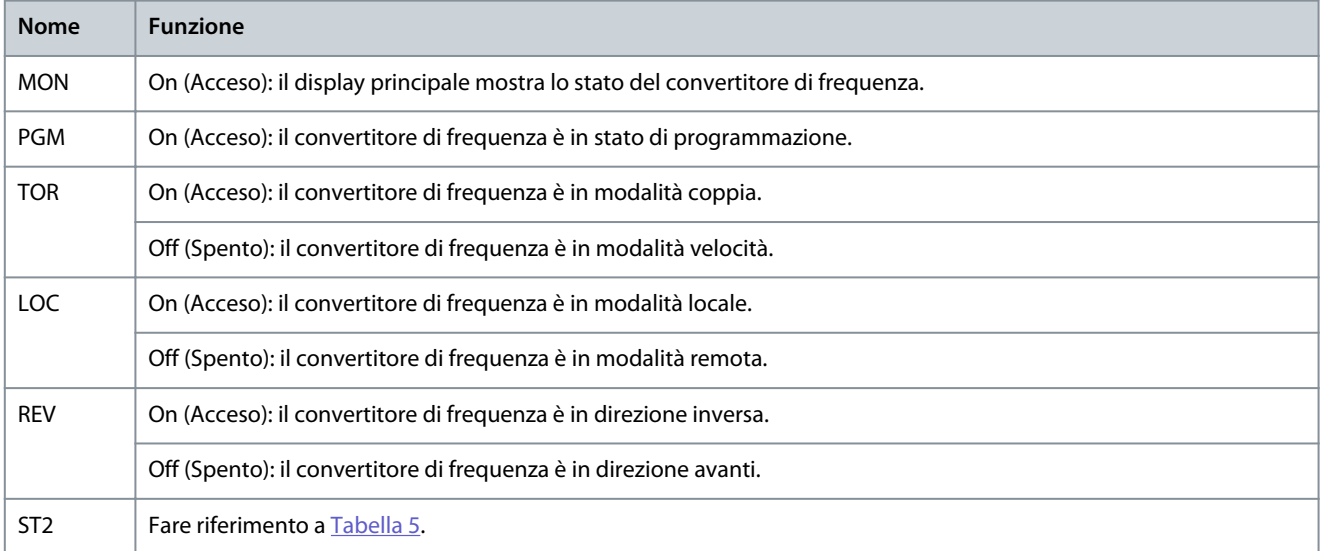

<span id="page-13-0"></span>**Guida applicativa**

#### **Tabella 3: Spie di funzionamento**

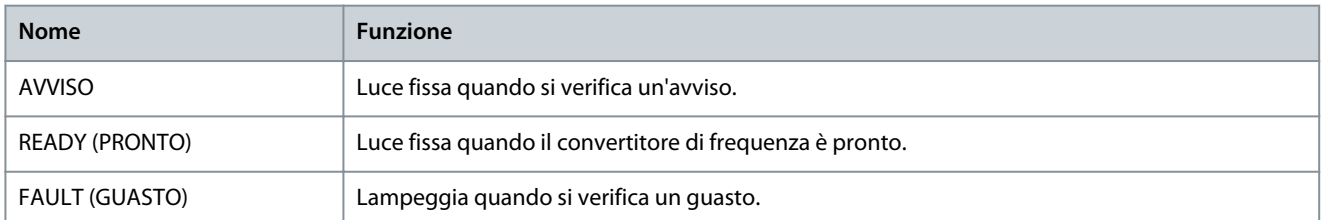

#### **Tabella 4: Spia luminosa rossa**

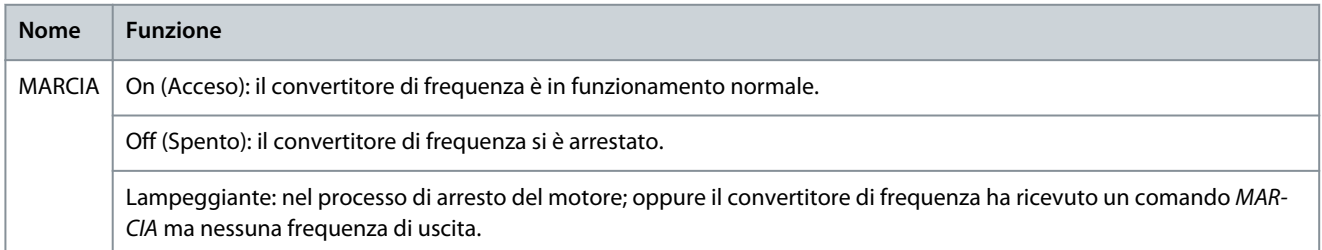

#### **Tabella 5: Spia luminosa per configurazioni multiple**

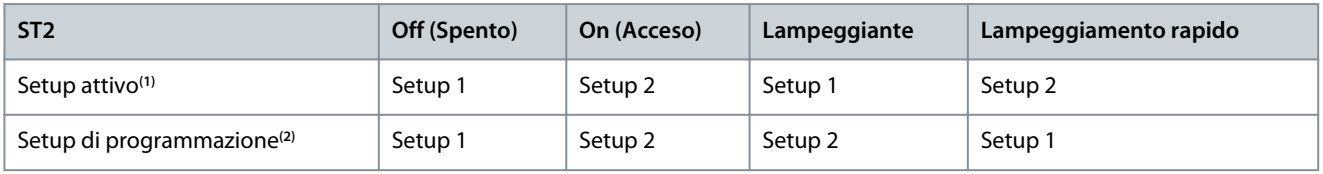

**<sup>1</sup>** Selezionare il setup attivo nel parametro P 6.6.1 Active Setup (Setup attivo).

**<sup>2</sup>** Selezionare setup di programmazione nel parametro P 6.6.2 Programming Setup (Setup di programmazione).

### 3.2.3 Configurazione di base del pannello di controllo

Le configurazioni di base del pannello di controllo includono:

- Stato di visualizzazione del motore e del convertitore di frequenza che include avvisi e guasti.
- Navigare nei menu per visualizzare o modificare le impostazioni dei parametri per il convertitore di frequenza.

Dopo l'accensione del convertitore di frequenza, premere il pulsante Home/Menu per passare dal display di stato al menu principale e viceversa. Utilizzare i pulsanti Su/Giù per selezionare le voci e premere il pulsante OK per confermare la selezione.

Danfoss

**Interfacce utente e configurazione**

### <span id="page-14-0"></span>**Guida applicativa**

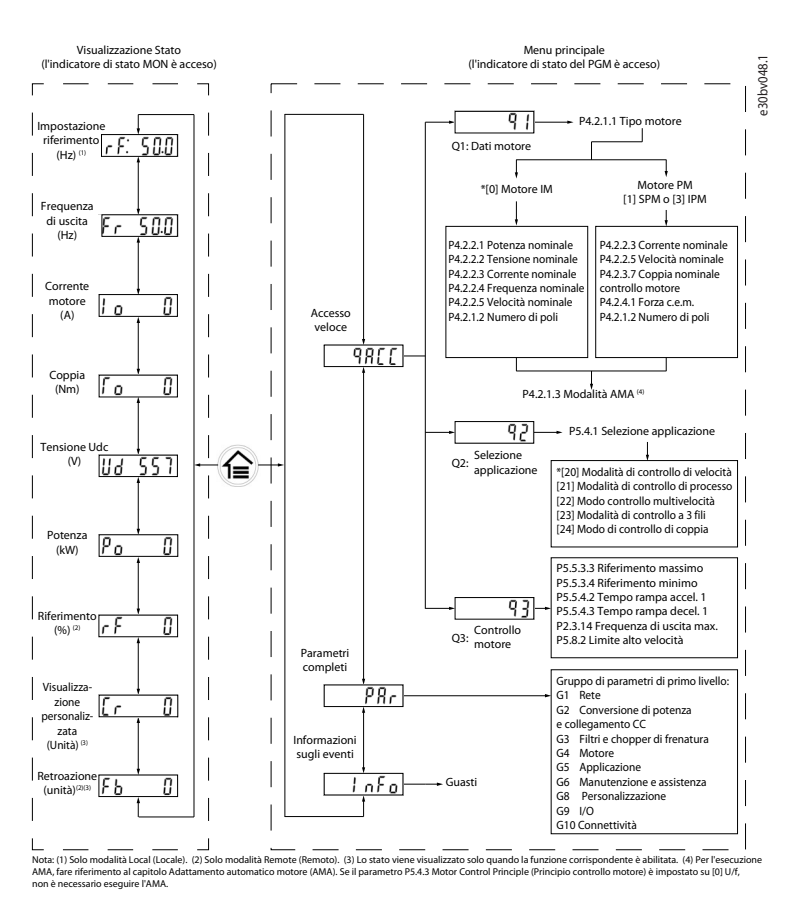

**Illustrazione 2: Funzionamento con pannello di controllo**

### 3.2.3.1 Comprensione delle schermate di visualizzazione

Quando il convertitore di frequenza è in stato di pronto, il display del pannello di controllo mostra la schermata Home. Per impostazione di fabbrica, la schermata Home mostra l'impostazione di riferimento in modalità locale, come mostrato nella figura sequente.

|  | Obj9 |
|--|------|
|  |      |

**Illustrazione 3: Schermata Home**

Premere i pulsanti Su/Giù del pannello di controllo per spostarsi tra le voci visualizzate.

**Visualizzazioni in modalità locale:** È possibile accedere alle seguenti visualizzazioni dal menu di stato del pannello di controllo in modalità **locale**.

- Impostazione di riferimento (Hz)
- Frequenza di uscita (Hz)
- Corrente motore (A)
- Coppia (Nm)
- Tensione Udc (V)
- Potenza (kW)
- Visualizzazione cliente (unità)\*

**Visualizzazioni in modalità remota:** È possibile accedere alle seguenti visualizzazioni della cabina dal menu di stato del pannello di controllo in modalità **Remoto**.

- Frequenza di uscita (Hz)
- Corrente motore (A)
- Coppia (Nm)

<u> Danfoss</u>

• Tensione Udc (V)

<span id="page-15-0"></span>**Guida applicativa**

- Potenza (kW)
- Riferimento (%)
- Visualizzazione cliente (unità)\*
- Retroazione (unità)\*

\* indica che lo stato viene visualizzato solo quando la funzione corrispondente è abilitata.

### 3.2.3.2 Schermata gruppo menu e navigazione

L'utilizzo del pulsante Home/Menu consente di passare dalla schermata di visualizzazione a quella del gruppo di parametri e viceversa.

Il menu è composto dai seguenti elementi:

- **Accesso rapido:** Una procedura guidata di avviamento per una facile configurazione delle impostazioni del motore e l'avvio del motore. L'accesso rapido consente di impostare i dati del motore, i setup di selezione dell'applicazione e le impostazioni di controllo del motore in un metodo passo dopo passo.
- **Tutti i parametri** per visualizzare tutti i parametri nel convertitore di frequenza iC2-Micro.
- **Informazioni sugli eventi:** per visualizzare tutti gli eventi attivi e storici, come i guasti, nel convertitore di frequenza iC2-Micro.

Premere il pulsante Su/Giù sul pannello di controllo per selezionare le funzioni del menu, come mostrato nella figura seguente.

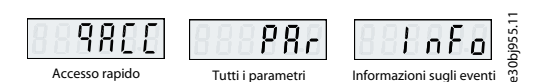

**Illustrazione 4: Funzioni del menu**

### 3.2.3.2.1 Navigazione di accesso rapido

L'accesso rapido consiste nelle seguenti 3 funzioni per configurare facilmente il convertitore di frequenza iC2-Micro in modo dettagliato.

• **q1 - Impostazione dati motore:** Consente di selezionare prima il tipo di motore, seguito dall'immissione dei dati del motore basata sulla targhetta del motore.

Dopo aver completato le impostazioni dei dati motore, si consiglia di eseguire l'Adattamento automatico motore (AMA), se P 5.4.3 Motor Control Principle (Principio controllo motore) è impostato su [1] VVC+.

**N O T A**

Vedere la procedura AMA in [5.4.1 Adattamento automatico motore \(AMA\).](#page-40-0)

- **q2 Selezione applicazione:** Consente di selezionare configurazioni di applicazione tipiche. Le selezioni dell'applicazione sono impostazioni parametri preconfigurate. Nel convertitore di frequenza iC2-Micro sono supportate 5 applicazioni comuni preimpostate, che sono
- Modalità di controllo di velocità

•

•

- Modalità di controllo di processo
- Modalità di controllo multivelocità
- Modalità di controllo a 3 fili
- Modo di controllo di coppia

Per maggiori informazioni vedere il [5.5 Selezione applicazione](#page-40-0).

### **N O T A**

Per ottimizzare la configurazione dell'applicazione, configurare le modifiche essenziali al parametro in base alla selezione dell'applicazione desiderata.

**q3 - Impostazioni controllo motore:** Abilita l'impostazione dei dati di controllo motore che influenzano le prestazioni del motore, come tempo rampa di accelerazione e tempo di decelerazione, limite di riferimento e così via.

La figura seguente mostra la procedura di impostazione quando si utilizza l'accesso rapido per avviare il motore.

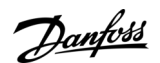

#### **Interfacce utente e configurazione**

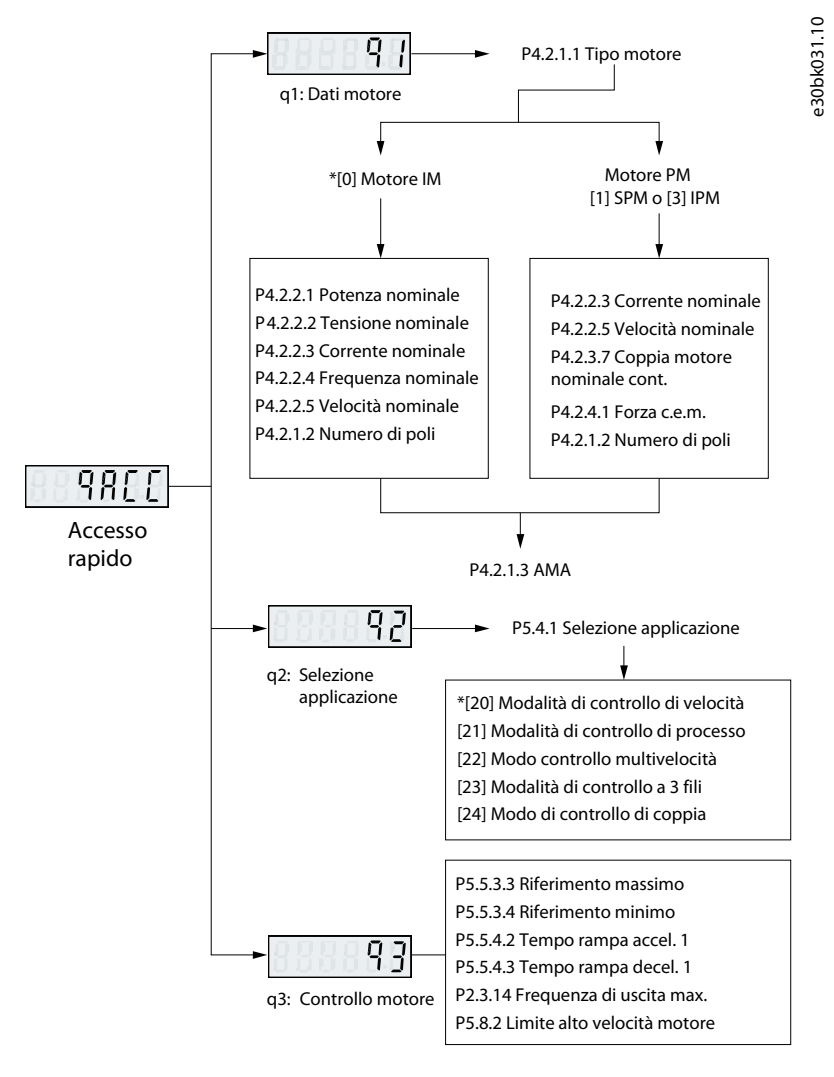

**Illustrazione 5: Funzioni di accesso rapido**

### 3.2.3.2.2 Schermata del gruppo di parametri e navigazione

Premere i pulsanti Su/Giù per selezionare il menu di tutti i parametri. Vedere la panoramica dei parametri completi in [3.2.3.2 Scher](#page-15-0)[mata gruppo menu e navigazione](#page-15-0). Premere OK per immettere i sotto menu.

Per spostarsi tra i diversi gruppi di parametri e all'interno di essi, utilizzare i tasti di navigazione del pannello di controllo.

- Utilizzare il pulsante Su/Giù del pannello di controllo per spostarsi tra i diversi gruppi di parametri.
- Il pulsante Back (Indietro) viene utilizzato per passare a un livello superiore e il pulsante OK a un livello inferiore nelle schermate dei parametri/gruppi di parametri.

L'illustrazione seguente mostra come spostarsi su un parametro e l'esempio considerato è P 2.3.1 Overvoltage Controller Enable (Abilitazione controllore sovratensione).

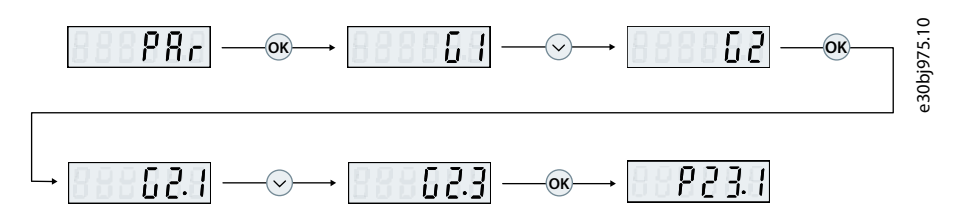

**Illustrazione 6: Esplorazione dei parametri**

<u> Danfoss</u>

### 3.2.3.2.2.1 Modifica delle selezioni in un parametro

In questo esempio viene considerato il P 5.5.4.1 Ramp 1 Type Selector (Selettore tipo rampa 1).

Le seguenti illustrazioni mostrano una panoramica delle schermate rilevanti quando si modificano le selezioni in un parametro.

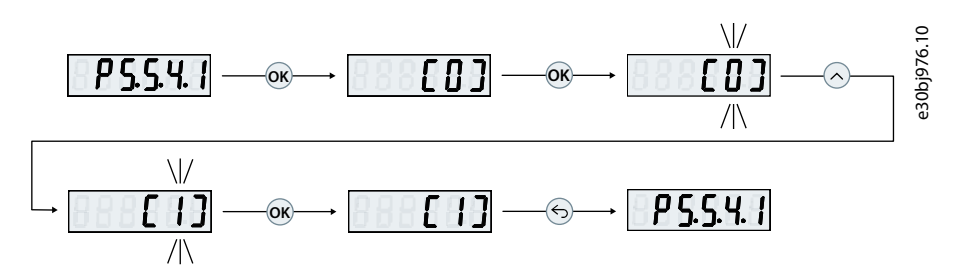

**Illustrazione 7: Modifica delle selezioni in un parametro**

#### **Procedura**

- **1.** Premere i pulsanti Su/Giù per passare al parametro.
- **2.** Premere OK per visualizzare l'impostazione di selezione corrente.
- **3.** Premere OK per modificare la selezione.

I numeri di selezione iniziano a lampeggiare.

- **4.** Utilizzare il pulsante Su/Giù per scorrere i numeri di selezione.
- **5.** Premere OK al numero di selezione desiderato.

Il lampeggiamento si interrompe.

### 3.2.3.2.2.2 Modifica dei valori dei parametri

In questo esempio, viene preso in considerazione P 5.5.4.2 Ramp 1 Accel. Time (Tempo rampa accel. 1).

Le seguenti illustrazioni mostrano una panoramica delle schermate rilevanti quando si modifica il valore di un parametro.

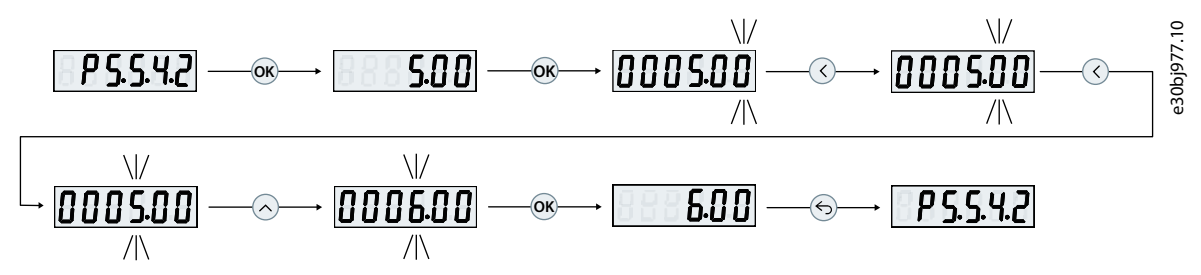

**Illustrazione 8: Modifica dei valori dei parametri**

#### **Procedura**

- **1.** Premere il pulsante Su/Giù per passare al parametro.
- **2.** Premere OKper visualizzare il valore del parametro corrente.
- **3.** Premere nuovamente OK per modificare il valore del parametro.

L'ultimo bit del valore lampeggia e mostra la posizione del cursore.

**4.** Per spostare il cursore a sinistra, utilizzare il pulsante freccia sinistra del pannello di controllo.

Il lampeggiamento indica la posizione attiva del cursore, in corrispondenza della cifra.

- **5.** Utilizzare i pulsanti Su/Giù del pannello di controllo per aumentare o diminuire il valore della cifra in cui il cursore è attivo.
- **6.** Premere OK per confermare le modifiche.

### 3.2.3.3 Ripristino delle impostazioni di fabbrica

Il ripristino delle impostazioni di fabbrica dei parametri avviene mediante l'inizializzazione del convertitore di frequenza. L'inizializzazione viene effettuata attraverso il P 6.6.8 Operation Mode (Modo operativo) (consigliato) o manualmente.

L'inizializzazione consigliata tramite P 6.6.8 Operation Mode (Modo operativo) non ripristina le seguenti impostazioni:

- Ore di esercizio.
- Selezioni della trasmissione dei telegrammi.

<u>Danfoss</u>

- <span id="page-18-0"></span>• Log guasti.
- Altre funzioni di monitoraggio.
- P 1.2.1 Regional Settings (Impostazioni locali).
- P 4.4.1.4 Clockwise Direction (Senso orario).

L'inizializzazione manuale cancella tutti i dati relativi al motore, alla programmazione, alla localizzazione, al monitoraggio e ripristina le impostazioni al valore predefinito. L'inizializzazione manuale non ripristina i seguenti dati del convertitore di frequenza:

- P 1.2.1 Regional Settings (Impostazioni locali).
- P 4.4.1.4 Clockwise Direction (Senso orario).
- P 6.1.2 Operating hours (Ore di esercizio).
- P 6.1.5 Power Up's (Accensioni).
- P 6.1.6 Over Temp's (Sovratemperature).
- P 6.1.7 Over Volt's (Sovratensioni).

### 3.2.3.3.1 Inizializzazione raccomandata (tramite i parametri)

#### **Procedura**

- **1.** Selezionare P 6.6.8 Operation Mode (Modo operativo) e premere OK.
- **2.** Selezionare [2] Initialisation (Inizializzazione) e premere OK.
- **3.** Togliere l'alimentazione all'unità e attendere che il display si spenga.
- **4.** Alimentare l'unità. Durante l'avviamento vengono ripristinate le impostazioni parametri di fabbrica. Questo può richiedere un tempo leggermente più lungo del normale.
- **5.** Viene visualizzato Guasto 80, Convertitore di frequenza inizializzato come valore predefinito.
- **6.** Premere Stop/Reset (Arresto/ripristino) per tornare alla modalità di funzionamento.

### 3.2.3.3.2 Inizializzazione manuale

**Procedura**

- **1.** Togliere l'alimentazione all'unità e attendere che il display si spenga.
- **2.** Con l'unità alimentata, tenere premuti contemporaneamente i pulsanti Home/Menu e OK.

Le impostazioni di fabbrica dei parametri vengono ripristinate durante l'avviamento. Questo può richiedere un tempo leggermente più lungo del normale.

### 3.2.4 Tasti e indicatori del pannello di controllo 2.0 OP2

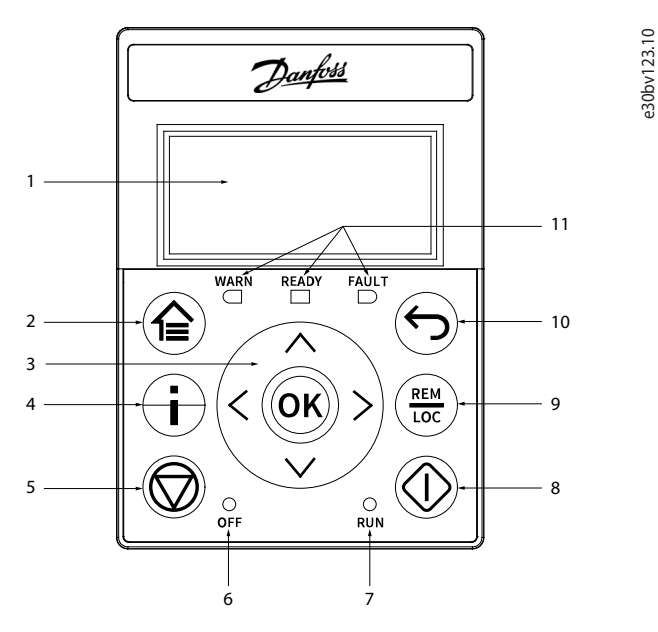

**Illustrazione 9: Panoramica del pannello di controllo 2.0 OP2**

Danfoss

#### **Interfacce utente e configurazione**

#### <span id="page-19-0"></span>**Tabella 6: Descrizione degli elementi del pannello di controllo**

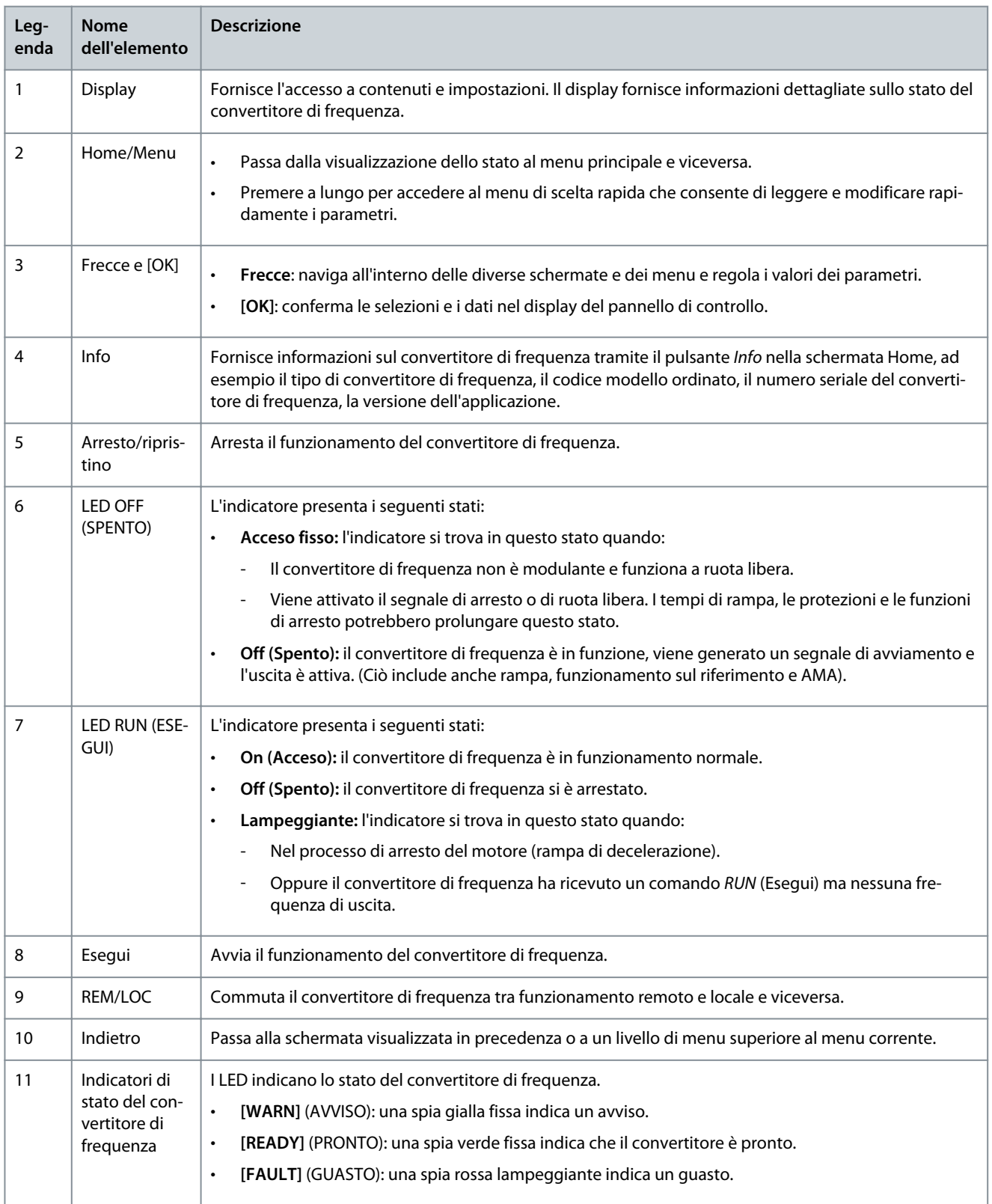

### 3.2.5 Configurazioni di base del pannello di controllo 2.0 OP2

Le configurazioni di base del pannello di controllo includono:

- Stato di visualizzazione del motore e del convertitore di frequenza che include avvisi e guasti.
- Navigare nei menu per visualizzare o modificare le impostazioni dei parametri per il convertitore di frequenza.

<u> Danfoss</u>

### 3.2.5.1 Comprensione delle schermate di visualizzazione

Quando il convertitore di frequenza è in stato di pronto, il display del pannello di controllo 2.0 OP2 mostra la schermata Home. Per impostazione di fabbrica, la schermata Home viene mostrata come segue.

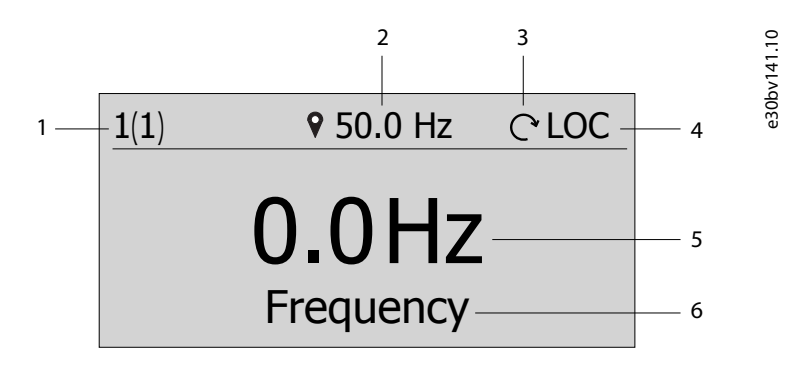

#### **Illustrazione 10: Schermata Home**

Di seguito sono riportate le legende e la descrizione della schermata Home.

#### **Tabella 7: Tabella legenda**

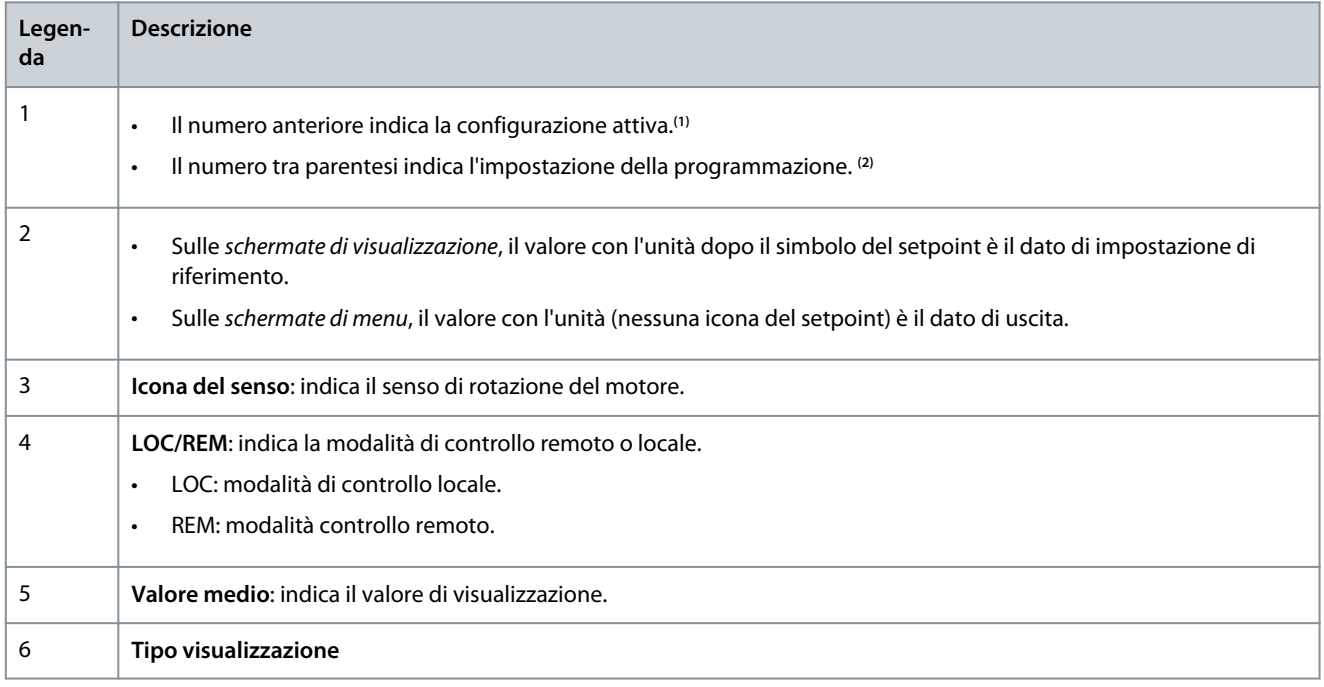

**<sup>1</sup>** Selezionare la configurazione attiva in P 6.6.1 Active Setup (Setup attivo).

**<sup>2</sup>** Selezionare l'impostazione della programmazione in P 6.6.2 Programming Setup (Setup di programmazione).

#### **Selezione del tipo di visualizzazione**

Premere i tasti freccia su e giù sul Pannello di controllo 2.0 OP2 nella schermata di visualizzazione. La schermata del pannello di controllo passa alle voci di visualizzazione secondo l'ordine previsto. Vedere [3.2.3.1 Comprensione delle schermate di visualizzazione](#page-14-0).

#### **Impostazione di riferimento in modalità locale**

In modalità locale, premere il pulsante OK sulla schermata di visualizzazione per immettere l'impostazione di riferimento. Il valore di riferimento è immediatamente valido premendo le frecce su, giù e sinistra per l'impostazione.

**Guida applicativa**

| 9 35.6 Hz                  | $C$ LOC |           |
|----------------------------|---------|-----------|
| <b>Reference</b>           |         | e30bv142. |
| <b>B</b> <sub>5.6</sub> Hz |         |           |

**Illustrazione 11: Impostazione del valore di riferimento**

### 3.2.5.2 Schermata menu e navigazione

Utilizzare il pulsante Home/Menu per passare dalla schermata Visualizzazioni alla schermata Menu e viceversa.

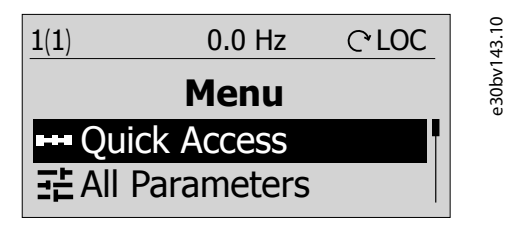

**Illustrazione 12: Schermata Menu**

Il menu principale comprende diverse funzioni che sono mostrate nella tabella seguente.

#### **Tabella 8: Schermata Menu**

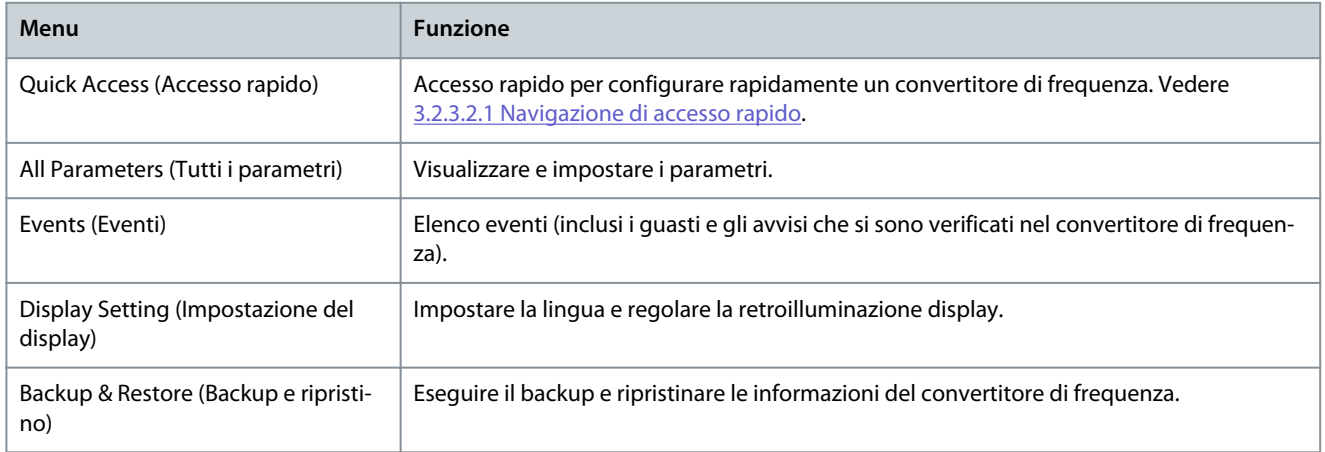

#### **Tecniche basilari di gestione della navigazione**

- Per spostarsi tra i diversi gruppi di parametri e all'interno di essi, utilizzare i tasti di navigazione del pannello di controllo 2.0 OP2.
- Utilizzare il pulsante Back (Indietro) per passare a un livello superiore e il pulsante OK per passare a un livello inferiore.

### 3.2.5.3 Schermate del gruppo di parametri e navigazione generale

Il menu All Parameters (Tutti i parametri) include tutti i parametri per la configurazione. Di seguito è mostrata una normale schermata del gruppo di parametri.

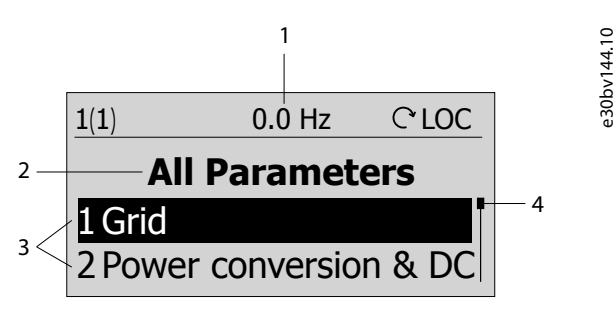

**Illustrazione 13: Schermata Gruppo di parametri**

Le seguenti informazioni sono contenute nella schermata del gruppo di parametri:

#### **Tabella 9: Tabella legenda**

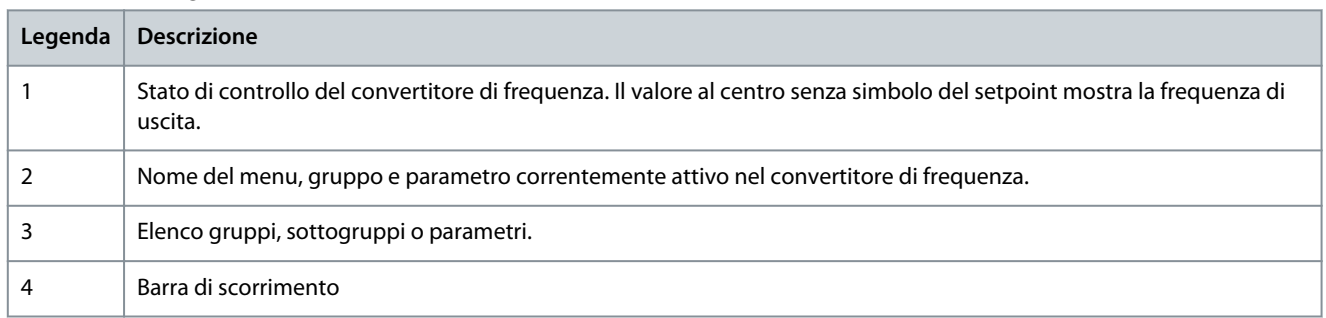

### 3.2.5.4 Modifica delle selezioni in un parametro

In questo esempio viene considerato il parametro P 5.5.4.1 Ramp 1 Type Selector (Selettore tipo rampa 1). Quando per un parametro sono previste selezioni, sull'indice e sul nome del parametro è attivo un elemento evidenziato in nero, come mostrato.

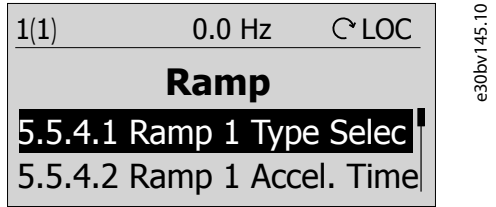

**Illustrazione 14: Modifica delle selezioni in un parametro**

1. Per visualizzare le selezioni del parametro, premere OK. Vengono visualizzate le selezioni disponibili per il parametro. Un segno di spunta nella parte anteriore della selezione indica la scelta selezionata.

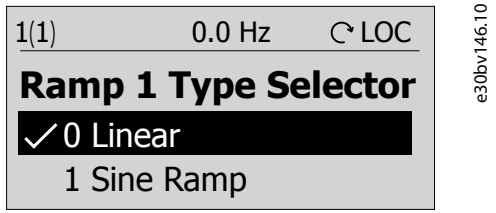

**Illustrazione 15: Selezioni in un parametro (esempio)**

2. Utilizzare la freccia su o giù per scorrere le selezioni.

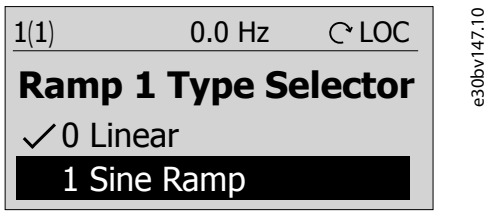

**Illustrazione 16: Navigazione tra le selezioni (esempio)**

3. Premere OK alla selezione desiderata. Il segno di spunta viene spostato su questa selezione.

e30bv149.10

<span id="page-23-0"></span>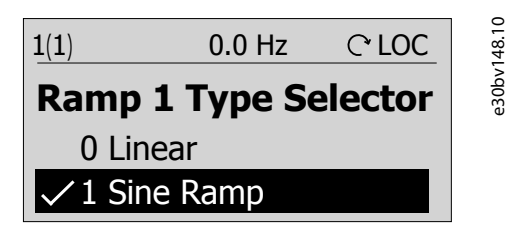

**Illustrazione 17: Conferma delle selezioni (esempio)**

### 3.2.5.5 Modifica dei valori dei parametri

Nell'esempio, il parametro P 5.5.4.2 Ramp 1 Accel. Time (Tempo rampa accel. 1) e le illustrazioni mostrano la variazione del valore da 3 s a 5 s.

1. Andare al parametro P 5.5.4.2 Ramp 1 Accel. Time (Tempo rampa accel. 1) e premere il pulsante OK.

2. Premere nuovamente il pulsante OK per accedere alla schermata di modifica del valore. Per passare ai valori prima o dopo i decimali, utilizzare il tasto freccia sinistra o destra. Un'evidenziazione nera sulla cifra indica la posizione in cui il cursore è attivo.

3. Utilizzare il tasto freccia su o giù del Pannello di controllo 2.0 OP2 per aumentare o diminuire il valore.

4. Premere OK per confermare le modifiche.

La seguente illustrazione mostra tutte le schermate rilevanti per modificare il valore di un parametro.

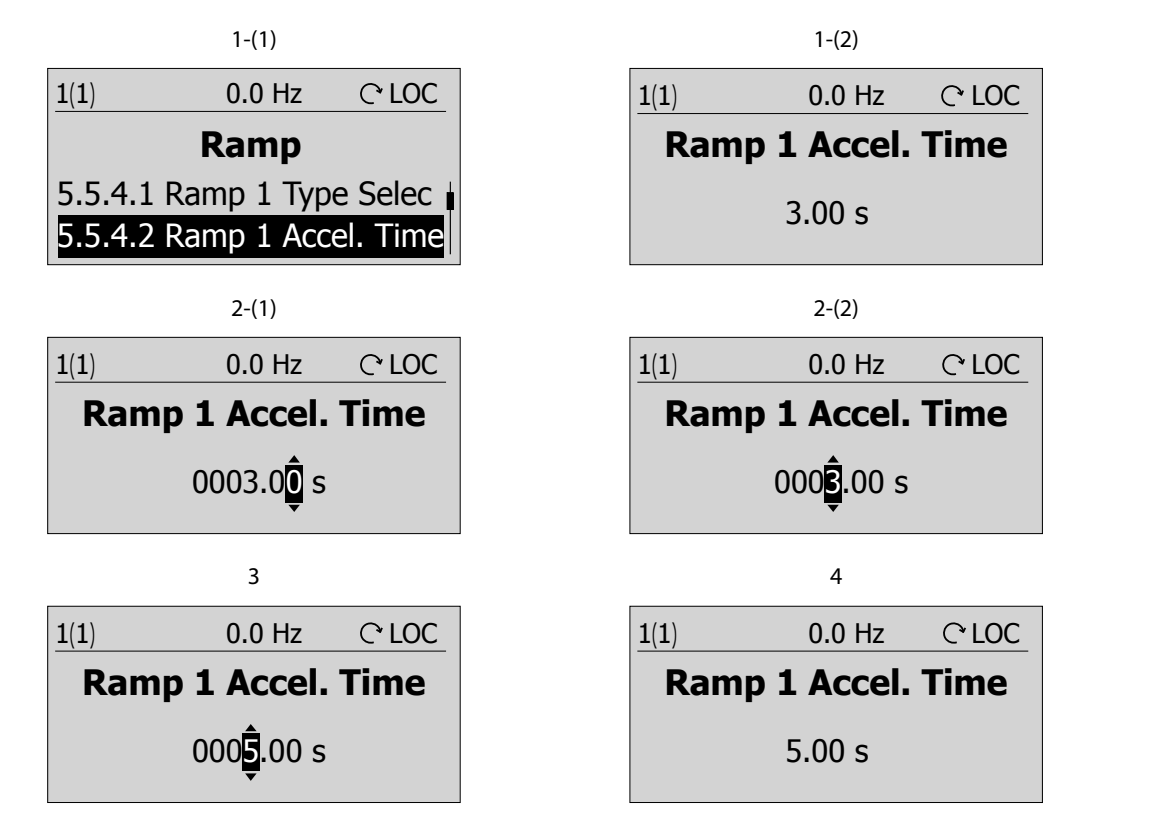

**Illustrazione 18: Modifica del valore in un parametro**

### 3.3 MyDrive® Insight

MyDrive® Insight è uno strumento software indipendente dalla piattaforma che supporta la messa in funzione, la progettazione e il monitoraggio dei convertitori di frequenza iC2-Micro. Alcune delle caratteristiche chiave includono:

- Configurazione e messa in funzione rapide e semplici.
- Monitorare i convertitori di frequenza nell'ambito delle operazioni quotidiane.
- Raccogliere dati e informazioni per la ricerca guasti, la manutenzione e l'assistenza.
- Individuare e accedere a più convertitori di frequenza in una rete.
- Interfaccia utente intuitiva.

<u>Danfoss</u>

- Notifiche e visualizzazioni su informazioni in tempo reale ed eventi relativi al convertitore di frequenza.
- Controllo da PC per eseguire operazioni quali l'avvio o l'arresto del convertitore di frequenza, impostare i riferimenti, impostare la direzione, il ripristino e la ruota libera del convertitore di frequenza.
- Eseguire gli aggiornamenti su unità singole.
- Backup e ripristino delle impostazioni parametri.
- Registrazione e analisi dei dati per la ricerca guasti.

### **N O T A**

La sezione è documentata per MyDrive® Insight versione 2.10 o superiore. Assicurarsi di disinstallare le versioni inferiori di My-Drive® Insight dal proprio dispositivo per utilizzare le ultime funzioni di MyDrive® Insight.

### **N O T A**

La sezione MyDrive® Insight nella guida applicativa contiene informazioni di base come l'accesso a MyDrive® Insight, l'accesso e la visualizzazione o la modifica dei parametri e il controllo da PC per il funzionamento del convertitore di frequenza utilizzando MyDrive® Insight.

### 3.3.1 Introduzione a MyDrive® Insight

Come prerequisito, assicurarsi che MyDrive® Insight sia installato sul dispositivo (PC o laptop). Scaricare e installare MyDrive® Insight da MyDrive® Suite disponibile all'indirizzo https://suite.mydrive.danfoss.com/

1. Per stabilire un collegamento punto a punto tra il convertitore di frequenza e il dispositivo, utilizzare uno dei due metodi seguenti:

- Collegare i fili di segnale al connettore RS485 come descritto sul retro della piastra coperchio. Un adattatore convenzionale può essere utilizzato per il collegamento alla porta USB del dispositivo.
- Utilizzare la porta RJ45 sul convertitore di frequenza utilizzando un adattatore accessorio e un cavo per collegare il convertitore di frequenza alla porta USB del dispositivo.

2. Dopo l'accensione del convertitore di frequenza e quando il convertitore di frequenza è nello stato Ready (Pronto), aprire My-Drive® Insight sul dispositivo.

3. Fare clic sull'icona Direct Connect (Connessione diretta), come mostrato.

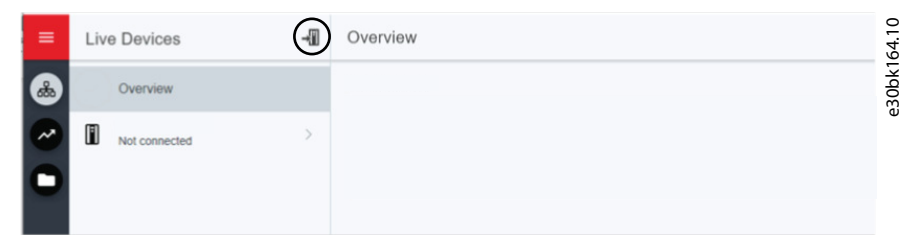

**Illustrazione 19: Stabilire una connessione**

4. Impostare il tipo di connessione su **Serial** (Seriale) e selezionarela porta seriale alla quale è stato collegato il convertitore di frequenza. Utilizzare il baud rate e l'indirizzo impostati sul convertitore di frequenza, per impostazione predefinita il baud rate è **9600** e l'Address (Indirizzo) **1**.

**Guida applicativa**

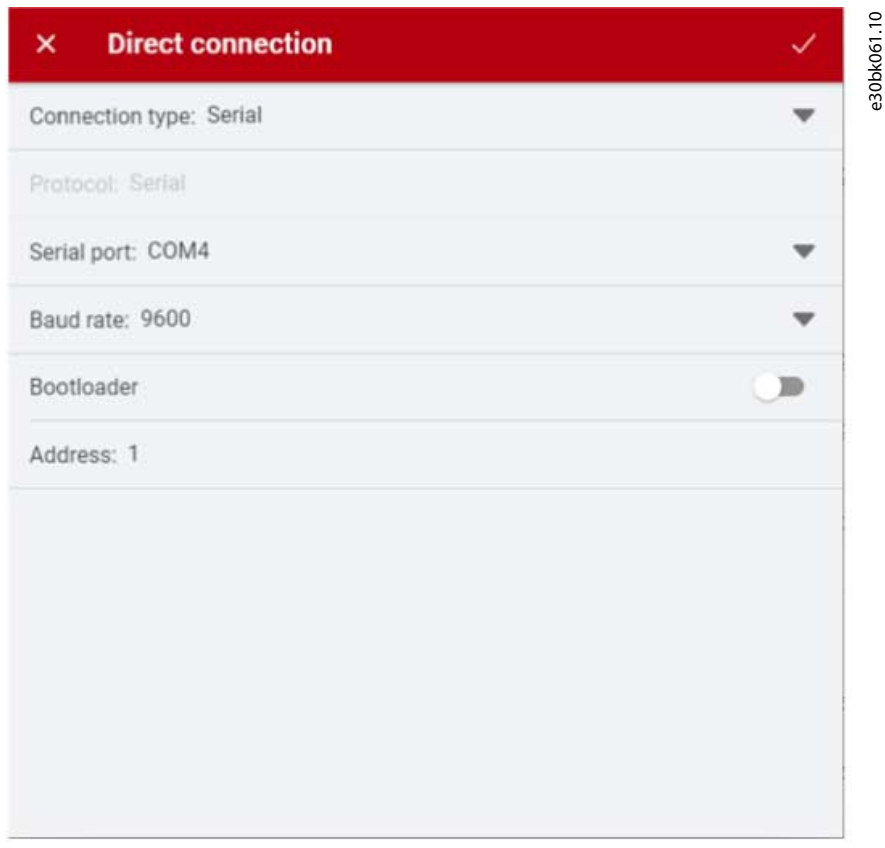

**Illustrazione 20: Collegamento seriale**

5. Una volta stabilita la connessione, viene visualizzata la vista Informazioni sul dispositivo.

### 3.3.2 Accesso ai parametri e comprensione delle schermate dei parametri in MyDrive® Insight Accesso ai parametri

1. Per accedere ai parametri del convertitore di frequenza collegato, fare clic su Setup & Service (Setup e manutenzione). Si aprono i menu relativi a Setup & Service (Setup e manutenzione).

2. Fare clic su Parameters (Parametri) → Live, come mostrato.

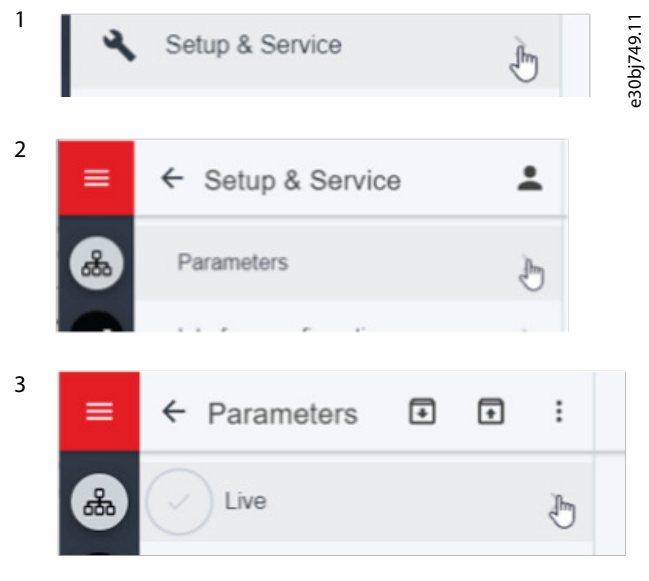

**Illustrazione 21: Setup e manutenzione**

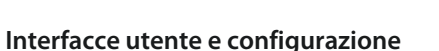

Danfoss

Danfoss

### **Interfacce utente e configurazione**

### Panoramica della schermata Parametri

Di seguito è riportata una panoramica della schermata Parameter (Live) (Parametro (Live)) in MyDrive® Insight, che descrive la schermata Parameter (Parametri).

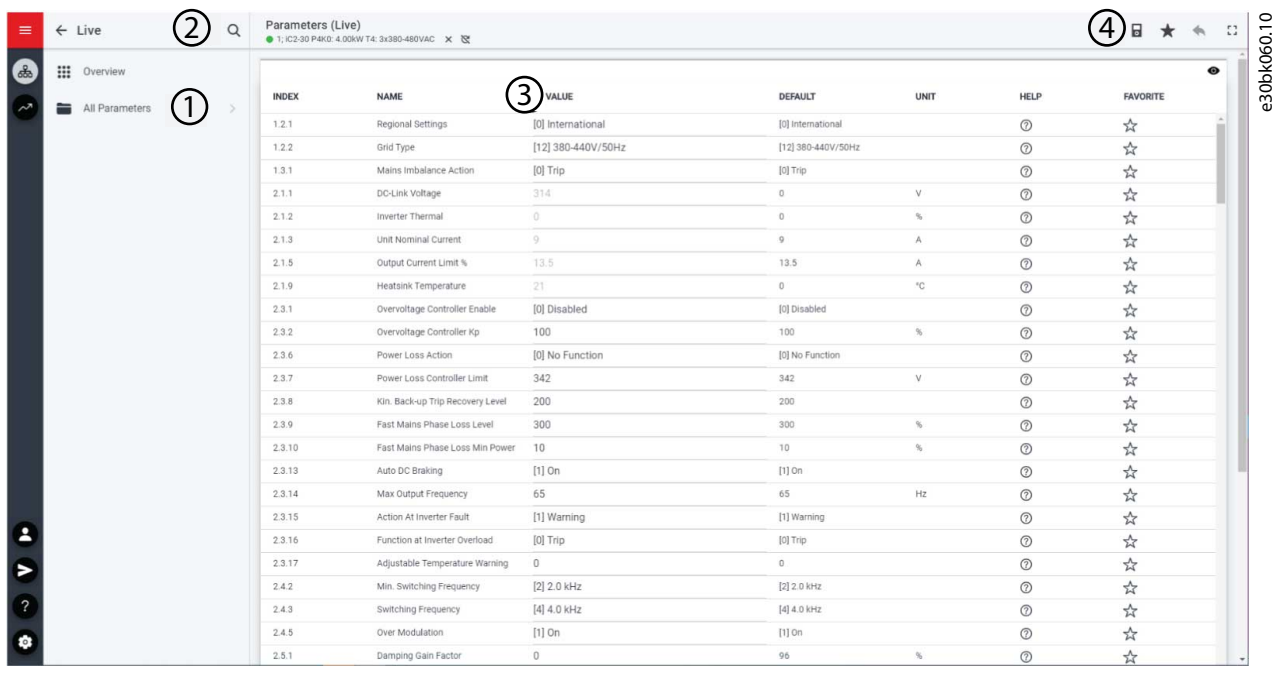

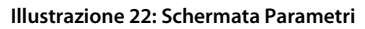

#### **Tabella 10: Tabella legenda**

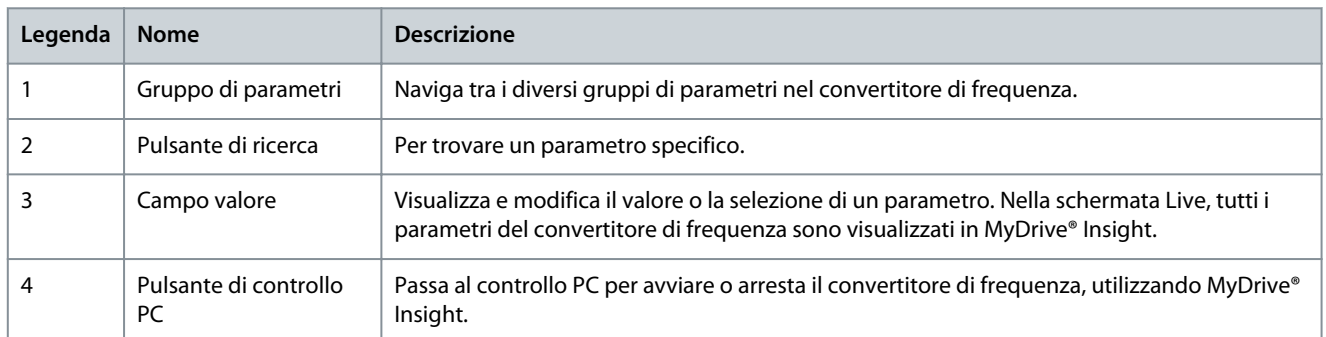

#### Naviga tra diversi gruppi di parametri

In questo esempio viene considerato il gruppo di parametri 4 Motor (4 Motori), come mostrato.

antoss

#### **Interfacce utente e configurazione**

 $\odot$ 

 $\circledcirc$ 

 $\circledcirc$ 

 $\mathcal{C}$ 

 $\stackrel{\wedge}{\bowtie}$ 

 $\overleftrightarrow{x}$ 

 $\overleftrightarrow{x}$ 

 $\frac{1}{24}$ 

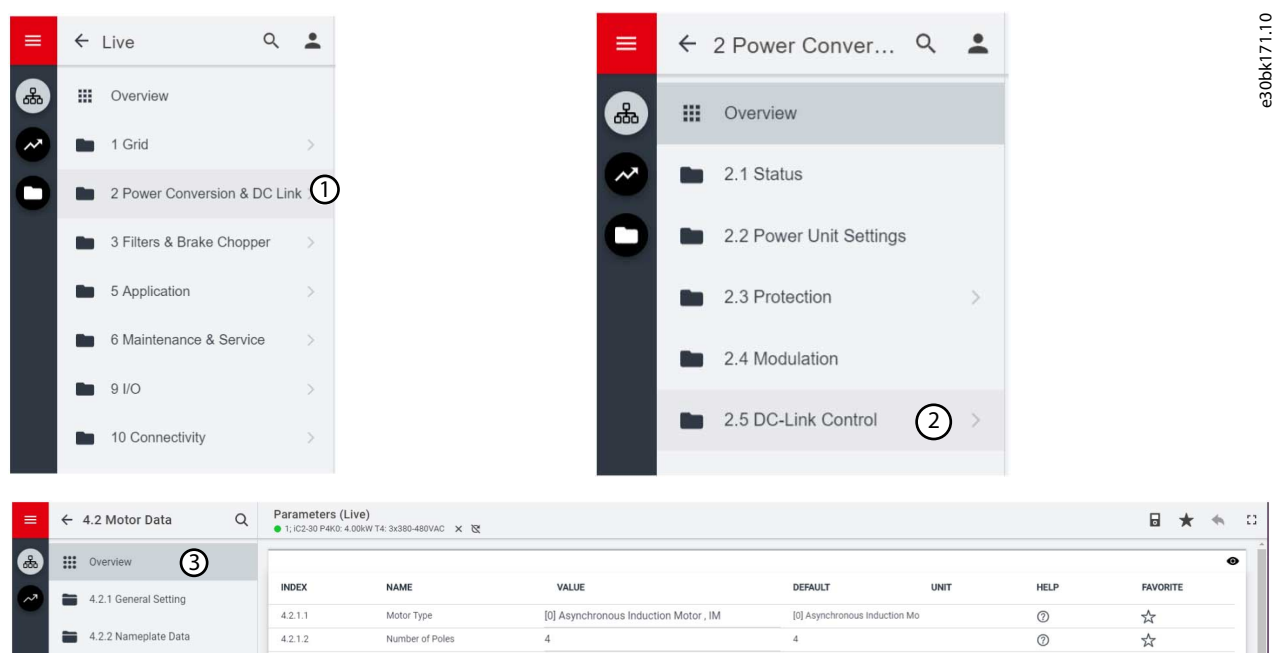

**Illustrazione 23: Navigazione in un gruppo di parametri**

 $4213$ 

 $4.2.1.4$ 

 $4.2.1.5$ 

 $4.2.2.1$ 

1. Fare clic sul gruppo di parametri dalla schermata All Parameters (Tutti i parametri).

AMA Mode

Motor Cable Let

Nominal Pow

Motor Cable Length Fee

2. Fare clic sul sottogruppo di parametri.

4.2.3 Asyn. Induction Motor

ermanent Magnet Moto

3. Ripetere il passaggio 2, fino a raggiungere il livello corretto del sottogruppo di parametri per trovare i parametri specifici.

[0] Off

 $50$ 

164

 $\overline{4}$ 

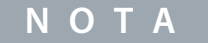

Int off

50

164

Quando si è in un sottogruppo di parametri specifico, è possibile accedere solo ai parametri rilevanti per il sottogruppo di parametri.

#### Ricerca di un parametro specifico

1. Nel campo Search (Cerca), digitare la parola chiave richiesta. Una parola chiave può essere il nome di un gruppo di parametri, un sottogruppo di parametri o un parametro specifico.

Nell'esempio è considerato il controllo motore. È possibile accedere al gruppo di parametri e al parametro specifico dai risultati della ricerca.

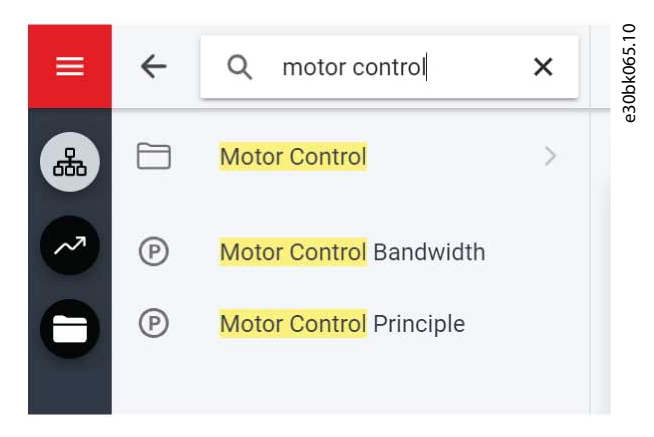

**Illustrazione 24: Pulsante di ricerca**

Danfoss

### 3.3.3 Visualizzazione e modifica delle impostazioni dei parametri

Quando si è in un gruppo di parametri specifico, vengono visualizzati tutti i parametri relativi al gruppo di parametri. A seconda del tipo di accesso del parametro, è possibile visualizzare l'impostazione parametri o modificare la selezione o il valore corrente del parametro.

Nell'esempio è considerato il gruppo di parametri 4 Motor (Motore), come mostrato.

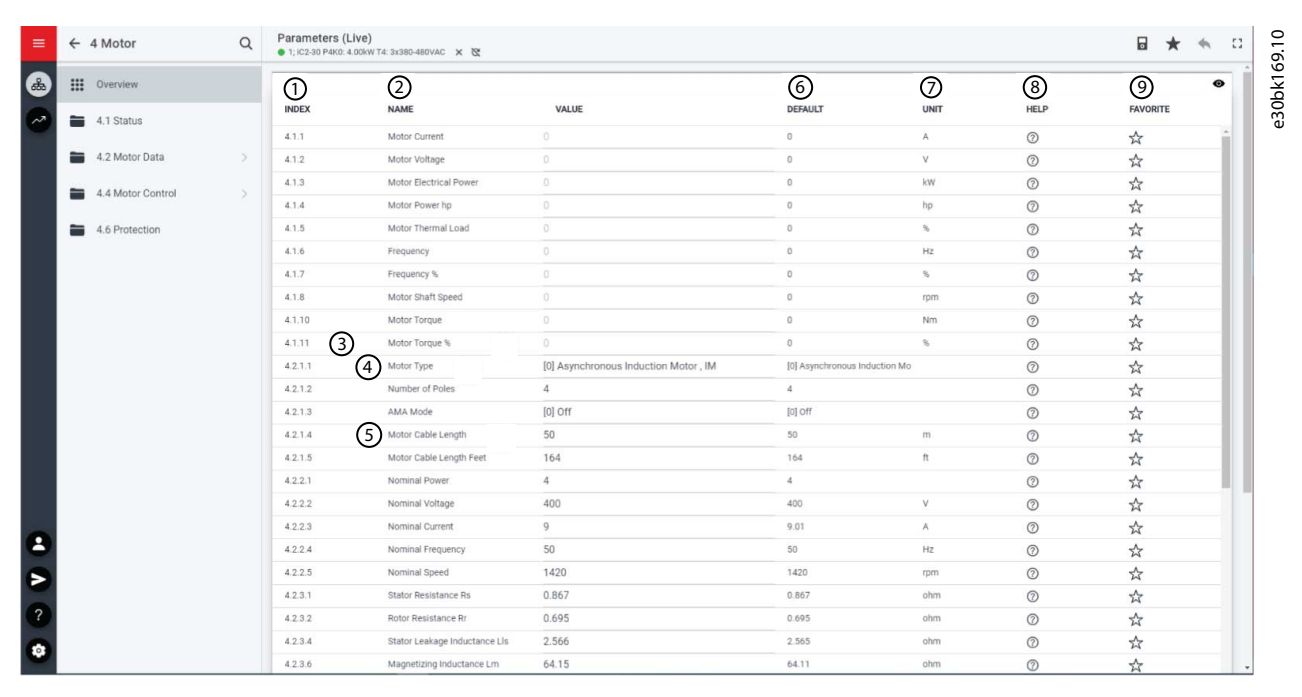

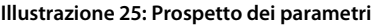

#### **Tabella 11: Tabella legenda**

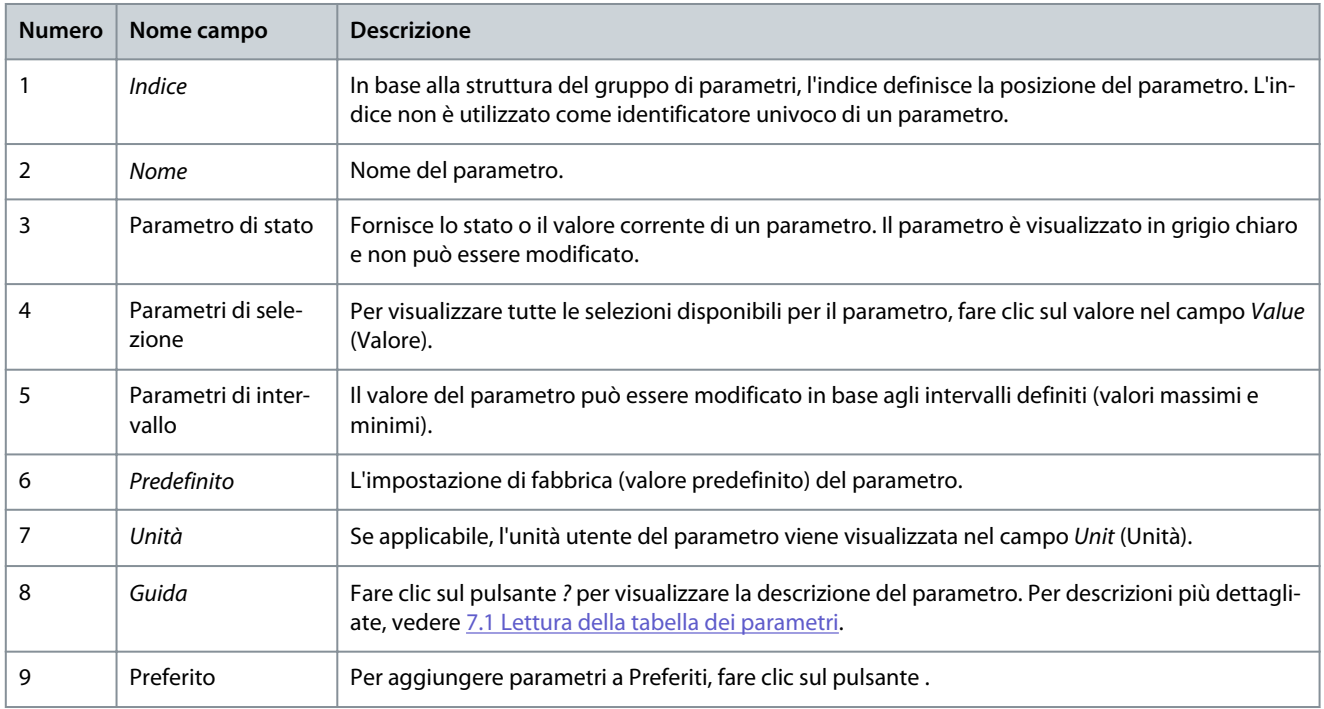

<u>Danfoss</u>

### 3.3.4 Controllo PC per far funzionare il convertitore di frequenza utilizzando MyDrive® Insight

Per far funzionare il convertitore di frequenza utilizzando il controllo PC, fare clic sul pulsante del pannello di controllo in MyDrive® Insight. L'illustrazione seguente mostra le diverse schermate per far funzionare il convertitore di frequenza tramite MyDrive® Insight.

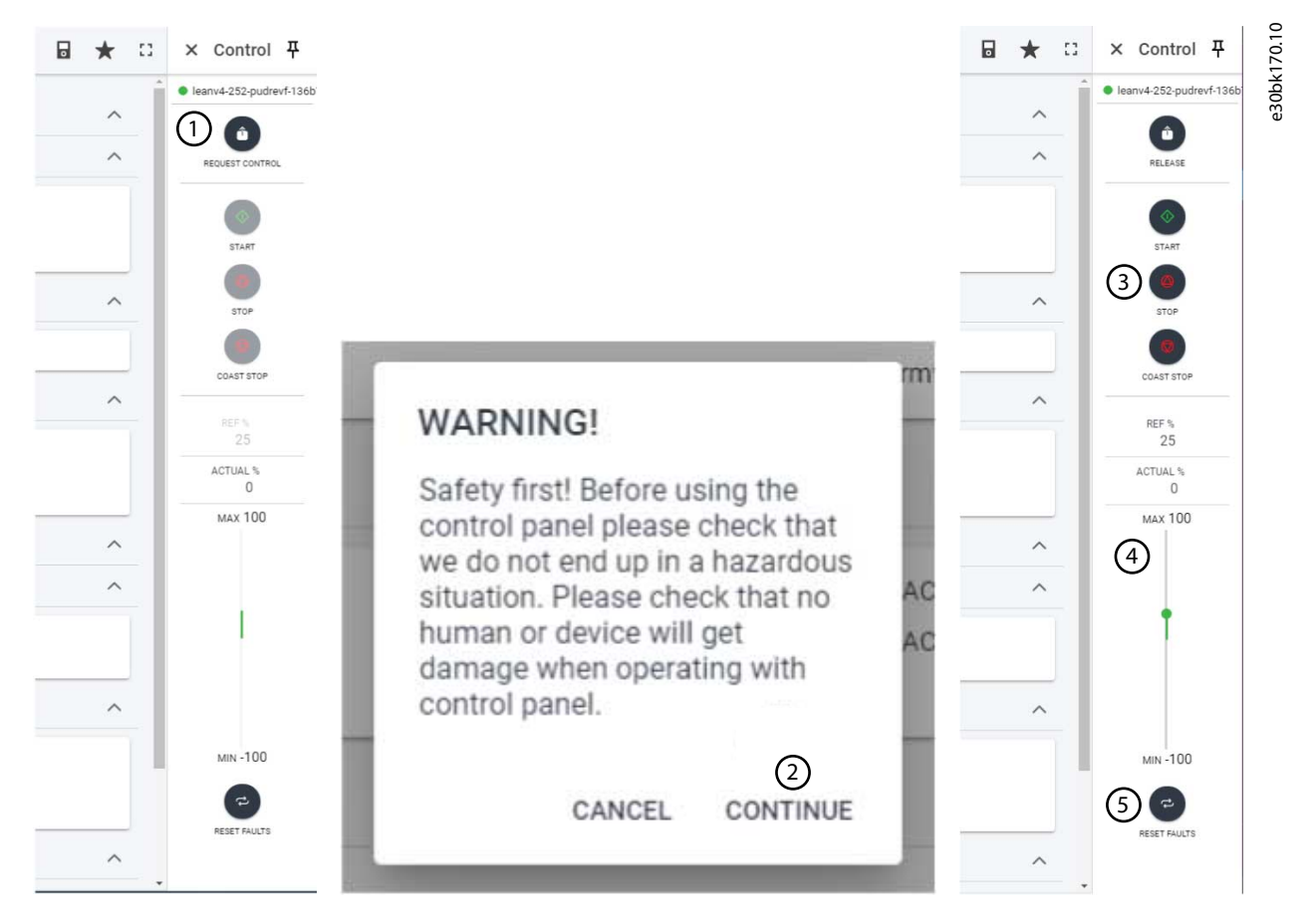

#### **Illustrazione 26: Azionamento del convertitore di frequenza tramite MyDrive® Insight**

**1.** Fare clic sul pulsante REQUEST CONTROL (RICHIEDI CONTROLLO). **Per accedere al controllo PC in MyDrive® Insight e far funzionare il convertitore di frequenza, eseguire le seguenti operazioni:**

- **2.** Fare clic su Continue (Continua) per confermare condizioni operative sicure, controllando al contempo il convertitore di frequenza tramite MyDrive® Insight.
- **3.** Utilizzare i pulsanti START (AVVIO), STOP (ARRESTO), STOP COAST (ARRESTO A RUOTA LIBERA) per eseguire un'operazione del convertitore di frequenza.
- **4.** Utilizzare il cursore per aumentare o diminuire la velocità di riferimento.
- **5.** In caso di guasto, fare clic su RESET FAULTS (RIPRISTINA GUASTI).

<u>Danfoss</u>

### 3.3.5 Backup del convertitore di frequenza

### **Procedura**

**Guida applicativa**

**1.** Per eseguire il backup del convertitore di frequenza, selezionare un convertitore di frequenza, andare su Setup & Services (Configurazione e servizi) → Parameters (Parametri).

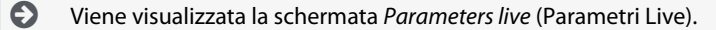

**2.** Fare clic sull'icona come mostrato in figura.

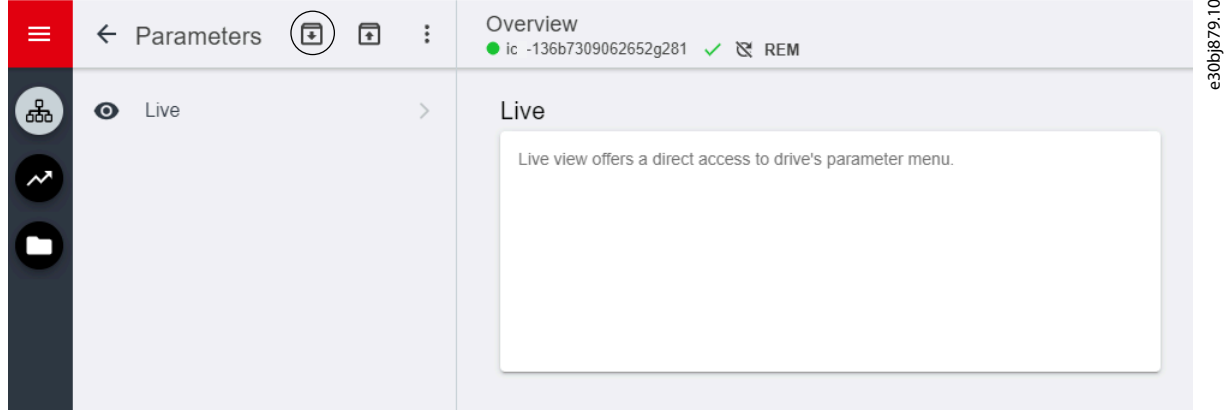

**Illustrazione 27: Icona di backup della destinazione**

 $\boldsymbol{\Theta}$ Si apre una schermata per selezionare la destinazione di backup. Le destinazioni del backup sono:

- **Progetto:** Salvare un progetto esistente o un nuovo progetto.
- **3.** Fare clic su Next (Avanti). Utilizzando la schermata , è possibile specificare un nome per il file di backup.
- **4.** Fare clic su Backup per avviare il backup.

Una volta completato il backup, viene visualizzata una schermata con una notifica.

### 3.3.6 Ripristino dei dati nel convertitore di frequenza

#### **Procedura**

 $\boldsymbol{\Theta}$ 

- **1.** Per ripristinare i dati al convertitore di frequenza, selezionare un convertitore di frequenza, andare su Setup & Service (Configurazione e servizi) → Parameters (Parametri).
- **2.** Fare clic sull'icona come mostrato nell'immagine seguente.

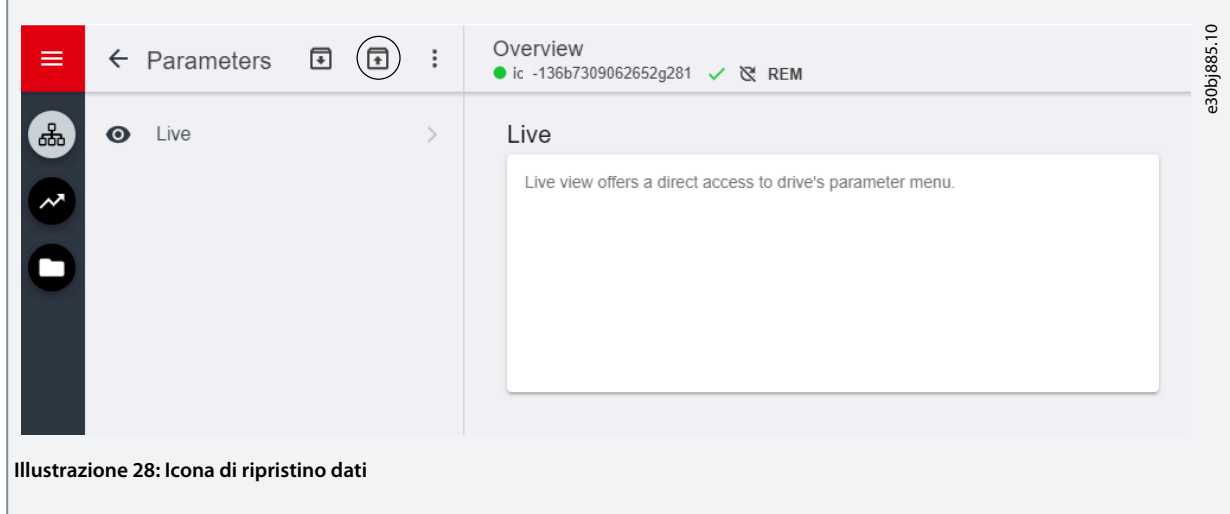

Danfoss

٦

### **Guida applicativa**

Г

**3.** Selezionare il progetto sorgente dei dati da ripristinare nel convertitore di frequenza.

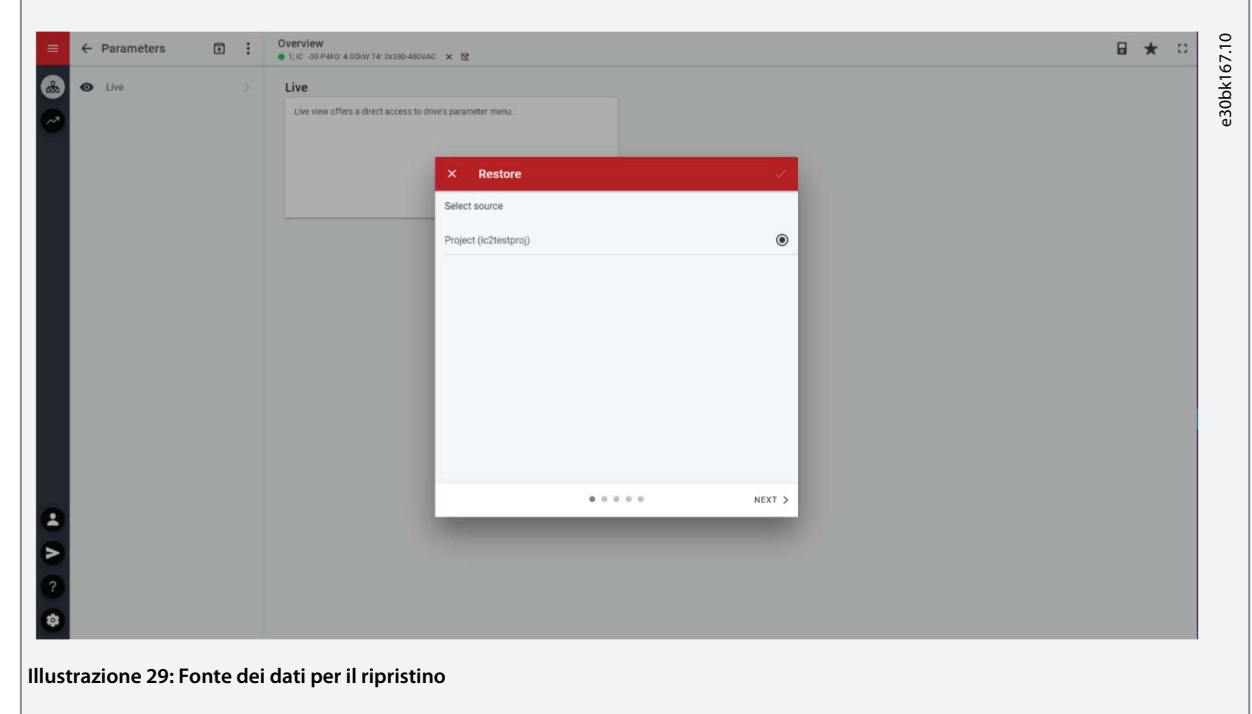

- **4.** Fare clic su Next (Avanti) e selezionare un'unità di origine di backup.
- **5.** Fare clic su Next (Avanti) e selezionare backup.
- **6.** Selezionare il contenuto per il ripristino dei dati nell'unità, come mostrato nella figura seguente, e fare clic su Next (Avanti).

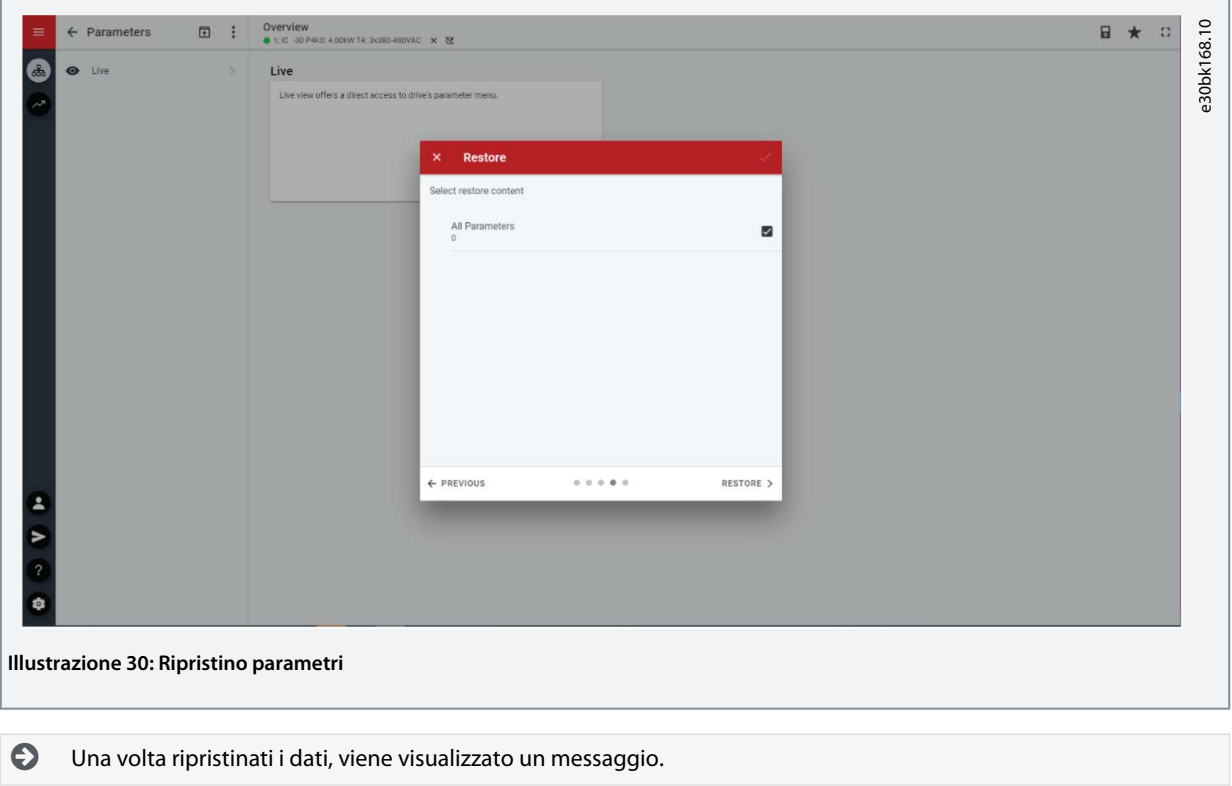

## <span id="page-32-0"></span>**4 Struttura e panoramica del software applicativo**

### 4.1 Comprendere la struttura del software applicativo

Il principio di progettazione di base della struttura del software applicativo e della relativa gerarchia fa riferimento alla configurazione di un tipico convertitore di frequenza iC2-Micro, come mostrato nella figura in basso.

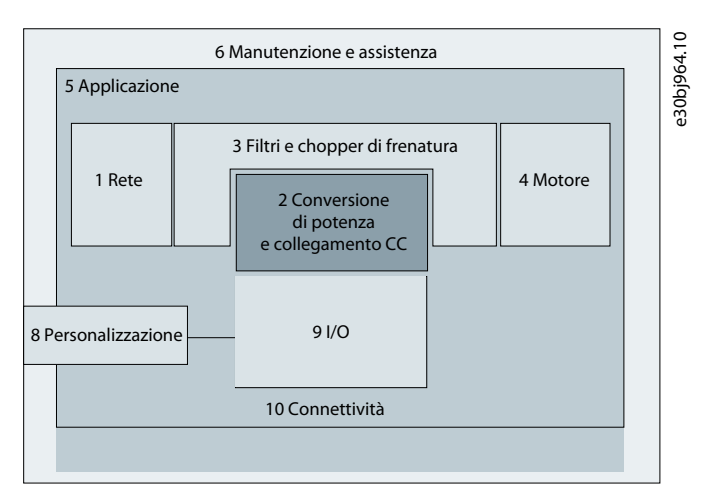

**Illustrazione 31: Panoramica del menu Application (Applicazioni)**

### 4.2 Gruppi di parametri, contenuti correlati e impostazioni

- È possibile accedere a tutte le impostazioni generiche come Rete, Conversione di potenza e collegamento CC, Filtri e chopper di frenatura e Motore tramite il gruppo di parametri (indici del menu) 1-4.
- È possibile accedere alla maggior parte dei parametri specifici dell'applicazione tramite i gruppi di parametri (indice menu) 5 Application (Applicazione).
- Caratteristiche e funzioni relative all'applicazione come Manutenzione e assistenza e Personalizzazione si trovano nei gruppi di parametri (indici menu) 6 e 8 rispettivamente.
- La configurazione di base per i segnali di controllo esterni e le interfacce di comunicazione viene effettuata nei gruppi di parametri (indici dei menu) 9 e 10 rispettivamente.
- Le funzioni e i relativi parametri sono raggruppati in singoli gruppi di parametri. Ciascuna funzione ha un proprio gruppo di parametri.
- Le informazioni di stato per ciascun gruppo di parametri sono disponibili separatamente per un facile accesso.

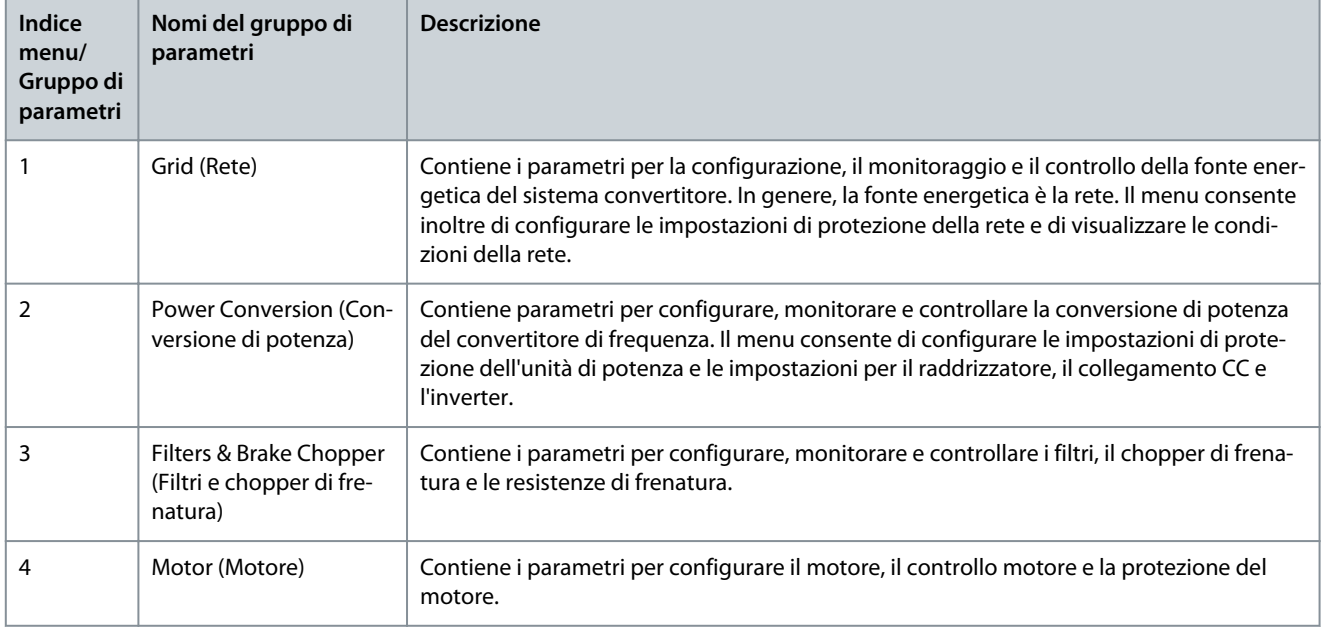

La tabella seguente fornisce informazioni sui gruppi di parametri.

Danfoss **Struttura e panoramica del software applicativo**

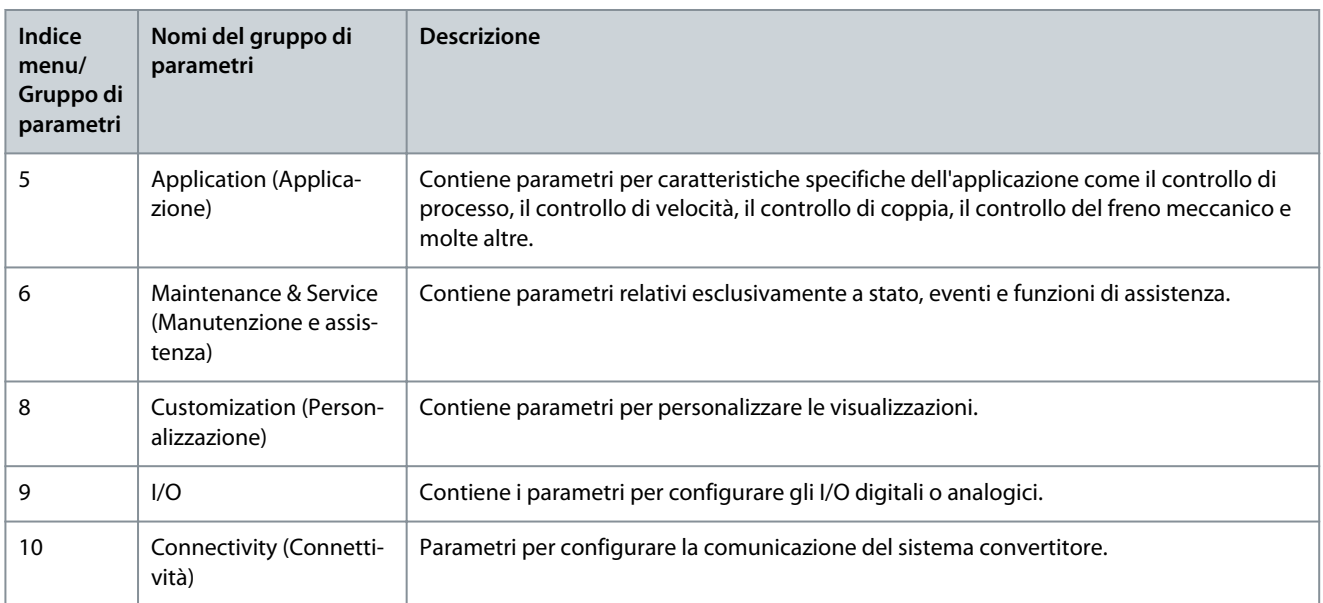

**Illustrazione 32: Gruppi di parametri**

### **Convertitori di frequenza iC2-Micro**

### **Guida applicativa**

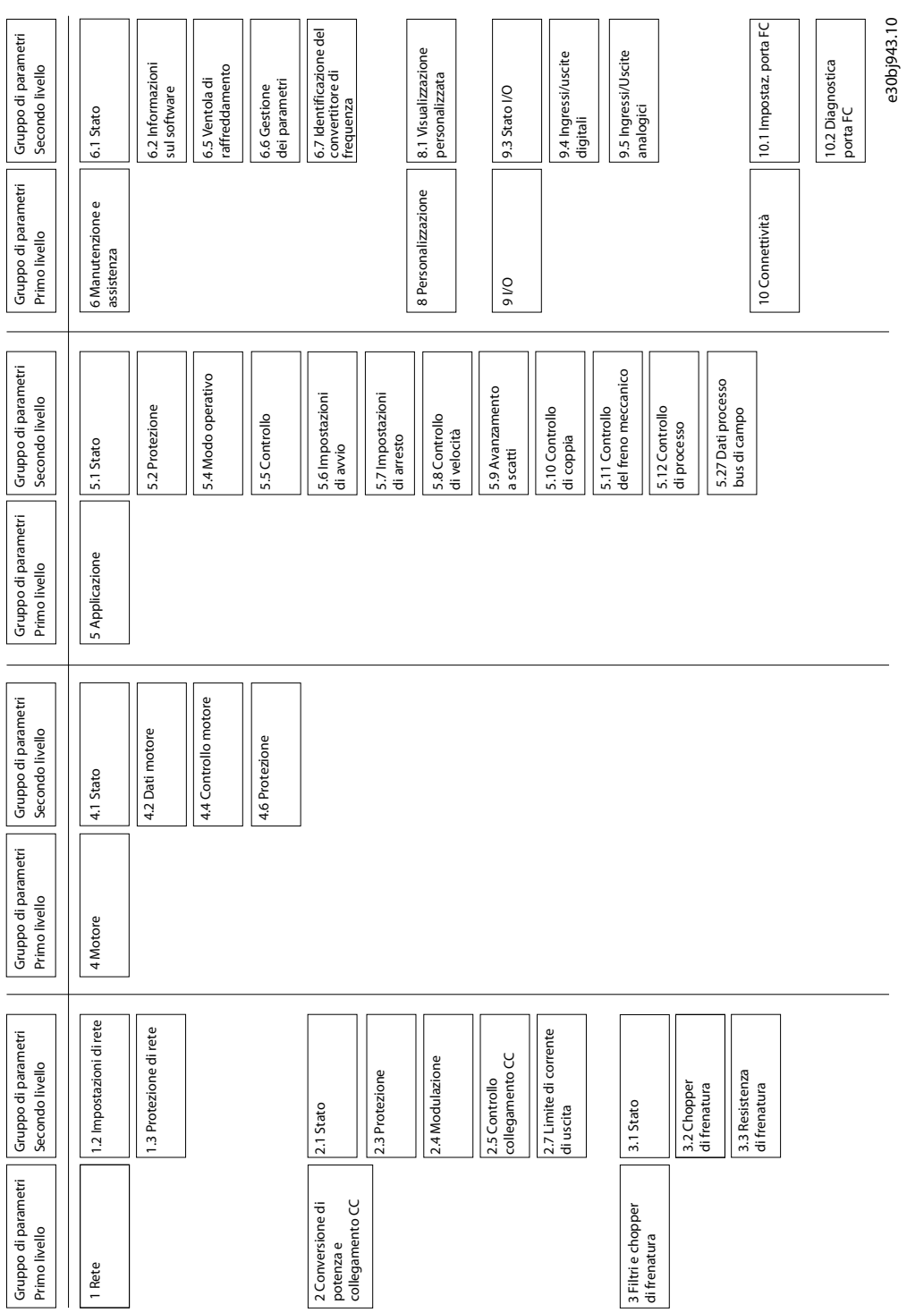

**software applicativo**

## <span id="page-35-0"></span>**5 Esempi di setup di configurazione**

### 5.1 Introduzione e prerequisiti

La sezione illustra i passaggi di configurazione di base di un convertitore di frequenza. Utilizzare i seguenti argomenti come riferimento durante il processo di configurazione/messa in funzione del convertitore di frequenza:

- Per informazioni relative al pannello di controllo, vedere [3.2.3 Configurazione di base del pannello di controllo](#page-13-0).
- Per informazioni sull'utilizzo di MyDrive® Insight, vedere [3.3 MyDrive® Insight.](#page-23-0)
- Informazioni dettagliate sui parametri sono descritte in [7 Descrizioni dei parametri.](#page-90-0)

Viene mostrato uno schema di cablaggio tipico per il convertitore di frequenza iC2-Micro.

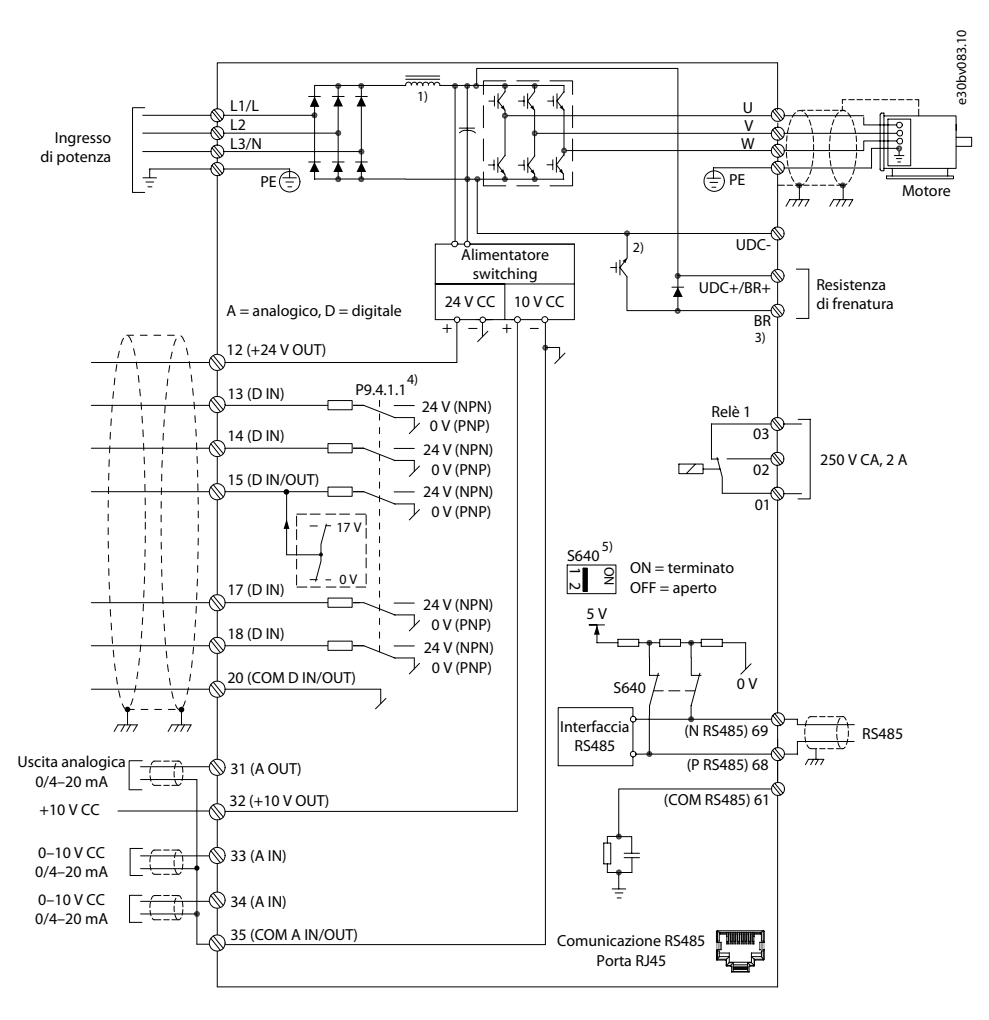

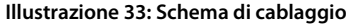

### 5.2 Setup di base di un convertitore di frequenza

La procedura descrive il setup di base di un convertitore di frequenza.

#### **Prerequisito:**

- Assicurarsi che il convertitore di frequenza sia montato in sicurezza come descritto nella Guida operativa dei convertitori di frequenza iC2-Micro.
- Per utilizzare [MyDrive® Insight](https://suite.mydrive.danfoss.com/content/tools) per la configurazione, installare MyDrive® Insight dall'app MyDrive Suite.

Il setup di base di un convertitore di frequenza comprende le seguenti fasi di configurazione.

- **1.** Configurazione delle impostazioni di rete e dell'unità di potenza (tipo di rete e classe di tensione).
- **2.** Impostazione del modo operativo.
- **3.** Configurazione della postazione di controllo.
<u> Danfoss</u>

**4.** Configurazione della comunicazione sul campo, se applicabile.

I passaggi descritti in dettaglio sono i seguenti:

**1.** Configurare le impostazioni di rete utilizzando il seguente parametro.

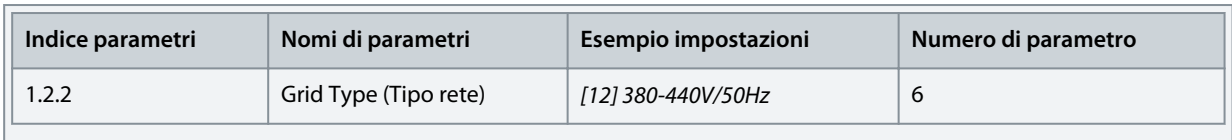

**2.** Configurare il modo operativo utilizzando il seguente parametro.

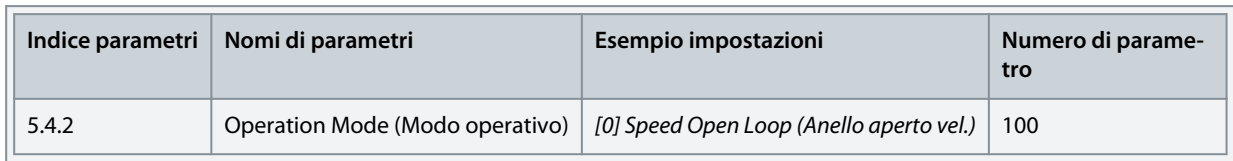

**3.** Configurare le impostazioni della postazione di controllo utilizzando i seguenti parametri.

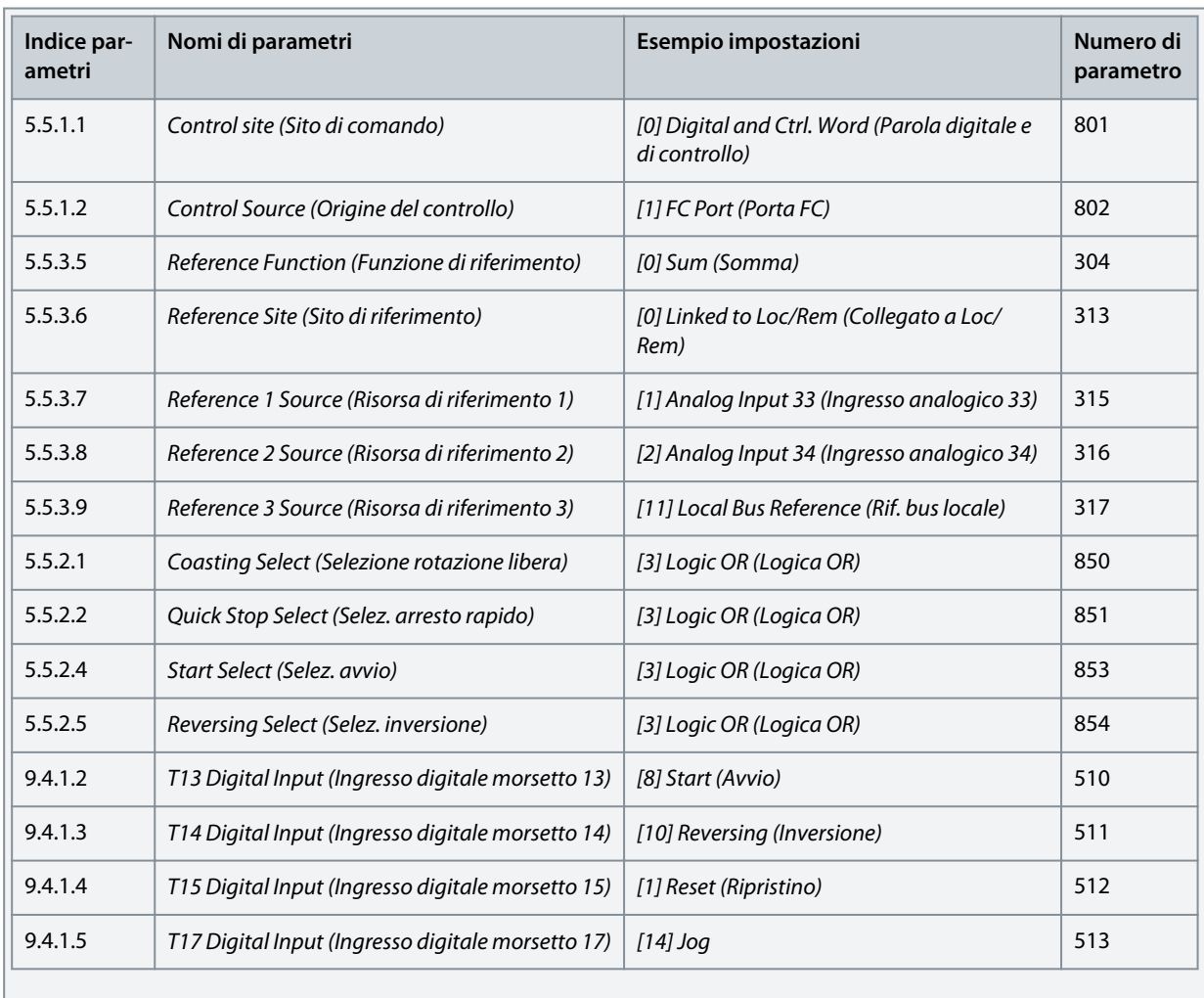

# 5.3 Impostazione del convertitore di frequenza utilizzando l'accesso rapido tramite il pannello di controllo

La procedura seguente mostra il setup ad accesso rapido.

# **Procedura**

- **1.** Accendere il convertitore di frequenza.
- **2.** Premere il pulsante Home/Menu sul pannello di controllo per accedere alla struttura dei menu.

**Guida applicativa**

**Esempi di setup di configurazione**

- **3.** Selezionare QACC e immettere **q1 Motor Data** (Dati motore q1) per selezionare prima il tipo di motore utilizzando P 4.2.1.1 Motor Type (Tipo motore).
- **4.** Impostare il valore dei parametri dei dati del motore, in sequenza, in base al tipo di motore selezionato.
- **5.** Eseguire l'Adattamento automatico motore (AMA), se necessario. Vedere [5.4.1 Adattamento automatico motore \(AMA\).](#page-40-0)
- **6.** Selezionare di conseguenza il tipo di applicazione in **q2 Application Selection** (Selezione dell'applicazione q2) e cablare i morsetti I/O di conseguenza. Per maggiori informazioni vedere il [5.5 Selezione applicazione.](#page-40-0)
- **7.** Immettere **q3 Motor Control** (Controllo motore q3) per configurare le limitazioni di riferimento, le limitazioni di uscita e il tempo di rampa.
- **8.** Premere REM/LOC per impostare l'unità di controllo in funzionamento remoto.
- **9.** Per avviare il convertitore di frequenza tramite i morsetti I/O.

# 5.4 Configurazione motore

Questo esempio di setup descrive la configurazione del motore.

**N O T A**

I parametri specificati nella configurazione del motore non possono essere regolati quando il motore è in funzione.

Il setup di configurazione contiene l'indice del menu, il nome del parametro, l'impostazione parametri consigliata e il numero del parametro. Il numero di parametro è un riferimento di identificazione univoco per il parametro. Per una descrizione dettagliata di un parametro, fare riferimento a [7 Descrizioni dei parametri](#page-90-0) .

### **Setup del motore asincrono**

**1.** Per il setup del motore asincrono, impostare i seguenti parametri:

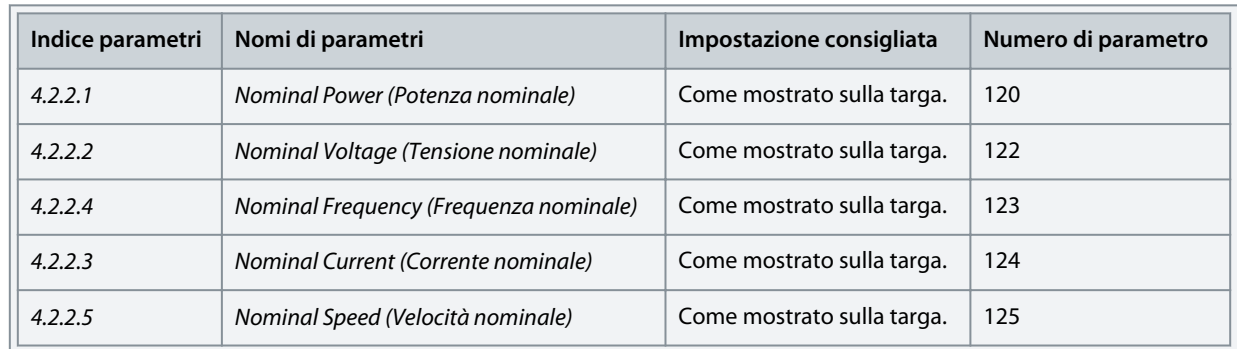

**2.** Per impostare i seguenti parametri e ottenere prestazioni ottimali in modalità VVC+ sono necessari ulteriori dati motore.

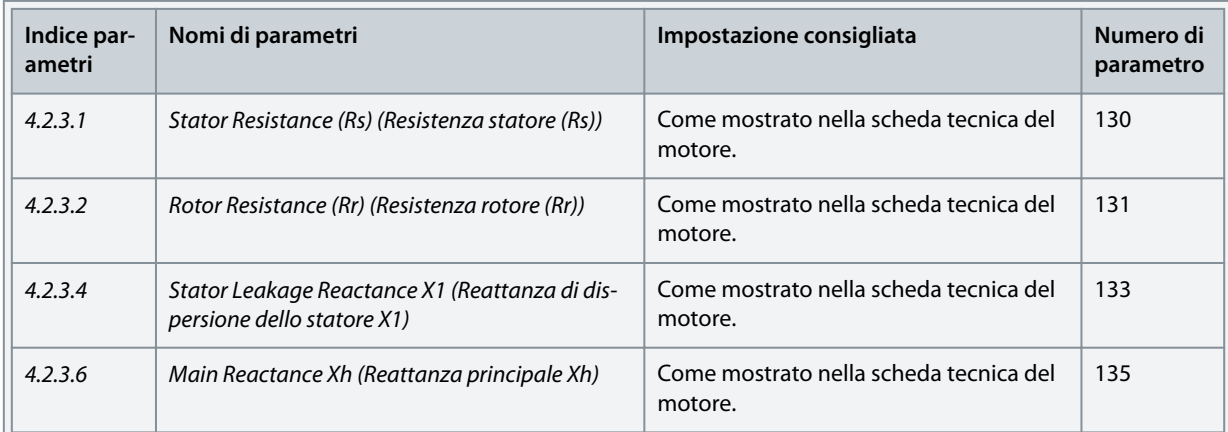

VVC+ è la modalità di controllo più robusta. Nella maggior parte delle situazioni, fornisce prestazioni ottimali senza necessità di altre regolazioni. Eseguire un AMA completo per ottenere prestazioni migliori. Vedere [5.4.1 Adattamento automati](#page-40-0)[co motore \(AMA\).](#page-40-0)

Danfoss

### **Setup motore PM in VVC+**

Prerequisiti:

•

- 1. Impostare il P 4.2.1.1 Motor Type (Tipo motore) sulle seguenti opzioni per attivare il funzionamento motore PM:
	- [1] PM, Non-salient SPM (PM, SPM non saliente) o [3] PM, Salient IPM (PM, IPM saliente)
	- 2. Selezionare [0] Speed Open Loop (Anello aperto vel.) nel P 5.4.2 Operation Mode (Modo operativo).
	- **1.** Impostare i seguenti parametri utilizzando la targhetta del motore e la scheda tecnica del motore.

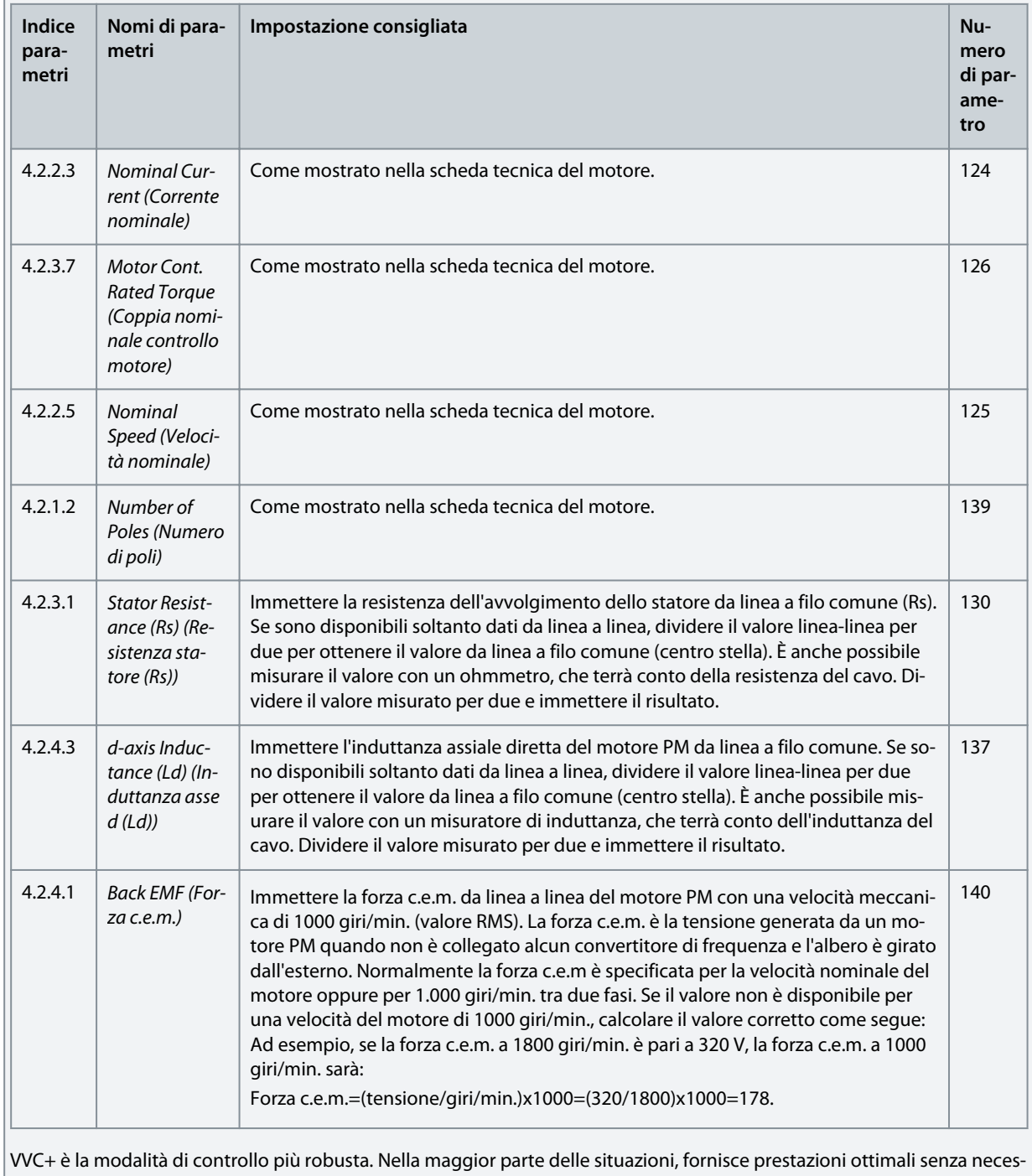

sità di altre regolazioni. Eseguire un AMA completo per ottenere prestazioni migliori. Vedere [5.4.1 Adattamento automati](#page-40-0)[co motore \(AMA\).](#page-40-0)

**2.** Per verificare il funzionamento del motore, avviare il motore a bassa velocità (da 100 a 200 giri/min.). Se il motore non gira, controllare installazione, configurazione generale dei parametri e dati motore.

<u>Danfoss</u>

**3.** Eseguire la manovra di parcheggio impostando P 5.6.14 Sync. Motor Parking Current % (Corrente parcheggio motore sinc. %) e P 5.6.13 Sync. Motor Parking Time (Tempo di parcheggio motore sinc). I valori di impostazione di fabbrica dei parametri possono essere regolati e aumentati per applicazioni con elevata inerzia.

Avviare il motore a velocità nominale. Se l'applicazione non funziona correttamente, controllare le impostazioni PM VVC+. La seguente tabella mostra le raccomandazioni in diverse applicazioni.

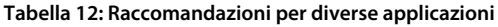

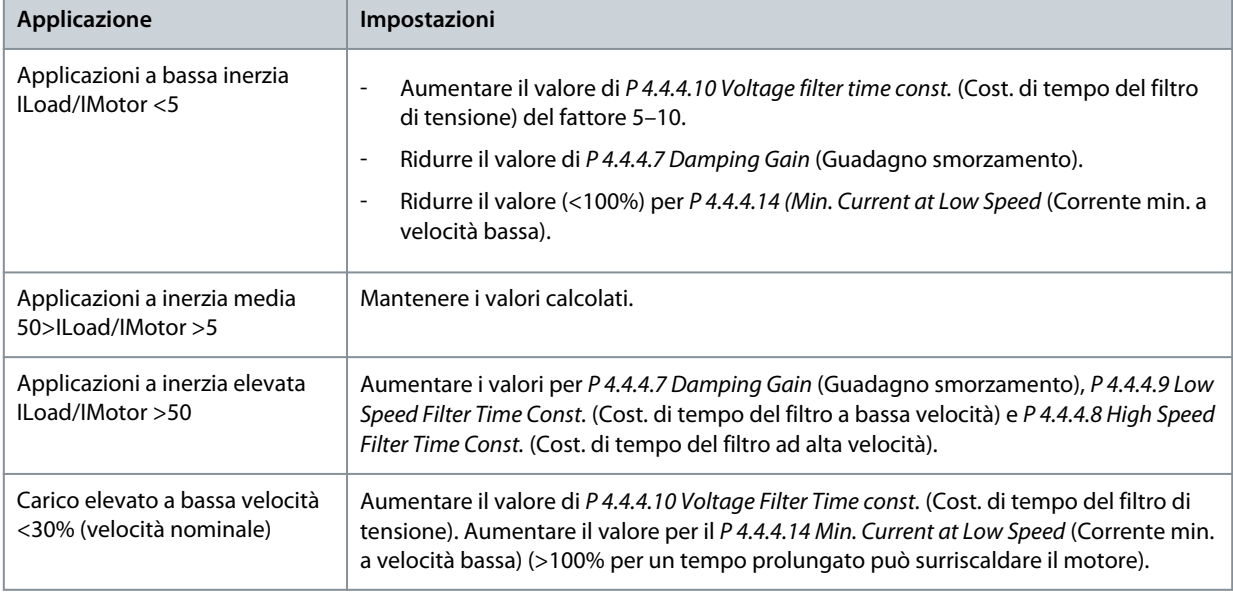

Se il motore inizia a oscillare a una certa velocità, aumentare il P4.4.4.7 Damping Gain (Guadagno smorzamento). Aumentare il valore in piccoli passi. La coppia di avviamento può essere regolata nel P 4.4.4.14 Min. Current at Low Speed (Corrente min. a velocità bassa). Se impostato su 100%, la coppia nominale viene usata come coppia di avviamento.

### **Configurazione del controllo di velocità con I/O utilizzando l'impostazione predefinita**

**1.** Andare al gruppo di parametri 5 e specificare quanto segue:

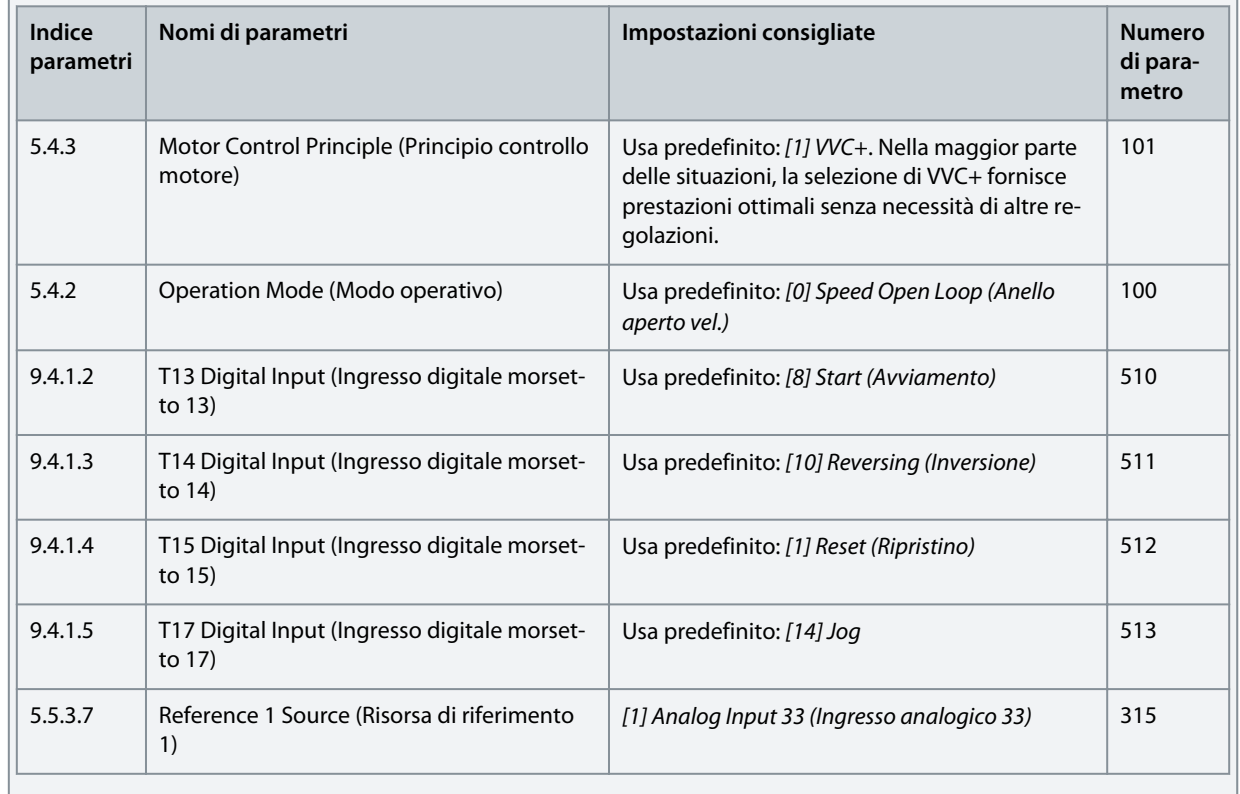

<u>Danfoss</u>

# **Esempi di setup di configurazione**

<span id="page-40-0"></span>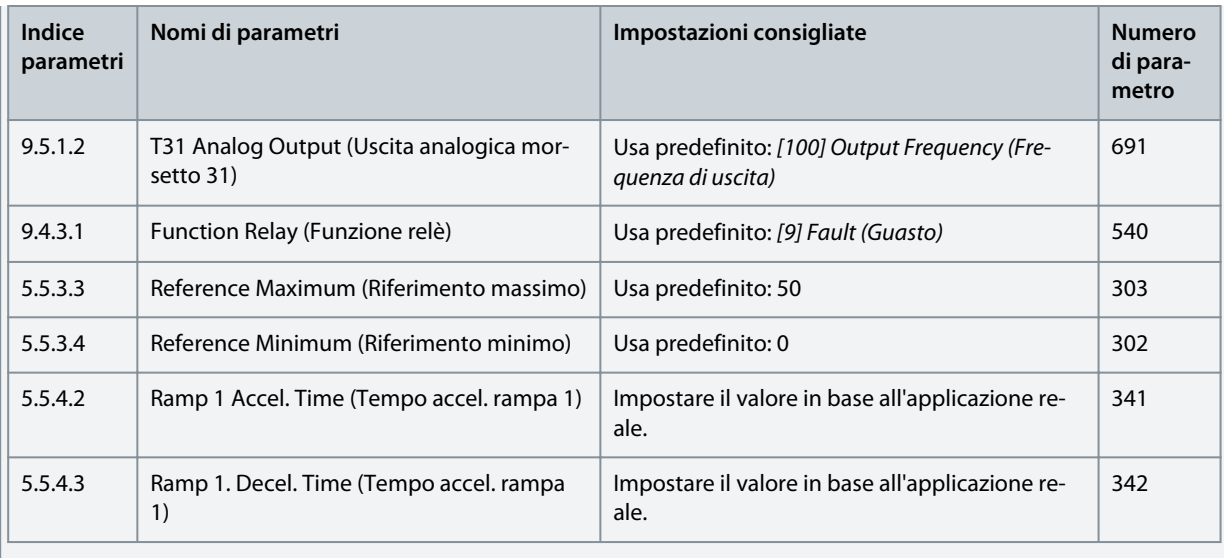

### 5.4.1 Adattamento automatico motore (AMA)

- Tramite l'esecuzione dell'AMA in modalità VVC+, il convertitore di frequenza costruisce un modello matematico del motore per ottimizzare la compatibilità tra il convertitore di frequenza e il motore e quindi migliora le prestazioni di controllo motore.
- Alcuni motori potrebbero non essere in grado di eseguire la versione completa del test. In questo caso, selezionare [2] Enable Reduced AMA (Abilitare AMA ridotto) nel parametro P 4.2.1.3 AMA Mode (Modalità AMA).
- L'AMA si completa entro 5 minuti. Per ottenere i risultati migliori, effettuare la procedura seguente su un motore freddo.

#### **Procedura**

- **1.** Impostare i dati del motore in base alla targhetta del motore.
- **2.** Se necessario, impostare la lunghezza del cavo motore nel parametro P 4.2.1.4 Motor Cable Length (Lunghezza cavo motore).
- **3.** Impostare [1] Enable Complete AMA (Abilitare AMA completo) o [2] Enable Reduced AMA (Abilitare AMA ridotto) per il parametro P 4.2.1.3 AMA Mode (Modalità AMA) e il display principale mostra To start AMA (Avviamento AMA).
- **4.** Premere il tasto Start (Avvio), il test si avvia automaticamente e il display principale indica quando il test è stato completato.
- **5.** Una volta completato l'AMA, premere un tasto qualsiasi per uscire e tornare alla modalità di funzionamento normale.

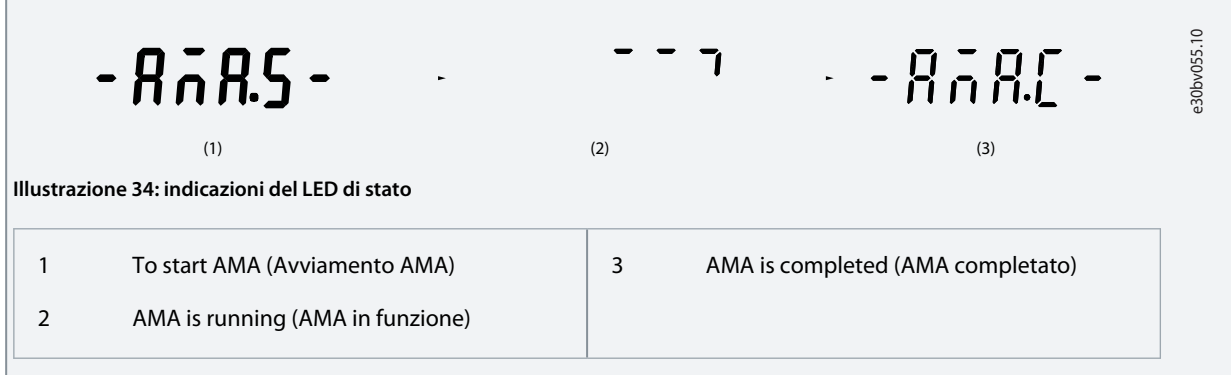

### 5.5 Selezione applicazione

La funzione di selezione dell'applicazione può essere utilizzata per impostare rapidamente il convertitore di frequenza per alcuni dei setup dell'applicazione più comuni. È possibile impostare la selezione dell'applicazione utilizzando Quick Access (Accesso rapido) o direttamente P 5.4.1 Application Selection (Selezione applicazione).

Tutti i valori dei parametri predefiniti preconfigurati per ogni selezione dell'applicazione si applicano a una configurazione di controllo specifica. La selezione dell'applicazione è applicabile solo quando il convertitore di frequenza è in modalità remota.

<u>Danfoss</u>

# **N O T A**

Quando viene selezionata un'applicazione, i parametri rilevanti vengono impostati automaticamente. È possibile la configurazione personalizzata di tutti i parametri in base alle esigenze specifiche.

**N O T A**

Prima di impostare una selezione dell'applicazione, si consiglia di inizializzare il convertitore di frequenza tramite il parametro P 6.6.8 Operation Mode (Modo operativo) o il ripristino a due dita.

Il convertitore di frequenza iC2-Micro dispone di 5 modalità standard che dispongono di parametri preconfigurati e vengono impostate automaticamente. La seguente tabella contiene un riepilogo delle diverse modalità e delle applicazioni adatte.

**Tabella 13: Modalità standard e applicazione adatta**

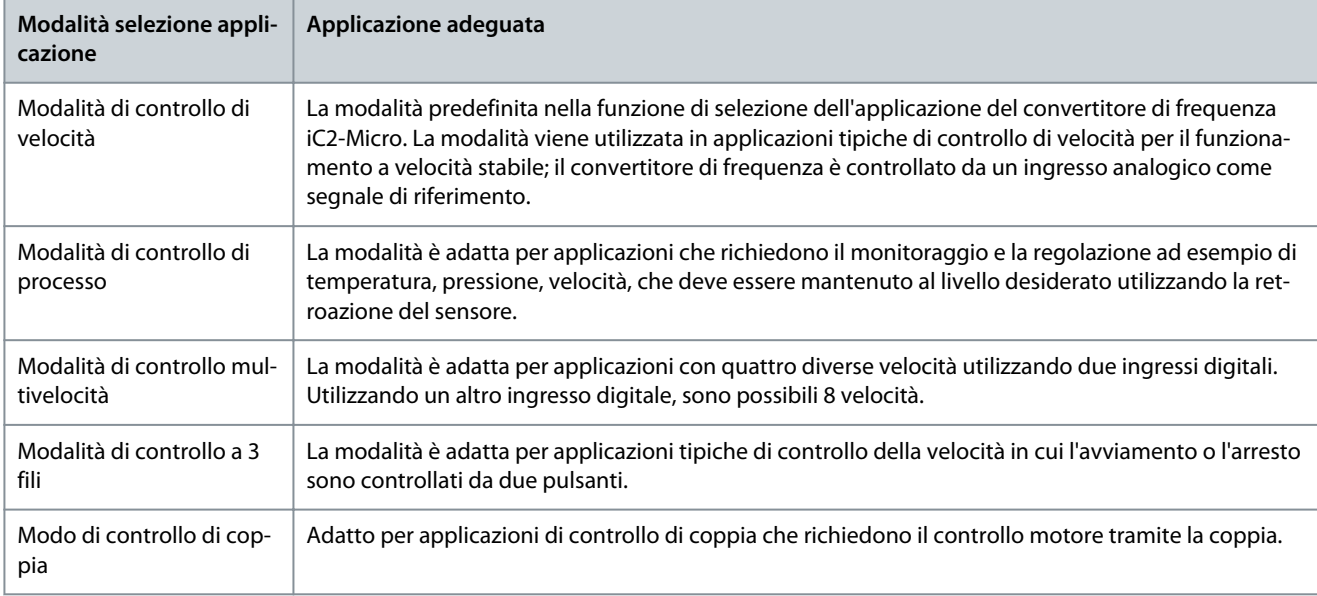

# 5.5.1 Configurazione della modalità di controllo di velocità

La sezione descrive la configurazione di base per la modalità di controllo di velocità.

- La modalità di controllo di velocità è la selezione dell'applicazione predefinita per il convertitore di frequenza iC2-Micro.
- Con le impostazioni parametri e i collegamenti di controllo predefiniti, un convertitore di frequenza controllato da I/O può essere avviato rapidamente con anello aperto.
- Questa selezione dell'applicazione è comunemente utilizzata per pompe, ventilatori, estrusori, trasportatori, ecc.

### **Illustrazione 35: Connessioni predefinite**

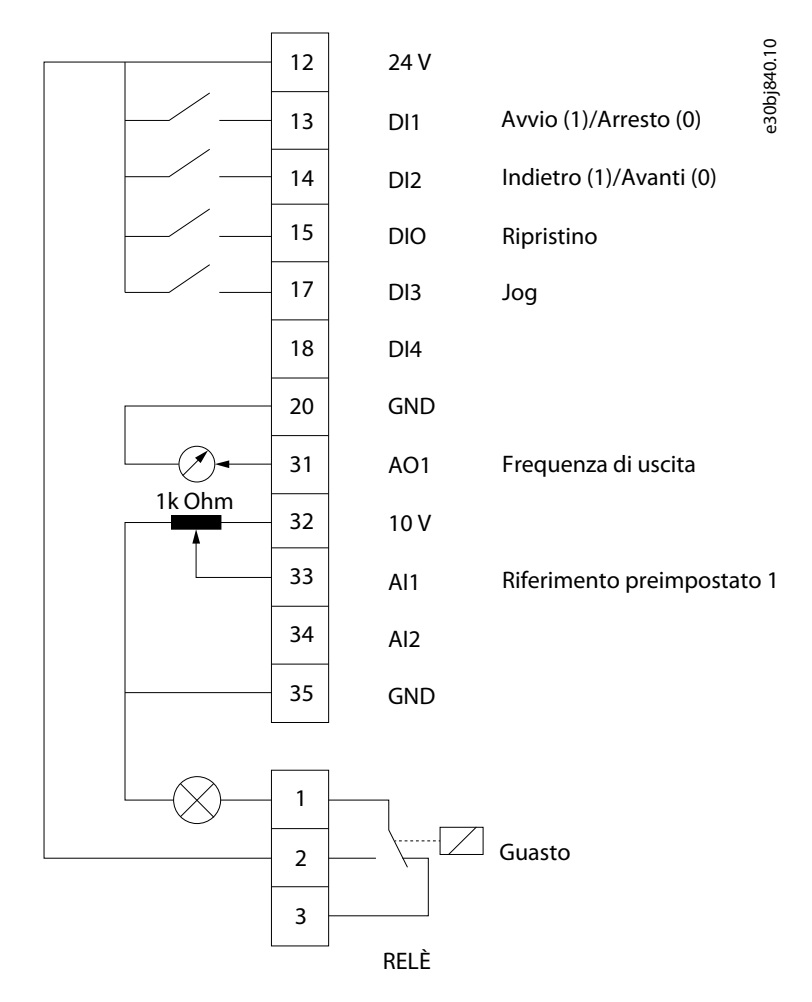

#### **Procedura**

**1.** Impostare P 5.4.1 Application Selection (Selezione applicazione) su [20] Speed Control Mode (Modalità di controllo di velocità).

Quando viene selezionata la [20] Speed Control Mode (Modalità di controllo di velocità), i seguenti parametri vengono impostati automaticamente in base ai valori mostrati nella tabella.

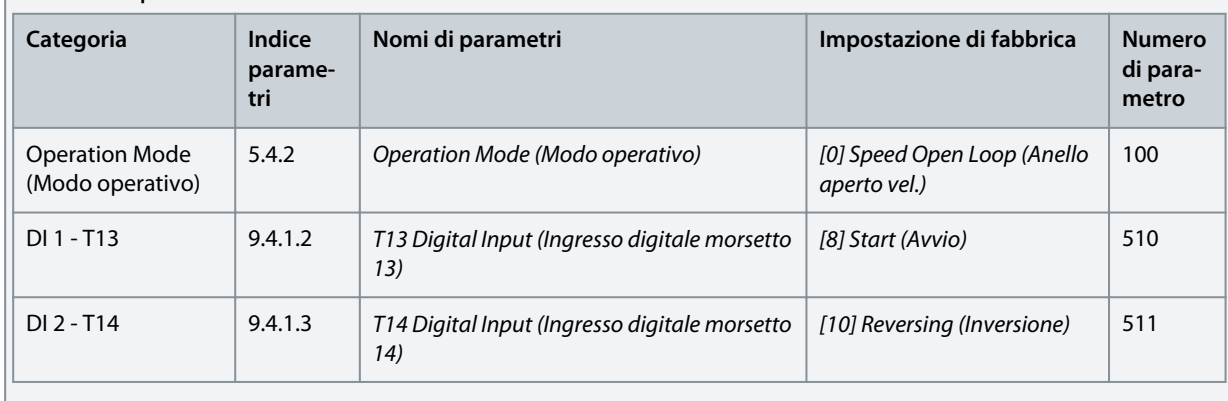

**Tabella 14: Impostazioni di fabbrica**

Danfoss

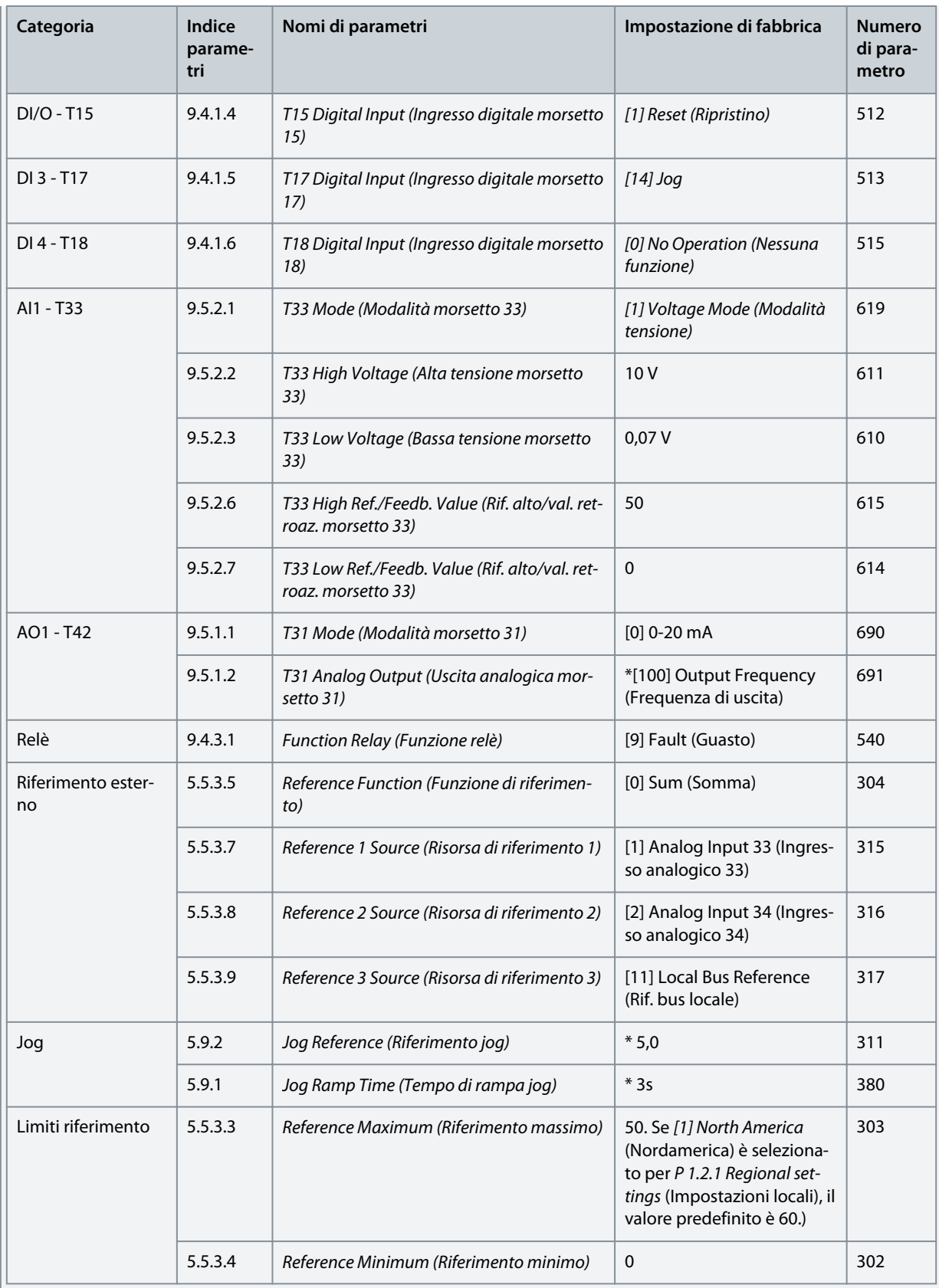

<u>Danfoss</u>

# 5.5.2 Configurazione della modalità di controllo di processo

La modalità di controllo di processo è adatta per applicazioni che richiedono il monitoraggio e la regolazione di un processo per fornire il risultato desiderato. Grazie al controllo di processo, il convertitore di frequenza è ampiamente utilizzato per consentire una manutenzione di qualità, migliorare le prestazioni, aumentare l'efficienza e ridurre i costi.

# **N O T A**

Nell'applicazione e nei requisiti di sistema, assicurarsi di impostare i parametri P 5.5.3.2 Reference/Feedback Unit (Unità riferimento/retroazione), P 5.5.3.3 Reference Max (Riferimento massimo), P 5.5.3.4 Reference Minimum (Riferimento minimo), P 9.5.2.6 T33 High Ref./Feedb. Value (Rif. alto/val. retroaz. morsetto 33), P 9.5.2.7 T33 Low, Ref./Feedb. Value (Rif. basso/val. retroaz.morsetto 33), P 9.5.3.6 T34 High Ref./Feedb. Value (Rif. alto/val. retroaz. morsetto 34) e P 9.5.3.7 T34 Low Ref./Feedb. Value (Rif. basso/val. retroaz. morsetto 34) correttamente. Questi parametri devono essere impostati dall'operatore in base ai requisiti dell'applicazione.

#### **Illustrazione 36: Connessioni predefinite per il controllo di processo**

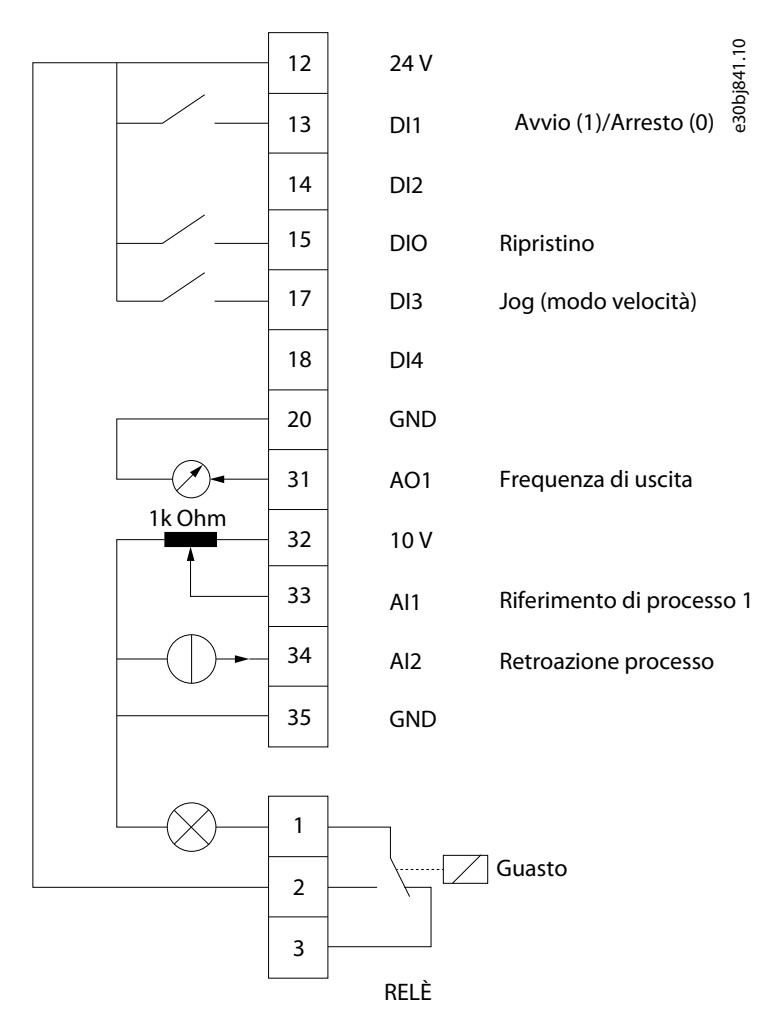

### **Procedura**

**1.** Impostare P 5.4.1 Application Selection (Selezione applicazione) su [21] Process Control Mode (Modalità di controllo di processo).

Quando si seleziona [21] Process Control Mode (Modalità di controllo di processo), i sequenti parametri vengono automaticamente impostati sui valori mostrati nella tabella.

Danfoss

- 1

# **Esempi di setup di configurazione**

### **Guida applicativa**

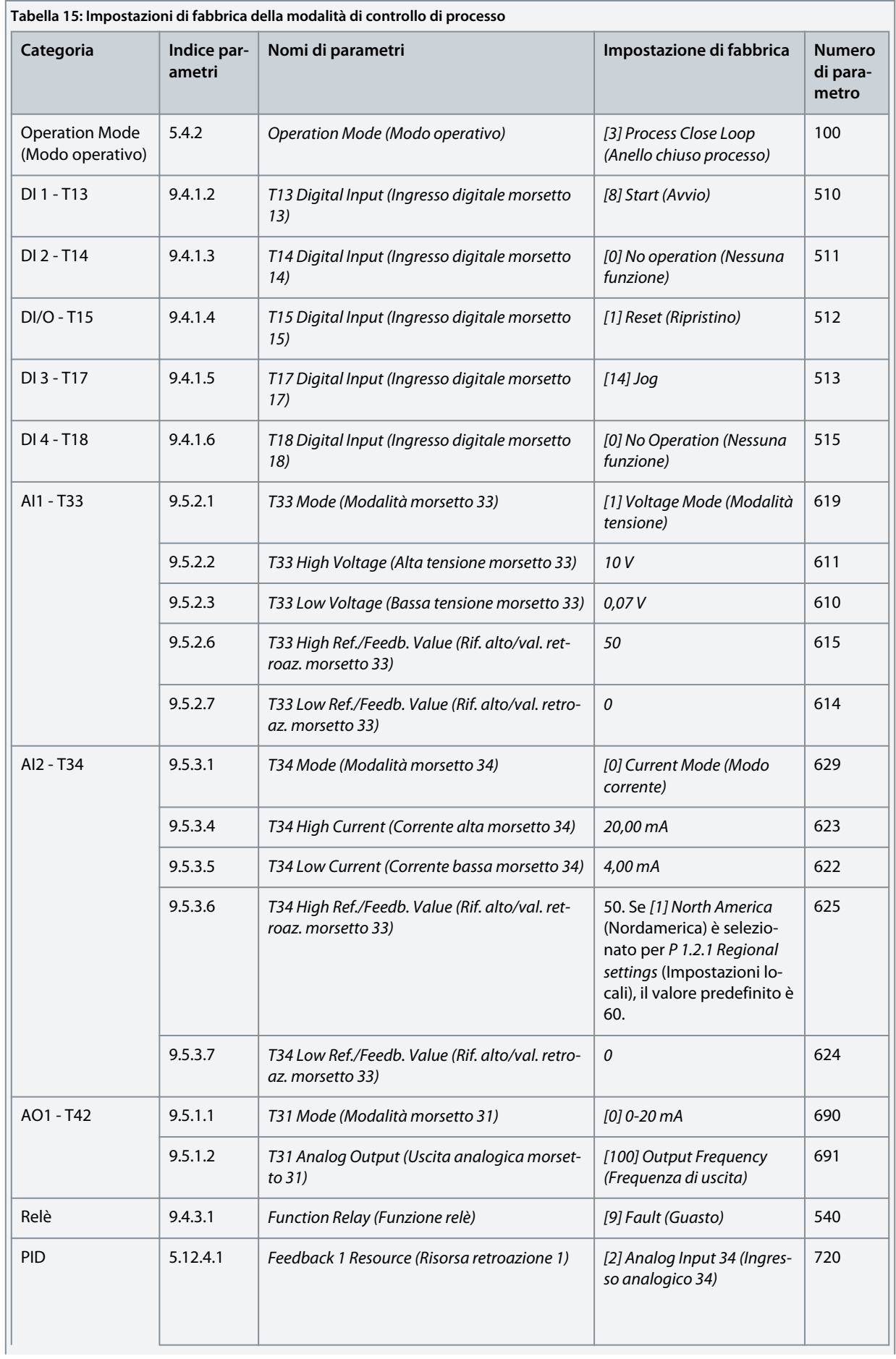

Danfoss

# **Esempi di setup di configurazione**

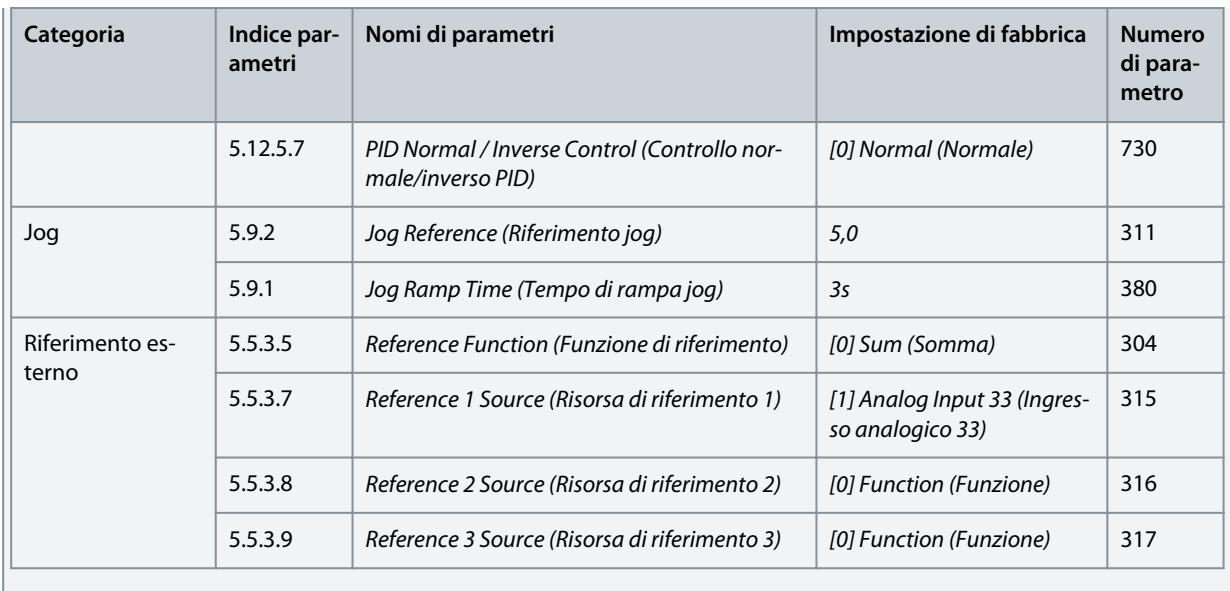

<u> Danfoss</u>

# 5.5.3 Configurazione della modalità di controllo multivelocità

La modalità di controllo multivelocità consente di utilizzare 2 ingressi digitali per 4 diverse velocità. Utilizzando un altro ingresso digitale, sono possibili 8 velocità.

### **Illustrazione 37: Connessioni predefinite**

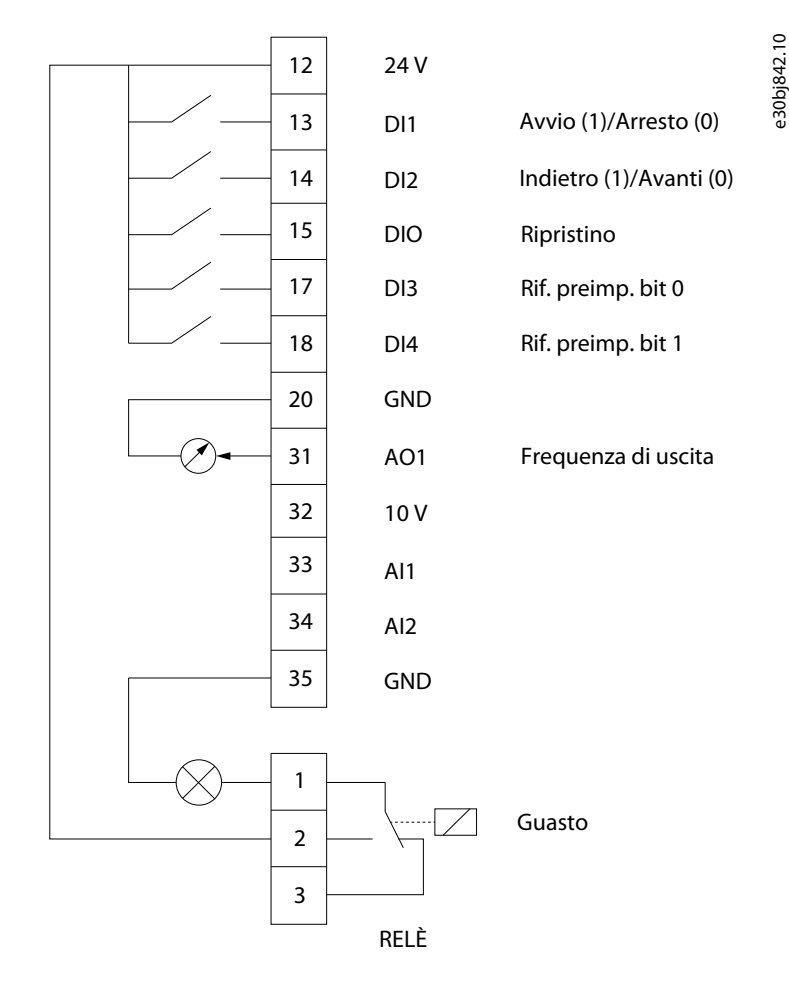

### **Procedura**

**1.** Impostare P 5.4.1 Application Selection (Selezione applicazione) su [22] Multi-speed Control Mode (Modalità di controllo multivelocità).

Quando si seleziona [22] Multi-speed Control Mode (Modalità di controllo multivelocità), i seguenti parametri vengono automaticamente impostati sui valori mostrati nella tabella.

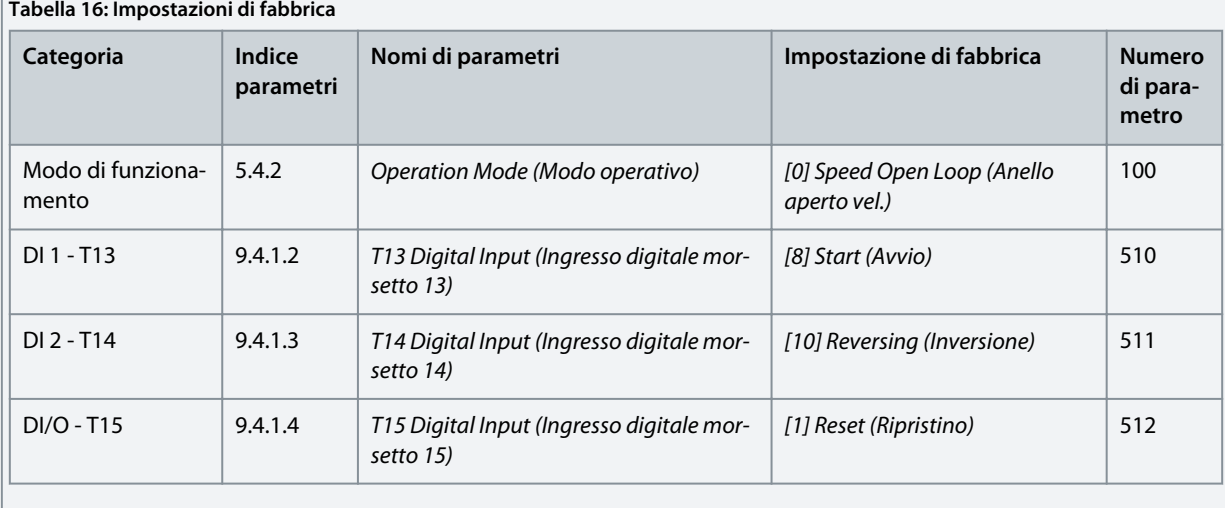

Danfoss

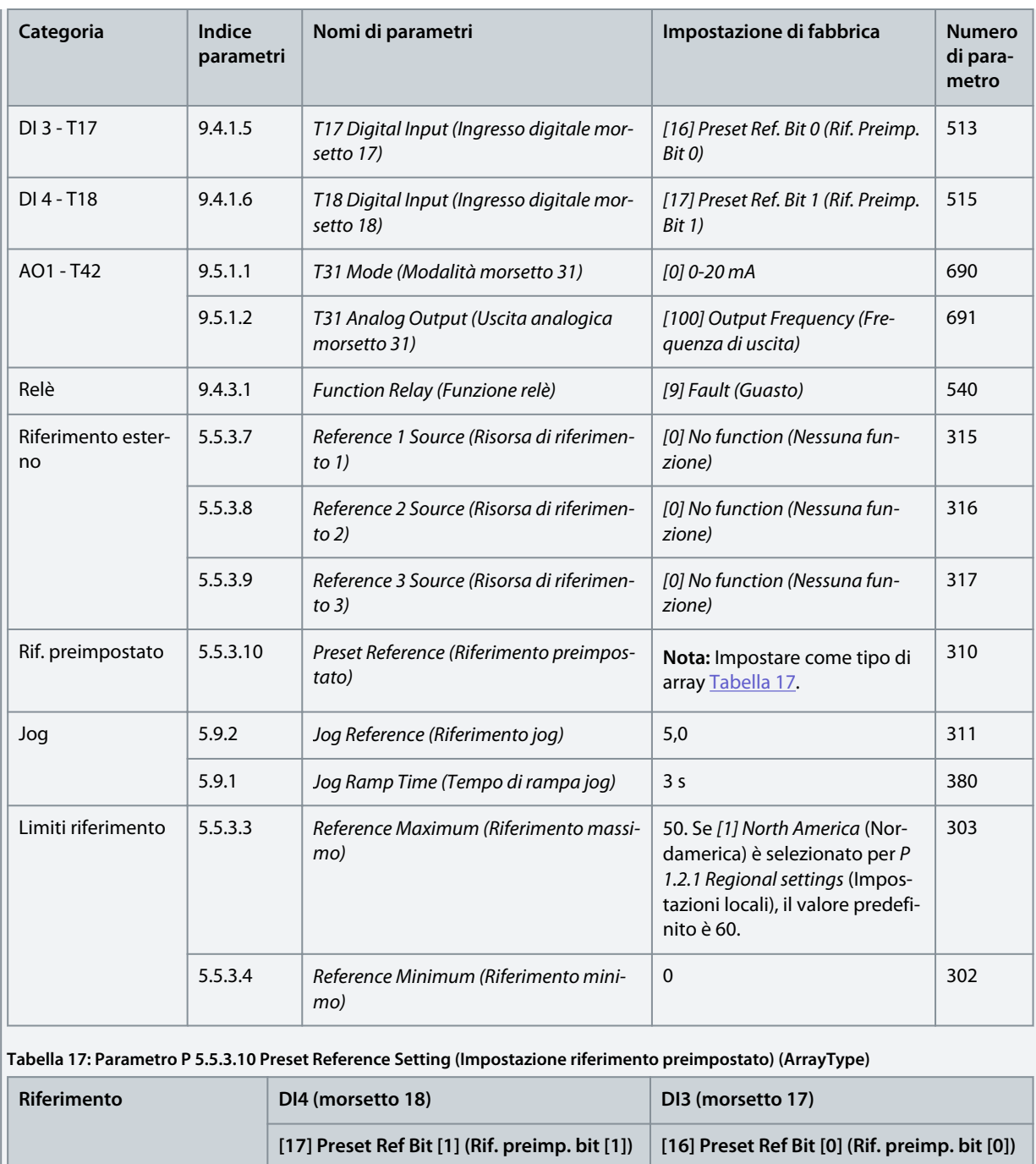

Riferimento preimpostato 0 0 0

Riferimento preimpostato 1 0 1

Riferimento preimpostato 2 1 0

Riferimento preimpostato 3 1 1

<u> Danfoss</u>

# 5.5.4 Configurazione della modalità di controllo a fili

La modalità di controllo a 3 fili del convertitore di frequenza consente di imitare il circuito di comando del contattore comune per controllare il motore. Ciò è possibile utilizzando due pulsanti temporanei per controllare l'avviamento e l'arresto del motore. L'inversione è controllata da 1 ingresso digitale.

### **Illustrazione 38: Connessioni predefinite**

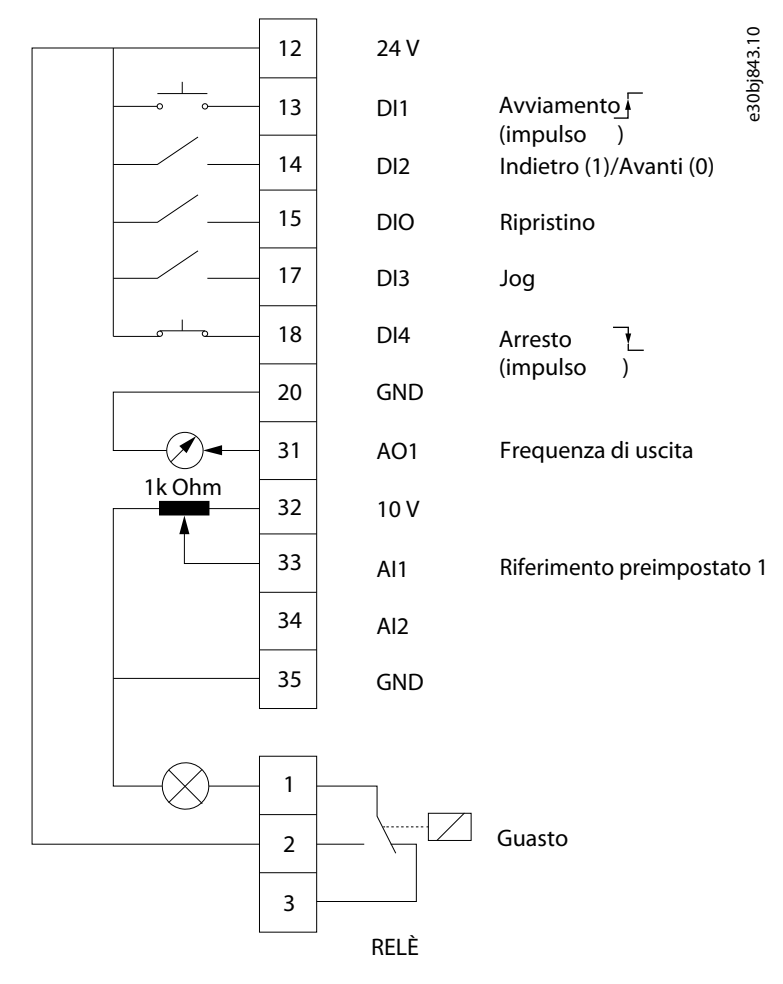

#### **Procedura**

**1.** Impostare P 5.4.1 Application Selection (Selezione applicazione) su [23] 3-Wire Control Mode (Modalità di controllo a 3 fili).

Quando si seleziona [23] 3-Wire Control Mode (Modalità di controllo a 3 fili), i seguenti parametri vengono impostati automaticamente in base ai valori mostrati nella tabella.

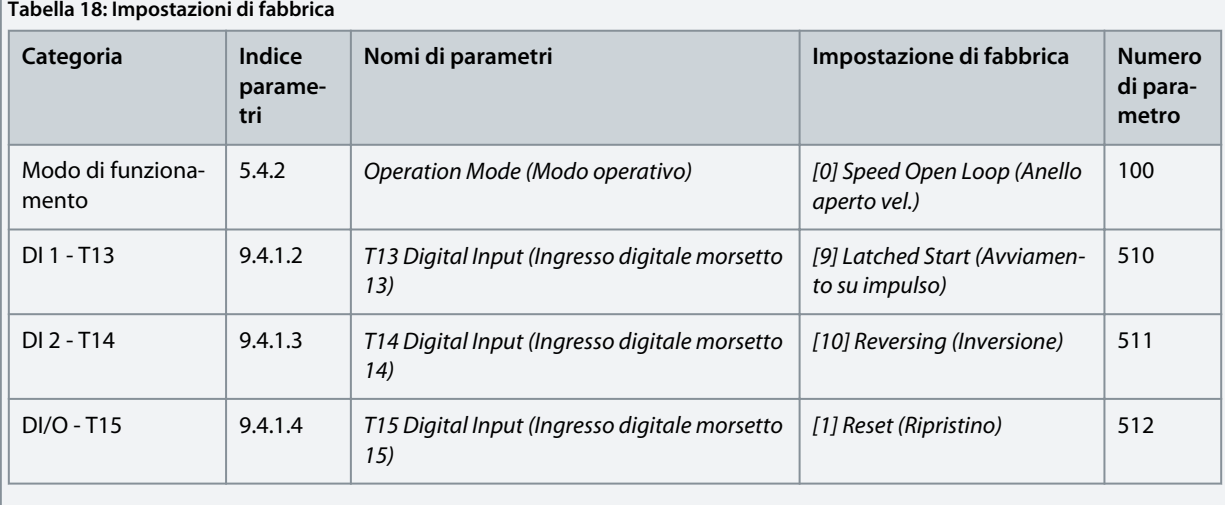

Danfoss

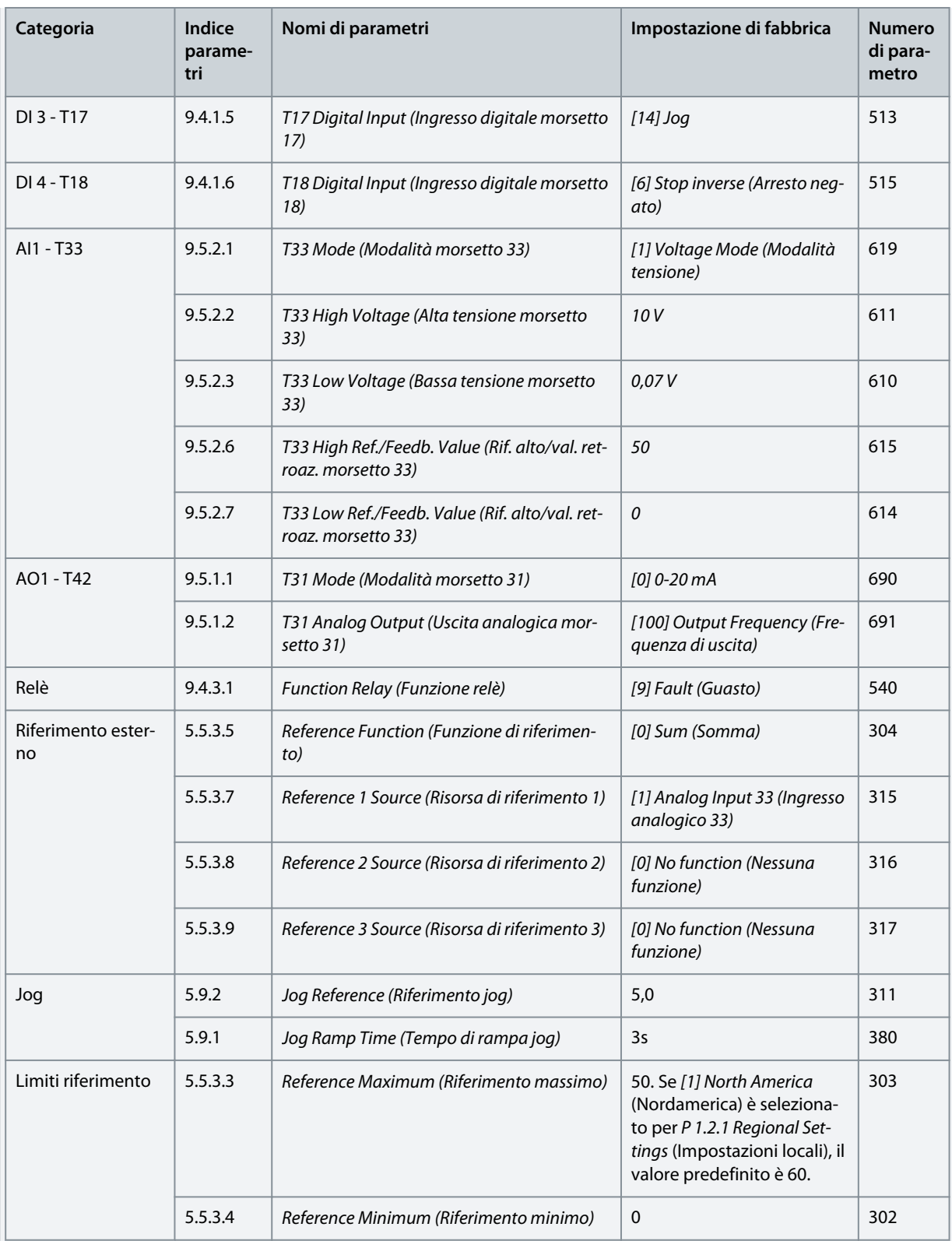

Danfoss

# **Esempi di setup di configurazione**

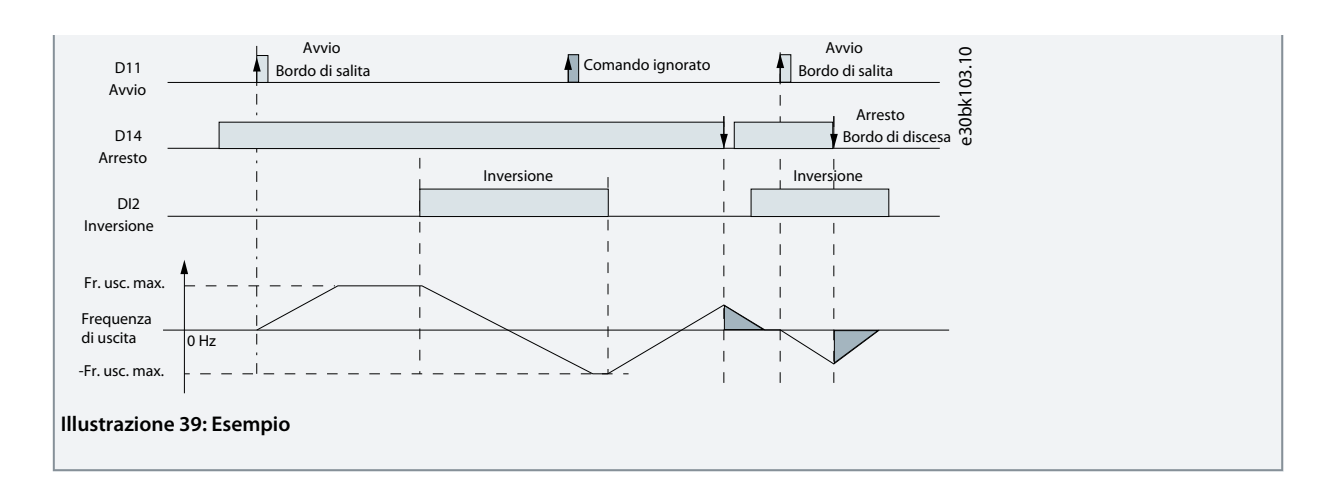

**Guida applicativa**

# 5.5.5 Configurazione della modalità di controllo di coppia

Nella modalità di controllo di coppia, le impostazioni parametri preconfigurate richiedono il controllo del motore tramite la coppia. La coppia motore segue un riferimento di coppia dato dall'ingresso analogico al convertitore di frequenza. L'ingresso analogico 1 viene utilizzato come riferimento di coppia; l'ingresso analogico 2 viene utilizzato come sorgente di limitazione della velocità massima per il controllo di coppia.

### **Tenere presente che:**

- La modalità di controllo coppia è supportata solo nel controllo VVC+ e solo per [0] Asynchronous Induction Motor, IM (Motore asincrono a induzione, IM) selezionato in controllo de P 4.2.1.1 Motor Type (Tipo di motore).
- Il valore di riferimento della coppia per P 5.5.3.3 Reference maximum (Riferimento massimo) viene calcolato automaticamente in base ai dati motore immessi dall'utente in base alla targhetta del motore.
- P 9.5.2.6 Rif. alto/val. retroaz. morsetto 33 Value (Rif. alto/val. retroaz. morsetto 33) deve essere impostato dall'operatore secondo i requisiti dell'applicazione. Tipicamente, il valore in P 9.5.2.6 T33 High Ref./Feedb. Value (Rif. alto/val. retroaz. morsetto 33) è uguale al valore in P 5.5.3.3 Reference Maximum (Riferimento massimo).
- Se il funzionamento non richiede un limite di velocità sotto il controllo di coppia, impostare P 5.10.3 Speed Limit Mode Torque Ctrl. (Modo limite di velocità controllo di coppia) su [0] No Function (Nessuna funzione).

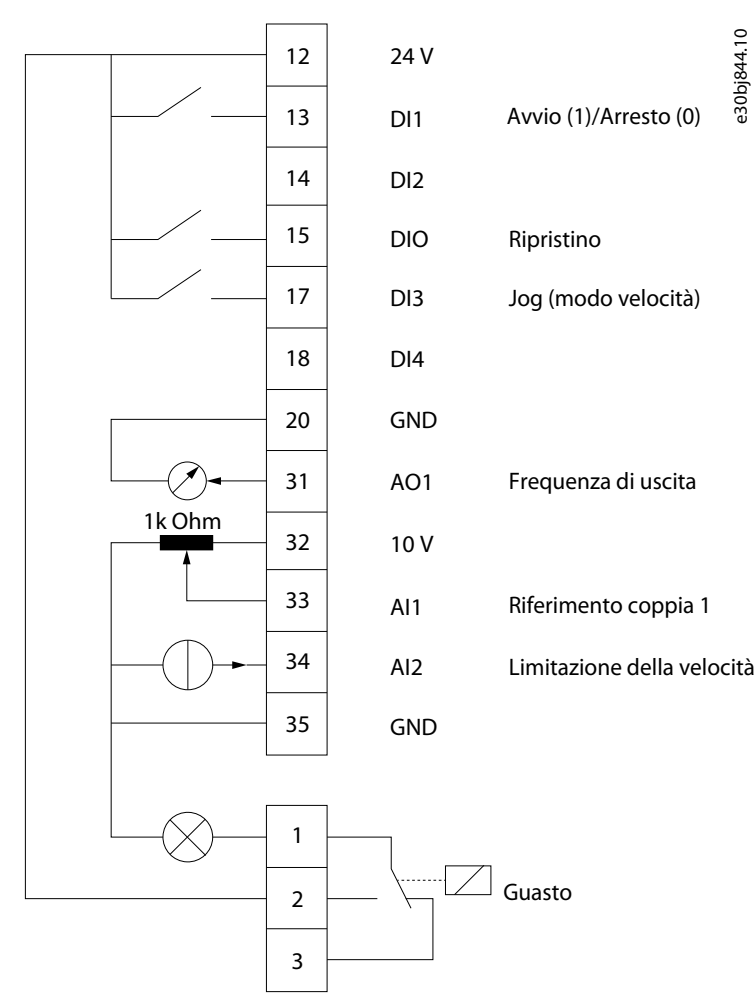

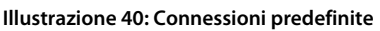

### **Procedura**

**1.** Impostare P 5.4.1 Application Selection (Selezione applicazione) su [24] Torque Control Mode (Modo controllo di coppia).

Quando si seleziona la Torque Control Mode (Modalità di controllo di coppia), i sequenti parametri vengono automaticamente impostati sui valori mostrati nella tabella.

**Guida applicativa**

Danfoss

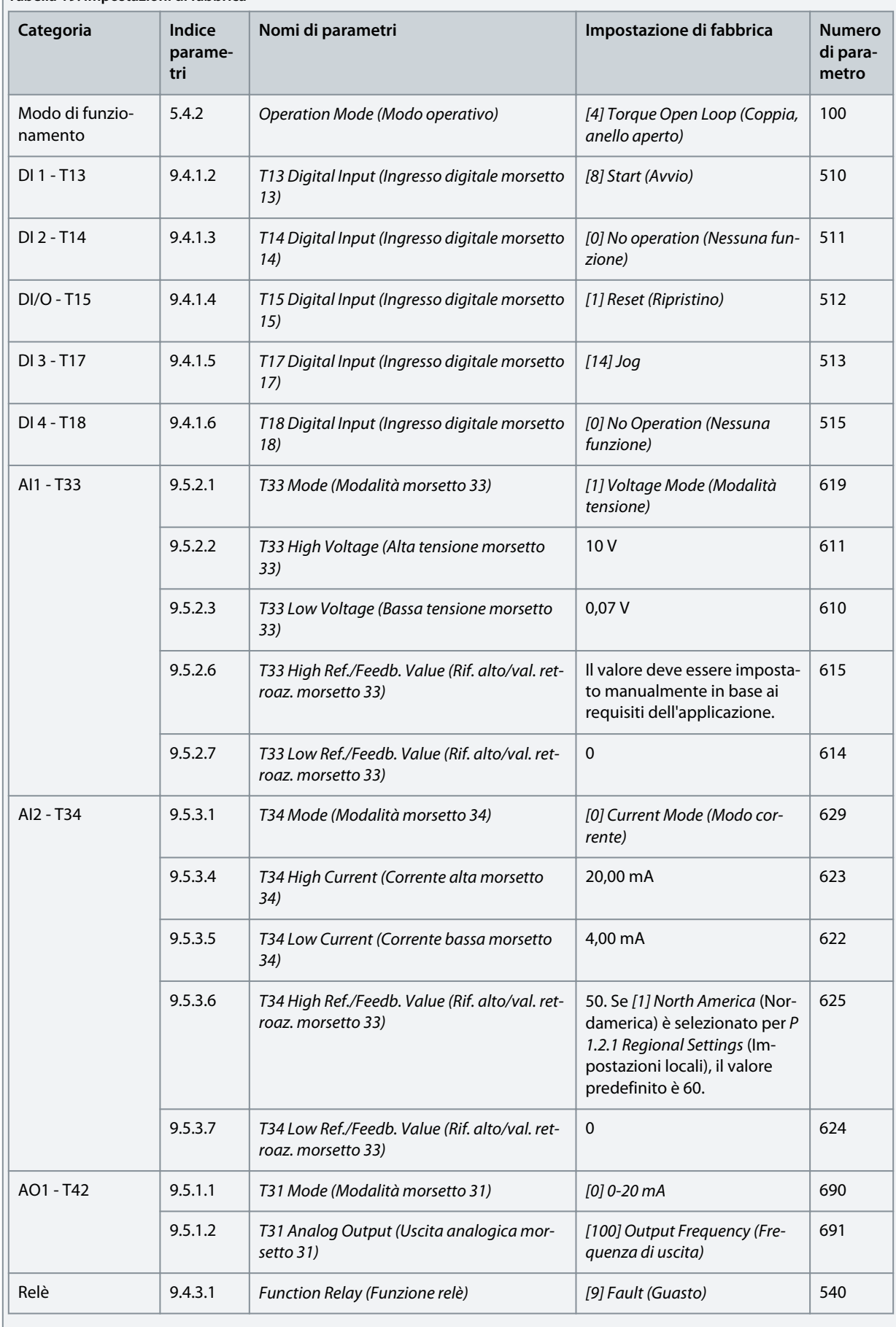

Danfoss

**Esempi di setup di configurazione**

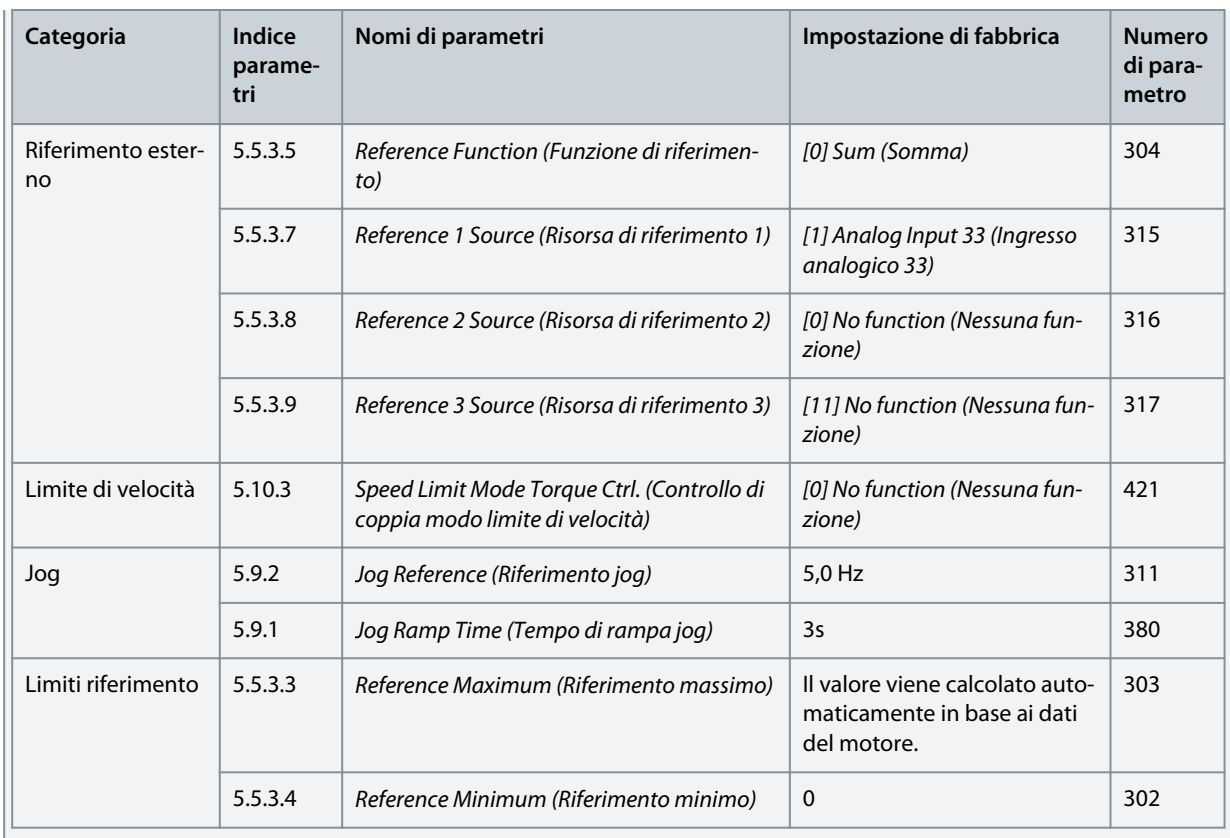

# 5.6 Gestione dei riferimenti

# 5.6.1 Riferimento locale/remoto

### **Riferimento locale**

Il riferimento locale è attivo quando il convertitore di frequenza viene azionato e regolato tramite i pulsanti Su e Giù del pannello di controllo.

### **Riferimento remoto**

Il sistema gestione dei riferimenti per il calcolo del riferimento remoto è illustrato nell'immagine seguente.

**Guida applicativa**

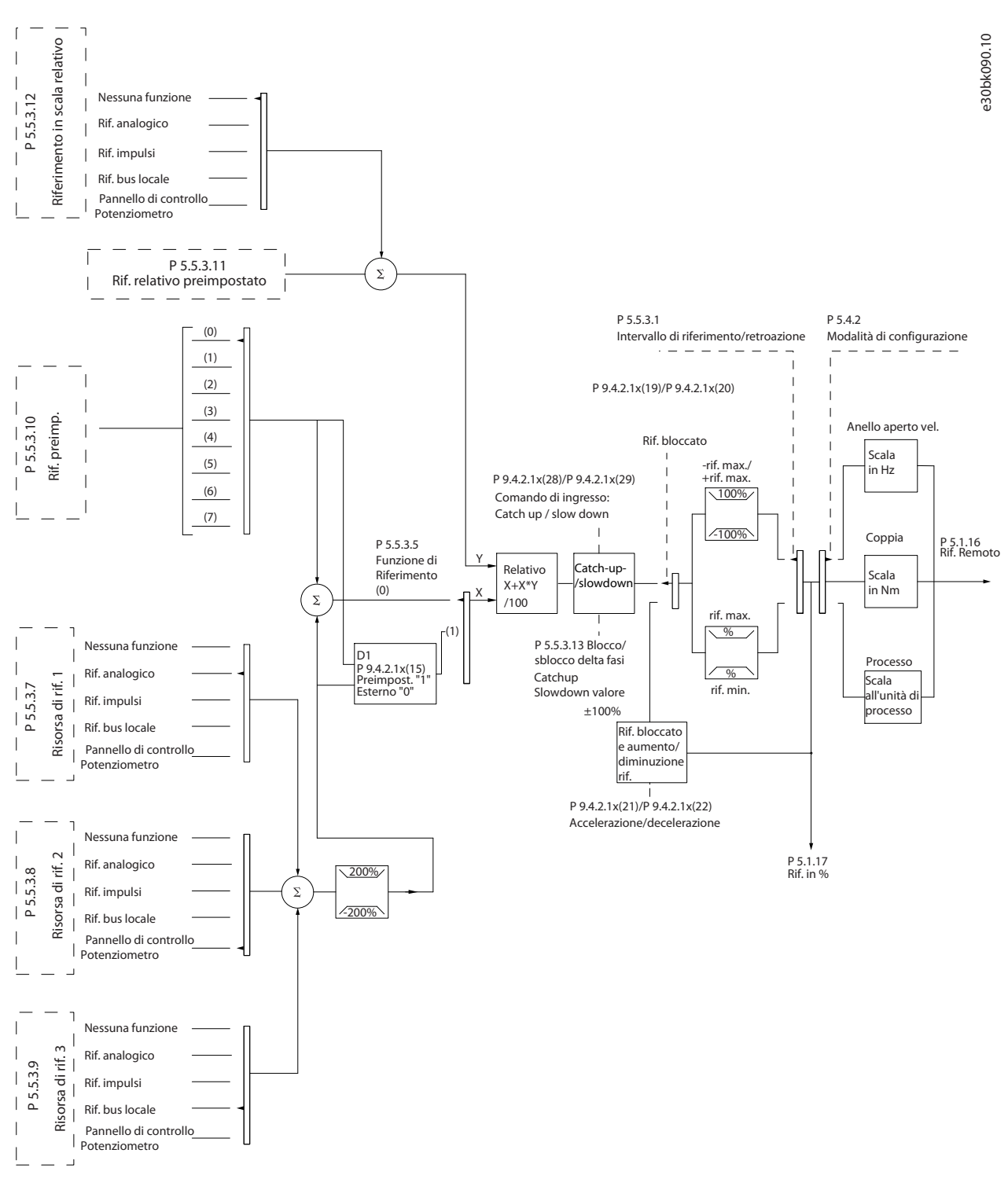

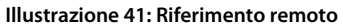

Il riferimento remoto viene calcolato una volta a ogni intervallo di scansione e inizialmente è composto da due tipi di ingressi di riferimento:

• X (il riferimento esterno): Una somma (vedere P 5.5.3.5 T34 Low Current (Corrente bassa)) di fino a quattro riferimenti selezionati esternamente, che comprende qualsiasi combinazione (determinata dall'impostazione di P 5.5.3.7 Reference 1 Source (Risorsa di riferimento 1), P 5.5.3.8 Reference 2 Source (Risorsa di riferimento 2) e P 5.5.3.9 Reference 3 Source (Risorsa di riferimento 3)) di un riferimento preimpostato fisso (P 5.5.3.10 Preset Reference (Riferimento preimpostato)), riferimenti analogici variabili, riferimenti

**Guida applicativa**

<u> Danfoss</u>

impulsi digitali variabili e diversi riferimenti bus di campo in qualsiasi unità sottoposta al monitoraggio del convertitore di frequenza ([Hz], [RPM], [Nm], ecc.).

• Y (il riferimento relativo): Una somma di un riferimento preimpostato fisso (P 5.5.3.11 Preset Relative Reference (Riferimento relativo preimpostato) e un riferimento analogico variabile (P 5.5.3.12 Relative Scaling Reference Resource (Risorsa di riferimento in scala relativa) in [%].

I due tipi di ingressi di riferimento vengono combinati nella seguente formula:

Riferimento remoto=X+X\*Y/100%

Se non viene utilizzato il riferimento relativo, impostare P 5.5.3.12 Relative Scaling Reference Resource (Risorsa di riferimento in scala relativa) su [0] No Function (Nessuna funzione) e P 5.5.3.11 Preset Relative Reference (Riferimento relativo preimpostato) su 0%. Gli ingressi digitali nel convertitore di frequenza possono attivare sia la funzione catch-up/slow-down sia quella di riferimento congelato.

# 5.6.2 Limiti riferimento

L'intervallo di riferimento, il riferimento minimo e il riferimento massimo definiscono l'intervallo consentito della somma di tutti i riferimenti. All'occorrenza, la somma di tutti i riferimenti viene bloccata. La relazione tra il riferimento risultante (dopo il serraggio) e la somma di tutti i riferimenti è mostrata in **Illustrazione 42** e Illustrazione 43.

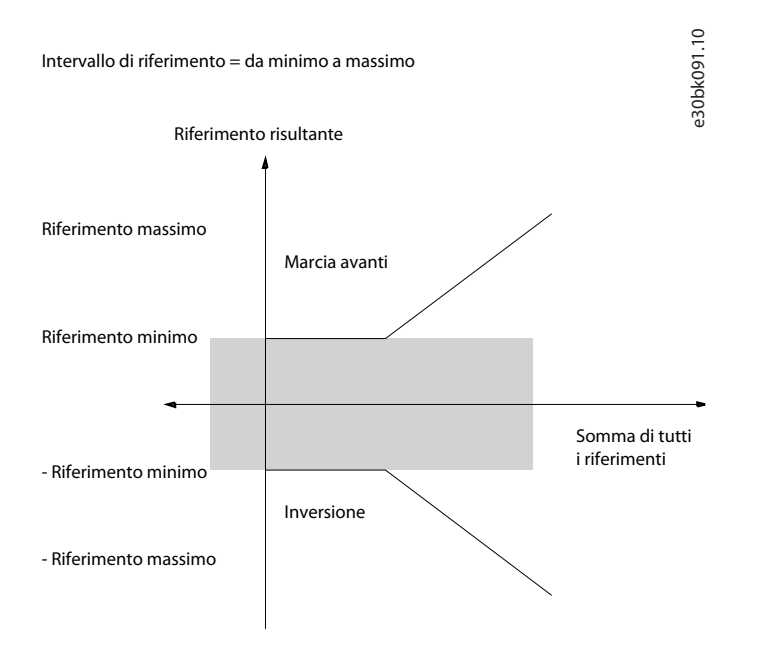

#### **Illustrazione 42: L'intervallo di riferimento è impostato su 0**

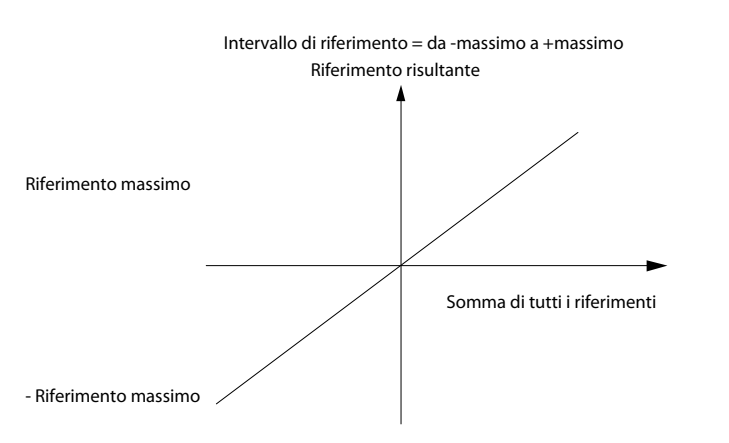

#### **Illustrazione 43: L'intervallo di riferimento è impostato su 1**

Il riferimento minimo non può essere impostato su un valore inferiore a 0, a meno che la modalità di configurazione non sia impostata su Processo. In quel caso, le seguenti relazioni tra il riferimento risultante (dopo il serraggio) e la somma di tutti i riferimenti sono come mostrato nella **Illustrazione 44**.

e30bh325.10

e30bh325.10

<u> Danfoss</u>

<span id="page-57-0"></span>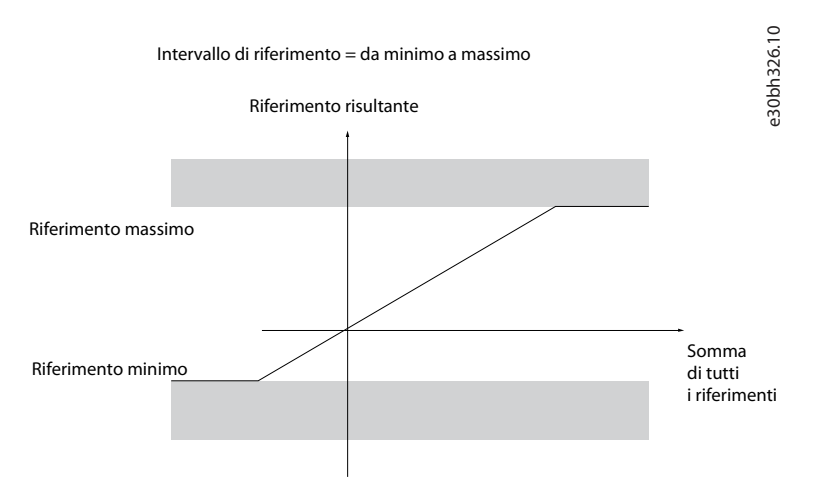

**Illustrazione 44: Somma di tutti i riferimenti quando la modalità di configurazione è impostata su Processo**

# 5.6.3 Messa in scala dei riferimenti preimpostati e dei riferimenti bus

I riferimenti preimpostati vengono messi in scala secondo le seguenti regole:

- Quando P 5.5.3.1 Reference Range (Intervallo di riferimento) è impostato su [0] Min - Max, il riferimento dello 0% è pari a 0 [unit], nel qual caso l'unità può essere una qualsiasi, ad esempio giri/min., m/s e bar. Il riferimento del 100% è pari al massimo (valore assoluto di P 5.5.3.3 Reference Maximum (Riferimento massimo), valore assoluto di P 5.5.3.4 Reference Minimum(Riferimento minimo)).
- Quando P 5.5.3.1 Reference Range (Intervallo di riferimento) è impostato su [1] -Max - +Max, il riferimento dello 0% è pari a 0 [unit] e il riferimento del 100% è pari al riferimento massimo.

I riferimenti bus vengono messi in scala secondo le seguenti regole:

- Quando P 5.5.3.1 Reference Range (Intervallo di riferimento) è impostato su [0] Min - Max, il riferimento dello 0% è pari al riferimento minimo e il riferimento del 100% è pari al riferimento massimo.
- Quando P 5.5.3.1 Reference Range (Intervallo di riferimento) è impostato su [1] -Max - +Max, il riferimento del -100% è pari a riferimento massimo e il riferimento del 100% è pari al riferimento massimo.

# 5.6.4 Scala dei riferimenti impulsi e analogici e retroazione

La messa in scala dei riferimenti e della retroazione da ingressi analogici e ingressi a impulsi avviene allo stesso modo. L'unica differenza è data dal fatto che un riferimento superiore o inferiore ai punti finali minimo e massimo specificati (P1 e P2 nella figura seguente) è bloccato, mentre le retroazioni superiori o inferiori non lo sono.

e30bd431.10

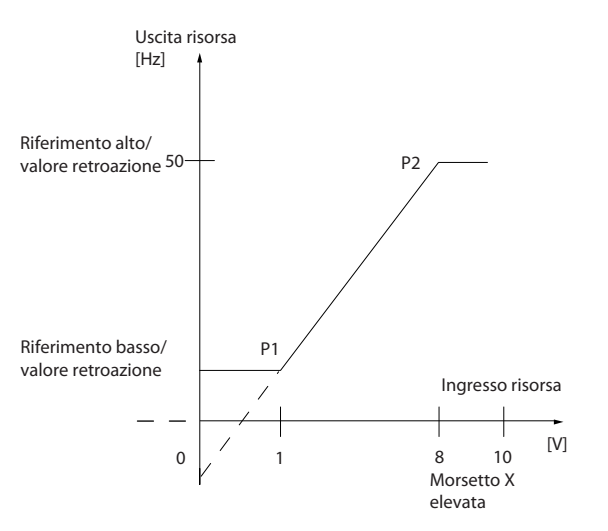

### **Illustrazione 45: Punti finali minimo e massimo**

I punti finali P1 e P2 sono definiti nella tabella seguente in funzione della scelta dell'ingresso.

<u>Danfoss</u>

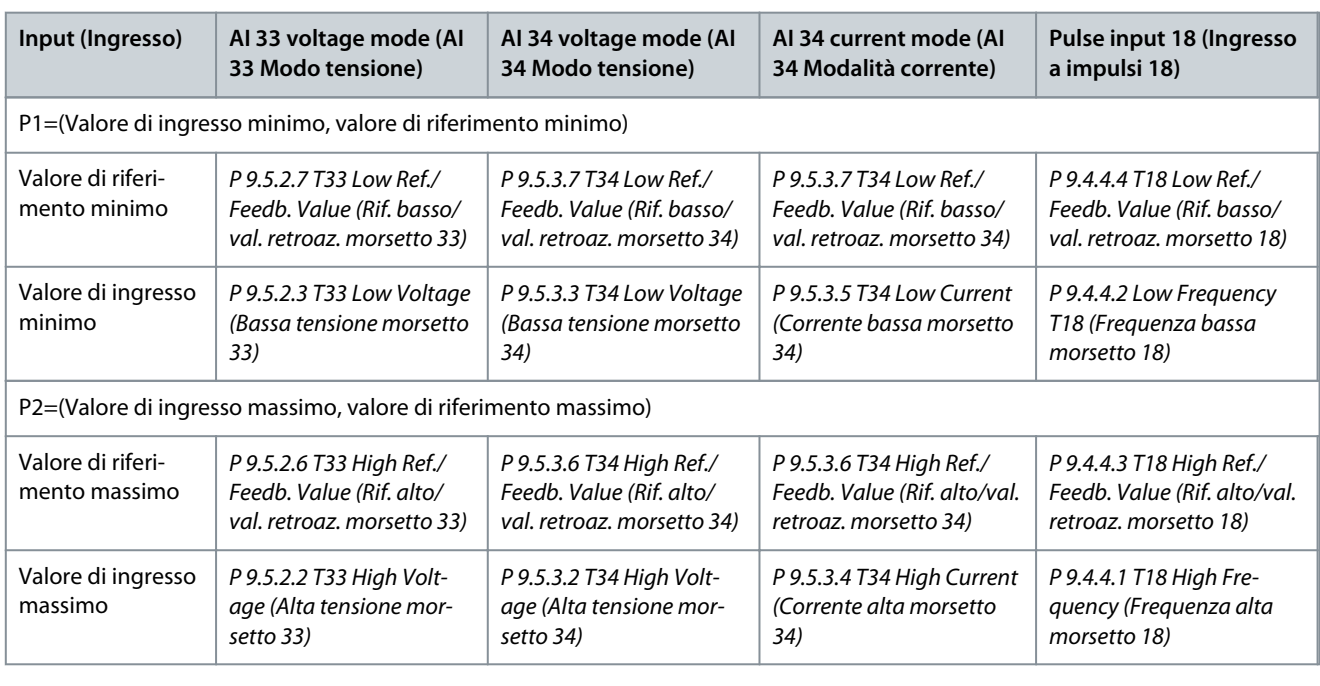

#### **Tabella 20: Punti finali P1 e P2**

# 5.6.5 Banda morta intorno allo zero

In alcuni casi, il riferimento (di rado anche la retroazione) deve avere una banda morta intorno allo 0 per garantire che la macchina venga arrestata quando il riferimento è vicino allo 0.

Per attivare la banda morta e impostare la quantità di banda morta, eseguire quanto segue:

- Impostare il valore di riferimento minimo (vedere la tabella in Tabella 20 per il parametro rilevante) o il valore di riferimento massimo a 0. In altre parole, P1 o P2 devono trovarsi sull'asse X nella figura seguente.
- Accertarsi che entrambi i punti che definiscono il grafico della messa in scala si trovino nello stesso quadrante.

P1 o P2 definiscono le dimensioni della banda morta come mostrato nella figura seguente.

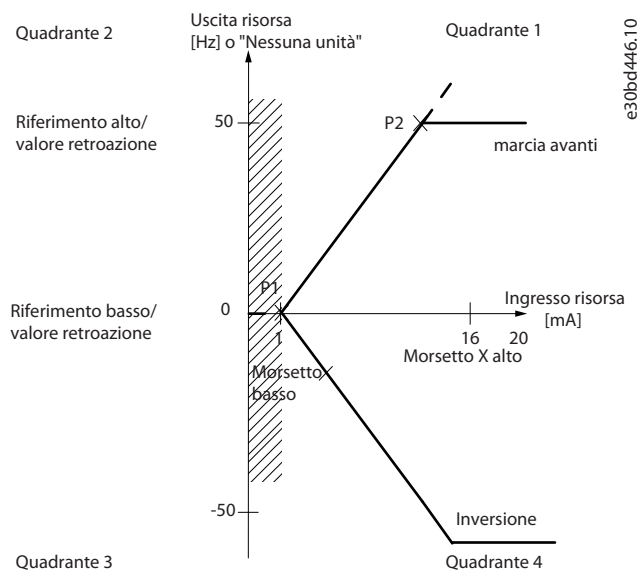

**Illustrazione 46: Dimensioni della banda morta**

#### **Caso 1: Riferimento positivo con banda morta, ingresso digitale per attivare l'inversione, parte I**

La figura seguente mostra l'azione di blocco dell'ingresso di riferimento con limiti all'interno dei limiti da minimo a massimo.

### **Esempi di setup di configurazione**

<u>Danfoss</u>

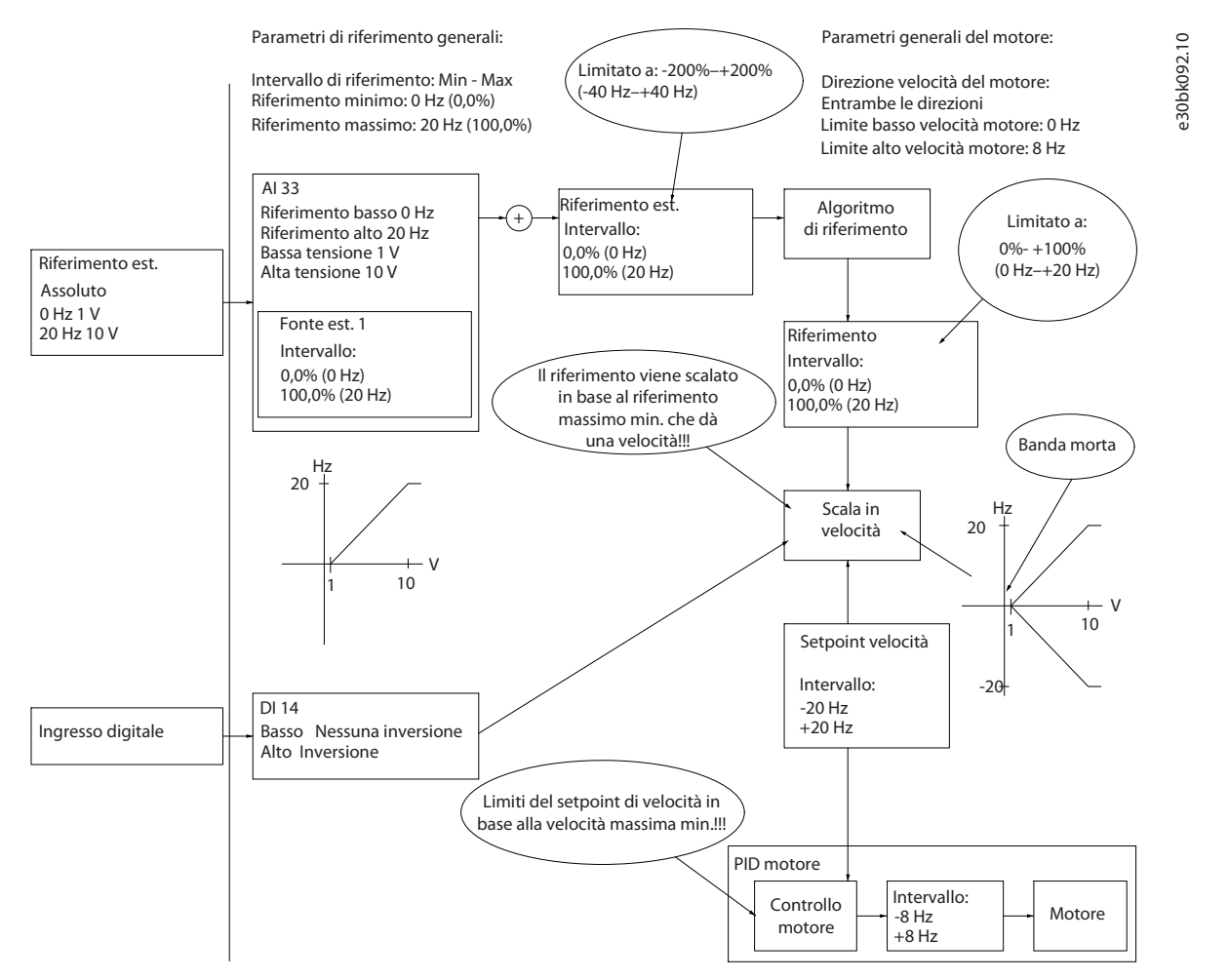

#### **Illustrazione 47: Blocco dell'ingresso di riferimento con limiti all'interno di minimo - massimo**

#### **Caso 2: Riferimento positivo con banda morta, ingresso digitale per attivare l'inversione, parte II**

La figura seguente mostra come l'ingresso di riferimento con limiti al di fuori dei limiti da -massimo a +massimo si blocchi a limiti basso e alto dell'ingresso prima di essere aggiunto al riferimento esterno, e come il riferimento esterno sia bloccato da -massimo a +massimo dall'algoritmo di riferimento.

Danfoss

### **Esempi di setup di configurazione**

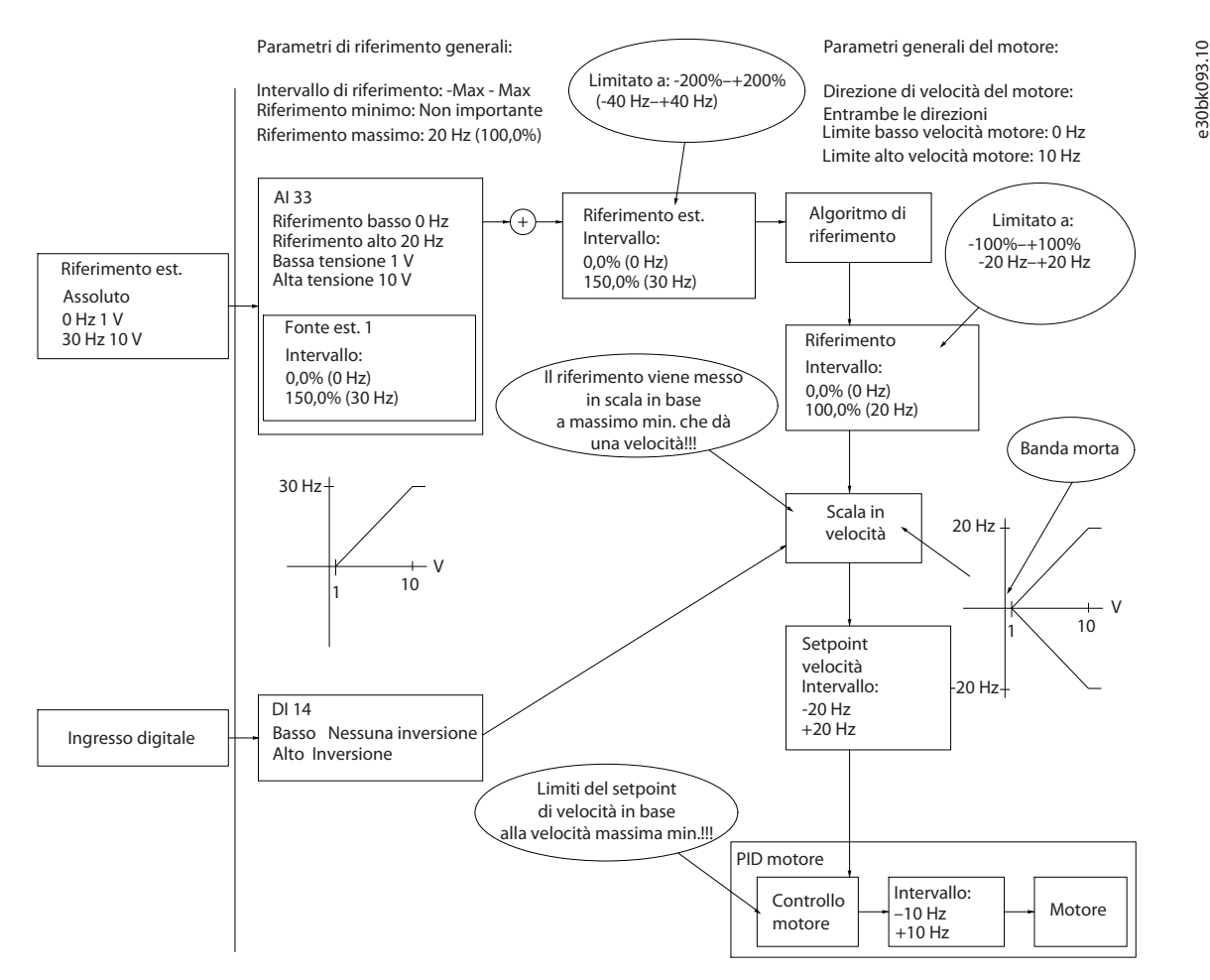

**Illustrazione 48: Blocco dell'ingresso di riferimento con limiti al di fuori di -massimo - +massimo**

**Configurazioni RS485**

<u>Danfoss</u>

# **6 Configurazioni RS485**

# 6.1 Installazione e impostazione dell'RS485

L'RS485 è un'interfaccia bus a due fili, compatibile con topologia di rete multi-drop. I nodi possono essere collegati come un bus oppure tramite cavi di discesa da una linea dorsale comune. A un segmento di rete possono essere collegati fino a 32 nodi. I ripetitori separano i vari segmenti di rete, vedere la figura seguente.

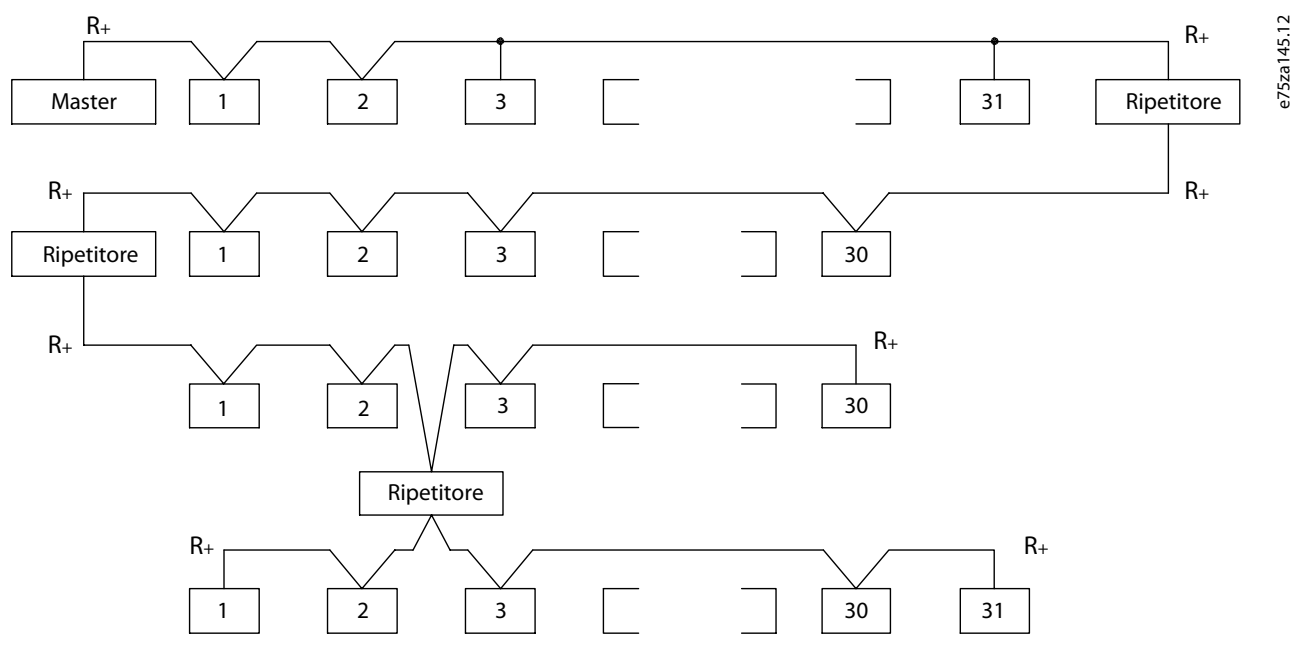

**Illustrazione 49: Interfaccia bus RS485**

**N O T A**

Ciascun ripetitore funziona come un nodo all'interno del segmento nel quale è installato. Ogni nodo collegato all'interno di una data rete deve avere un indirizzo nodo unico attraverso tutti i segmenti.

Terminare entrambe le estremità di ogni segmento utilizzando l'interruttore di terminazione (S801) dei convertitori di frequenza oppure una rete resistiva polarizzata di terminazione. Utilizzare sempre un doppino intrecciato schermato (STP) per il cablaggio del bus e attenersi alle buone prassi di installazione.

È importante assicurare un collegamento a massa a bassa impedenza dello schermo in corrispondenza di ogni nodo, anche alle alte frequenze. Pertanto, collegare a terra un'ampia superficie dello schermo, per esempio mediante un pressacavo o un passacavo conduttivo. Talvolta si rende necessario utilizzare cavi di equalizzazione del potenziale per mantenere lo stesso potenziale di terra in tutta la rete, soprattutto negli impianti in cui sono presenti cavi lunghi.

Per prevenire un disadattamento d'impedenza, utilizzare sempre lo stesso tipo di cavo in tutta la rete. Quando si collega un motore al convertitore di frequenza utilizzare sempre un cavo motore schermato.

#### **Tabella 21: Specifiche dei cavi**

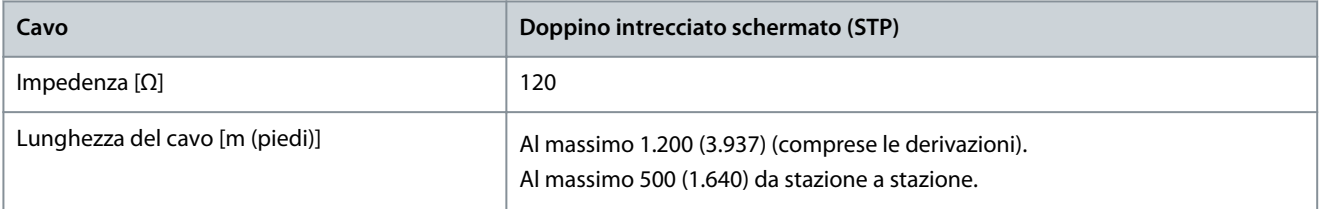

# 6.1.1 Collegamento del convertitore di frequenza alla rete RS485

**Procedura**

**1.** Collegare i fili di segnale al morsetto 68 (P+) e al morsetto 69 (N-) sulla scheda di controllo principale del convertitore di frequenza.

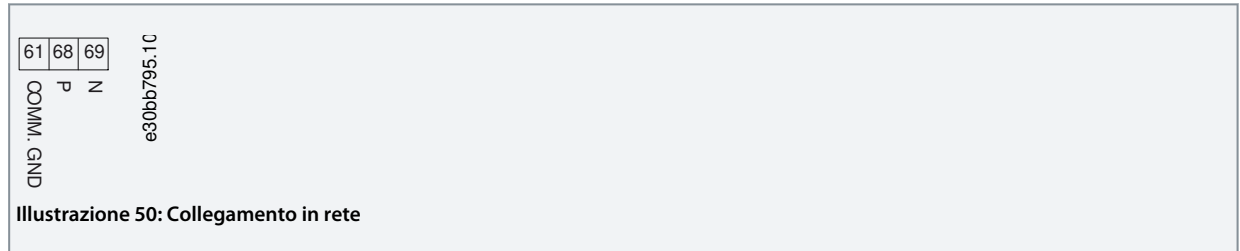

**2.** Collegare lo schermo del cavo ai pressacavi.

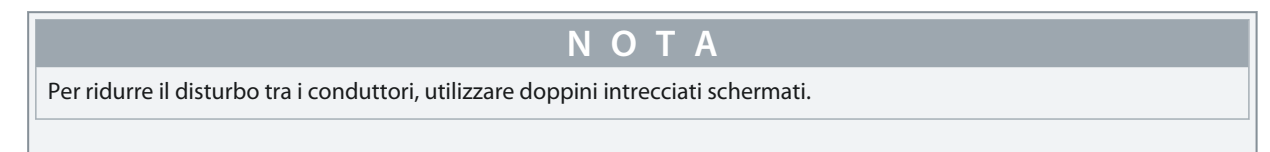

# 6.1.2 Configurazione hardware

Per terminare il bus RS485 usare l'interruttore di terminazione sulla scheda di controllo principale del convertitore di frequenza.

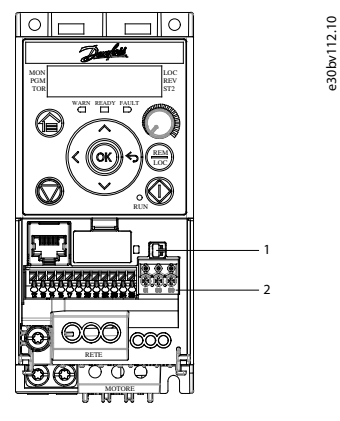

**Illustrazione 51: Impostazione di fabbrica dell'interruttore di terminazione**

**Tabella 22: Tabella legenda**

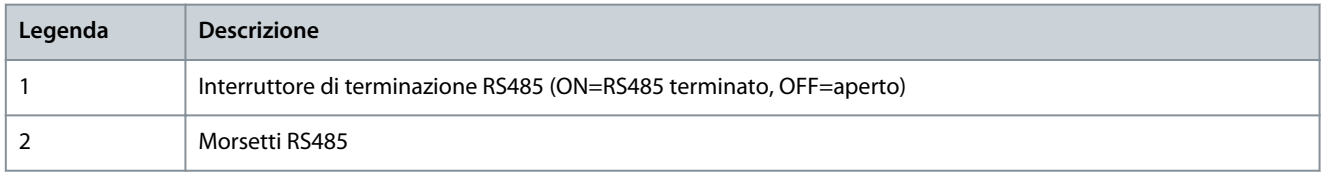

L'impostazione di fabbrica per l'interruttore è OFF.

# 6.1.3 Impostazione parametri per la comunicazione RS485

#### **Tabella 23: Impostazione parametri comunicazione RS485**

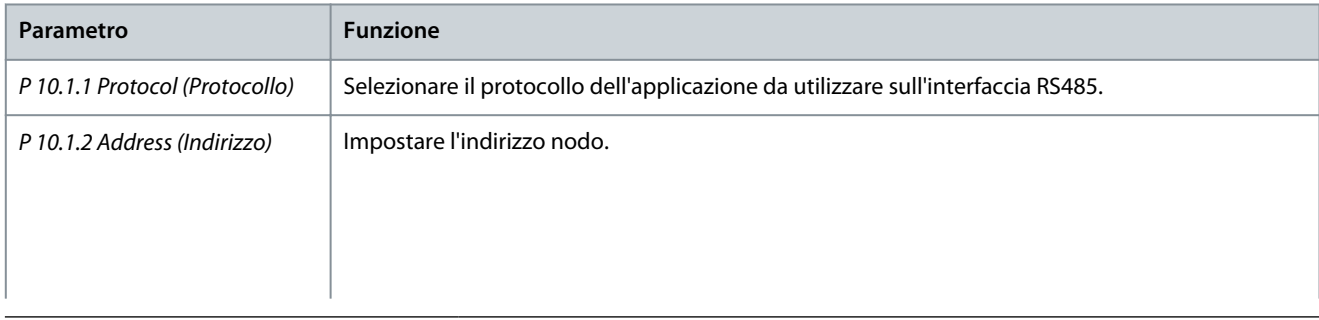

<u>Danfoss</u>

# **Configurazioni RS485**

### **Guida applicativa**

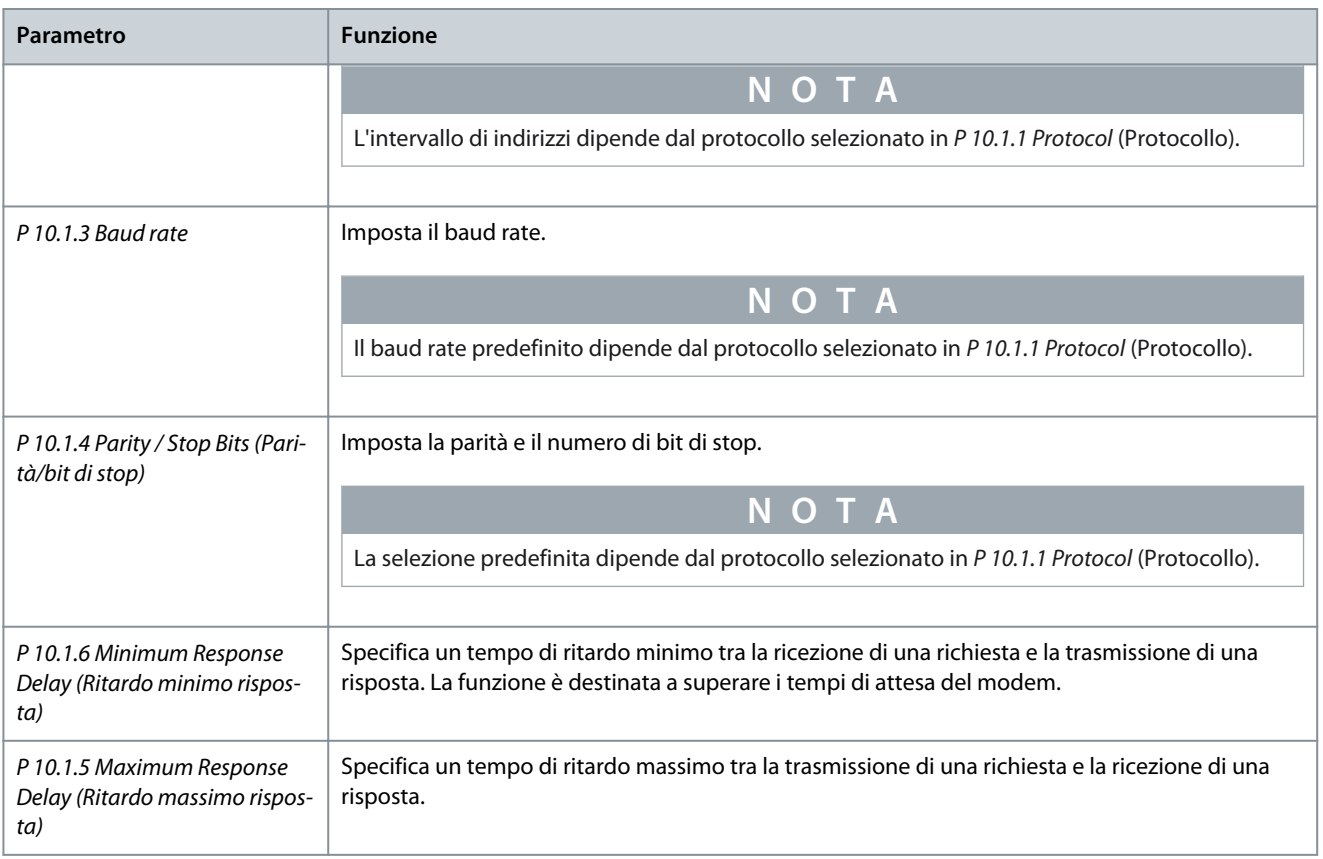

# 6.1.4 Precauzioni EMC

Per ottenere un funzionamento della rete RS485 privo di interferenze, Danfoss consiglia le seguenti precauzioni EMC.

Rispettare sempre le norme nazionali e locali in materia, ad esempio quelle riguardanti il collegamento della messa a terra di protezione. Un collegamento a terra non corretto può provocare una degradazione della comunicazione e danni all'apparecchiatura. Tenere il cavo di comunicazione RS485 lontano dai cavi motore e della resistenza di frenatura al fine di evitare l'accoppiamento di disturbi ad alta frequenza tra i cavi. Normalmente è sufficiente una distanza di 200 mm (8 pollici). Mantenere la massima distanza possibile tra i cavi, in particolare quando sono posati in parallelo per lunghe distanze. Quando la posa incrociata è inevitabile, il cavo RS485 deve incrociare i cavi motore e i cavi della resistenza di frenatura con un angolo di 90°.

**N O T A**

<u> Danfoss</u>

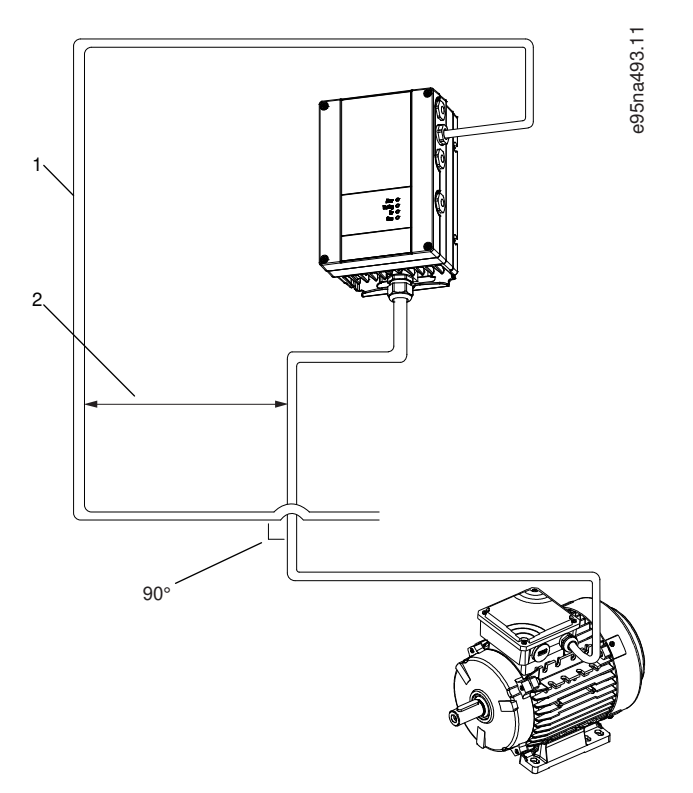

**Illustrazione 52: Distanza minima tra i cavi di comunicazione e i cavi di potenza**

- 1 Cavo bus di campo
- 2 Distanza minima 200 mm (8 pollici)

# 6.1.5 Panoramica del protocollo FC

Il protocollo FC, chiamato anche bus FC o bus Standard, è il bus di campo standard Danfoss. Definisce una tecnica di accesso secondo il principio master/follower per comunicazioni tramite un bus di campo.

Un master e un numero massimo di 126 follower possono essere collegati al bus. I singoli follower vengono selezionati dal master tramite un carattere di indirizzo nel telegramma. Un follower non può mai trasmettere senza essere prima attivato a tale scopo, e un trasferimento diretto di telegrammi tra i singoli follower non è possibile. Le comunicazioni avvengono in modalità half duplex. La funzione master non può essere trasferita a un altro nodo (sistema a master singolo).

Il livello fisico è RS485, quindi utilizza la porta RS485 integrata nel convertitore di frequenza. Il protocollo FC supporta diversi formati di telegramma:

- Un formato breve a 8 byte per i dati di processo.
- Un formato lungo a 16 byte che comprende anche un canale parametri.
- Un formato utilizzato per testi.

Il protocollo FC consente l'accesso alla parola di controllo e al riferimento bus del convertitore di frequenza.

La parola di controllo consente al master di controllare varie funzioni importanti del convertitore di frequenza:

- Avvio.
- Arresto del convertitore di frequenza in vari modi:
	- Arresto a ruota libera.
	- Arresto rapido.
	- arresto freno CC.
	- Arresto normale (rampa).
- Ripristino dopo uno scatto in caso di guasto.
- Funzionamento a varie velocità preimpostate.
- Marcia in senso inverso.

<u> Danfoss</u>

- Modifica del setup attivo.
- Controllo dei due relè integrati nel convertitore di frequenza.

Il riferimento bus è generalmente usato per il controllo di velocità. È anche possibile accedere ai parametri, leggere i loro valori e dove possibile, modificarli. Accedendo ai parametri è possibile una serie di opzioni di controllo, come il controllo del setpoint del convertitore di frequenza quando viene utilizzato il controllore PI interno.

# 6.1.5.1 Struttura frame messaggio protocollo FC

### 6.1.5.1.1 Contenuto di un carattere (byte)

Ogni carattere trasmesso inizia con un bit di start. In seguito sono trasmessi 8 bit di dati, corrispondenti a un byte. Ogni carattere è verificato tramite un bit di parità. Questo bit è impostato su 1 quando raggiunge la parità. Parità significa un numero pari di 1 s negli 8 bit di dati più il bit di parità. Un carattere è completato da un bit di stop, formato complessivamente da 11 bit.

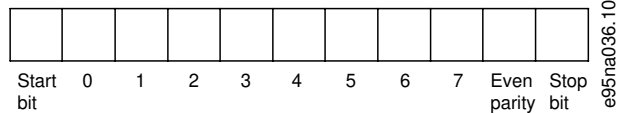

**Illustrazione 53: Contenuto di un carattere**

# 6.1.5.1.2 Struttura del telegramma

- Ogni telegramma ha la seguente struttura:
- Carattere di start  $(STX) = 02$  hex.
- Byte che indica la lunghezza del telegramma (LGE).
- Byte che indica l'indirizzo (ADR) del convertitore di frequenza.

Seguono numerosi byte di dati (variabili in base al tipo di telegramma).

Il telegramma termina con un byte di controllo dati (BCC).

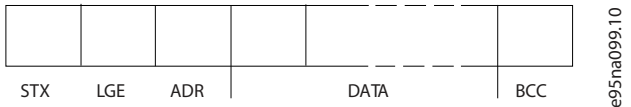

**Illustrazione 54: Struttura del telegramma**

# 6.1.5.1.3 Lunghezza del telegramma (LGE)

La lunghezza del telegramma è costituita dal numero di byte di dati, più il byte indirizzo ADR più il byte di controllo dati BCC.

#### **Tabella 24: Lunghezza di telegrammi**

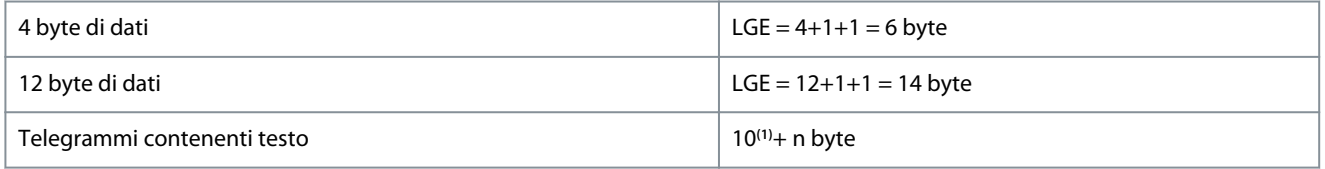

**1** Il valore 10 rappresenta i caratteri fissi, mentre n è variabile (in funzione della lunghezza del testo).

### 6.1.5.1.4 Indirizzo convertitore di frequenza (ADR)

Formato indirizzo 1-126:

- Bit 7 = 1 (formato indirizzi 1–126 attivo).
- Bit 0-6 = indirizzo convertitore di frequenza 1–126.
- Bit  $0-6 = 0$  broadcast.

Il follower restituisce il byte di indirizzo al master senza variazioni nel telegramma di risposta.

<u> Danfoss</u>

# 6.1.5.1.5 Byte di controllo dati (BCC)

La checksum viene calcolata come una funzione XOR. Prima che venga ricevuto il primo byte nel telegramma, la checksum calcolata è 0.

# 6.1.5.1.6 Il campo dati

La struttura dei blocchi di dati dipende dal tipo di telegramma. Esistono tre tipi di telegramma, utilizzati sia per la funzione di controllo (master->follower) che di risposta (follower->master).

I tre tipi di telegrammi sono:

- Blocco processo (PCD)
- Blocco parametri.

**Guida applicativa**

• Blocco di testo.

### **Blocco processo (PCD).**

Il PCD è costituito da un blocco di dati di 4 byte (due parole) e contiene:

- Parola di controllo e valore di riferimento (dal master al follower).
- La parola di stato e la frequenza di uscita attuale (dal follower al master).

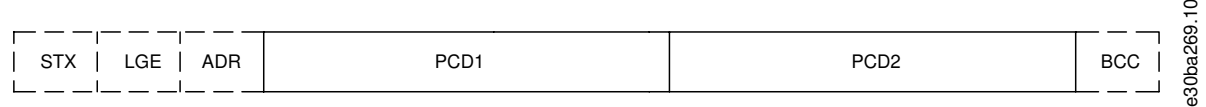

#### **Illustrazione 55: Blocco processo**

#### **Blocco parametri**

Il blocco parametri, usato per la trasmissione dei parametri fra master e follower. Il blocco di dati è costituito da 12 byte (sei parole) e contiene anche il blocco di processo.

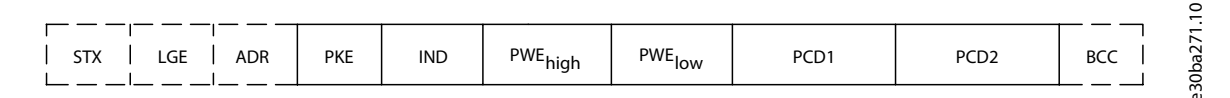

#### **Illustrazione 56: Blocco parametri**

#### **Blocco di testo**

Il blocco di testo è utilizzato per leggere o scrivere testi mediante il blocco di dati.

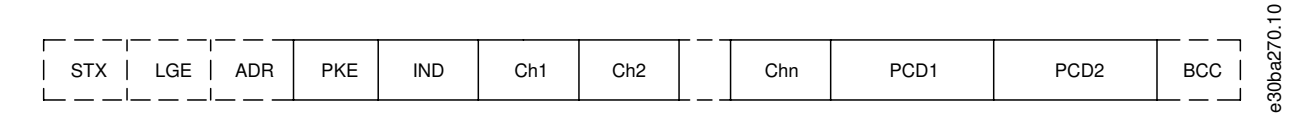

#### **Illustrazione 57: Blocco di testo**

# 6.1.5.1.7 Il campo PKE

Il campo PKE contiene due campi secondari:

- Comando relativo ai parametri e risposta (AK)
- Numeri dei parametri (PNU)

<u> Danfoss</u>

### **Configurazioni RS485**

### **Guida applicativa**

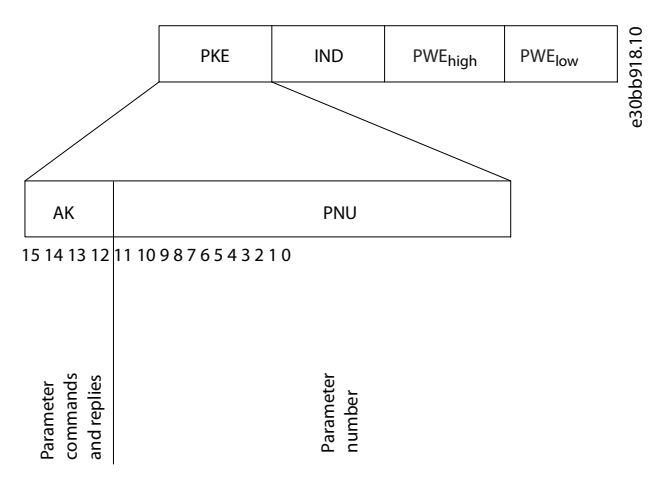

#### **Illustrazione 58: Campo PKE**

I bit 12–15 trasferiscono i comandi relativi ai parametri dal master al follower e restituiscono le risposte elaborate dal follower al master.

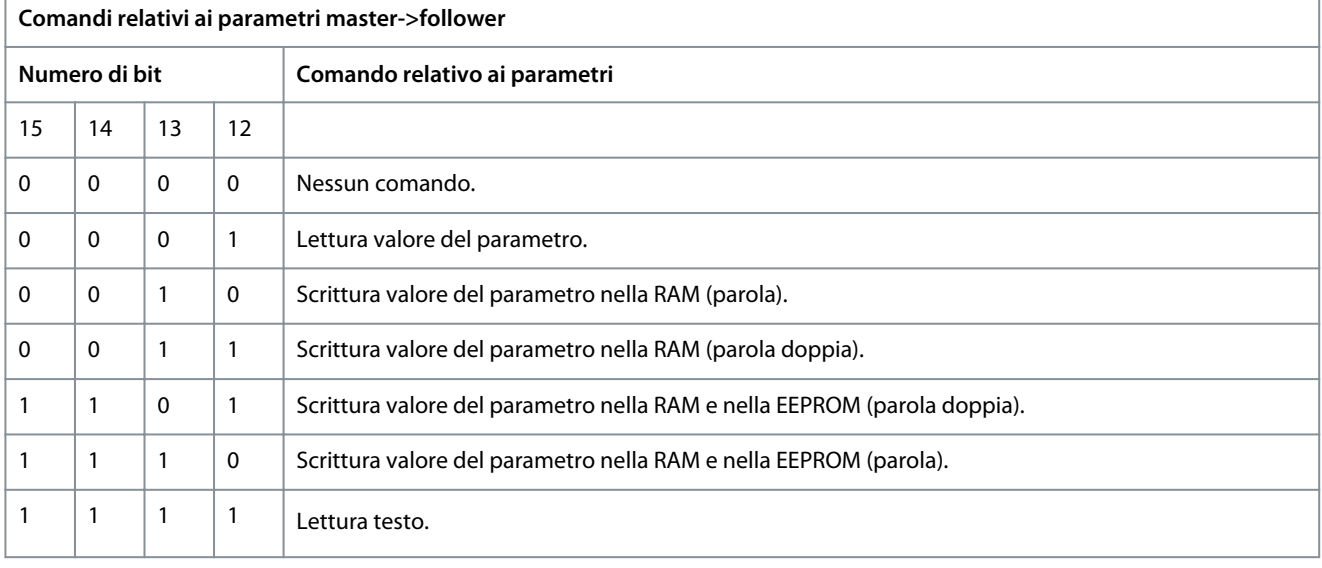

#### **Tabella 25: Comandi relativi ai parametri**

#### **Tabella 26: Risposta**

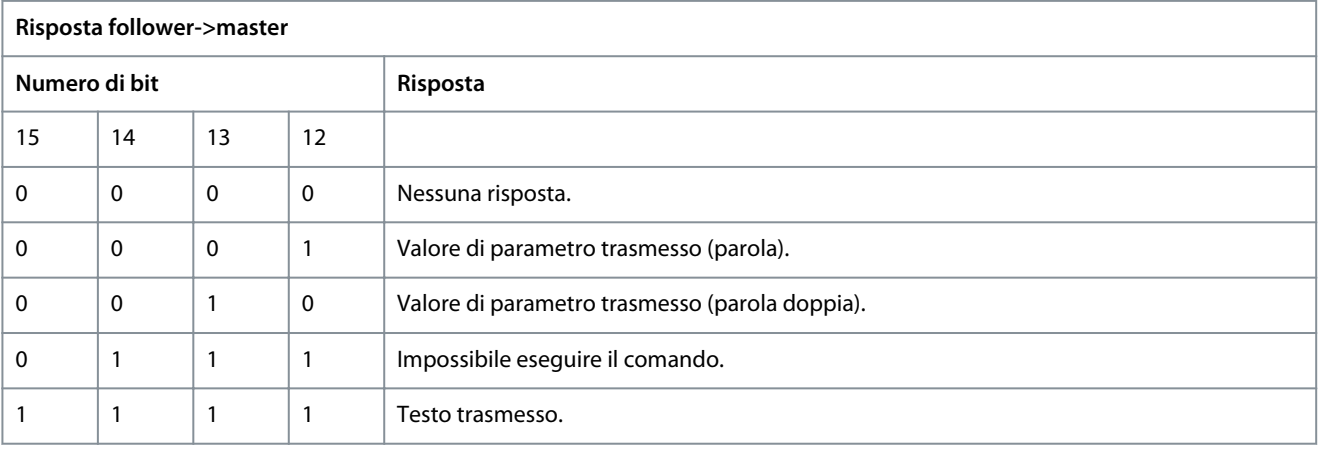

Se il comando non può essere eseguito, il follower invia la risposta 0111 Command cannot be performed (Impossibile eseguire il comando) ed emette i messaggi di errore riportati nella tabella seguente.

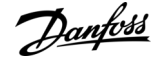

**Configurazioni RS485**

### **Tabella 27: Rapporto follower**

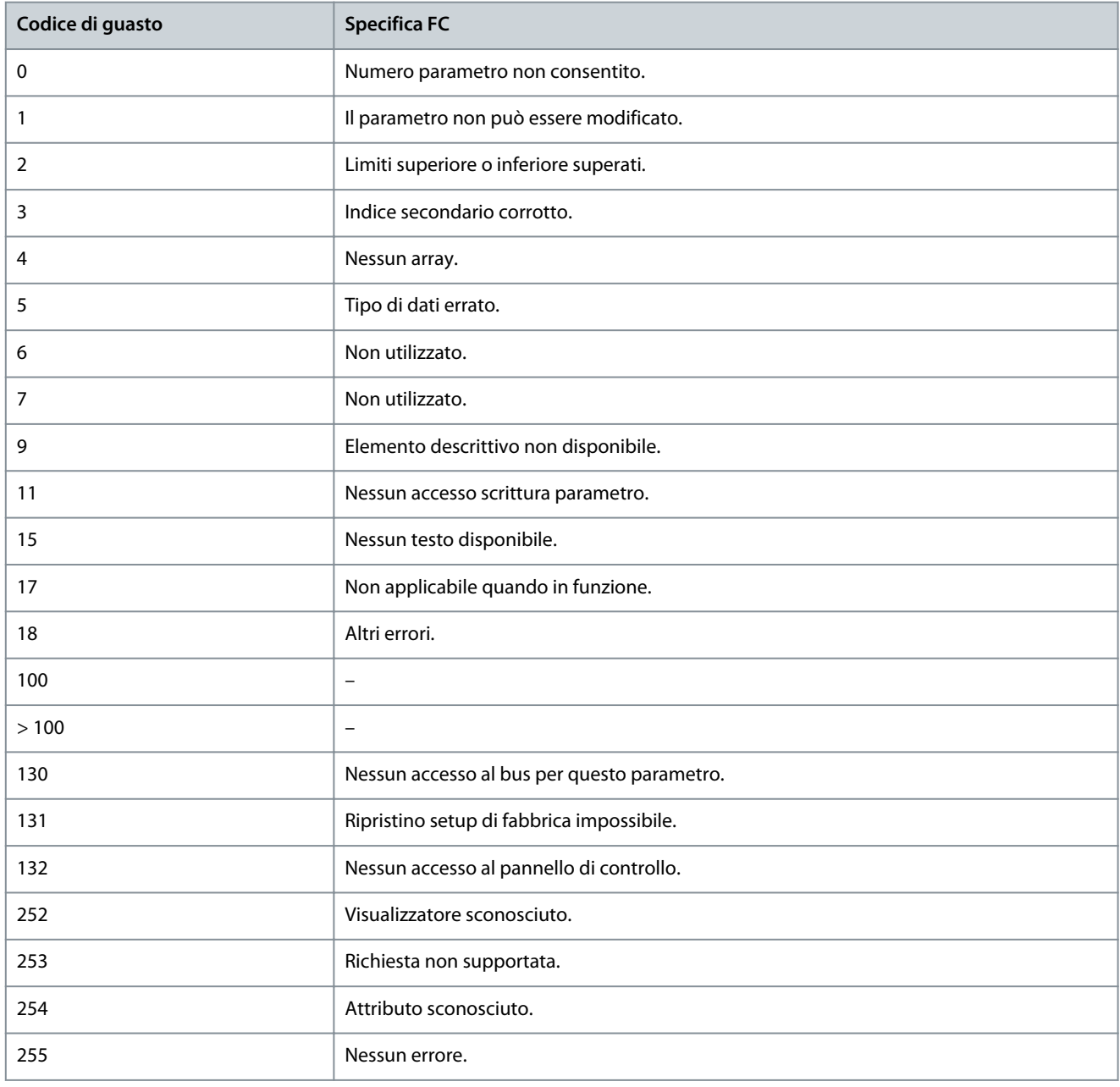

# 6.1.5.1.8 Numero di parametro (PNU)

I bit 0-11 trasmettono i numeri dei parametri. Il numero di parametro è l'identificatore univoco di un parametro per i registri modbus. Per esempio, considerare la scrittura su P 5.4.2 Operation Mode (Modo operativo), il registro è 999. Il registro è il numero di parametro \* 10-1. In P 5.4.2 Operation Mode (Modo operativo), il numero di parametro è 100. Per ulteriori informazioni sul numero di parametro, vedere [7.1 Lettura della tabella dei parametri](#page-90-0).

# 6.1.5.1.9 Indice (IND)

L'indice è usato insieme al numero di parametro per un accesso di lettura/scrittura ai parametri con un indice, ad esempio, il P 6.1.1 Latest Fault Number (Numero ultimo guasto). L'indice consiste di 2 byte: un byte basso e un byte alto. Solo il byte basso è utilizzato come indice.

# 6.1.5.1.10 Valore del parametro (PWE)

Il blocco del valore di parametro consiste di due parole (4 byte) e il valore dipende dal comando definito (AK). Il master richiede un valore di parametro quando il blocco PWE non contiene alcun valore. Per cambiare un valore di parametro (scrittura), scrivere il nuovo valore nel blocco PWE e inviarlo dal master al follower.

<u>Danfoss</u>

<span id="page-69-0"></span>Se il follower risponde alla richiesta del parametro (comando di lettura), il valore del parametro corrente nel blocco PWE è trasmesso e rinviato al master. Questo parametro contiene vari dati possibili, ad esempio , seleziona il valore dei dati inserendolo nel blocco PWE. La comunicazione seriale è in grado di leggere solo i parametri contenenti il tipo di dati 9 (stringa di testo).

Da P 6.7.1 FC Type (Tipo FC) a P 6.7.9 Power Card Serial Number (Numero seriale scheda di potenza) contengono il tipo di dati 9. Ad esempio, leggere le dimensioni dell'unità e l'intervallo della tensione di rete nel P6.7.1 FC Type (Tipo FC). Quando viene trasmessa una stringa di testo (lettura), la lunghezza del telegramma e dei testi è variabile. La lunghezza del telegramma è definita nel secondo byte del telegramma (LGE). Quando si trasmettono testi, il carattere indice indica se si tratta di un comando di lettura o di scrittura. Per leggere un testo mediante il blocco PWE, impostare il comando relativo ai parametri (AK) su F esadecimale. Il carattere indice del byte alto deve essere 4.

# 6.1.5.1.11 Tipi di dati supportati dal convertitore di frequenza

### **Tabella 28: Tipi di dati**

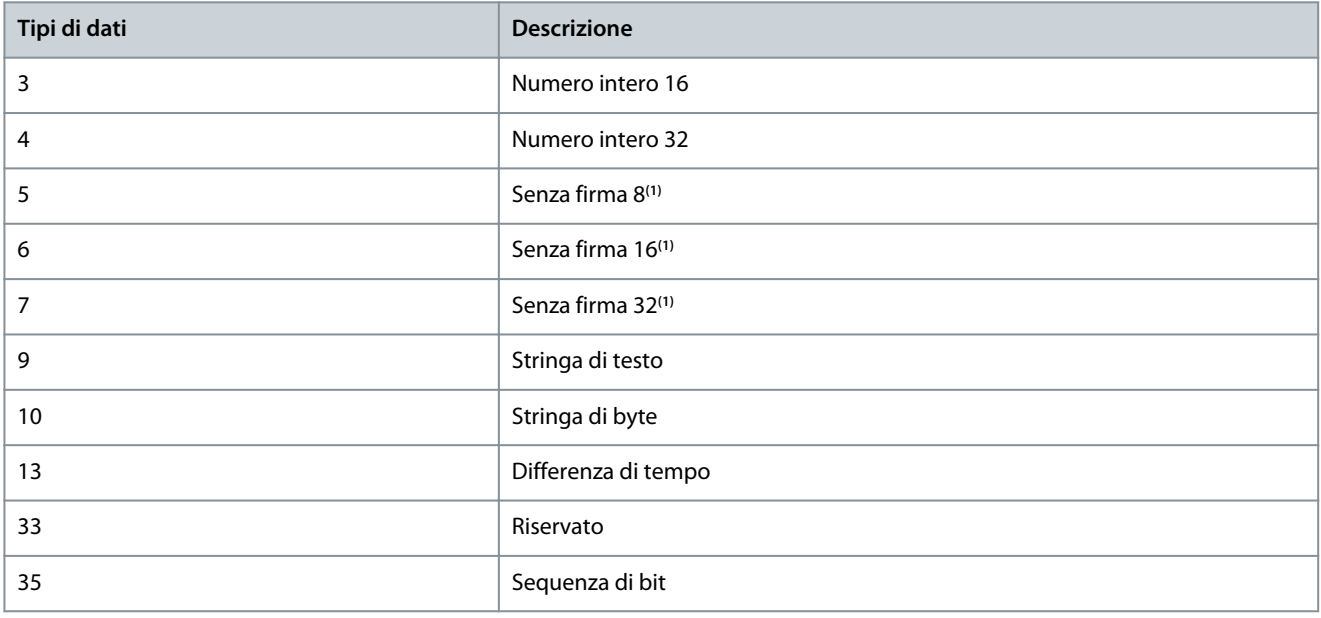

**<sup>1</sup>** Senza firma significa che il telegramma non contiene alcun segno operativo.

# 6.1.5.1.12 Conversione

La guida applicativa contiene le descrizioni degli attributi di ciascun parametro. I valori dei parametri vengono trasferiti solo come numeri interi. I fattori di conversione sono utilizzati per trasmettere i decimali.

P 5.8.3 Motor Speed Low Limit [Hz] (Limite basso velocità motore [Hz]) ha un fattore di conversione di 0,1. Per preimpostare la frequenza minima a 10 Hz, trasmettere il valore 100. Un fattore di conversione di 0,1 significa che il valore trasmesso è moltiplicato per 0,1. Il valore 100 è quindi percepito come 10,0.

#### **Tabella 29: Conversione**

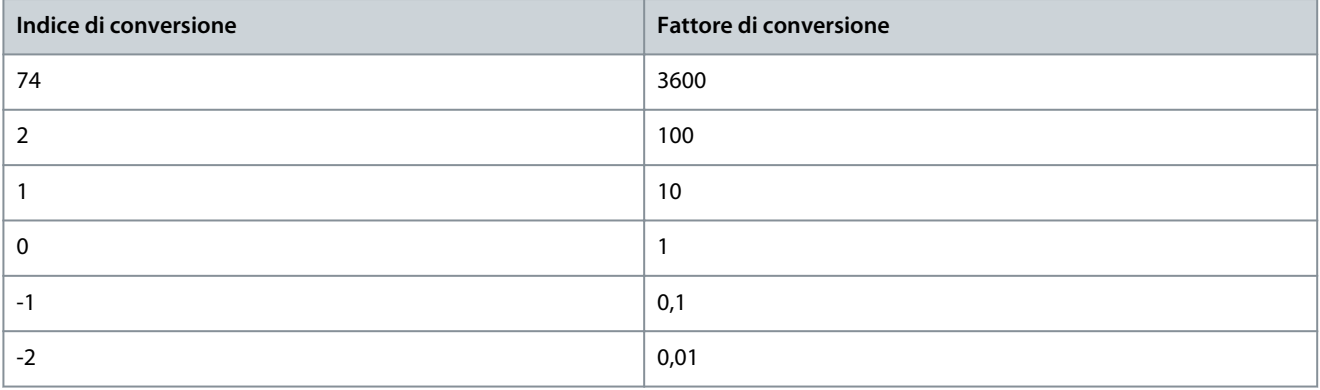

<u> Danfoss</u>

**Configurazioni RS485**

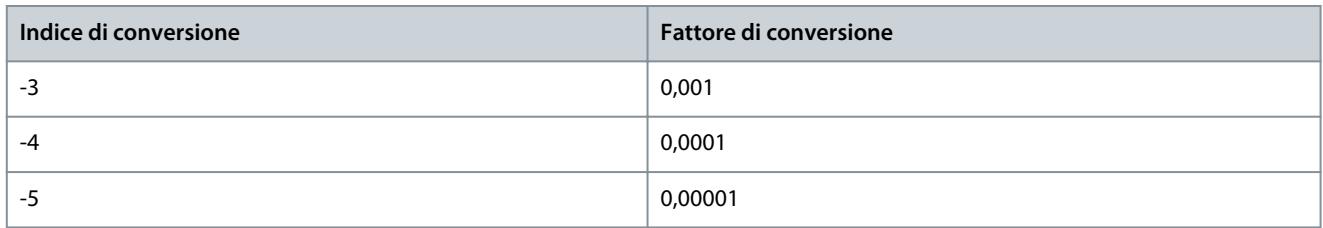

# 6.1.5.1.13 Parole di processo (PCD)

Il blocco delle parole di processo è diviso in due blocchi di 16 bit, che si presentano sempre nella sequenza definita.

#### **Tabella 30: Parole di processo (PCD)**

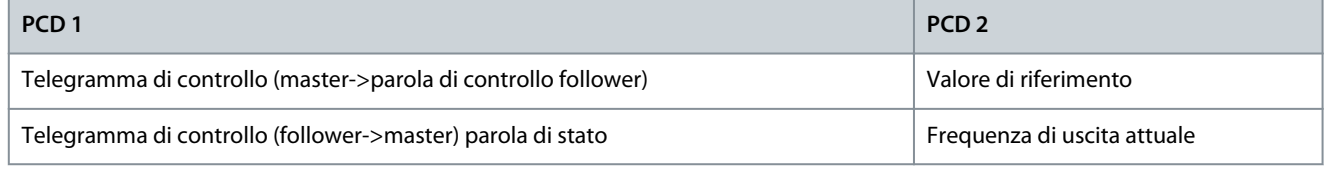

# 6.1.5.2 Esempi

**Numero del parametro:** I bit 0-11 trasmettono i numeri dei parametri. Per ulteriori informazioni sul numero di parametro, vedere [7.1 Lettura della tabella dei parametri](#page-90-0). Ad esempio, per P 5.4.2 Operation Mode (Modo operativo) il numero di parametro è 100.

# 6.1.5.2.1 Scrittura di un valore di parametro

Modificare P 5.8.2 Motor Speed High Limit [Hz] (Limite alto velocità motore [Hz]) a 100 Hz.

Scrivere i dati nella EEPROM.

PKE = E19E esad - Scrittura parola singola nel P 5.8.2 Motor Speed High Limit [Hz] (Limite alto velocità motore [Hz]). Il numero di parametro è 414.

- $IND = 0000$  hex.
- $PWE_{HIGH} = 0000$  hex.
- $PWE_{LOW} = 03E8$  hex.

Valore dei dati 1000, corrispondente a 100 Hz, vedere [6.1.5.1.12 Conversione.](#page-69-0) Il telegramma ha l'aspetto della seguente illustrazione.

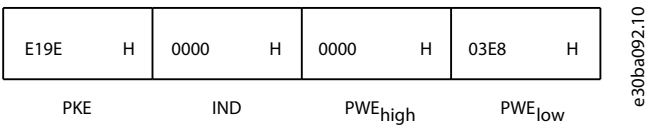

#### **Illustrazione 59: Telegramma**

**N O T A**

P 5.8.2 Motor Speed High Limit [Hz] (Limite alto velocità motore [Hz]) è una parola singola e il comando relativo ai parametri per la scrittura nell'EEPROM è E. P 5.8.2 Motor Speed High Limit [Hz] (Limite alto velocità motore [Hz]) è 19E in esadecimale. Il numero di parametro è 414.

La risposta dal follower al master è mostrata nella figura seguente.

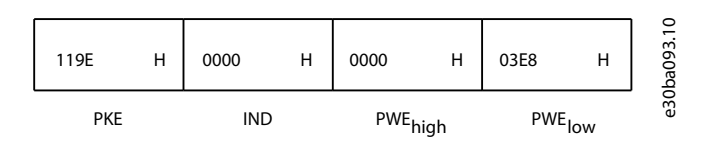

**Illustrazione 60: Risposta dal master**

<u> Sanfoss</u>

# 6.1.5.2.2 Lettura di un valore del parametro

Leggere il valore in P 5.5.4.2 Ramp 1 Ramp Up Time (Rampa 1 tempo di accel.).

PKE = 1155 hex - Lettura valore del parametro in P 5.5.4.2 Ramp 1 Ramp Up Time (Rampa 1 tempo di accel.). Il numero di parametro è 341.

- $IND = 0000$  hex.
- $PWE_{HIGH} = 0000$  hex.
- PWE<sub>LOW</sub> = 0000 hex.

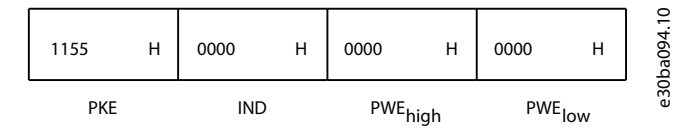

#### **Illustrazione 61: Telegramma**

Se il valore in P 5.5.4.2 Ramp 1 Ramp Up Time (Rampa 1 tempo di accel.) è 10 s, la risposta dal follower al master viene mostrata nella figura sequente.

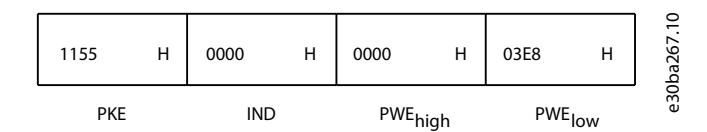

#### **Illustrazione 62: Risposta**

3E8 hex corrisponde a 1.000 decimale. L'indice di conversione per P 5.5.4.2 Ramp 1 Ramp Up Time (Rampa 1 tempo di accel.) è -2, vale a dire 0,01.

P 5.5.4.2 Ramp 1 Ramp Up Time (Rampa 1 tempo di accel.) è del tipo senza segno 32. Il numero di parametro è 341.

# 6.1.6 Modbus RTU

#### Conoscenze premesse

Danfoss presuppone che il controllore installato supporti le interfacce descritte nel presente manuale e che vengano osservati scrupolosamente tutti i requisiti richiesti dal controllore nonché dal convertitore di frequenza. Il Modbus RTU (Remote Terminal Unit) integrato è progettato per comunicare con qualsiasi controllore che supporta le interfacce definite nella presente guida. Si presuppone che l'utente abbia piena conoscenza delle capacità e dei limiti del controllore.

#### Panoramica Modbus RTU

Indipendentemente dal tipo di reti di comunicazione fisiche, la presente sezione descrive il processo che un controllore utilizza per richiedere l'accesso a un altro dispositivo. Ciò include il modo in cui il Modbus RTU risponderà a richieste da un altro dispositivo e il modo in cui gli errori verranno rilevati e segnalati. Stabilisce anche un formato comune per il layout e i contenuti dei campi dei telegrammi.

Durante le comunicazioni su una rete Modbus RTU, il protocollo:

- determina il modo in cui ogni controllore rileva l'indirizzo di dispositivo.
- riconosce un telegramma indirizzato a esso.
- determina quali azioni eseguire.
- estrae dati o altre informazioni contenuti nel telegramma.

Se è necessaria una risposta, il controllore crea il telegramma di risposta e lo invia. I controllori comunicano utilizzando una tecnica master/follower nella quale solo il master può iniziare le transazioni (chiamate interrogazioni). I follower rispondono fornendo al master i dati richiesti oppure eseguendo l'azione richiesta nell'interrogazione. Il master può indirizzare dei follower individuali oppure iniziare un telegramma di broadcast a tutti gli follower. I follower restituiscono una risposta alle interrogazioni indirizzate a loro individualmente. Non vengono restituite risposte alle interrogazioni broadcast dal master.

Il protocollo Modbus RTU stabilisce il formato per l'interrogazione del master fornendo le informazioni seguenti:

- L'indirizzo del dispositivo (o broadcast).
- Un codice di funzione che definisce un'azione richiesta.
- Qualsiasi dato da inviare.
- Un campo di controllo degli errori.
<u>Danfoss</u>

## **Configurazioni RS485**

#### **Guida applicativa**

Il telegramma di risposta del dispositivo follower è costruito anche usando il protocollo Modbus. Contiene campi che confermano l'azione adottata, eventuali dati da restituire e un campo per il controllo degli errori. Se si verifica un errore nella ricezione del telegramma o se il follower non è in grado di effettuare l'azione richiesta, il follower genera un messaggio di errore e lo invia. In alternativa, si verifica un timeout.

## 6.1.6.1 Convertitore di frequenza con Modbus RTU

Il convertitore di frequenza comunica nel formato Modbus RTU tramite l'interfaccia RS485 incorporata. Modbus RTU consente l'accesso alla parola di controllo e al riferimento bus del convertitore di frequenza.

La parola di controllo consente al master Modbus di controllare varie funzioni importanti del convertitore di frequenza:

- avvio.
- diversi arresti:
	- arresto a ruota libera.
	- arresto rapido.
	- arresto freno CC.
	- arresto normale (rampa).
- ripristino dopo uno scatto in caso di guasto.
- funzionamento a varie velocità preimpostate.
- marcia in senso inverso.
- modifica del setup attivo.
- controllo del relè incorporato del convertitore di frequenza.

Il riferimento bus è generalmente usato per il controllo di velocità. È anche possibile accedere ai parametri, leggere i loro valori e, dove possibile, modificarli. Accedendo ai parametri è possibile una serie di opzioni di controllo, come il controllo del setpoint del convertitore di frequenza quando viene utilizzato il controllore PI interno.

### 6.1.6.2 Configurazione della rete

Per abilitare il protocollo FC per il convertitore di frequenza impostare i seguenti parametri.

#### **Tabella 31: Parametri per abilitare il protocollo**

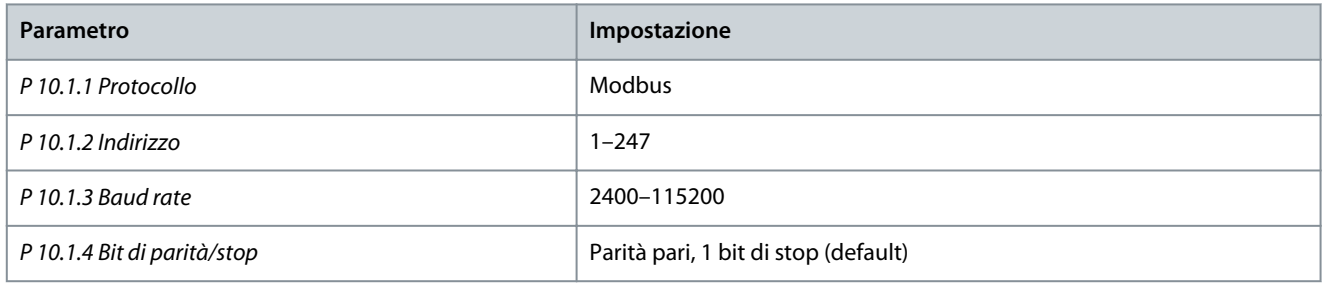

## 6.1.6.3 Struttura frame messaggio Modbus RTU

### 6.1.6.3.1 Formato byte messaggio Modbus RTU

I controllori sono impostati per comunicare sulla rete Modbus usando la modalità RTU (Remote Terminal Unit), con ogni byte nel telegramma contenente due caratteri esadecimali a 4 bit. Il formato per ogni byte è mostrato nelle tabelle seguenti.

#### **Tabella 32: Formato per ciascun byte**

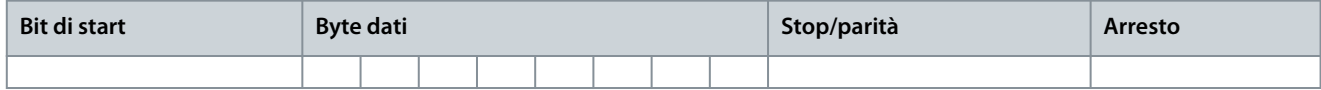

#### **Tabella 33: Dettagli relativi ai byte**

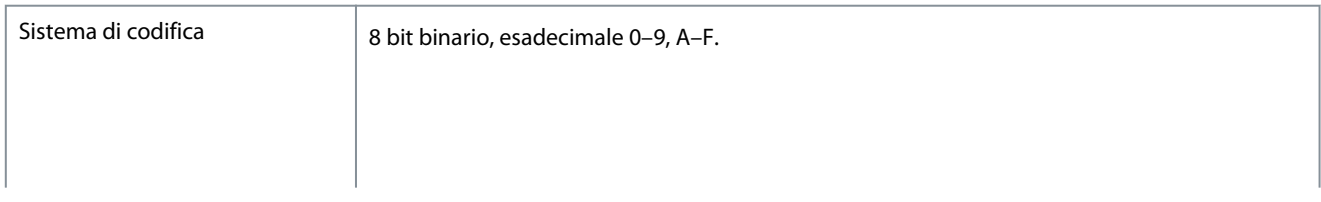

<u> Danfoss</u>

**Configurazioni RS485**

## <span id="page-73-0"></span>**Guida applicativa**

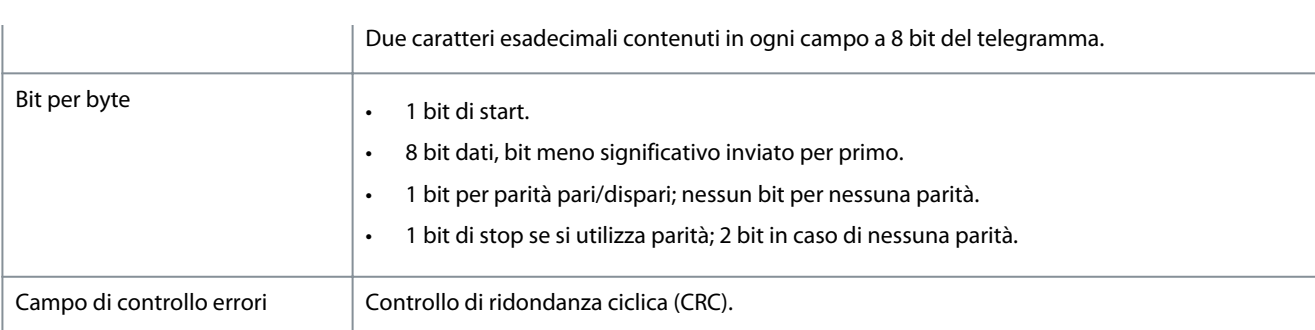

## 6.1.6.3.2 Struttura del telegramma Modbus RTU

Il dispositivo trasmittente inserisce un telegramma Modbus RTU in un telaio con un punto di inizio e di fine noti. Questo consente ai dispositivi riceventi di iniziare all'inizio del telegramma, leggere la porzione di indirizzo, determinare quale è il dispositivo di destinazione (o tutti i dispositivi, se il telegramma viene inviato in broadcast) e riconoscere quando il telegramma è stato completato. I telegrammi parziali vengono rilevati e di conseguenza vengono impostati gli errori. I caratteri per la trasmissione devono essere in formato esadecimale 00–FF in ogni campo. ll convertitore di frequenza monitora continuamente il bus di rete, anche durante gli intervalli silenti. Quando viene ricevuto il primo campo (il campo di indirizzo) ogni convertitore di frequenza o dispositivo lo decodifica al fine di stabilire il dispositivo indirizzato. I telegrammi Modbus RTU con indirizzo 0 sono telegrammi broadcast. Non è consentita alcuna risposta a telegrammi di broadcast. Un telaio telegramma tipico è mostrato nella tabella seguente.

#### **Tabella 34: Tipica struttura del telegramma Modbus RTU**

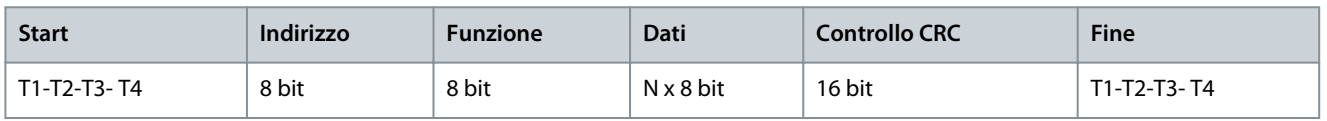

## 6.1.6.3.3 Campo Start/Stop

I telegrammi iniziano con una pausa di almeno 3,5 intervalli di carattere. Il periodo silente è implementato come un multiplo di intervalli di caratteri al baud rate della rete selezionato (mostrato come Start T1-T2-T3-T4). Il primo campo che deve essere trasmesso è l'indirizzo del dispositivo. In seguito all'ultimo carattere trasmesso, un periodo simile di almeno 3,5 intervalli di carattere segna la fine del telegramma. Dopo questo periodo può iniziare un nuovo telegramma.

Trasmettere l'intero telaio del telegramma come un flusso continuo. Se si verifica una pausa di oltre 1,5 caratteri prima che il telaio sia completato, il dispositivo ricevente cancella il telegramma incompleto e presume che il byte successivo sarà il campo di indirizzo di un nuovo telegramma. Allo stesso modo, se un nuovo telegramma inizia prima di 3,5 intervalli di caratteri dopo un telegramma precedente, il dispositivo ricevente lo considera una continuazione di quest'ultimo. Ciò provoca una temporizzazione (nessuna risposta dal follower), poiché il valore nel campo CRC finale non è valido per i telegrammi combinati.

## 6.1.6.3.4 Campo di indirizzo

Il campo di indirizzo di un telaio telegramma contiene 8 bit. Gli indirizzi validi del follower sono compresi nell'intervallo 0–247 decimale. Al singolo dispositivo follower vengono assegnati indirizzi tra 1 e 247. Il valore 0 è riservato per il modo broadcast, riconosciuto da tutti i follower. Un master indirizza un follower inserendo l'indirizzo follower nel campo di indirizzo del telegramma. Quando il follower invia la sua risposta, colloca il proprio indirizzo in questo campo di indirizzo per segnalare al master quale follower sta rispondendo.

## 6.1.6.3.5 Campo funzione

Il campo funzione di un telaio telegramma contiene 8 bit. I codici validi sono compresi nell'intervallo tra 1 e FF. I campi funzione sono usati per la trasmissione di telegrammi tra master e follower. Quando un telegramma viene inviato da un master a un dispositivo follower, il campo del codice funzione segnala al follower che tipo di azione deve effettuare. Quando il follower risponde al master, usa il campo codice funzione per indicare una risposta normale (senza errori) oppure per indicare che si è verificato un errore (risposta di eccezione).

Per una risposta normale, il follower restituisce semplicemente il codice funzione originale. Per una risposta di eccezione, il follower restituisce un codice che è equivalente al codice funzione originale con il suo bit più significativo impostato su 1 logico. Inoltre il follower colloca un codice unico nel campo dati del telegramma di risposta. Questo codice segnala al master il tipo di errore che si è verificato oppure la ragione dell'eccezione. Fare riferimento anche al [6.2.2 Codici funzione supportati da Modbus RTU](#page-88-0) e al [6.2.3 Co](#page-89-0)[dici di eccezione Modbus](#page-89-0).

<u> Danfoss</u>

## 6.1.6.3.6 Campo dati

Il campo dati è costruito usando serie di due cifre esadecimali nell'intervallo compreso tra 00 e FF esadecimale. Queste cifre sono costituite da un carattere RTU. Il campo dati di telegrammi inviati da un master a un dispositivo follower contiene ulteriori informazioni che il follower deve usare per effettuare l'intervento previsto.

Le informazioni possono includere elementi come:

- indirizzi di bobina o di registro;
- quantità di elementi da gestire;
- conteggio dei byte di dati effettivi nel campo.

## 6.1.6.3.7 Campo di controllo CRC

I telegrammi includono un campo per il controllo degli errori basato sul metodo di un controllo di ridondanza ciclica (CRC). Il campo CRC controlla i contenuti dell'intero telegramma. Viene applicato indipendentemente da qualsiasi metodo di controllo parità per i caratteri individuali del telegramma. Il dispositivo trasmittente calcola il valore CRC e, quindi, aggiunge il CRC come ultimo campo nel telegramma. Il dispositivo ricevente ricalcola un CRC durante la ricezione del telegramma e confronta il valore calcolato con il valore effettivo ricevuto nel campo CRC. Nel timeout del bus risultano due valori diversi. Il campo per il controllo degli errori contiene un valore binario a 16 bit implementato come due byte a 8 bit. Dopo l'implementazione, il byte di ordine inferiore del campo viene aggiunto per primo, seguito dal byte di ordine superiore. Il byte di ordine superiore CRC è l'ultimo byte inviato nel telegramma.

## 6.1.6.3.8 Indirizzamento del registro di bobina

## 6.1.6.3.8.1 Introduzione

In Modbus, tutti i dati sono organizzati in bobine e registri di mantenimento. Le bobine gestiscono un singolo bit, mentre i registri di mantenimento gestiscono una parola a 2 byte (vale a dire 16 bit). Tutti gli indirizzi di dati nei telegrammi Modbus sono riferiti allo 0. Alla prima occorrenza di un elemento dati viene assegnato l'indirizzo dell'elemento numero 0. Per esempio: la bobina nota come bobina 1 in un controllore programmabile viene indirizzata come bobina 0000 nel campo di indirizzo dati di un telegramma Modbus. La bobina 127 in codice decimale viene indirizzata come bobina 007Ehex (126 in codice decimale).

Il registro di mantenimento 40001 viene indirizzato come registro 0000 nel campo di indirizzo dati del telegramma. Il campo codice funzione specifica già un funzionamento 'registro di mantenimento'. Pertanto il riferimento 4XXXX è implicito. Il registro di mantenimento 40108 viene indirizzato come registro 006Bhex (107 in codice decimale).

## 6.1.6.3.8.2 Registro bobina

#### **Tabella 35: Registro bobina**

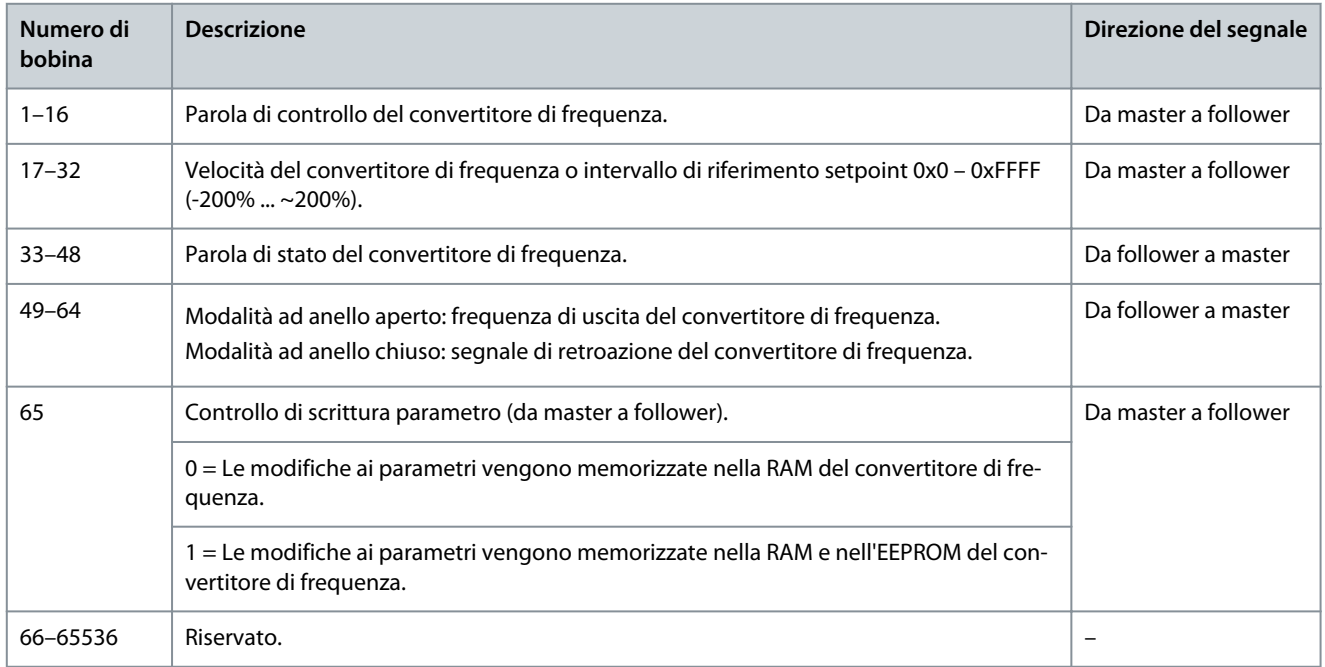

<u>Danfoss</u>

**Configurazioni RS485**

## 6.1.6.3.8.3 Parola di controllo del convertitore di frequenza (profilo FC)

#### **Tabella 36: Parola di controllo del convertitore di frequenza (profilo FC)**

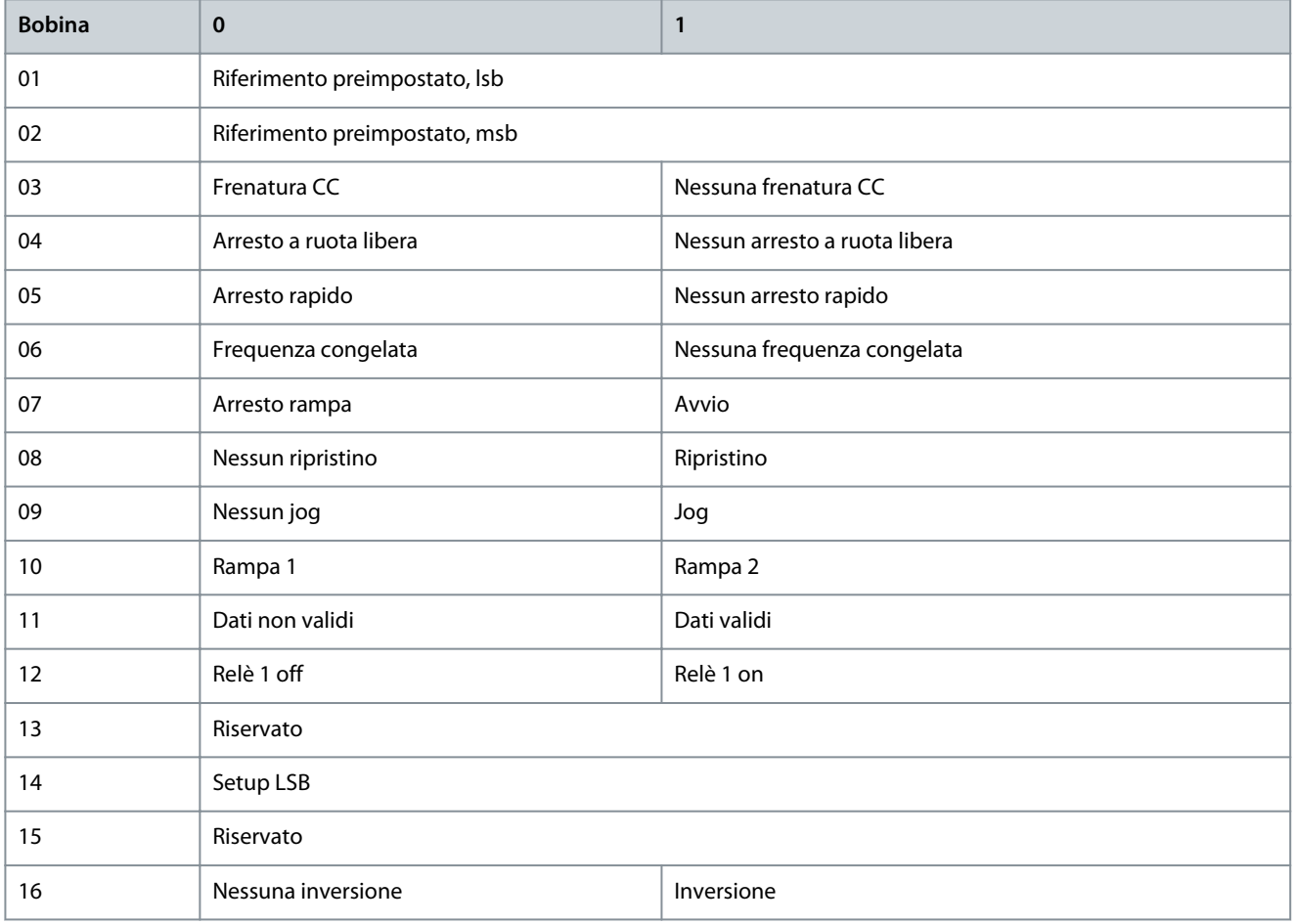

## 6.1.6.3.8.4 Parola di stato del convertitore di frequenza (profilo FC)

#### **Tabella 37: Parola di stato del convertitore di frequenza (profilo FC)**

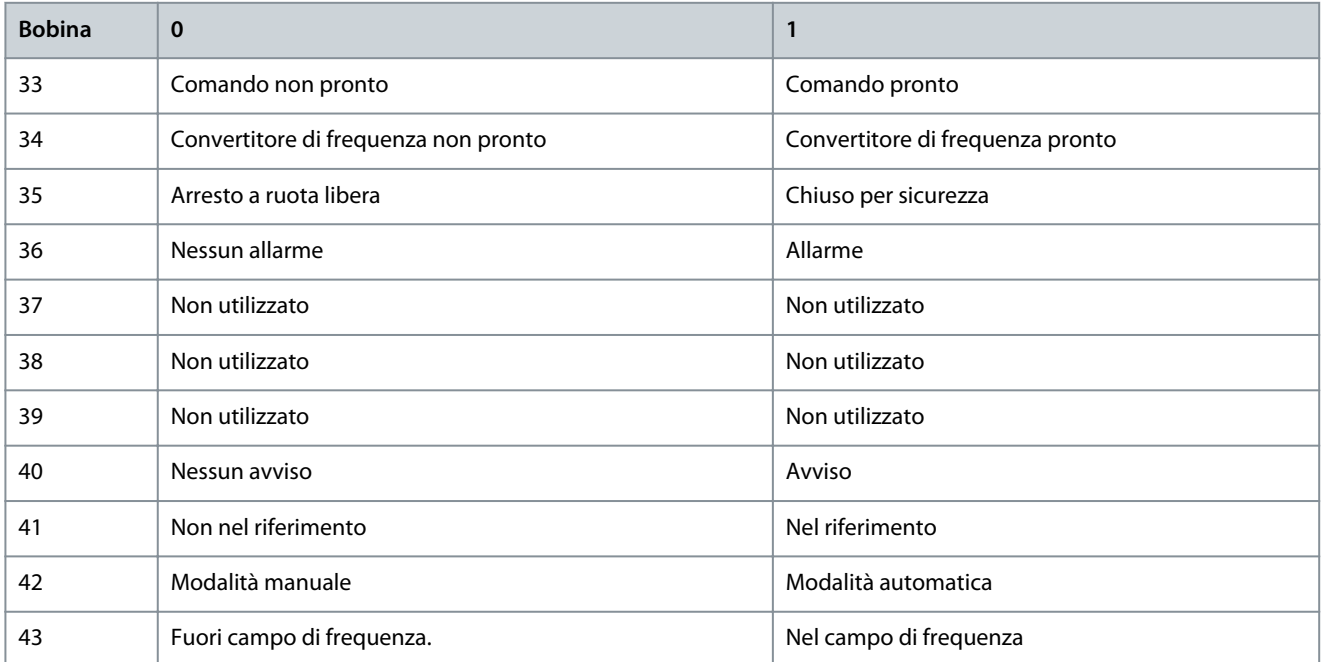

Danfoss

**Configurazioni RS485**

<span id="page-76-0"></span>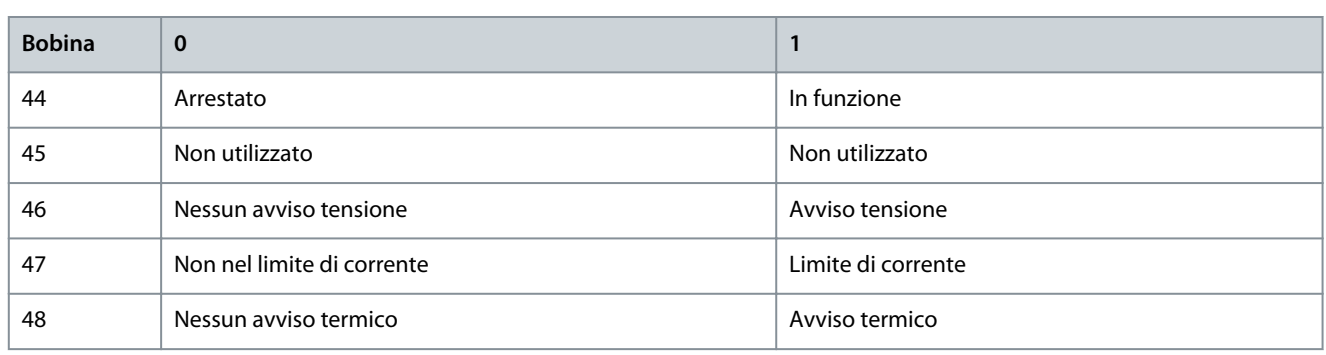

## 6.1.6.3.8.5 Indirizzo/registri

## **Tabella 38: Indirizzo/registri**

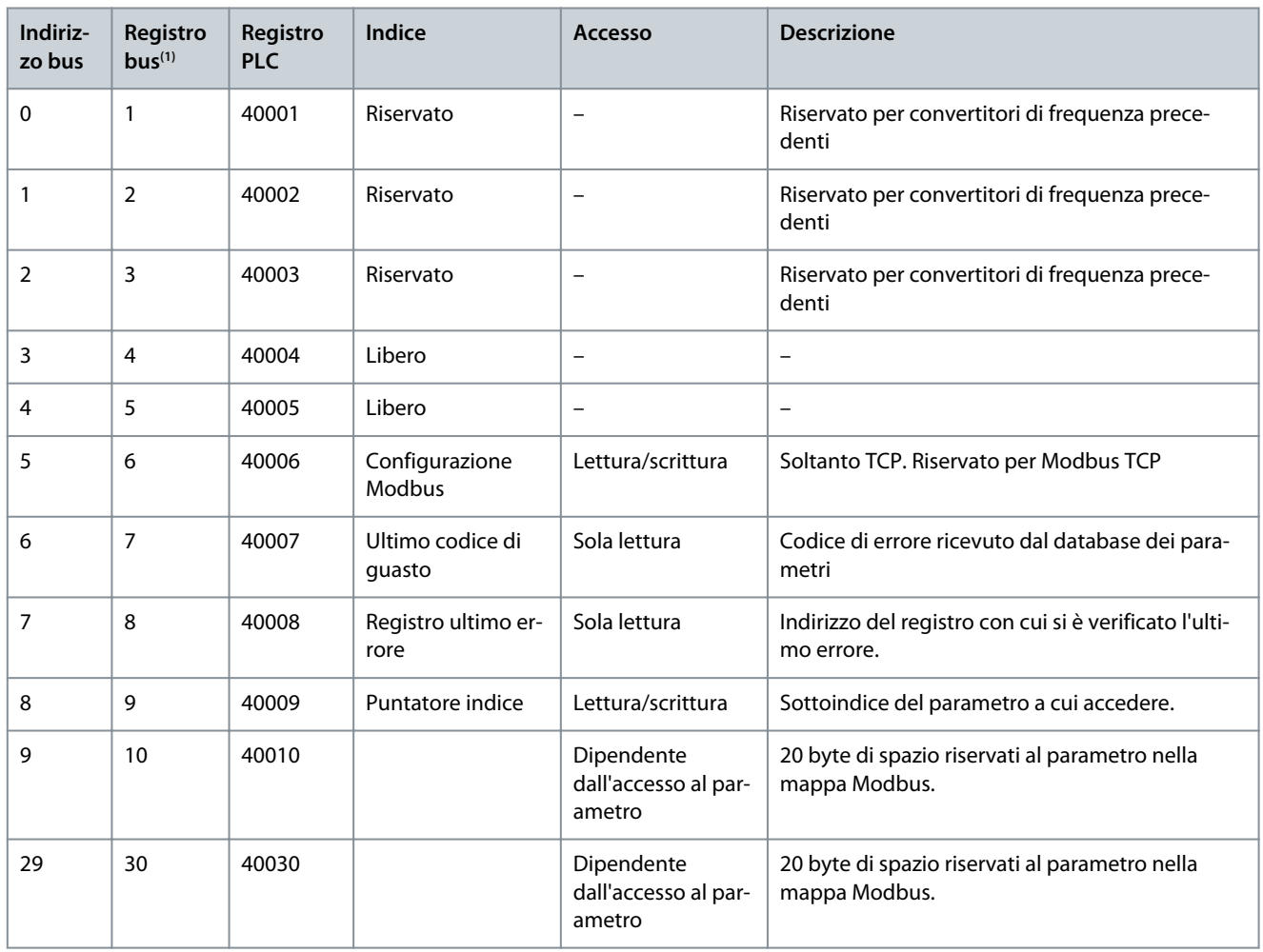

**1** Il valore scritto nel telegramma Modbus RTU deve essere uno o inferiore al numero di registro. Ad esempio, Lettura registro Modbus 1 scrivendo il valore 0 nel telegramma.

## 6.1.6.4 Come accedere ai parametri

## 6.1.6.4.1 Gestione dei parametri

Il PNU (numero di parametro) viene tradotto dall'indirizzo di registro contenuto nel telegramma di lettura o scrittura Modbus. Il numero di parametro viene convertito in Modbus come (10 \* numero di parametro) codice decimale.

## **Esempi**

Lettura di P 5.5.3.13 Freeze Up/Down Step Delta (Blocco/sblocco delta fasi) (16 bit): I numeri di parametro sono 312 e l'indirizzo di registro è 3119 che mantiene il valore dei parametri. Un valore di 1252 (decimale) significa che il parametro è impostato sul 12,52%.

**Guida applicativa**

<u> Danfoss</u>

**Configurazioni RS485**

Lettura di P 5.5.3.11 Preset Relative Reference (Riferimento relativo preimpostato) (32 bit): I numeri di parametro sono 341 e i registri di mantenimento sono 3409 e 3410 che contengono i valori dei parametri. Un valore di 11300 (decimale) significa che il parametro è impostato su 113.00.

## 6.1.6.4.2 Memorizzazione di dati

La bobina 65 in codice decimale determina se i dati scritti nel convertitore di frequenza vengono memorizzati nell'EEPROM e nella RAM (bobina 65 = 1) oppure soltanto nella RAM (bobina 65 = 0).

## 6.1.6.4.3 IND (Index)

Alcuni parametri nel convertitore di frequenza sono parametri array, ad esempio P 5.5.3.10 Preset Reference (Riferimento preimpostato). Poiché il Modbus non supporta gli array nei registri di mantenimento, il convertitore di frequenza ha riservato il registro di mantenimento 9 come puntatore all'array. Prima di leggere o scrivere un parametro array, impostare il registro di mantenimento su 9. L'impostazione del registro di mantenimento al valore di 2 fa sì che tutti i seguenti parametri array di lettura/scrittura siano nell'indice 2.

## 6.1.6.4.4 Blocchi di testo

Ai parametri memorizzati come stringhe di testo si accede allo stesso modo come agli altri parametri. La grandezza massima dei blocchi di testo è 20 caratteri. Se una richiesta di lettura per un parametro prevede più caratteri di quelli memorizzati dal parametro, la risposta viene troncata. Se la richiesta di lettura per un parametro prevede meno caratteri di quelli memorizzati dal parametro, la risposta viene riempita con spazi.

### 6.1.6.4.5 Fattore di conversione

Un valore parametrico può essere trasmesso solo sotto forma di numero intero. Per trasmettere i decimali, usare un fattore di conversione.

### 6.1.6.4.6 Valori dei parametri

### **Tipi di dati standard**

I tipi di dati standard sono int 16, int 32, uint 8, uint 16 e uint 32. Sono memorizzati come registri 4x (40001 – 4FFFF). I parametri vengono letti utilizzando la funzione 03 hex lettura registri di mantenimento. I parametri vengono scritti usando la funzione 6 hex preimposta un registro singolo per un registro (16 bit) e la funzione 10 hex preimposta registri multipli per due registri (32 bit). Le grandezze leggibili vanno da un registro (16 bit) fino a 10 registri (20 caratteri).

#### **Tipi di dati non standard**

I tipi di dati non standard sono stringhe di testo e vengono memorizzati come registri 4x (40001–4FFFF). I parametri vengono letti usando la funzione 03 hex lettura registri di mantenimento e scritti usando la funzione 10 hex preimposta registri multipli. Le grandezze leggibili vanno da un registro (due caratteri) fino a 10 registri (20 caratteri).

### 6.1.6.5 Esempi

## 6.1.6.5.1 Lettura stato bobine (01 hex)

#### **Descrizione**

Questa funzione legge lo stato ON/OFF delle uscite discrete (bobine) del convertitore di frequenza. Il broadcast non viene mai supportato per letture.

#### **Interrogazione**

Il telegramma di interrogazione specifica la bobina di partenza e la quantità di bobine che devono essere lette. Gli indirizzi delle bobine iniziano da 0, vale a dire che la bobina 33 viene indirizzata come 32. Esempio di una richiesta di lettura delle bobine 33–48 (parola di stato) dal dispositivo follower 01.

#### **Tabella 39: Interrogazione**

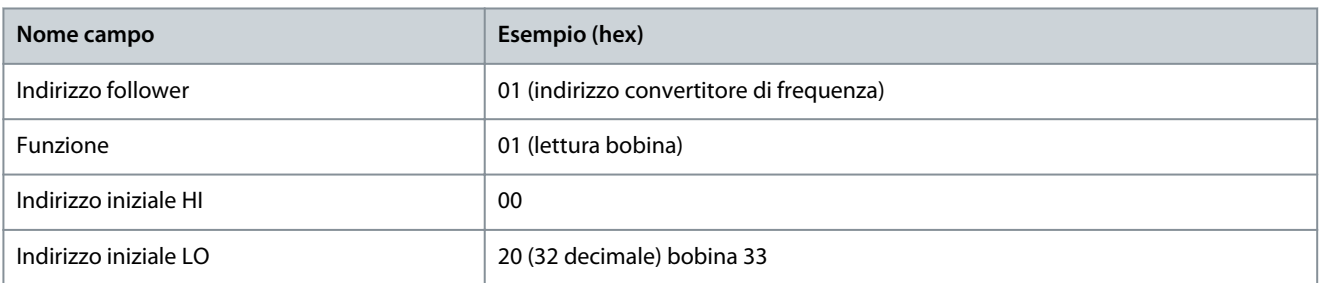

<u>Danfoss</u>

**Configurazioni RS485**

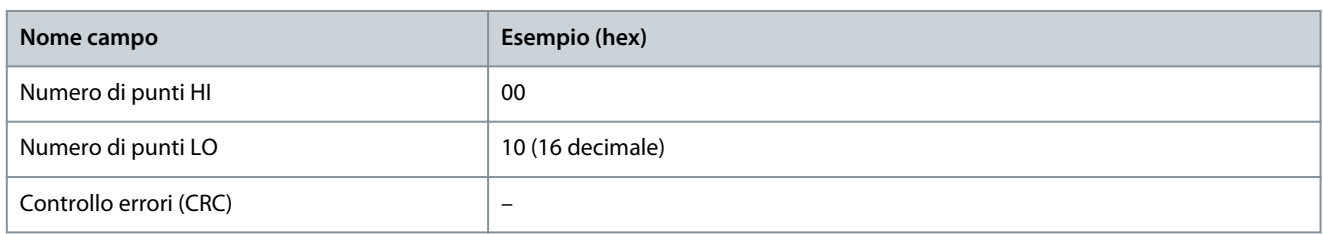

#### **Risposta**

Lo stato nel telegramma di risposta è composto da 1 bit per ogni bobina impaccata nel campo dati. Lo stato è indicato come: 1 = ON; 0 = OFF. L'lsb del primo byte dati restituito contiene la bobina indirizzata nell'interrogazione. Le altre bobine seguono nei bit più significativi questo byte e nell'ordine da meno significativo a più significativo nei byte successivi.

Se la quantità di bobine restituite non è un multiplo di otto, i rimanenti bit nel byte di dati finale sono completati con valori pari a 0 (in direzione dei bit più significativi del byte). Il campo conteggio byte specifica il numero di byte di dati completi.

#### **Tabella 40: Risposta**

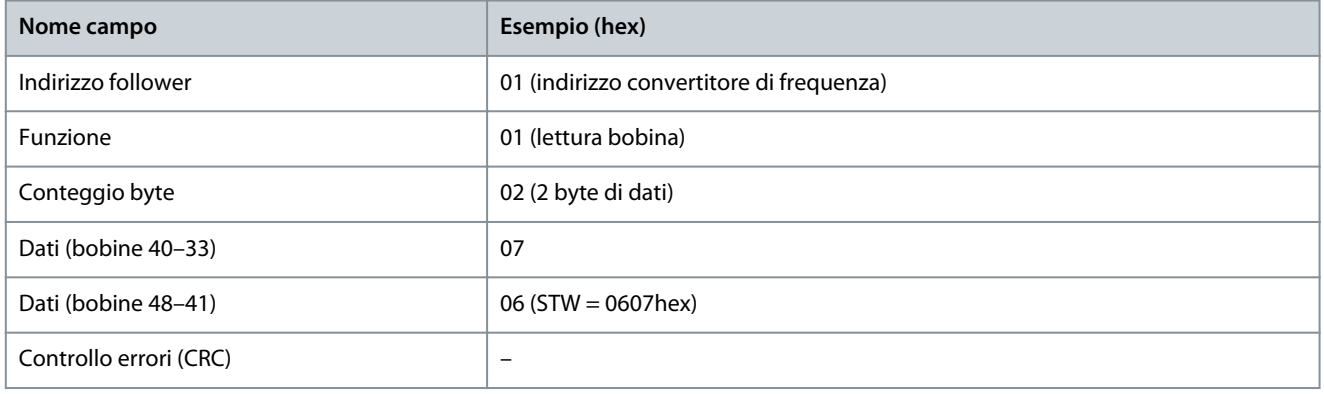

**N O T A**

Bobine e registri sono indirizzati in maniera esplicita con un offset -1 in Modbus. La bobina 33 viene ad esempio indirizzata come bobina 32.

## 6.1.6.5.2 Lettura dei registri di mantenimento (03 hex)

#### **Descrizione**

Questa funzione legge i contenuti dei registri di trasmissione nel follower.

#### **Interrogazione**

Il telegramma di interrogazione identifica il registro iniziale e la quantità di registri che devono essere letti. Gli indirizzi di registro iniziano da zero, vale a dire che i registri 1–4 vengono indirizzati come 0–3.

Esempio: Leggere P 5.5.3.3 Reference Maximum (Riferimento massimo), registro 3029. Il numero di parametro è 303.

#### **Tabella 41: Interrogazione**

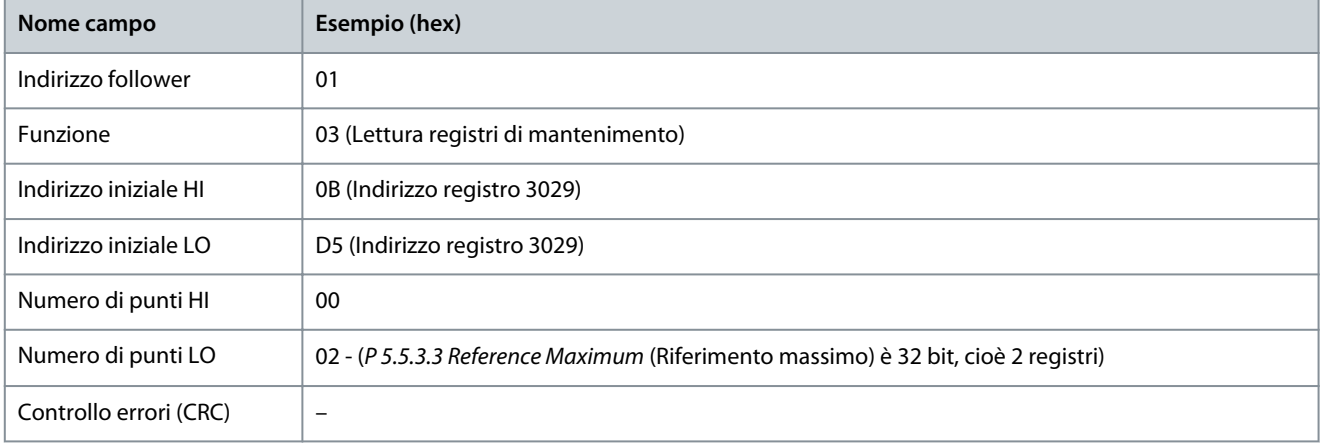

**Guida applicativa**

#### **Risposta**

I dati di registro nel telegramma di risposta sono impaccati come 2 byte per registro, con i contenuti binari allineati a destra all'interno di ogni byte. Per ogni registro, il primo byte contiene i bit più significativi, mentre il secondo contiene i bit meno significativi. Esempio: hex  $000088B8 = 35.000 = 35 Hz$ .

#### **Tabella 42: Risposta**

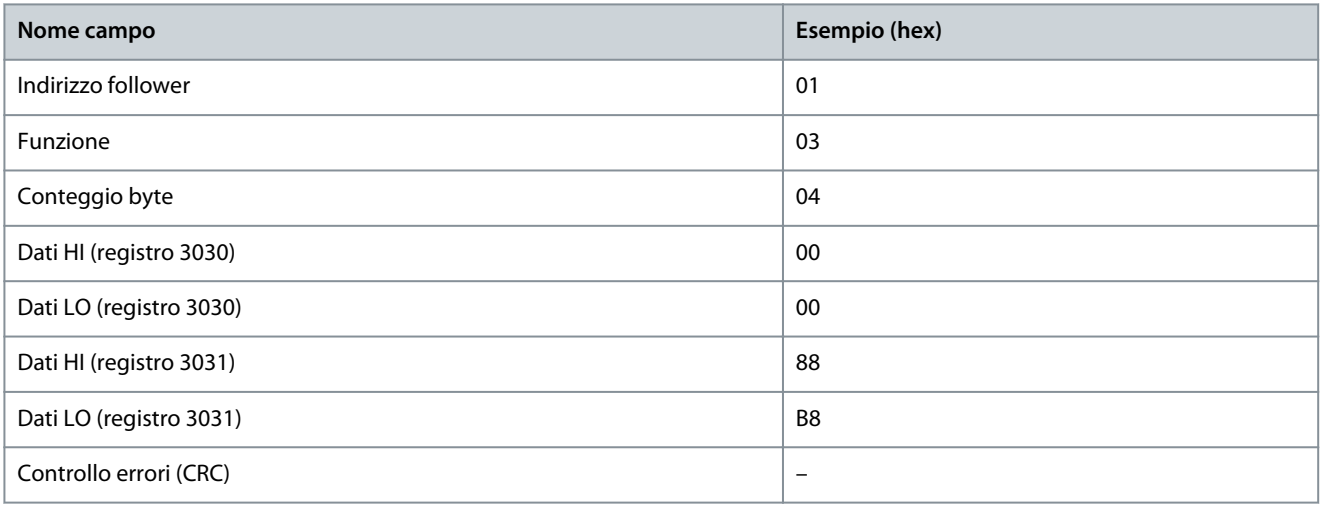

## 6.1.6.5.3 Forza/Scrivi bobina singola (05 hex)

#### **Descrizione**

Questa funzione permette di forzare lo stato della bobina su ON o su OFF. Nel modo broadcast, la funzione forza gli stessi riferimenti bobina in tutti i follower collegati.

#### **Interrogazione**

Il telegramma di interrogazione stabilisce che la bobina 65 (controllo scrittura parametri) deve essere forzata. Gli indirizzi delle bobine iniziano da 0, vale a dire che la bobina 65 viene indirizzata come 64. Settaggio dati = 00 00 hex (OFF) oppure FF 00 hex (ON).

#### **Tabella 43: Interrogazione**

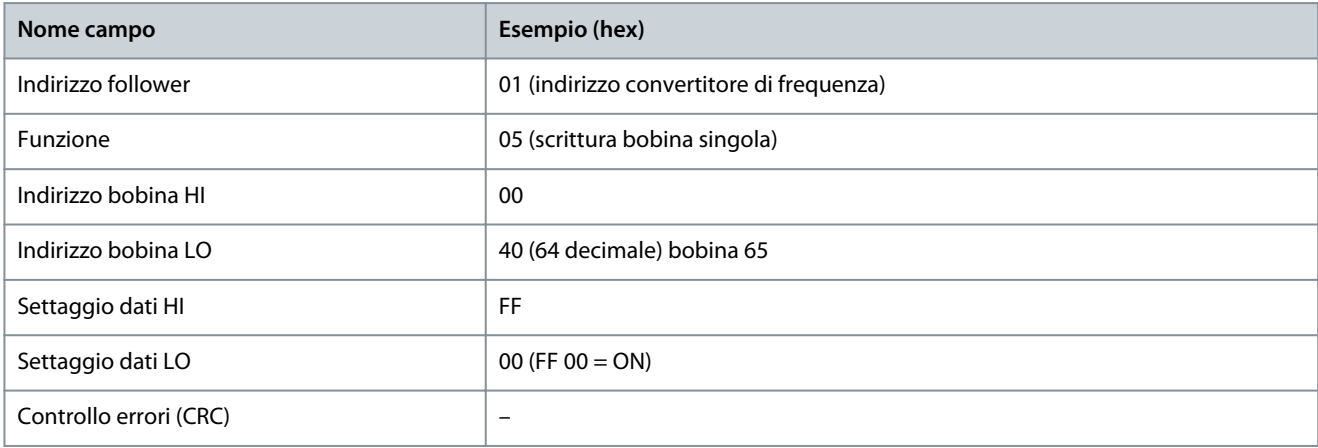

#### **Risposta**

La risposta normale è un'eco dell'interrogazione, restituita dopo aver forzato lo stato della bobina.

#### **Tabella 44: Risposta**

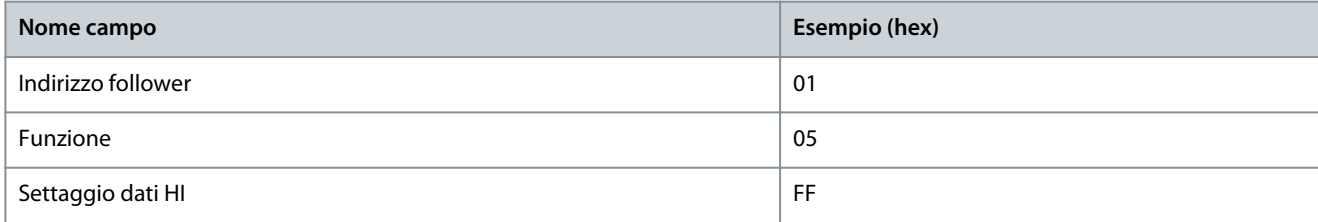

<u>Danfoss</u>

**Configurazioni RS485**

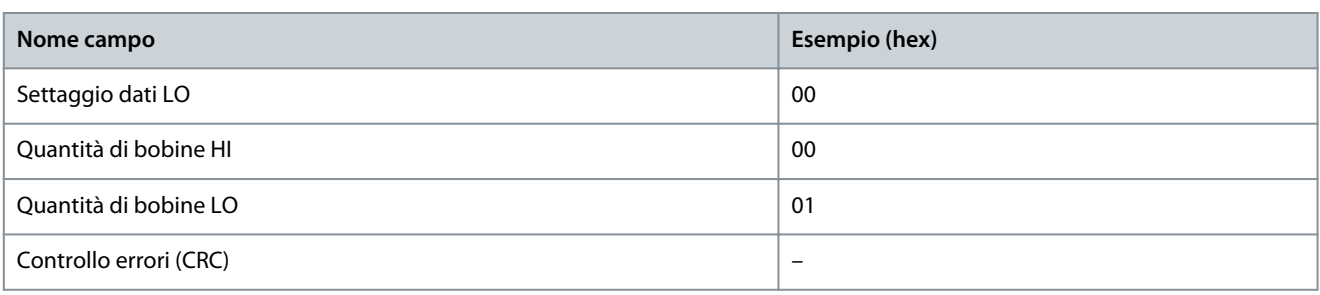

## 6.1.6.5.4 Preimposta registro singolo (06 hex)

#### **Descrizione**

Questa funzione preimposta un valore in un singolo registro di mantenimento.

#### **Interrogazione**

Il telegramma di interrogazione specifica il riferimento registro da preimpostare. Gli indirizzi di registro iniziano da zero, vale a dire che il registro 1 viene indirizzato come 0.

Ad esempio, scrivere su P 5.4.2 Operation Mode (Modo operativo), registro 999. Il registro 999 è il numero di parametro \* 10-1, in quanto il numero di parametro è 100 per P 5.4.2 Operation Mode (Modo operativo).

#### **Tabella 45: Interrogazione**

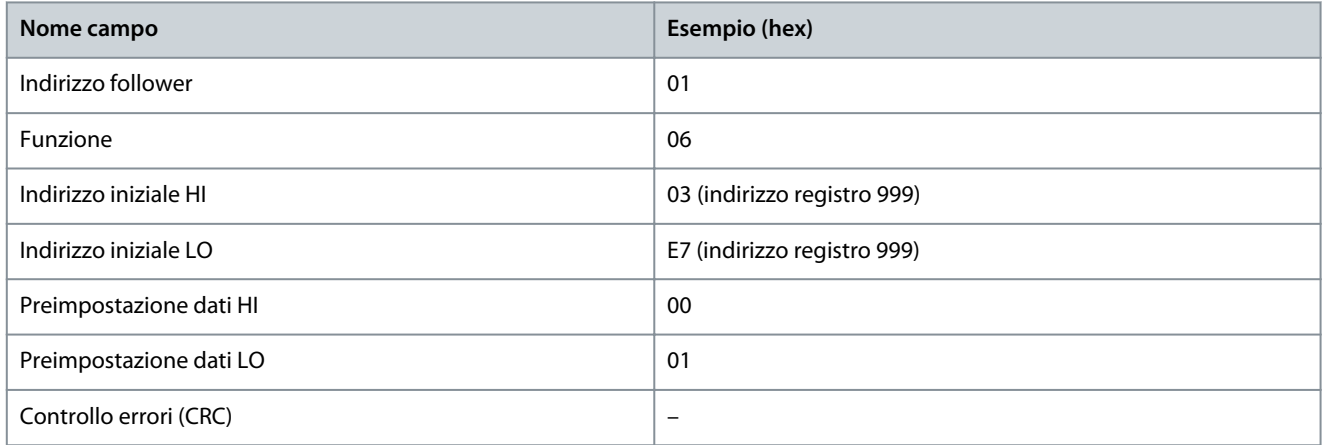

#### **Risposta**

La risposta normale è un'eco dell'interrogazione, restituita dopo aver trasferito i contenuti del registro.

#### **Tabella 46: Risposta**

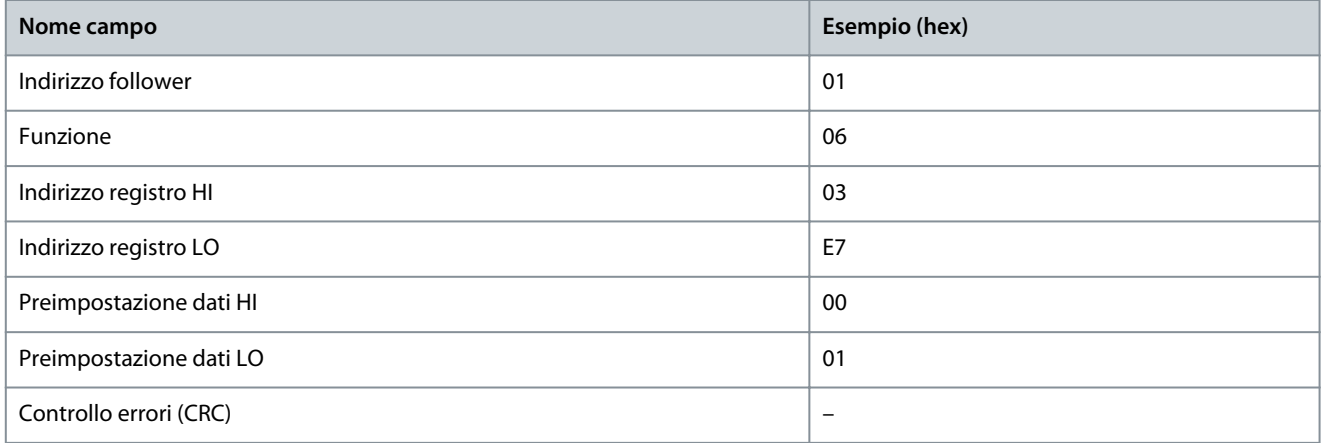

## 6.1.6.5.5 Preimposta registri multipli (10 hex)

#### **Descrizione**

Questa funzione preimposta i valori in una sequenza di registri di mantenimento. **Interrogazione**

<u>Danfoss</u>

Il telegramma di interrogazione specifica i riferimenti registro da preimpostare. Gli indirizzi di registro iniziano da zero, vale a dire che il registro 1 viene indirizzato come 0. Esempio di una richiesta a preimpostare due registri (impostare il P 4.2.2.3 Nominal Current (Corrente nominale) su 738 (7,38 A)). Il numero di parametro è 124.

#### **Tabella 47: Interrogazione**

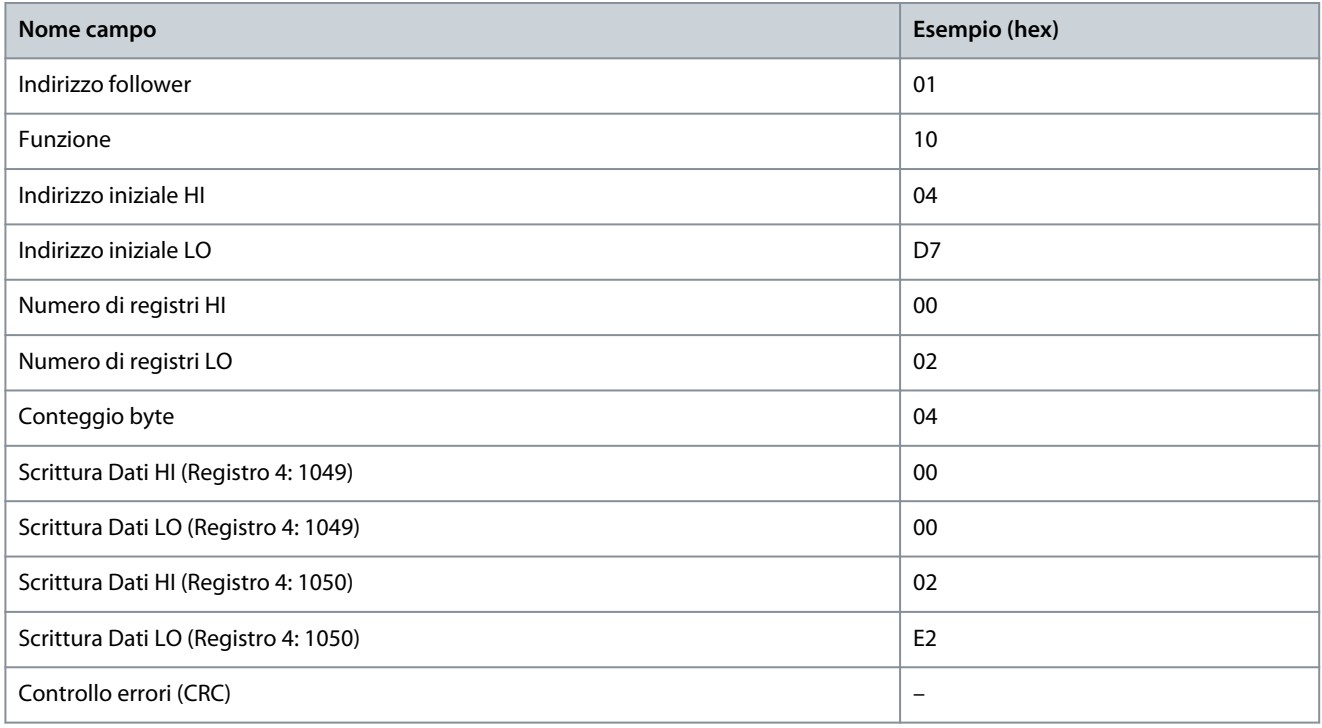

#### **Risposta**

La risposta normale restituisce l'indirizzo follower, il codice funzione, l'indirizzo iniziale e la quantità di registri preimpostati.

#### **Tabella 48: Risposta**

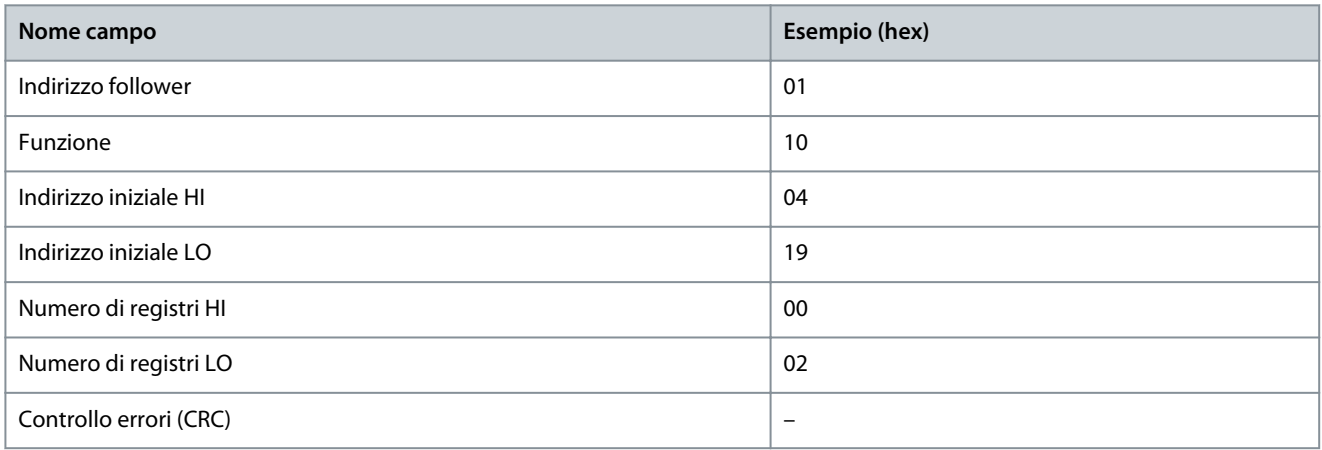

## 6.1.6.5.6 Forza/Scrivi bobine multiple (0F hex)

#### **Descrizione**

Questa funzione forza ogni bobina in una sequenza di bobine su on oppure off. Nel modo broadcast, la funzione forza gli stessi riferimenti bobina in tutti i follower collegati.

#### **Interrogazione**

Il telegramma di interrogazione specifica che le bobine da 17 a 32 (setpoint velocità) debbano essere forzate.

**N O T A**

Gli indirizzi delle bobine iniziano da 0, vale a dire che la bobina 17 viene indirizzata come 16.

<u>Danfoss</u>

## **Configurazioni RS485**

#### **Tabella 49: Interrogazione**

**Guida applicativa**

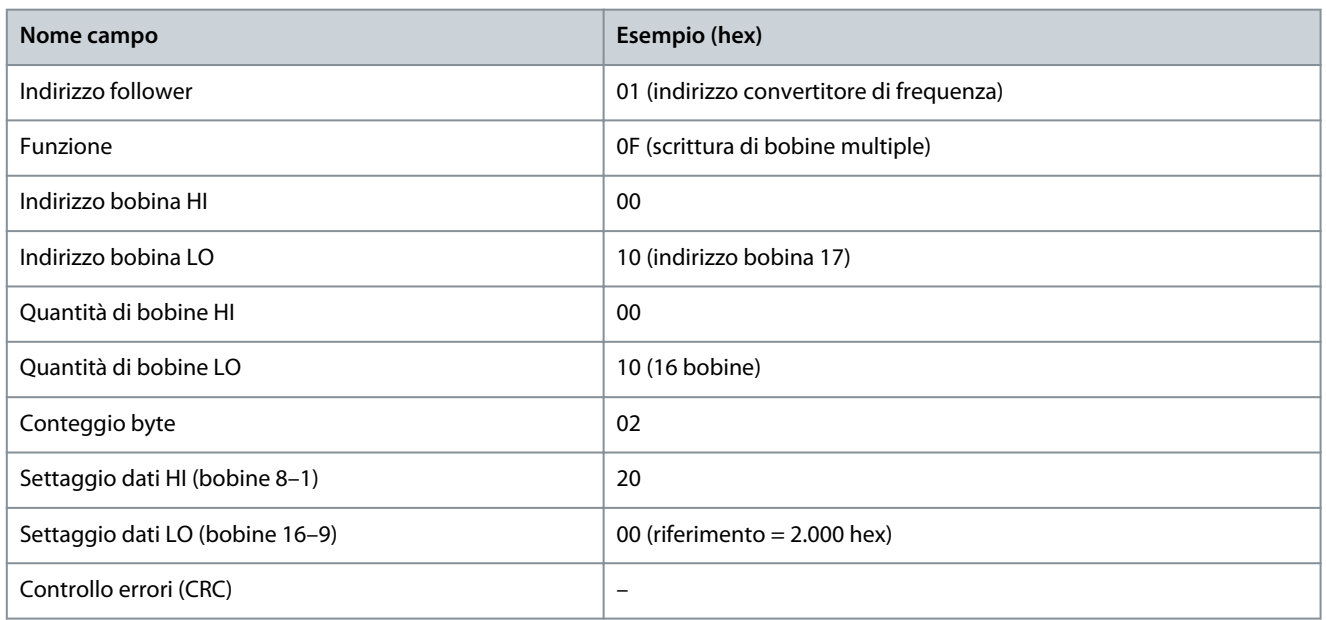

#### **Risposta**

La risposta normale restituisce l'indirizzo del follower, il codice funzione, l'indirizzo di avvio e la quantità di bobine forzate.

#### **Tabella 50: Risposta**

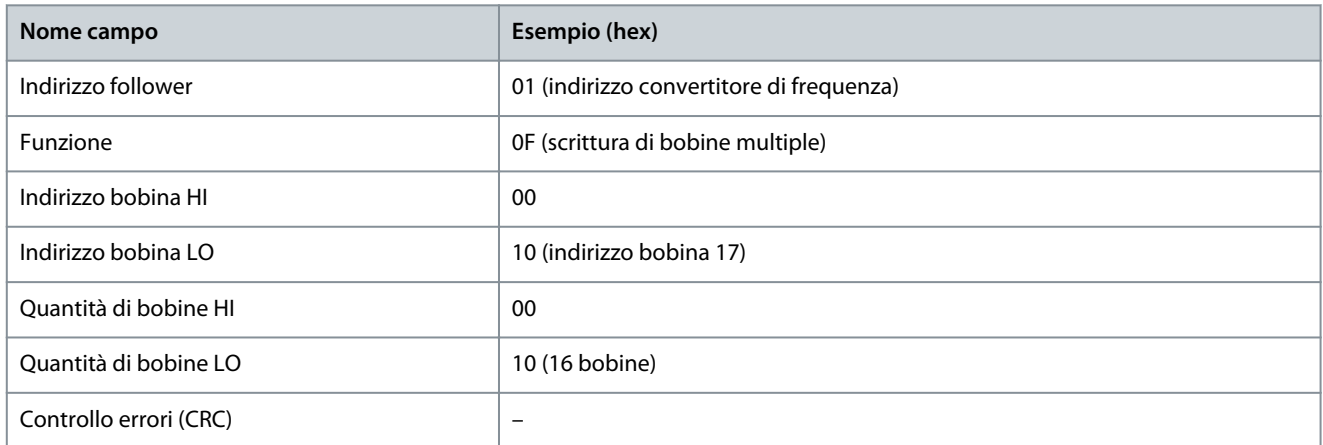

## 6.1.7 Profilo di controllo FC Danfoss

## 6.1.7.1 Parola di controllo secondo il profilo FC

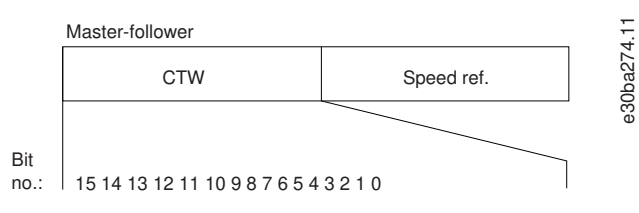

**Illustrazione 63: Parola di controllo secondo il profilo FC**

#### **Tabella 51: Parola di controllo secondo il profilo FC**

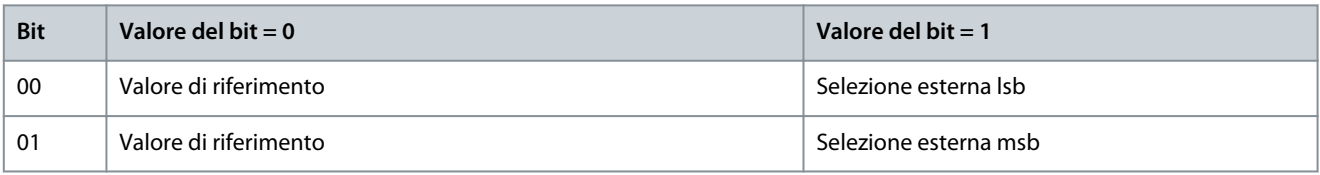

<u> Danfoss</u>

**Configurazioni RS485**

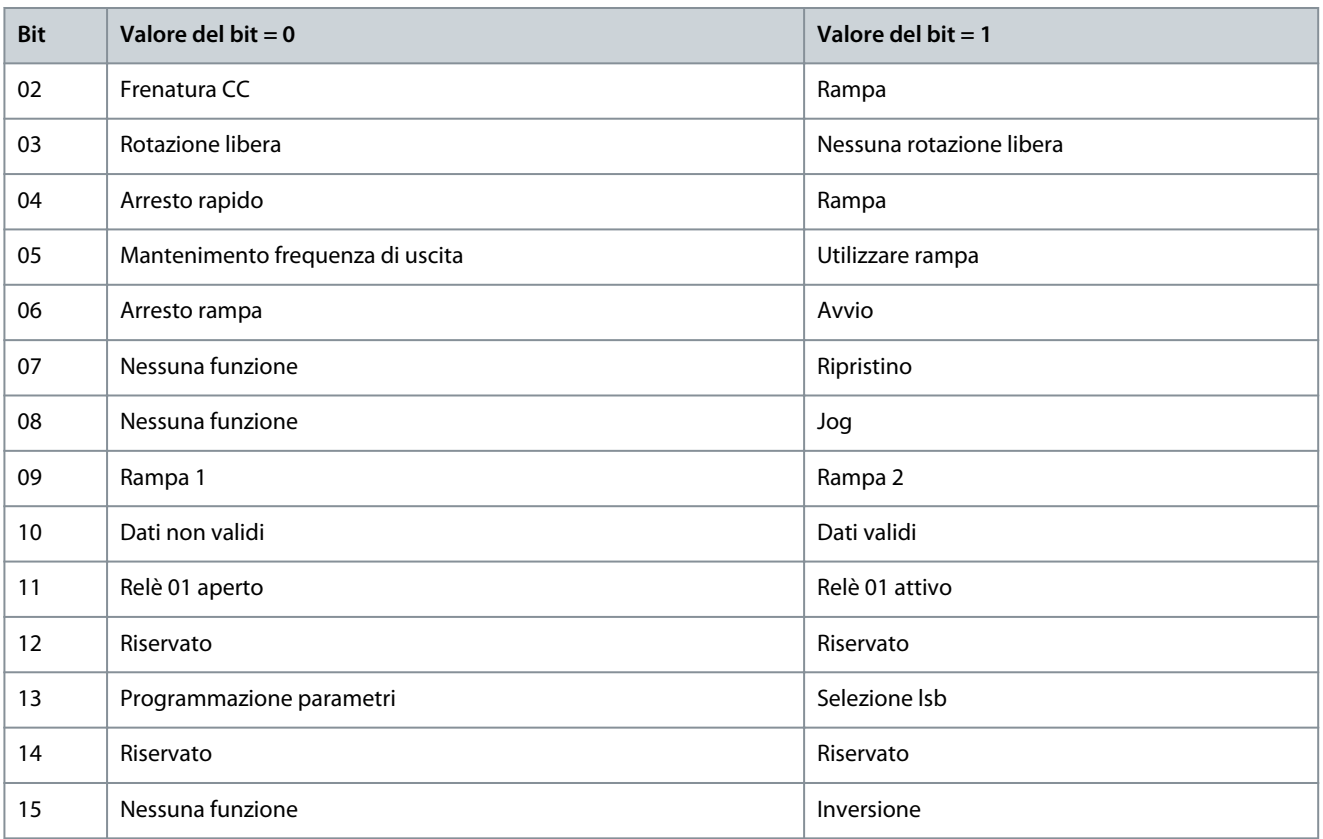

## 6.1.7.2 Spiegazione del bit della parola di controllo

## 6.1.7.2.1 Bit 00/01

I bit 00 e 01 vengono utilizzati per selezionare fra i quattro valori di riferimento, preprogrammati nel P 5.5.3.10 Preset Reference (Riferimento preimpostato) secondo la tabella seguente.

#### **Tabella 52: Bit di controllo**

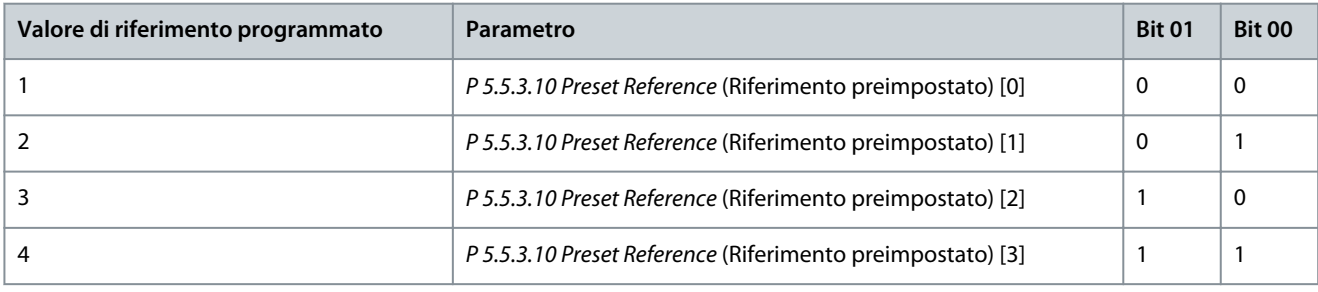

**N O T A**

Nel P 5.5.2.7 Preset Reference Select (Selezione riferimento preimpostato) definire come il bit 00/01 sia abbinato alla funzione corrispondente sugli ingressi digitali.

## 6.1.7.2.2 Bit 02, Frenatura CC

Bit 02 = 0: Determina una frenatura in CC e l'arresto. Impostare la corrente di frenatura e la durata in P 5.7.4 DC Brake Current % (Corrente di frenatura CC %) e P 5.7.3 DC Brake Time (Tempo di frenatura CC). Bit 02 = 1: Attiva la rampa.

## 6.1.7.2.3 Bit 03, rotazione libera

Bit 03 = 0: Il convertitore di frequenza rilascia immediatamente il motore (i transistor di uscita sono spenti) e si muove a ruota libera fino all'arresto.

<u> Danfoss</u>

Bit 03 = 1: Se le altre condizioni di avviamento sono soddisfatte, il convertitore di frequenza avvia il motore. In P 5.5.2.1 Coasting Select (Selezione rotazione libera), definire come il bit 03 si colleghi alla funzione corrispondente su un ingresso digitale.

## 6.1.7.2.4 Bit 04, arresto rapido

Bit 04 = 0: Fa ridurre la velocità del motore fino all'arresto (impostato in P 5.7.7 Quick Stop Ramp Time (Tempo di rampa arresto rapido)).

## 6.1.7.2.5 Bit 05, Mantenimento frequenza di uscita

Bit 05 = 0: La frequenza di uscita attuale (in Hz) viene congelata. Modificare la frequenza di uscita bloccata soltanto con gli ingressi digitali programmati su [21] Speed up (Accelerazione) e [22] Speed down (Decelerazione) (dal P 9.4.1.2 T13 Digital Input (Ingresso digitale morsetto 13) al P 9.4.1.5 T17 Digital Input (Ingresso digitale morsetto 17).

## **N O T A**

Se è attiva l'uscita congelata, è possibile arrestare il convertitore di frequenza soltanto in uno dei modi seguenti:

- Bit 03, arresto a ruota libera.
- Bit 02, freno CC.
- Ingresso digitale programmato su [5] DC brake inverse (Frenatura CC inversa), [2] Coast inverse (Ruota libera negat) o [3] Coast and reset inv (Ruota lib. e ripr. inv.) (dal P 9.4.1.2 T13 Digital Input (Ingresso digitale morsetto 13) al P 9.4.1.5 T17 Digital Input (Ingresso digitale morsetto 17).

## 6.1.7.2.6 Bit 06, Arresto/avviamento rampa

Bit 06 = 0: Provoca un arresto e fa sì che la velocità del motore deceleri fino all'arresto mediante il parametro della rampa di decelerazione selezionato.

Bit 06 = 1: Consente al convertitore di frequenza di avviare il motore se le altre condizioni di avviamento sono soddisfatte. Nel P 5.5.2.4 Start Select (Seleziona avviamento) definire come il bit 06 arresto/avviamento rampa sia abbinato alla funzione corrispondente sull'ingresso digitale.

### 6.1.7.2.7 Bit 07, Ripristino

Bit 07 = 0: Nessun ripristino.

Bit 07 = 1: Ripristina uno scatto. Il ripristino è attivato sul fronte di salita del segnale, cioè durante il passaggio da 0 logico a 1 logico.

### 6.1.7.2.8 Bit 08, Jog

Bit 08 = 1: P 5.9.2 Jog Speed [Hz] (Velocità di jog [Hz]) determina la frequenza di uscita.

### 6.1.7.2.9 Bit 09, Selezione della rampa 1/2

Bit 09 = 0: La rampa 1 è attiva (da P 5.5.4.2 Ramp 1 Ramp Up Time (Rampa 1 tempo di accel.) a P 5.5.4.3 Ramp 1 Ramp Down Time (Rampa 1 tempo di decel.)).

Bit 09 = 1: La rampa 2 è attiva (da P 5.5.4.2 Ramp 2 Ramp Up Time (Rampa 2 tempo di accel.) a P 5.5.4.3 Ramp 2 Ramp Down Time (Rampa 2 tempo di decel.)).

### 6.1.7.2.10 Bit 10, Dati non validi/dati validi

Comunicare al convertitore di frequenza se utilizzare o ignorare la parola di controllo.

Bit 10 = 0: La parola di controllo viene ignorata.

Bit 10 = 1: La parola di controllo viene utilizzata. Questa funzione è rilevante perché il telegramma contiene sempre la parola di controllo, indipendentemente dal tipo di telegramma. Se la parola di controllo non è necessaria quando si aggiorna o legge un parametro, disattivarla.

### 6.1.7.2.11 Bit 11, Relè 01

Bit  $11 = 0$ : Relè 01 non attivato.

Bit 11 = 1: Relè 01 attivato, a condizione che [36] Control word bit 11 (Parola di controllo bit 11) sia selezionato nel P 9.4.3.1 Function Relay (Funzione relè).

<u> Danfoss</u>

## 6.1.7.2.12 Bit 13, selezione del setup

Utilizzare il bit 13 per selezionare fra i due setup del menu in base alla tabella seguente.

La funzione è possibile soltanto se è selezionato [9] Multi set-ups (Multi setup) nel P6.6.1 Active Set-up (Setup attivo).

### **Tabella 53: Selezione del setup**

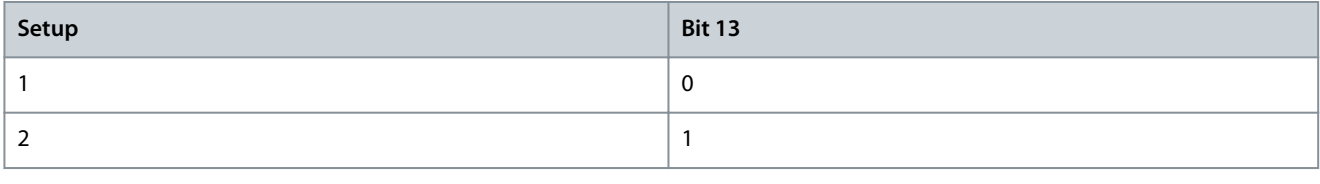

Per definire come il bit 13 sia abbinato alla funzione corrispondente sugli ingressi digitali, usare il P 5.5.2.6 Set-up Select (Seleziona setup).

**N O T A**

## 6.1.7.2.13 Bit 14, Coppia OK/limite superato

Bit 14 = 0: La corrente motore è inferiore rispetto al limite di corrente selezionato nel P 2.7.1 Output Current Limit % (Limite di corrente di uscita %).

Bit 14 = 1: Il limite di corrente in P2.7.1 Output Current Limit % (Limite di corrente di uscita %) è stato superato.

## 6.1.7.2.14 Bit 15, Inversione

Bit 15 = 0: Nessuna inversione.

Bit 15 = 1: Inversione. Nell'impostazione di fabbrica l'inversione è impostata su [0] Digita input (Ingresso digitale) nel P 5.5.2.5 Reversing Select (Seleziona inversione). Il bit 15 determina un'inversione solo se viene selezionato [1] Bus, [2] Logic AND o [3] Logic OR.

## 6.1.7.3 Parola di stato secondo il profilo FC (STW)

Impostare P 10.1.1 Protocol (Protocollo) su [0] FC.

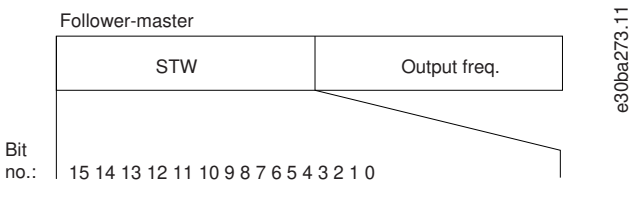

**Illustrazione 64: Parola di stato**

#### **Tabella 54: Parola di stato secondo il profilo FC**

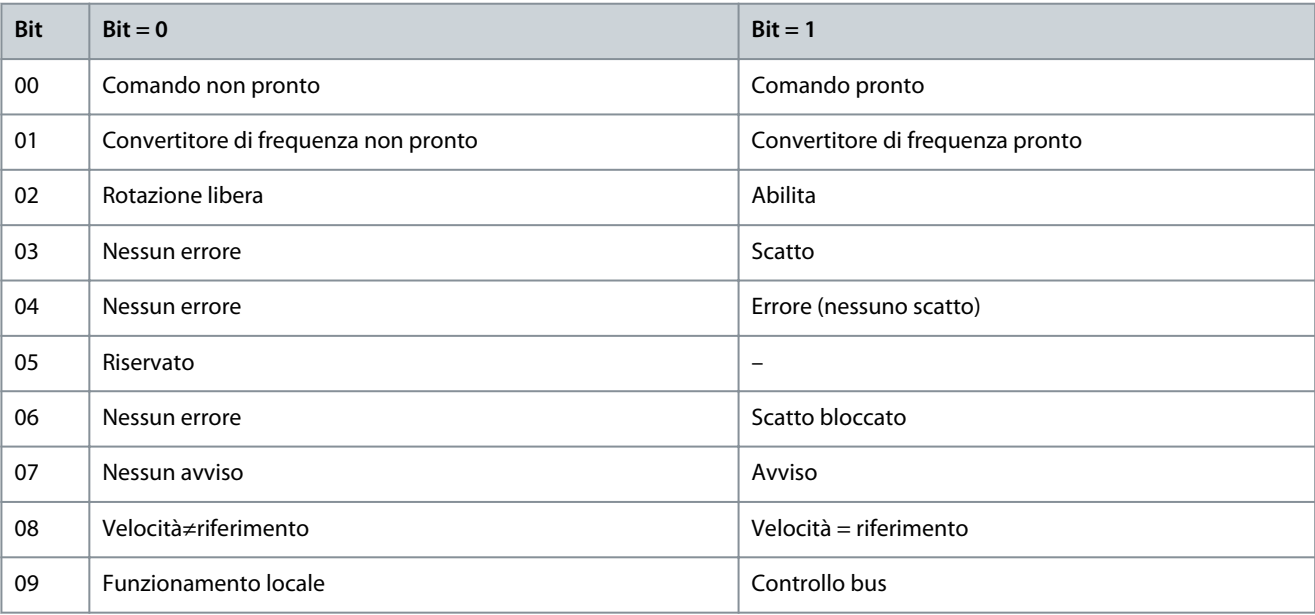

**Configurazioni RS485**

<u>Danfoss</u>

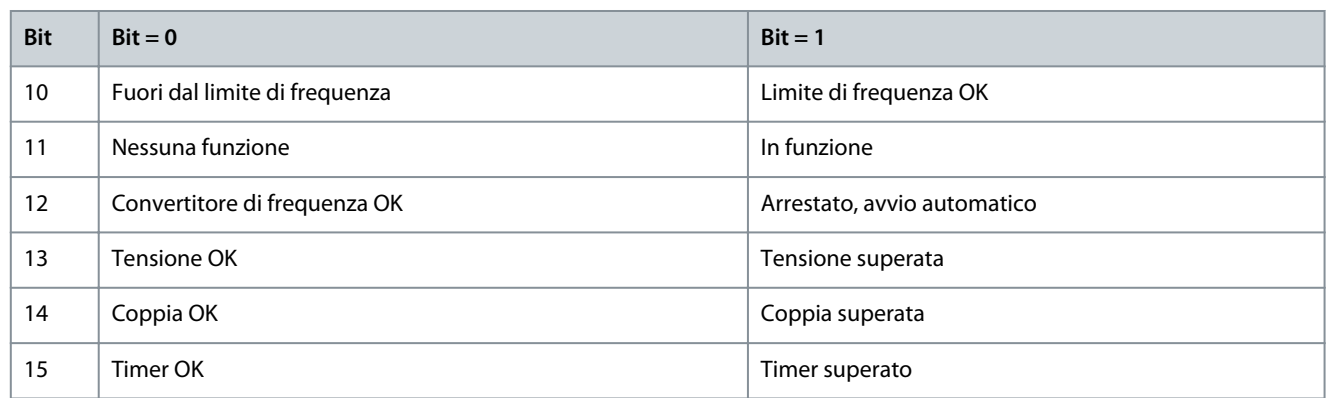

## 6.1.7.4 Spiegazione del bit della parola di stato

## 6.1.7.4.1 Bit 00, Comando non pronto/pronto

Bit 00 = 0: Il convertitore di frequenza scatta.

Bit 00 = 1: I comandi del convertitore di frequenza sono pronti ma la componente di potenza non è necessariamente alimentata (in caso di alimentazione esterna a 24 V ai comandi).

### 6.1.7.4.2 Bit 01, Convertitore di frequenza pronto

Bit 01 = 0: Il convertitore di frequenza non è pronto.

Bit 01 = 1: Il convertitore di frequenza è pronto a funzionare ma è presente un comando di rotazione libera attivo dagli ingressi digitali o dalla trasmissione dei telegrammi.

### 6.1.7.4.3 Bit 02, Arresto a ruota libera

Bit 02 = 0: Il convertitore di frequenza rilascia il motore.

Bit 02 = 1: Il convertitore di frequenza avvia il motore con un comando di avviamento.

#### 6.1.7.4.4 Bit 03, Nessun errore/scatto

Bit 03 = 0: Il convertitore di frequenza non è in modalità di guasto.

Bit 03 = 1: Il convertitore di frequenza scatta. Per ripristinare il funzionamento, premere [Reset].

### 6.1.7.4.5 Bit 04, Nessun errore/errore (nessuno scatto)

Bit 04 = 0: Il convertitore di frequenza non è in modalità di guasto.

Bit 04 = 1: Il convertitore di frequenza visualizza un errore ma non scatta.

### 6.1.7.4.6 Bit 05, Non utilizzato

Il bit 05 non è utilizzato nella parola di stato.

### 6.1.7.4.7 Bit 06, Nessun errore/scatto bloccato

Bit 06 = 0: Il convertitore di frequenza non è in modalità di guasto. Bit 06 = 1: Il convertitore di frequenza è scattato e bloccato.

### 6.1.7.4.8 Bit 07, Nessun avviso/avviso

Bit 07 = 0: Non sono presenti avvisi.

Bit 07 = 1: È stato inviato un avviso.

### 6.1.7.4.9 Bit 08, Velocità ≠ riferimento/velocità = riferimento

Bit 08 = 0: Il motore è in funzione, ma la velocità corrente è diversa dalla velocità di riferimento preimpostata. Può verificarsi quando la velocità accelera/decelera durante l'avviamento/arresto.

Bit 08 = 1: La velocità del motore corrisponde al riferimento di velocità preimpostato.

<u> Danfoss</u>

## 6.1.7.4.10 Bit 09, Funzionamento locale/controllo bus

Bit 09 = 0: [Off/Reset] viene attivato sull'unità di controllo o è selezionato [2] Local (Locale) nel P 5.5.3.6 Reference Site (Sito di riferimento). Non è possibile controllare il convertitore di frequenza mediante la comunicazione seriale.

Bit 09 = 1: È possibile controllare il convertitore di frequenza mediante il bus di campo/la trasmissione dei telegrammi.

## 6.1.7.4.11 Bit 10, Fuori dal limite di frequenza

Bit 10 = 0: La frequenza di uscita ha raggiunto il valore impostato in P 5.8.3 Motor Speed Low Limit [Hz] (Limite basso velocità motore [Hz]) o P 5.8.2 Motor Speed High Limit [Hz] (Limite alto velocità motore [Hz]). Bit 10 = 1: La frequenza di uscita rientra nei limiti definiti.

## 6.1.7.4.12 Bit 11, Nessun funzionamento/funzionamento

Bit  $11 = 0$ : Il motore non è in funzione.

Bit 11 = 1: Il convertitore di frequenza ha ricevuto un segnale di avviamento oppure la frequenza di uscita è maggiore di 0 Hz.

### 6.1.7.4.13 Bit 12, Convertitore di frequenza OK/arrestato, avvio automatico

Bit 12 = 0: Il convertitore di frequenza non è soggetto a sovratemperatura temporanea.

Bit 12 = 1: Il convertitore di frequenza si arresta a causa della sovratemperatura, ma l'unità non scatta e riprende il funzionamento quando la sovratemperatura si normalizza.

## 6.1.7.4.14 Bit 13, Tensione OK/limite superato

Bit 13 = 0: Non ci sono avvisi relativi alla tensione.

Bit 13 = 1: La tensione CC nel collegamento CC del convertitore di frequenza è troppo bassa o troppo alta.

## 6.1.7.4.15 Bit 14, Coppia OK/limite superato

Bit 14 = 0: La corrente motore è inferiore rispetto al limite di corrente selezionato nel P2.7.1 Output Current Limit % (Limite di corrente di uscita %).

Bit 14 = 1: Il limite di corrente in P 2.7.1 Output Current Limit % (Limite di corrente di uscita %) è stato superato.

## 6.1.7.4.16 Bit 15, Timer OK/limite superato

Bit 15 = 0: I timer per la protezione termica del motore e per la protezione termica non hanno superato il 100%.

Bit 15 = 1: Uno dei timer supera il 100%.

## 6.1.7.5 Valore di riferimento della velocità bus

Il valore di riferimento della velocità viene trasmesso al convertitore di frequenza come valore percentuale relativo. Il valore viene trasmesso sotto forma di una parola di 16 bit. Il valore intero 16384 (4.000 hex) corrisponde al 100%. I numeri negativi sono formattati utilizzando un complemento a due. La frequenza di uscita attuale (MAV) viene messa in scala allo stesso modo del riferimento bus.

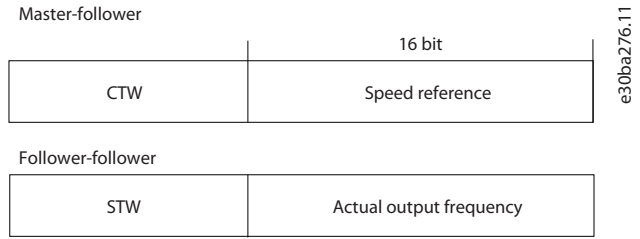

**Illustrazione 65: Frequenza di uscita attuale (MAV)**

Il riferimento e il MAV vengono messi in scala nel modo seguente:

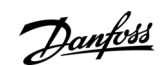

## **Configurazioni RS485**

### <span id="page-88-0"></span>**Guida applicativa**

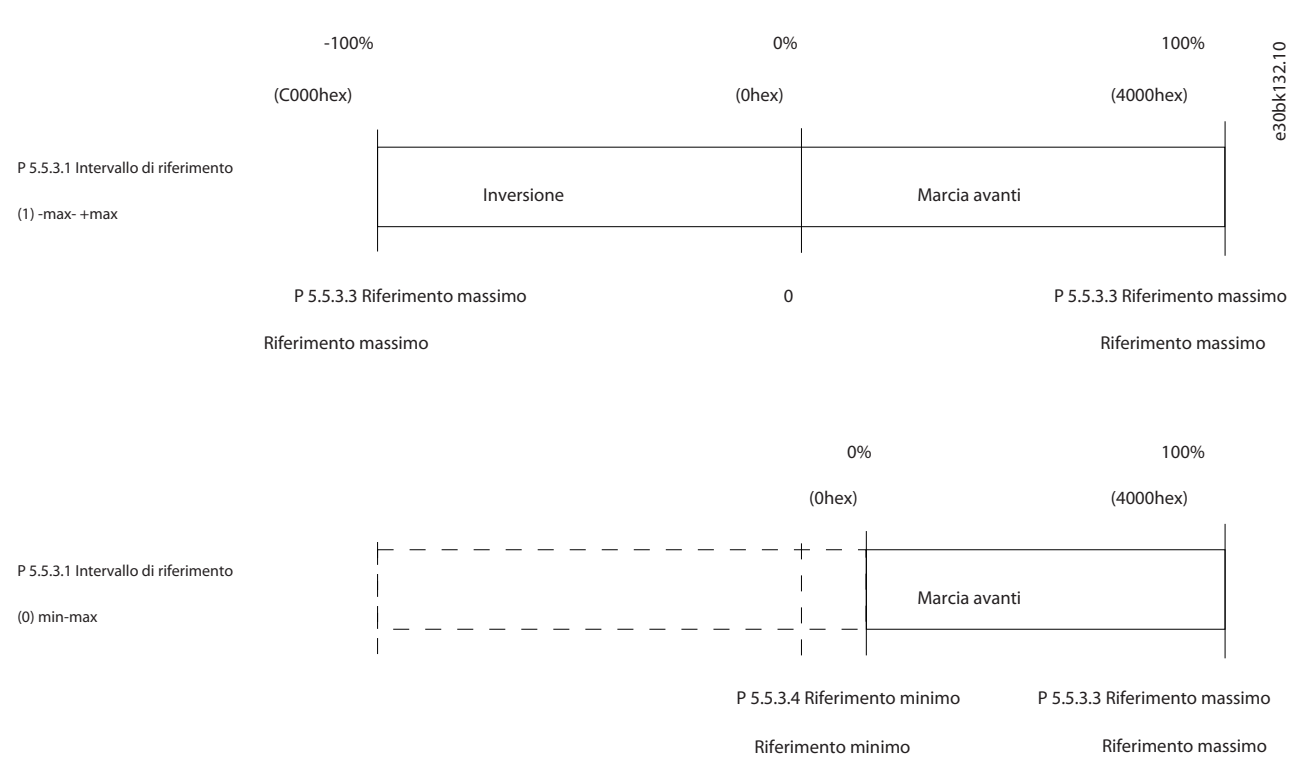

#### **Illustrazione 66: Riferimento e MAV**

## 6.2 Controllo del convertitore di frequenza

#### 6.2.1 Introduzione

Questa sezione descrive i codici che possono essere utilizzati nei campi funzione e nei campi dati del telegramma Modbus RTU.

## 6.2.2 Codici funzione supportati da Modbus RTU

Modbus RTU supporta l'uso dei seguenti codici funzione nel campo funzione di un telegramma:

#### **Tabella 55: Codici funzione**

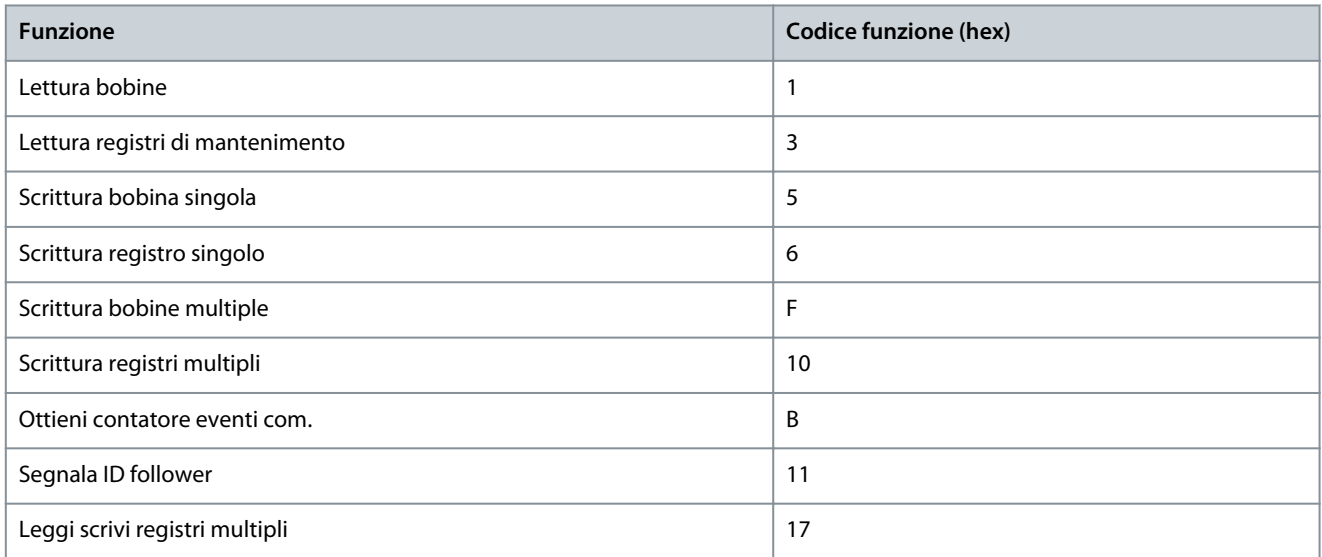

Danfoss

**Configurazioni RS485**

#### <span id="page-89-0"></span>**Tabella 56: Codici funzione**

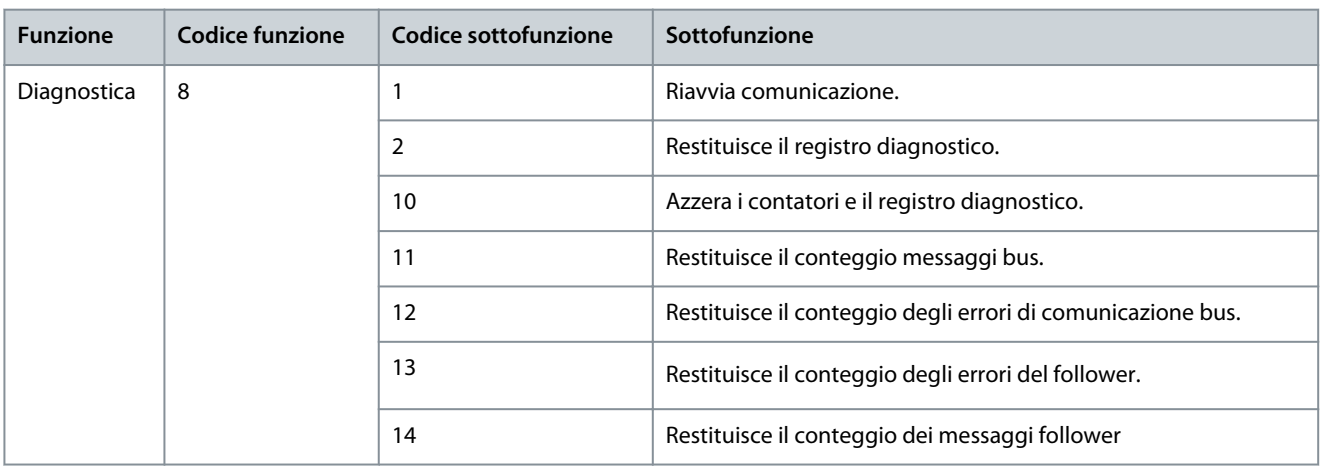

## 6.2.3 Codici di eccezione Modbus

Per una spiegazione completa della struttura di una risposta del codice di eccezione consultare il [6.1.6.3.5 Campo funzione](#page-73-0).

#### **Tabella 57: Codici di eccezione Modbus**

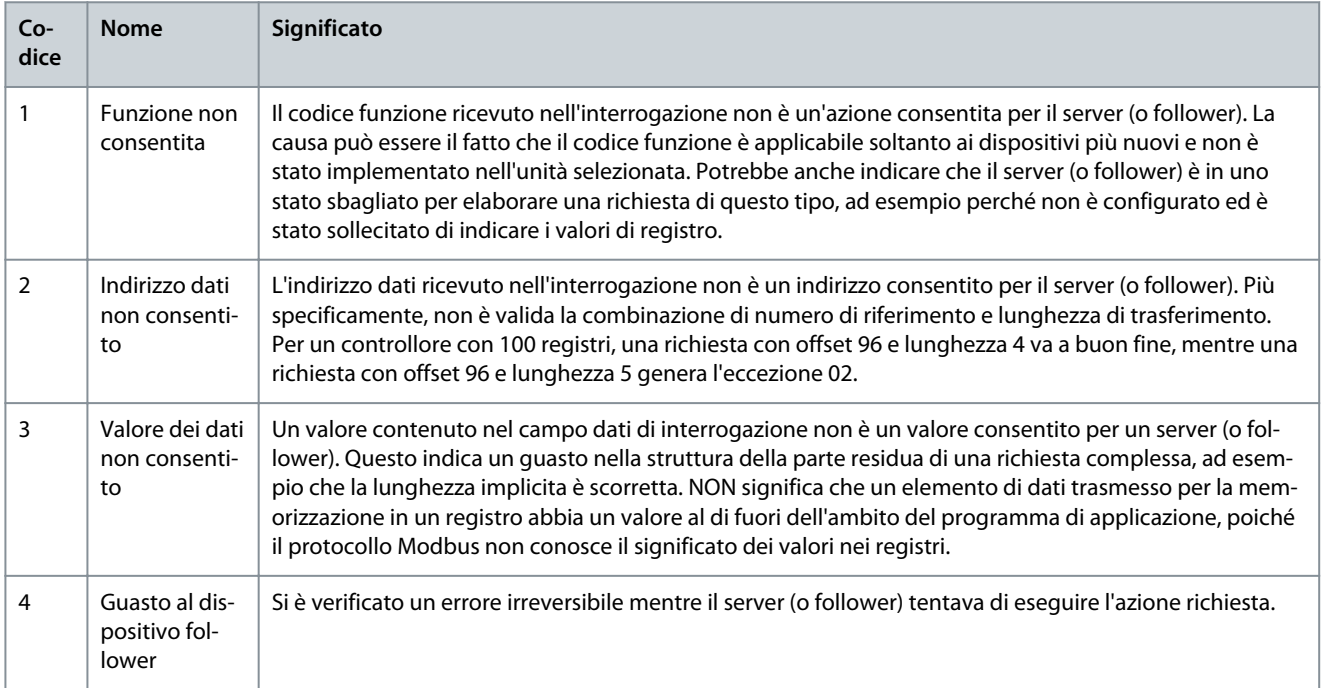

Danfoss

## **7 Descrizioni dei parametri**

## 7.1 Lettura della tabella dei parametri

La guida applicativa include le tabelle dei parametri. Le seguenti descrizioni spiegano come leggere i parametri.

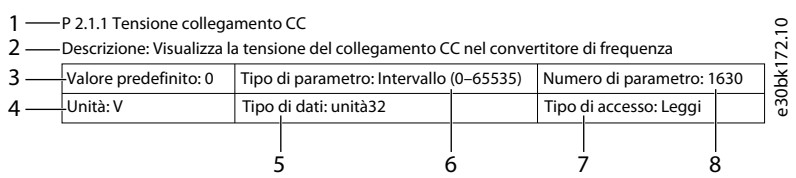

#### **Illustrazione 67: Lettura della tabella dei parametri**

- 1 indica il nome del parametro e l'indice del parametro e inizia con una P.
- 2 indica la descrizione del parametro visibile nel testo della guida di MyDrive® Insight.
- 3 indica l'impostazione di fabbrica.
- 4 indica l'unità del parametro.
- 5 indica il tipo di dati del parametro. Vedere 7.1.2 Comprensione dei tipi di dati.
- 6 indica il tipo di parametro. I parametri hanno intervalli o selezioni definiti. Vedere 7.1.1 Comprensione dei tipi di parametri.
- 7 indica il tipo di accesso del parametro. Vedere 7.1.3 Comprensione dei tipi di accesso.
- 8 indica il numero di parametro univoco rilevante per i registri modbus. Vedere la [6.1.5.1.8 Numero di parametro \(PNU\)](#page-68-0) e la [6.1.6.4.1 Gestione dei parametri.](#page-76-0)

## 7.1.1 Comprensione dei tipi di parametri

Di seguito sono riportati i diversi tipi di informazioni sui parametri.

#### **Tabella 58: Tipi di parametri e descrizione**

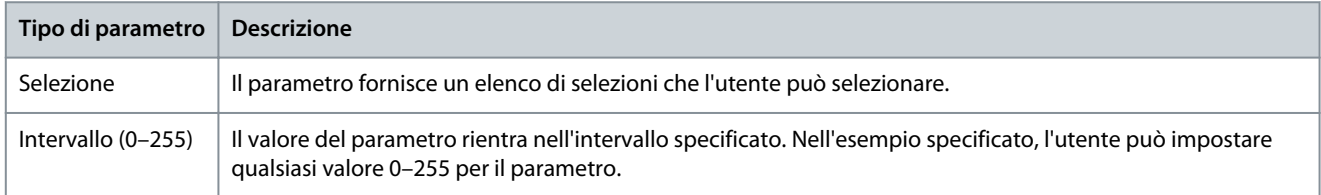

## 7.1.2 Comprensione dei tipi di dati

Di seguito è riportata una panoramica dei tipi di dati utilizzati nel software applicativo iC2.

#### **Tabella 59: Panoramica sul tipo di dati**

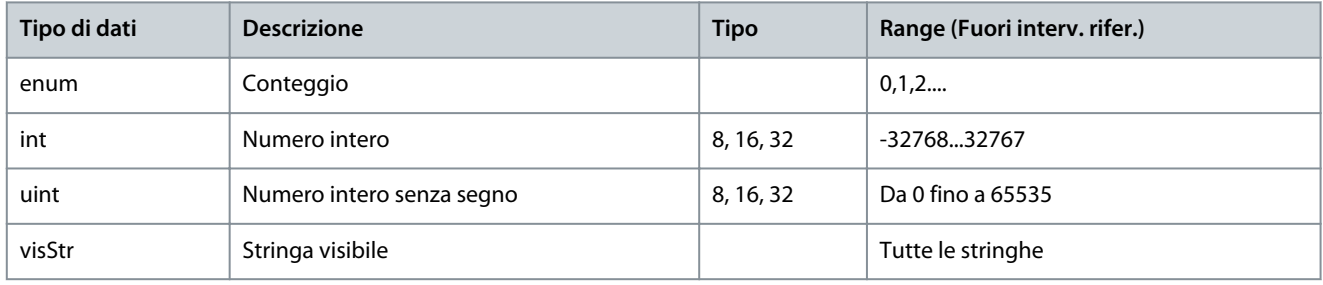

### 7.1.3 Comprensione dei tipi di accesso

Di seguito sono riportati il tipo di accesso ai parametri e le descrizioni.

**Guida applicativa**

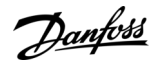

#### **Tabella 60: Tipi di accesso e descrizioni**

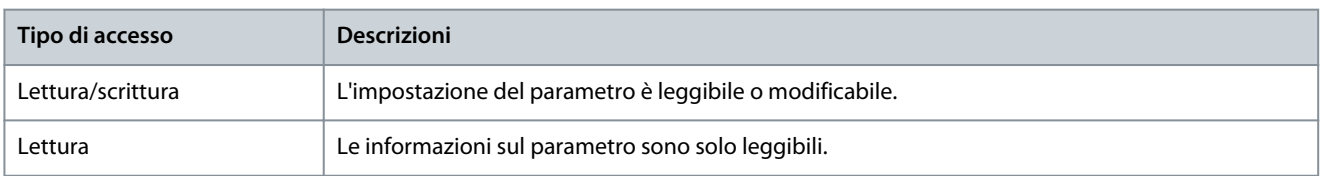

## 7.2 Rete (Indice menu 1)

## 7.2.1 Impostazioni di rete (Indice menu 1.2)

#### P 1.2.1 Regional Settings (Impostazioni locali)

Descrizione: Utilizzare il parametro per configurare le impostazioni locali. Selezionare [0] Internazional (Internazionale) per impostare P 4.2.2.4 Nominal Frequency (Frequenza nominale) a 50 Hz. Selezionare [1] North America (Nordamerica) per impostare P 4.2.2.4 Nominal Frequency (Frequenza nominale) a 60 Hz.

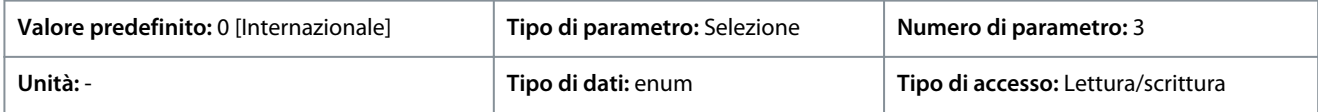

Di seguito sono riportate le selezioni per il parametro:

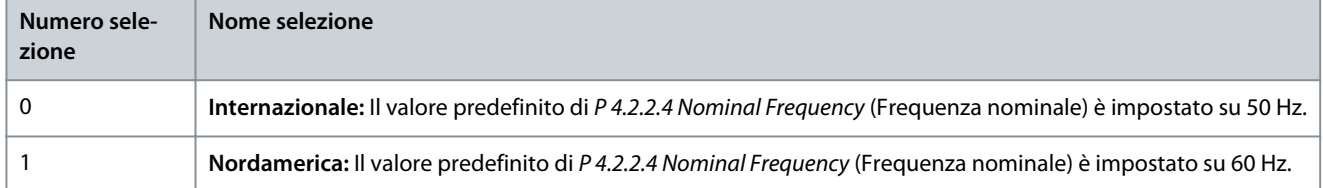

#### P 1.2.2 Grid Type (Tipo di rete)

**Descrizione:** Selezionare la tensione di alimentazione, la frequenza e il tipo.

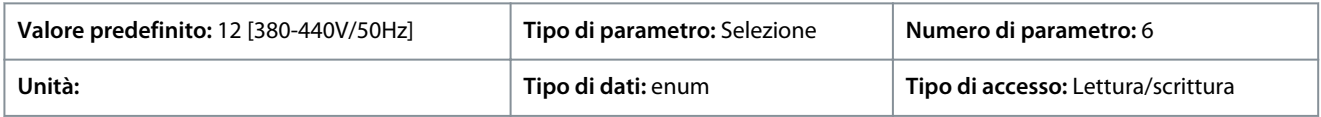

Di seguito sono riportate le selezioni per il parametro:

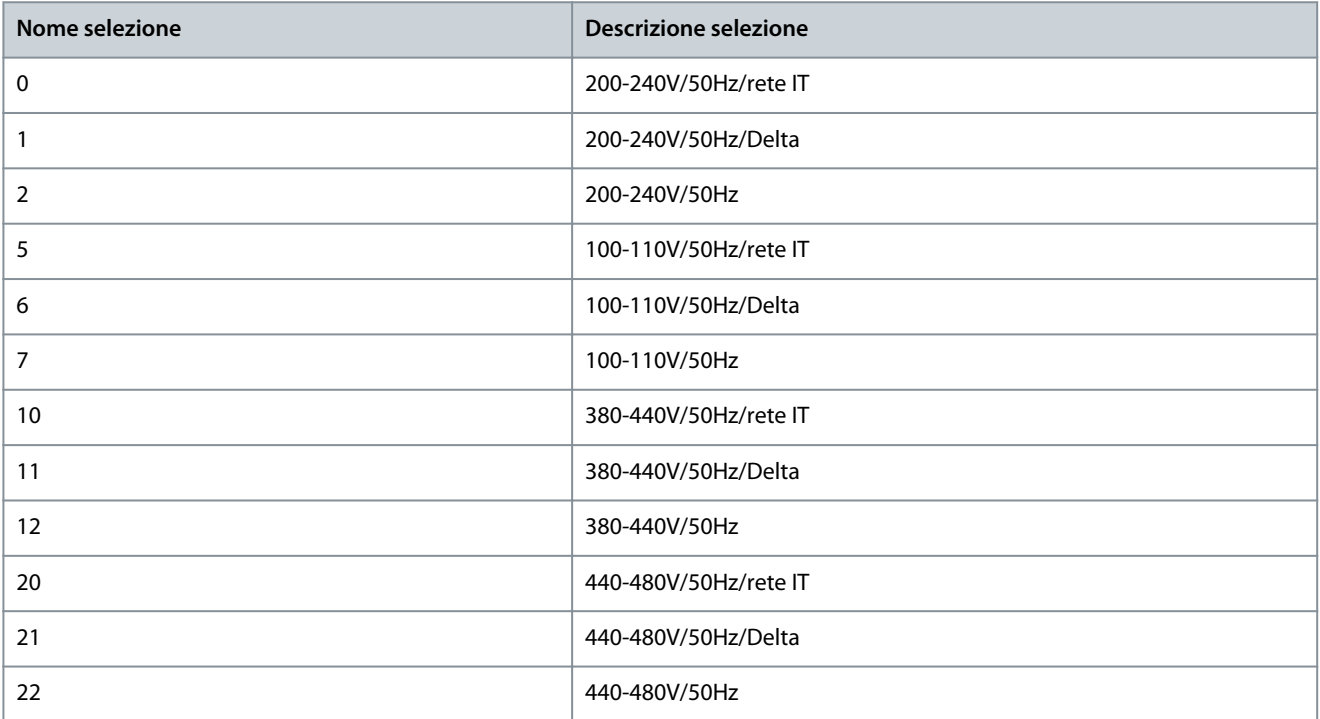

Danfoss

**Descrizioni dei parametri**

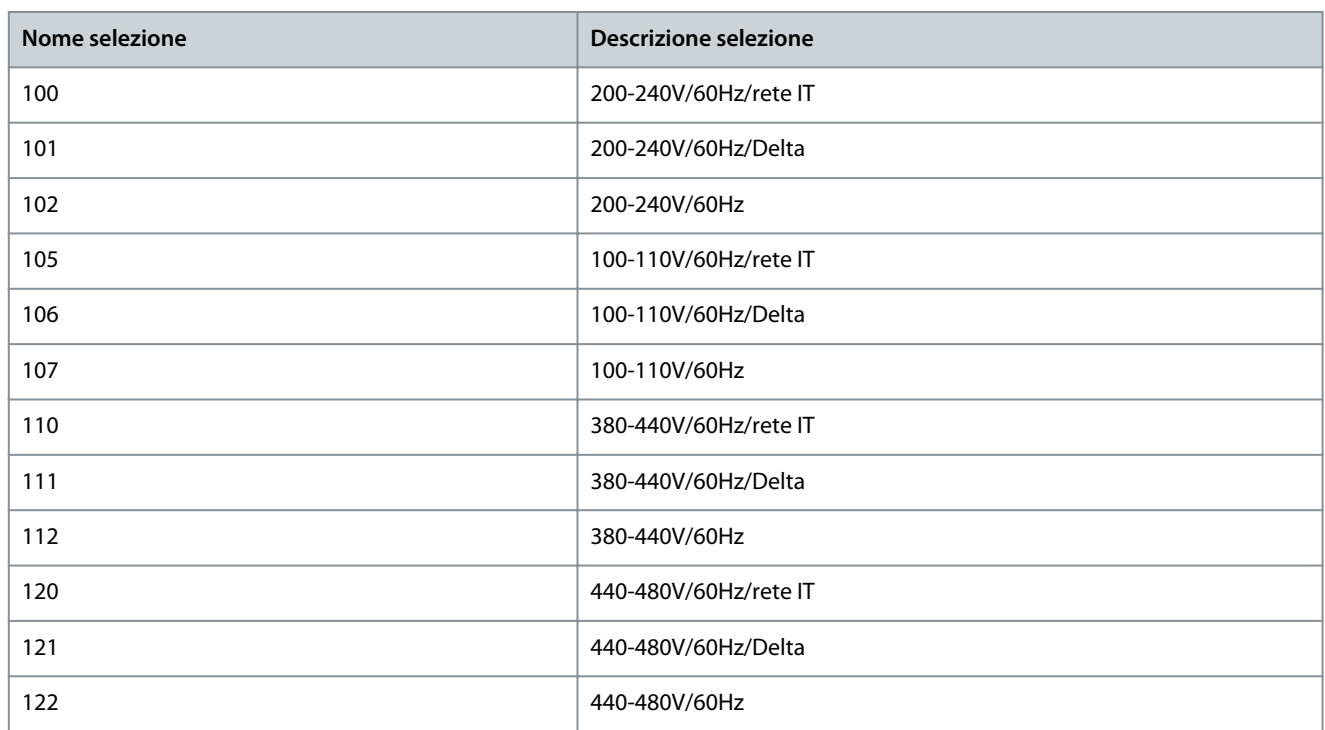

## 7.2.2 Protezione della rete (Indice menu 1.3)

## P 1.3.1 Mains Imbalance Action (Azione di squilibrio di rete)

**Descrizione:** Selezionare un'azione del convertitore di frequenza in caso di rilevamento di un grave squilibrio di rete. Il funzionamento durante un grave squilibrio di rete riduce la durata del convertitore di frequenza. Quando si seleziona [4] Fast Trip (Scatto rapido) o [5] Fast Warning (Avviso rapido), P 1.2.1 Regional settings (Impostazioni locali) deve corrispondere alla frequenza della rete effettiva per evitare falsi guasti.

È considerato grave se il convertitore di frequenza viene fatto funzionare continuamente a valori vicini al carico nominale (per esempio una pompa o una ventola che funzionano quasi a velocità massima).

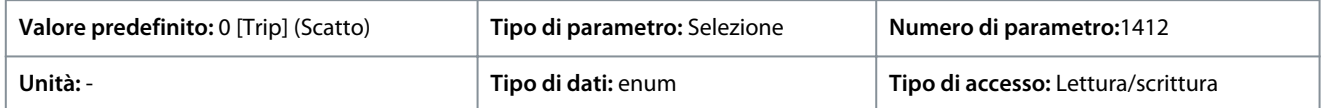

#### Di seguito sono riportate le selezioni per il parametro

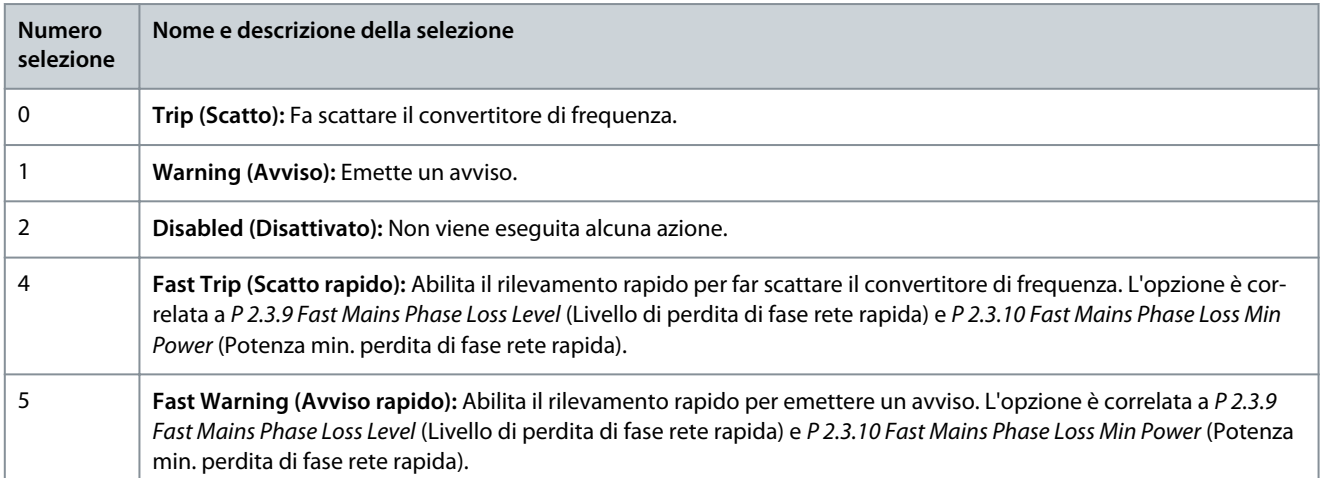

## 7.3 Conversione di potenza e collegamento CC (Indice menu 2)

## 7.3.1 Stato (Indice menu 2.1)

#### P 2.1.1 DC-Link Voltage (Tensione collegamento CC)

**Descrizione:** Visualizza la tensione del collegamento CC nel convertitore di frequenza.

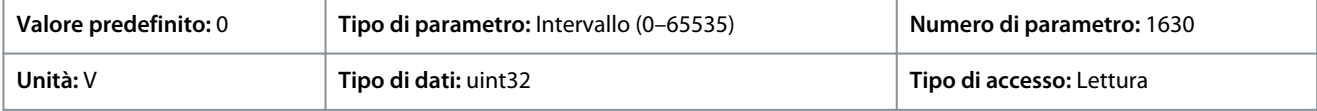

#### P 2.1.2 Inverter Thermal (Termico inverter)

**Descrizione:** Visualizza la percentuale del carico termico sul convertitore di frequenza.

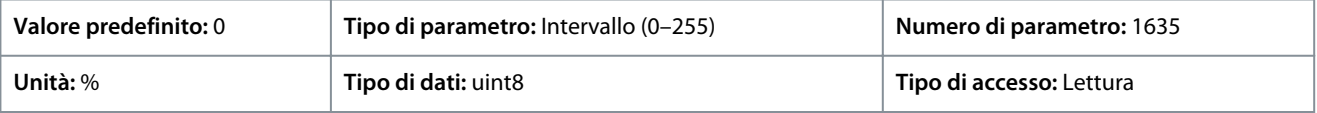

#### P 2.1.3 Unit Nominal Current (Corrente nominale unità)

**Descrizione:** Visualizza la corrente nominale dell'inverter, che dovrebbe corrispondere ai dati di targa del motore collegato. I dati vengono utilizzati per calcolare la coppia e la protezione da sovraccarico motore.

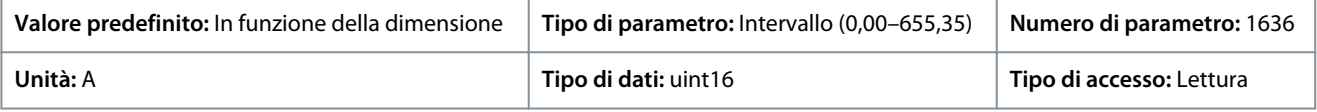

#### P 2.1.5 Output Current Limit % (Limite corrente di uscita %)

**Descrizione:** Visualizza la corrente massima dell'inverter che dovrebbe corrispondere ai dati di targa del motore collegato. I dati vengono utilizzati per calcolare la coppia e la protezione del motore.

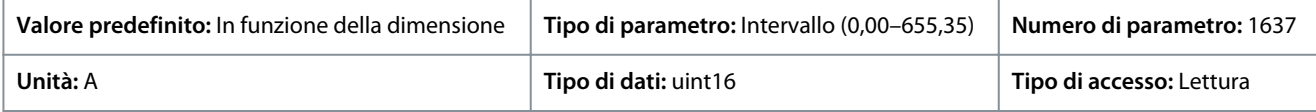

#### P 2.1.9 Heatsink Temperature (Temperatura dissipatore)

**Descrizione:** Visualizza la temperatura del dissipatore del convertitore di frequenza.

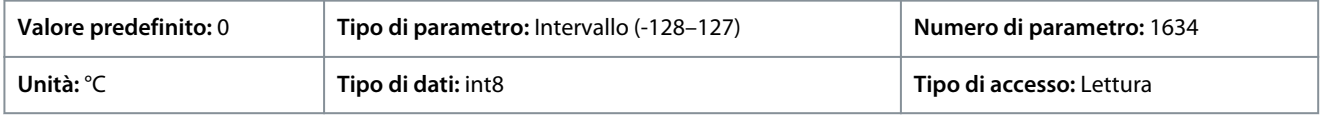

## 7.3.2 Protezione (Indice menu 2.3)

P 2.3.1 Overvoltage Controller Enable (Abilitazione controllore sovratensione)

**Descrizione:** Seleziona l'abilitazione o la disabilitazione del controllo sovratensione (OVC) per ridurre il rischio di scatto del convertitore di frequenza a causa di una sovratensione sul collegamento CC dovuta alla potenza generativa erogata dal carico.

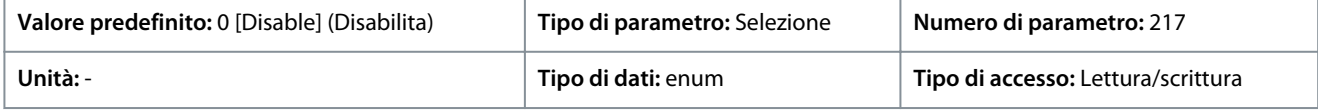

#### Di seguito sono riportate le selezioni per il parametro:

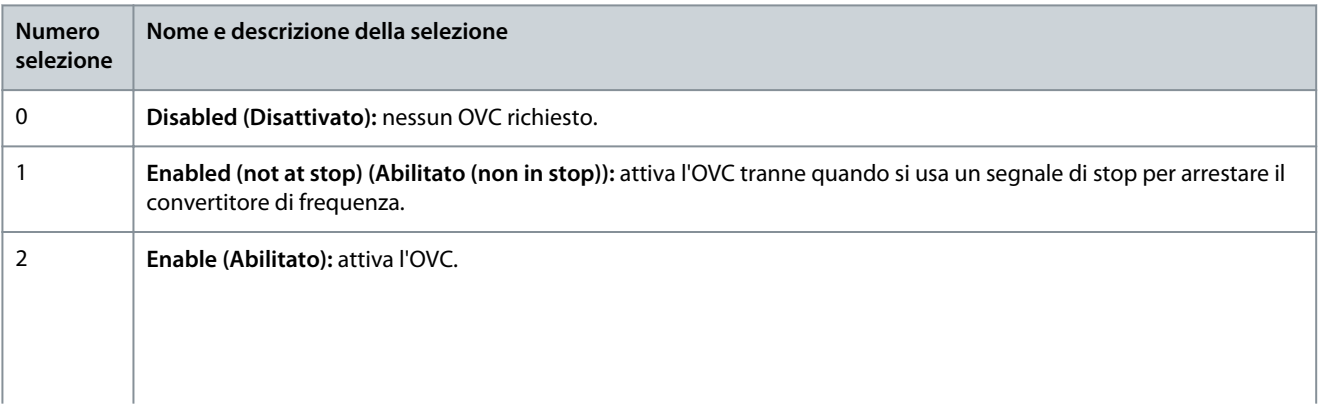

<u> Danfoss</u>

**Descrizioni dei parametri**

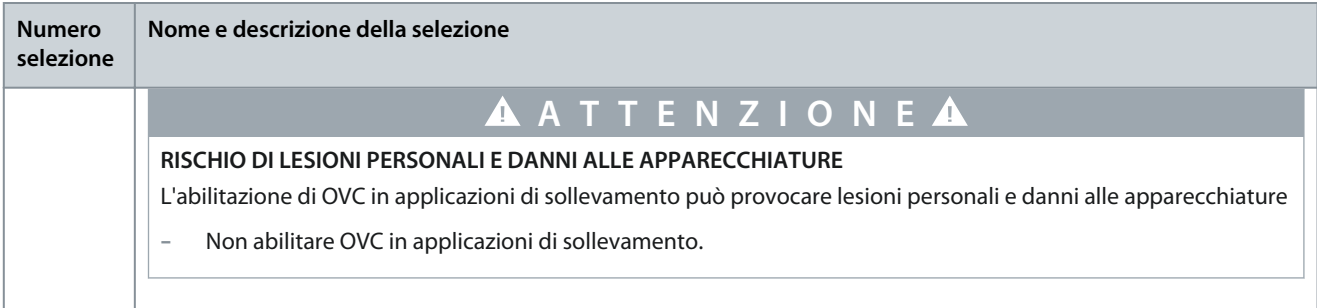

#### P 2.3.2 Overvoltage Controller Kp (Controllore di sovratensione Kp)

**Descrizione:** Questo parametro consente di regolare con precisione il guadagno sovratensione per P 2.3.1 Overvoltage Control (Controllo sovratensione). Non è necessario modificare questo param. per applicazioni normali.

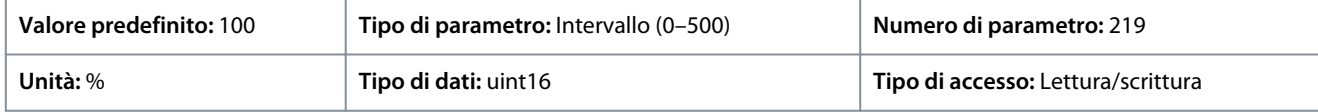

#### P 2.3.6 Power Loss Action (Azione perdita di potenza)

**Descrizione:** Selezionare l'azione del convertitore di frequenza quando la tensione di rete scende al di sotto del limite impostato in P 2.3.7 Power Loss Controller Limit (Limite controllore perdita di potenza).

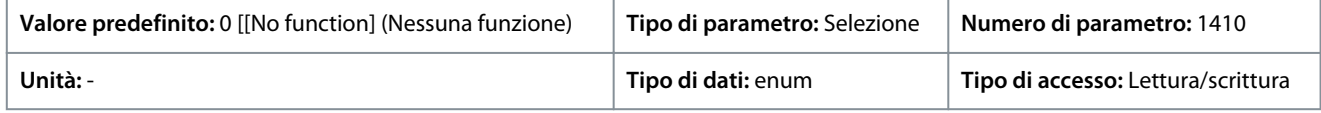

Questo parametro viene usato tipicamente dove sono presenti interruzioni di rete (cadute di tensione) molto brevi. In presenza di un carico del 100% e una breve interruzione di tensione, la tensione CC sui condensatori principali cala rapidamente. Per convertitori di frequenza più grandi, bastano solo pochi millisecondi prima che il livello CC cali a circa 373 V CC e l'IGBT venga disinserito e perda il controllo del motore. Quando l'alimentazione viene ripristinata e l'IGBT si riavvia, la frequenza di uscita e il vettoriale della tensione non corrispondono alla velocità/frequenza del motore e normalmente il risultato è una sovratensione o sovracorrente che nella maggior parte dei casi provoca uno scatto bloccato. P 2.3.6 Power Loss Action (Azione di perdita di potenza) può essere programmato per evitare questa situazione. Selezionare la funzione di funzionamento del convertitore di frequenza quando viene raggiunta la soglia in P 2.3.6 Power Loss Action (Azione di perdita di potenza) al guasto di rete.

Di seguito sono riportate le selezioni per il parametro.

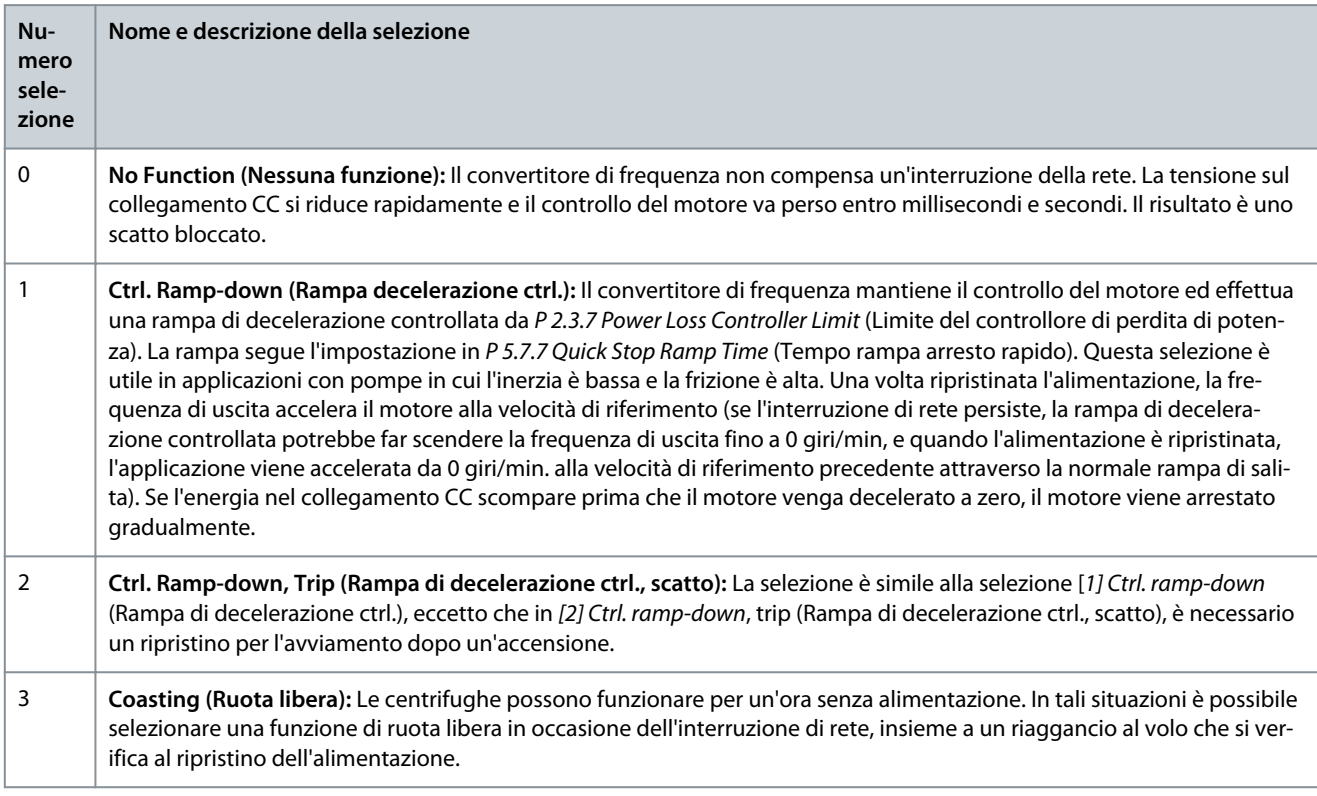

#### **Descrizioni dei parametri**

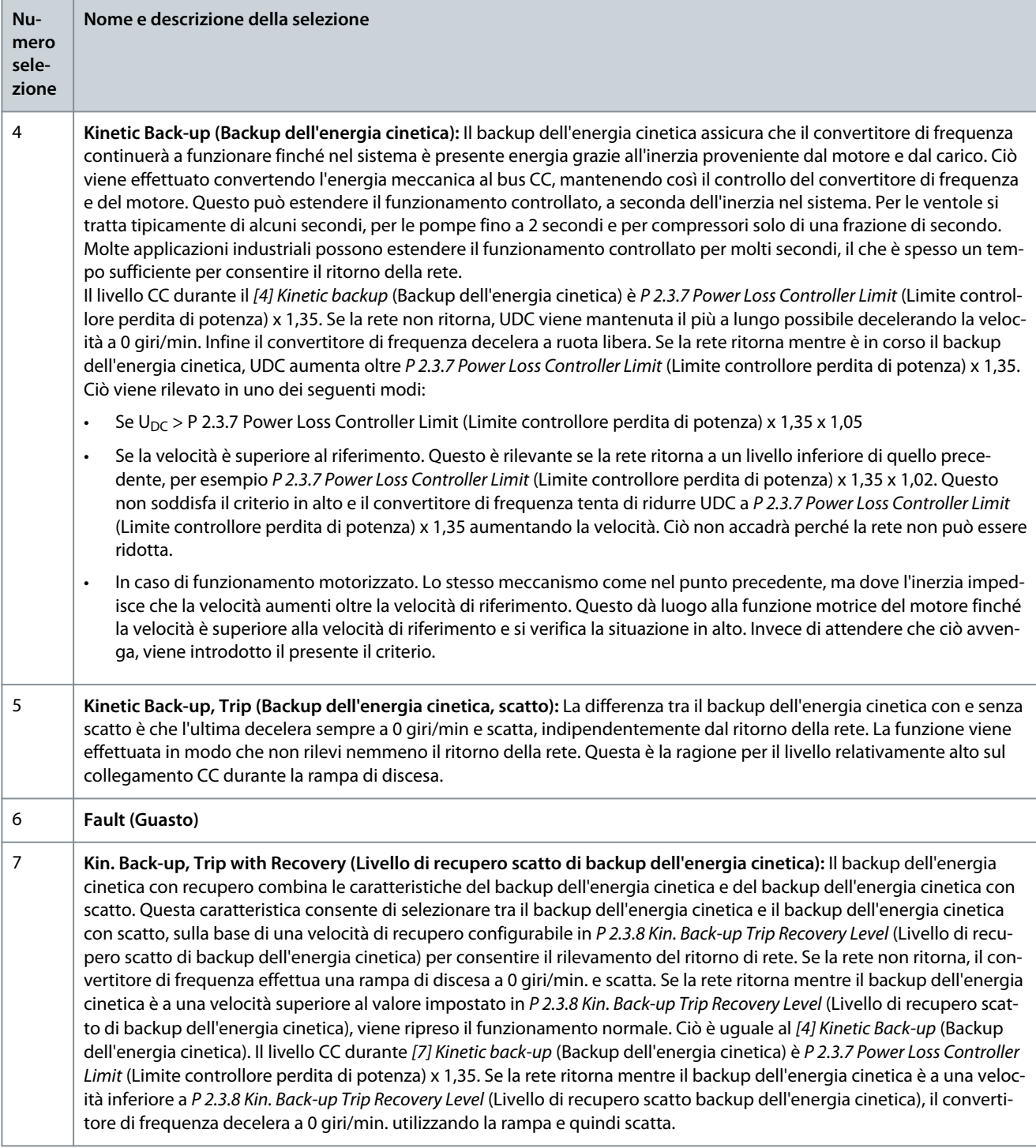

#### P 2.3.7 Power Loss Controller Limit (Limite controllore perdita di potenza)

**Descrizione:** Immettere la tensione di rete alla quale viene attivata la funzione selezionata in P 2.3.6 Power Loss Action (Azione di perdita di potenza). Questo parametro definisce la tensione di soglia alla quale viene attivata la funzione selezionata in P 2.3.6 Power Loss Action (Azione di perdita di potenza). In funzione della qualità dell'alimentazione, scegliere il 90% della rete nominale come il livello di rilevamento. Per un'alimentazione di 380 V, P 2.3.7 Power Loss Controller Limit (Limite controllore perdita di potenza) deve essere impostato a 342 V. Ciò comporta un livello di rilevamento CC di 462 V (P 2.3.7 Power Loss Controller Limit (Limite controllore perdita di potenza) x 1,35).

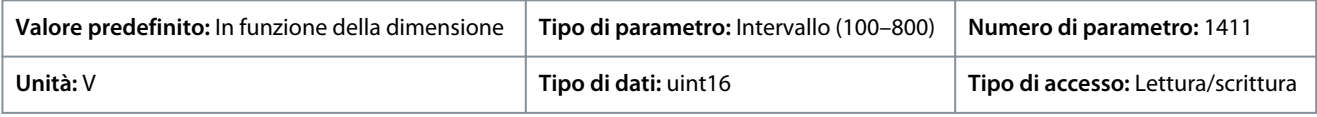

<u>Danfoss</u>

P 2.3.8 Kin. Back-up Trip Recovery Level (Livello di recupero scatto backup dell'energia cinetica)

**Descrizione:** Immettere il livello di recupero scatto del backup dell'energia cinetica per l'applicazione. Questo livello di recupero è la velocità minima del motore alla quale il convertitore di frequenza deve accelerare la velocità.

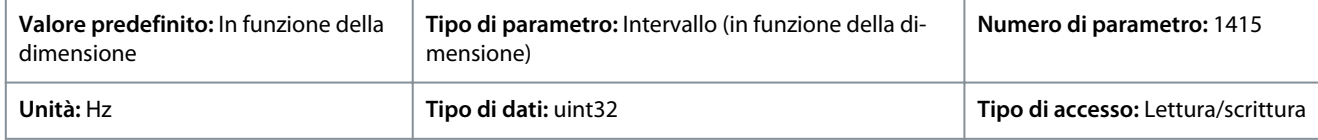

P 2.3.9 Fast Mains Phase Loss Level (Livello di perdita di fase di rete veloce) **Descrizione:** Regolando il parametro su un valore inferiore, il rilevamento diventa più sensibile e impostando il parametro su un valore superiore il rilevamento diventa meno sensibile.

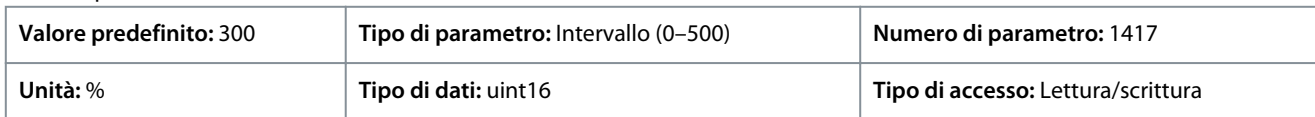

## P 2.3.10 Fast Mains Phase Loss Min. Power (Potenza minima perdita di fase rete rapida)

**Descrizione:** Il rilevamento rapido non viene attivato se la potenza effettiva è inferiore al valore specificato nel parametro.

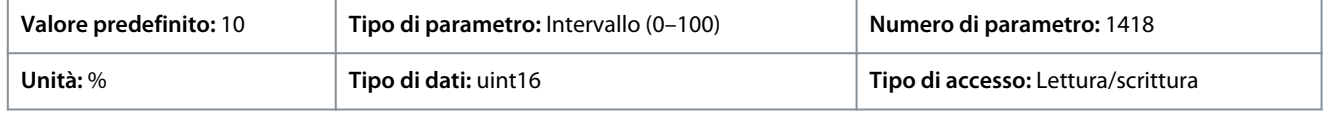

#### P 2.3.13 Auto DC Braking (Frenatura CC automatica)

**Descrizione:** Funzione di protezione contro le sovratensioni durante il funzionamento a ruota libera nell'ambiente di rete IT. Questo parametro è solo attivo quando in questo parametro è selezionato [1] On e le opzioni della rete IT sono selezionate in P 1.2.2 Grid Type (Tipo rete).

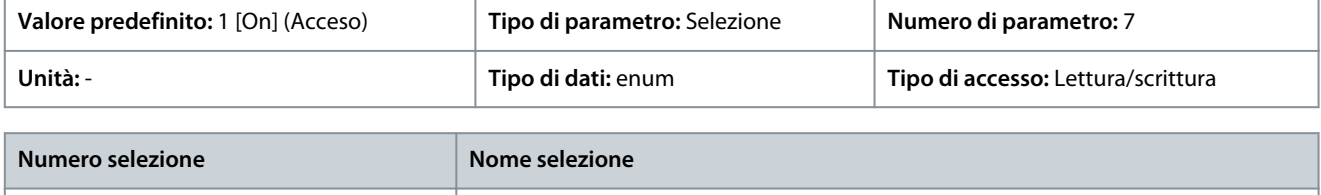

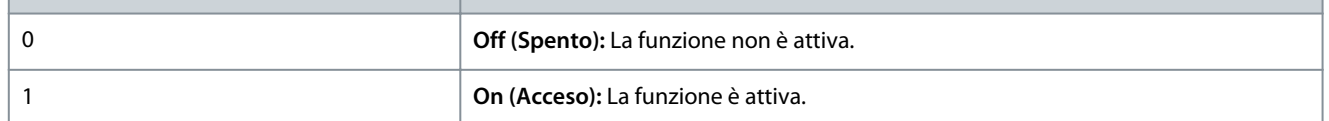

#### P 2.3.14 Max Output Frequency (Frequenza di uscita max.)

Descrizione: Immettere il valore massimo di frequenza di uscita. P 2.3.14 Max Output Frequency (Frequenza di uscita max.) specifica il limite assoluto della frequenza di uscita del convertitore di frequenza per una maggiore protezione nell'applicazione, nei casi in cui deve essere evitato un fuorigiri accidentale. Questo limite assoluto è valido per tutte le configurazioni ed è indipendentemente dall'impostazione nel P 5.4.2 Configuration Mode (Modalità di configurazione).

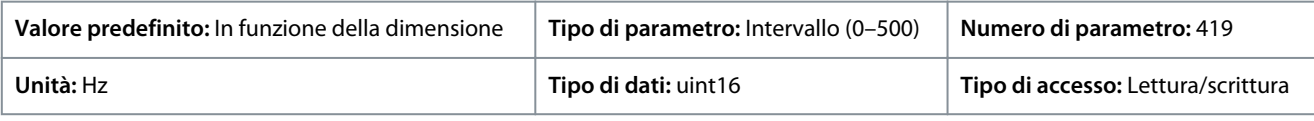

**N O T A**

## Non è possibile regolare questo parametro mentre il motore è in funzione. La frequenza di uscita massima non può superare il 10% della frequenza di commutazione dell'inverter in P 2.4.3 Switching Frequency (Frequenza di commutazione).

#### P 2.3.15 Action at Inverter Fault (Azione al guasto inverter)

**Descrizione:** Selezionare come il convertitore di frequenza reagisca quando si verifica una sovratensione, una sovracorrente, un cortocircuito o un guasto di terra.

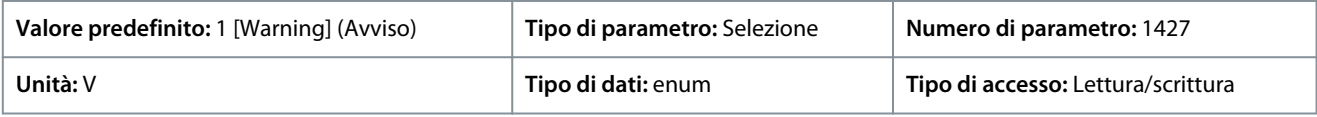

<u>Danfoss</u>

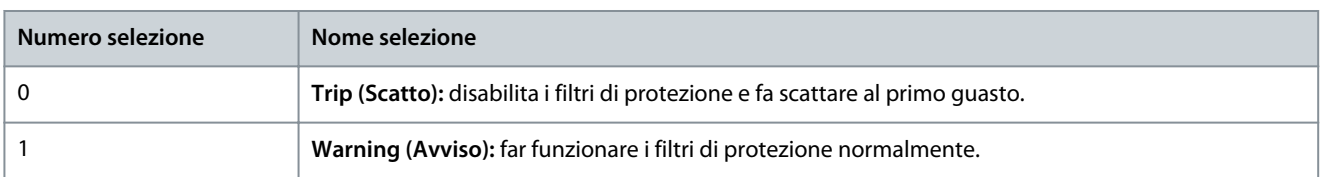

#### P 2.3.16 Function at Inverter Overload (Funzione al sovraccarico inverter)

**Descrizione:** Quando il convertitore emette un avviso per sovraccarico dell'inverter, sel. se continuare e probabilmente farlo scattare o se ridurre la corrente di uscita.

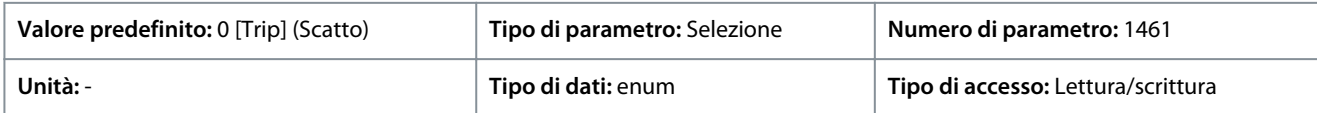

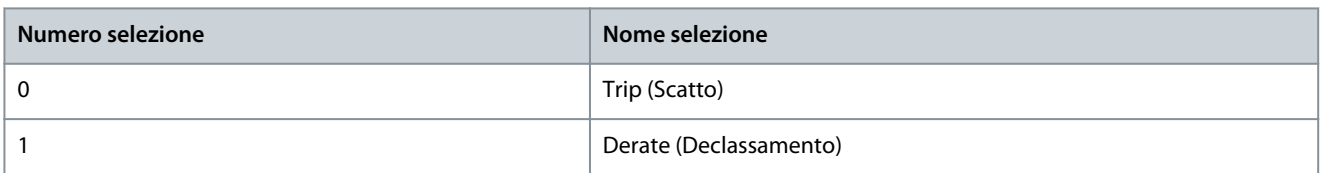

#### P 2.3.17 Adjustable Temperature Warning (Avviso temperatura regolabile)

**Descrizione:** Questo parametro viene utilizzato per avvisare che la temperatura del dissipatore di calore è alta, vale a dire che la temperatura ambiente è elevata o il carico è superiore. Potrebbe verificarsi uno scatto se la condizione non viene corretta. Quando P 2.1.9 Heatsing Temperature (Temperatura del dissipatore) più il valore impostato nel parametro è superiore al suo valore massimo, HEATSINK\_CLEAN\_WARNING - il bit 29 viene impostato in P 5.1.10 Ext. Status Word (Parola di stato est.). La spia di avviso del pannello di controllo non si accende quando viene raggiunto il limite specificato del parametro.

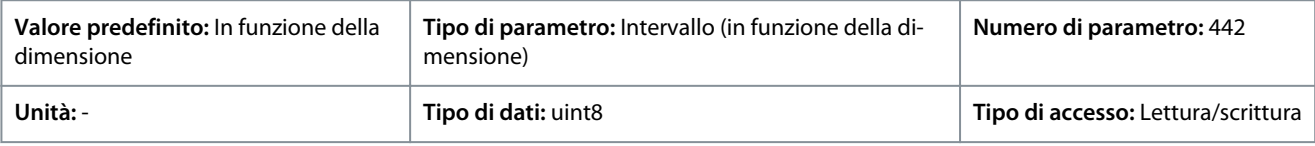

## 7.3.3 Modulazione (Indice menu 2.4)

P 2.4.2 Min. Switching Frequency (Frequenza di commutazione min.)

**Descrizione:** Imposta la frequenza di commutazione più bassa consentita dall'applicazione.

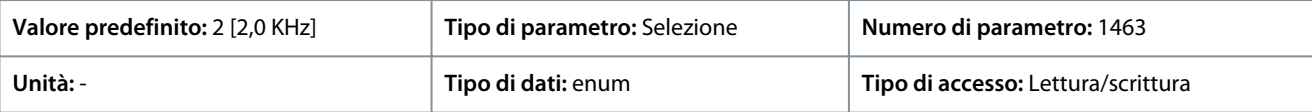

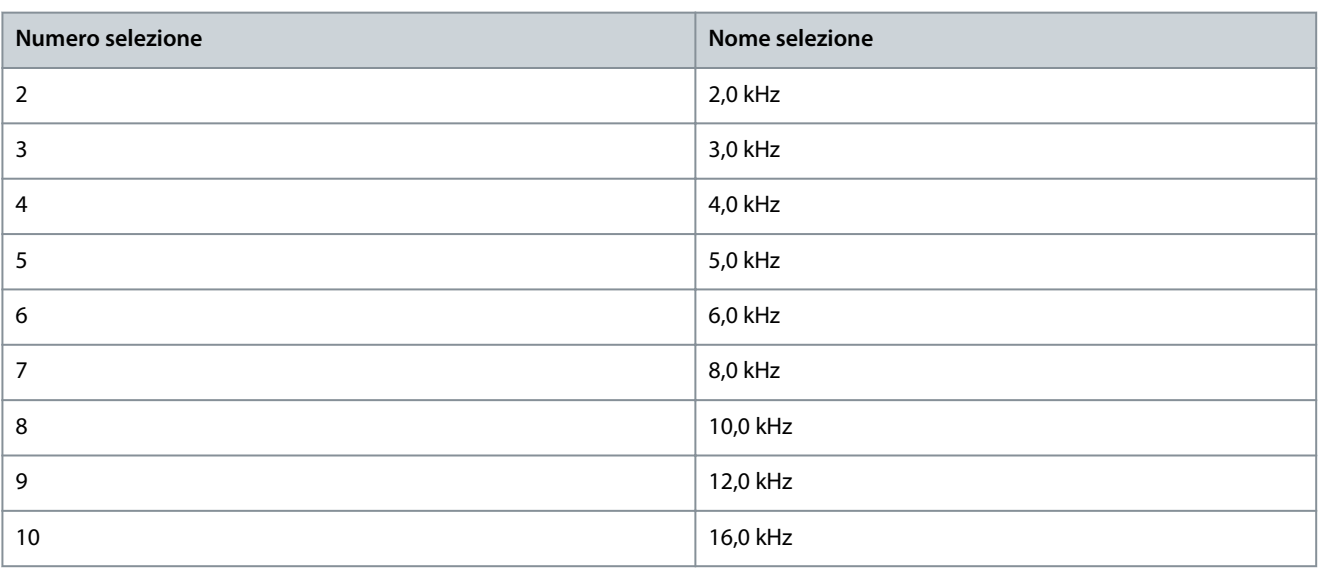

<u>Danfoss</u>

#### P 2.4.3 Switching Frequency (Frequenza di commutazione)

**Descrizione:** Regola la frequenza di commutazione per trovare un equilibrio adatto tra la rumorosità acustica dal motore e le perdite termiche nel convertitore di frequenza. L'aumento della frequenza di commutazione riduce il rumore, ma aumenta le perdite termiche.

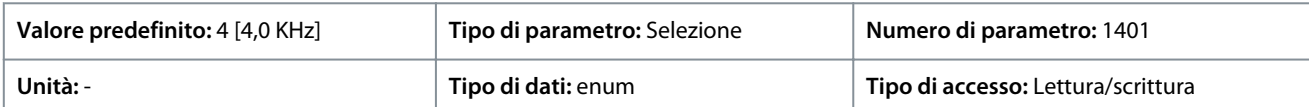

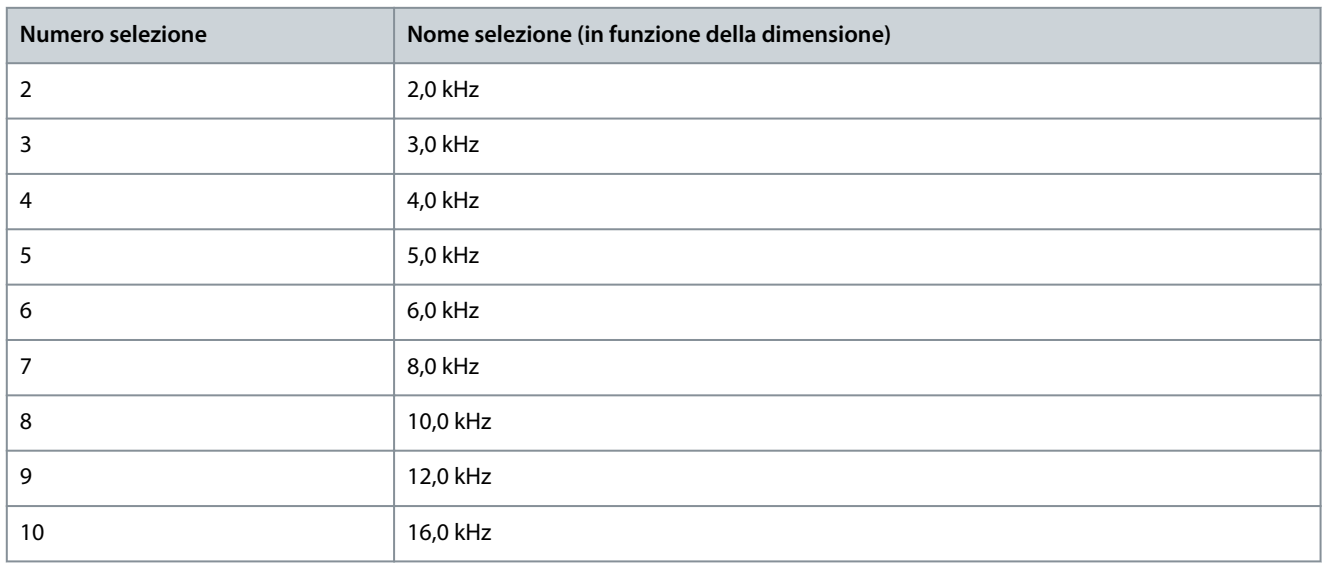

## **N O T A**

Le selezioni effettive della frequenza di commutazione di apertura dipendono dal modello di convertitore di frequenza specifico.

### P 2.4.5 Over Modulation (Sovramodulazione)

**Descrizione:** Utilizzare il parametro per abilitare o disabilitare la sovramodulazione della tensione di uscita. Selezionare [1] On (Acceso) per ottenere una tensione del collegamento CC e una coppia aggiuntive sull'albero motore. Selezionare [0] Off (Spento) per evitare un'ondulazione della coppia sull'albero motore.

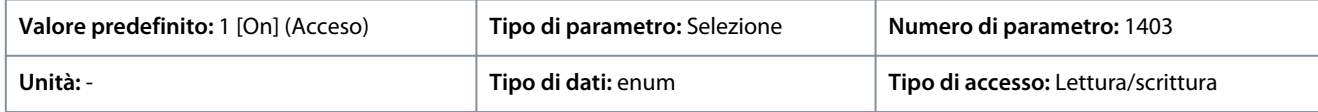

Di seguito sono riportate le selezioni per il parametro:

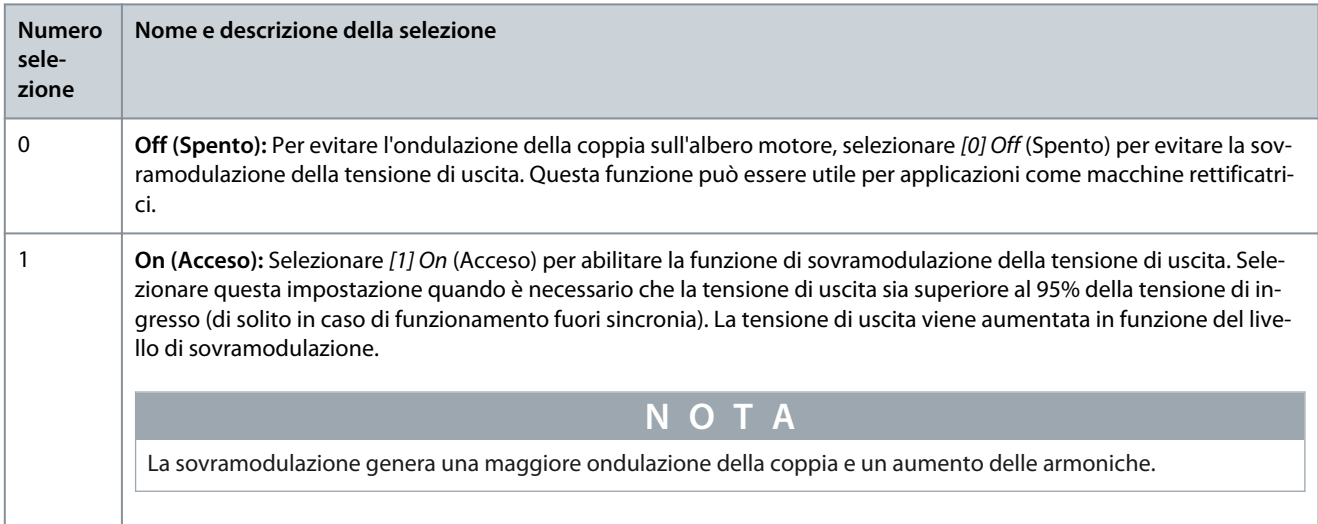

<u> Danfoss</u>

## 7.3.4 Controllo collegamento CC (Indice menu 2.5)

#### P 2.5.1 Damping Gain Factor (Fattore di guadagno smorzamento)

**Descrizione:** fattore di smorzamento per compensazione tensione bus CC. Vedere P 2.5.2 DC-Link Voltage Compensation (Compensazione tensione del collegamento CC).

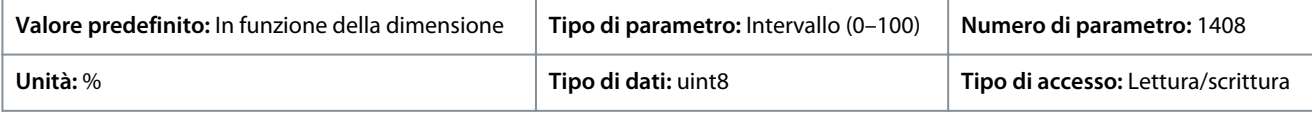

P 2.5.2 DC-Link Voltage Compensation (Compensazione tensione del collegamento CC) **Descrizione:** Abilita la compensazione del collegamento CC per ridurre l'ondulazione in tensione del collegamento CC (raccomandato per la maggior parte delle applicazioni).

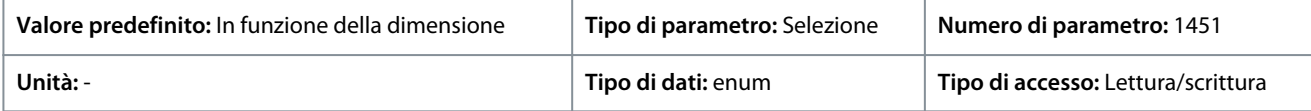

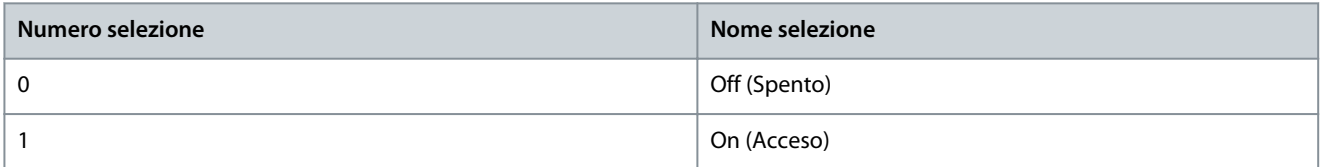

## 7.3.5 Limite di corrente di uscita (Indice menu 2.7)

P 2.7.1 Output Current Limit % (Limite di corrente di uscita %)

**Descrizione:** Immettere il limite di corrente per il funzionamento motore e generatore. Il parametro viene modificato automaticamente se viene aggiornato il P 4.2.2.3 Nominal Motor Current (Corrente nominale del motore).

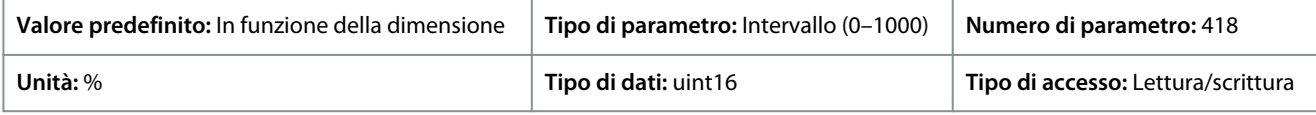

Questa è una reale funzione di limite di corrente che persiste nell'intervallo fuori limite. Tuttavia, a causa dell'indebolimento di campo, la coppia motore al limite di corrente si riduce di conseguenza quando l'aumento di tensione si interrompe al di sopra della velocità sincronizzata del motore.

P 2.7.2 Current Limit  $K_p$  (Limite di corrente Kp)

**Descrizione:** Immette il guadagno proporzionale del controllore del limite di corrente. La selezione di un valore più alto velocizza la risposta del controllore ma potrebbe ridurre la stabilità.

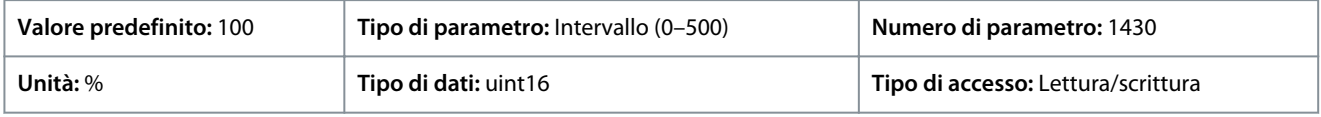

P 2.7.3 Current Limit T<sub>i</sub> (Limite di corrente Ti)

**Descrizione:** Imposta il tempo di integrazione per il controllore di coppia. La selezione di un valore più basso velocizza la risposta del controllore ma potrebbe ridurre la stabilità.

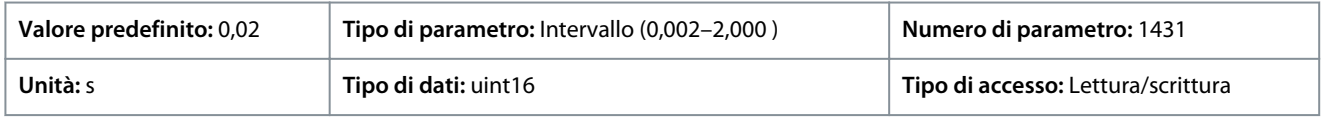

#### P 2.7.4 Current Lim Ctrl, Filter Time (Regolazione del limite di corrente, tempo filtro)

**Descrizione:** Imposta il periodo di tempo filtro per il filtro passa-basso del regolatore limitazione di corrente. Il filtro utilizza il valore medio nel periodo. Impostando un periodo più breve, il regolatore reagisce più rapidamente alle variazioni di corrente.

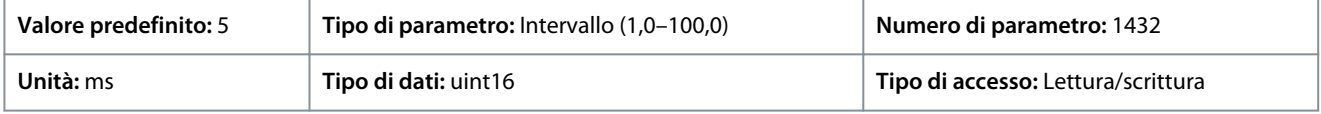

#### P 2.7.5 Trip Delay at Current Limit (Ritardo scatto al limite di corrente)

**Descrizione:** Se la corrente di uscita raggiunge il limite di corrente (P 2.7.1 Output Current Limit % (Limite di corrente di uscita %)), viene visualizzato un avviso. Se l'avviso limite di corrente è continuamente presente per la durata indicata in questo parametro, il convertitore di frequenza scatta. Impostare 60 s = OFF per disabilitare la funzione.

<u>Danfoss</u>

**Descrizioni dei parametri**

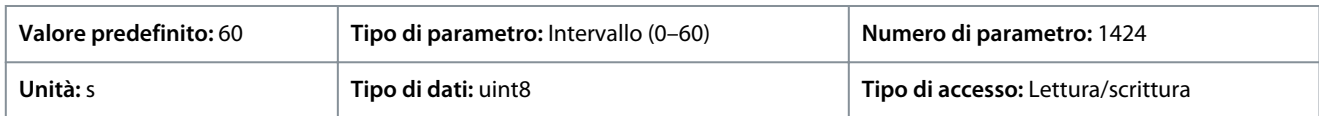

## 7.4 Filtri e chopper di frenatura (Indice menu 3)

## 7.4.1 Stato (Indice menu 3.1)

#### P 3.1.1 Brake Energy (Energia del freno)

**Descrizione:** Visualizza la potenza freno trasmessa a una resistenza freno esterna. La potenza media viene calcolata su una base media nel corso degli ultimi 120 s.

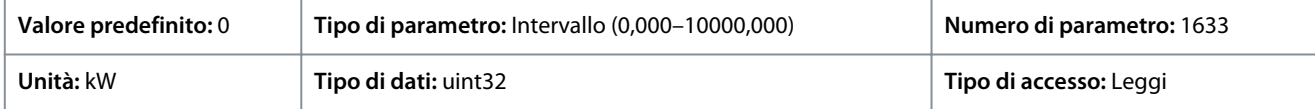

## 7.4.2 Chopper di frenatura (Indice menu 3.2)

P 3.2.1 Enable Brake Chopper (Abilita chopper di frenatura)

**Descrizione:** Seleziona il metodo per dissipare l'energia di frenatura in eccesso.

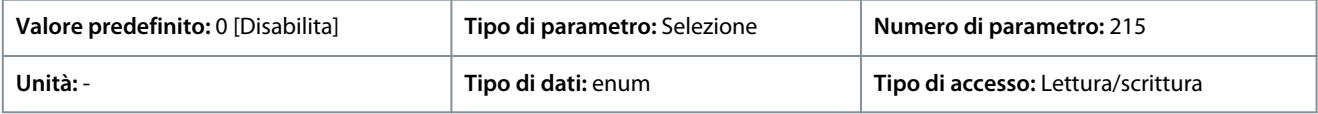

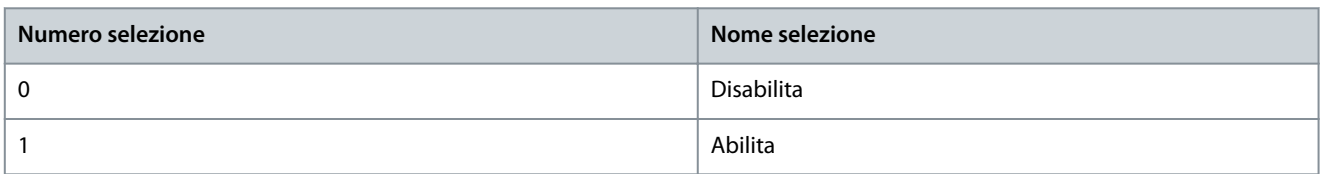

### P 3.2.2 Brake Chopper Voltage Reduce (Riduzione tensione chopper di frenatura)

**Descrizione:** Questo parametro può ridurre la tensione CC in cui è attiva la resistenza di frenatura. Valido solo per unità T4.

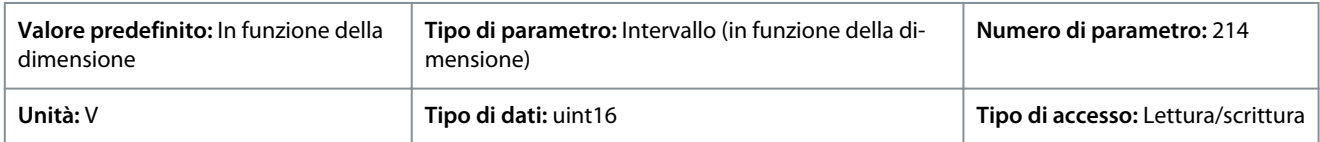

## 7.4.3 Resistenza di frenatura (Indice menu 3.3)

P 3.3.2 Brake Resistor Value (Valore della resistenza di frenatura)

**Descrizione:** Impostare il valore della resistenza di frenatura in Ω. Questo valore viene usato per monitorare la potenza trasmessa alla resistenza di frenatura . P 3.3.2 Brake Resistor Value (Valore resistenza di frenatura) è attivo solo in convertitori di frequenza dotati di un freno dinamico integrale. Utilizzare questo parametro per i valori senza decimali.

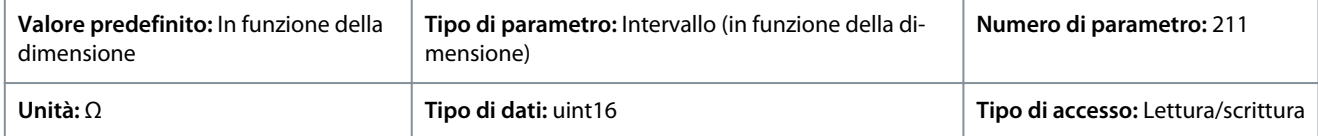

P 3.3.3 Brake Resistor Power Limit (Limite di potenza resistenza di frenatura)

**Descrizione:** Impostare il limite di monitoraggio della potenza freno trasmessa alla resistenza. Il parametro è attivo solo nei convertitori di frequenza dotati di freno dinamico integrale.

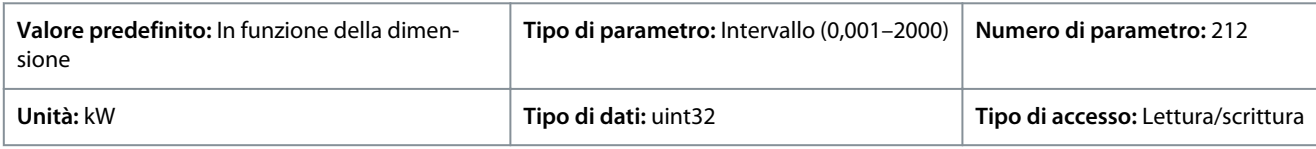

Per calcolare il valore di P 3.3.3 Brake Power Limit (Limite potenza freno), è possibile utilizzare la seguente formula.

$$
P \text{br, avg (W)} = \frac{U_{\text{br}}^2(V) \times t_{\text{br}}(S)}{\text{R}_{\text{br}}(\Omega) \times \text{T}_{\text{br}}(S)}
$$

<u> Danfoss</u>

Di seguito sono riportati gli elementi della formula:

- Pbr, avg è la potenza media prevista dissipata nella resistenza di frenatura.
- Rbr è la resistenza della resistenza di frenatura.
- tbr è il tempo di frenatura attivo entro il periodo di 120 s Tbr
- Ubr è la tensione CC dove è attiva la resistenza di frenatura

Per unità T4, la tensione CC è 770 V, che può essere ridotta tramite P 3.2.2 Brake Chopper Voltage Reduce (Riduzione tensione chopper di frenatura).

## **N O T A**

Se Rbr è sconosciuta o se Tbr è diversa da 120 s, l'approccio pratico sta nel far funzionare l'applicazione di frenatura, visualizzare P 3.1.1 Brake Energy (Energia del freno) e quindi immettere questo valore + 20% in P 3.3.3 Brake Resistor Power Limit (Limite potenza resistenza di frenatura).

La selezione di un valore basso riduce le perdite di energia nel motore, ma anche la resistenza alle variazioni improvvise del carico. Il parametro Torque Characteristic (Caratteristica coppia) deve essere impostato su AEO.

## 7.5 Motore (Indice menu 4)

#### 7.5.1 Stato (Indice menu 4.1)

#### P 4.1.1 Motor Current (Corrente motore)

**Descrizione:** Vis. la corr. motore misurata come valore medio, Irms.

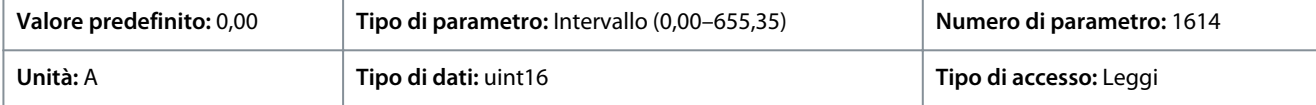

P 4.1.2 Motor Voltage (Tensione motore)

**Descrizione:** Visualizza la tensione motore, un valore calcolato per controllare il motore.

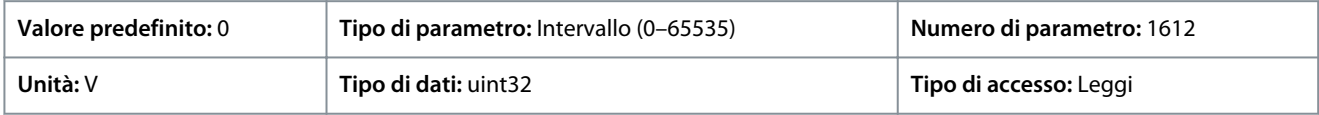

P 4.1.3 Motor Electrical Power (Alimentazione elettrica del motore)

**Descrizione:** Consumo di potenza del motore in kW. Il valore visualizzato viene calcolato in base alla tensione e alla corrente attuali del collegamento CC.

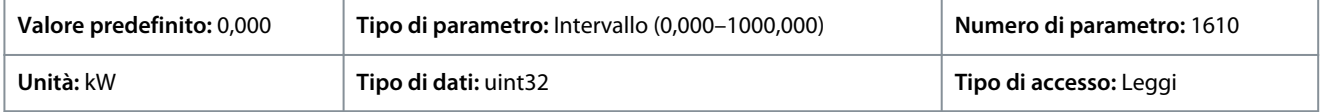

#### P 4.1.4 Motor Power Hp (Potenza motore HP)

**Descrizione:** Consumo di potenza del motore in kW. Il valore visualizzato viene calcolato in base alla tensione e alla corrente attuali del collegamento CC.

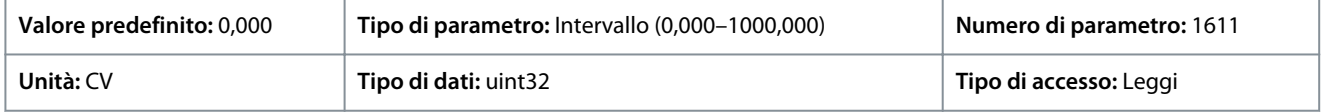

#### P 4.1.5 Motor Thermal Load (Carico termico motore)

**Descrizione:** Visualizza la temperatura calcolata del motore come percentuale del massimo consentito. Al 100% si verifica uno scatto se la funzione ETR è selezionata in P 4.6.7 Motor Thermal Protection (Protezione termica del motore).

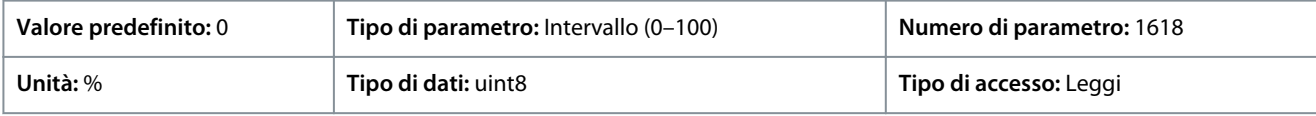

#### P 4.1.6 Frequency (Frequenza)

**Descrizione:** Visualizz. il valore effettivo della frequenza motore.

<u>Danfoss</u>

#### **Descrizioni dei parametri**

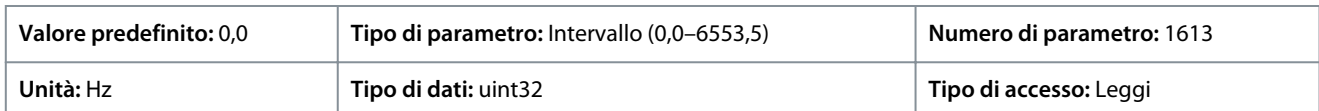

#### P 4.1.7 Frequency (Frequenza) %

**Descrizione:** Visualizza la frequenza motore effettiva come percentuale del P 5.8.2 Motor Speed High Limit (Limite alto velocità motore).

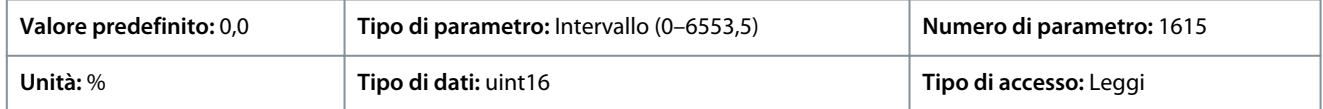

#### P 4.1.8 Motor Shaft Speed (Velocità dell'albero motore)

**Descrizione:** Visualizza la velocità effettiva dell'albero motore in Giri/min. Nel controllo di proc. ad anello aperto o chiuso, il regime del motore viene stimato. Nelle modalità di regolazione velocità ad anello chiuso viene misurato il regime del motore.

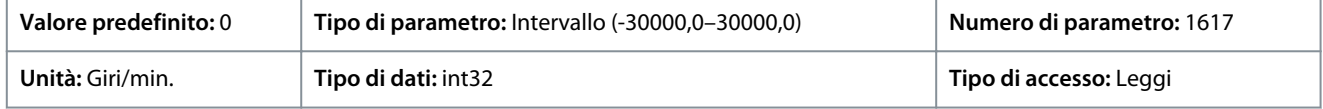

#### P 4.1.10 Motor Torque (Coppia motore)

**Descrizione:** Visualizza il valore di coppia con segno, applicata all'albero motore. Alcuni motori forniscono più del 160% di coppia. Pertanto, il valore minimo e il valore massimo dipendono dalla corrente motore massima nonché dal motore usato.

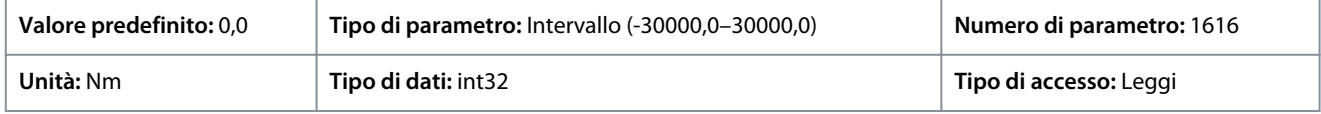

#### P 4.1.11 Motor Torque (Coppia motore) %

**Descrizione:** Visualizza la coppia come percentuale della coppia nominale, con segno, applicata all'albero motore.

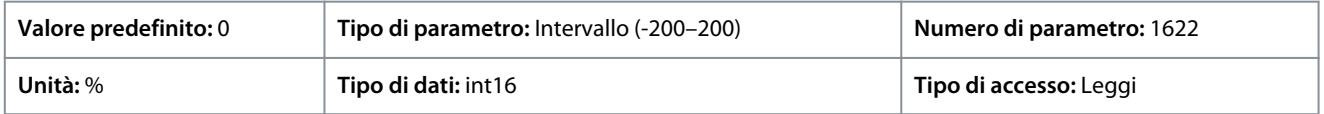

## 7.5.2 Dati motore (Indice menu 4.2)

### 7.5.2.1 Impostazioni generali (Indice menu 4.2.1)

#### P 4.2.1.1 Motor Type (Tipo motore)

**Descrizione:** Seleziona il tipo di motore. Selezionare [0] per motori asincroni. Selezionare [1] PM, Non-salient SPM (PM, SPM non saliente) o [3] PM, Salient IPM (PM, IPM saliente) per motori PM salienti o non salienti. I motori PM sono suddivisi in due gruppi con magneti montati sulla superficie (non salienti) o interni (salienti).

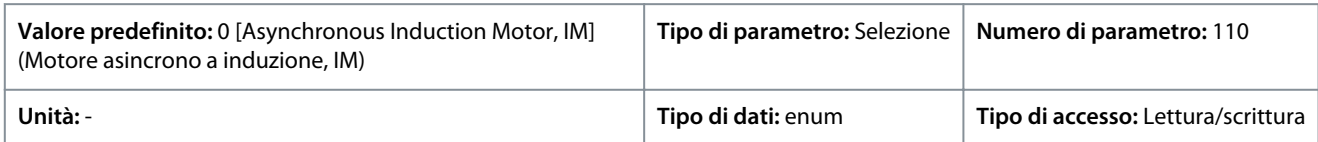

#### Di seguito sono riportate le selezioni per il parametro.

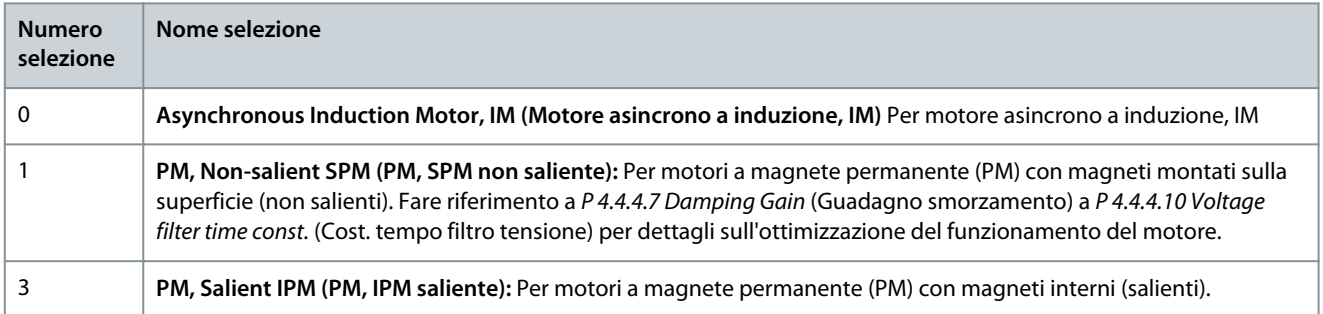

#### P 4.2.1.2 Number of Pole (Numero di poli)

**Descrizione:** Immettere il numero di poli del motore.

<u>Danfoss</u>

**Descrizioni dei parametri**

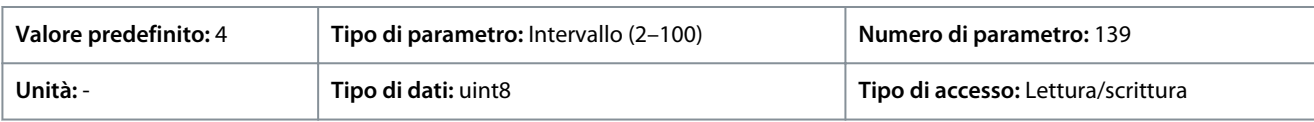

La dipendenza della velocità sincrona del motore ns in giri/min. della frequenza f dell'alimentazione in Hz (P 1.1.1 Grid Frequency (Frequenza di rete)) e il numero di coppie di poli p in P 4.2.1.2 Nameplate Data (Dati di targa) sono forniti dalla seguente formula. P 4.2.2.4 Nominal Frequency (Frequenza nominale) \*120/ P 4.2.2.5 Nominal Speed (Velocità nominale)

Ad esempio, per un motore con coppie a 2 poli (4 poli) e una frequenza di alimentazione di 50 Hz, la velocità sincrona del motore è 1.500 giri/min. La tabella seguente mostra il numero di poli per intervalli di velocità normali per i diversi tipi di motore.

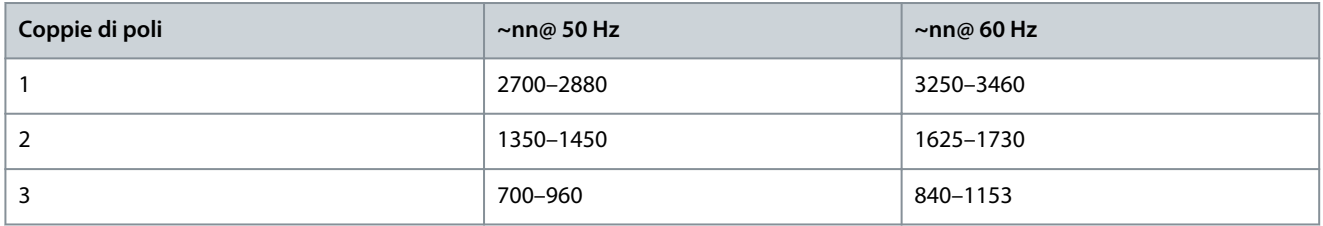

#### P 4.2.1.3 AMA Mode (Modalità AMA)

**Descrizione:** Selez. tipo di AMA. La funzione AMA migliora le prestazioni dinamiche del motore mediante l'ottimizzazione automatica dei parametri motore avanzati. Selezionare [0] No Function (Nessuna funzione), [1] Enable Complete AMA (Abilita AMA completo), [2] Enable Reduced AMA (Abilita AMA ridotto).

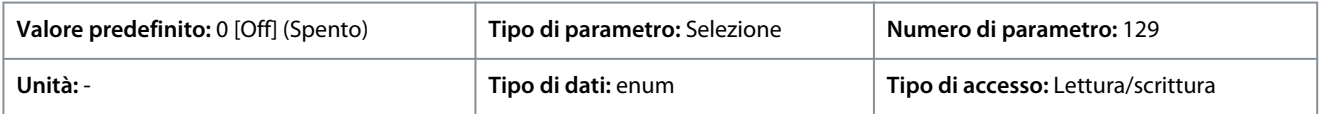

Di seguito sono riportate le selezioni per il parametro

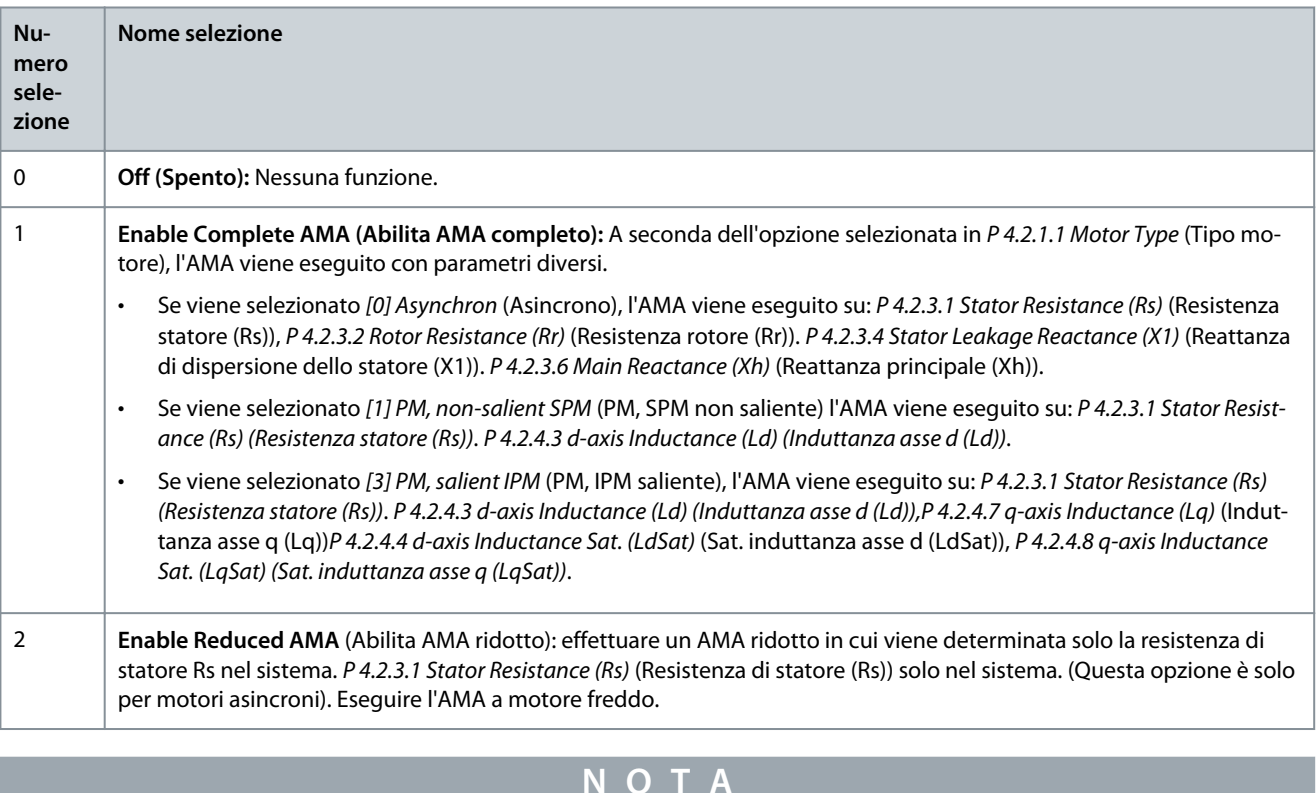

Il parametro torna automaticamente su Off dopo l'esecuzione dell'AMA.

P 4.2.1.4 Motor Cable Length (Lunghezza cavo motore) **Descrizione:** Inserire la lunghezza del cavo motore in metri.

<u>Danfoss</u>

#### **Descrizioni dei parametri**

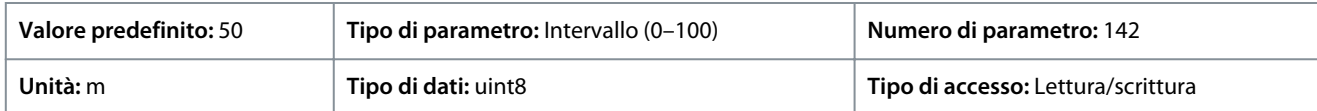

P 4.2.1.5 Motor Cable Length Feet (Lunghezza cavo motore piedi) **Descrizione:** Lunghezza del cavo motore

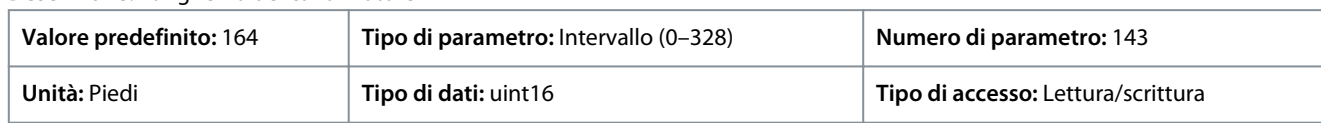

In alcuni prodotti, a seconda della configurazione EMC, questo parametro può regolare automaticamente la frequenza di commutazione consentita per ottenere prestazioni ottimali dal sistema convertitore.

## 7.5.2.2 Dati di targa (Indice menu 4.2.2)

#### P 4.2.2.1 Nominal Power (Potenza nominale)

**Descrizione:** Selezionare la potenza nominale del motore dai dati di targa del motore. **Nota:** La modifica di questo parametro influisce sulle impostazioni di altri parametri.

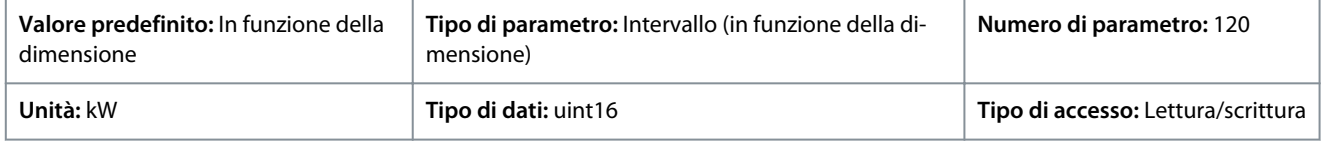

#### 4.2.2.2 Nominal Voltage (Tensione nominale)

**Descrizione:** Impostare la tensione nom. mot. dai dati di targa del motore. Nota: La modifica di questo parametro influisce sull'impostazione di altri parametri.

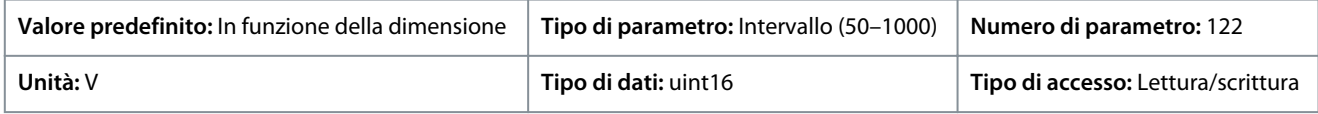

#### P 4.2.2.3 Nominal Current (Corrente nominale)

**Descrizione:** Immettere il valore di corrente nominale del motore dai dati di targa del motore. Nota: La modifica di questo parametro influisce sulle impostazioni di altri parametri.

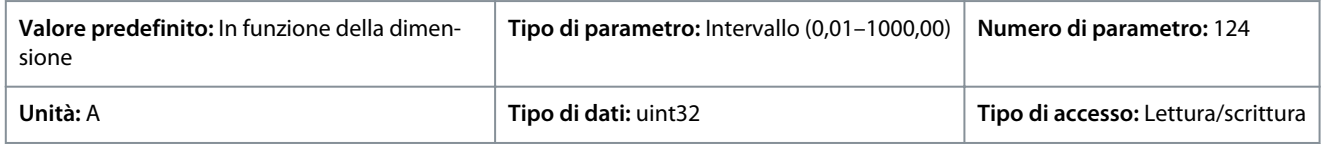

#### P 4.2.2.4 Nominal Frequency (Frequenza nominale)

**Descrizione:** Selezionare la frequenza motore dai dati di targa del motore. **Nota:** La modifica di questo parametro influisce sull'impostazione di altri parametri.

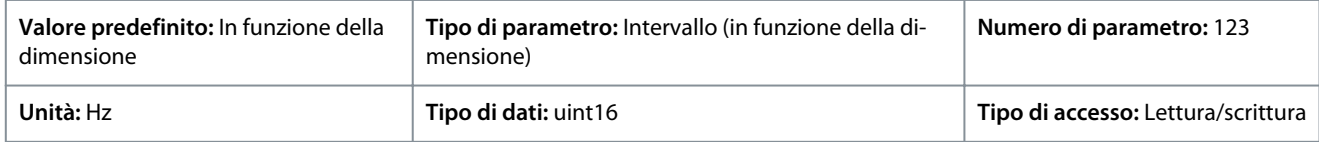

#### P 4.2.2.5 Nominal Speed (Velocità nominale)

**Descrizione:** Immettere il valore di velocità nominale del motore dai dati di targa del motore. Nota: La modifica di questo parametro influisce sull'impostazione di altri parametri.

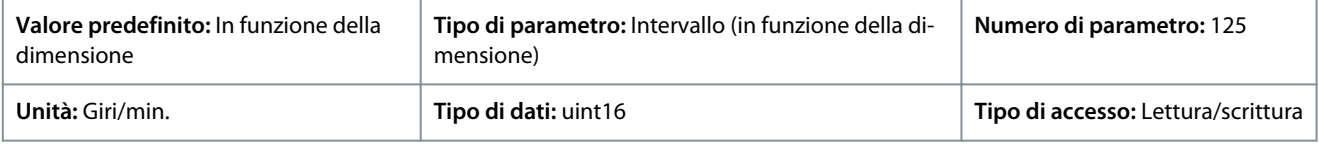

## 7.5.2.3 Motore a induzione asincr. (Indice del menu 4.2.3)

P 4.2.3.1 Stator Resistance (Rs) (Resistenza statore (Rs))

**Descrizione:** Impostare il valore della resistenza di statore. Fare riferimento al valore nella scheda tecnica del motore o effettuare un AMA a motore freddo.

**Guida applicativa**

<u> Danfoss</u>

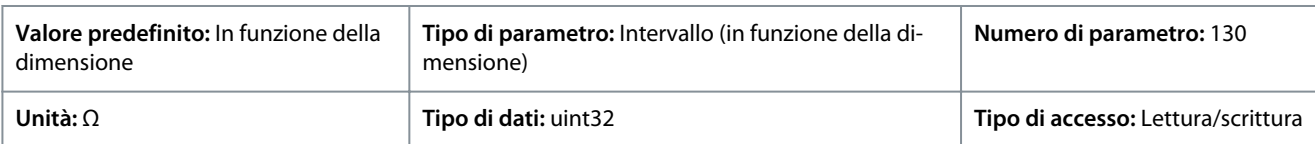

#### P 4.2.3.2 Rotor Resistance Rr (Resistenza rotore Rr)

**Descrizione:** Immettere il valore di resistenza del rotore. Il valore può essere ottenuto da una scheda tecnica del motore oppure effettuando un AMA su un motore freddo. L'impostazione di fabbrica è calcolata dal convertitore in base ai dati di targa del motore.

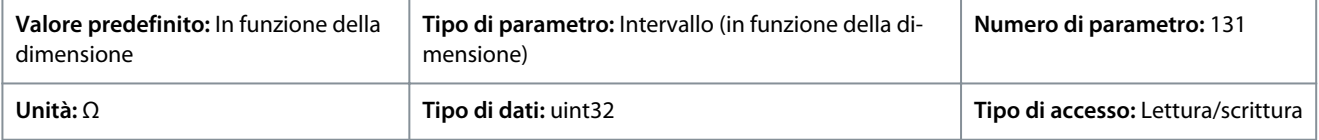

#### P 4.2.3.4 Stator Leakage Reactance (X1) (Reattanza di dispersione dello statore (X1))

**Descrizione:** Impostare il valore della reattanza di dispersione statore. Fare riferimento al valore nella scheda tecnica del motore o effettuare un AMA a motore freddo. L'impostazione di fabbrica è calcolata dal convertitore in base ai dati di targa del motore.

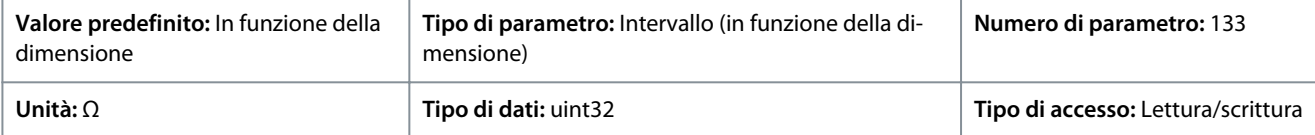

#### P 4.2.3.6 Main Reactance (Xh) (Reattanza principale (Xh)

**Descrizione:** Imposta il valore di reattanza principale. Fare riferimento al valore nella scheda tecnica del motore o effettuare un AMA a motore freddo. L'impostazione di fabbrica è calcolata dal convertitore in base ai dati di targa del motore.

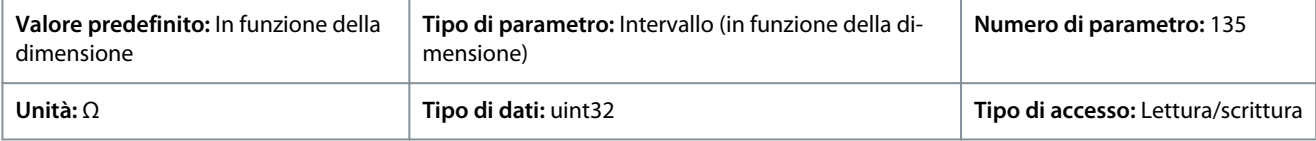

#### P 4.2.3.7 Motor Cont. Rated Torque (Coppia nominale controllo motore)

**Descrizione:** Imposta il valore dai dati di targa del motore. Questo parametro è disponibile solo quando P 4.2.1.1 Motor Type (Tipo motore) è impostato su [1] PM, Non-salient PM (PM, SPM non saliente).

**Nota:** La modifica di questo parametro influisce sulle impostazioni di altri parametri.

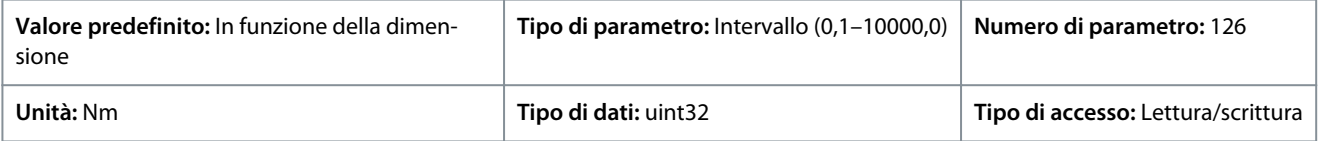

### 7.5.2.4 Motore a magneti permanenti (Indice menu 4.2.4)

#### P 4.2.4.1 Back EMF (Forza c.e.m.)

**Descrizione:** Imposta la forza c.e.m. nominale per il motore a 1000 Giri/min. La forza c.e.m. è la tensione generata da un motore PM quando non è collegato alcun convertitore di frequenza e l'albero è girato dall'esterno.

Normalmente la forza c.e.m è specificata per la velocità nominale del motore oppure per 1.000 giri/min. tra due fasi.

Se il valore non è disponibile per una velocità del motore di 1.000 giri/minuto, calcolare il valore corretto come segue. Se la forza c.e.m. è, per esempio 320 V a 1.800 giri/min., può essere calcolata come 1.000 giri/min.: Forza c.e.m. = (tens./giri/min.)\*1000 =  $(320/1800)$ \*1000 = 178.

Questo parametro è attivo solo quando P 4.2.1.1 Motor Construction (Struttura motore) è impostato sulle opzioni che abilitano motori PM (a magneti permanenti).

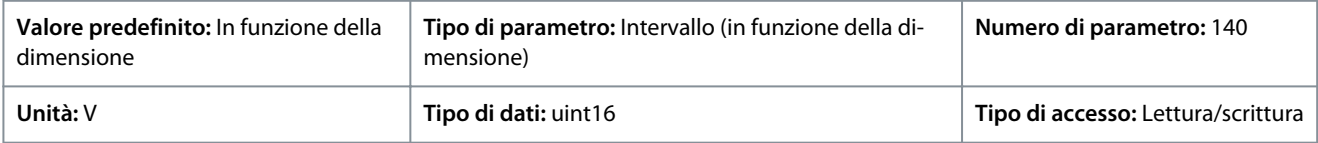

## **N O T A**

Quando si usano i motori PM, si raccomanda di usare le resistenze freno.

<u>Danfoss</u>

#### P 4.2.4.3 d-axis inductance Ld (Induttanza asse d Ld)

**Descrizione:** Imposta il valore dell'induttanza asse d. Il valore può essere ottenuto da una scheda tecnica del motore a magneti permanenti oppure effettuando un AMA su un motore freddo.

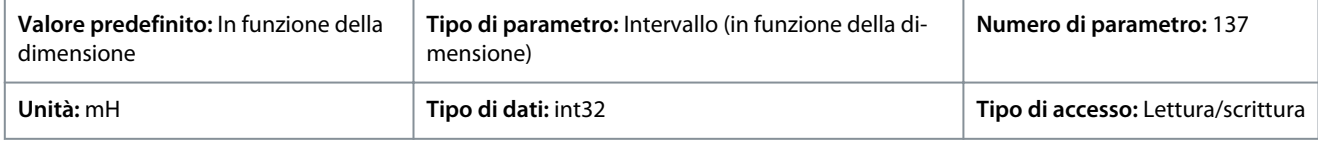

#### P 4.2.4.4 d-axis inductance LdSat (Sat. induttanza asse d Ld)

**Descrizione:** Questo parametro corrisponde alla saturazione dell'induttanza di Ld. Idealmente questo parametro ha lo stesso valore del P 4.2.2.3 Nominal Current (Corrente nominale). Comunque, se il fornitore del motore fornisce una curva di induttanza, il valore di induttanza al 100% di P 4.2.2.3 Nominal Current (Corrente nominale) deve essere inserito qui.

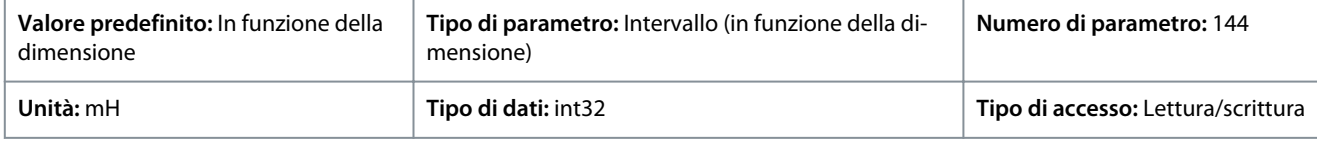

#### P 4.2.4.6 Ld Current Point (Punto corrente Ld)

**Descrizione:** Specifica la curva di saturazione dei valori di induttanza asse d. Il valore dell'induttanza asse d viene approssimato linearmente a P 4.2.4.3 d-axis Inductance Ld (Induttanza asse d Ld).

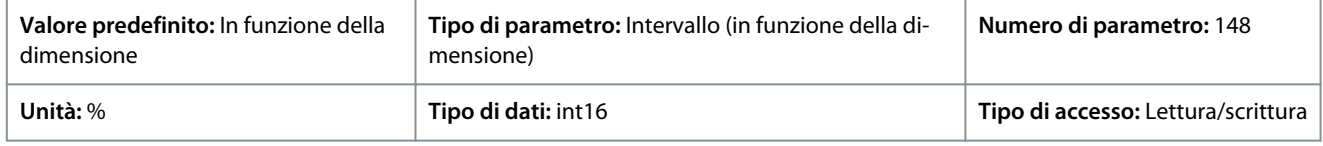

#### P 4.2.4.7 q-axis inductance Lq (Induttanza asse q Lq)

**Descrizione:** Immettere il valore dell'induttanza asse q. Il valore può essere ottenuto da una scheda tecnica del motore a magneti permanenti oppure effettuando un AMA su un motore freddo.

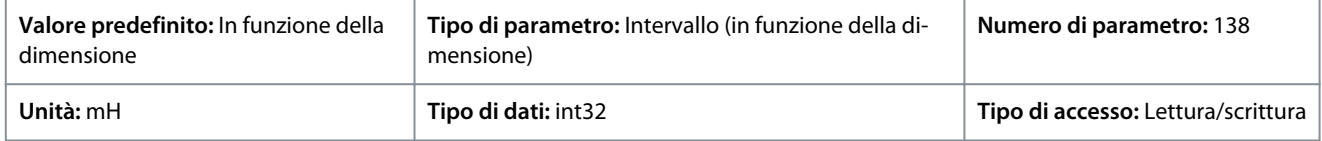

#### P 4.2.4.8 q-axis Inductance LqSat (Sat. induttanza asse q Lq (LqSat))

**Descrizione:** Questo parametro corrisponde alla saturazione dell'induttanza di Lq. Idealmente questo parametro ha lo stesso valore di P 4.2.4.7 q-axis inductance Lq (Induttanza asse q (Lq)). Quando il fornitore del motore fornisce una curva di induttanza, è necessario specificare il valore di induttanza al 100% di P 4.2.2.3 Nominal Current (Corrente nominale).

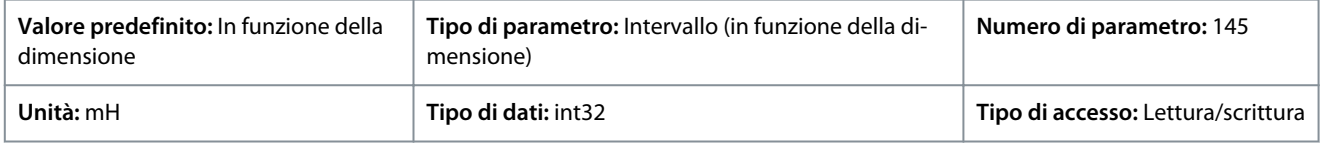

#### P 4.2.4.10 Lq Current Point (Punto corrente Lq)

**Descrizione:** Specifica la curva di saturazione dei valori di induttanza dell'asse q. Il valore dI induttanza dell'asse q è approssimato linearmente a P 4.2.4.7 q-axis Inductance La (Induttanza asse q Lq) e P 4.2.4.8 q-axis Inductance LaSat (Sat. induttanza asse q Lq (LqSat)).

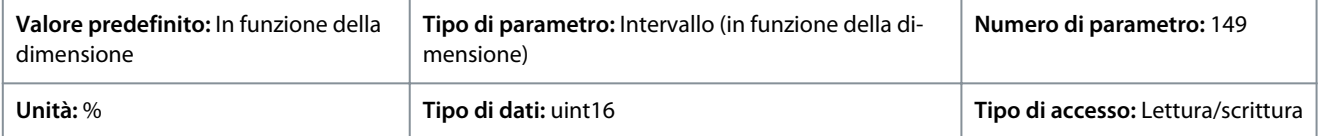

### 7.5.3 Controllo motore (Indice menu 4.4)

## 7.5.3.1 Impostazioni generali (Indice menu 4.4.1)

P 4.4.1.2 AEO Minimum Magnetization (Magnetizzazione minima AEO)

**Descrizione:** Immettere la magnetizzazione minima consentita per la modalità di ottimizzazione automatica dell'energia (AEO). Valori bassi riducono le perdite di energia nel motore ma anche la resistenza alle variazioni improvvise del carico.

<u>Danfoss</u>

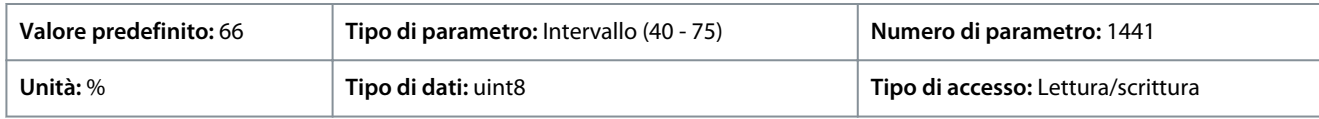

#### P 4.4.1.3 Torque Characteristic (Caratteristiche di coppia)

**Descrizione:** Selezionare la caratteristica della coppia. Coppia variabile e ottimizzazione automatica dell'energia VT sono entrambe operazioni di risparmio energetico.

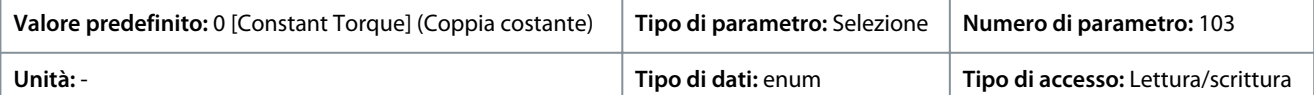

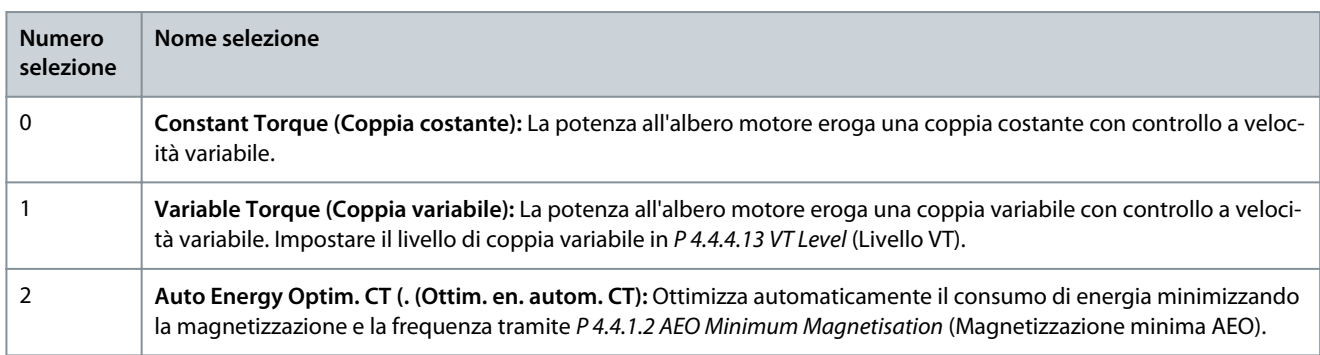

#### P 4.4.1.4 Clockwise Direction (Senso orario)

**Descrizione:** Questo parametro definisce il termine "orario" corrispondente alla freccia di direzione del pannello di controllo. Il parametro viene usato per cambiare facilmente il senso di rotazione dell'albero senza scambiare i fili del motore.

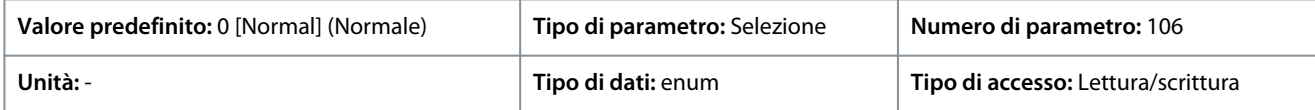

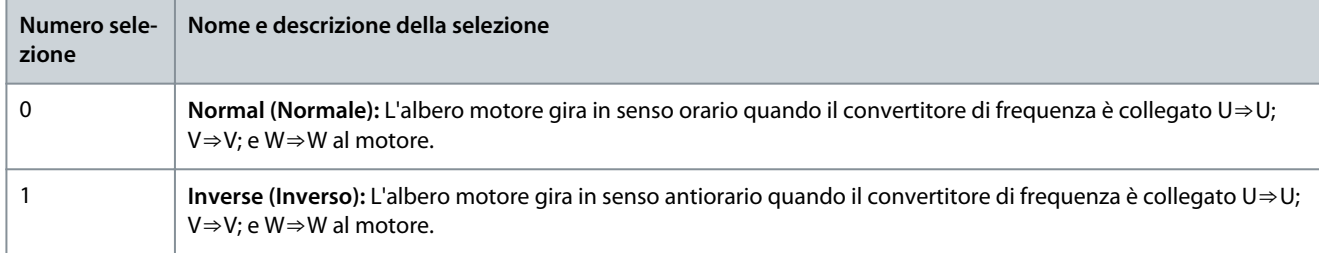

#### P 4.4.1.5 Motor Control Bandwidth (Largh. di banda controllo motore) **Descrizione:** Seleziona il tipo di larghezza di banda controllo motore.

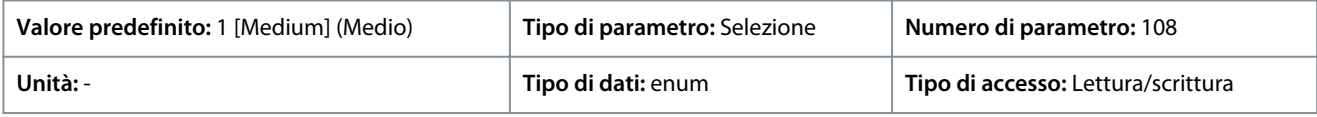

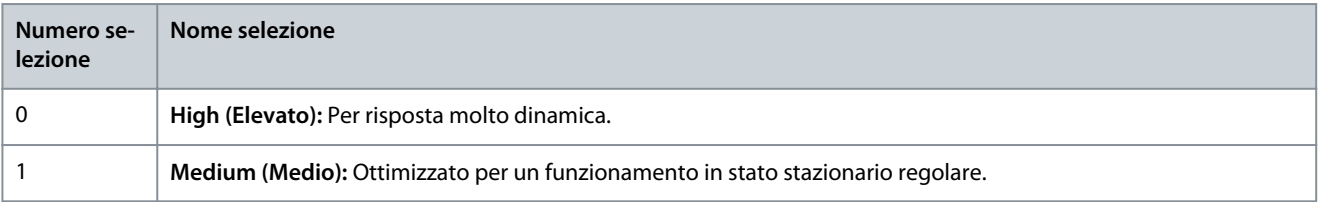
<u>Danfoss</u>

**Descrizioni dei parametri**

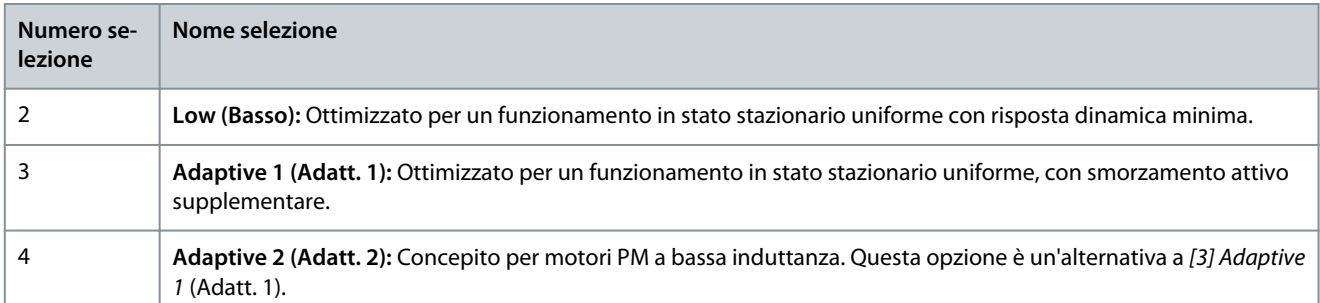

## 7.5.3.2 Freno CA (Indice menu 4.4.2)

P 4.4.2.1 Enable AC Brake (Abilita freno CA)

**Descrizione:** Seleziona il metodo per dissipare l'energia del freno in eccesso.

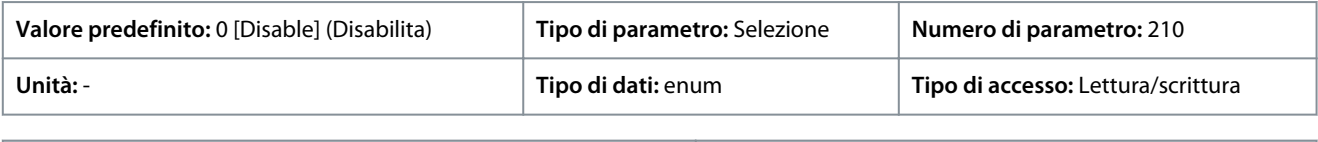

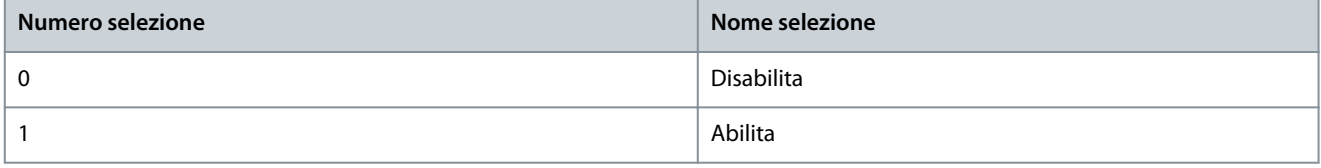

#### P 4.4.2.2 AC Brake, Max current (Corrente max. per freno CA)

**Descrizione:** Immettere la corrente massima consentita per l'uso del freno CA al fine di evitare il surriscaldamento degli avvolgimenti motore.

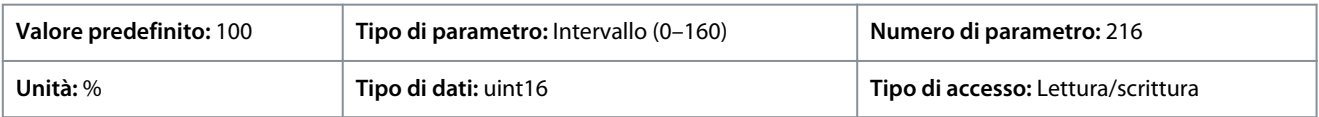

## **N O T A**

Il parametro è disponibile solo per motori asincroni.

### P 4.4.2.3 AC Brake Voltage Control Kp (Controllo tensione freno CA Kp)

**Descrizione:** Utilizzare questo parametro per impostare la capacità della potenza freno CA (impostare il tempo rampa di decelerazione quando l'inerzia è costante). Se la tensione del collegamento CC non è superiore al valore di avviso della tensione del collegamento CC, la coppia del generatore può essere regolata con questo parametro. Quanto più elevato è il guadagno del freno CA, tanto più forte è la capacità frenante del freno. Equivale a 1,0 e significa che non vi è alcuna capacità frenante del freno CA.

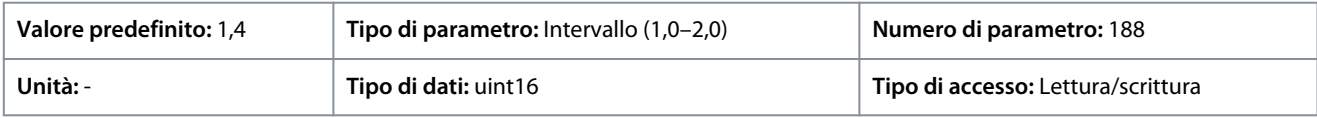

## **N O T A**

Se è presente una coppia del generatore continua, sussiste un rischio maggiore di causare un'elevata corrente motore che porta a un surriscaldamento del motore. Utilizzare P 4.4.2.2 AC Brake, Max current (Freno CA, corrente max.) per proteggere il motore dal surriscaldamento.

## 7.5.3.3 Curva U/f (Indice menu 4.4.3)

P 4.4.3.1 Voltage Point (Punto di tensione)

**Descrizione:** Immettere la tensione in ogni punto di frequenza per formare manualmente una caratteristica U/f che corrisponda al motore. I punti di frequenza sono definiti nel P 4.4.3.2 Frequency Point (Punto di frequenza).

### **Convertitori di frequenza iC2-Micro**

**Guida applicativa**

### **Descrizioni dei parametri**

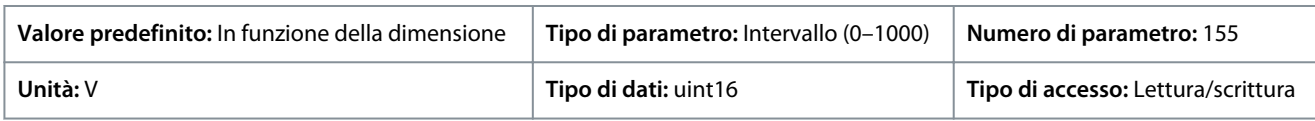

#### P 4.4.3.2 Frequency Point (Punto di frequenza)

**Descrizione:** Immettere i punti di frequenza per formare manualmente una caratteristica U/f che corrisponde al motore. La tensione in ogni punto è definita nel P 4.4.3.1 Voltage Point (Punto di tensione).

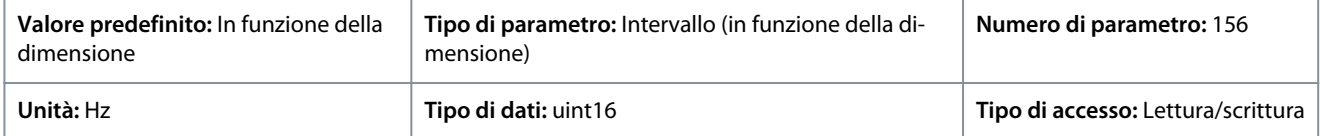

Realizzare una caratteristica U/f basata su sei tensioni e frequenze definibili. Vedere la figura seguente.

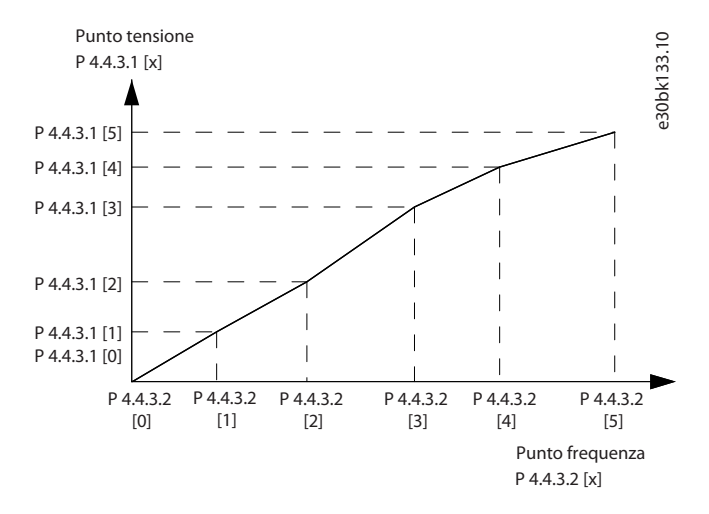

#### **Illustrazione 68: Esempio della caratteristica U/f**

## 7.5.3.4 Impostazione dipendente (Indice menu 4.4.4)

### P 4.4.4.1 Slip Comp. Gain (Guadagno comp. scorrimento)

**Descrizione:** Immettere il valore percentuale per la compensazione dello scorrimento per compensare le tolleranze nel valore di n<sub>MN</sub>. La compensazione dello scorrimento viene calcolata automaticamente, vale a dire sulla base della velocità nominale del motore n<sub>M,N</sub>. Questa funzione non è attiva quando il P 5.4.2 Configuration Mode (Modo configurazione) è impostato su [1] Speed closed loop (Anello chiuso vel.), [2] Torque closed loop (Coppia anello chiuso) o [4] Torque open loop (Coppia anello aperto) o quando P 5.4.3 Motor Control Principle (Principio controllo motore) è impostato su [0] U/f o quando P 4.2.1.1 Motor Type (Tipo motore) è impostato su [1] PM, Non-salient SPM (PM, SPM non saliente) o [3] PM, Salient IPM (PM, IPM saliente).

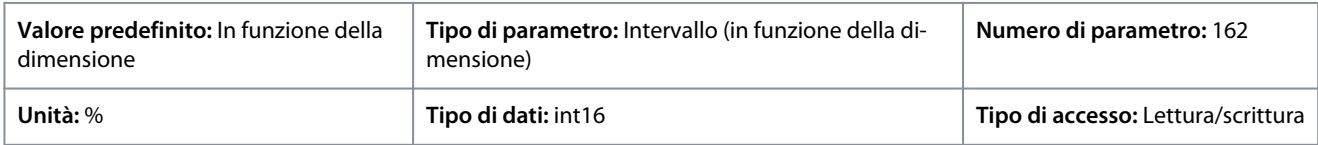

#### P 4.4.4.2 Slip Comp. Time Constant (Costante di tempo comp. scorrimento)

**Descrizione:** Immettere la velocità di reazione della compensazione dello scorrimento. Un valore alto comporta una reazione lenta mentre un valore basso comporta una reazione veloce. In caso di problemi di risonanza a bassa frequenza, prolungare l'impostazione del tempo.

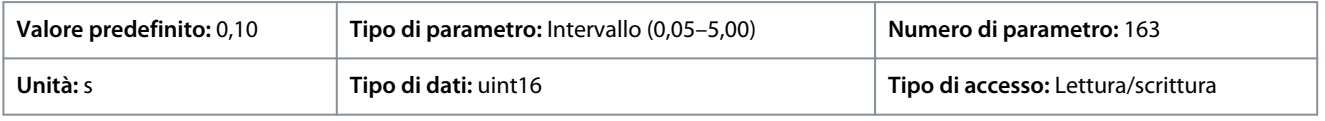

### P 4.4.4.3 High Speed Load Comp. (Comp. del carico ad alta velocità)

**Descrizione:** Immettere il valore percentuale per compensare la tensione in relazione al carico quando il motore funziona ad alta velocità e ottenere la caratteristica U/f ottimale. Le dimensioni del motore determinano i campi di frequenza entro i quali è attivo questo parametro.

<u>Danfoss</u>

### **Descrizioni dei parametri**

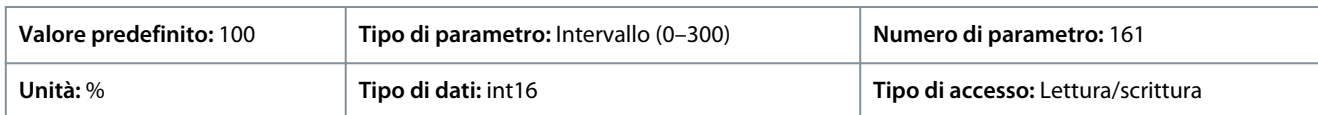

#### P 4.4.4.4 Low Speed Load Comp. (Comp. carico bassa velocità)

**Descrizione:** Immettere il valore percentuale per compensare la tensione in relazione al carico quando il motore funziona ad alta velocità e ottenere la caratteristica U/f ottimale. Le dimensioni del motore determinano i campi di frequenza entro i quali è attivo questo parametro.

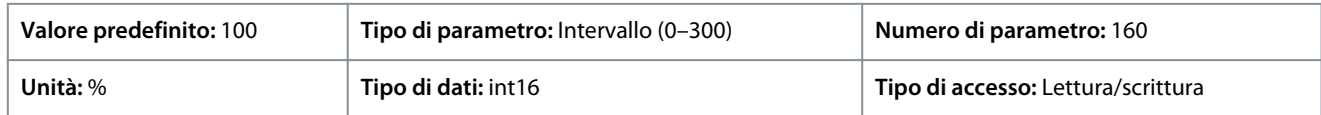

#### P 4.4.4.5 Res. Damp Gain (Guadagno di smorzamento res.)

**Descrizione:** Immettere il valore di smorzamento risonanza. Utilizzare il parametro e P 4.4.4.6 Res. Damp High Pass Time Constant (Costante di tempo di smorzamento res.passa alto) per eliminare i problemi di risonanza ad alta frequenza. Per ridurre l'oscillazione di risonanza aumentare il valore del P 4.4.4.5 Res. Damp Gain (Guadagno di smorzamento res.).

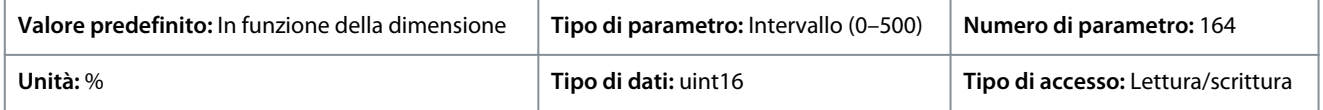

#### P 4.4.4.6 Res. Damp High Pass Time Constant (Costante di tempo di smorzamento res.passa alto) **Descrizione:** Impostare il parametro e P 4.4.4.5 Res. Damp Gain (Guadagno di smorzamento res.) per eliminare problemi di risonanza ad alta frequenza. Immettere la costante di tempo che fornisce lo smorzamento ideale.

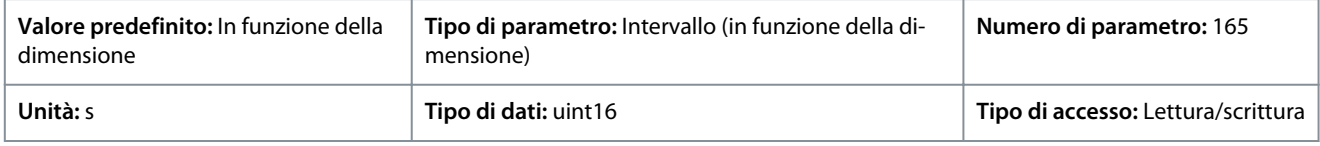

### P 4.4.4.7 Damping Gain (Guadagno smorzamento)

**Descrizione:** Il guadagno di smorzamento stabilizza la macchina PM al fine di farla funzionare in modo regolare e stabile. Il valore del guadagno di smorzamento controlla le prestazioni dinamiche della macchina PM. Un elevato guadagno di smorzamento fornisce un'elevata prestazione dinamica e un basso guadagno di smorzamento fornisce una ridotta prestazione dinamica. La prestazione dinamica è collegata ai dati della macchina e al tipo di carico. Quando il guadagno di smorzamento è troppo alto o troppo basso, il controllo diventa instabile.

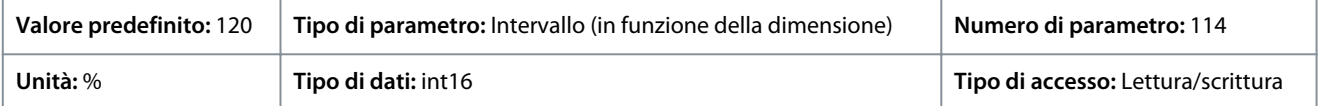

#### P 4.4.4.8 High Speed Filter Time Const. (Cost. tempo filtro ad alta velocità)

**Descrizione:** Questa costante di tempo viene usata al di sopra del 10% della velocità nominale. Ottenere un controllo rapido attraverso una costante di tempo di smorzamento breve. Tuttavia, se questo valore è troppo breve, rende il controllo instabile.

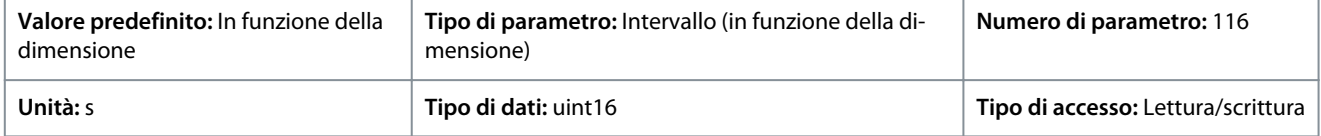

P 4.4.4.9 Low Speed Filter Time Const. (Cost. tempo filtro a bassa velocità)

**Descrizione:** Questa costante di tempo viene usata al di sopra del 10% della velocità nominale. Ottenere un controllo rapido attraverso una costante di tempo di smorzamento breve. Tuttavia, se questo valore è troppo breve, rende il controllo instabile.

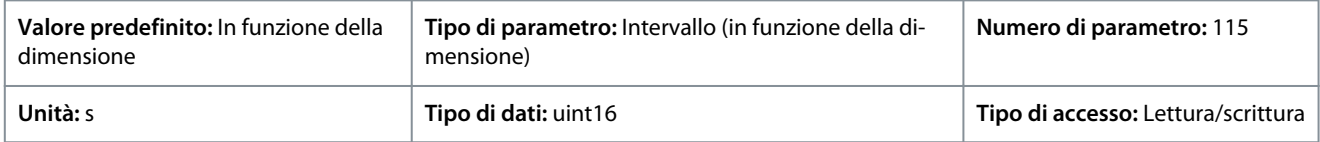

#### P 4.4.4.10 Voltage Filter Time Const. (Cost. di tempo filtro tensione)

**Descrizione:** Utilizzare questo parametro per ridurre l'influsso dell'ondulazione ad alta frequenza e la risonanza del sistema nel calcolo della tensione di alimentazione. Senza questo filtro, le ondulazioni nelle correnti possono distorcere la tensione calcolata e compromettere la stabilità del sistema.

**Guida applicativa**

<u> Danfoss</u>

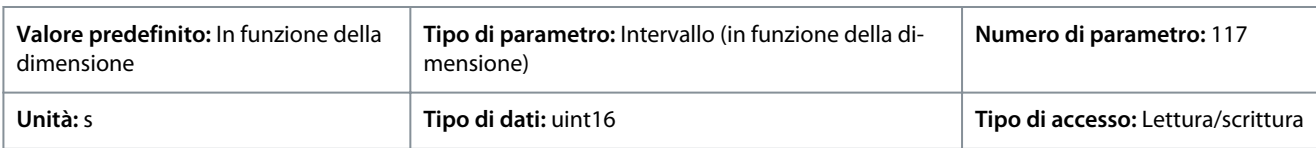

P 4.4.4.11 Variable Torque Zero Speed Magnetization (Magnetizzazione a velocità zero a coppia variabile) **Descrizione:** Utilizzare questo parametro insieme a P 4.4.4.12 Min Speed Normal Magnetizing [Hz] (Min velocità magnetizz. norm. [Hz]) per ottenere una corrente di magnetizzazione diversa sul motore nel funzionamento a bassa velocità. Imp. un valore percentuale della corrente magnetizz. nominale. Un valore troppo basso può ridurre la coppia sull'albero motore.

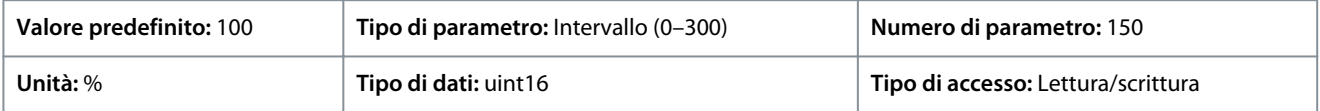

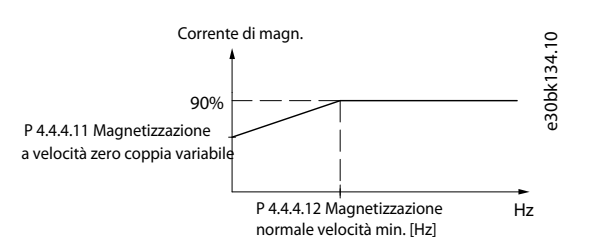

#### **Illustrazione 69: Magnetizzazione del motore**

#### P 4.4.4.12 Min Speed Normal Magnetizing [Hz] (Min velocità magnetizz. normale [Hz])

**Descrizione:** Impostare la frequenza richiesta per la corrente di magnetizzazione normale. Utilizzare questo parametro insieme a P 4.4.4.11 Variable Torque Zero Speed Magnetization (Magnetizzazione a velocità zero a coppia variabile).

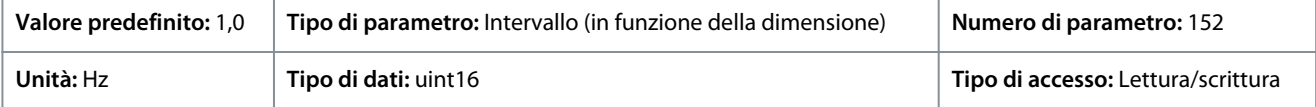

### P 4.4.4.13 VT Level (Livello VT)

**Descrizione:** Immettere il livello di magnetizzazione del motore a bassa velocità. La selezione di un valore basso riduce le perdite di energia nel motore ma anche la capacità di carico.

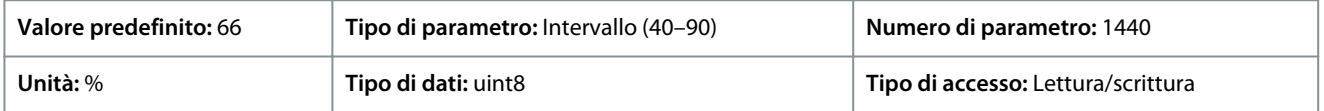

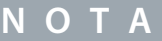

Questo parametro non è attivo quando P 4.2.1.1 Motor Type (Tipo motore) è impostato su opzioni che abilitano il modo motore PM.

### P 4.4.4.14 Min. Current at Low Speed (Corrente min. a velocità bassa)

**Descrizione:** Immettere la corrente motore minima a bassa velocità. Aumentando la corr. migliora la coppia del motore a bassa velocità. Il parametro è abilitato solo per motori PM.

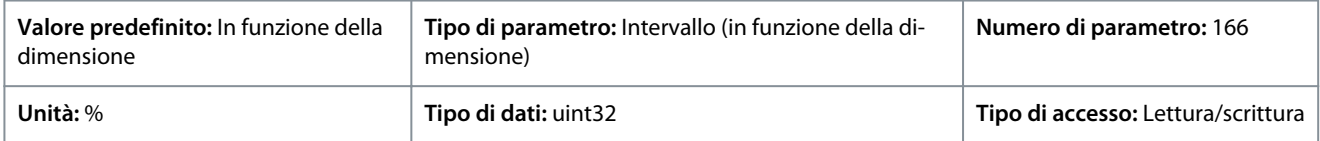

### 7.5.3.5 Compensazione tempi morti (Indice menu 4.4.4.5)

## P 4.4.5.1 Dead Time Compensation Level (Livello di compensazione tempi morti)

**Descrizione:** Livello di compensazione dei tempi morti applicata in percentuale. Un livello elevato (>90%) ottimizza la risposta dinamica del motore, un livello di 50–90% è buono sia per ridurre al minimo l'ondulazione del motore e della coppia sia la dinamica del motore, mentre un livello 0 disattiva la compensazione dei tempi morti.

<u>Danfoss</u>

### **Descrizioni dei parametri**

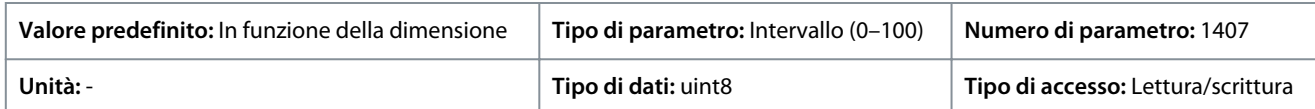

P 4.4.5.2 Dead Time Bias Current Level (Livello corrente bias tempi morti) **Descrizione:** Imp. un segnale di orient. (in [%]) da agg. al segn. di corrente per la comp. tempi morti.

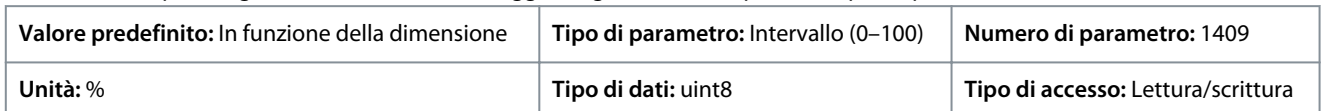

P 4.4.5.3 Dead Time Compensation Zero Current Level (Livello di corr. zero comp. tempi morti) **Descrizione:** Se questo parametro è impostato su [1] Enabled (Attivato) con un cavo motore lungo, l'ondulazione della coppia motore viene ridotta al minimo.

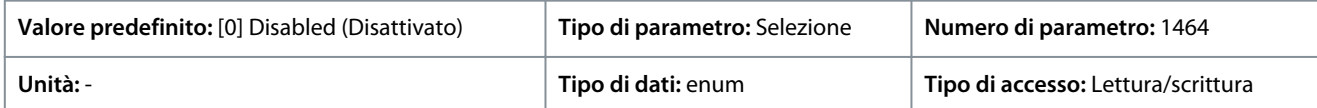

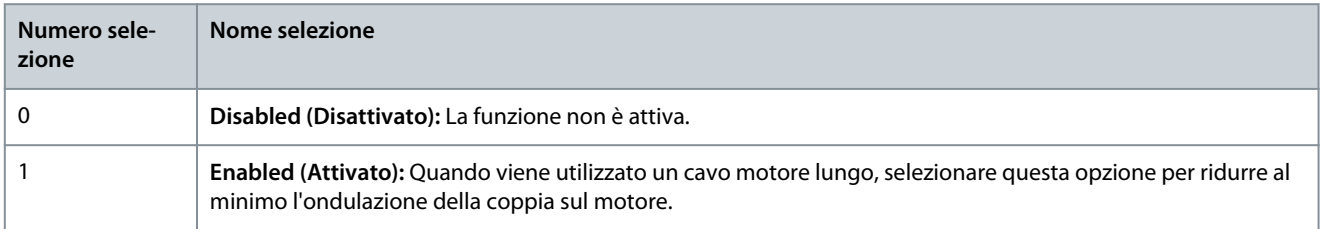

### P 4.4.5.4 Speed Derate Dead Time Compensation (Decl. vel. comp. tempi morti)

**Descrizione:** Il livello di compensazione di tempi morti viene ridotto linearmente rispetto alla frequenza di uscita dal livello massimo impostato in P 4.4.5.1 Dead Time Compensation Level (Livello comp. tempi morti) al livello minimo impostato in questo parametro.

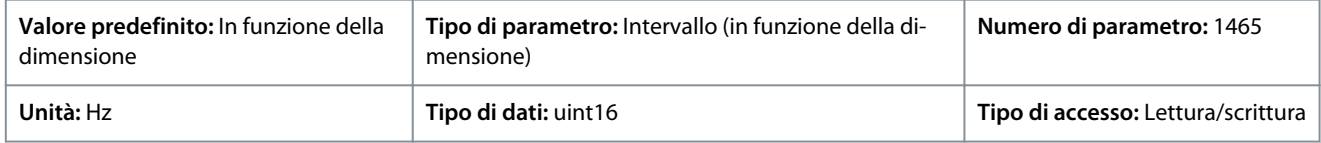

### 7.5.4 Protezione (Indice menu 4.6)

### P 4.6.1 Warning Freq. High (Freq. avvisi alta)

**Descrizione:** Utilizzare questo parametro per impostare un limite superiore per il campo di frequenza. Quando la velocità del motore è superiore a questo limite, il bit di avviso 9 viene impostato in P 5.1.9 Ext. Status Word (Parola di stato est.). Il relè di uscita o l'uscita digitale possono essere configurati per indicare questo avviso. La spia luminosa di avviso del pannello di controllo non si accende quando viene raggiunto il limite impostato di questo parametro.

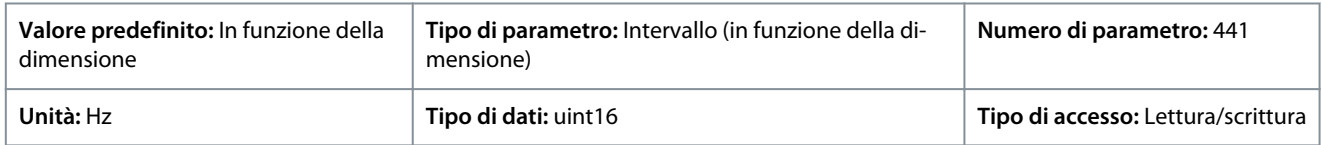

### P 4.6.2 Warning Freq. Low (Freq. avvisi bassa)

**Descrizione:** Quando la velocità del motore scende al di sotto di questo limite, il bit di avviso 10 viene impostato inP.5.1.9 Ext. Status Word (Parola di stato est.). Il relè di uscita o l'uscita digitale possono essere configurati per indicare questo avviso. La spia luminosa di avviso del pannello di controllo non si accende quando viene raggiunto il limite impostato di questo parametro.

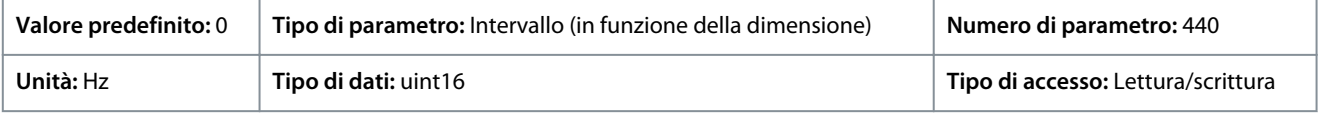

### P 4.6.3 Warning Current High (Avviso corrente alta)

**Descrizione:** Immettere il valore I-high. Quando la corrente motore supera questo limite, viene impostato un bit nella parola di stato. Questo valore può anche essere programmato per produrre un segnale sull'uscita digitale o sull'uscita a relè.

**Guida applicativa**

### **Descrizioni dei parametri**

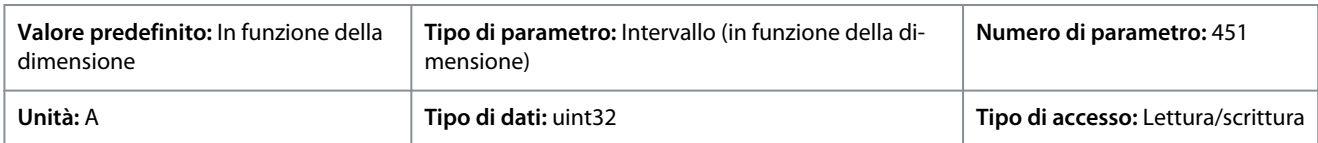

### P 4.6.4 Warning Current Low (Avviso corrente bassa)

**Descrizione:** Immettere il valore I-low. Se la corrente motore scende al di sotto di questo limite, viene impostato un bit nella parola di stato. Questo valore può anche essere programmato per produrre un segnale sull'uscita digitale o sull'uscita a relè.

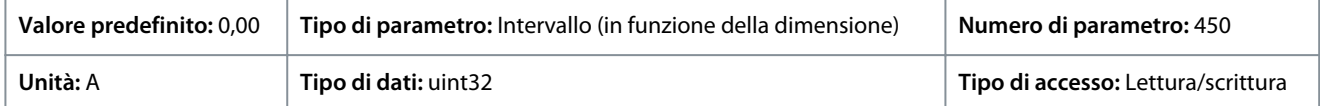

#### P 4.6.7 Motor Thermal Protection (Protezione termica motore)

**Descrizione:** La protezione termica del motore può essere implementata tramite un sensore PTC negli avvolgimenti del motore collegati a uno degli ingressi analogici o digitali (P 4.6.8 Thermistor Source (Fonte termistore). Oppure mediante il calcolo del carico termico (ETR = relè termico elettronico), basato sul carico corrente e sul tempo. Il carico termico calcolato viene confrontato con la corrente nominale del motore I<sub>M,N</sub> e la frequenza nominale del motore f<sub>M,N</sub>. È possibile attivare un avviso o un guasto surriscaldamento.

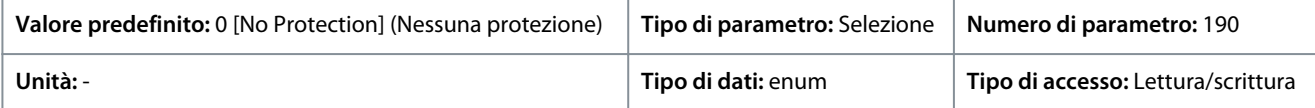

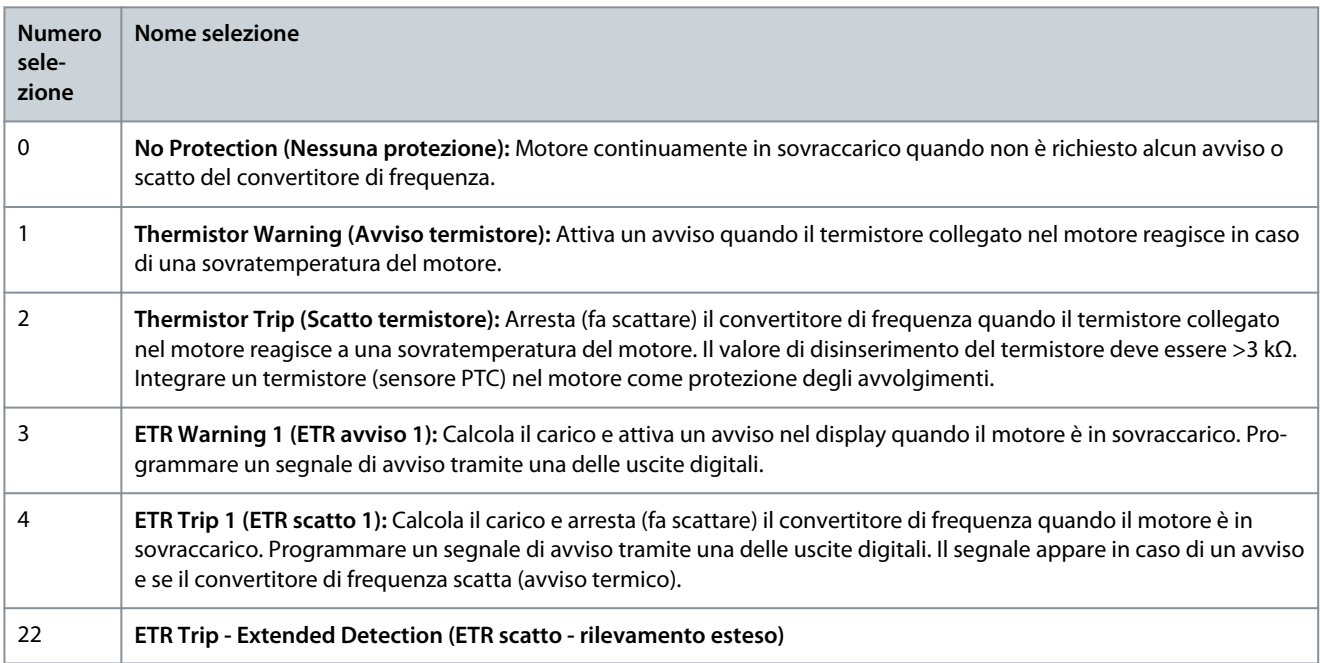

<u> Danfoss</u>

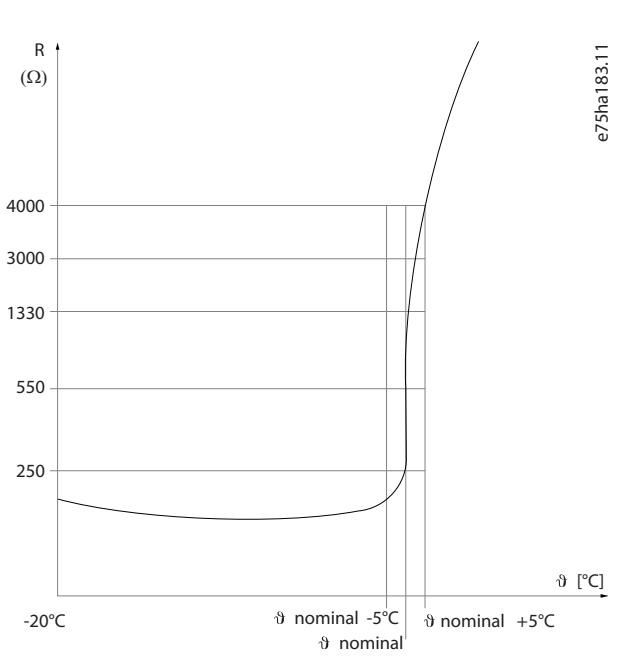

**Illustrazione 70: Profilo PTC**

Utilizzando un ingresso digitale e 10 V come alimentazione. Esempio: il convertitore di frequenza scatta quando la temperatura del motore è eccessiva. Programmazione parametri:

- ImpostareP 4.6.7 Motor Thermal Protection (Protezione termica motore) su [2] Thermistor Trip (Scatto termistore).
- Impostare P 4.6.8 Thermistor Source(Fonte termistore) su [6] Digital Input 18 (Ingr. digitale 18).

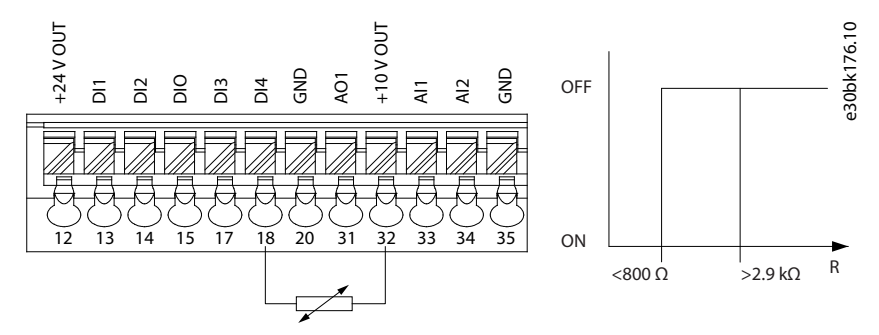

**Illustrazione 71: Collegamento termistore PTC - ingresso digitale**

Utilizzando un ingresso analogico e 10 V come alimentazione. Esempio: il convertitore di frequenza scatta quando la temperatura del motore è eccessiva. Programmazione parametri:

- ImpostareP 4.6.7 Motor Thermal Protection (Protezione termica motore) su [2] Thermistor Trip (Scatto termistore).
- Impostare P 4.6.8 Thermistor Source(Fonte termistore) su [2] Analog Input 34 (Ingr. analog. 34).

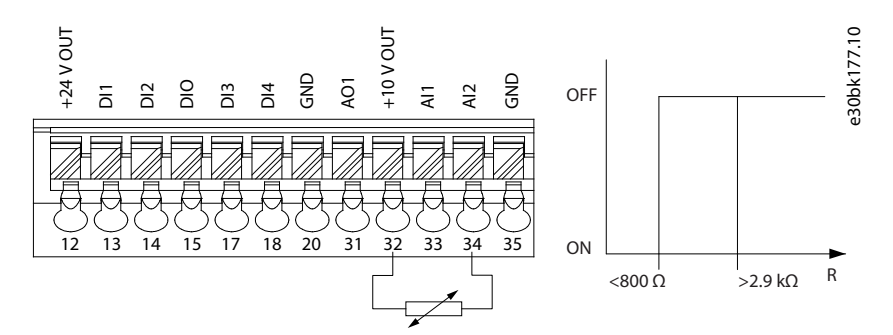

**Illustrazione 72: Collegamento termistore PTC - ingresso analogico**

<u>Danfoss</u>

### **Tabella 61: Soglia valori di disinserimento**

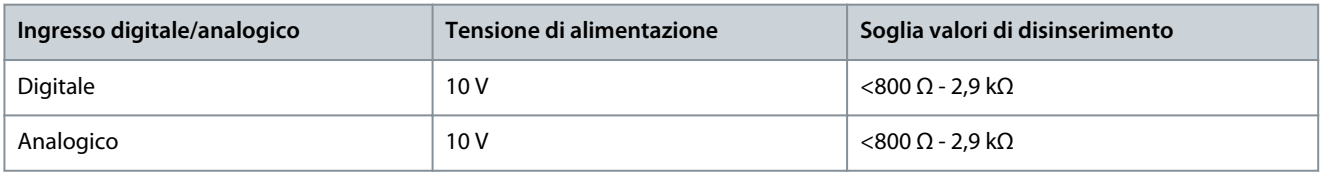

**N O T A**

Verificare che la tensione di alimentazione selezionata corrisponda alle specifiche dell'elemento termistore usato.

### P 4.6.8 Thermistor Source (Risorsa termistore)

**Descrizione:** Selezionare l'ingresso al quale dovrebbe essere collegato il termistore (sensore PTC). Quando si utilizza un ingresso analogico, lo stesso ingresso analogico non può essere utilizzato per altri scopi, come ad esempio per riferimento o fonte di retroazione.

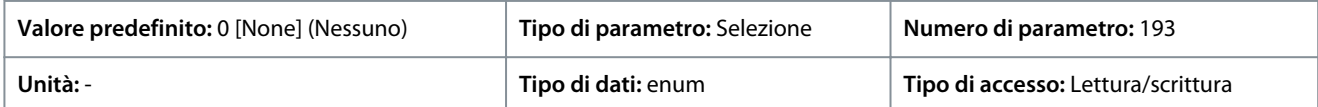

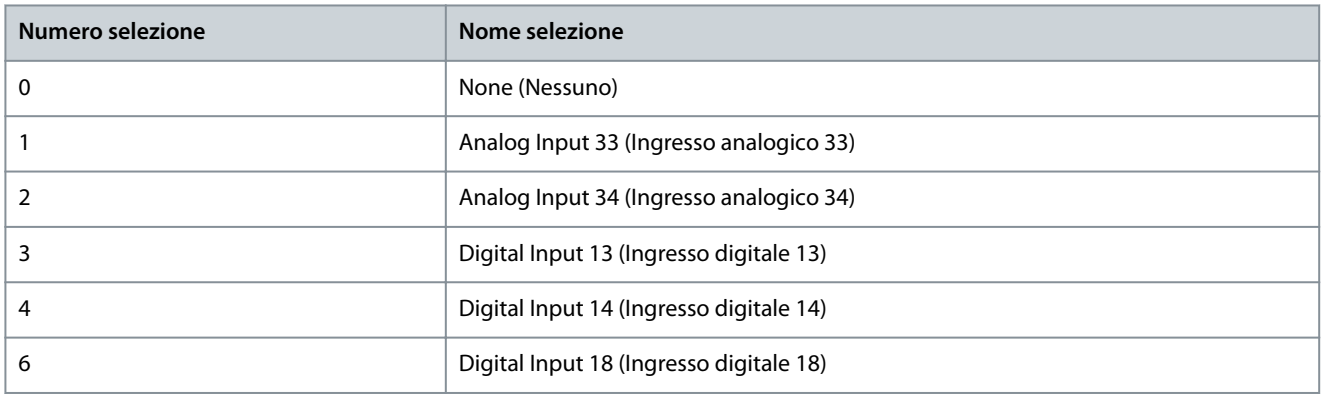

## **N O T A**

Impostare l'ingresso digitale su [0] PNP - Active (PNP - Attivo) a 24 V in Modalità Ingresso digitale.

### P 4.6.9 Motor External Fan (Ventilaz. est. motore)

**Descrizione:** Selezionare se è necessario un ventilatore esterno per il motore.

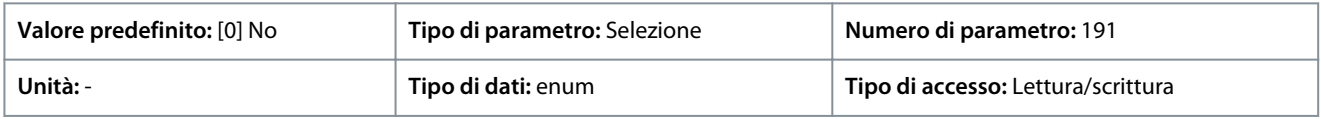

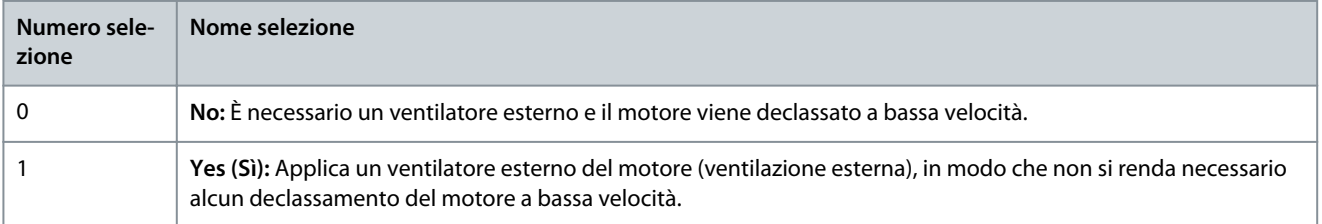

### P 4.6.12 Missing Motor Phase Function (Funzione fase motore mancante)

**Descrizione:** Selezionare [1] Trip 10s (Scatto 10 s) per visualizzare un guasto in caso di fase del motore mancante. Selezionare [0] Off per escludere un guasto di fase del motore mancante. L'impostazione [1] Trip 10 s (Scatto 10 s) è consigliata per evitare danni al motore.

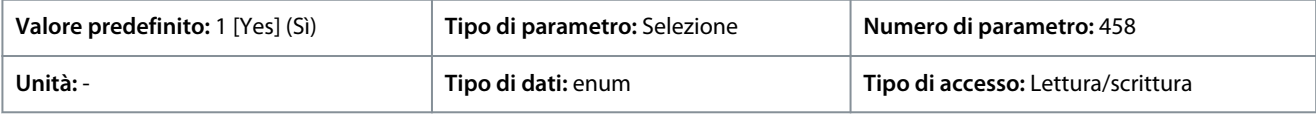

Danfoss

**Descrizioni dei parametri**

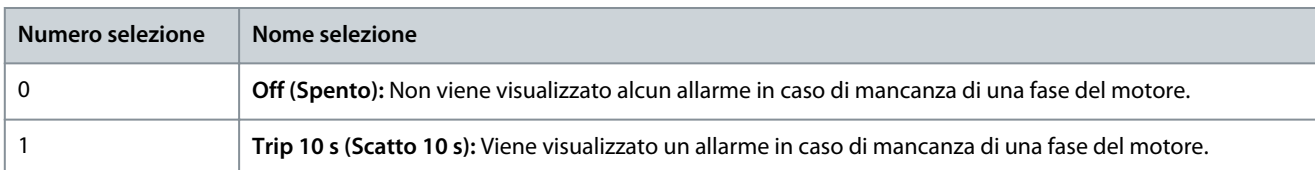

### P 4.6.13 Fault Level (Livello di guasto)

**Descrizione:** Utilizzare questo parametro per personalizzare i livelli di guasto.

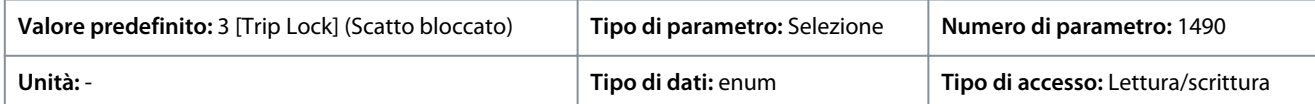

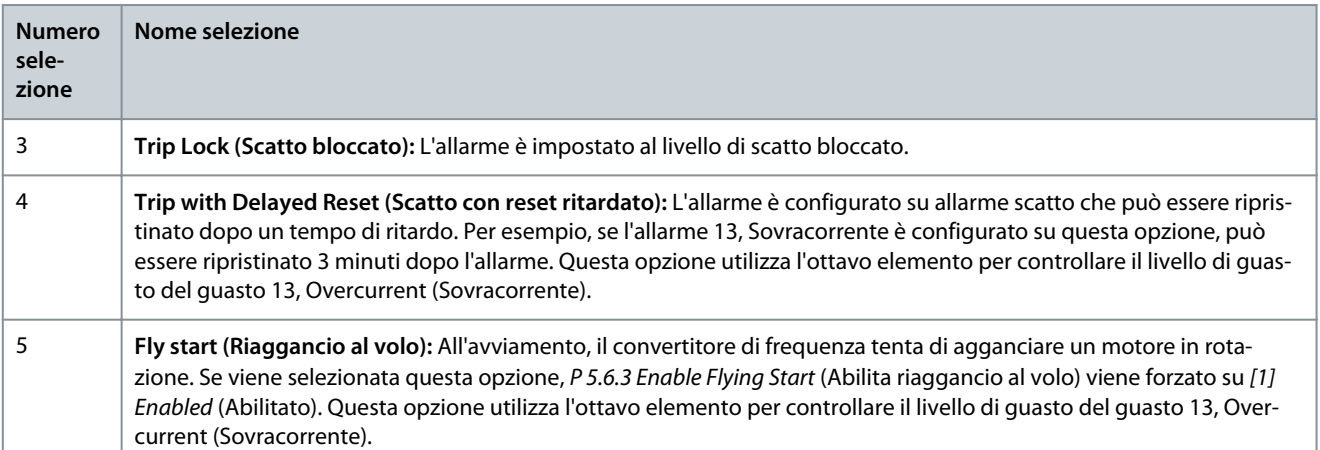

#### **Tabella 62: Selezione di un'azione quando appare l'allarme selezionato**

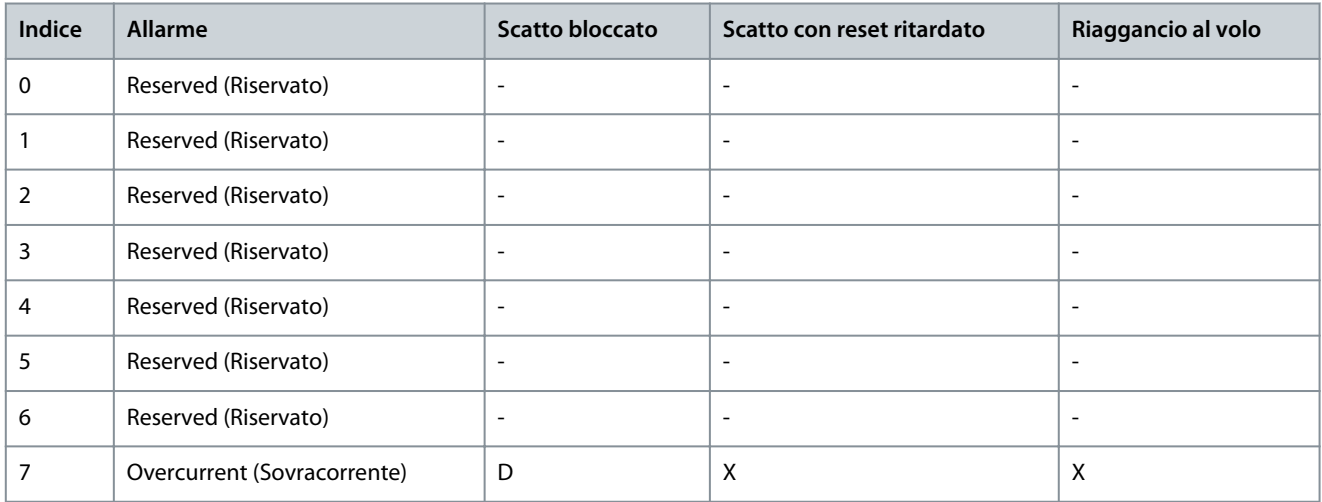

D indica l'impostazione di fabbrica e X indica una possibile selezione

P 4.6.14 Sinc. Locked Rotor Protection (Sinc. protezione motore bloccato) **Descrizione:** Rilevamento rotore bloccato per motore PM.

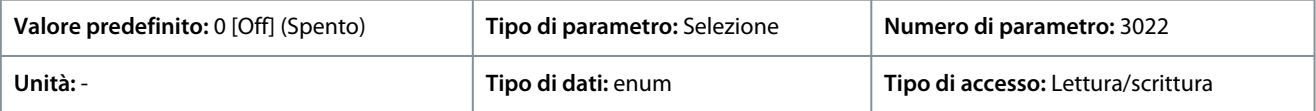

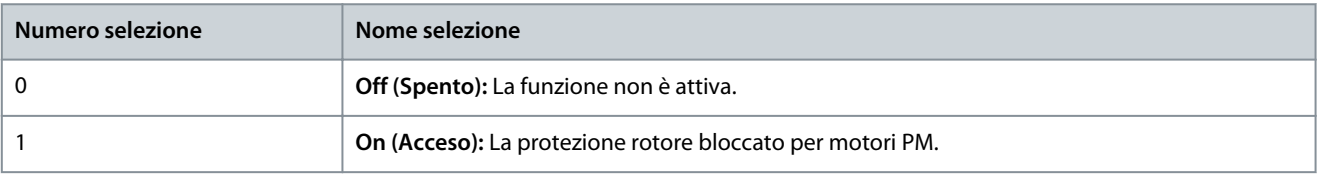

Danfoss

P 4.6.15 Sync. Locked Rotor Detection Time [s] (Sinc. Tempo rilevamento rotore bloccato [s]) **Descrizione:** Rilevamento rotore bloccato per motore PM.

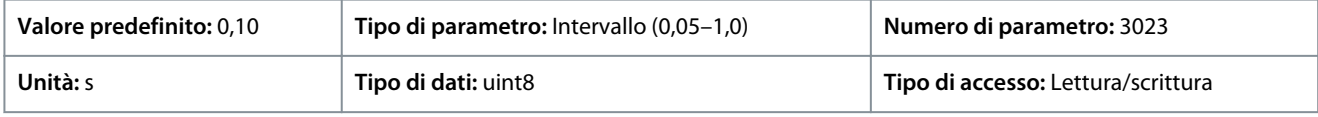

## 7.6 Applicazione (Indice menu 5)

## 7.6.1 Stato (Indice menu 5.1)

### P 5.1.1 Fault Word 1 (Parola di guasto 1)

**Descrizione:** Utilizzare questo parametro per visualizzare la parola guasto 1 in codice hex.

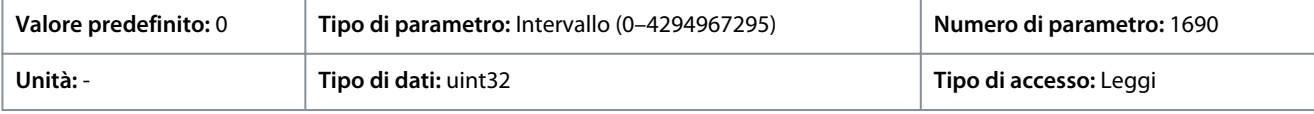

### P 5.1.2 Fault Word 2 (Parola di guasto 2)

**Descrizione:** Utilizzare questo parametro per visualizzare la parola di guasto 2 in codice hex.

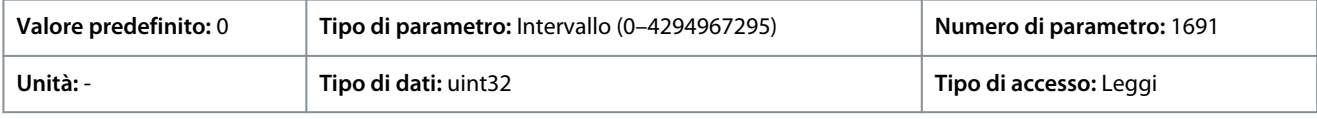

### P 5.1.3 Fault Word 3 (Parola di guasto 3)

**Descrizione:** Utilizzare questo parametro per visualizzare la parola di guasto 3 in codice hex.

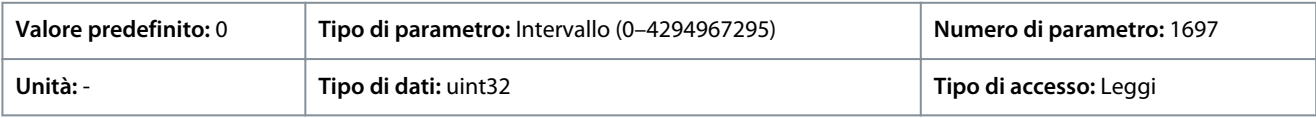

### P 5.1.4 Warning Word 1 (Parola di avviso 1)

**Descrizione:** Utilizzare questo parametro per visualizzare la parola di avviso 1 in codice hex.

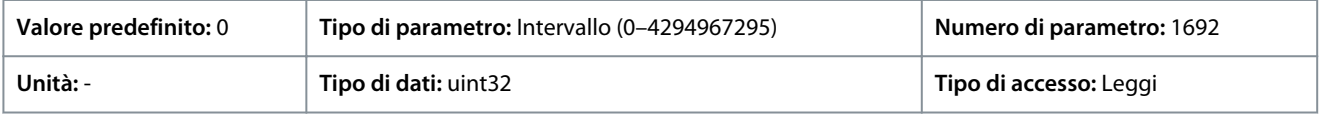

### P 5.1.5 Warning Word 2 (Parola di avviso 2)

**Descrizione:** Utilizzare questo parametro per visualizzare la parola di avviso 2 in codice hex.

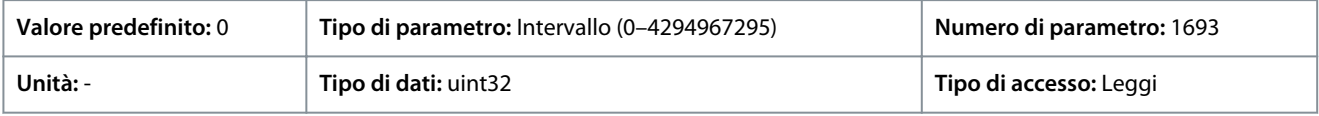

### P 5.1.6 Warning Word 3 (Parola di avviso 3)

**Descrizione:** Utilizzare questo parametro per visualizzare la parola di avviso 3 in codice hex.

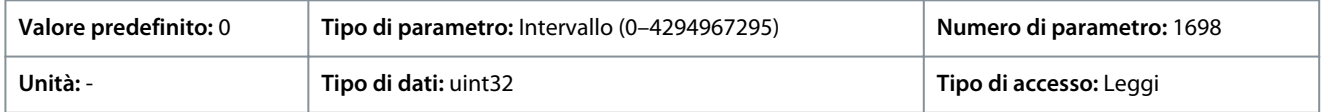

### P 5.1.7 Active Control Word (Parola di controllo attiva)

**Descrizione:** Utilizzare questo parametro per visualizzare la parola di controllo inviata dal convertitore di frequenza in codice hex.

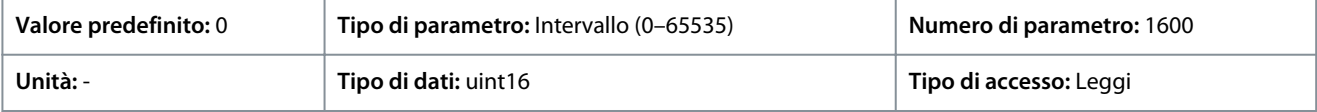

P 5.1.8 Drive Status Word (Parola di stato del convertitore di frequenza)

**Descrizione:** Visualizza la parola di stato inviata dal convertitore di frequenza tramite bus.

<u>Danfoss</u>

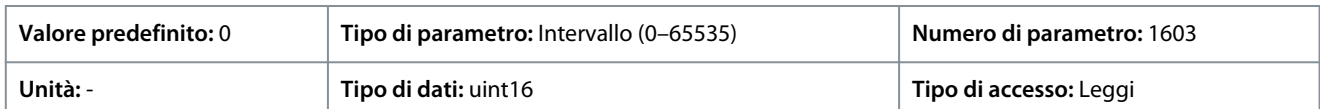

## P 5.1.9 Ext. Status Word (Parola di stato est.)

**Descrizione:** Utilizzare questo parametro per visualizzare la parola di stato estesa in codice hex.

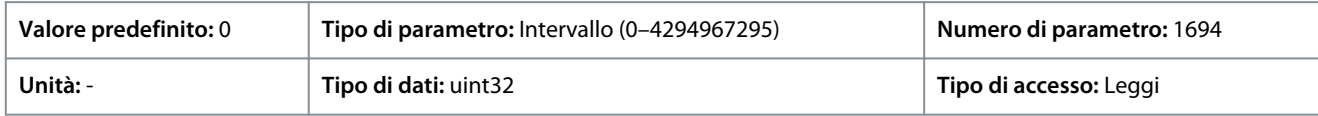

## P 5.1.10 Ext. Status Word 2 (Parola di stato est. 2)

**Descrizione:** Utilizzare questo parametro per visualizzare la parola di stato estesa 2 in codice hex.

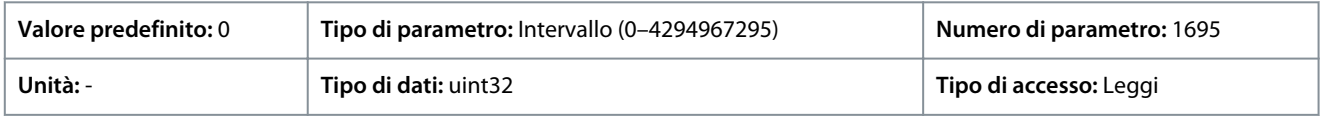

## P 5.1.16 Reference [Unit] (Riferimento [Unità])

**Descrizione:** Utilizzare questo parametro per visualizzare il valore di riferimento attuale applicato al convertitore di frequenza in base alla scelta della configurazione in P 5.4.2 Operation Mode (Modo operativo).

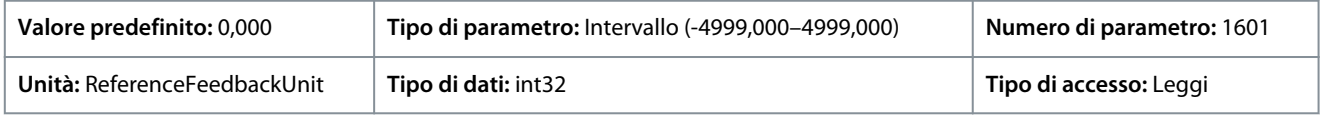

## P 5.1.17 Reference [%] (Riferimento [%])

**Descrizione:** Utilizzare questo parametro per visualizzare il riferimento totale.

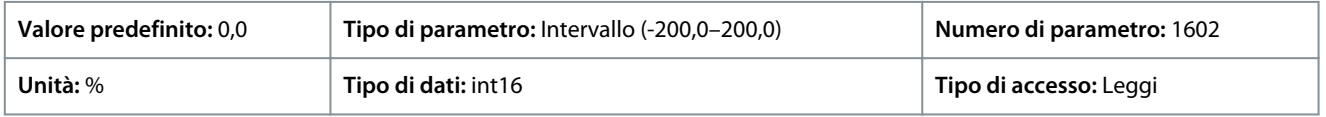

## P 5.1.18 External Reference (Riferimento esterno)

**Descrizione:** Utilizzare questo parametro per visualizzare la somma di tutte le fonti di riferimento esterne definite in P 5.5.3.7 Reference 1 Source (Risorsa di riferimento 1), P 5.5.3.8 Reference 2 Source (Risorsa di riferimento 2) e P 5.5.3.9 Reference 3 Source (Risorsa di riferimento 3).

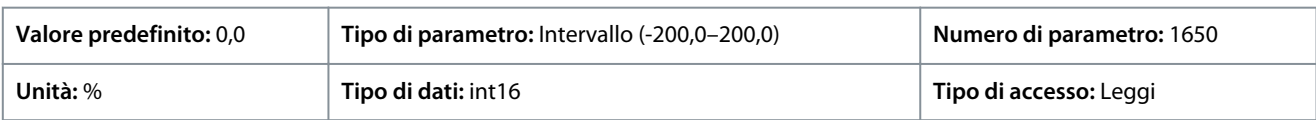

## P 5.1.19 Main Actual Value [%] (Val. reale princ. [%])

**Descrizione:** Visualizzare il Valore effettivo principale inviato dal convertitore di frequenza tramite bus.

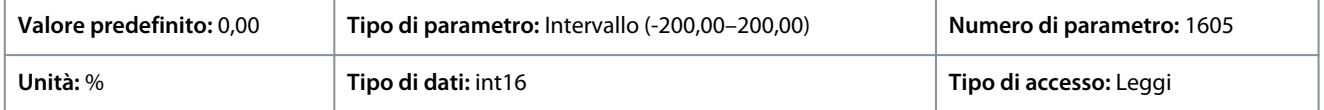

## P 5.1.26 FC Port CTW 1 (CTW 1 porta FC)

**Descrizione:** Utilizzare questo parametro per visualizzare la parola di controllo (CTW) di due byte ricevuta dal bus master.

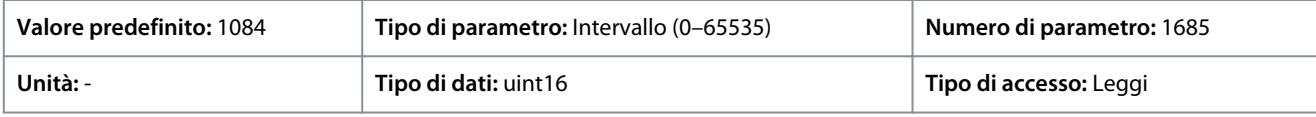

## P 5.1.27 FC Port REF 1 (RIF 1 porta FC)

**Descrizione:** Utilizzare questo parametro per visualizzare l'ultimo riferimento ricevuto dalla porta FC.

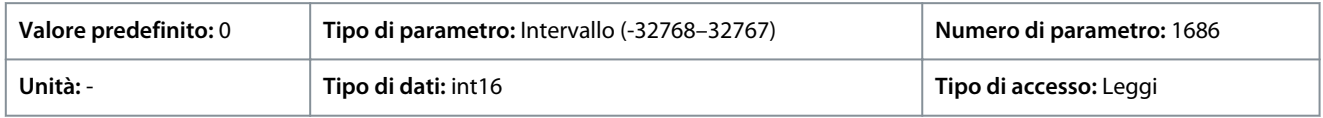

<u> Danfoss</u>

## 7.6.2 Protezione (Indice menu 5.2)

### P 5.2.1 Warning Reference High (Avviso riferimento alto)

**Descrizione:** Utilizzare questo parametro per impostare il limite alto per l'intervallo di riferimento. Quando il riferimento effettivo supera questo limite, il bit di avviso 19 viene impostato in P 5.1.9 Ext. Status Word (Parola di stato est.). Il relè di uscita o l'uscita digitale possono essere configurati per indicare questo avviso. La spia luminosa di avviso del pannello di controllo non si accende quando viene raggiunto questo limite.

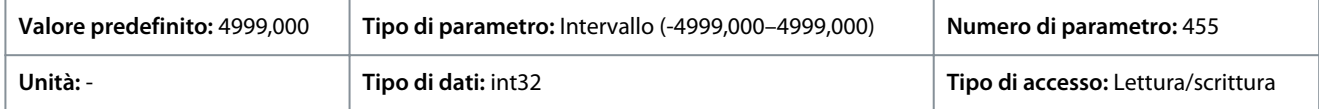

### P 5.2.2 Warning Reference Low (Avviso riferimento basso)

**Descrizione:** Utilizzare questo parametro per impostare il limite superiore per l'intervallo di riferimento. Quando il riferimento effettivo supera questo limite, il bit di avviso 20 viene impostato in P 5.1.9 Ext. Status Word (Parola di stato est.). Il relè di uscita o l'uscita digitale possono essere configurati per indicare questo avviso. La spia luminosa di avviso del pannello di controllo non si accende quando viene raggiunto questo limite.

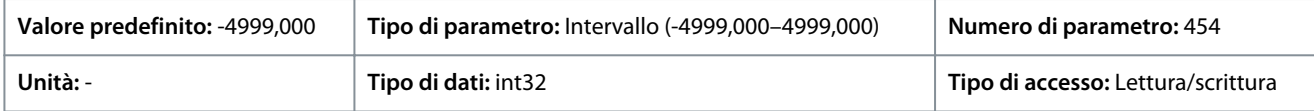

### P 5.2.3 Warning Feedback High (Avviso retroazione alta)

**Descrizione:** Utilizzare questo parametro per impostare il limite alto per il campo di retroazione. Quando la retroazione supera questo limite, il bit di avviso 5 viene impostato in P 5.1.9 Ext. Status Word (Parola di stato esterna). Il relè di uscita o l'uscita digitale possono essere configurati per indicare questo avviso. La spia luminosa di avviso del pannello di controllo non si accende quando viene raggiunto questo limite.

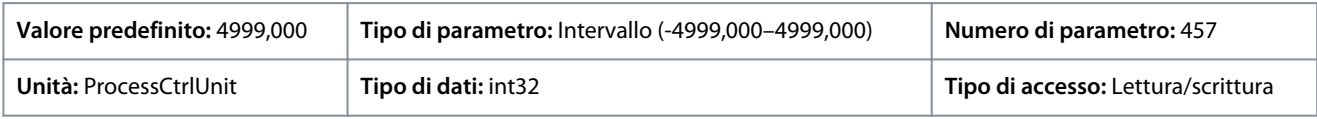

### P 5.2.4 Warning Feedback Low (Avviso retroazione bassa)

**Descrizione:** Utilizzare questo parametro per impostare il limite basso per il campo di retroazione. Quando la retroazione supera questo limite, il bit di avviso 6 viene impostato in P 5.1.9 Ext. Status Word (Parola di stato esterna). Il relè di uscita o l'uscita digitale possono essere configurati per indicare questo avviso. La spia luminosa di avviso del pannello di controllo non si accende quando viene raggiunto questo limite.

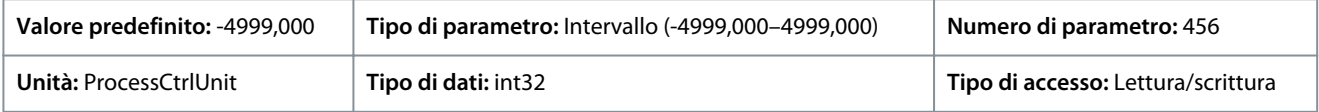

### P 5.2.9 Lost Load Function (Funzione carico perso)

**Descrizione:** Selezionare un'azione se viene rilevato un carico perso.

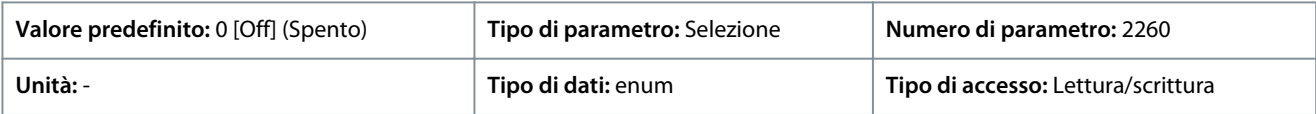

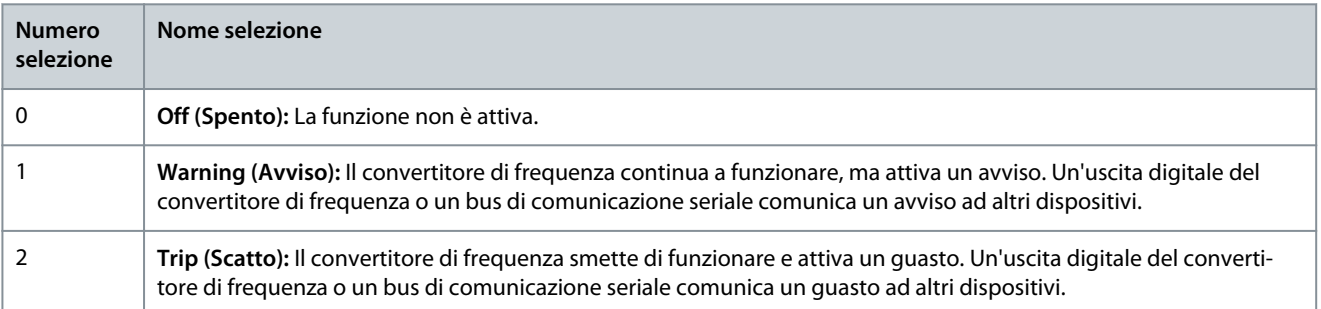

<u>Danfoss</u>

P 5.2.10 Lost Load Detection Torque Level (Livello coppia rilevamento perdita di carico) **Descrizione:** imposta il livello di coppia minimo consentito in percentuale rispetto alla coppia nominale del motore. Il rilevamento del carico perso può essere attivato al di sotto di questo livello.

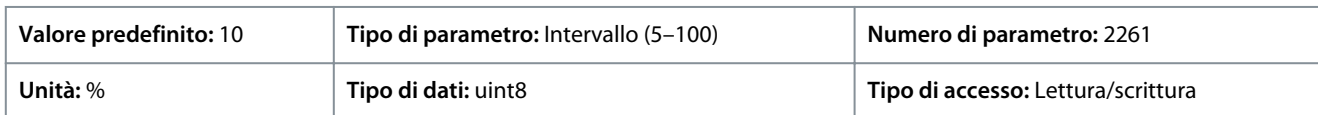

P 5.2.11 Lost Load Detection Delay (Ritardo rilevamento carico perso)

**Descrizione:** Imposta la durata minima per cui la coppia deve essere inferiore al limite di rilevamento prima di attivare l'eccezione di carico perso.

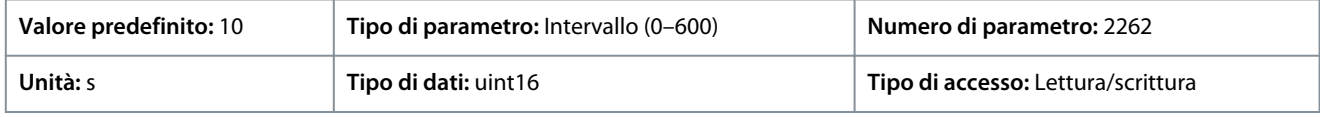

### P 5.2.16 Watchdog Response (Risposta watchdog)

**Descrizione:** Utilizzare questo parametro per selezionare la funzione di timeout. La funzione di timeout si attiva quando la parola di controllo non viene aggiornata entro il periodo di tempo specificato nel P5.2.17 Watchdog Delay (Ritardo watchdog).

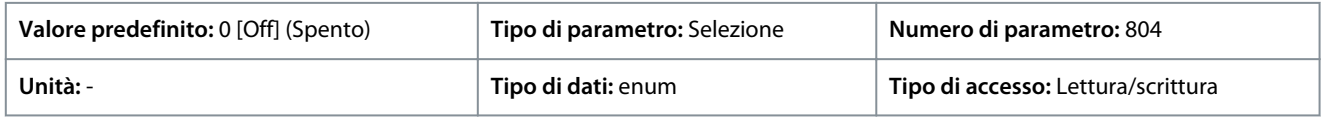

Di seguito sono riportate le selezioni per il parametro:

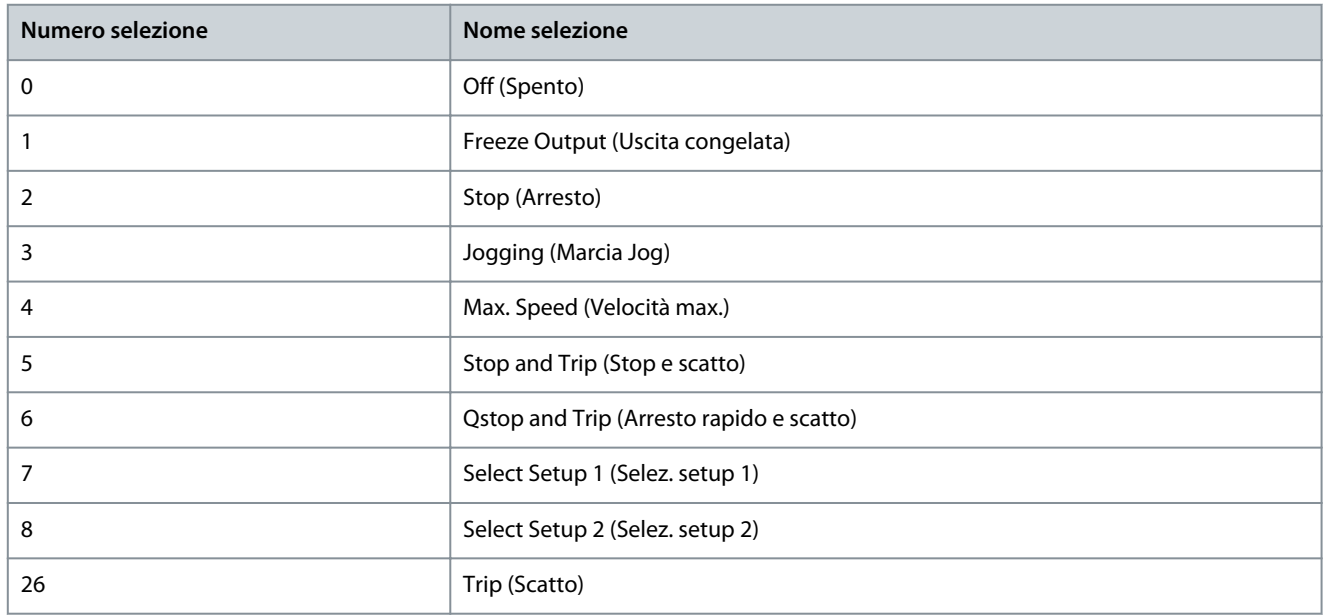

### P 5.2.17 Watchdog Delay (Ritardo Watchdog)

**Descrizione:** Imposta il tempo massimo previsto che deve trascorrere fra il ricevimento di due telegrammi consecutivi. Se questo tempo viene superato, significa che la comunicazione seriale si è arrestata e verrà eseguita la funzione selezionata nel P 5.2.16 Watchdog Response (Risposta Watchdog).

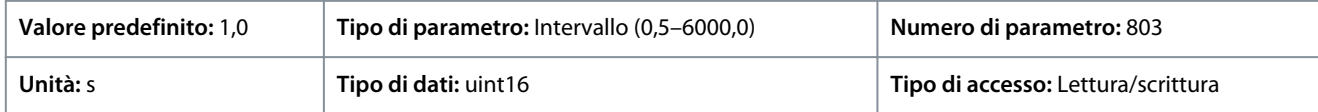

## 7.6.3 Modo operativo (Indice menu 5.4)

P 5.4.1 Application Selection (Selezione applicazione)

**Descrizione:** Utilizzare questo parametro per selezionare le funzioni dell'applicazione integrate. Quando viene selezionata un'applicazione, una serie di parametri correlati viene impostata automaticamente.

### **Convertitori di frequenza iC2-Micro**

Danfoss

### **Guida applicativa**

### **Descrizioni dei parametri**

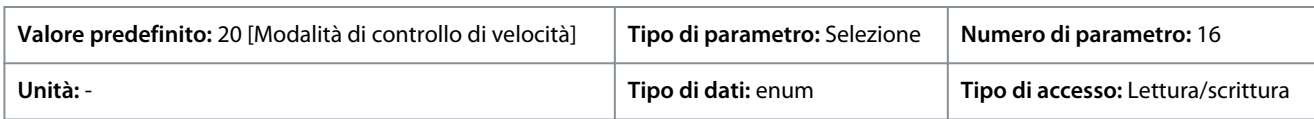

#### Di seguito sono riportate le selezioni per il parametro:

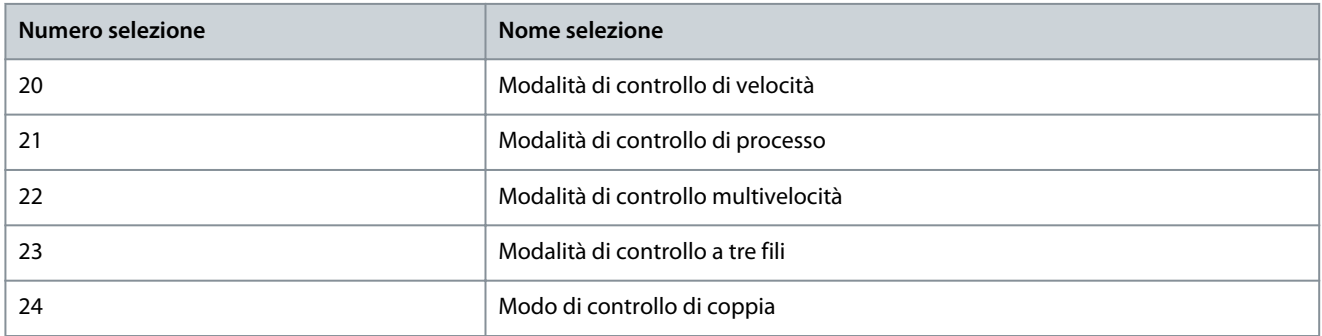

#### P 5.4.2 Operation Mode (Modo operativo)

**Descrizione:** Seleziona il principio di regolazione dell'applicazione da usare.

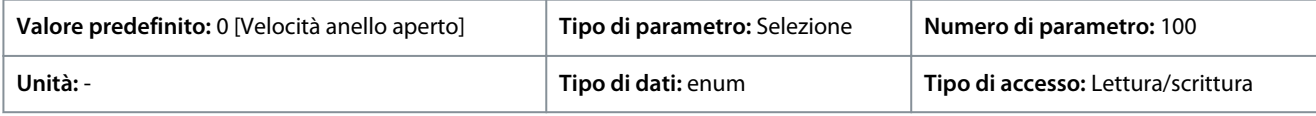

### Di seguito sono riportate le selezioni per il parametro:

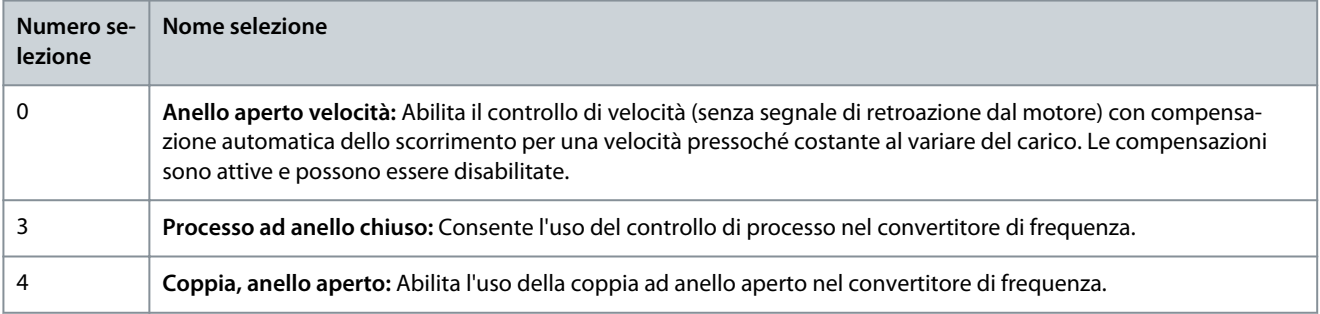

### P 5.4.3 Motor Control Principle (Principio controllo motore)

**Descrizione:** Utilizzare questo parametro per selezionare il modo U/f o VVC+ come principio controllo motore.

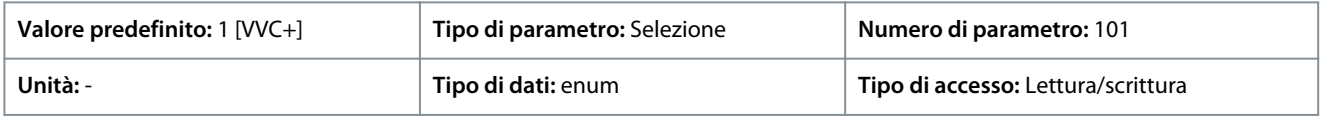

Di seguito sono riportate le selezioni per il parametro:

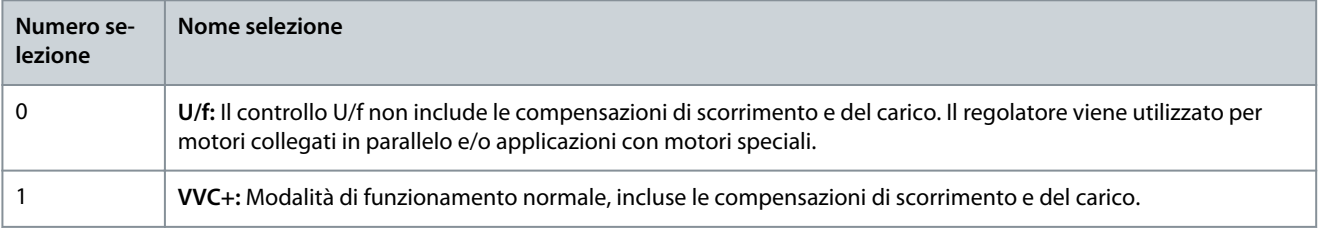

## **N O T A**

Quando P 4.2.1.1 Motor Type (Tipo motore) è impostato su Opzioni abilitate PM, è disponibile solo l'opzione VVC+.

<u>Danfoss</u>

## 7.6.4 Controllo (Indice menu 5.5)

## 7.6.4.1 Impostazioni generali (Indice menu 5.5.1)

### P 5.5.1.1 Control Place Selection (Selezione postazione di controllo)

**Descrizione:** Utilizzare questo parametro per selezionare la postazione di controllo dell'unità.

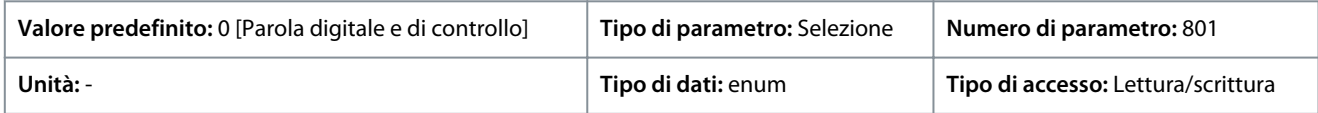

### Di seguito sono riportate le selezioni per il parametro:

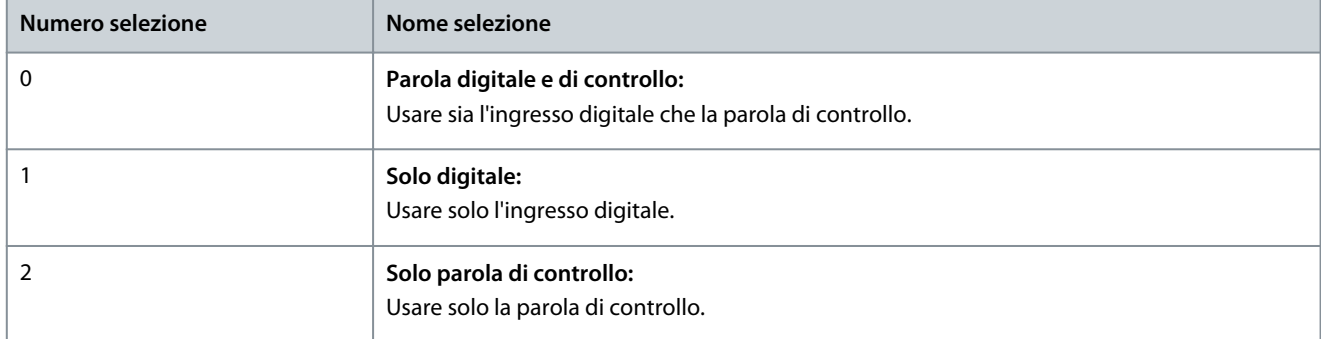

### P 5.5.1.2 Control Source (Sorgente di controllo)

**Descrizione:** Utilizzare questo parametro per selezionare la fonte della parola di controllo.

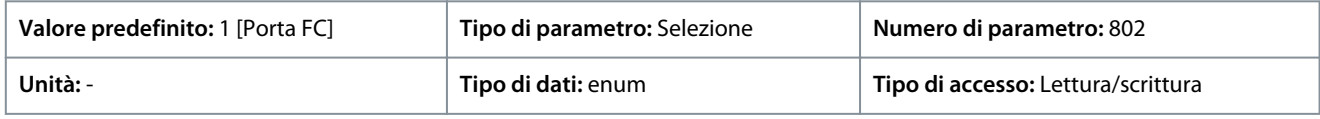

Di seguito sono riportate le selezioni per il parametro:

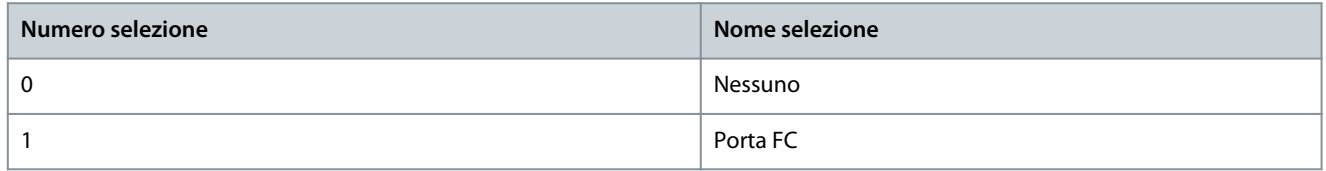

P 5.5.1.6 Configurable Status Word STW (Parola di stato configurabile (STW)) **Descrizione:** Utilizzare questo parametro per configurare i bit della parola di stato. I bit 5 e 12–15 della STW sono configurabili per vari segnali di stato del convertitore di frequenza.

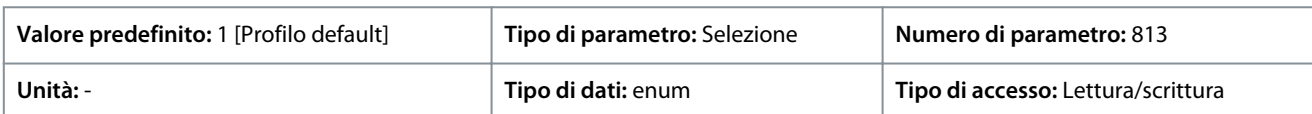

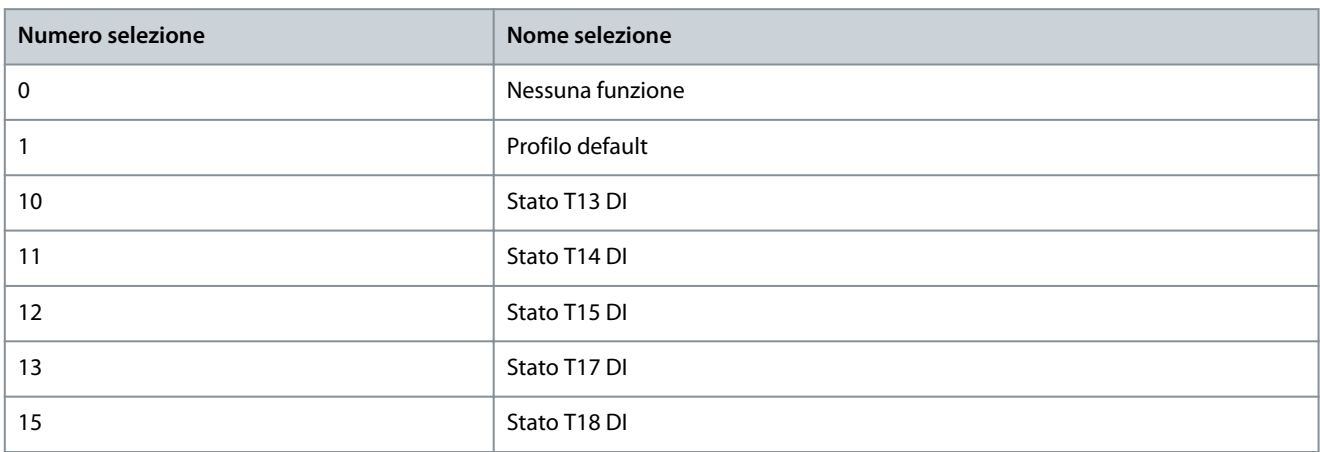

**Guida applicativa**

Danfoss

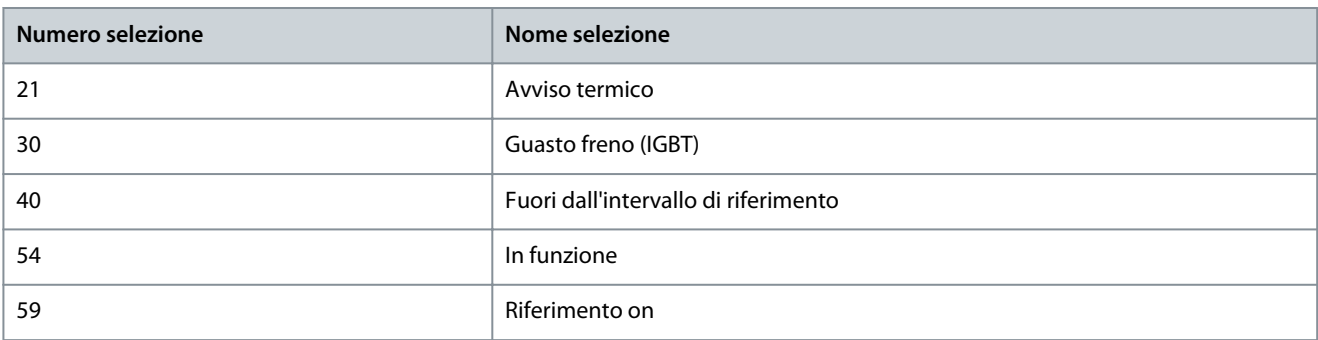

### P 5.5.1.7 Configurable Control Word CTW (Parola di controllo CTW configurabile)

**Descrizione:** Utilizzare questo parametro per configurare i bit della parola di controllo. La parola di controllo ha 16 bit (0–15). I bit 10 e 12–15 sono configurabili.

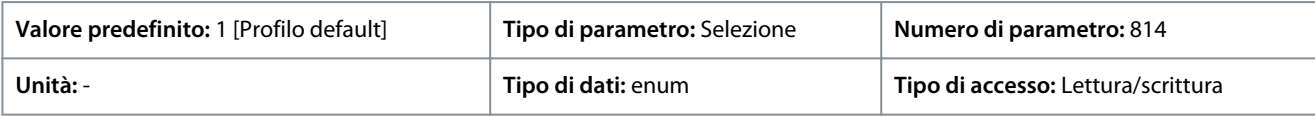

#### Di seguito sono riportate le selezioni per il parametro:

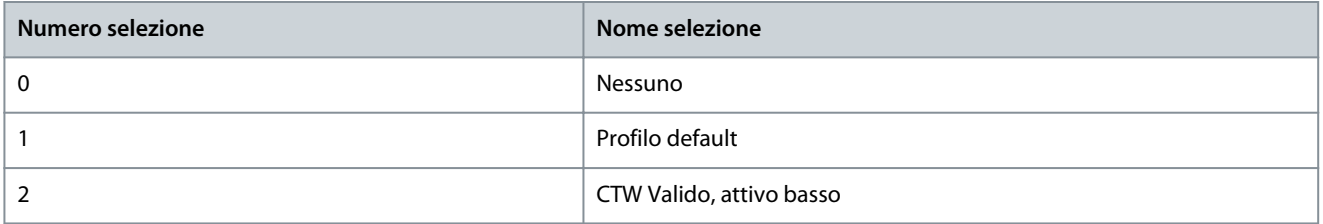

## P 5.5.1.10 Operating State at Power-up (Stato di funzionamento all'accensione)

**Descrizione:** Selezionare il modo di funzionamento al riavvio dopo aver ricollegato il convertitore di frequenza alla tensione di alimentazione in seguito a uno spegnimento. La funzione è attiva solo in modalità manuale.

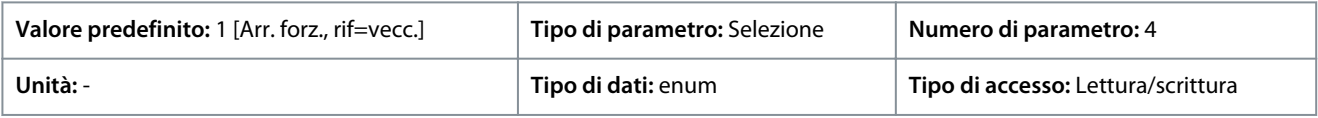

#### Di seguito sono riportate le selezioni per il parametro:

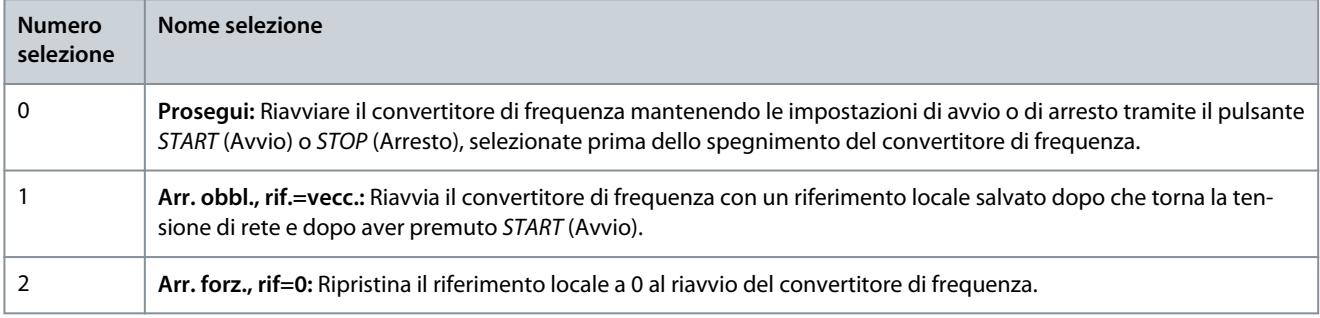

### P 5.5.1.15 [REM/LOC] Button (Pulsante [REM/LOC])

**Descrizione:** Utilizzare questo parametro per selezionare la funzione del pulsante REM/LOC. Per evitare una modifica accidentale del convertitore di frequenza LOC/REM, selezionare [0] Disabled (Disabilitato). L'impostazione può essere bloccata con P 6.6.20 Password.

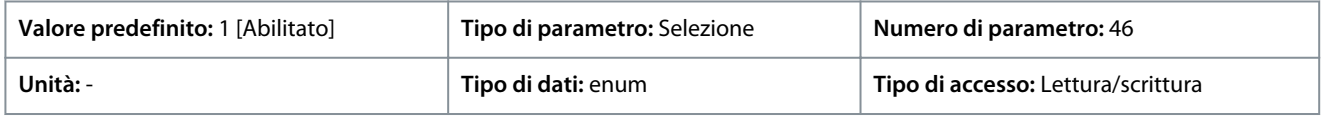

<u>Danfoss</u>

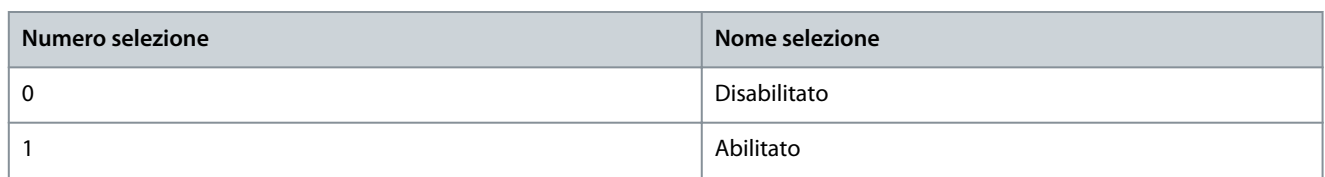

### P 5.5.1.16 Pulsante [Off/Reset]

**Descrizione:** Utilizzare questo parametro per selezionare la funzione del pulsante Off/Reset. Per evitare l'arresto accidentale o il ripristino del convertitore di frequenza dal pannello di controllo, selezionare Disbled [0] (Disabilitato). L'impostazione può essere bloccata con P 6.6.20 Password.

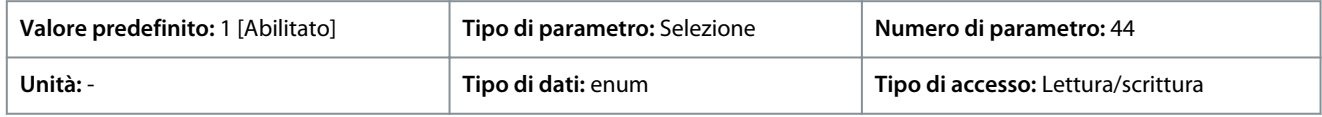

Di seguito sono riportate le selezioni per il parametro:

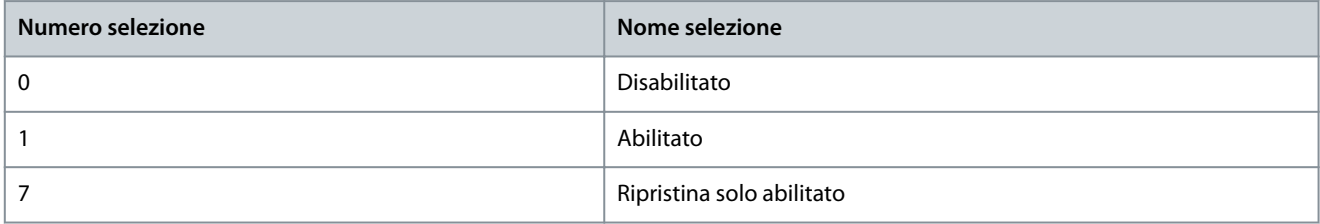

## 7.6.4.2 Digitale/Bus (Indice menu 5.5.2)

P 5.5.2.1 Coasting Select (Selezione ruota libera)

**Descrizione:** Utilizzare questo parametro per selezionare se la funzione di rotazione libera è controllata tramite i morsetti (ingresso digitale) e/o tramite il bus.

Questo parametro è attivo soltanto quando il P 5.5.1.1 Control Place Selection (Selezione postazione di controllo) è impostato su [0] Digital and control word (Parola digitale e di controllo).

**N O T A**

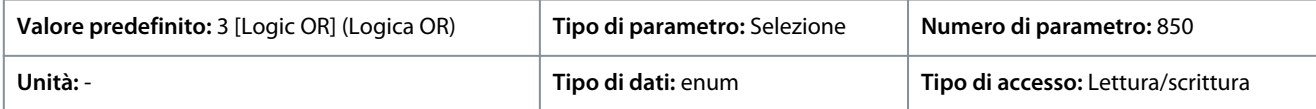

Di seguito sono riportate le selezioni per il parametro:

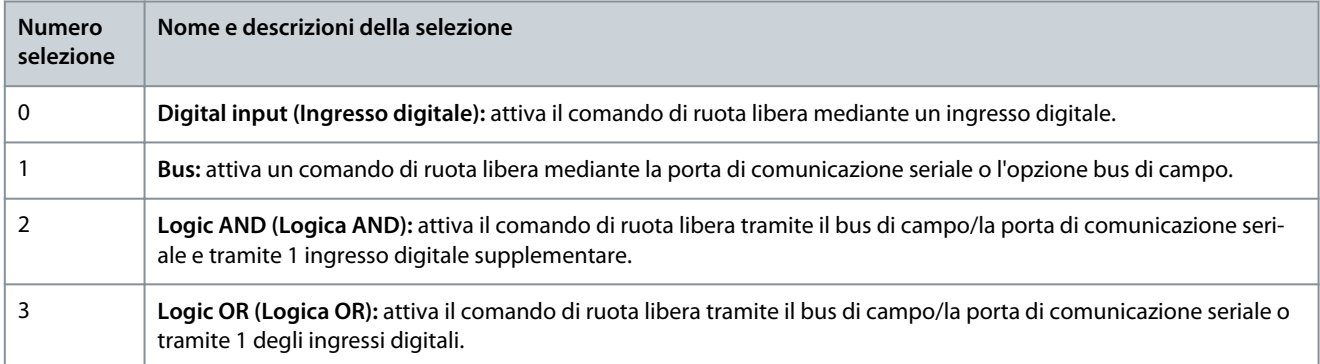

P 5.5.2.2 Quick Stop Select (Seleziona arresto rapido)

**Descrizione:** Utilizzare questo parametro per selezionare se la funzione Arresto rapido è controllata tramite i morsetti (ingresso digitale) e/o tramite il bus.

<u> Danfoss</u>

## **Descrizioni dei parametri**

### **Guida applicativa**

**N O T A**

Questo parametro è attivo soltanto quando il P 5.5.1.1 Control Place Selection (Selezione postazione di controllo) è impostato su [0] Digital and control word (Parola digitale e di controllo).

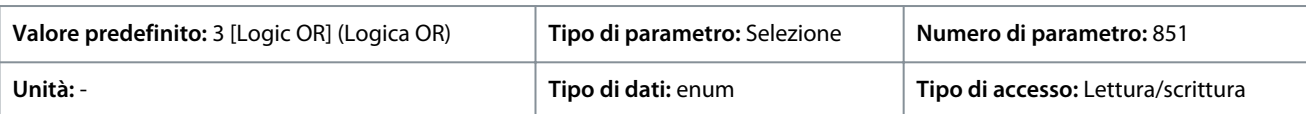

Di seguito sono riportate le selezioni per il parametro:

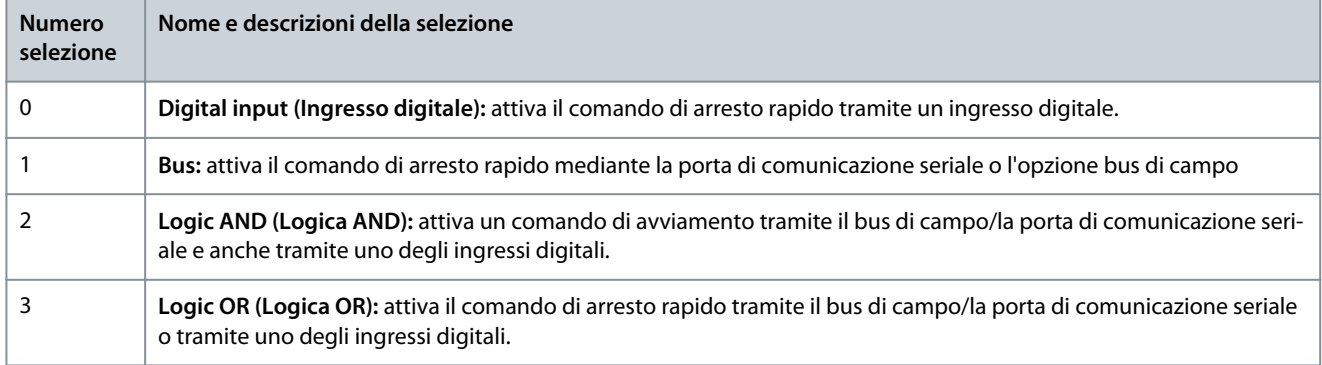

### P 5.5.2.3 DC Brake Select (Selezione frenatura CC)

**Descrizione:** Utilizzare questo parametro per selezionare se la frenatura CC viene controllata tramite i morsetti (ingresso digitale) e/o tramite il bus di campo.

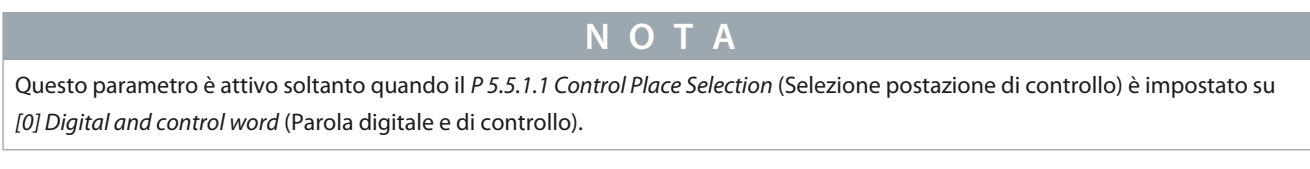

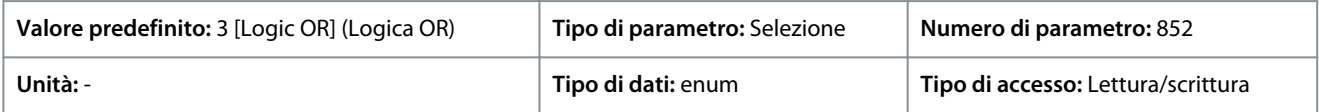

#### Di seguito sono riportate le selezioni per il parametro:

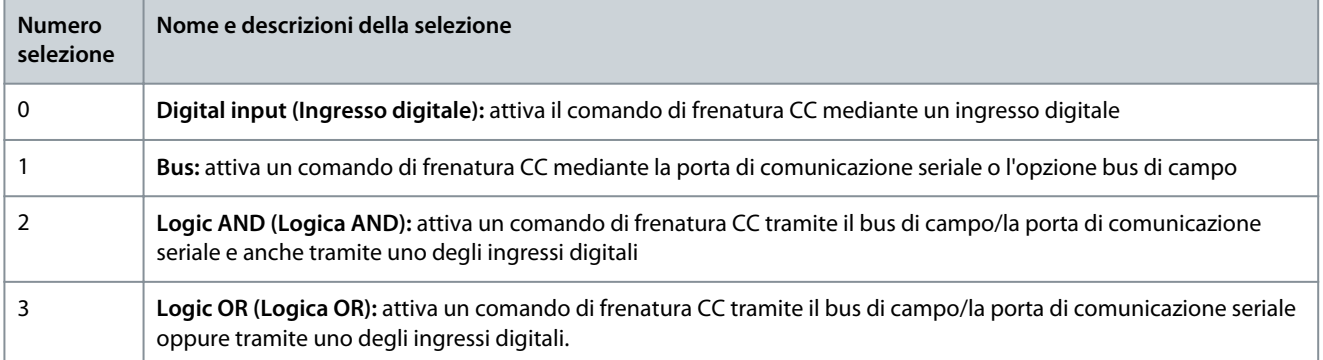

### P 5.5.2.4 Start Select (Selezione avvio)

**Descrizione:** Utilizzare questo parametro per selezionare se la funzione di avviamento del convertitore di frequenza viene controllata tramite i morsetti (ingresso digitale) e/o tramite il bus di campo. Questo parametro è attivo soltanto quando il P 5.5.1.1 Control Place Selection (Selezione postazione di controllo) è impostato su [0] Digital and control word (Parola digitale e di controllo).

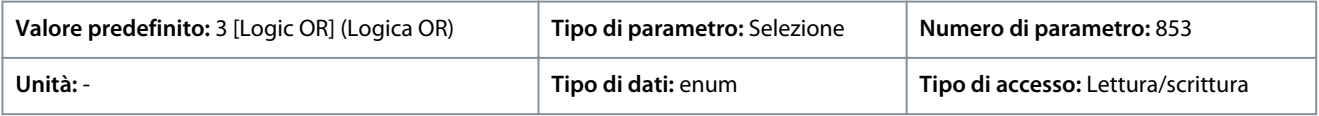

**Guida applicativa**

Danfoss

Di seguito sono riportate le selezioni per il parametro:

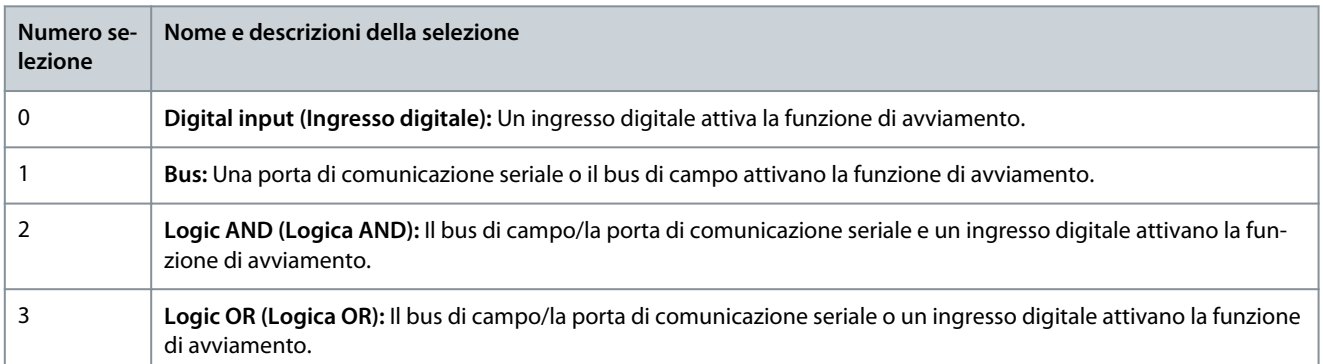

### P 5.5.2.5 Reversing Select (Selezione inversione)

**Descrizione:** Utilizzare questo parametro per selezionare se la funzione di inversione del convertitore di frequenza viene controllata tramite i morsetti (ingresso digitale) e/o tramite il bus di campo.

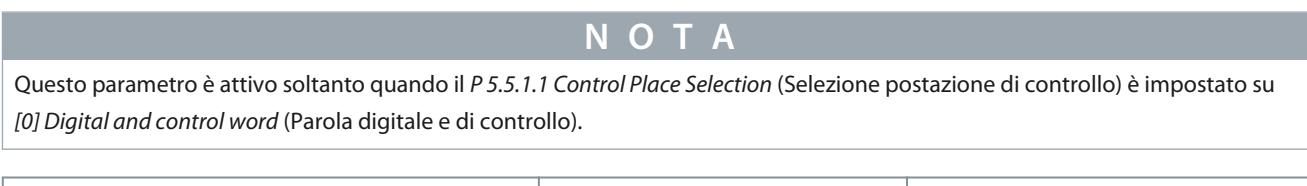

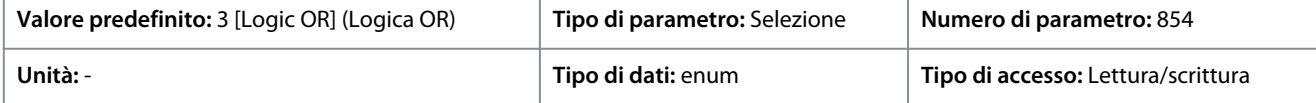

Di seguito sono riportate le selezioni per il parametro:

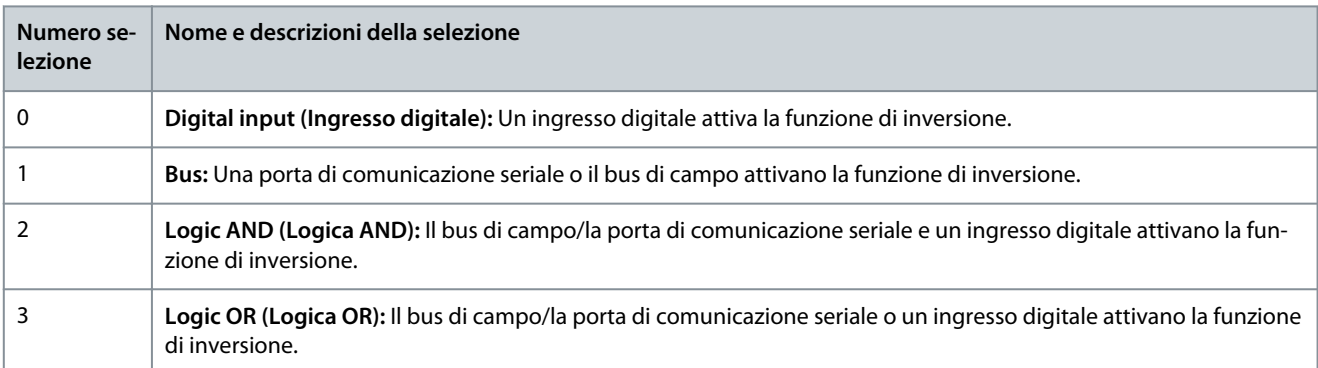

### P 5.5.2.6 Set-up Select (Selez. setup)

**Descrizione:** Utilizzare questo parametro per selezionare se la selezione di configurazione del convertitore di frequenza viene controllata tramite i morsetti (ingresso digitale) e/o tramite il bus di campo.

## **N O T A**

Questo parametro è attivo soltanto quando il P 5.5.1.1 Control Place Selection (Selezione postazione di controllo) è impostato su [0] Digital and control word (Parola digitale e di controllo).

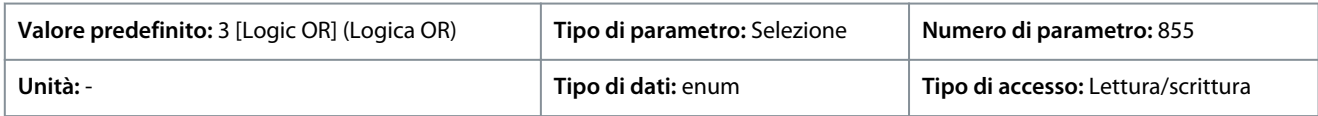

<u> Janfoss</u>

## **Descrizioni dei parametri**

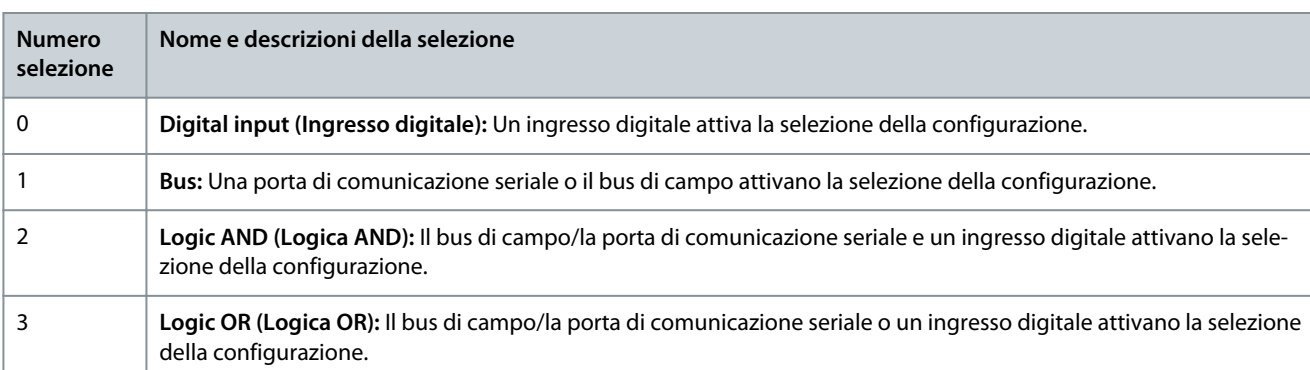

### P 5.5.2.7 Preset Reference Select (Selezione riferimento preimpostato)

**Descrizione:** Utilizzare questo parametro per selezionare se la selezione del Riferimento preimpostato del convertitore di frequenza è controllata tramite i morsetti (ingresso digitale) e/o tramite il bus di campo.

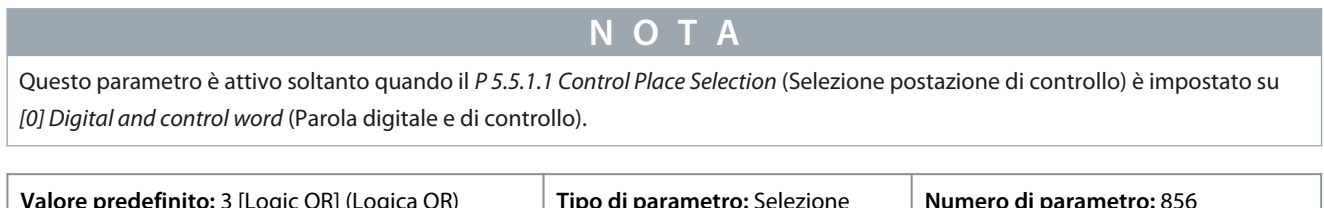

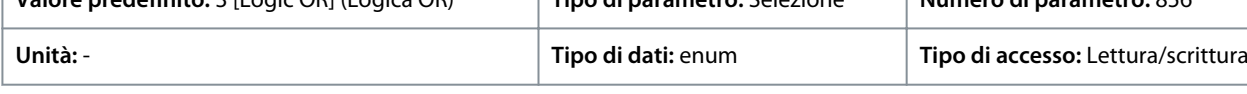

Di seguito sono riportate le selezioni per il parametro:

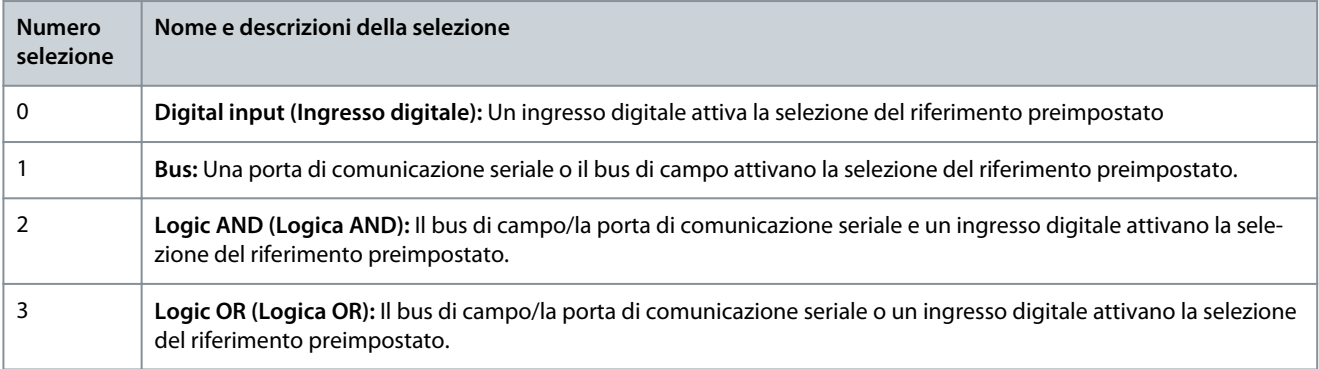

## 7.6.4.3 Riferimento (Indice menu 5.5.3)

### P 5.5.3.1 Intervallo di riferimento

**Descrizione:** Selezionare il campo dell'intervallo del segnale di riferimento e del segnale di retroazione.

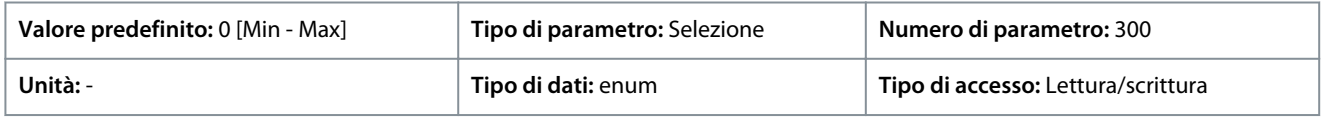

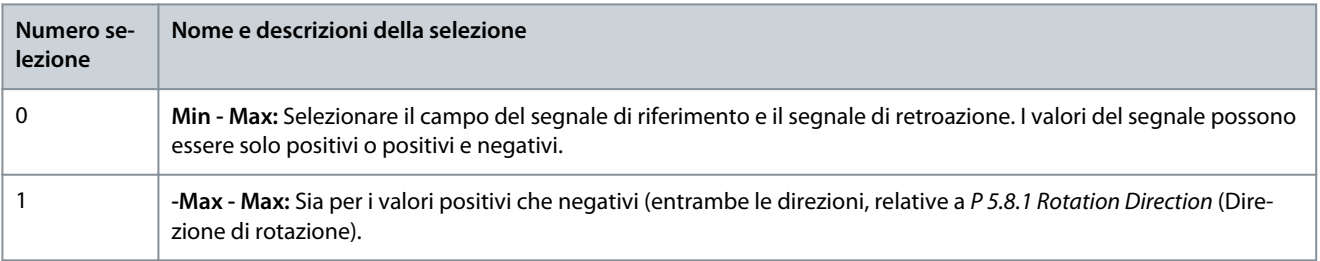

Danfoss

## **Descrizioni dei parametri**

### P 5.5.3.2 Reference/Feedback Unit (Unità riferimento/retroazione)

**Descrizione:** Utilizzare questo parametro per selezionare l'unità da utilizzare con riferimenti e retroazioni del PID controllo di processo.

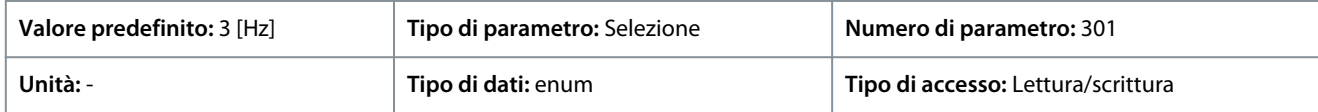

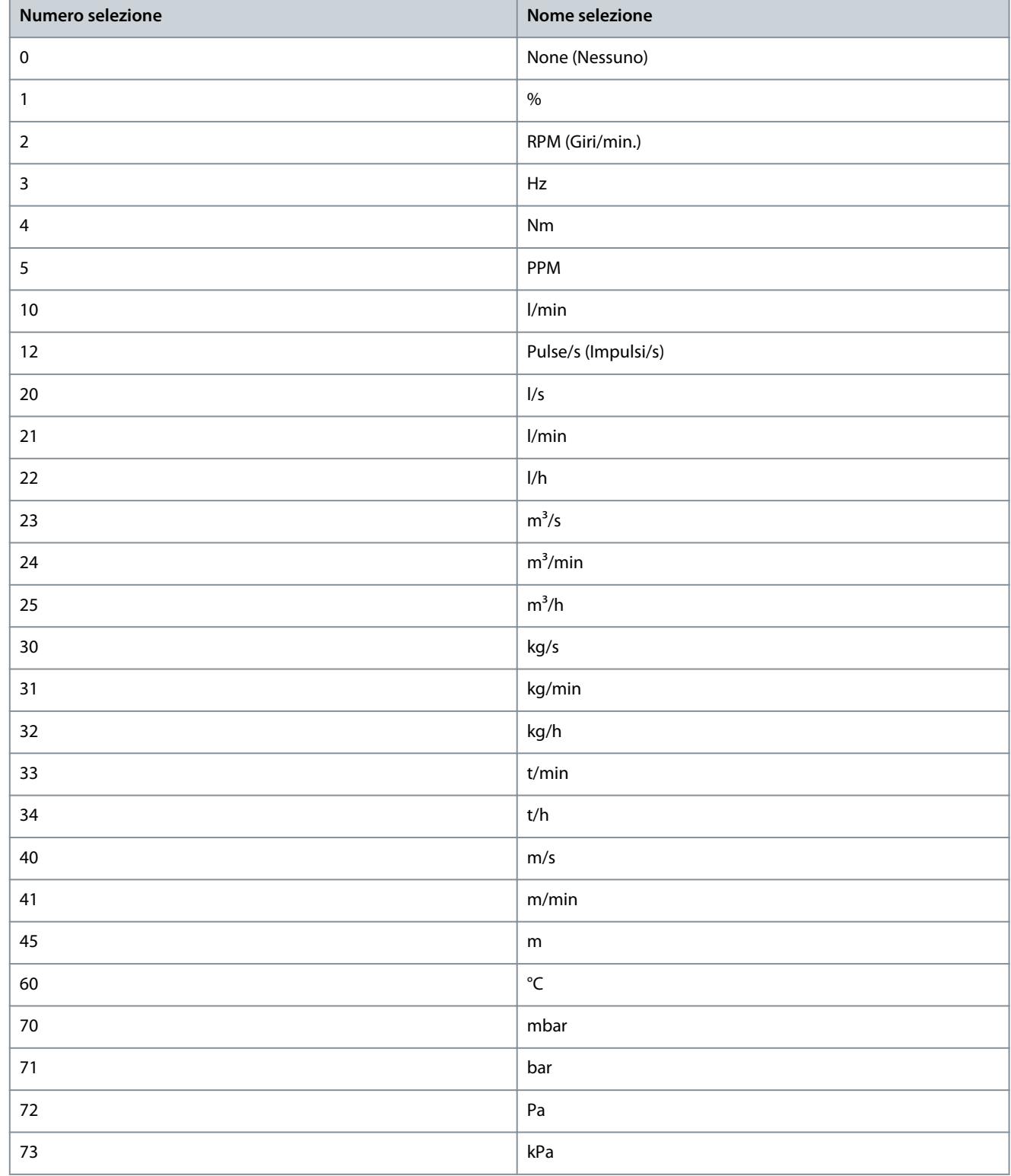

Danfoss

**Descrizioni dei parametri**

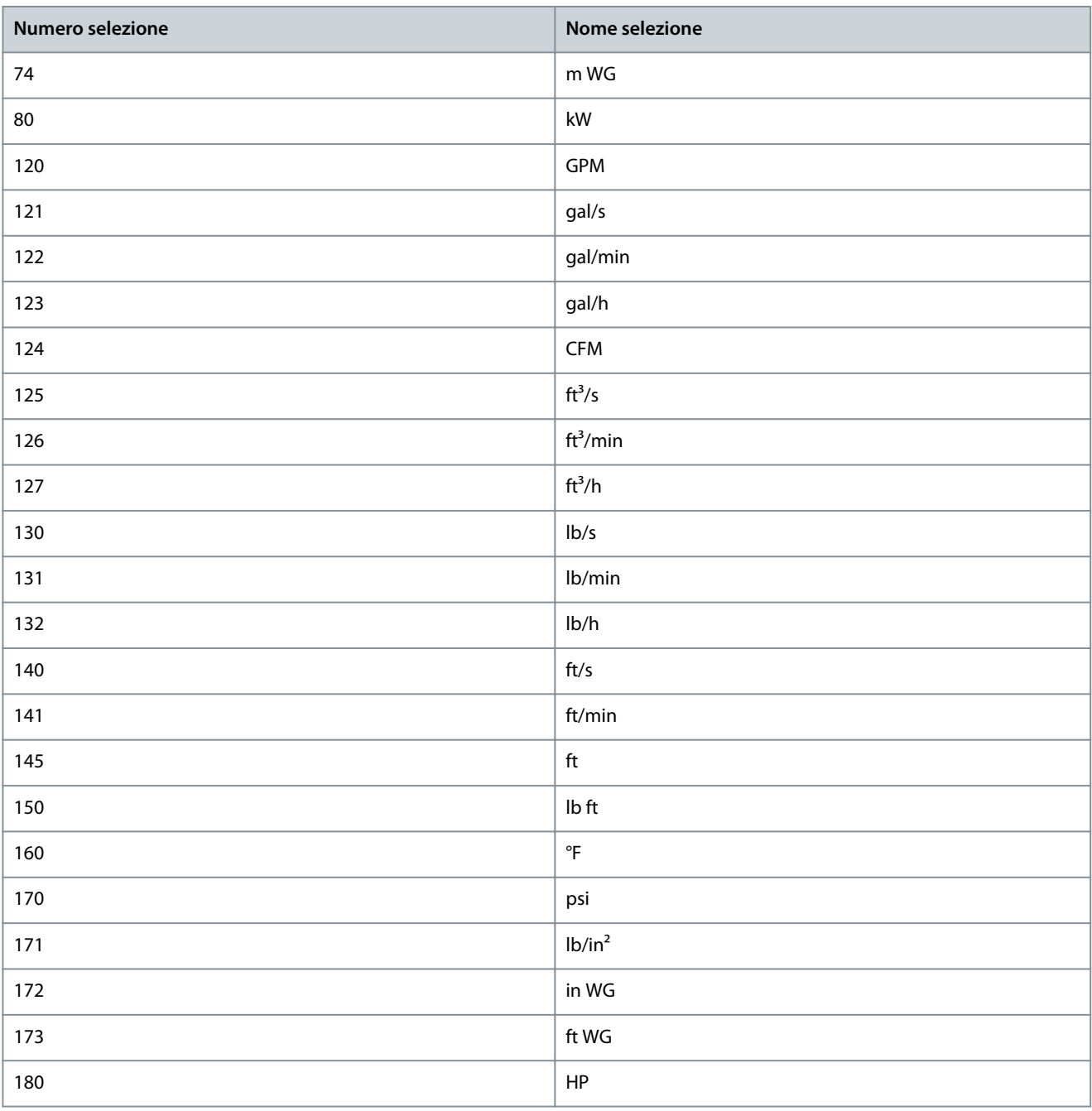

### P 5.5.3.3 Reference Maximum (Riferimento massimo)

**Descrizione:** Utilizzare questo parametro per impostare il riferimento massimo. Il riferimento massimo è il valore massimo ottenuto dalla somma di tutti i riferimenti. L'unità di riferimento massimo corrisponde alla configurazione in P 5.4.2 Configuration Mode (Modalità di configurazione).

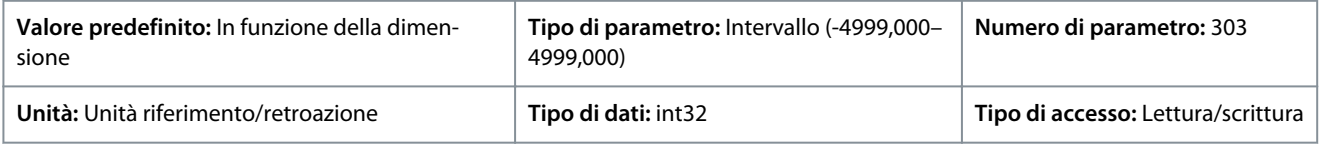

### P 5.5.3.4 Reference Minimum (Riferimento minimo)

**Descrizione:** Utilizzare questo parametro per impostare il riferimento minimo. Il riferimento minimo è il valore minimo ottenuto dalla somma di tutti i riferimenti. Il Riferimento minimo è attivo solo quando P 5.5.3.1 Reference Range (Intervallo di riferimento) è impostato su [0] Min.- Max. L'unità di riferimento minimo corrisponde alla scelta della configurazione in P 5.4.2 Configuration Mode (Modalità di configurazione).

<u>Danfoss</u>

### **Descrizioni dei parametri**

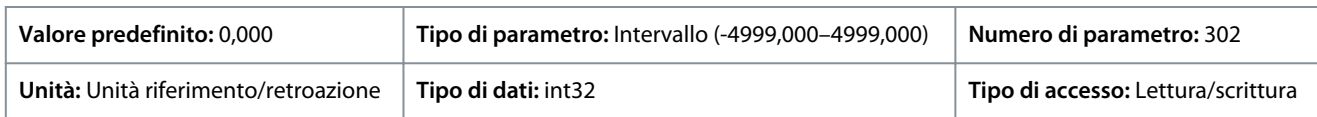

#### P 5.5.3.5 Reference Function (Funzione di riferimento)

**Descrizione:** Utilizzare questo parametro per selezionare la risorsa di riferimento da utilizzare. Per sommare entrambe le fonti di riferimento esterne e preimpostate, selezionare [0] Sum (Somma). Per utilizzare le risorse di riferimento esterne o quelle preimpostate, selezionare [1] External/Preset (Esterno/preimpostato).

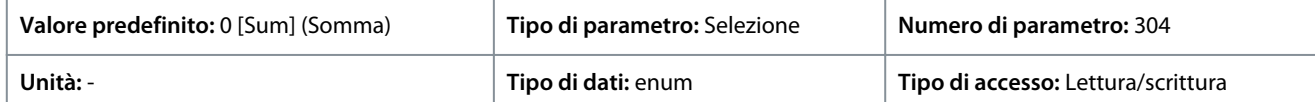

#### Di seguito sono riportate le selezioni per il parametro:

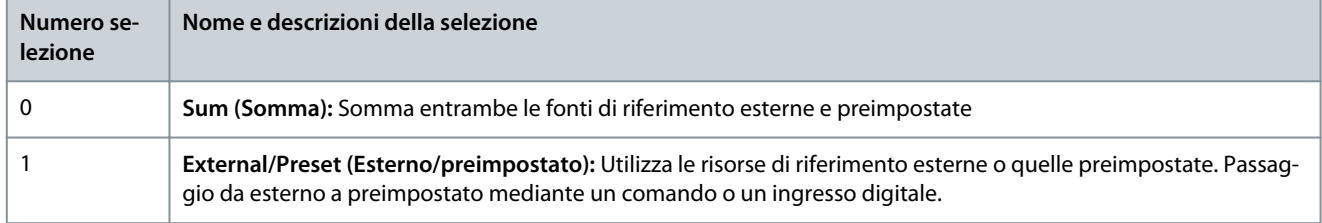

#### P 5.5.3.6 Reference Site (Sito di riferimento)

**Descrizione:** Utilizzare questo parametro per selezionare il sito di riferimento da attivare. Per utilizzare il riferimento locale in modo manuale o il riferimento remoto in modalità Automatica, selezionare [0] Linked to Loc / Rem (Collegato a Loc/Rem). Per usare lo stesso riferimento nelle modalità Manuale e Automatico, selezionare rispettivamente [1] Remote (Remoto) o [2] Local (Locale).

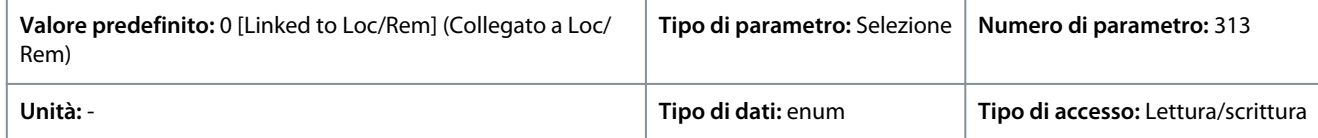

#### Di seguito sono riportate le selezioni per il parametro:

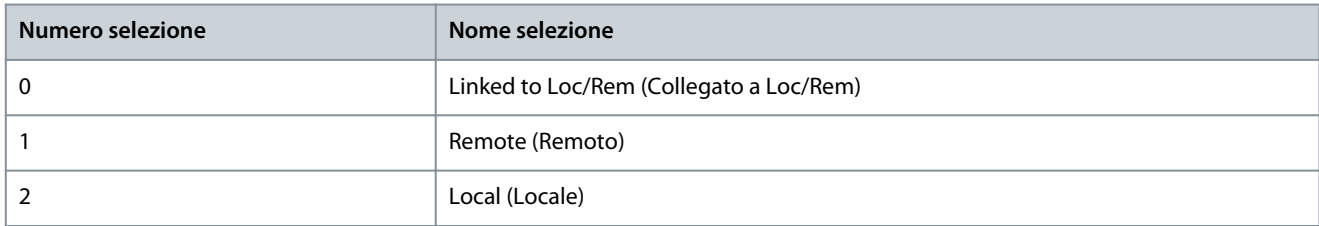

#### P 5.5.3.7 Reference 1 Source (Risorsa di riferimento 1)

**Descrizione:** Utilizzare questo parametro per selezionare l'ingresso per il primo segnale di riferimento. I parametri P 5.5.3.7 Reference 1 Source (Risorsa di riferimento 1), P 5.5.3.8 Reference 2 Source (Risorsa di riferimento 2) e P 5.5.3.9 Reference 3 Source (Risorsa di riferimento 3) definiscono fino a tre diversi segnali di riferimento. La somma di questi segnali di riferimento definisce il riferimento attuale.

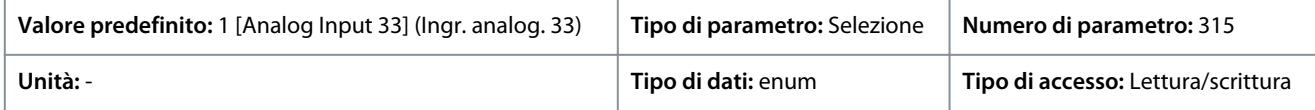

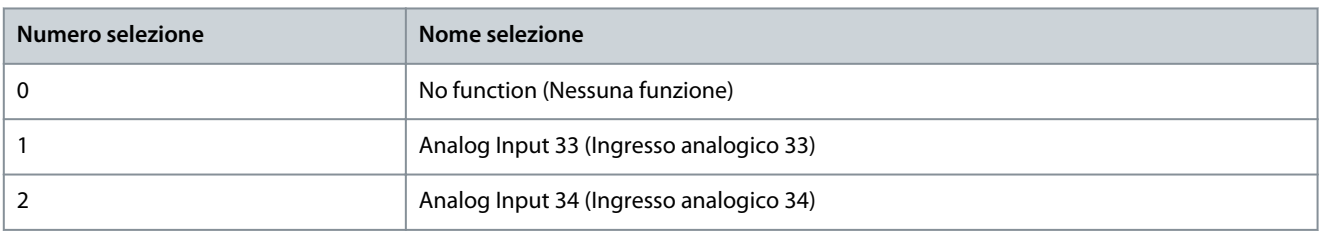

<u> Danfoss</u>

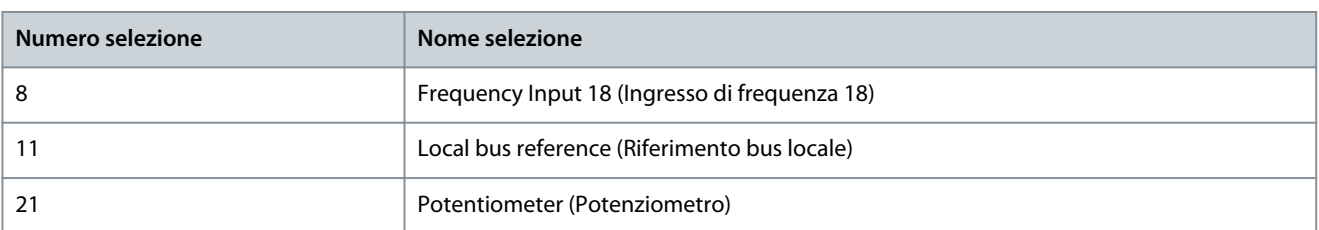

### P 5.5.3.8 Reference 2 Source (Risorsa di riferimento 2)

**Descrizione:** Utilizzare questo parametro per selezionare l'ingresso per il seondo segnale di riferimento. I parametri P 5.5.3.7 Reference 1 Source (Risorsa di riferimento 1), P 5.5.3.8 Reference 2 Source (Risorsa di riferimento 2) e P 5.5.3.9 Reference 3 Source (Risorsa di riferimento 3) definiscono fino a tre diversi segnali di riferimento. La somma di questi segnali di riferimento definisce il riferimento attuale.

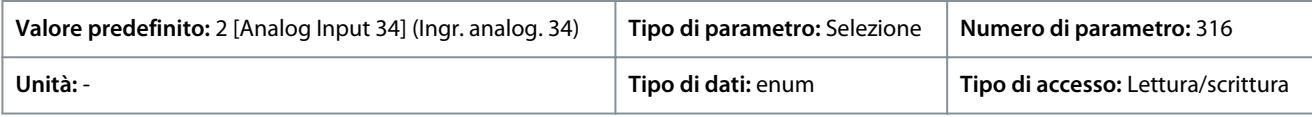

#### Di seguito sono riportate le selezioni per il parametro:

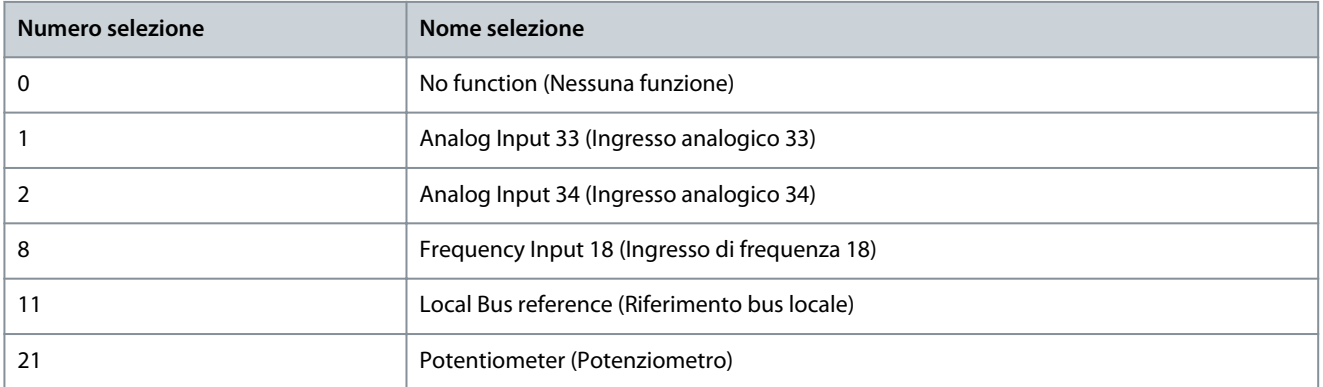

### P 5.5.3.9 Reference 3 Source (Risorsa di riferimento 3)

**Descrizione:** Utilizzare questo parametro per selezionare l'ingresso per il terzo segnale di riferimento. P 5.5.3.7 Reference 1 Source (Risorsa di riferimento 1), P 5.5.3.8 Reference 2 Source (Risorsa di riferimento 2) e P 5.5.3.9 Reference 3 Source (Risorsa di riferimento 3) definiscono fino a tre diversi segnali di riferimento. La somma di questi segnali di riferimento definisce il riferimento attuale.

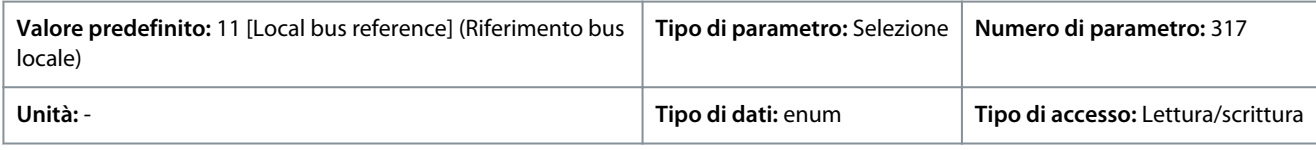

Di seguito sono riportate le selezioni per il parametro:

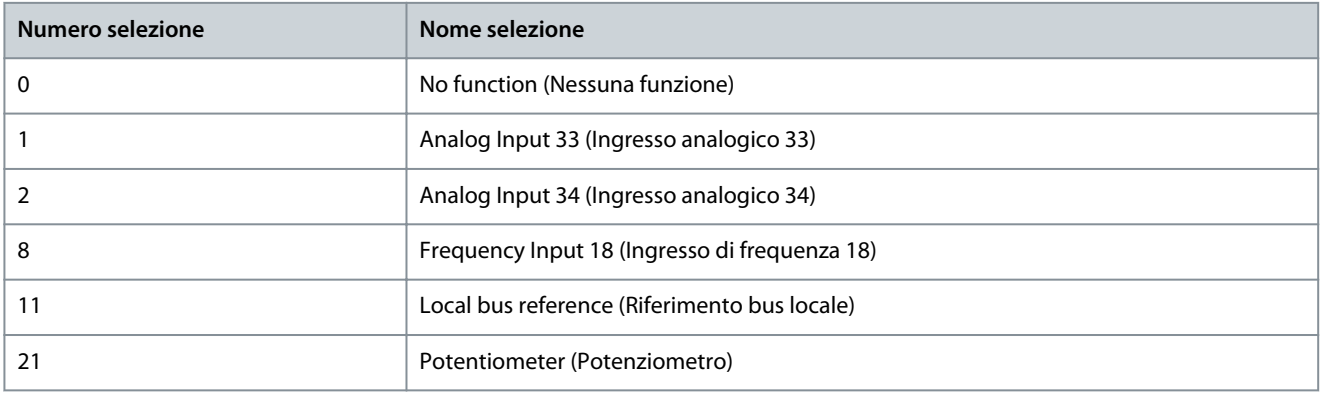

### P 5.5.3.10 Preset Reference (Riferimento preimpostato)

**Descrizione:** Utilizzare questo parametro, un array [8], per definire i riferimenti preimpostati. Immettere fino a otto riferimenti preimpostati diversi. Per attivare un riferimento preimpostato, utilizzare l'ingresso digitale e selezionare da [16] Preset reference bit 0

<u> Danfoss</u>

(Riferimento preimpostato bit 0) [17] Preset reference bit 1 (Riferimento preimpostato bit 1) o [18] Preset reference bit 2 (Riferimento preimpostato bit 2) nel parametro corrispondente nel gruppo di parametri P 9.4.1 Digital Input (Ingresso digitale).

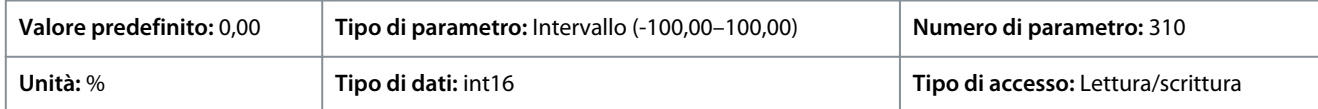

P 5.5.3.11 Preset Relative Reference (Riferimento relativo preimpostato)

**Descrizione:** Utilizzare questo parametro, un array [8], per definire un valore fisso da aggiungere al valore variabile definito in P 5.5.3.12 Relative Scaling Reference Resource (Risorsa riferimento in scala relativa). La loro somma viene moltiplicata per il riferimento effettivo. Questo prodotto viene quindi aggiunto al riferimento effettivo per fornire il riferimento effettivo risultante.

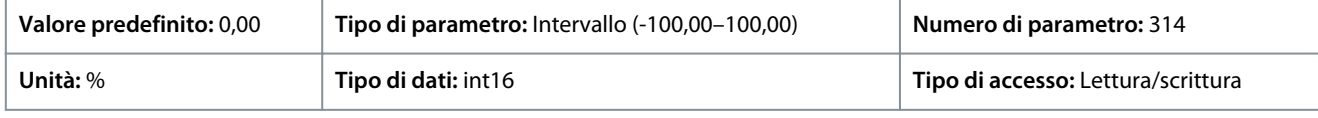

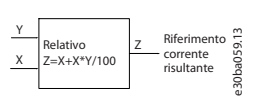

#### **Illustrazione 73: Riferimento relativo preimpostato**

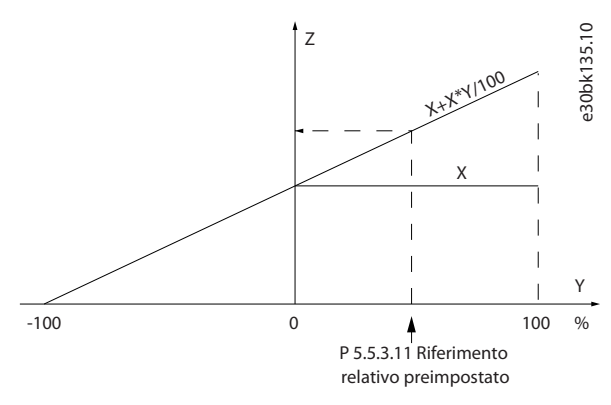

**Illustrazione 74: Riferimento corrente**

#### P 5.5.3.12 Relative Scaling Reference Resource (Risorsa riferimento in scala relativa)

**Descrizione:** Utilizzare questo parametro per definire un valore variabile da aggiungere al valore fisso definito in P 5.5.3.11 Preset Relative Reference (Riferimento relativo preimpostato). La loro somma viene moltiplicata per il riferimento effettivo. Questo prodotto viene quindi aggiunto al riferimento effettivo per fornire il riferimento effettivo risultante.

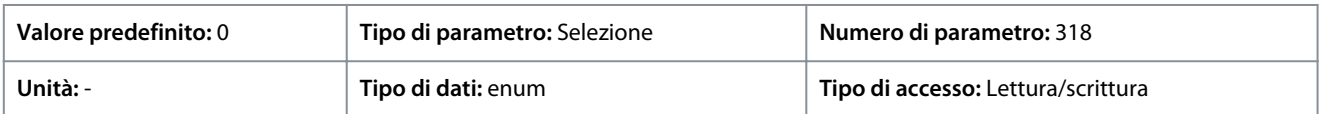

Di seguito sono riportate le selezioni per il parametro:

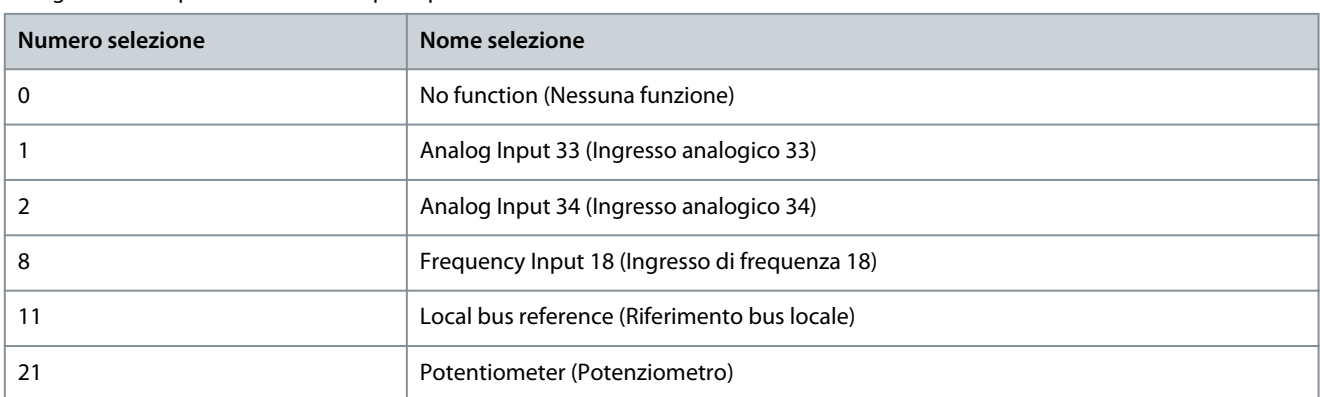

P 5.5.3.13 Freeze Up/Down Step Delta (Blocco/sblocco delta fasi)

**Descrizione:** Utilizzare questo parametro per immettere un valore in percentuale (relativo) da aggiungere o sottrarre dal riferimento effettivo per Catch-up o, rispettivamente, Slow-down.

<u> Danfoss</u>

### **Descrizioni dei parametri**

#### **Guida applicativa**

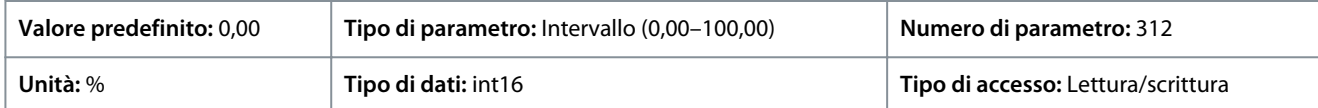

#### P 5.5.3.20 Enable Potentiometer (Abilita potenziometro)

**Descrizione:** Utilizzare questo parametro per abilitare o disabilitare il potenziometro. L'impostazione può essere bloccata con P 6.6.20 Password.

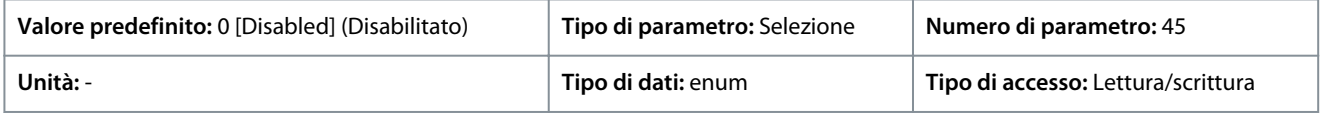

#### Di seguito sono riportate le selezioni per il parametro:

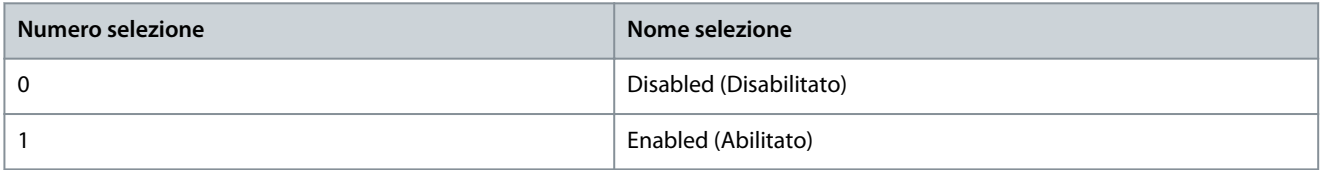

## 7.6.4.4 Rampa (Indice menu 5.5.4)

#### P 5.5.4.1 Ramp 1 Type Selector (Selettore tipo rampa 1)

**Descrizione:** Selezionare il tipo di rampa in base ai requisiti per l'accelerazione e la decelerazione. Una rampa lineare dà un'accelerazione costante durante la rampa. La rampa sinusoidale e la rampa sinusoidale 2 forniscono un'accelerazione non lineare.

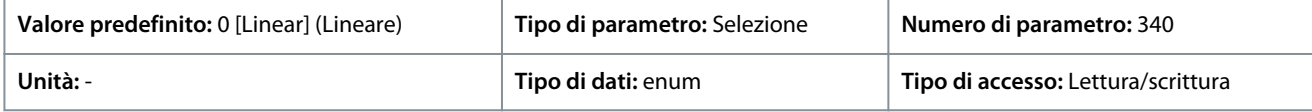

Di seguito sono riportate le selezioni per il parametro:

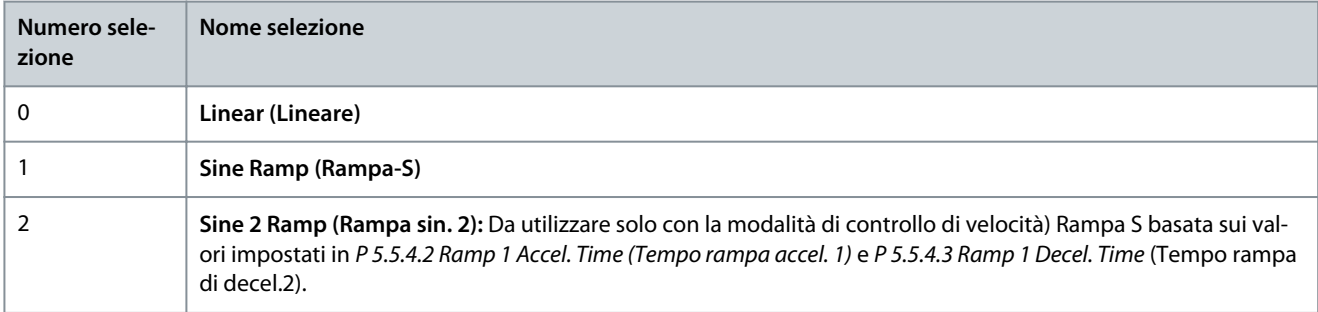

### P 5.5.4.2 Ramp 1 Accel. Time (Tempo accel. rampa 1)

**Descrizione:** Utilizzare questo parametro per immettere il tempo di accelerazione. I valori vanno da 0 Hz alla frequenza motore definita in P 4.2.2.4 Nominal Frequency (Frequenza nominale). Selezionare un tempo rampa di accelerazione tale che la corrente di uscita non superi il limite di corrente impostato in P2.7.1 Output Current Limit % (Limite corrente di uscita %) durante la rampa.

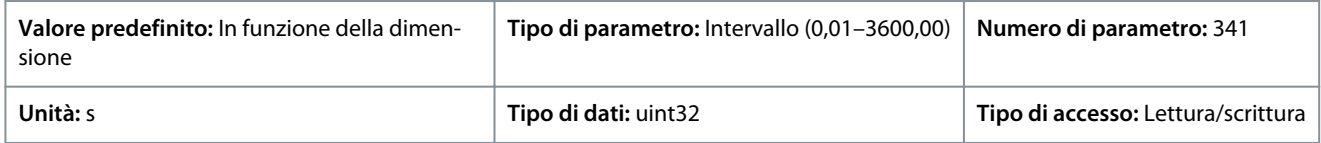

### P 5.5.4.3 Ramp 1 Decel. Time (Tempo accel. rampa 1)

**Descrizione:** Utilizzare questo parametro per immettere il tempo di decelerazione. I valori variano dalla frequenza motore definita in P 4.2.2.4 Nominal Frequency (Frequenza nominale) a 0 Hz. Selezionare un tempo rampa di decelerazione tale da far sì che non si verifichino sovratensioni nell'inverter a causa del funzionamento rigenerativo del motore oppure tale che la corrente generata non raggiunga il limite di corrente impostato in P2.7.1 Output Current Limit % (Limite di corrente di uscita %).

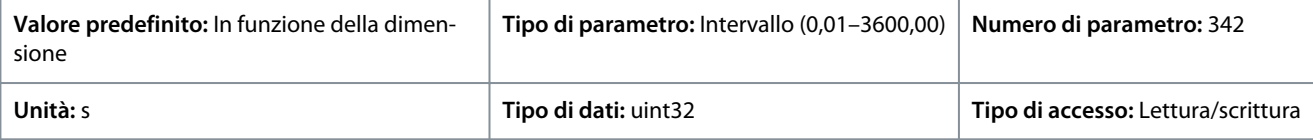

Danfoss

#### P 5.5.4.8 Ramp 2 Type Selector (Selettore tipo rampa 2)

**Descrizione:** Selezionare il tipo di rampa in base ai requisiti per l'accelerazione e la decelerazione. Una rampa lineare dà un'accelerazione costante durante la rampa. La rampa sinusoidale e la rampa sinusoidale 2 forniscono un'accelerazione non lineare.

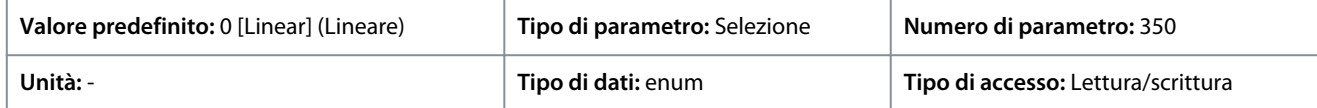

Di seguito sono riportate le selezioni per il parametro:

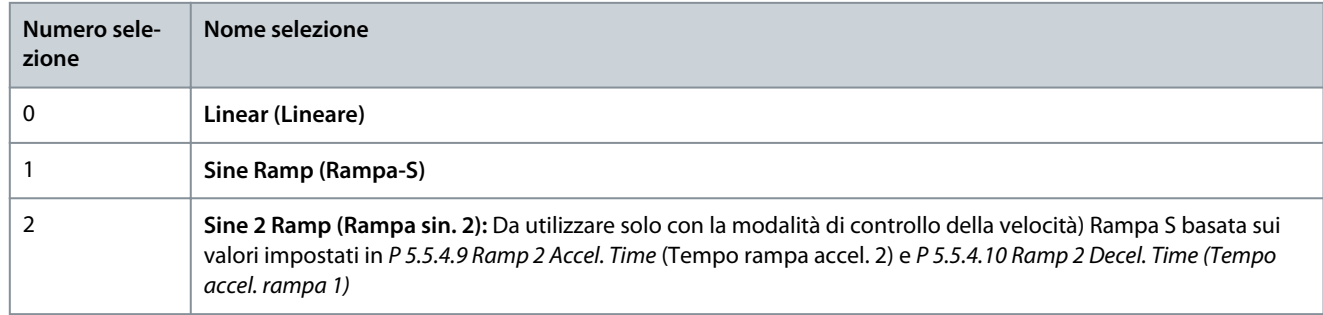

### P 5.5.4.9 Ramp 2 Accel. Time (Tempo accel. rampa 1)

**Descrizione:** Utilizzare questo parametro per immettere il tempo di accelerazione. I valori vanno da 0 Hz alla frequenza motore definita in P 4.2.2.4 Nominal Frequency (Frequenza nominale). Selezionare un tempo rampa di accelerazione tale che la corrente di uscita non superi il limite di corrente impostato in P 2.7.1 Output Current Limit % (Limite corrente di uscita %) durante la rampa.

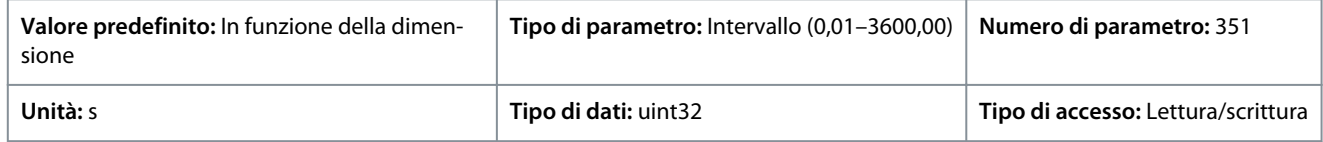

### P 5.5.4.10 Ramp 2 Decel. Time (Tempo accel. rampa 1)

**Descrizione:** Utilizzare questo parametro per immettere il tempo di decelerazione. I valori variano dalla frequenza motore definita in P 4.2.2.4 Nominal Frequency (Frequenza nominale) a 0 Hz. Selezionare un tempo rampa di decelerazione tale da far sì che non si verifichino sovratensioni nell'inverter a causa del funzionamento rigenerativo del motore oppure tale che la corrente generata non raggiunga il limite di corrente impostato in P2.7.1 Output Current Limit % (Limite di corrente di uscita %).

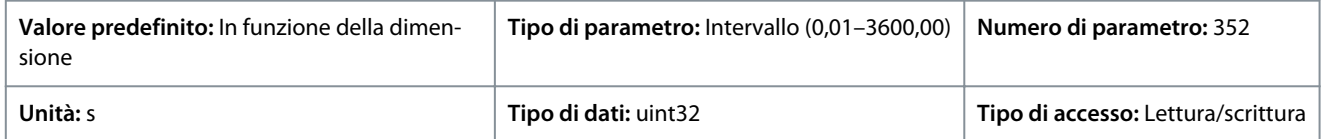

### 7.6.5 Impostazioni di avvio (Indice menu 5.6)

### P 5.6.1 Start Zero Speed Time (Tempo velocità zero all'avvio)

**Descrizione:** Utilizzare questo parametro per definire un ritardo del tempo di avvio. Il convertitore di frequenza inizia con la funzione di avviamento selezionata in P 5.6.2 Start Function (Funzione di avviamento). Impostare il ritardo all'avviamento fino all'inizio dell'accelerazione.

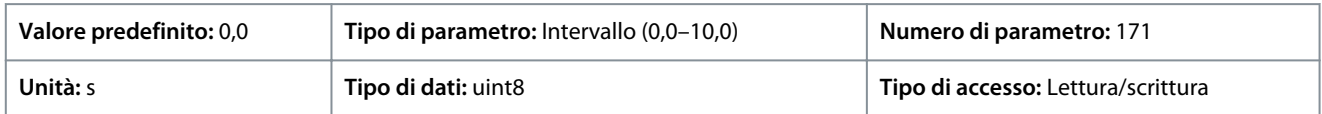

### P 5.6.2 Start Function (Funzione di avviamento)

**Descrizione:** Utilizzare questo parametro per selezionare la funzione di avviamento durante il ritardo all'avviamento, nel caso in cui un valore diverso da zero sia impostato in P 5.6.1 Start Zero Speed Time (Tempo velocità zero all'avvio).

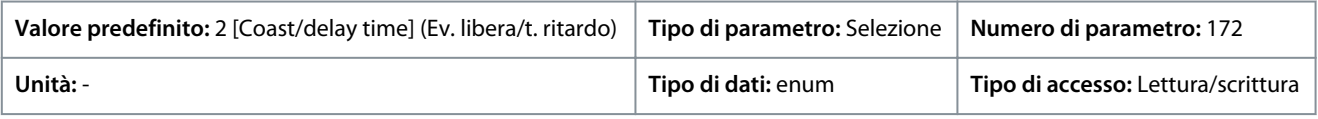

Danfoss

## **Descrizioni dei parametri**

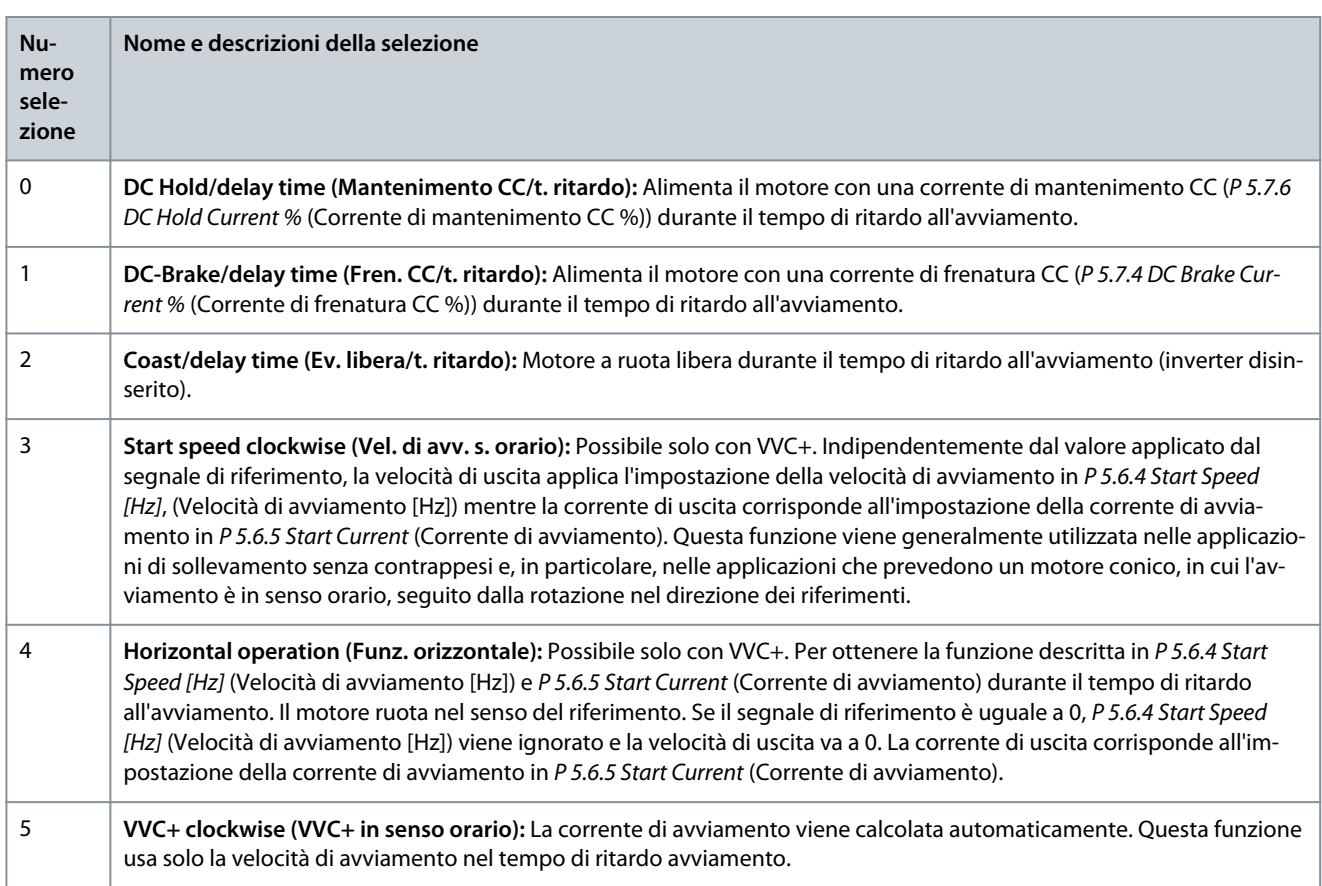

### P 5.6.3 Enable Flying Start (Abilita riaggancio al volo)

**Descrizione:** Utilizzare questo parametro per controllare la funzione riaggancio al volo. Questa funzione consente di sincronizzarsi con un motore che gira liberamente a causa di una caduta di tensione di rete.

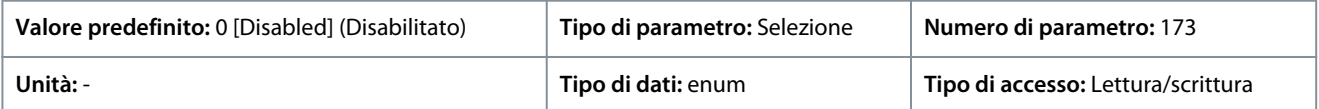

Di seguito sono riportate le selezioni per il parametro:

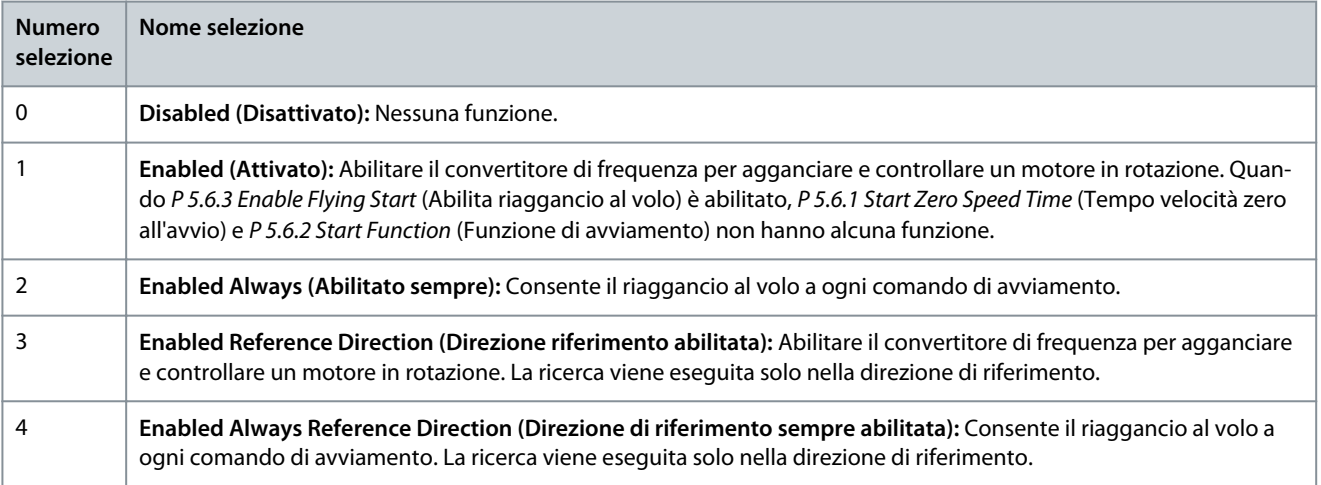

### P 5.6.4 Start Speed [Hz] (Velocità di avviamento [Hz])

**Descrizione:** Utilizzare questo parametro per impostare la velocità di avviamento del motore. Dopo il segnale di avviamento la velocità di uscita passa al valore impostato. Questo parametro può essere utilizzato per applicazioni di movimento verticale (come il rotore conico). Impostare la funzione di avviamento in P 5.6.2 Start Function (Funzione di avviamento) su [3] Start Speed Clockwise (Vel. avv. s. orario), [4] Horizontal Operation (Funz. orizzontale), o [5] VVC+ Clockwise (VVC+ in senso orario) e impostare un tempo di ritardo avviamento in P 5.6.1 Start Zero Speed Time (Tempo velocità zero all'avvio).

<u>Danfoss</u>

## **Descrizioni dei parametri**

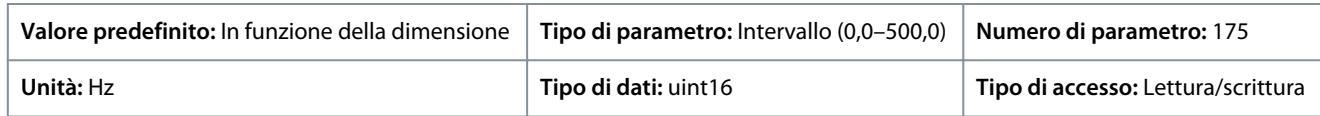

### P 5.6.5 Start Current (Corrente di avviamento)

**Descrizione:** Utilizzare questo parametro per impostare la corrente di boost del motore. Alcuni motori, per esempio motori a rotore conico, richiedono una sovracorrente o una velocità di avviamento per disinnestare il rotore. Per ottenere questo boost, impostare la corrente desiderata in P 5.6.5 Start Current (Corrente di avviamento). Impostare la velocità di avviamento con P 5.6.4 Start Speed [Hz] (Velocità di avviamento [Hz]). Impostare il parametro P 5.6.2 Start Function (Funzione di avviamento) su [3] Start Speed Clockwise (Velocità avv. senso orario) o [4] Horizontal Operation (Funz. orizzontale) e impostare un tempo di ritardo avviamento in P 5.6.1 Start Zero Speed Time (Tempo velocità zero all'avvio).

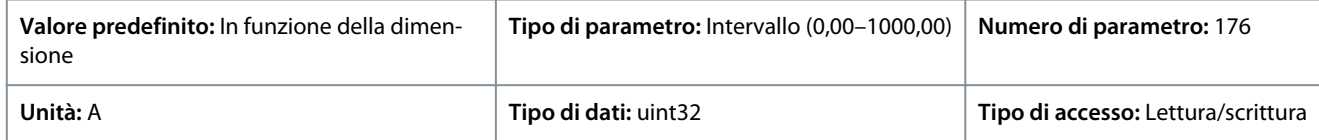

### P 5.6.6 Breakaway Current Boost (Boost corrente di spunto)

**Descrizione:** Utilizzare questo parametro per impostare il boost di corrente di spunto. Il convertitore di frequenza fornisce una corrente superiore ai livelli di corrente normali per aumentare la coppia di spunto.

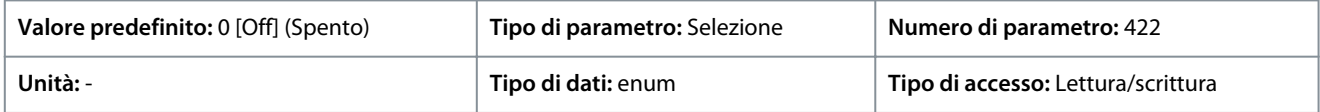

#### Di seguito sono riportate le selezioni per il parametro:

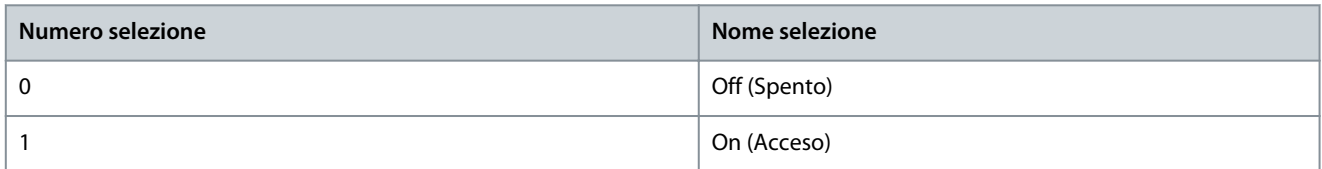

### P 5.6.7 Start Max Speed [Hz] (Vel. max. di avviam. [Hz])

**Descrizione:** Utilizzare questo parametro per abilitare una coppia di avviamento elevata. Il tempo che trascorre dal momento in cui viene dato il segnale di avviamento fino al superamento della velocità in questo parametro diventa una zona di avviamento. Nella zona di avviamento, il limite di corrente e il limite di coppia del motore vengono impostati sul valore massimo possibile per la combinazione convertitore di frequenza/motore. Se questo parametro viene impostato su zero, la funzione viene disattivata.

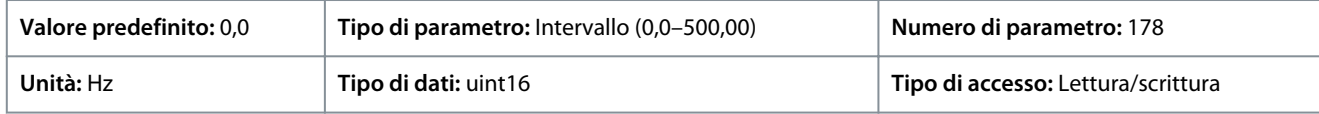

### P 5.6.8 Start Max Time to Trip (Tempo max. scatto avviam.)

**Descrizione:** Utilizzare questo parametro per definire il tempo di avviamento massimo. Il tempo che trascorre dal momento in cui viene dato il segnale di avviamento fino al superamento della velocità impostata in P 5.6.7 Start Max Speed [Hz] (Vel. max. di avviam. [Hz]) non deve superare il tempo impostato in questo parametro. Altrimenti, il convertitore di frequenza si arresta con il guasto 18, Start Failed (Avviamento fallito).

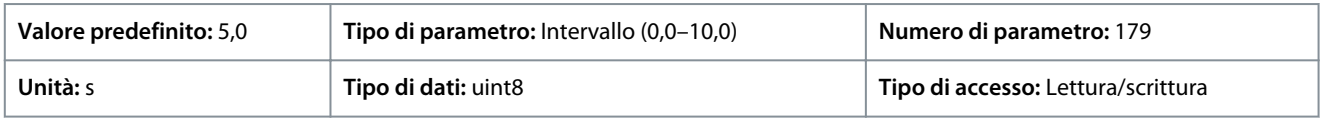

### P 5.6.11 Sync. Motor Start Mode (Modalità avviamento del motore sinc.)

**Descrizione:** Utilizzare questo parametro per selezionare la modalità di avviamento del motore. Ciò viene fatto per inizializzare il nucleo del comando VVC+ per un motore che precedentemente funzionava a ruota libera. Questo parametro è attivo per motori in VVC+ solo se il motore viene arrestato (o funziona a bassa velocità).

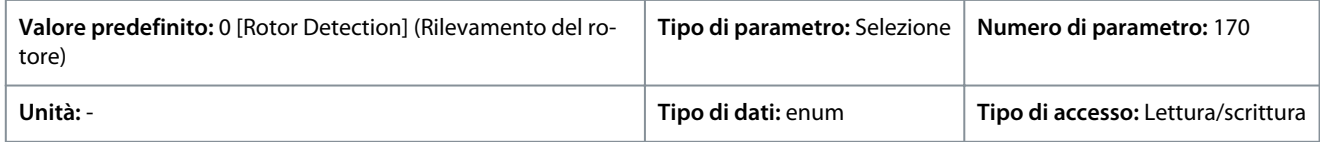

Di seguito sono riportate le selezioni per il parametro:

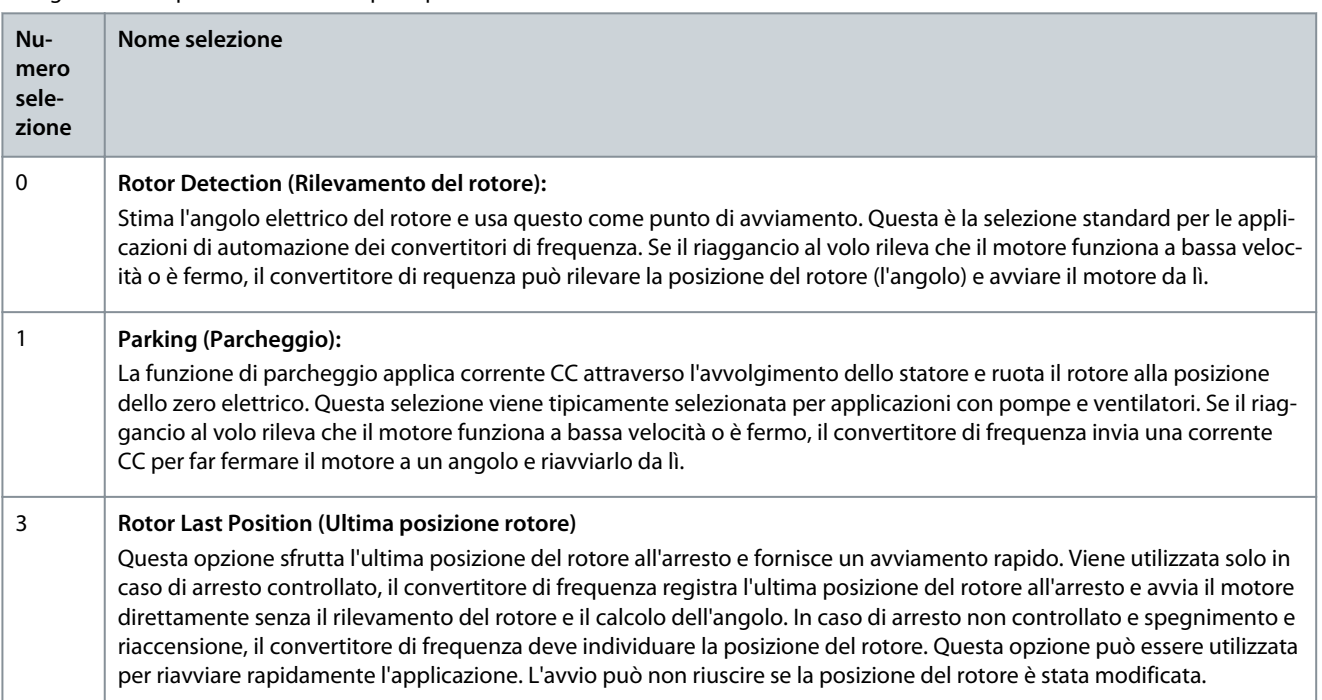

#### P 5.6.12 Sync. Motor Detection Current % (Corrente rilevamento motore sinc. %)

**Descrizione:** Utilizzare questo parametro per regolare l'ampiezza dell'impulso di prova durante il rilevamento della posizione all'avvio. Regolare questo parametro per migliorare la misurazione della posizione.

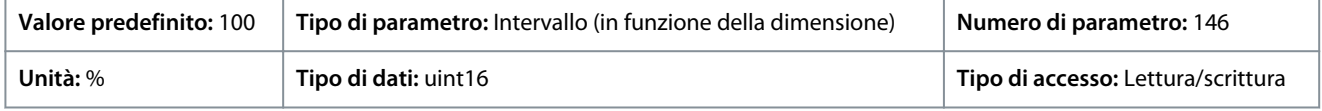

### P 5.6.13 Sync. Motor Parking Time (Tempo di parcheggio motore sinc.)

**Descrizione:** Utilizzare questo parametro per impostare la durata della corrente di parcheggio impostata in P 5.6.14 Sync. Motor Parking Current % (Corrente di parcheggio motore sinc. %), una volta attivato.

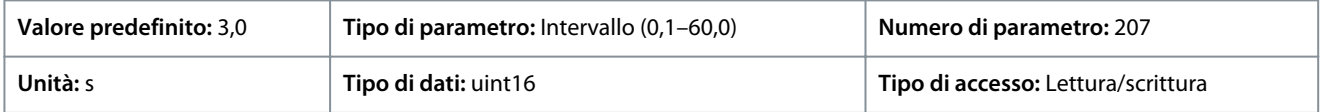

#### P 5.6.14 Sync. Motor Parking Current % (Corrente di parcheggio motore sinc. %)

**Descrizione:** Utilizzare questo parametro per impostare la corrente come percentuale della corrente nominale del motore, impostata con P 4.2.2.3 Nominal Current (Corrente nominale). Viene utilizzato quando [1] Parking (Parcheggio) è selezionato in P 5.6.11 Sync. Motor Start Mode (Modalità di avviamento motore sinc.).

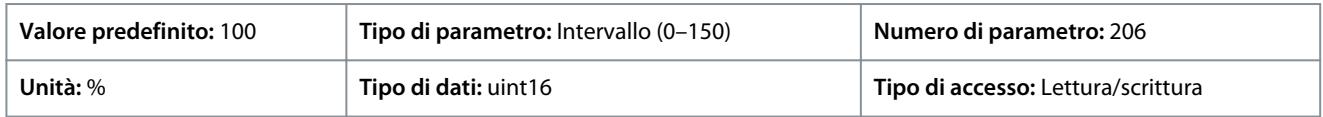

P 5.6.15 Sync. High Starting Torque Time [s] (Tempo alto coppia di avviamento sinc. [s])

**Descrizione:** Utilizzare questo parametro per impostare il tempo alto della coppia di avviamento per un motore PM in modalità VVC +.

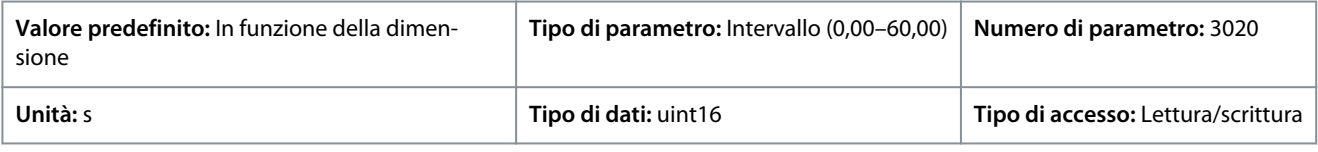

P 5.6.16 Sync. High Starting Torque Current [%] (Corr. alta coppia di avv. sinc. [%])

**Descrizione:** Utilizzare questo parametro per impostare la corrente alta coppia di avviamento per un motore PM in modalità VVC+.

<u>Danfoss</u>

### **Descrizioni dei parametri**

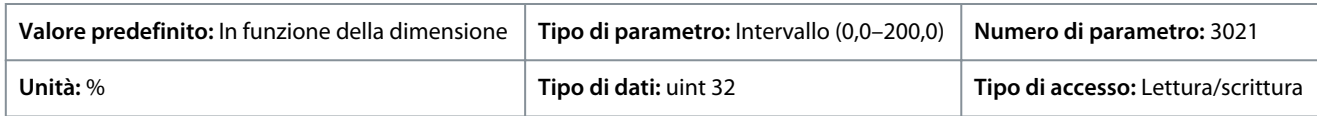

## 7.6.6 Impostazioni arresto (Indice menu 5.7)

### P 5.7.1 Function at Stop (Funzione all'arresto)

**Descrizione:** Utilizzare questo parametro per selezionare la funzione del convertitore di frequenza dopo un comando di arresto o dopo che la velocità è stata decelerata in rampa secondo quanto impostato in P 5.7.2 Min Speed for Function at Stop [Hz] (Vel. min. per funz. all'arresto [Hz]).

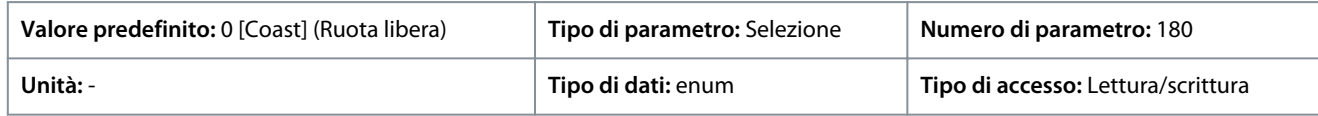

Di seguito sono riportate le selezioni per il parametro:

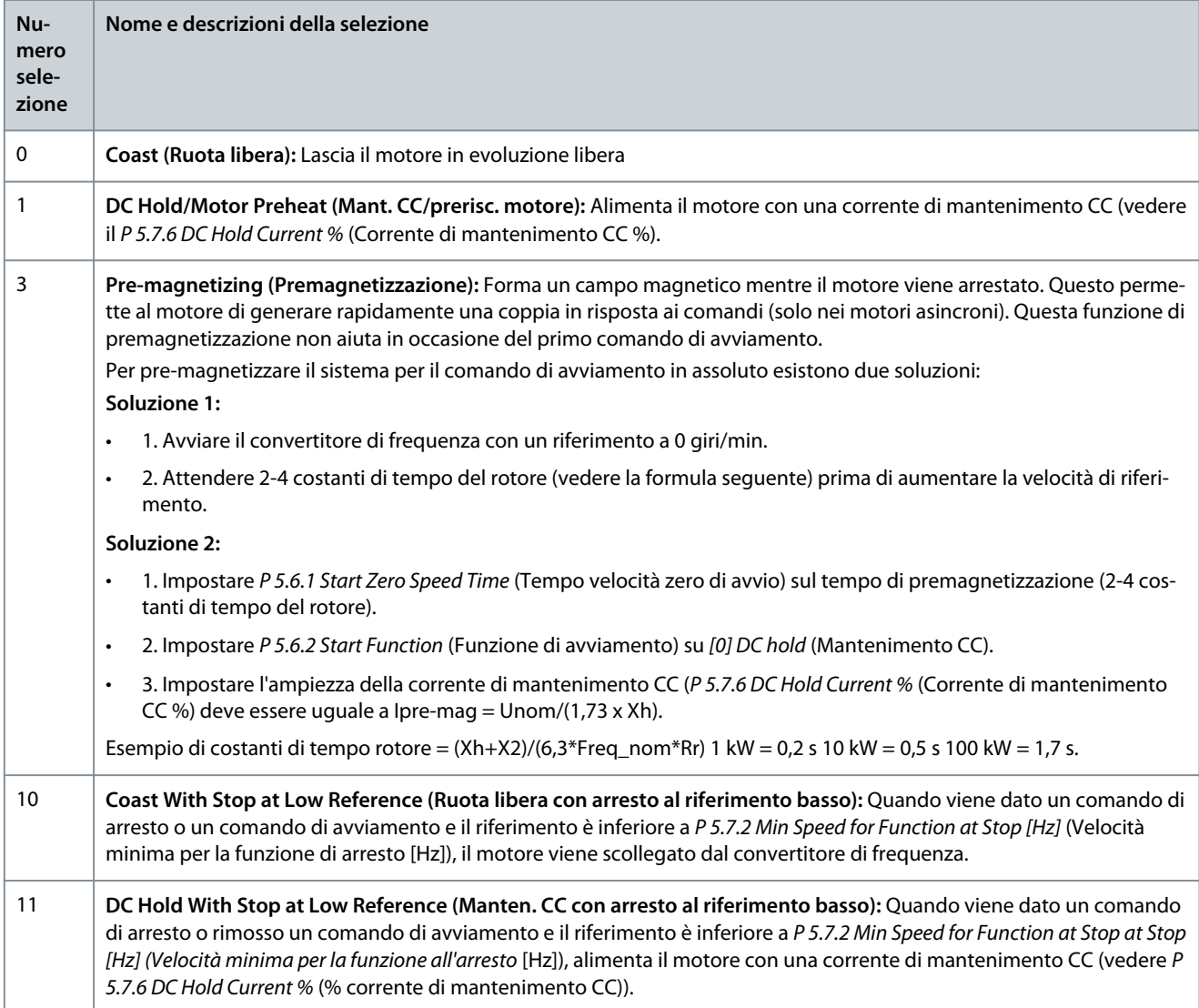

#### P 5.7.2 Min Speed for Function at Stop [Hz] (Vel. min. per funzione all'arresto [Hz])

**Descrizione:** Utilizzare questo parametro per impostare la frequenza di uscita alla quale attivare P 5.7.1 Function at Stop (Funzione all'arresto).

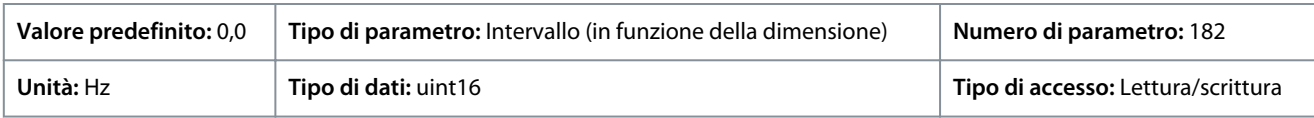

<u> Danfoss</u>

## P 5.7.3 DC Brake Time (Tempo di frenatura CC)

**Descrizione:** Immettere la durata della corrente di frenatura CC impostata in P 5.7.4 DC Brake Current % (Corrente di frenatura CC %) dopo l'attivazione.

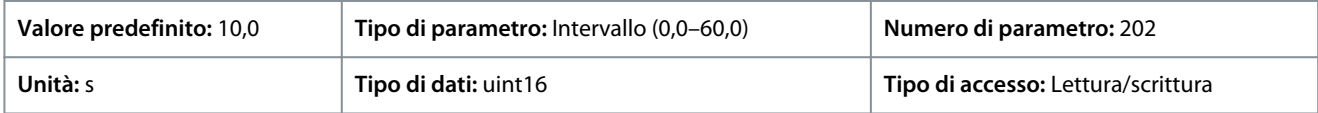

## P 5.7.4 DC Brake Current % (Corrente di frenatura CC %)

**Descrizione:** Utilizzare questo parametro per immettere un valore per la corrente come percentuale della corrente nominale del motore. Vedere P 4.2.2.3 Nominal Current (Corrente nominale). Quando la velocità è inferiore al limite impostato in P 5.7.5 DC Brake Frequency (Frequenza freno CC), o quando è attiva la funzione Frenatura CC , (nel gruppo di parametri 9.4.1. Digital Inputs (Ingressi digitali) impostati su [5] DC-brake inverse (Frenatura CC inverso); o tramite porta seriale), una corrente di frenatura CC viene applicata dopo un comando di arresto. Vedere P 5.7.3 DC Brake Time (Tempo di frenatura CC) per la durata.

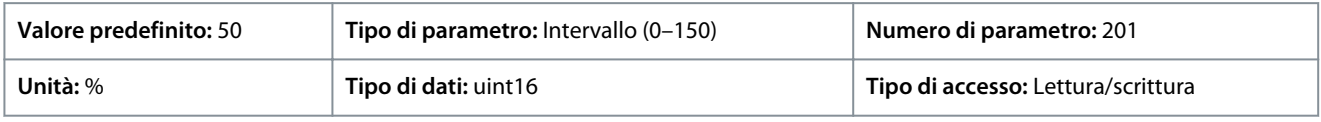

## **N O T A**

### **SURRISCALDAMENTO DEL MOTORE**

Il valore massimo dipende dalla corrente nominale del motore. Per evitare danni al motore causati dal surriscaldamento, non farlo funzionare al 100% per troppo tempo.

### P 5.7.5 DC Brake Frequency (Frequenza di frenatura CC)

**Descrizione:** Utilizzare questo parametro per impostare la velocità di inserimento del freno CC per l'attivazione della corrente di frenatura CC impostata in P 5.7.4 DC Brake Current (Corrente di frenatura CC), insieme a un comando di arresto.

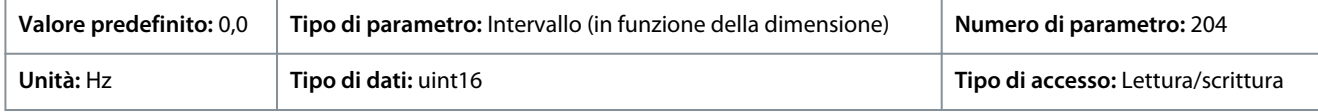

### P 5.7.6 DC Hold Current % (Corrente CC di mantenimento %)

**Descrizione:** Impostare la corrente di mantenimento quale percentuale della corrente motore nominale (vedere P 4.2.2.3 Nominal Current (Corrente nominale)). Il parametro serve a mantenere il funzionamento del motore (coppia di mantenimento) o per il preriscaldamento del motore. Questo parametro è attivo se viene selezionato il mantenimento CC in P 5.6.2 Start Function (Funzione di avviamento) come [0] DC Hold/Delay Time (Mantenimento CC/t. ritardo) o P 5.7.1 Function at Stop (Funzione all'arresto) come [1] DC Hold / Motor Preheat (Mantenimento CC/Prerisc.motore).

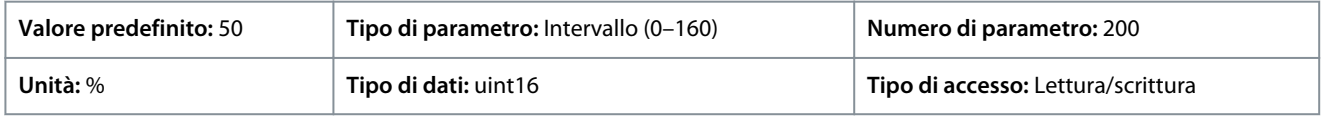

## **N O T A**

Il valore massimo dipende dalla corrente nominale del motore. Evitare di applicare il 100% della corrente per troppo tempo. Potrebbe danneggiare il motore.

### P 5.7.7 Quick Stop Ramp Time (Tempo rampa arr. rapido)

**Descrizione:** Utilizzare questo parametro per immettere il tempo di decelerazione arresto rapido, vale a dire il tempo di decelerazione per passare dalla velocità nominale del motore a 0 Hz. Assicurarsi che nell'inverter non si crei alcuna sovratensione dovuta a un funzionamento rigenerativo del motore, necessario per ottenere il tempo rampa di decelerazione dato. Assicurarsi che la corrente generata necessaria per ottenere il tempo rampa di decelerazione in questione non superi il limite di corrente (impostato in P 2.7.1 Current Limit (Limite di corrente). Attivare l'arresto rapido per mezzo di un segnale su un ingresso digitale selezionato oppure mediante la porta di comunicazione seriale.

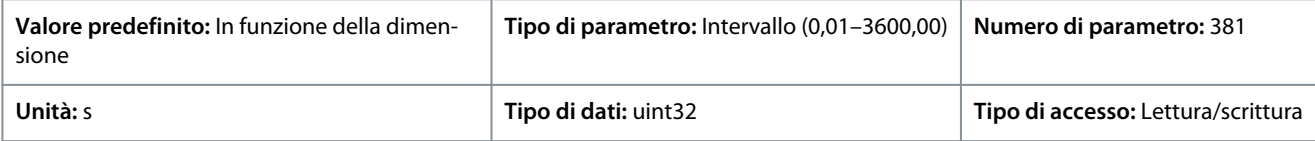

<u> Danfoss</u>

## 7.6.7 Controllo di velocità (Indice menu 5.8)

### P 5.8.1 Rotation Direction (Senso di rotazione dell'encoder)

**Descrizione:** Utiilzzare questo parametro per selezionare le direzioni di velocità del motore richieste. Usarlo per evitare inversioni indesiderate.

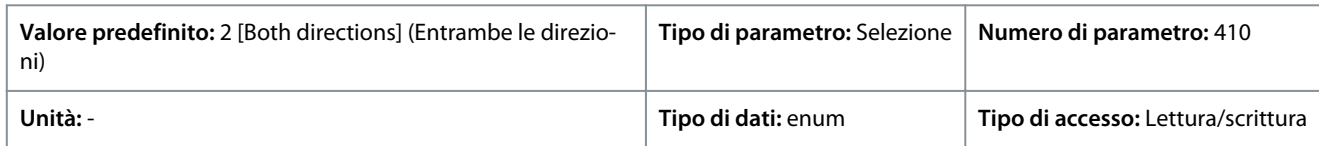

#### Di seguito sono riportate le selezioni per il parametro:

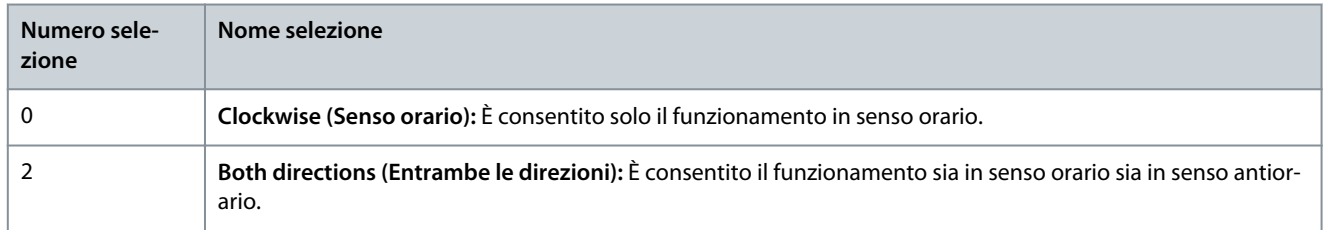

### P 5.8.2 Motor Speed High Limit [Hz] (Limite alto velocità motore [Hz])

**Descrizione:** Utilizzare questo parametro per immettere il limite massimo per la velocità del motore. Il parametro può essere impostato per corrispondere alla velocità massima del motore raccomandata dal produttore. Il limite alto velocità motore deve essere superiore al valore impostato nel P 5.8.3 Motor Speed Low LImit (Hz) (Limite basso velocità motore [Hz]). Il valore della frequenza di uscita del convertitore di frequenza non può mai essere un valore superiore a 1/10 della frequenza di commutazione.

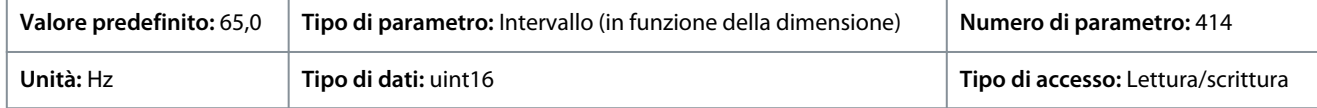

### P 5.8.3 Motor Speed Low Limit [Hz] (Limite basso velocità motore [Hz])

**Descrizione:** Utilizzare questo parametro per immettere il limite minimo per la velocità del motore. Il limite basso velocità motore può essere impostato per corrispondere alla frequenza di uscita minima dell'albero motore. Il limite basso velocità motore non deve superare l'impostazione nel P 5.8.2 Motor Speed High Limit (Limite alto velocità motore).

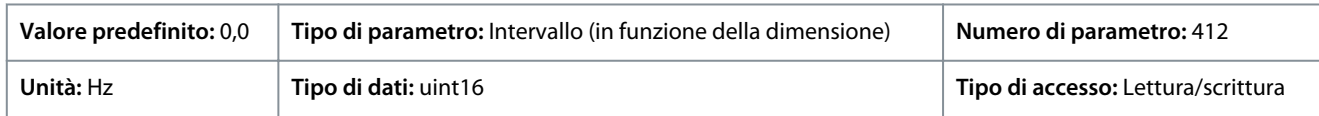

### P 5.8.8 Torque Limit Mode Speed Ctrl (Ctrl velocità modo limite di coppia)

**Descrizione:** Utilizzare questo parametro per selezionare un ingresso analogico per mettere in scala le impostazioni in P 5.10.1 Torque Limit Motor Mode (Limite di coppia modo motore) e P 5.10.2 Torque Limit Generator Mode (Limite di coppia modo generatore) 0-100% (o inverso). I livelli di segnale corrispondenti allo 0% e al 100% sono definiti nella scala dell'ingresso analogico. Questo parametro è attivo solo quando P 5.4.2 Configuration Mode (Modo configurazione) è in modalità velocità.

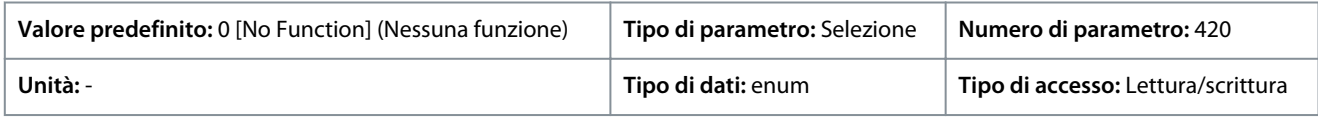

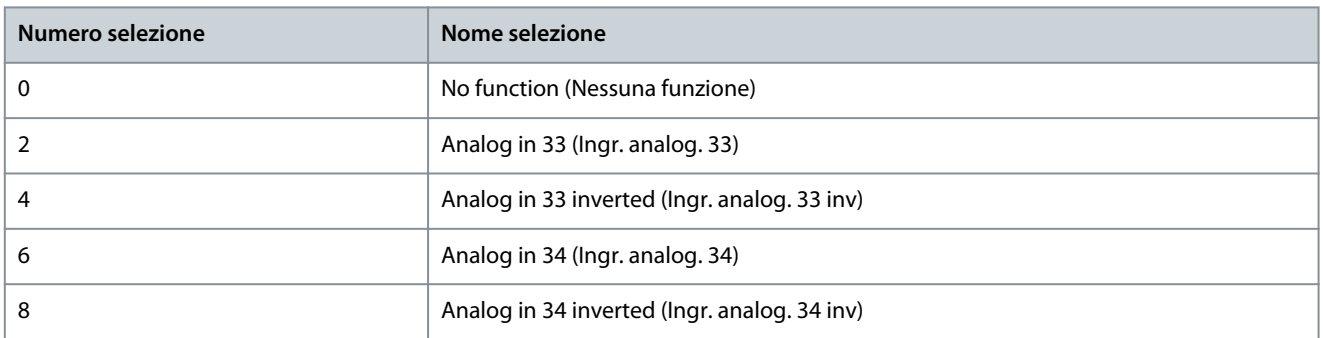

<u>Danfoss</u>

### P 5.8.11 Band, High Limit (Banda, limite alto)

**Descrizione:** Alcuni sistemi richiedono di evitare determinate velocità di uscita per problemi di risonanza nel sistema. Utilizzare questo parametro, un array [4], per immettere i limiti superiori delle velocità da evitare.

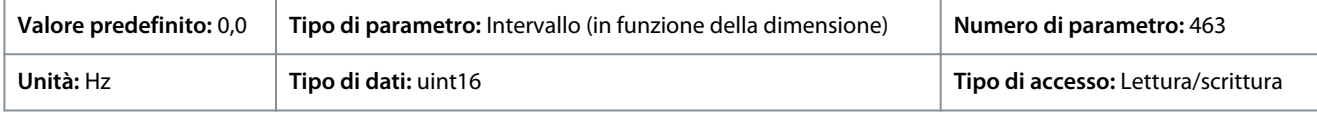

### P 5.8.12 Band, Low Limit (Banda, limite basso)

**Descrizione:** Alcuni sistemi richiedono di evitare determinate velocità di uscita per problemi di risonanza nel sistema. Utilizzare questo parametro, un array [4], per immettere i limiti inferiori delle velocità da evitare.

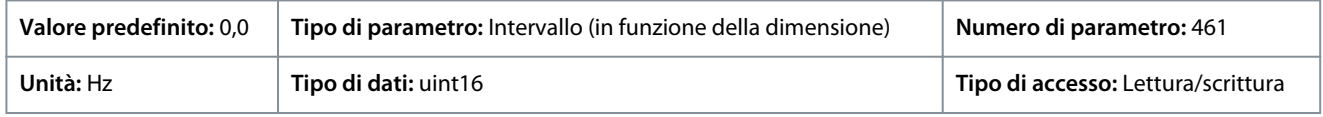

## 7.6.8 Avanzamento a scatti (Indice menu 5.9)

### P 5.9.1 Jog Ramp Time (Tempo di rampa jog)

**Descrizione:** Utilizzare questo parametro per inserire il tempo di rampa jog, vale a dire il tempo di accelerazione/decelerazione da 0 Hz alla frequenza nominale del motore P 4.2.2.4 Nominal Frequency (Frequenza nominale). Assicurarsi che la corrente di uscita risultante richiesta per il tempo di rampa jog in questione non superi il limite di corrente impostato nel P2.7.1 Current Limit (Limite di corrente).

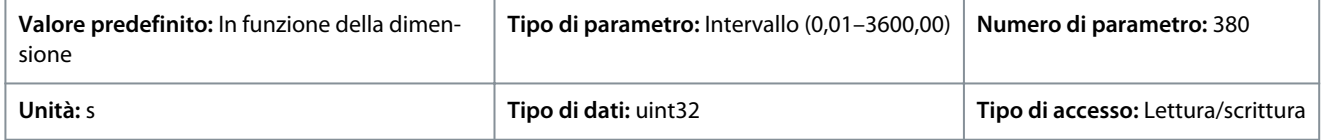

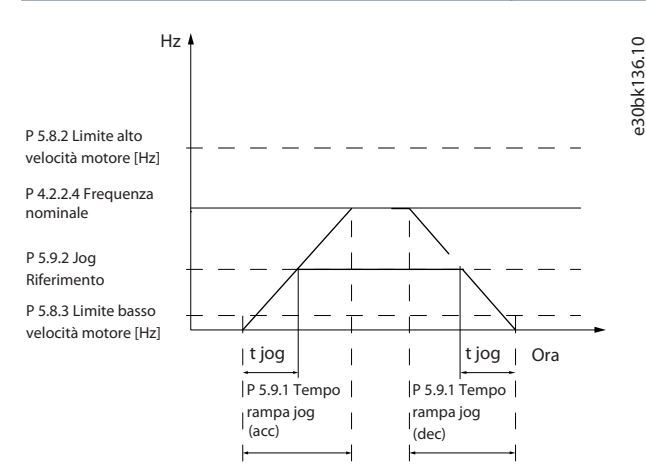

#### **Illustrazione 75: Tempo di rampa jog**

### P 5.9.2 Jog Reference (Riferimento marcia jog)

**Descrizione:** Utilizzare questo parametro per impostare la velocità di jog. La velocità jog è la velocità di uscita fissata a cui il convertitore funziona quando la funzione jog è attivata.

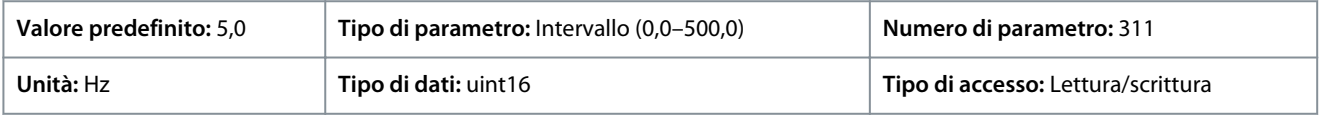

## 7.6.9 Controllo di coppia (Indice menu 5.10)

### P 5.10.1 Motor Torque Limit (Limite coppia motore)

**Descrizione:** Utilizzare questo parametro per immettere il limite di coppia massima per il funzionamento del motore. Questa funzione limita la coppia sull'albero per proteggere l'installazione meccanica.

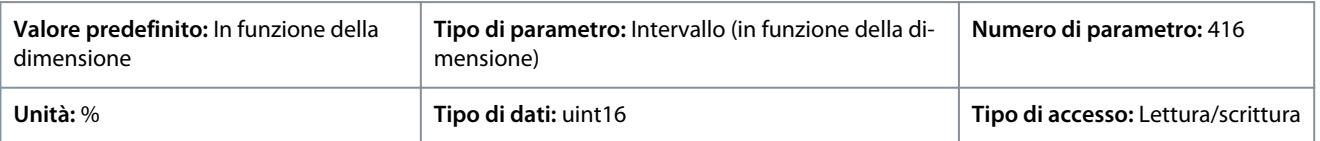

<u> Danfoss</u>

## **Descrizioni dei parametri**

#### **Guida applicativa**

P 5.10.2 Regenerative Torque Limit (Limite di coppia rigenerativo)

**Descrizione:** Imposta il limite massimo di coppia per il funzionamento in modo generatore. Questa funzione limita la coppia sull'albero per proteggere l'installazione meccanica.

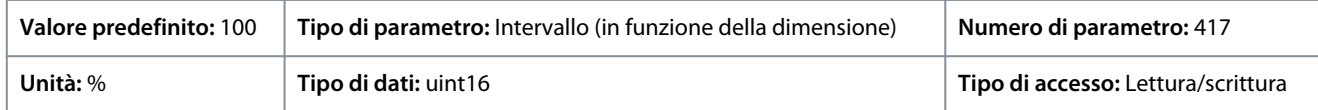

#### P 5.10.3 Speed Limit Mode Torque Ctrl. (Controllo di coppia modo limite di velocità)

**Descrizione:** Utilizzare questo parametro per selezionare un ingresso analogico per mettere in scala le impostazioni in P.2.3.14 Max Output Frequency (Frequenza di uscita max.) 0–100% (o viceversa). I livelli di segnale corrispondenti allo 0% e al 100% sono definiti nella scala dell'ingresso analogico. Questo parametro è solo attivo quando P 5.4.2 Operation Mode (Modo operativo) è in Modo coppia.

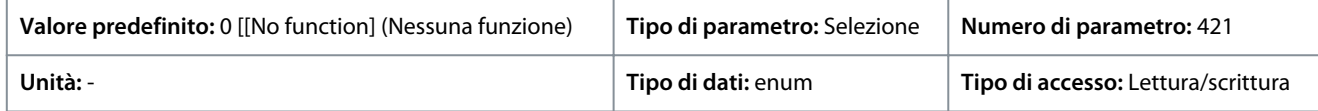

Di seguito sono riportate le selezioni per il parametro:

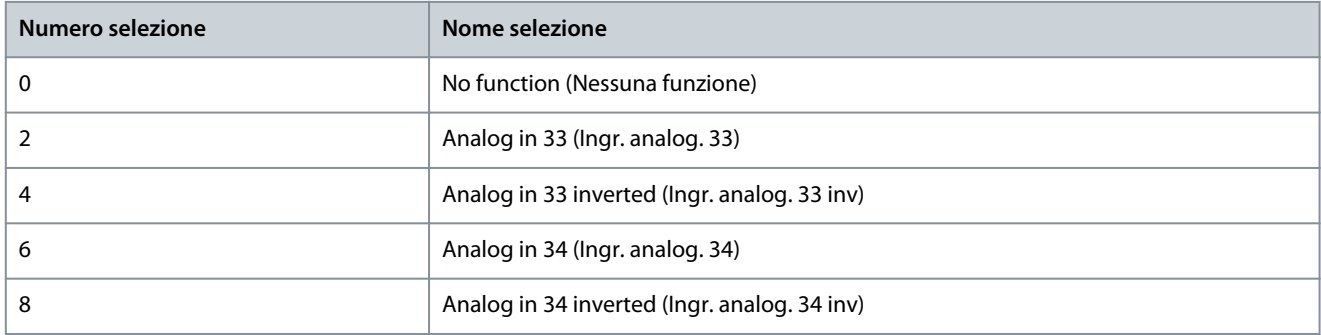

### P 5.10.4 Torque PID Proportional Gain (Guadagno proporzionale PID di coppia)

**Descrizione:** Utilizzare questo parametro per immettere il guadagno proporzionale del controllore di coppia. La selezione di un valore alto velocizza la risposta del controllore. Un valore troppo elevato rende il controllore instabile.

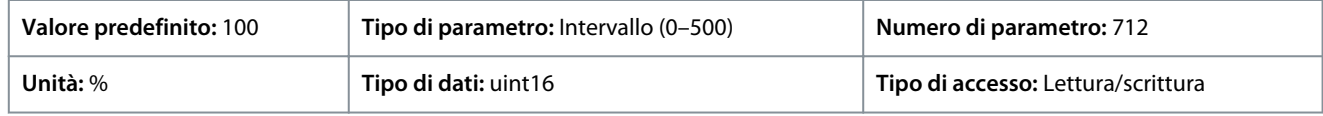

### P 5.10.5 Torque PID Integration Time (Tempo di integrazione PID di coppia)

**Descrizione:** Utilizzare questo parametro per immettere il tempo di integrazione per il controllore di coppia. La selezione di un valore basso velocizza la risposta del controllore. Un valore troppo basso rende il controllo instabile.

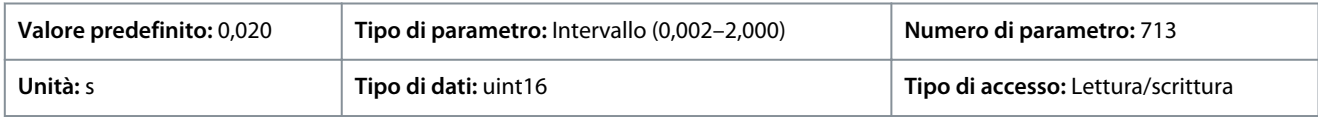

P 5.10.6 Trip Delay at Torque Limit (Ritardo scatto al limite di coppia)

**Descrizione:** Utilizzare questo parametro per definire il ritardo per lo scatto dell'avviso di coppia. Se la coppia in uscita ha raggiunto il limite di coppia, viene visualizzato un avviso. Se l'avviso di coppia è continuamente presente per la durata indicata in questo parametro, il convertitore di frequenza scatta. Per disabilitare la funzione, immettere il valore di 60 s.

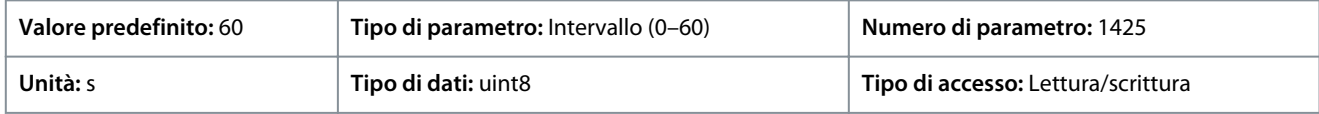

## 7.6.10 Controllo del freno meccanico (Indice menu 5.11)

### P 5.11.1 Brake Closing Speed (Velocità di chiusura freno)

**Descrizione:** Utilizzare questo parametro per impostare la frequenza motore quando si attiva il freno meccanico in presenza di una condizione di arresto.

<u>Danfoss</u>

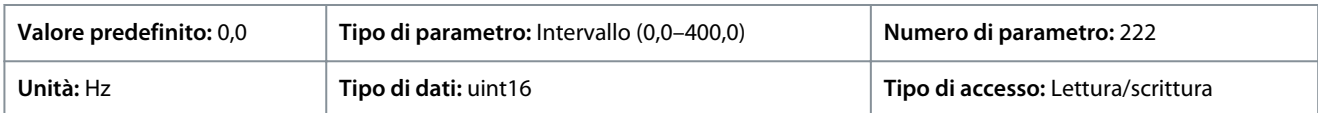

### P 5.11.2 Brake Close Time (Tempo chiusura freno)

**Descrizione:** Utilizzare questo parametro per immettere il tempo di ritardo freno per la ruota libera dopo il tempo rampa di decelerazione. L'albero viene tenuto a velocità zero con piena coppia di mantenimento. Accertarsi che il freno meccanico abbia bloccato il carico prima che il motore inizi la modalità ruota libera.

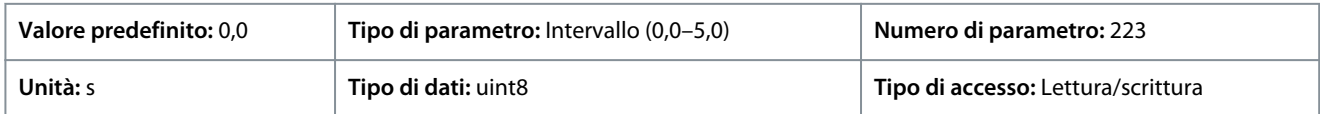

### P 5.11.3 Release Brake Current (Corrente rilascio freno)

**Descrizione:** Utilizzare questo parametro per impostare la corrente motore per il rilascio del freno meccanico in presenza di una condizione di avviamento. Il limite superiore è specificato con P 2.1.5 Inv. Max. Current (Corrente max. inv.).

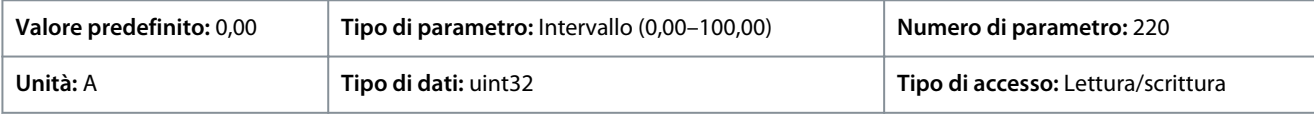

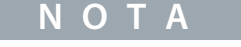

Quando viene selezionata l'uscita di controllo del freno meccanico ma non è collegato alcun freno meccanico, la funzione non funziona con l'impostazione di fabbrica a causa di una corrente motore troppo bassa.

### P 5.11.4 Mech. Brake w/ dir. Change (Freno mecc. con cambio dir.)

**Descrizione:** Utilizzare questo parametro per selezionare se utilizzare il freno meccanico nei cambi di direzione. Selezionare [1] On se il freno meccanico deve innestarsi quando l'albero cambia direzione. La velocità alla quale il freno meccanico si innesta è selezionata in P 5.11.1 Brake Closing Speed (Velocità di chiusura freno).

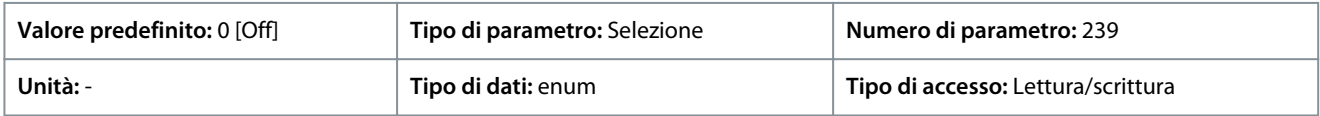

#### Di seguito sono riportate le selezioni del parametro:

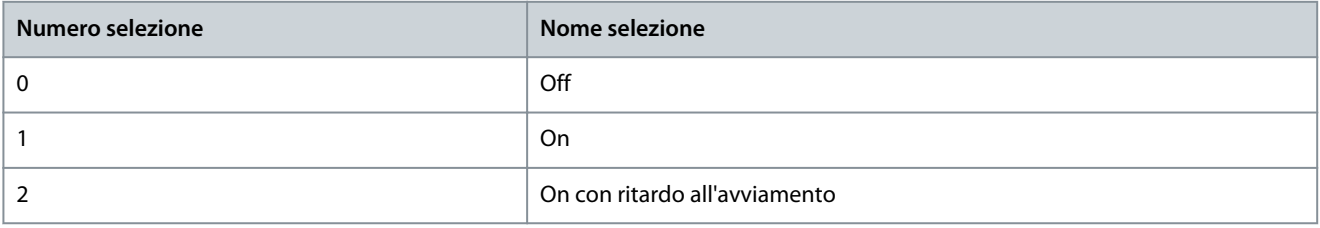

### 7.6.11 Controllo di processo (Indice menu 5.12)

### 7.6.11.1 Stato (Indice menu 5.12.1)

P 5.12.1.1 Process PID Error (Errore PID di processo)

**Descrizione:** Questo parametro mostra il valore di errore nel regolatore PID di processo.

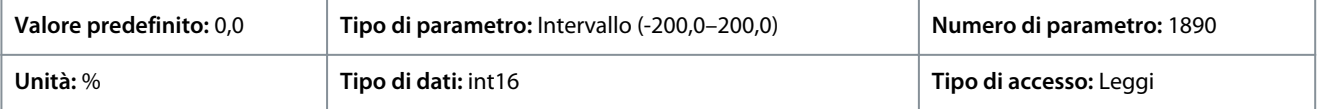

### P 5.12.1.2 Process PID Output (Uscita PID di processo)

**Descrizione:** Questo parametro mostra il valore di uscita grezzo dal regolatore PID di processo.

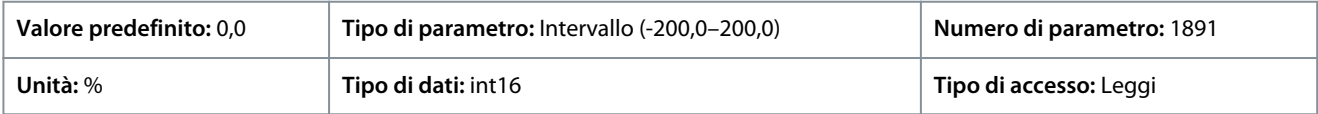
<u>Danfoss</u>

## **Descrizioni dei parametri**

### P 5.12.1.3 Process PID Clamped Output (Uscita bloccata PID di processo)

**Descrizione:** Questo parametro mostra il valore di uscita dal regolatore PID di processo dopo aver raggiunto un limite di blocco.

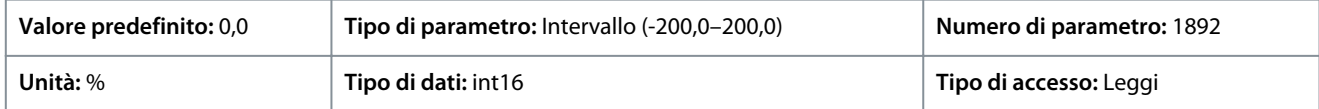

### P 5.12.1.4 Process PID Gain Scaled Output (Uscita scalata guadagno PID di processo)

**Descrizione:** Questo parametro mostra il valore di uscita dal regolatore PID di processo dopo aver raggiunto un limite di blocco e aver scalato il valore risultante tenendo conto del guadagno.

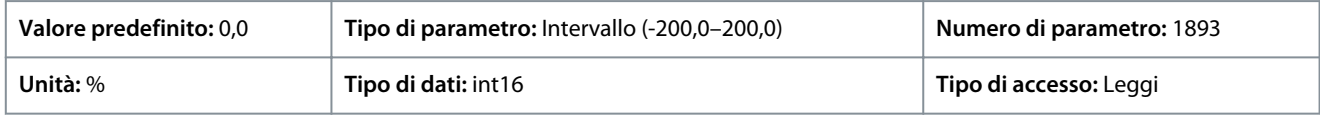

## P 5.12.1.5 Feedback Value (Valore retroazione)

**Descrizione:** Utilizzare questo parametro per visualizzare la retroazione risultante dalla selezione della scala in P 5.5.3.1 Reference Range (Intervallo di riferimento), P 5.5.3.3 Reference Maximum (Riferimento massimo) e P 5.5.3.4 Reference Minimum (Riferimento minimo).

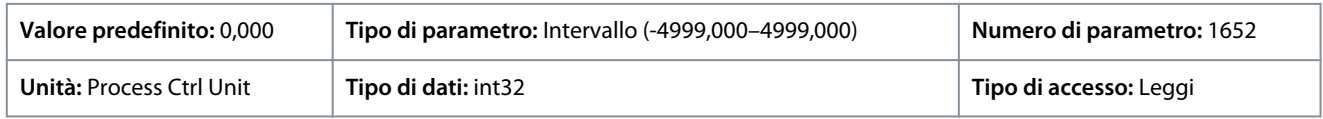

# 7.6.11.2 Retroazione (Indice menu 5.12.4)

### P 5.12.4.1 Feedback 1 Resource (Risorsa retroazione 1)

**Descrizione:** Utilizzare questo parametro per selezionare quale ingresso del convertitore di frequenza utilizzare come fonte di retroazione.

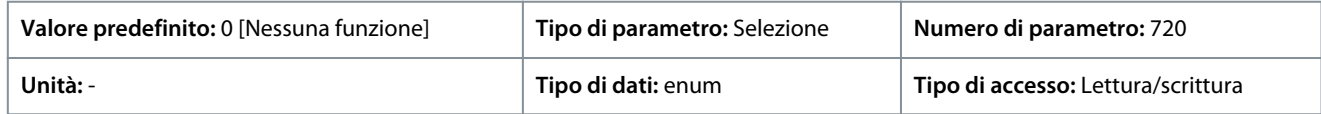

Di seguito sono riportate le selezioni per il parametro:

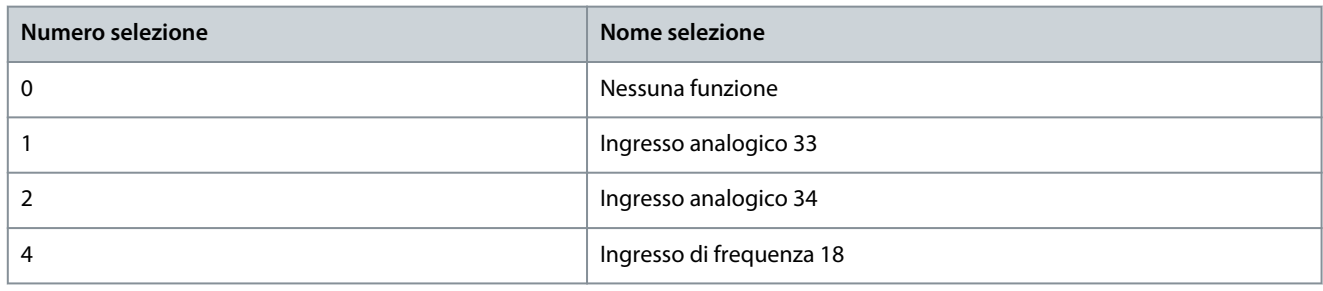

### P 5.12.4.2 Feedback 2 Resource (Risorsa retroazione 2)

**Descrizione:** Utilizzare questo parametro per selezionare quale ingresso del convertitore di frequenza utilizzare come fonte della retroazione.

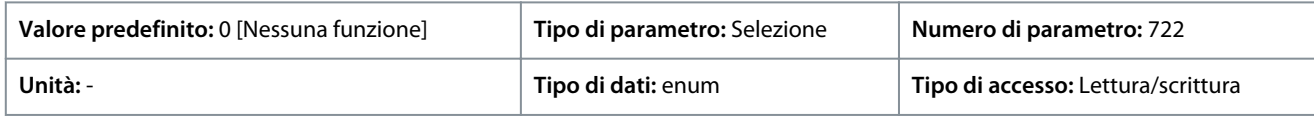

Di seguito sono riportate le selezioni per il parametro:

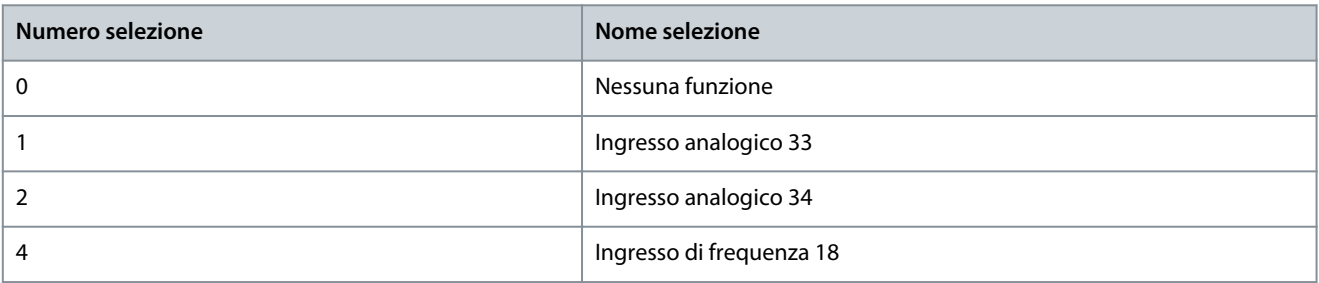

)<sub>anfv</sub>ss

#### **Guida applicativa**

#### P 5.12.4.3 Feedback 1 Conversion (Conversione retroazione 1)

**Descrizione:** Utilizzare questo parametro per selezionare una conversione per il segnale di retroazione 1. Selezionare [0] Linear (Lineare) per lasciare invariato il segnale di retroazione.

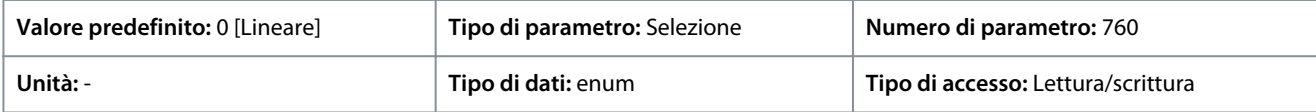

Di seguito sono riportate le selezioni per il parametro:

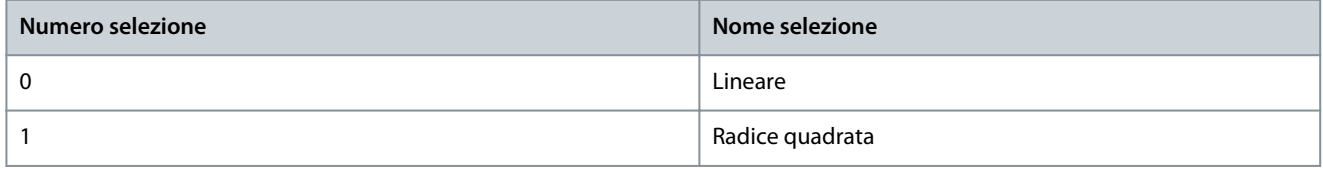

#### P 5.12.4.4 Feedback 2 Conversion (Conversione retroazione 2)

**Descrizione:** Utilizzare questo parametro per selezionare una conversione per il segnale di retroazione 2. Selezionare [0] Linear (Lineare) per lasciare invariato il segnale di retroazione.

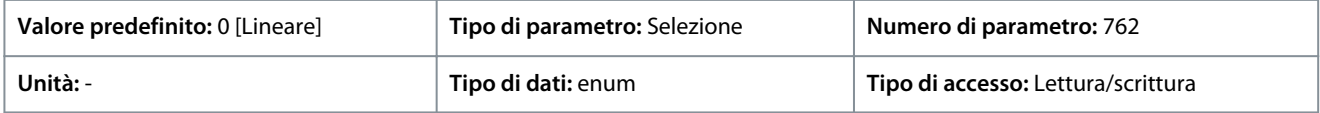

Di seguito sono riportate le selezioni per il parametro:

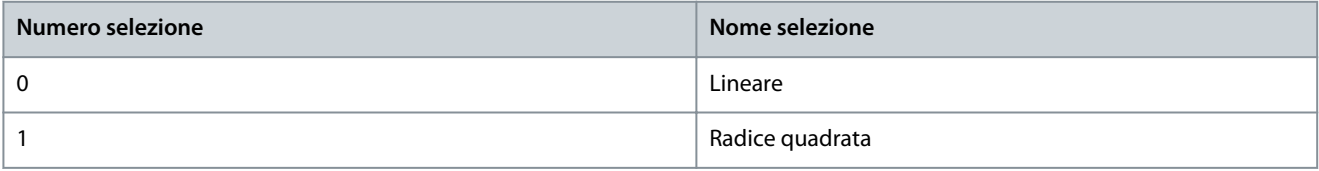

### 7.6.11.3 Controllore PID (Indice menu 5.12.5)

#### P 5.12.5.1 PID Proportional Gain (Guadagno proporzionale PID)

**Descrizione:** Utilizzare questo parametro per immettere il guadagno proporzionale del regolatore di processo. Una regolazione rapida si ottiene con un'amplificazione elevata. Tuttavia, se l'amplificazione è troppo elevata, il processo può diventare instabile.

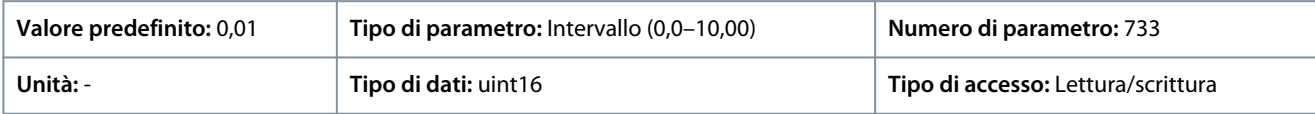

#### P 5.12.5.1 PID Proportional Gain (Guadagno proporzionale PID)

**Descrizione:** Utilizzare questo parametro per immettere il tempo di integrazione del controllore di processo. Una regolazione rapida si ottiene con un tempo di integrazione breve, se questo è troppo breve il processo diventa instabile. Un tempo di integrazione troppo lungo disabilita l'azione di integrazione.

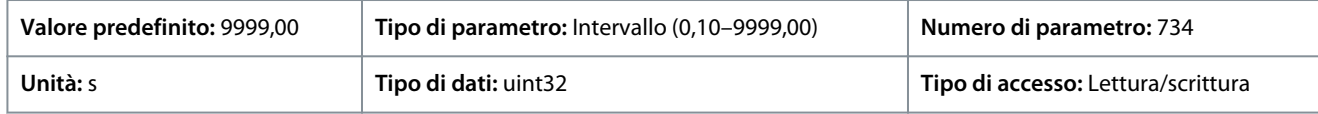

#### P 5.12.5.4 Antiwindup Enabled (Antisaturazione abilitata)

**Descrizione:** Utilizzare questo parametro per controllare la regolazione degli errori. Per continuare la regolazione di un errore anche quando non è più possibile aumentare o diminuire la frequenza di uscita, selezionare [0] Off. Per interrompere la regolazione dell'errore quando non è più possibile variare la frequenza di uscita, selezionare [1] On.

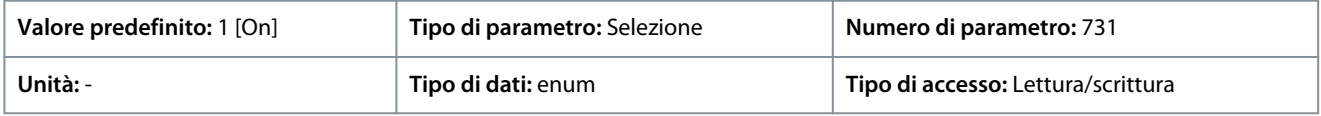

Di seguito sono riportate le selezioni per il parametro:

<u> Danfoss</u>

### **Descrizioni dei parametri**

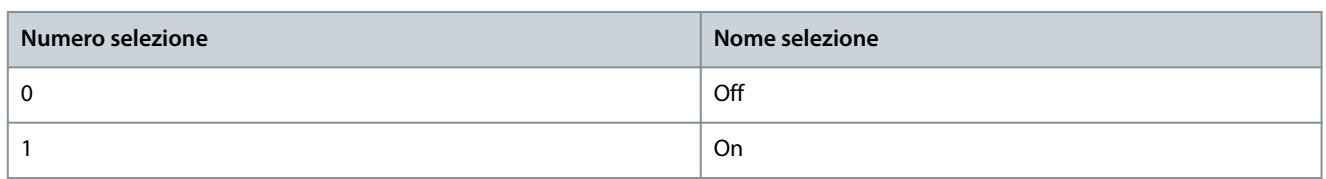

#### P 5.12.5.5 PID Differentiation Time (Tempo di derivazione PID)

**Descrizione:** Utilizzare questo parametro per immettere il tempo di derivazione del controllore di processo. Il derivatore non reagisce a un errore costante. Fornisce un guadagno proporz. alla percent. di variaz. della retroaz. del proc. L'impostazione di questo parametro su zero disabilita il derivatore.

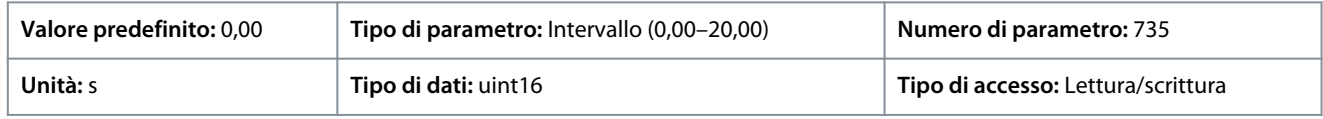

### P 5.12.5.6 PID Diff. Gain Limit (Limite guadagno diff. PID)

**Descrizione:** Utilizzare questo parametro per immettere un limite per il guadagno differenziale. Se non esiste alcun limite, il guadagno differenziale aumenta in presenza di variazioni rapide. Per ottenere un guadagno differenziale puro in presenza di variazioni lente e un guadagno differenziale costante in presenza di variazioni rapide, limitare il guadagno differenziale.

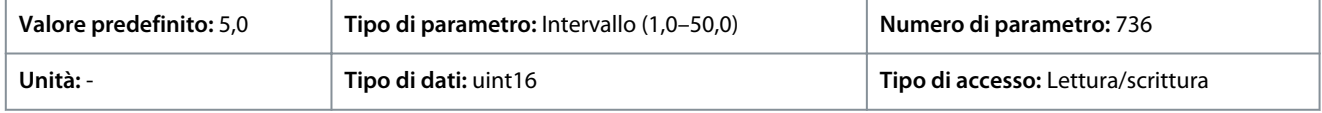

### P 5.12.5.7 PID Normal/Inverse Control (Controllo normale/inverso PID)

**Descrizione:** Utilizzare questo parametro per selezionare la variazione della velocità di uscita durante gli errori. Selezionare [0] Normal (Normale) per impostare un controllo di processo che aumenta la velocità di uscita se l'errore del processo è positivo. Per ridurre la velocità di uscita quando l'errore di processo è positivo, selezionare [1] Inverse (Inverso).

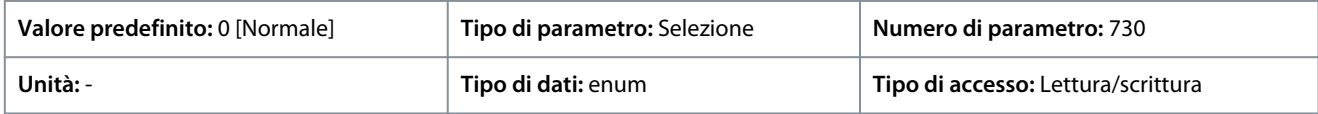

Di seguito sono riportate le selezioni per il parametro:

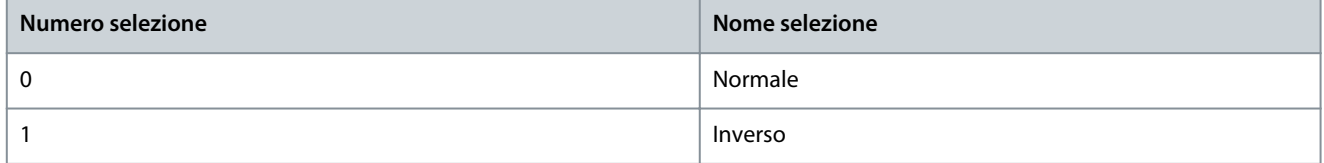

#### P 5.12.5.8 PID Start Speed (Velocità di avviamento PID)

**Descrizione:** Utilizzare questo parametro per immettere la velocità del motore da utilizzare come segnale di avvio per avviare il controllo PID. All'accensione, il convertitore di frequenza funziona usando la regolazione della velocità ad anello aperto. Solo al raggiungimento della velocità di avviamento del PID di processo, il convertitore di frequenza passerà al controllo PID.

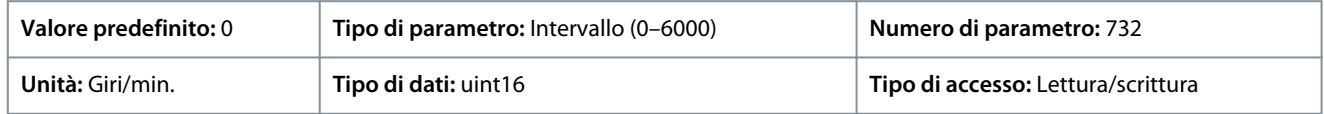

#### P 5.12.5.9 On Reference Bandwidth (Ampiezza di banda riferimento a)

**Descrizione:** Utilizzare questo parametro per inserire la larghezza di banda riferimento a. Quando l'errore del controllo PI (la differenza fra il riferimento e la retroazione) è superiore al valore di questo parametro, il bit di stato Riferimento a è impostato a 0.

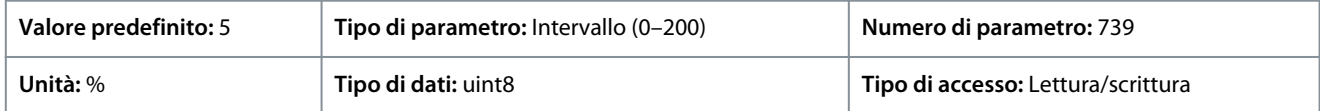

<u>Danfoss</u>

## 7.6.11.4 Feed Forward (Indice menu 5.12.6)

#### P 5.12.6.1 PID Feed Forward Factor (Fattore feed forward PID)

**Descrizione:** Utilizzare questo parametro per immettere il fattore di feed forward del PID. Il fattore feed forward invia una parte cost. del segnale di riferimento al reg. PID bypass in modo che il controllo PID influenzi solo la parte restante del segnale di controllo. Questa funzione aumenta le prestazioni dinamiche.

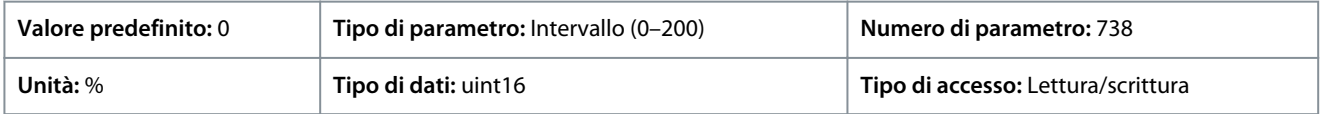

## 7.6.12 Dati processo bus di campo (Indice menu 5.27)

#### P 5.27.1 PID Feed Forward Factor (Selezione scrittura PCD)

**Descrizione:** Utilizzare questo parametro per selezionare i parametri da assegnare ai telegrammi PCD. Il numero di PCD disponibili dipende dal tipo di telegramma. I valori nel PCD vengono in seguito scritti nei parametri selezionati come valori dati.

Immettere fino a 16 mappature preimpostate diverse 0-15 in questo parametro usando una programmazione ad array. Se questo parametro è attivo, gli indirizzi 2810-2825 rappresentano i valori dei 16 parametri. Se questo parametro non è attivo, gli indirizzi 2810 e 2811 vengono utilizzati come parola di controllo del convertitore di frequenza dati di ingresso e riferimento bus. Gli indirizzi 2812-2825 sono riservati.

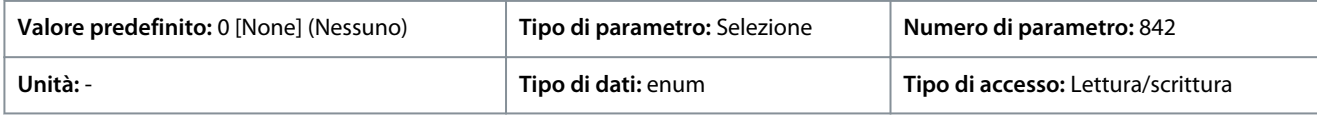

#### Di seguito sono riportate le selezioni per il parametro:

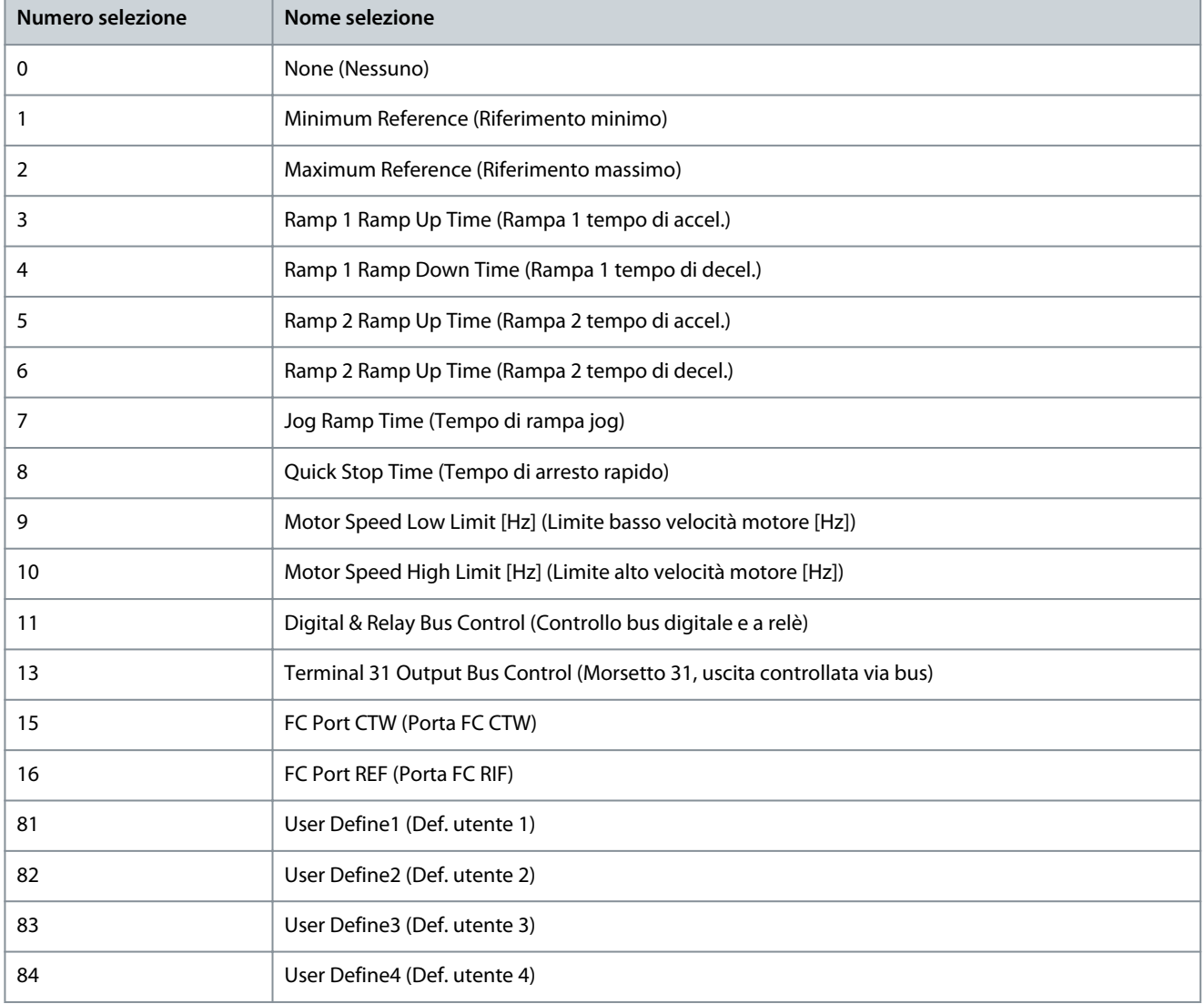

Danfoss

**Descrizioni dei parametri**

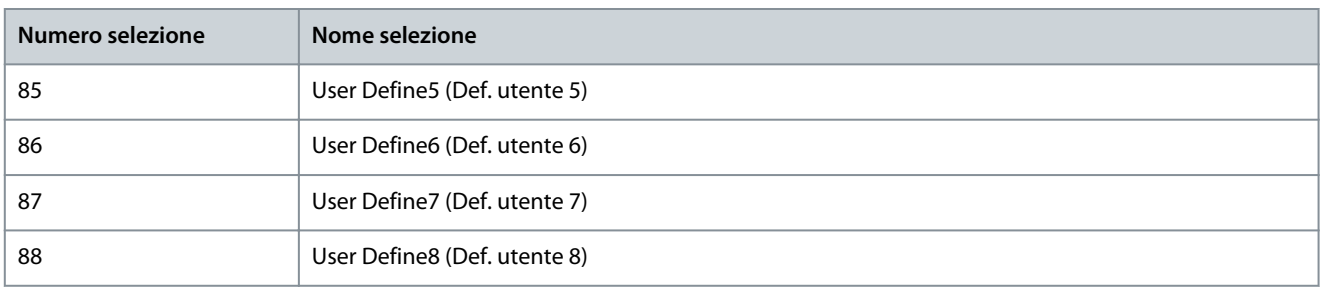

P 5.27.2 PCD Read Selection (Selezione lettura PCD)

**Descrizione:** Utilizzare questo parametro per selezionare i parametri da assegnare ai PCD dei telegrammi. Il numero di PCD disponibili dipende dal tipo di telegramma. I PCD contengono i valori dati effettivi dei parametri selezionati.

Immettere fino a 16 mappature preimpostate diverse 0-15 in questo parametro usando una programmazione ad array. Se questo parametro è attivo, gli indirizzi 2910-2925 rappresentano i valori dei 16 parametri. Se questo parametro non è attivo, gli indirizzi 2910 e 2911 vengono utilizzati come registro della parola di stato e valore effettivo principale. Gli indirizzi 2912-2925 sono riservati.

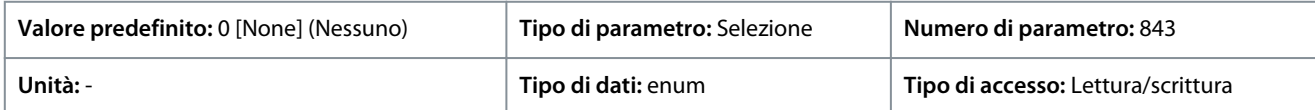

Di seguito sono riportate le selezioni per il parametro:

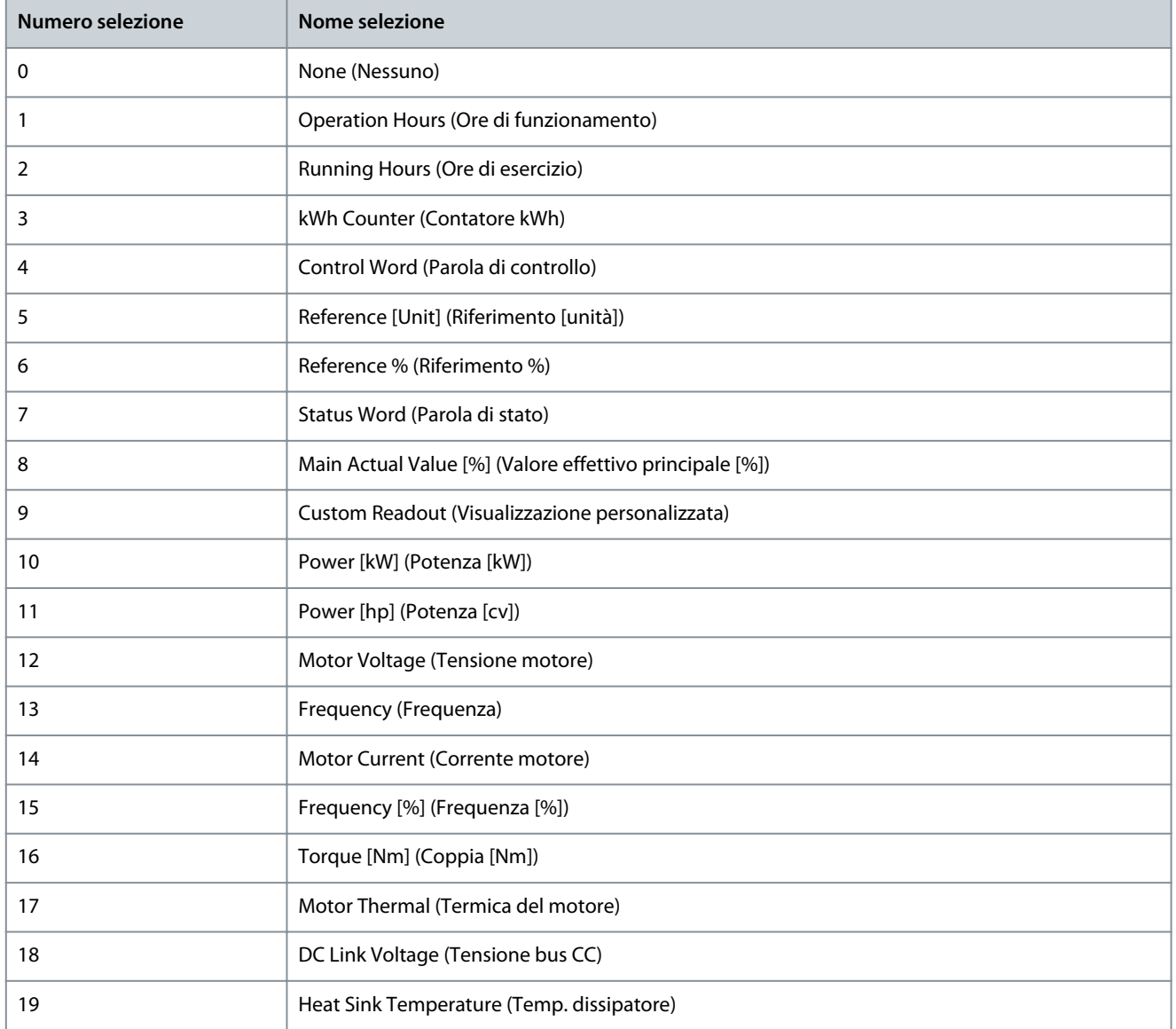

Danfoss

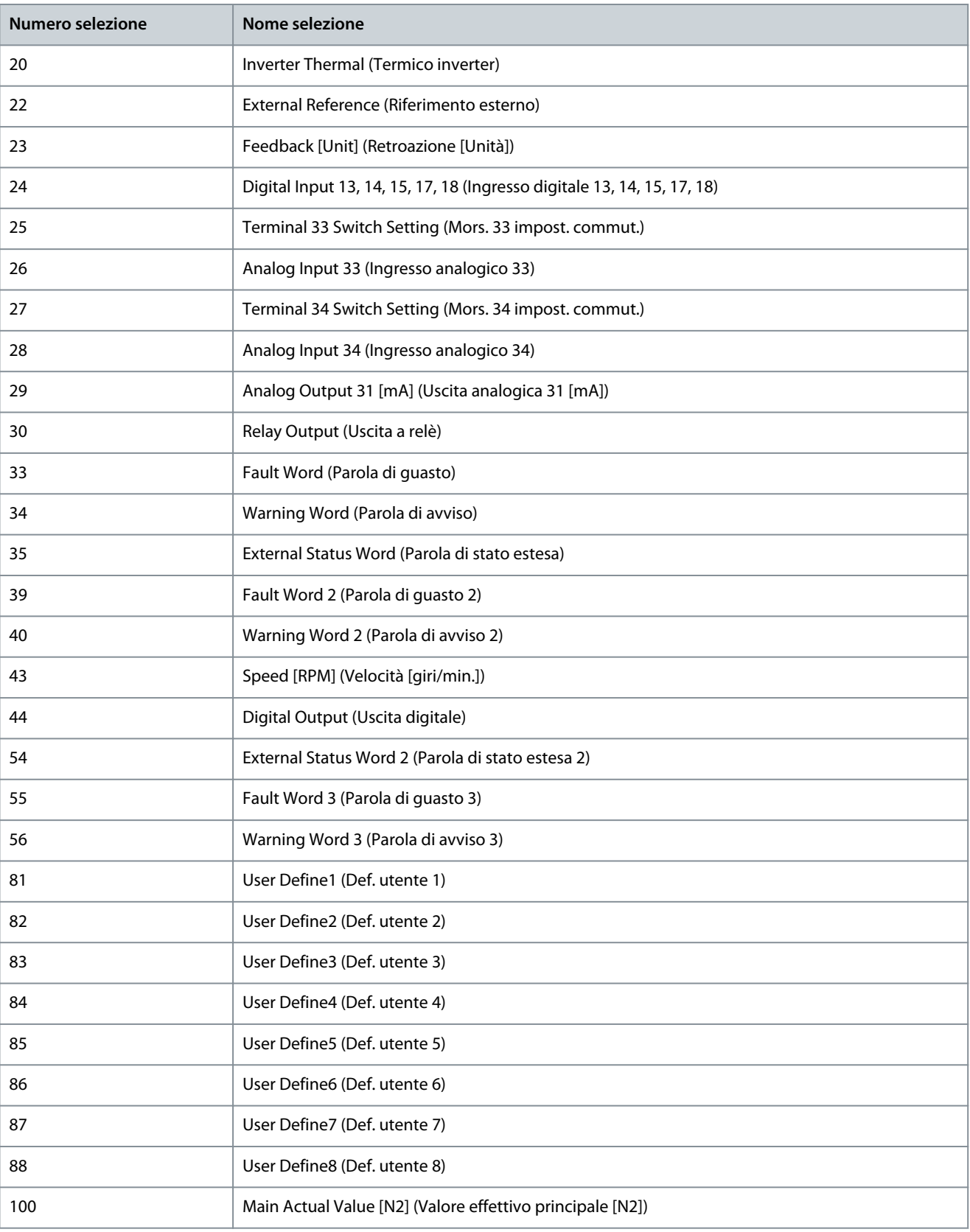

Danfoss

## 7.7 Manutenzione e assistenza (Indice menu 6)

### 7.7.1 Stato (Indice menu 6.1)

P 6.1.1 Latest Fault Number (Ultimo numero guasto)

**Descrizione:** Utilizzare questo parametro per visualizzare i log guasti. Possono essere visualizzati 10 log guasti. 0 contiene il guasto registrato più recente e 9 il guasto registrato più vecchio.

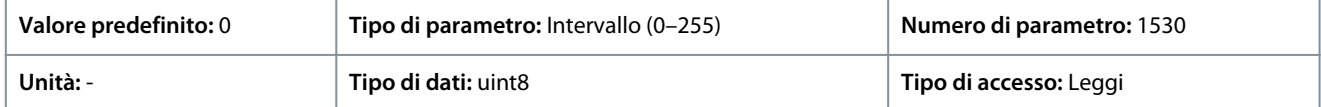

### P 6.1.2 Operating Hours (Ore di esercizio)

**Descrizione:** Utilizzare questo parametro per visualizzare il numero di ore di esercizio del convertitore di frequenza. Il valore è salvato quando il convertitore di frequenza viene spento.

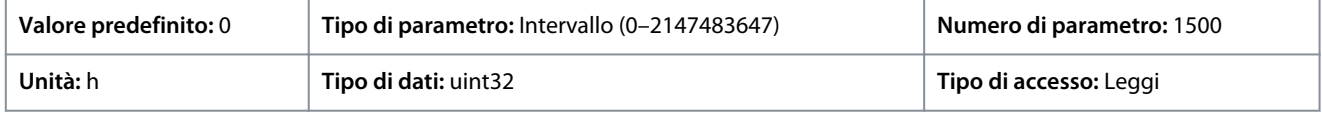

#### P 6.1.3 Running Hours (Ore esercizio)

**Descrizione:** Utilizzare questo parametro per visualizzare il numero di ore di esercizio del motore. Ripristinare il contatore con P 6.1.9 Reset Running Hours Counter (Ripristino contatore ore di esercizio). Il valore è salvato quando il convertitore di frequenza viene spento.

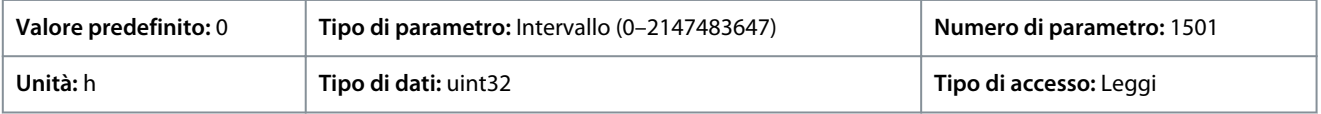

#### P 6.1.4 kWh Counter (Contatore kWh)

**Descrizione:** Registrare il consumo di potenza del motore come un valore medio nell'arco di un'ora. Ripristinare il contatore in P 6.1.8 Reset kWh Counter (Ripristino contatore kWh).

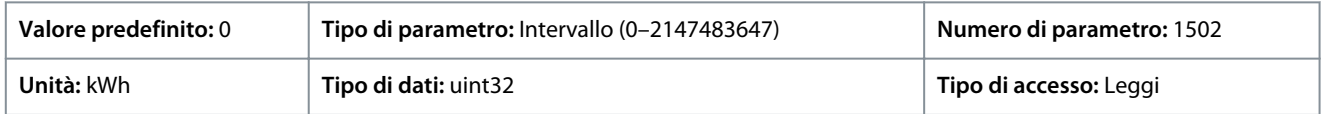

#### P 6.1.5 Power Up's (Accensioni)

**Descrizione:** Utilizzare questo parametro per visualizzare il numero di volte che il convertitore di frequenza è stato acceso.

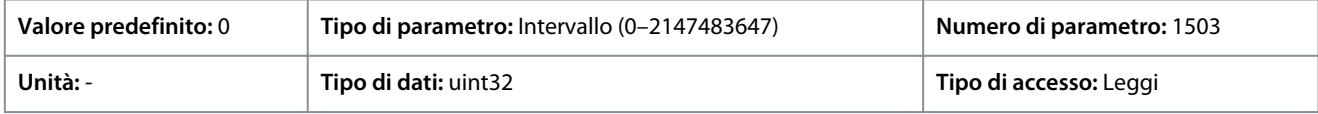

#### P 6.1.6 Over Temp's (Sovratemperature)

**Descrizione:** Visualizza il numero di guasti da sovratemperatura del convertitore di frequenza che si sono verificati dal momento della produzione.

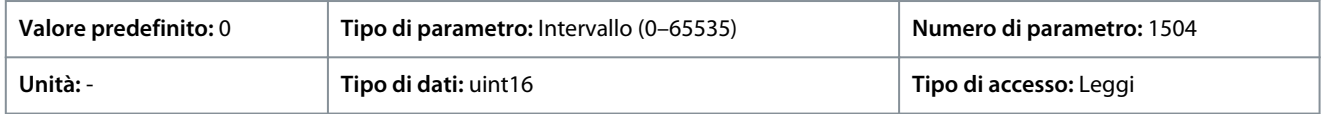

#### P 6.1.7 Over Volt's (Sovratensioni)

**Descrizione:** Utilizzare questo parametro per visualizzare il numero di sovratensioni del convertitore di frequenza che si sono verificate.

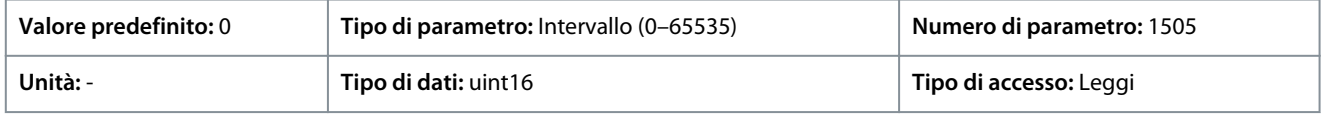

#### P 6.1.8 Reset kWh Counter (Riprist. contat. kWh)

**Descrizione:** Utilizzare questo parametro per ripristinare il contatore kWh (vedere P 6.1.4 kWh Counter (Contatore kWh)).

#### **Convertitori di frequenza iC2-Micro**

<u> Danfoss</u>

### **Guida applicativa**

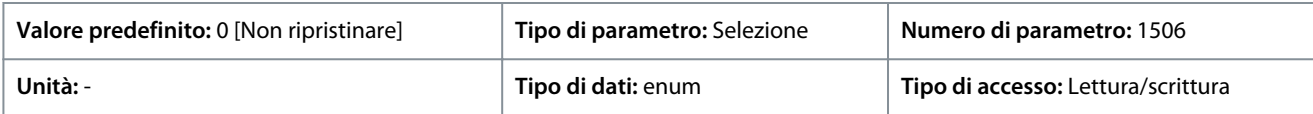

Di seguito sono riportate le selezioni disponibili per il parametro:

#### **Tabella 63: Selezioni**

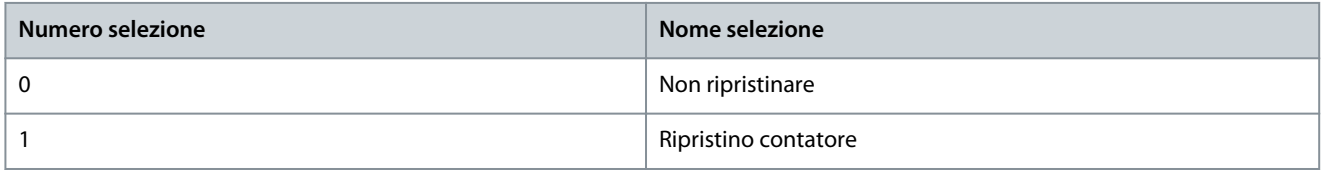

#### P 6.1.9 Reset Running Hours Counter (Ripristino contatore ore di esercizio) **Descrizione:** Utilizzare questo parametro per azzerare il contatore ore di esercizio (vedere P 6.1.3 Running Hours (Ore di esercizio)).

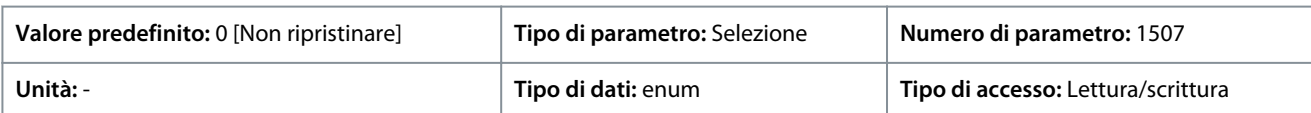

Di seguito sono riportate le selezioni per il parametro:

#### **Tabella 64: Selezioni**

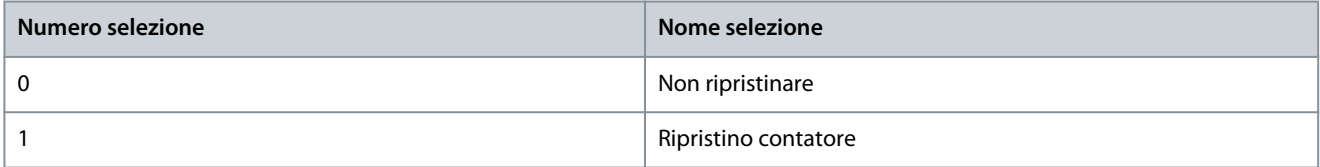

#### P 6.1.10 Internal Fault Reason (Motivo guasto interno)

**Descrizione:** Utilizzare questo parametro per visualizzare una descrizione dell'errore. Questo parametro viene usato in combinazione con guasto 38 Internal Fault (Guasto interno)

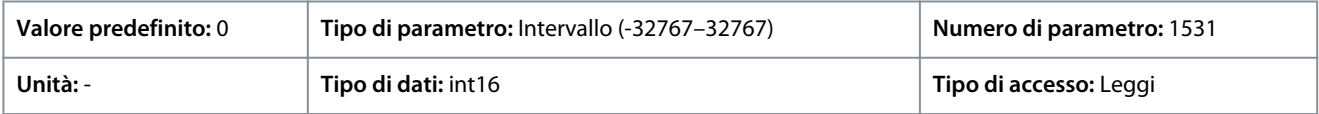

#### P 6.1.11 Fault Log (Log guasti): Ora

**Descrizione:** Utilizzare questo parametro per visualizzare l'ora alla quale è avvenuto l'evento registrato. Il tempo è misurato in secondi dall'avviamento del convertitore di frequenza.

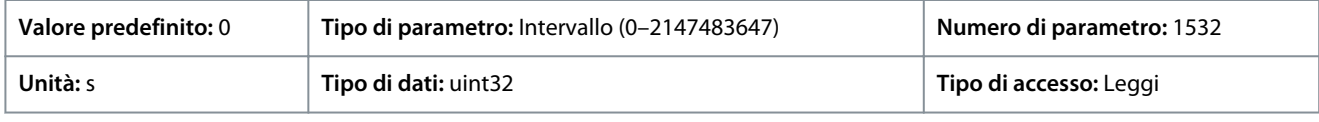

### 7.7.2 Informazioni sul software (Indice menu 6.2)

#### P 6.2.1 Application Version (Versione applicazione)

**Descrizione:** Utilizzare questo parametro per visualizzare la versione software combinata comprendente il software di potenza e il software di controllo.

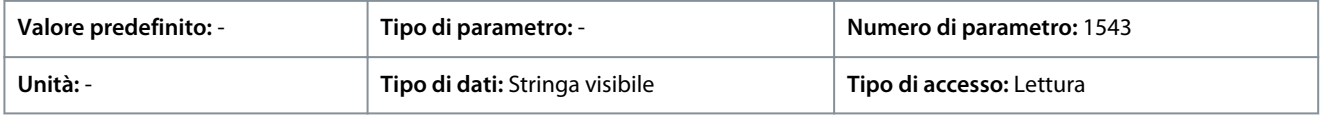

#### P 6.2.2 SW ID Control Card (Scheda di controllo ID SW)

**Descrizione:** Utilizzare questo parametro per visualizzare il numero di versione software della scheda di controllo.

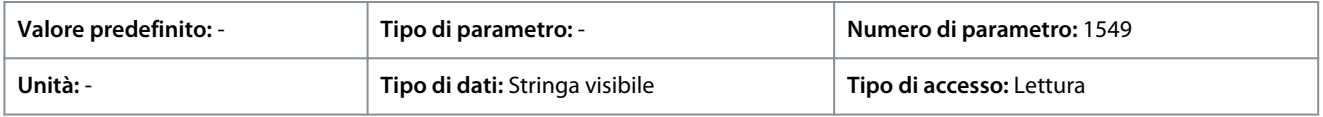

<u>Danfoss</u>

### P 6.2.3 SW ID Power Card (Scheda di potenza SW ID)

**Descrizione:** Utilizzare questo parametro per visualizzare il numero di versione software della scheda di potenza.

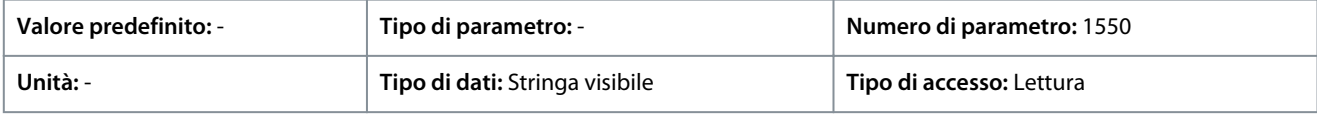

## P 6.2.7 ECP SW Version (Versione SW ECP)

**Descrizione:** Visualizza il numero identificativo ECP.

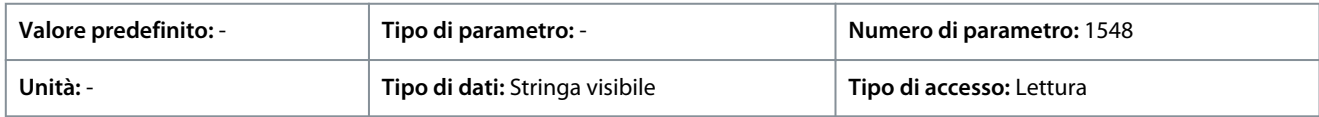

# 7.7.3 Ventola di raffreddamento (Indice menu 6.5)

### P 6.5.1 Fan Control Mode (Modalità comando ventola)

**Descrizione:** Utilizzare questo parametro per selezionare la modalità di comando ventola.

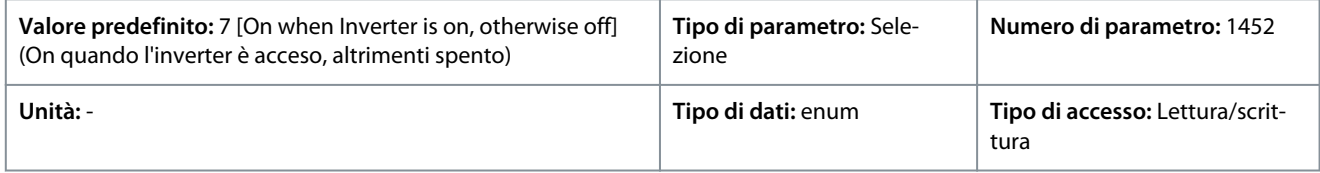

### Di seguito sono riportate le selezioni per il parametro:

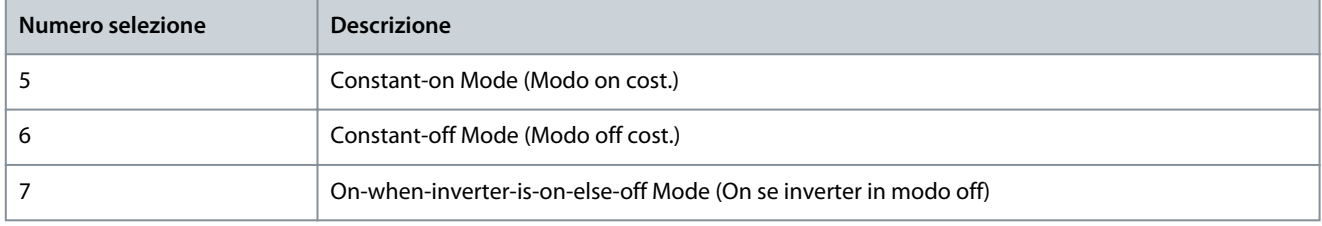

# 7.7.4 Gestione dei parametri (Indice menu 6.6)

### P 6.6.1 Active Set-up (Setup attivo)

**Descrizione:** Utilizzare questo parametro per selezionare la configurazione per controllare le funzioni del convertitore di frequenza. Usare Multi setup per la selezione remota.

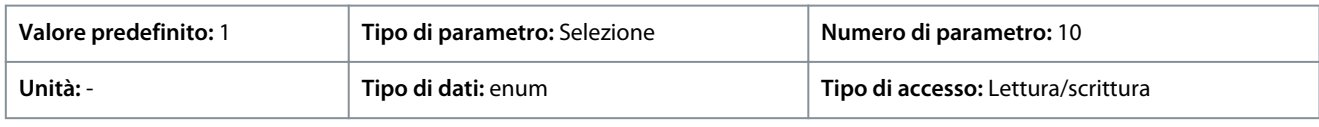

Di seguito sono riportate le selezioni per il parametro:

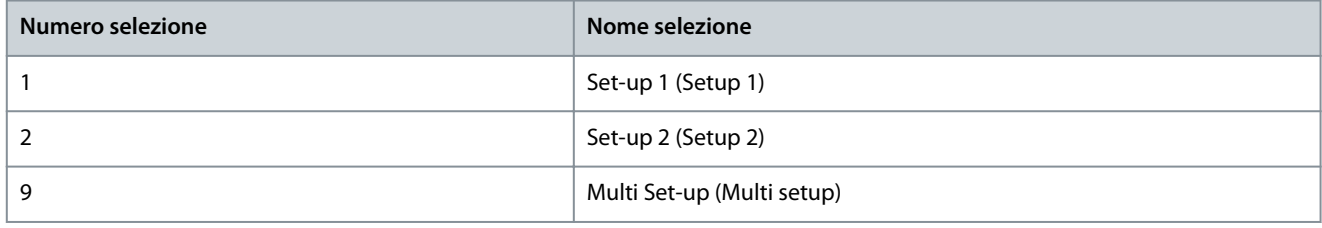

### P 6.6.2 Programming Set-up (Setup di programmazione)

**Descrizione:** Utilizzare questo parametro per selezionare il setup da modificare. L'impostazione è configurata dal pannello di controllo quando è accessibile dal pannello di controllo e da RS485 quando è accessibile da RS485.

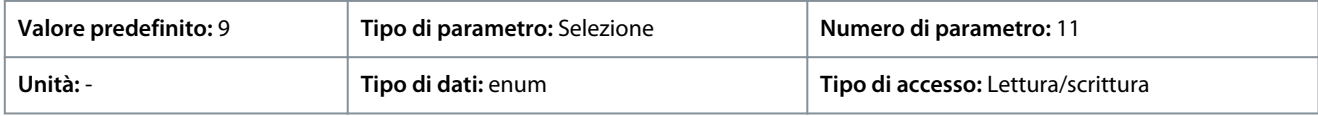

Di seguito sono riportate le selezioni per il parametro:

<u>Danfoss</u>

### **Descrizioni dei parametri**

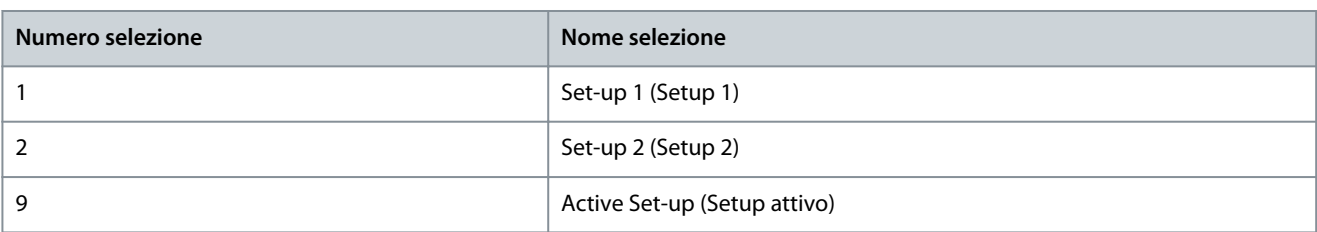

#### P 6.6.3 Link Setups (Setup di collegamento)

**Descrizione:** Utilizzare questo parametro per collegare o scollegare le impostazioni. Il collegamento assicura la sincronizzazione dei parametri che non possono essere modificati mentre il motore è in funzione. Quando le impostazioni sono collegate, è possibile passare da una configurazione all'altra durante il funzionamento. Quando si selezionano collegati, i valori dei parametri di Edit Setup (Setup di modifica) vengono sovrascritti con i valori dell'altro setup.

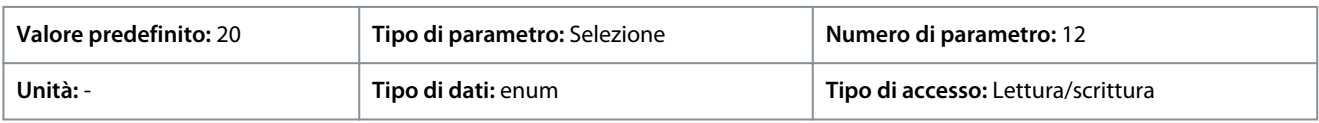

#### Di seguito sono riportate le selezioni per il parametro:

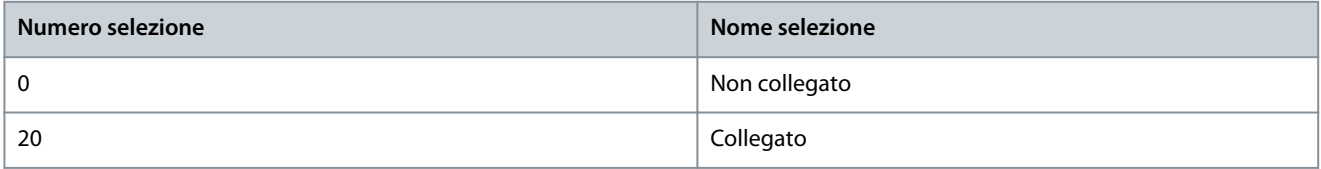

### P 6.6.4 Set-up Copy (Copia setup)

**Descrizione:** Usare questo parametro per copiare dei parametri fra i setup.

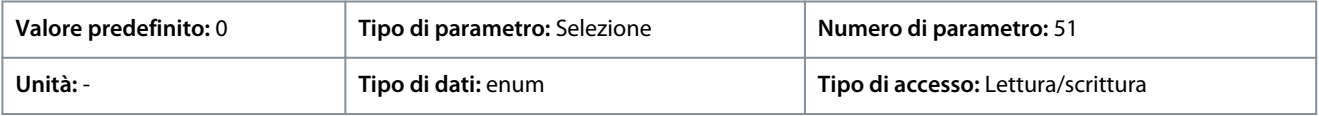

#### Di seguito sono riportate le selezioni per il parametro:

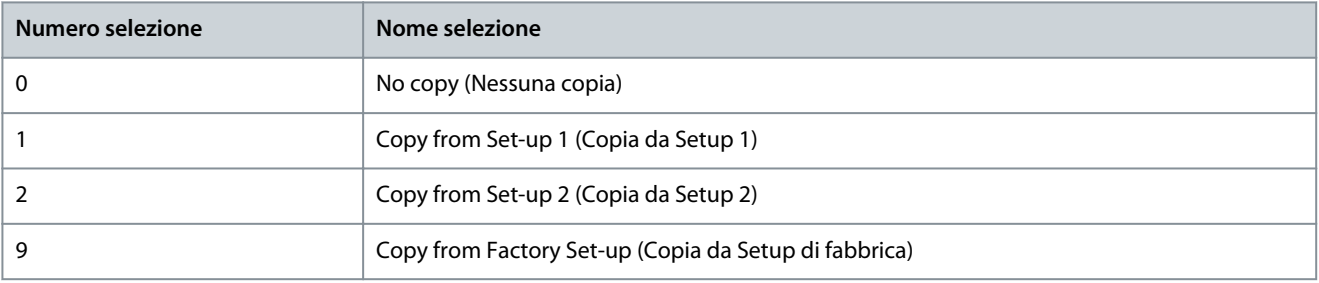

#### P 6.6.6 Reset Mode (Modo ripristino)

**Descrizione:** Utilizzare questo parametro per definire se il convertitore di frequenza attende un ripristino manuale o si ripristina automaticamente dopo uno scatto. Nella modalità di ripristino manuale, premere il pulsante Stop/Reset (Arresto/ripristino) o utilizzare gli ingressi digitali per ripristinare il convertitore di frequenza.

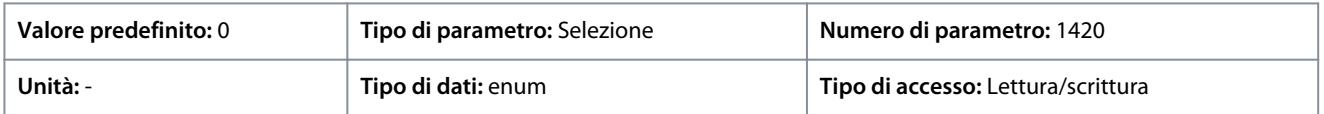

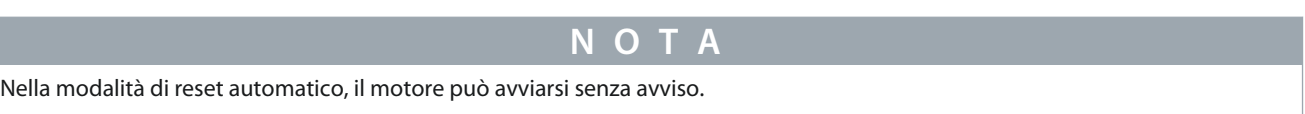

#### Di seguito sono riportate le selezioni per il parametro:

<u>Danfoss</u>

**Descrizioni dei parametri**

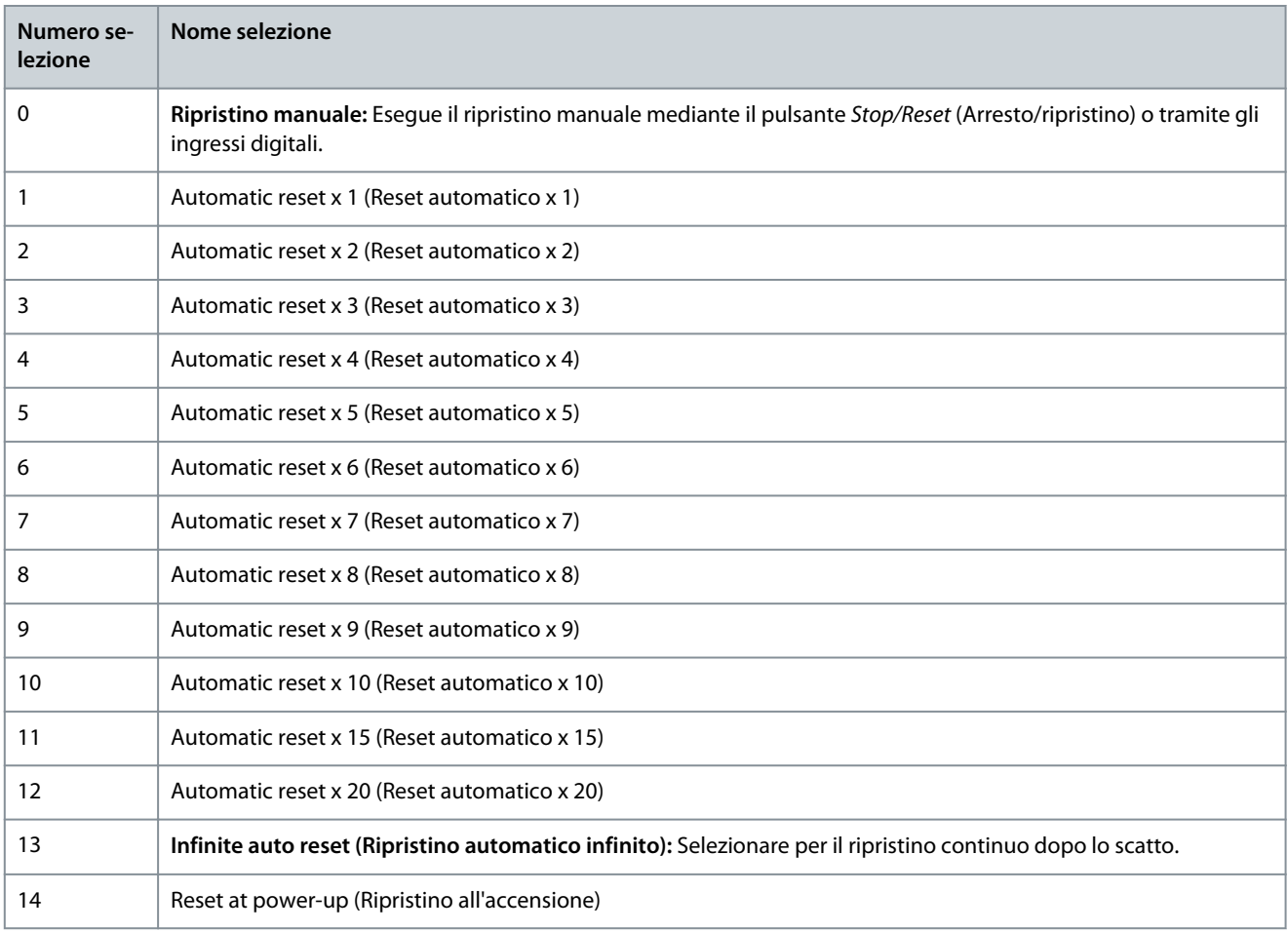

# **N O T A**

Se il numero specificato di ripristini automatici viene raggiunto entro 10 minuti, il convertitore di frequenza entra in [0] Manual Reset Mode (Modalità ripristino manuale). Dopo aver eseguito il ripristino manuale, l'impostazione di P 6.6.6 Reset Mode (Modo ripristino) torna alla selezione originale. Se il numero di ripristini automatici non viene raggiunto entro 10 minuti, oppure quando viene effettuato un ripristino manuale, il contatore interno di ripristini automatici viene azzerato.

### P 6.6.7 Automatic Restart Time (Tempo di riavvio automatico)

**Descrizione:** Utilizzare questo parametro per immettere l'intervallo tempo dall'evento di scatto al reset automatico. Questo parametro è attivo quando P 6.6.6 Reset Mode (Modo ripristino) è impostato su una selezione tra [1] - [13].

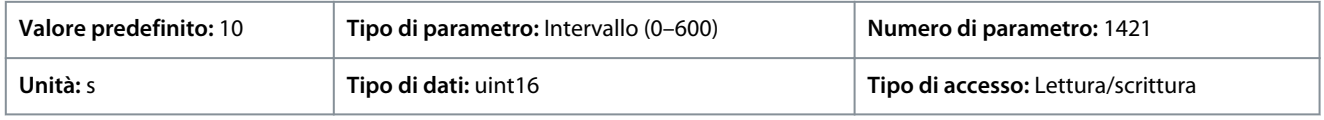

# **N O T A**

Non è possibile impostare un valore di 0 s quando P 6.6.6 Reset Mode (Modo ripristino) è impostato su [13] Infinite auto reset (Ripristino automatico infinito).

#### P 6.6.8 Operation Mode (Modo operativo)

**Descrizione:** Utilizzare questo parametro per selezionare la modalità operativa del convertitore di frequenza. Per ripristinare tutti i valori dei parametri del convertitore di frequenza ai predefiniti, selezionare [2] Initialization (Inizializzazione). I parametri relativi alla comunicazione rimangono invariati. Il convertitore di frequenza effettua un reset durante la successiva accensione

<u> Danfoss</u>

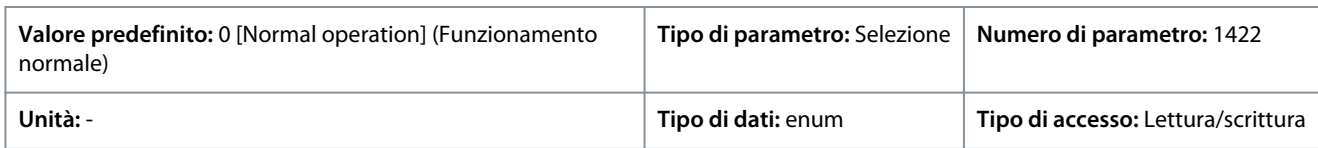

Di seguito sono riportate le selezioni per il parametro:

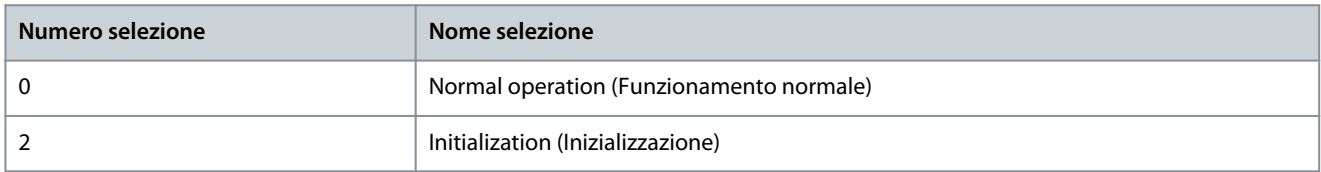

#### P 6.6.9 Service Code (Codice di manutenzione)

**Descrizione:** Questo parametro deve essere utilizzato solo da parte dei tecnici del servizio di assistenza.

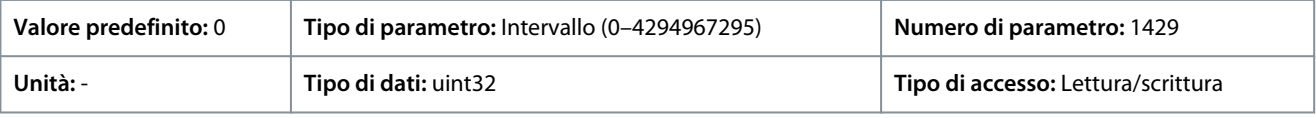

#### P 6.6.12 ECP Copy (Copia ECP)

**Descrizione:** Utilizzare questo parametro per selezionare le funzioni di copia ECP.

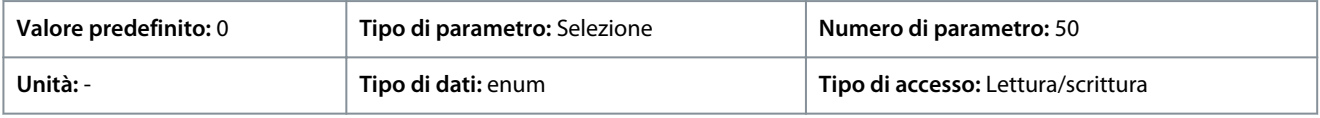

Di seguito sono riportate le selezioni per il parametro:

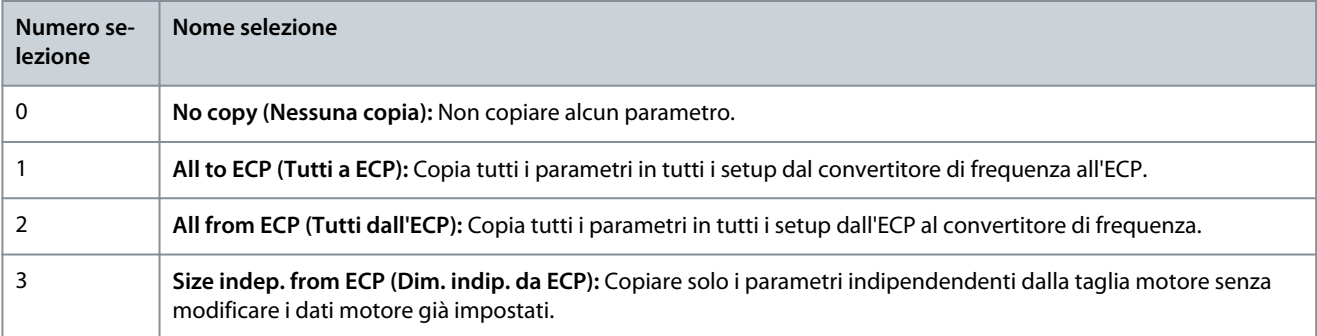

#### P 6.6.20 Password

**Descrizione:** Utilizzare questo parametro per definire la password per accedere al Menu principale tramite il pulsante Home. Impostando il valore su 0 si disabilita la funzione di password.

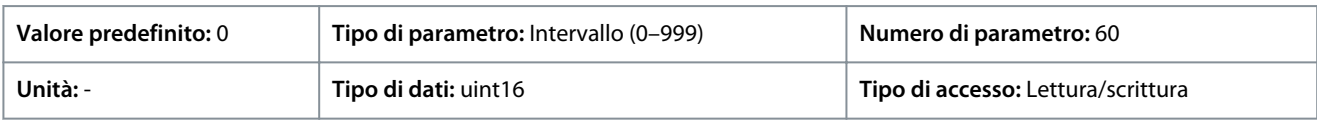

#### P 6.6.26 Language (Lingua)

**Descrizione:** Utilizzare questo parametro per definire la lingua da utilizzare sul display.

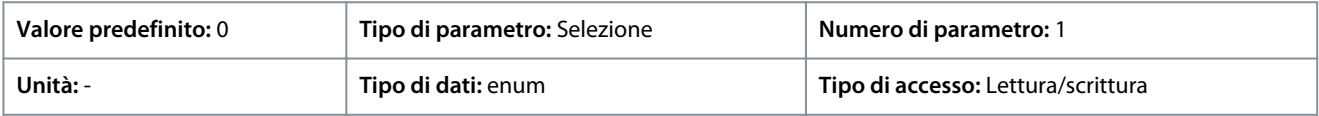

Di seguito sono riportate le selezioni per il parametro:

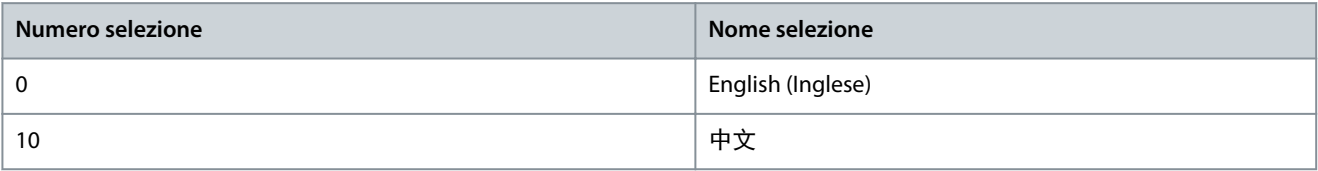

<u> Danfoss</u>

# 7.7.5 Identificazione del convertitore di frequenza (Indice menu 6.7)

## P 6.7.1 Drive Type (Tipo di inverter)

**Descrizione:** Utilizzare questo parametro per visualizzare il tipo di prodotto del convertitore di frequenza. La visualizzazione corrisponde al campo di potenza della serie del convertitore di frequenza definito nel codice modello, caratteri 1–6.

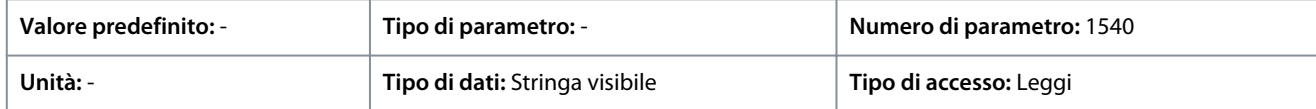

### P 6.7.2 Power Section (Sezione potenza)

**Descrizione:** Utilizzare questo parametro per visualizzare la corrente nominale del convertitore di frequenza. La visualizzazione corrisponde al campo di potenza della serie del convertitore di frequenza definito nel codice modello, caratteri 7–10.

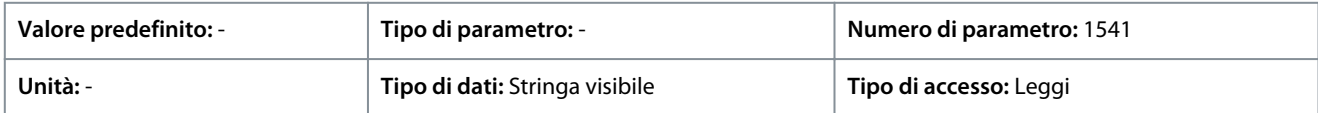

### P 6.7.3 Voltage (Tensione)

**Descrizione:** Utilizzare questo parametro per visualizzare la corrente nominale del convertitore di frequenza. La visualizzazione corrisponde al campo di potenza della serie del convertitore di frequenza definito nel codice modello.

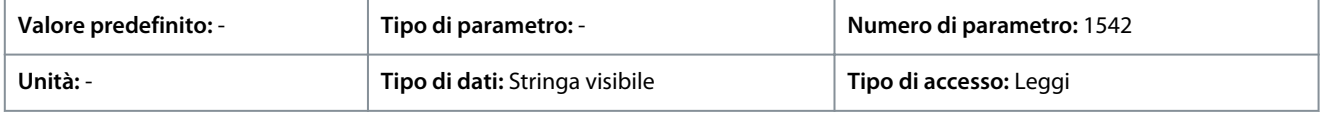

### P 6.7.4 Ordered Model Code (Codice modello ordinato)

**Descrizione:** Utilizzare questo parametro per visualizzare la stringa del codice modello usata per riordinare il convertitore di frequenza nella sua configurazione originale.

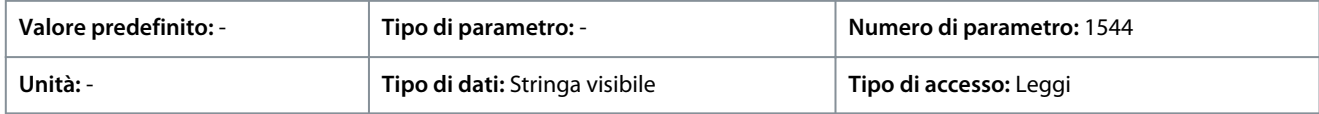

#### P 6.7.6 Drive Ordering No (N. d'ordine convertitore di frequenza)

**Descrizione:** Utilizzare questo parametro per visualizzare il codice utilizzato per riordinare il convertitore di frequenza nella sua configurazione originale.

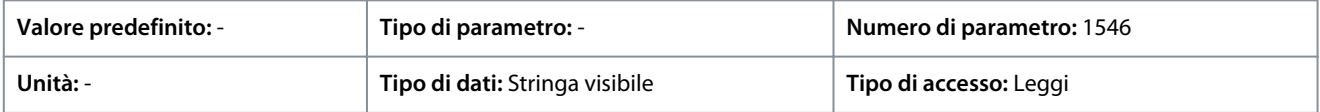

#### P 6.7.7 Drive Serial Number (Numero seriale convertitore di frequenza)

**Descrizione:** Utilizzare questo parametro per visualizzare il numero seriale del convertitore di frequenza.

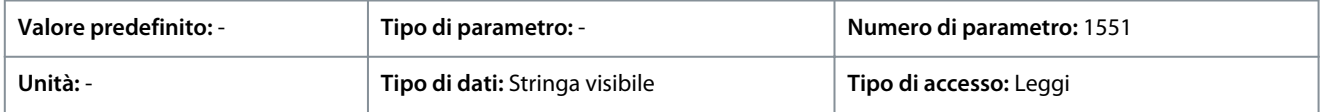

P 6.7.9 Power Card Serial Number (Numero seriale della scheda di potenza) **Descrizione:** Utilizzare questo parametro per visualizzare il numero seriale della scheda di potenza.

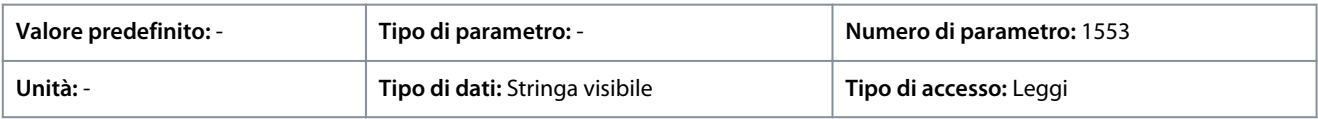

### 7.8 Personalizzazione (Indice menu 8)

### 7.8.1 Visualizzazione personalizzata

#### P 8.1.1 Custom Readout (Visualizzazione personalizzata)

**Descrizione:** Visualizza le visualizzazioni definite dall'utente come definito nei parametri P 8.1.2 Custom Readout Unit (Unità visual. person.), P 8.1.3 Custom Readout Min Value (Valore min. visual. person.) e P 8.1.4 Custom Readout Max Value (Valore max. visual.person.).

Danfoss

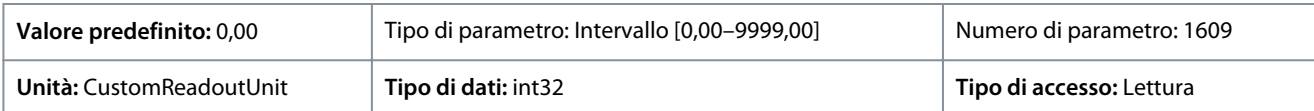

## P 8.1.1 Custom Readout Unit (Unità visual. person.)

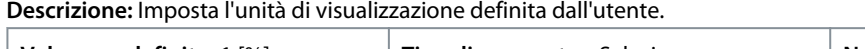

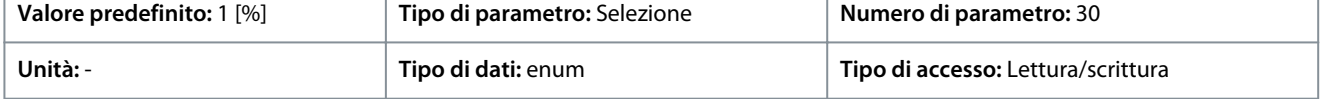

Di seguito sono riportate le selezioni disponibili per il parametro:

#### **Tabella 65: Selezioni**

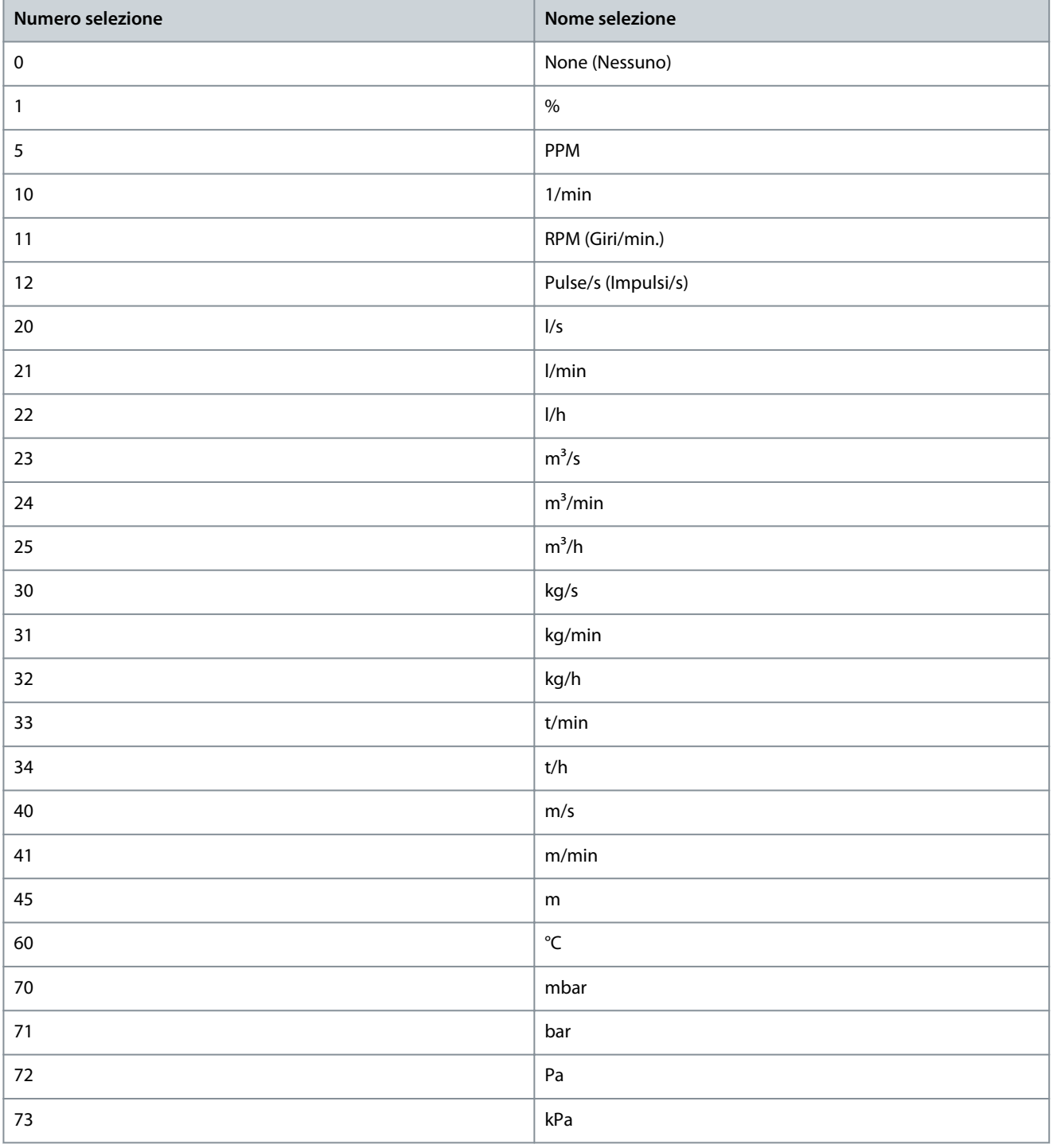

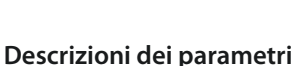

<u>Danfoss</u>

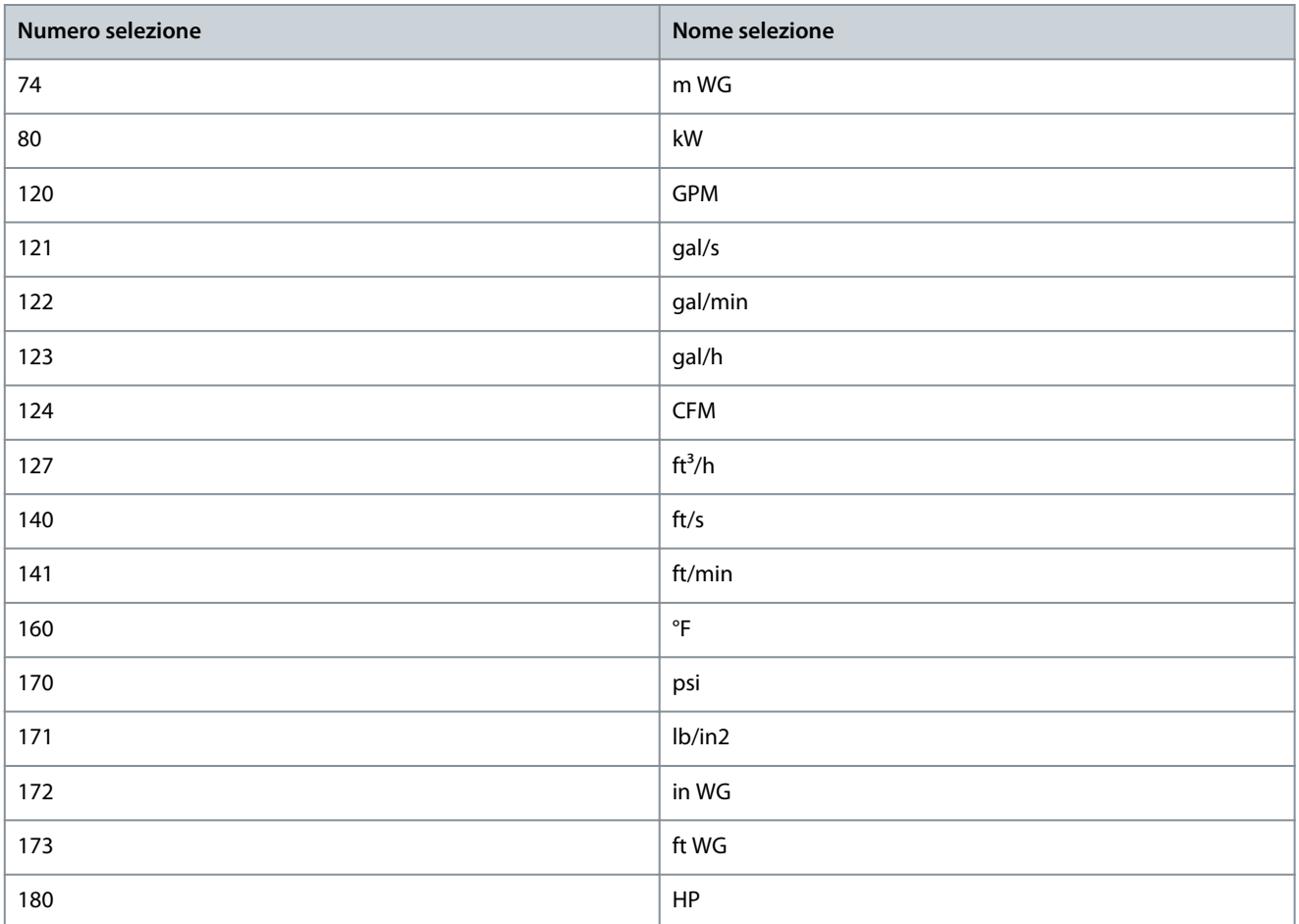

# P 8.1.3 Custom Readout Min Value (Valore min. visual. person.)

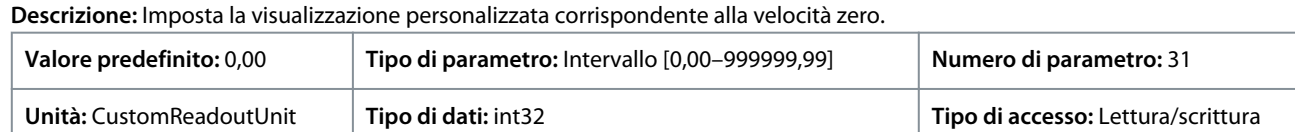

#### P 8.1.4 Custom Readout Max Value (Valore max. visual. person.)

**Descrizione:** Imposta il valore di visualizzazione personalizzata che corrisponde al limite di velocità alta del motore.

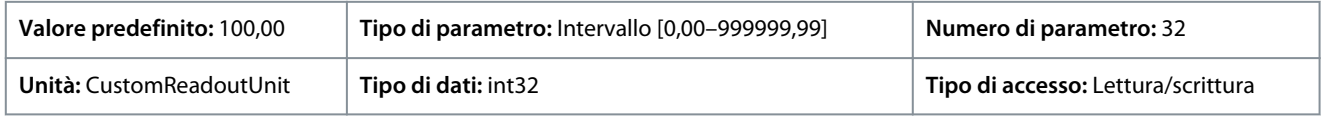

### 7.9 I/O (Indice menu 9)

### 7.9.1 I/O (Indice menu 9.3)

## 7.9.1.1 Stato I/O (Indice menu 9.3)

P 9.3.1 Digital Input Status (Stato ingressi digitali)

**Descrizione:** Visualizza lo stato effettivo degli ingressi digitali. Il valore deve essere analizzato utilizzando il tipo binario. '0' = nessun segnale, '1' = segnale collegato. Dal lato destro al lato sinistro, i bit 0, 2, 3, 4, 5 rappresentano rispettivamente DI 18, 17, 15, 14, 13.

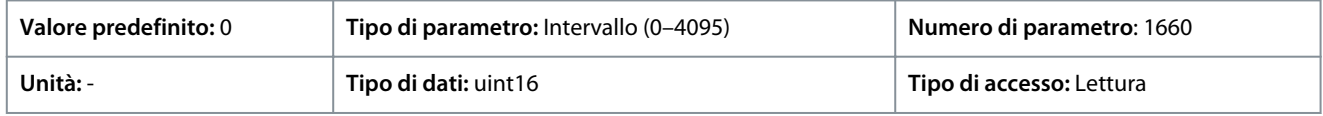

Di seguito sono riportate le descrizioni dei bit.

**Guida applicativa**

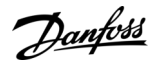

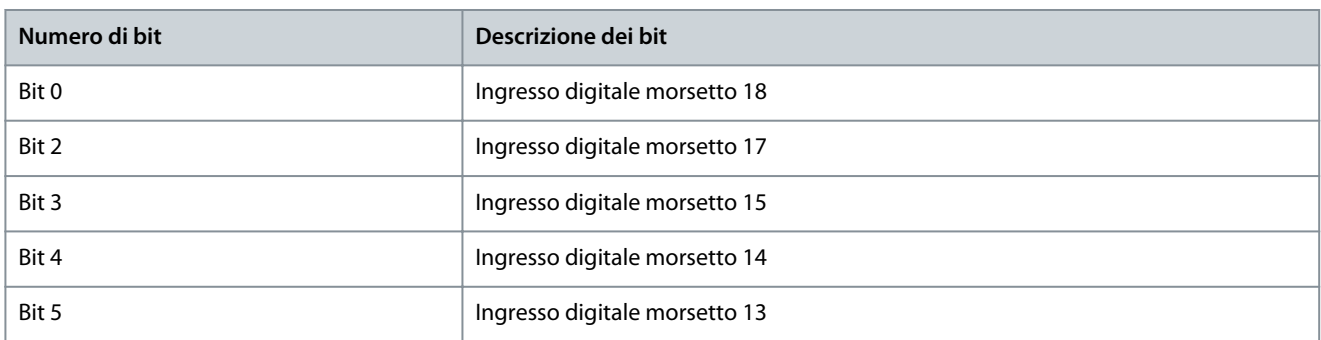

#### P 9.3.2 Digital Output Status (Stato uscite digitali)

Descrizione: Visualizza il valore binario di tutte le uscite digitali. ('0' = uscita bassa, '1' = uscita alta, '\_' = nessuna configurazione uscita digitale). Dal lato destro al lato sinistro, il bit 3 rappresenta DO 15.

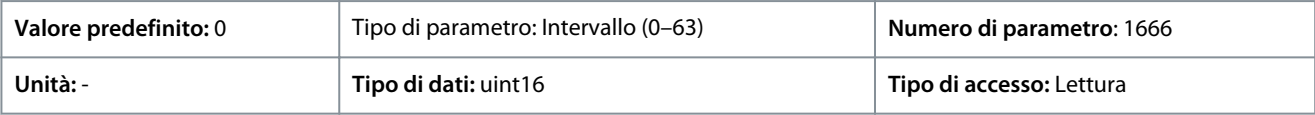

#### Di seguito sono riportate le descrizioni dei bit.

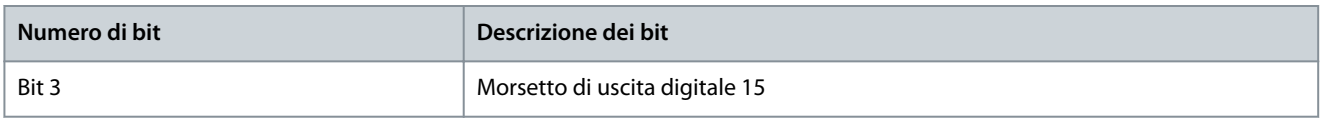

#### P 9.3.3 T31 Analog Output (Uscita analogica morsetto 31) [mA]

Descrizione: Visualizza il valore effettivo in mA sull'uscita 31. Il valore visualizzato riflette la selezione in P 9.5.1.1 T31 Mode (Modalità morsetto 31) e P 9.5.1.2 T31 Analog Output (Uscita analogica morsetto 31).

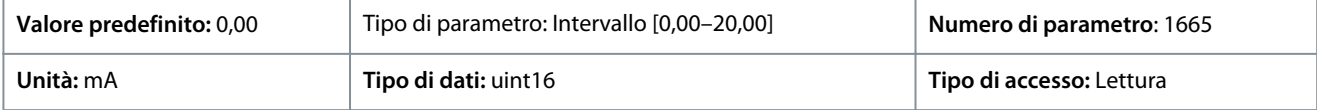

#### P 9.3.4 T33 Setting (Impostazione morsetto 33)

**Descrizione:** Visualizza l'impostazione del morsetto di ingresso 33 (corrente o tensione).

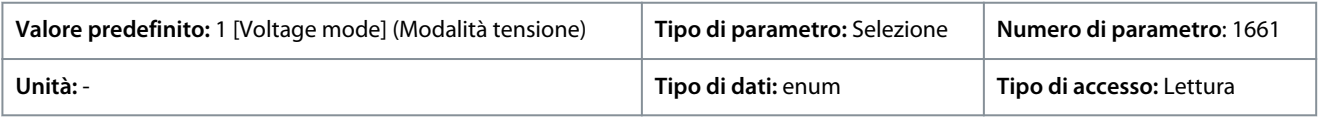

#### Di seguito sono riportate le selezioni disponibili.

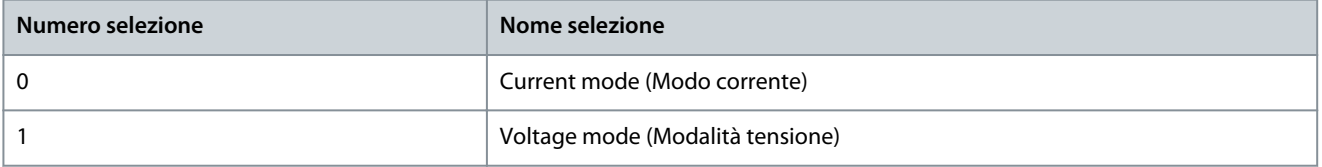

#### P 9.3.5 T33 Analog Input (Ingresso analogico morsetto 33) **Descrizione:** Visualizza l'ingresso effettivo sull'ingresso analogico 33.

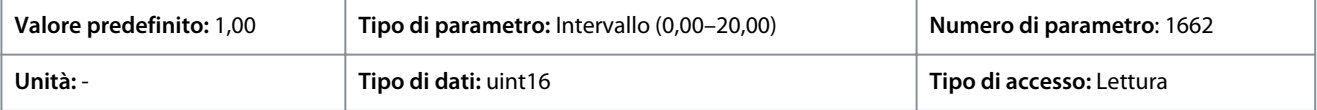

#### P 9.3.6 T34 Setting (Impostazione morsetto 34)

**Descrizione:** Visualizza l'impostazione del morsetto di ingresso 34 (corrente o tensione).

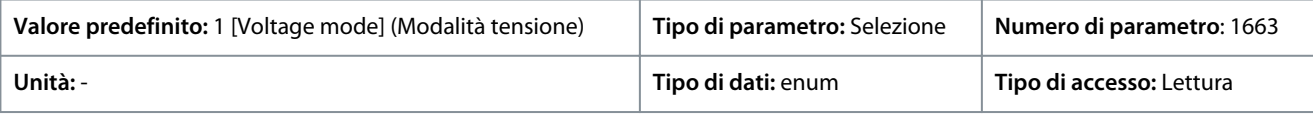

Di seguito sono riportate le selezioni disponibili.

<u>Danfoss</u>

### **Descrizioni dei parametri**

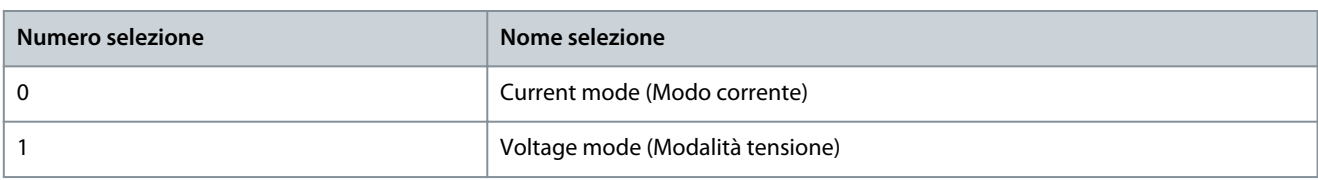

#### P 9.3.7 T34 Analog Input (Ingresso analogico morsetto 34)

**Descrizione:** Visualizza l'ingresso effettivo sull'ingresso analogico 34 (corrente o tensione).

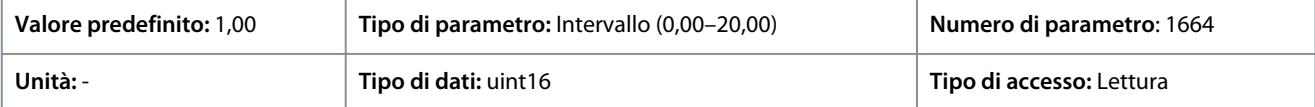

#### P 9.3.8 T18 Pulse Input [Hz] (Ingresso a impulsi morsetto 18 [Hz])

**Descrizione:** Visualizza il valore effettivo della frequenza applicata al morsetto 18 come ingresso a impulsi.

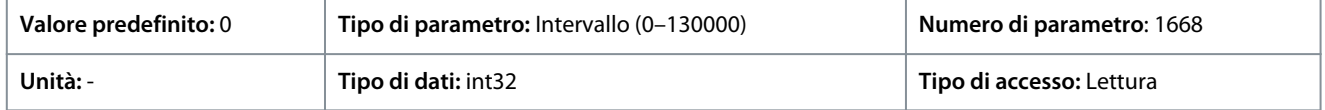

### P 9.3.9 T15 Pulse Output [Hz] (Uscita a impulsi morsetto 15 [Hz])

**Descrizione:** Visualizza il valore effettivo degli impulsi applicati al morsetto 15 in modalità uscita digitale.

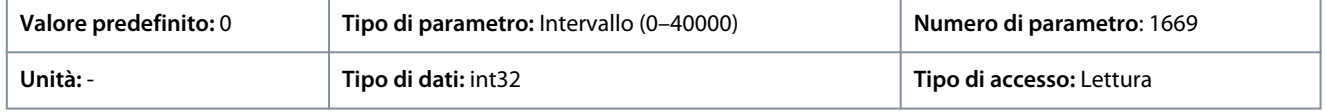

### P 9.3.10 Relay Output (Uscita a relè)

Descrizione: Visualizza lo stato delle uscite a relè. Il valore deve essere analizzato utilizzando il tipo binario. ('0' = off, '1' = on). Dall'estrema destra alla sinistra, corrisponde al bit 4, l'uscita relè 1.

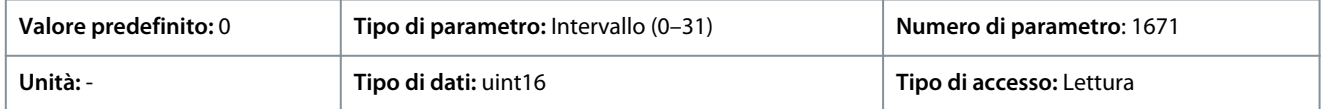

### 7.9.2 Ingressi/uscite digitali (Indice menu 9.4)

### 7.9.2.1 Impostazione dell'ingresso digitale (Indice menu 9.4.1)

### P 9.4.1.1 Digital I/O mode (Modalità I/O digitali)

**Descrizione:** Per I/O digitale: Selez. [0] PNP per un'azione sugli impulsi con fronte positivo. I PNP sono collegati con uno stadio di pull-down a GND. Selezionare [1] NPN systems (Sistemi NPN) per un'azione sugli impulsi con fronte negativo. Gli NPN sono collegati in pull-up a +24 V all'interno del convertitore di frequenza.

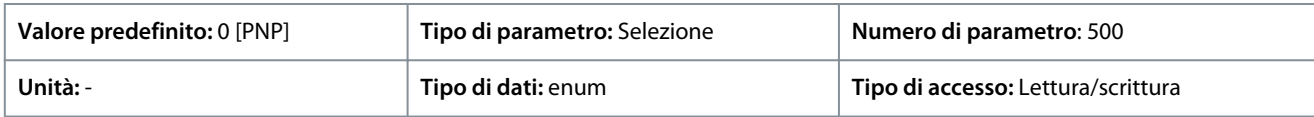

Di seguito sono riportate le selezioni disponibili.

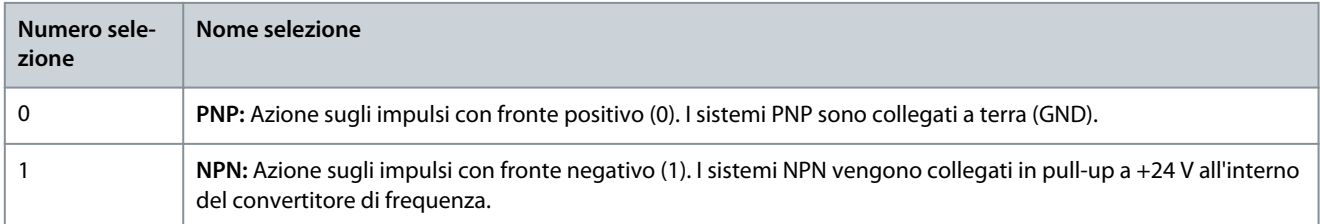

## P 9.4.1.2 T13 Digital Input (Ingresso digitale morsetto 13)

**Descrizione:** Selezionare la funzione dal gruppo di ingressi digitali disponibili.

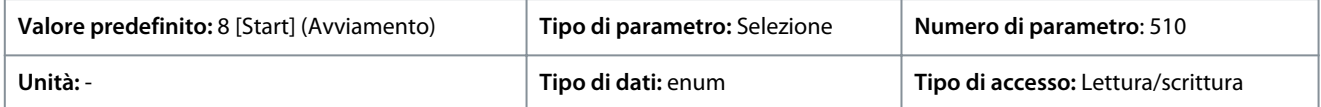

**Guida applicativa**

Danfoss

Di seguito sono riportate le selezioni disponibili.

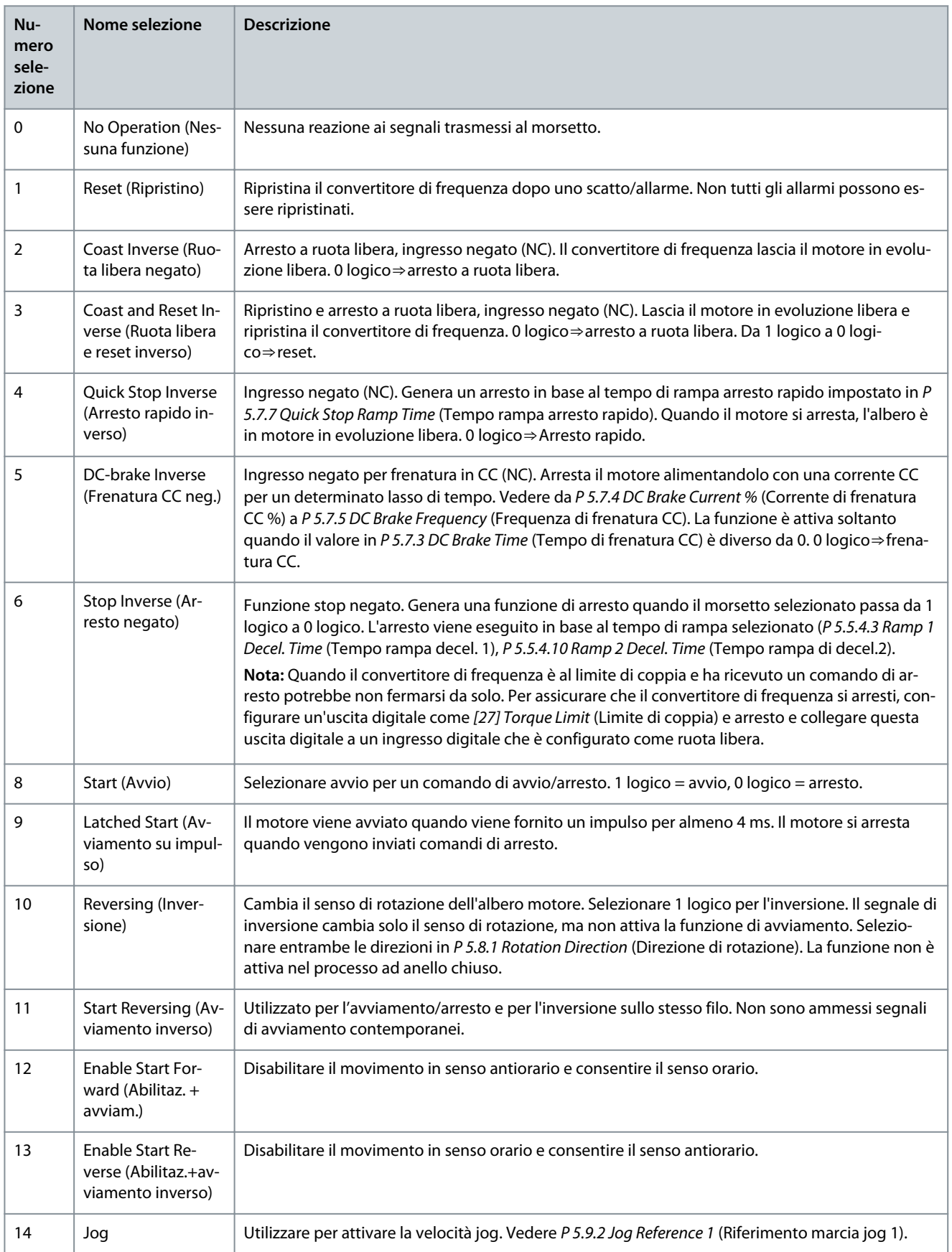

<u>Danfoss</u>

## **Descrizioni dei parametri**

#### **Numero selezione Nome selezione Descrizione** 15 | Preset Reference On (Riferimento preimpostato, on) Commutazione tra il riferimento esterno e il riferimento preimpostato. Si presume che nel P 5.5.3.5 Reference Function (Funzione di riferiment) sia stato selezionato [1] External/preset (Esterno/Preimpostato). 0 logico = riferimento esterno attivo; 1 logico =1 dei riferimenti preimpostati è attivo. 16 | Preset Ref. Bit 0 (Rif. Preimp. Bit 0) I bit di riferimento preimpostati 0, 1 e 2 consentono di scegliere uno degli otto riferimenti preimpostati. Vedere [Tabella 66](#page-163-0). 17 | Preset Ref. Bit 1 (Rif. Preimp. Bit 1) I bit di riferimento preimpostati 0, 1 e 2 consentono di scegliere uno degli otto riferimenti preimpostati. Vedere [Tabella 66](#page-163-0). 18 Preset Ref. Bit 2 (Rif. Preimp. Bit 2) I bit di riferimento preimpostati 0, 1 e 2 consentono di scegliere uno degli otto riferimenti preimpostati. Vedere [Tabella 66](#page-163-0). 19 Freeze Reference (Riferimento congelato) Bloccare il riferimento attuale che ora è il punto che abilita/condiziona l'utilizzo di [21] Speed up (Accelerazione) e [22] Speed down (Decelerazione). Se vengono utilizzati [21] Speed up (Accelerazione) o [22] Speed down (Decelerazione), la variazione di velocità segue sempre la rampa 2 (P 5.5.4.9 Ramp 2 Accel. Time (Tempo rampa accel. 2) e P 5.5.4.10 Ramp 2 Decel. Time, (Tempo rampa decel. 2)) nell'intervallo P 5.5.3.3 Reference Maximum (Riferimento massimo). 20 Freeze Output (Uscita congelata) Bloccare la frequenza motore corrente (Hz) che ora è il punto che abilita/condiziona l'utilizzo di [21] Speed up (Accelerazione) e [22] Speed down (Decelerazione). Se vengono utilizzati [21] Speed up (Accelerazione) o [22] Speed down (Decelerazione), la variazione di velocità seque sempre la rampa 2 P 5.5.4.9 Ramp 2 Accel. Time (Tempo rampa accel. 2) e P 5.5.4.10 Ramp 2 Decel. Time (Tempo rampa decel. 2) nell'intervallo 0-P 4.2.2.4 Nominal Frequency (Frequenza nominale). **Nota:** Se è attivo [20] Freeze output (Uscita congelata), non è possibile arrestare il convertitore di frequenza impostando il segnale in [8] Start to low (Avviamento su basso). Arrestare il convertitore di frequenza tramite un morsetto programmato per [2] Coasting inverse (Rotazione libera inversa) o [3] Coast and reset, inverse (Ruota libera e reset inverso). 21 Speed Up (Accelerazione) Selezionare [21] Speed up (Accelerazione) e [22] Speed down (Decelerazione) se si desidera il controllo digitale dell'accelerazione e decelerazione (potenziometro motore). Attivare questa funzione selezionando [19] Freeze reference (Riferimento congelato) o [20] Freeze output (Uscita congelata). Se accelerazione/decelerazione viene attivato per meno di 400 ms, il riferimento risultante viene aumentato/ridotto dello 0,1%. Se accelerazione/decelerazione viene attivato per oltre 400 ms, il riferimento risultante segue l'impostazione nel parametro della rampa di salita/ discesa P 5.5.4.9 Ramp 2 Accel. Time (Tempo rampa di accel.2)/P 5.5.4.10 Ramp 2 Decel. Time (Tempo rampa di decel.2). 22 Speed Down (Decelerazione) Selezionare [21] Speed up (Accelerazione) e [22] Speed down (Decelerazione) se si desidera il controllo digitale dell'accelerazione e decelerazione (potenziometro motore). Attivare questa funzione selezionando [19] Freeze reference (Riferimento congelato) o [20] Freeze output (Uscita congelata). Se accelerazione/decelerazione viene attivato per meno di 400 ms, il riferimento risultante viene aumentato/ridotto dello 0,1%. Se accelerazione/decelerazione viene attivato per oltre 400 ms, il riferimento risultante segue l'impostazione nel parametro della rampa di salita/ discesa P 5.5.4.9 Ramp 2 Accel. Time (Tempo rampa di accel.2)/P 5.5.4.10 Ramp 2 Decel. Time (Tempo rampa di decel.2). 23 Set-up Select Bit 0 (Selez. setup bit 0) Selezionare [23] Set-up select bit 0 (Selez. setup bit 0) per selezionare 1 dei 2 setup. Impostare P 6.6.1 Active Set-up (Setup attivo) su [9] Multi Set-up (Multi setup). 25 Start and Coast (Avvio e ruota libera) Selezionare [25] Start and Coast (Avviamento e ruota libera) per un comando di avviamento o un arresto a ruota libera. 1 logico = avviamento, 0 logico = arresto a ruota libera.

28 Catch-up Aumentare il valore di riferimento in percentuale (relativo) impostato in P 5.5.3.13 Freeze Up/ Down Step Delta (Blocco/sblocco delta). Vedere [Tabella 67](#page-163-0).

Danfoss

### <span id="page-163-0"></span>**Guida applicativa**

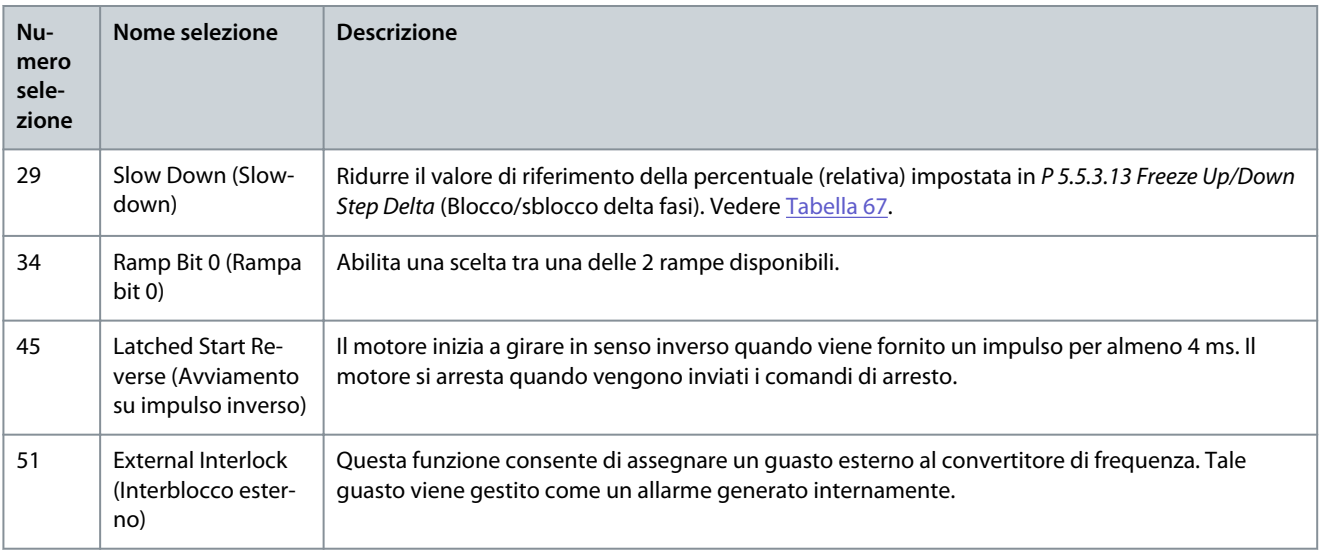

#### **Tabella 66: Bit rif. preimp.**

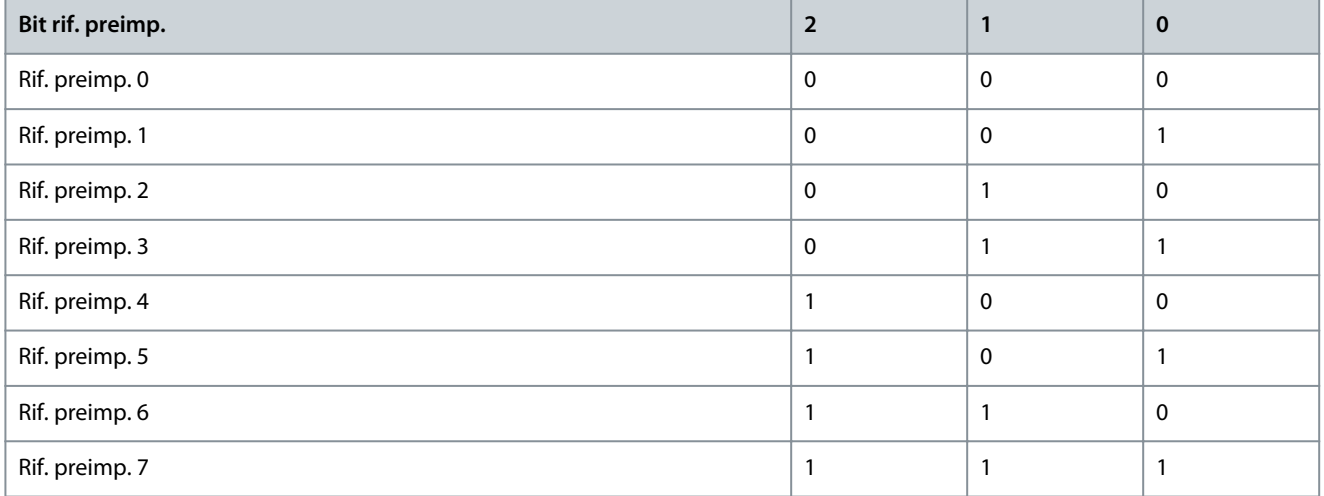

#### **Tabella 67: Shut Down/Catch-Up**

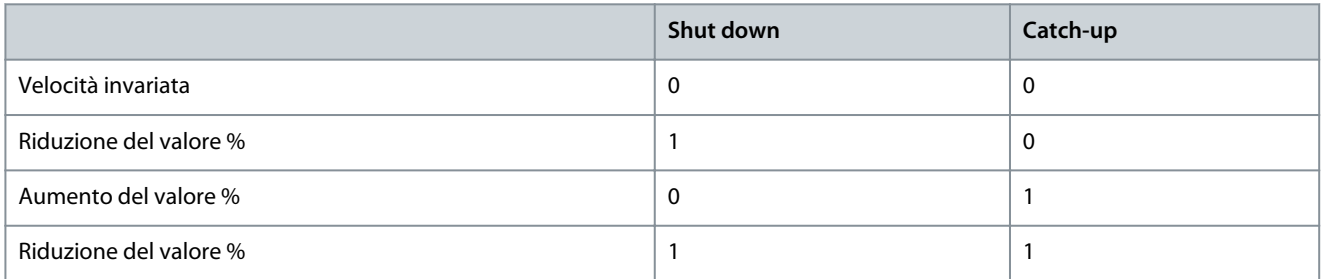

# P 9.4.1.3 T14 Digital Input (Ingresso digitale morsetto 14)

**Descrizione:** Selezionare la funzione dal gruppo di ingressi digitali disponibili.

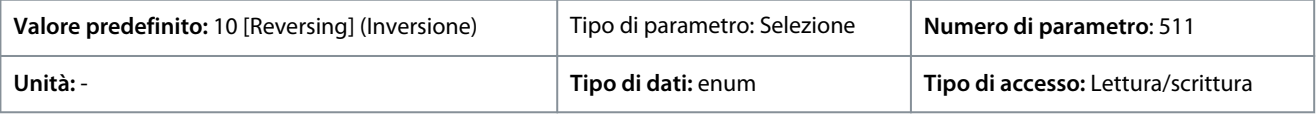

Di seguito sono riportate le selezioni disponibili.

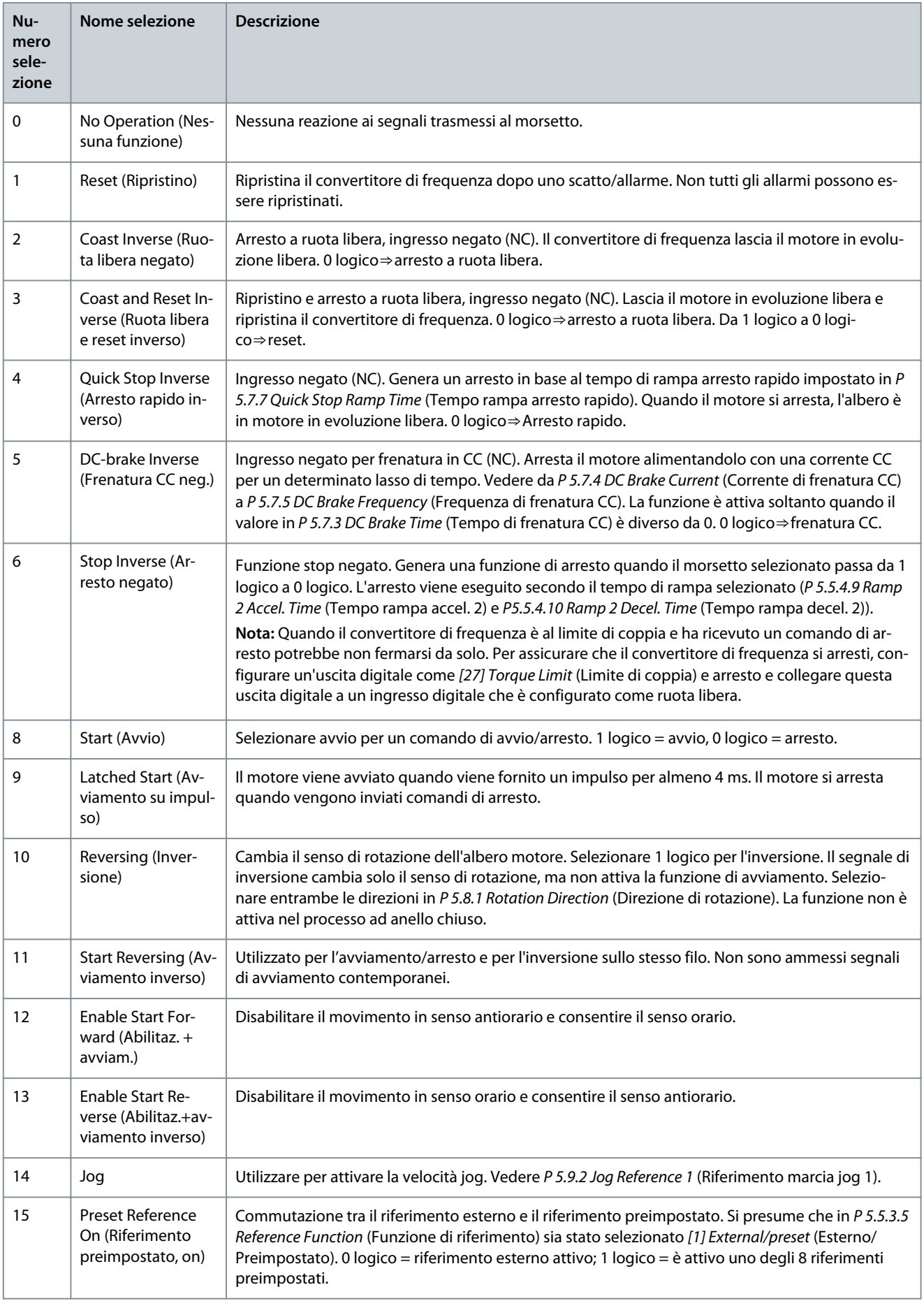

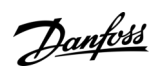

Danfoss

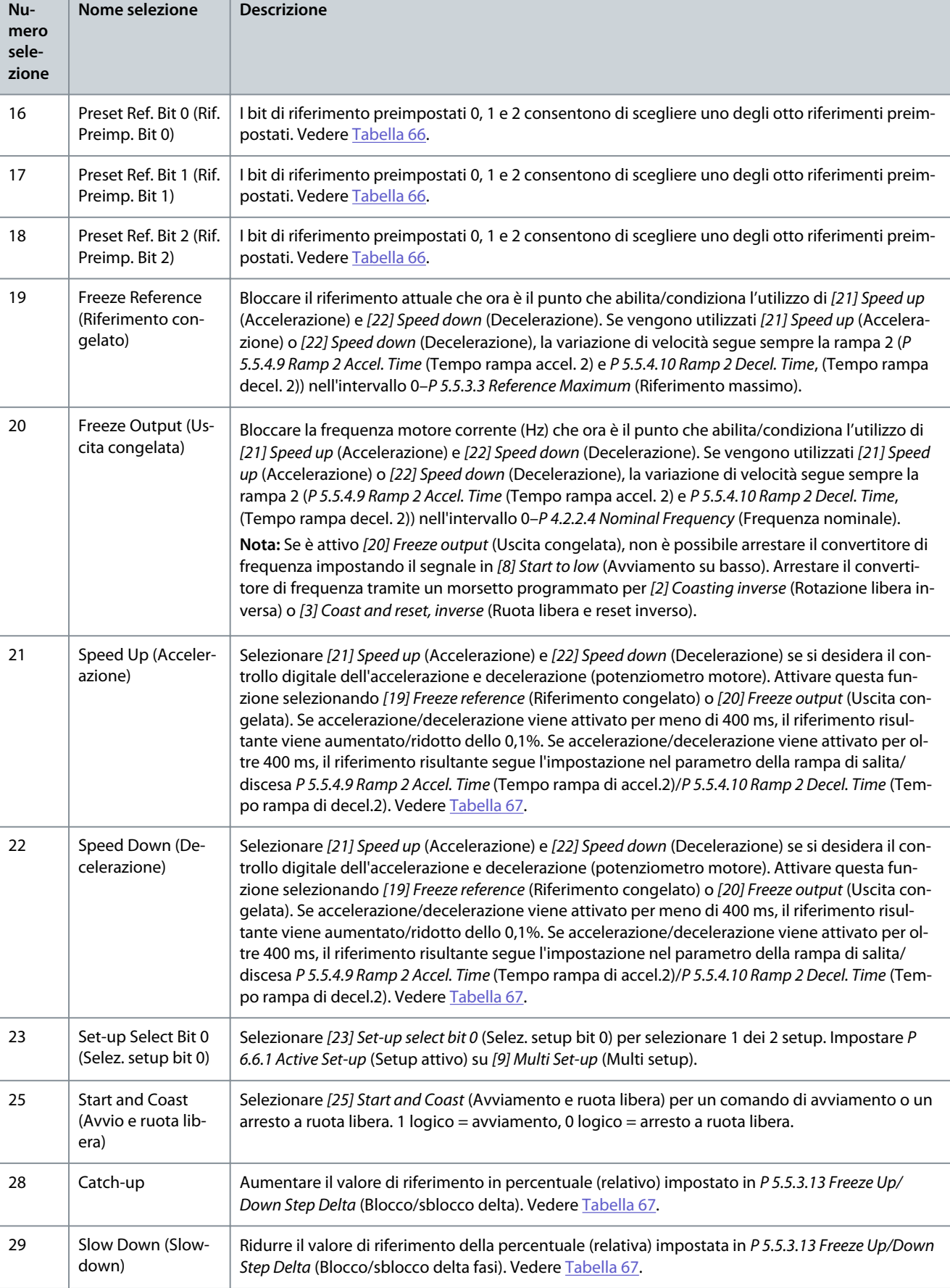

Danfoss

### **Descrizioni dei parametri**

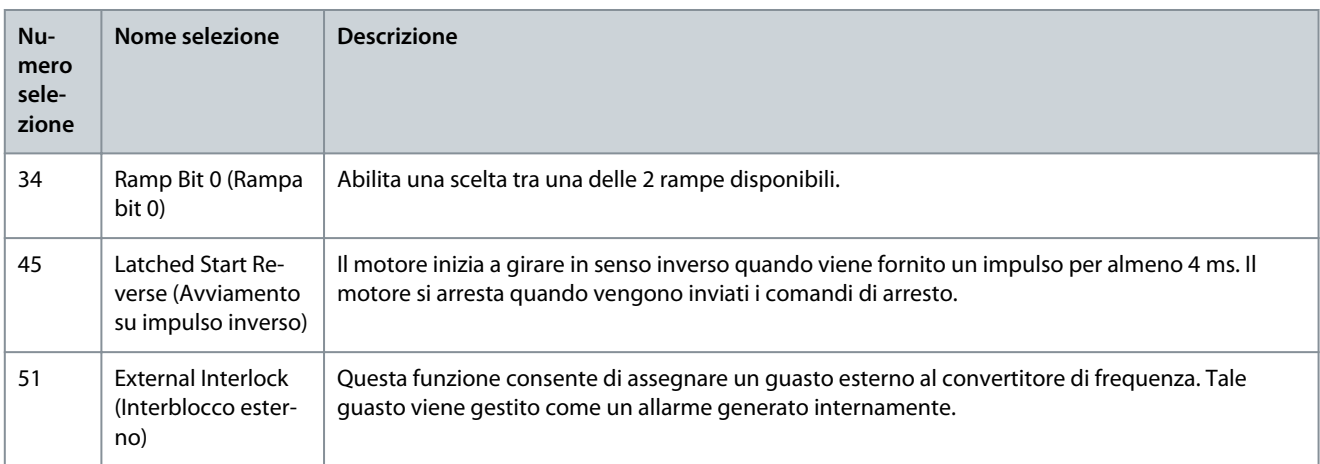

# P 9.4.1.4 T15 Digital Input (Ingresso digitale morsetto 15)

**Descrizione:** Selezionare la funzione dal gruppo di ingressi digitali disponibili.

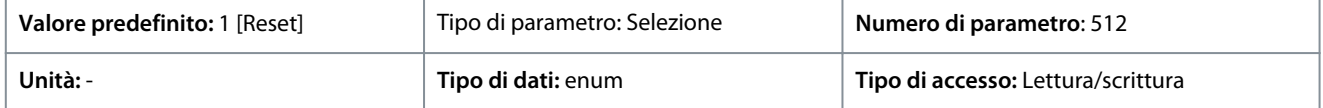

Di seguito sono riportate le selezioni disponibili.

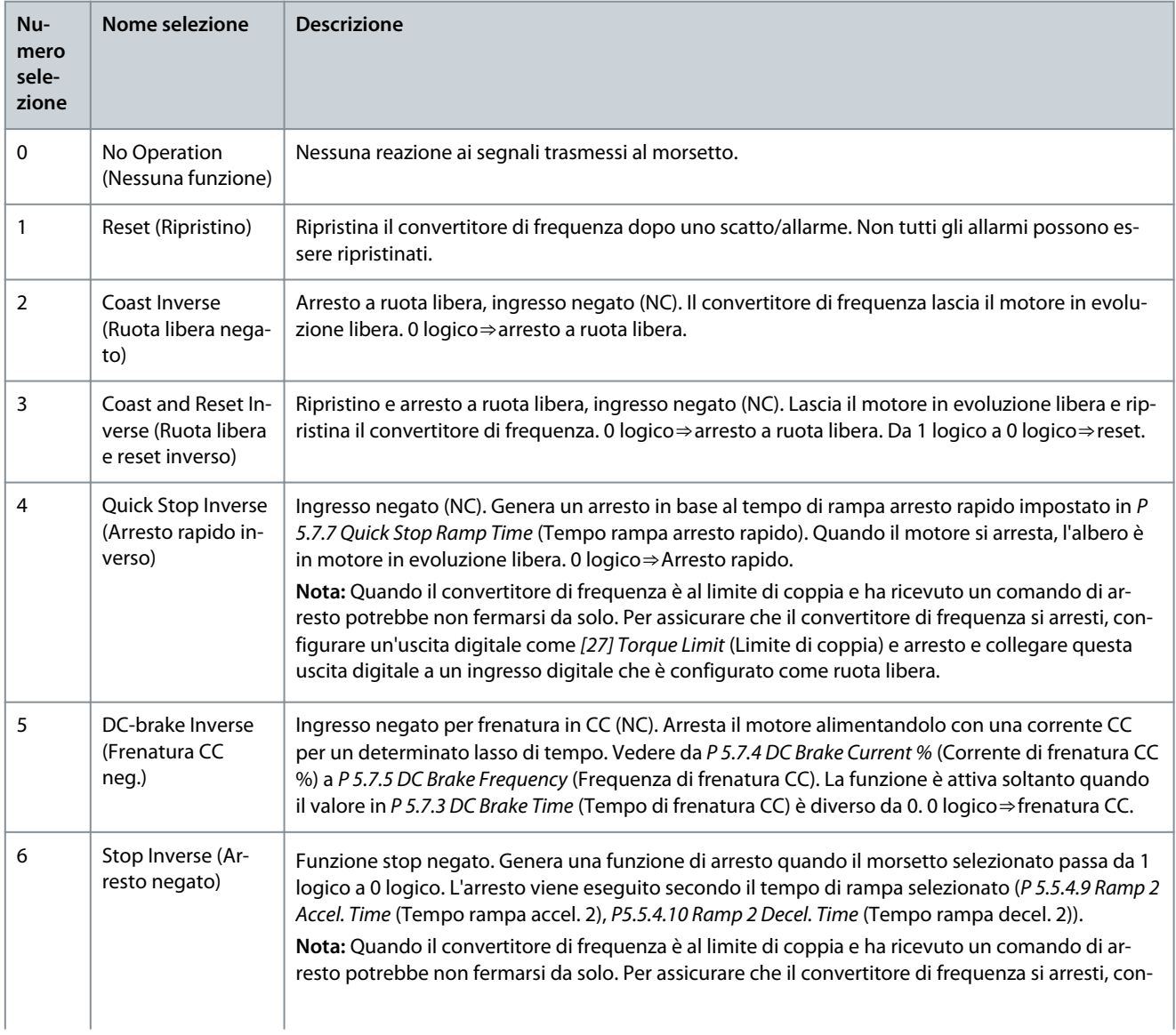

Danfoss

### **Guida applicativa**

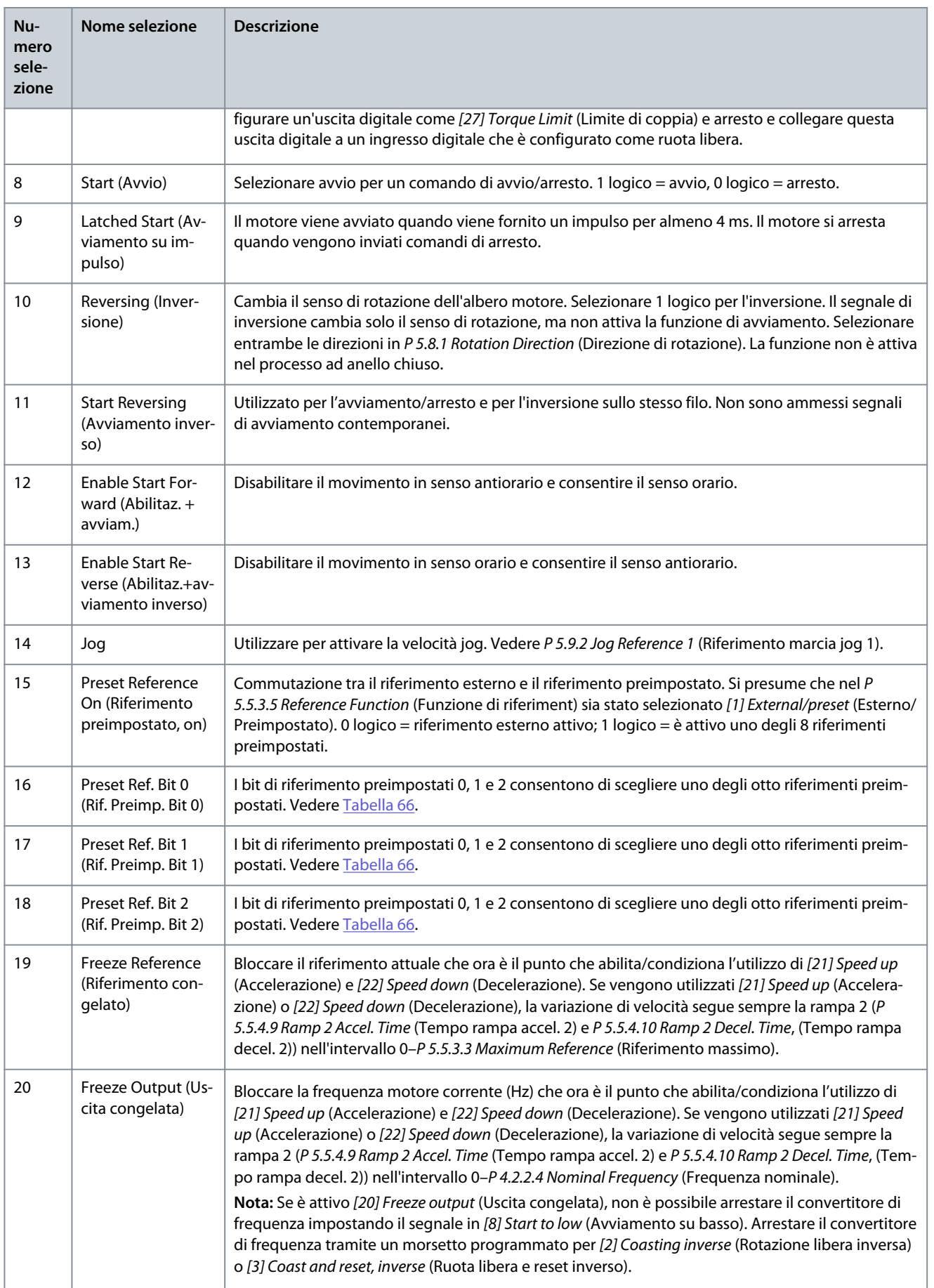

Danfoss

**Descrizioni dei parametri**

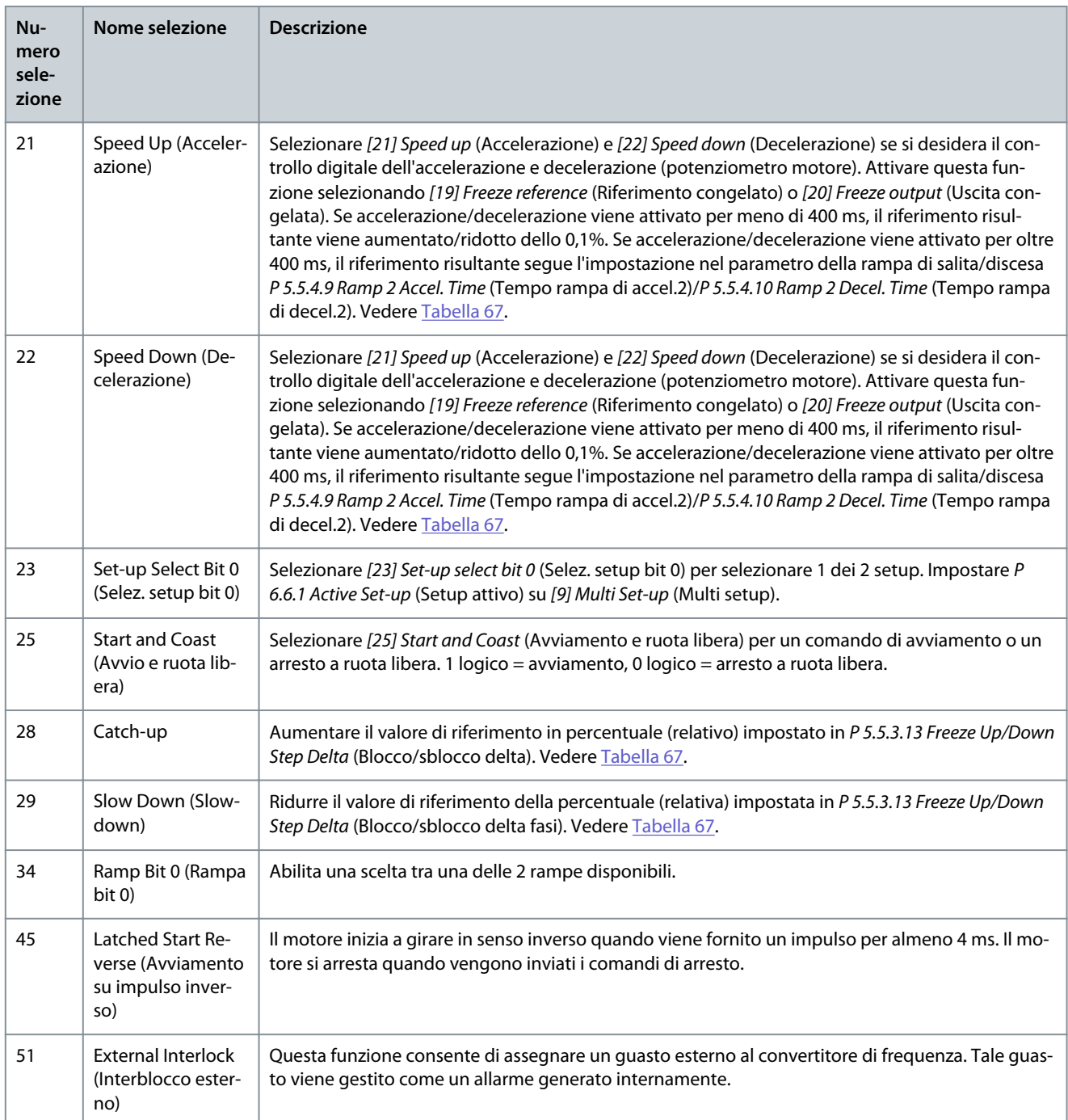

P 9.4.1.5 T17 Digital Input (Ingresso digitale morsetto 17) **Descrizione:** Selezionare la funzione dal gruppo di ingressi digitali disponibili.

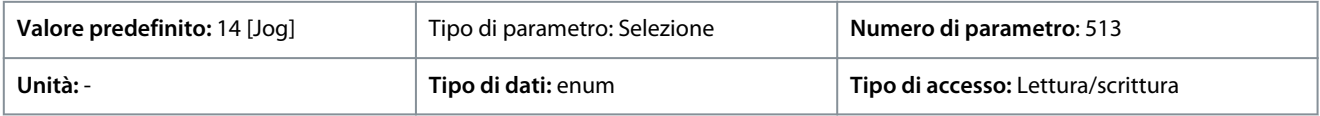

Di seguito sono riportate le selezioni disponibili.

т

Danfoss

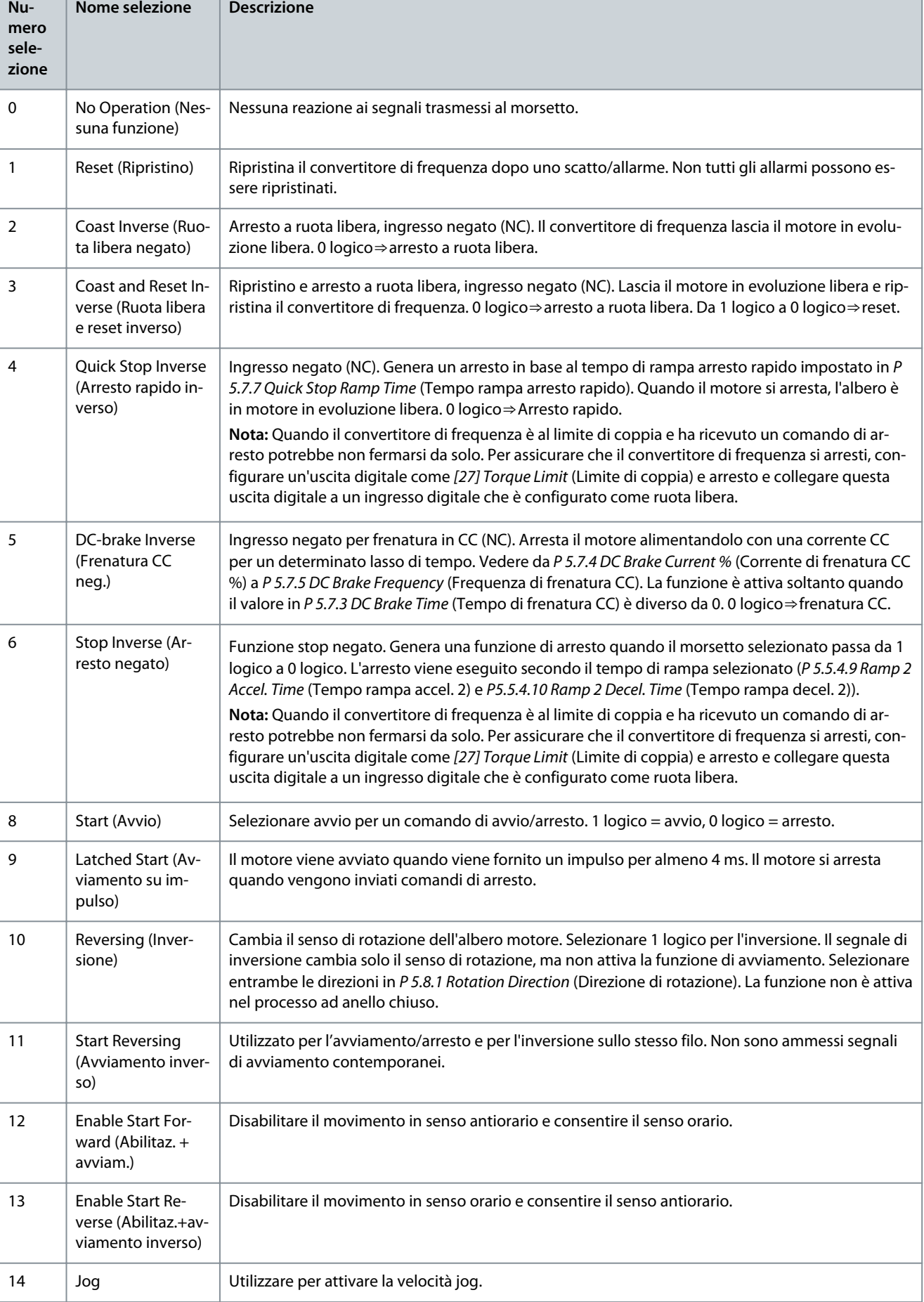

**Nome selezione Descrizione**

**Nu-**

**Guida applicativa**

Danfoss

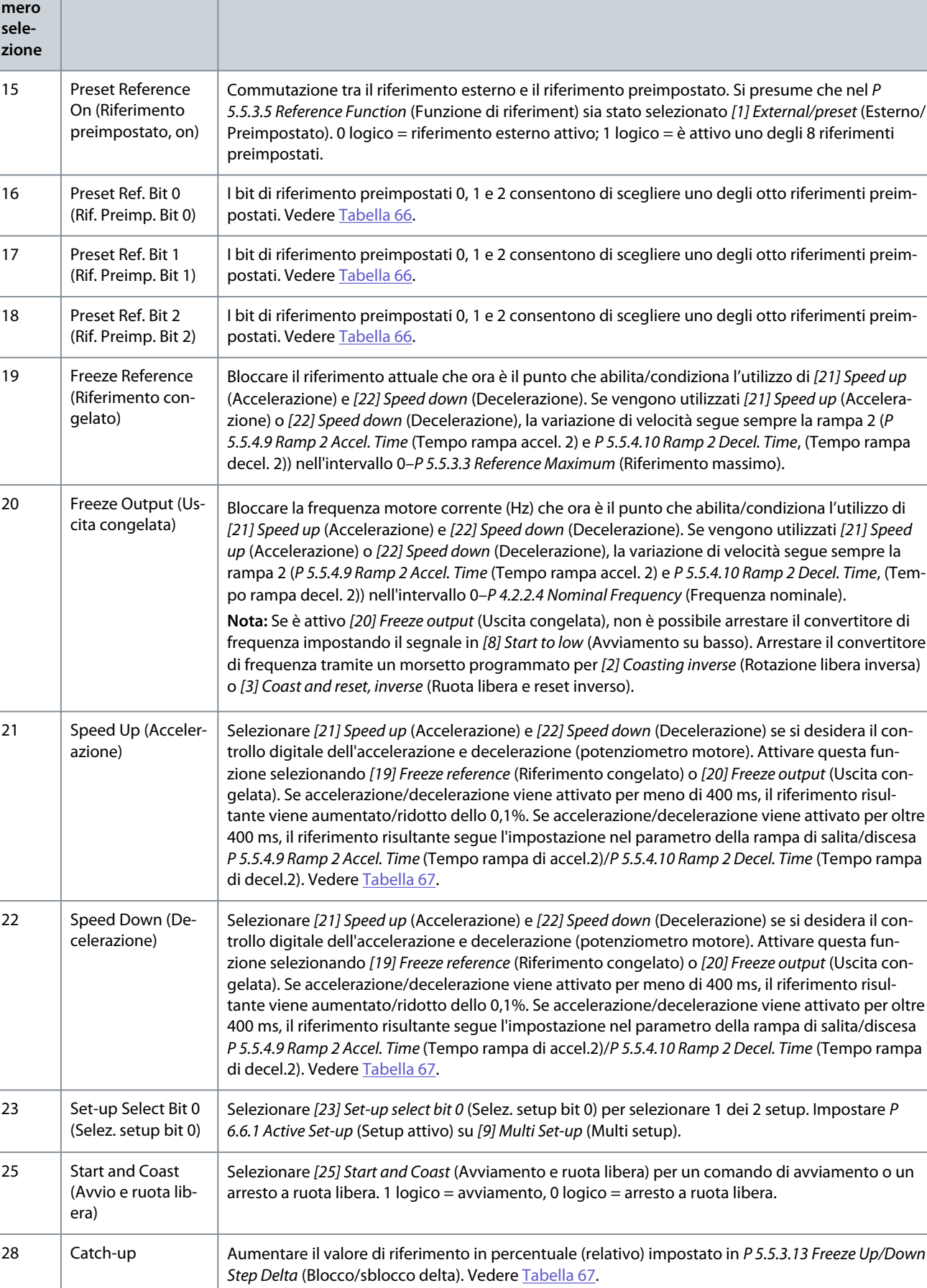

Danfoss

### **Descrizioni dei parametri**

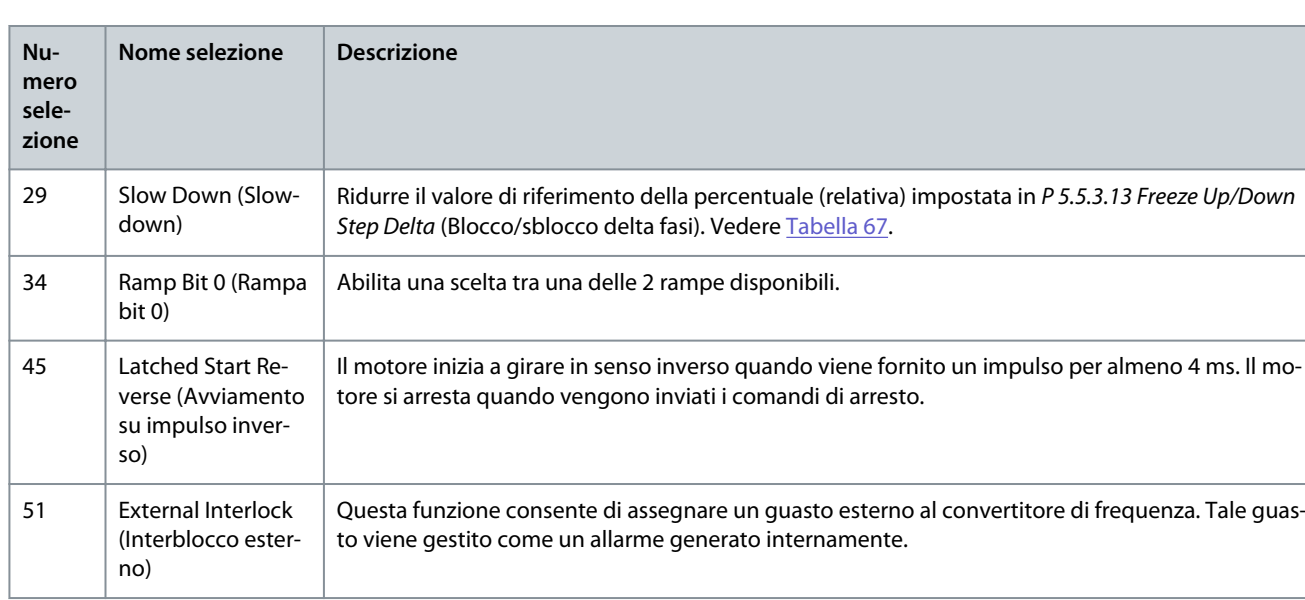

#### P 9.4.1.6 T18 Digital Input (Ingresso digitale morsetto 18) **Descrizione:** Selezionare la funzione dal gruppo di ingressi digitali disponibili.

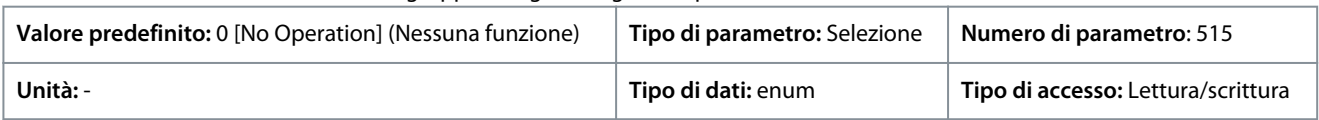

### Di seguito sono riportate le selezioni disponibili.

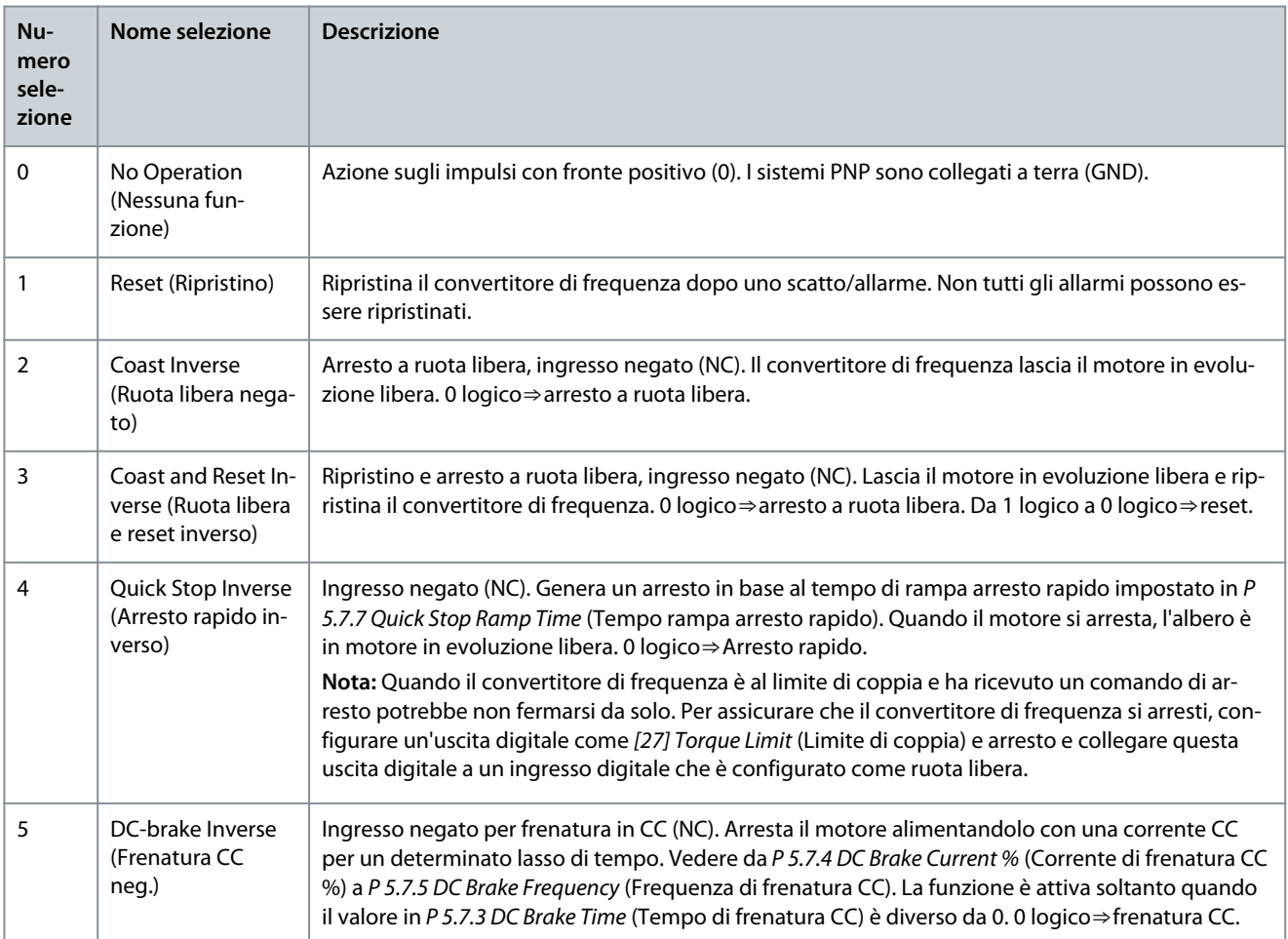

Danfoss

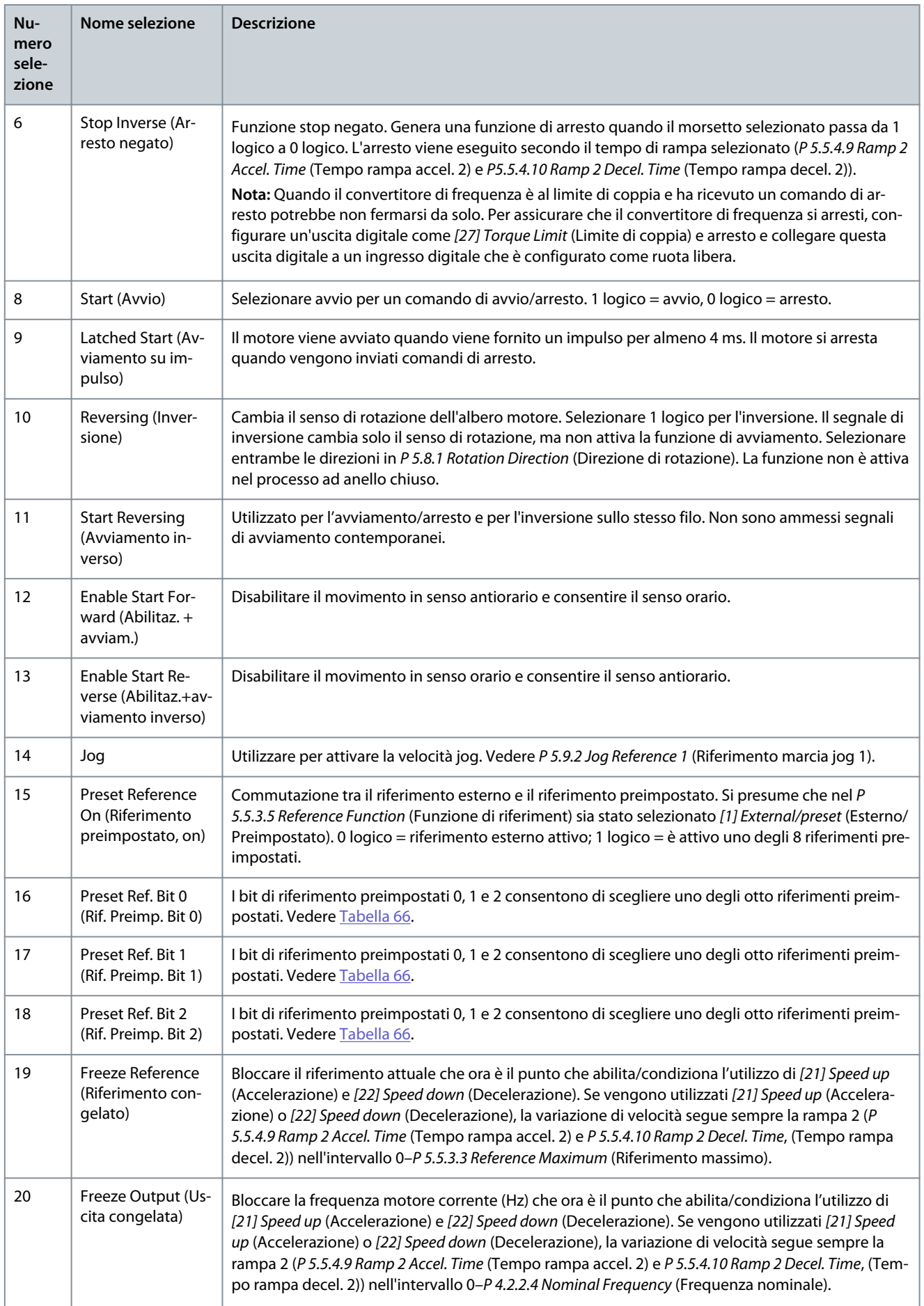

Danfoss

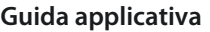

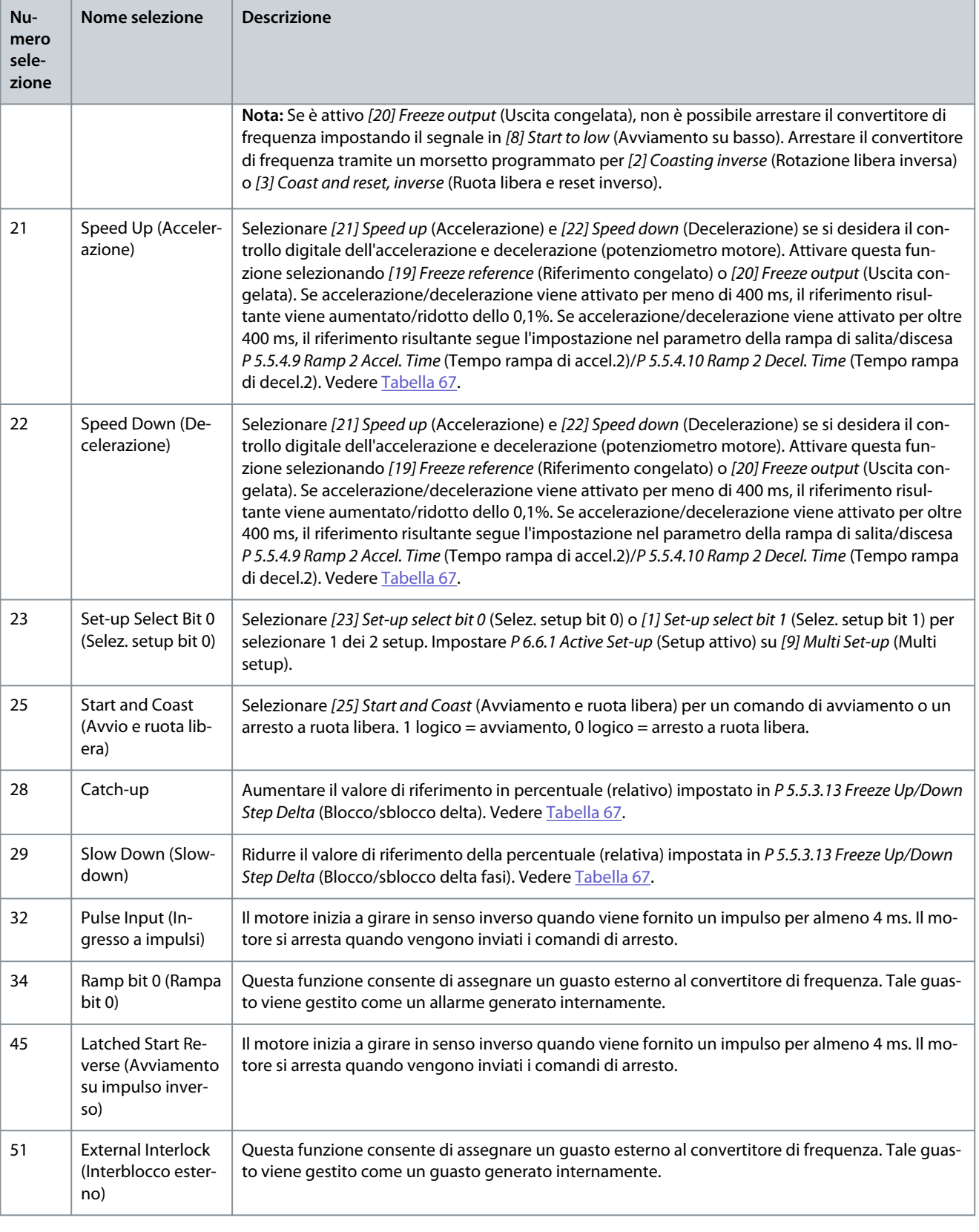

Velocità [giri/min.]

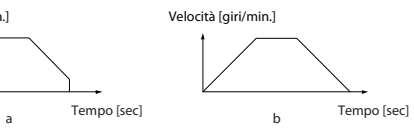

e30bb462.12

<u>Danfoss</u>

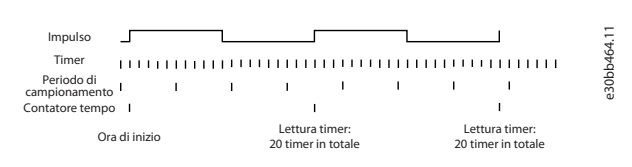

**Illustrazione 76: Durata tra i fronti d'impulso**

## 7.9.2.2 Morsetto 15 come uscita digitale (Indice menu 9.4.2)

#### P 9.4.2.1 T15 Mode (Modalità morsetto 15)

**Descrizione:** Selezionare [0] Input (Ingresso) per definire il morsetto 15 come ingresso digitale. Selezionare [1] Output (Uscita) per definire il morsetto 15 come uscita digitale.

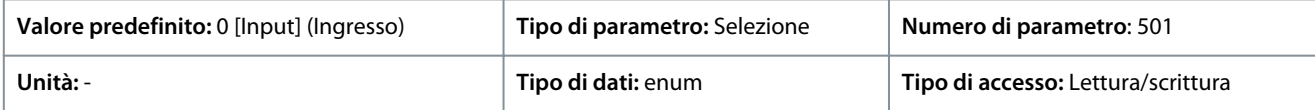

Di seguito sono riportate le selezioni disponibili.

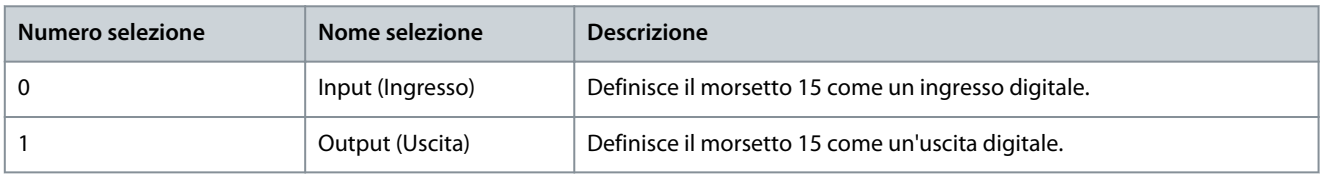

P 9.4.2.2 T15 Digital Output (Uscita digitale morsetto 15) **Descrizione:** Seleziona la funzione per controllare l'uscita digitale.

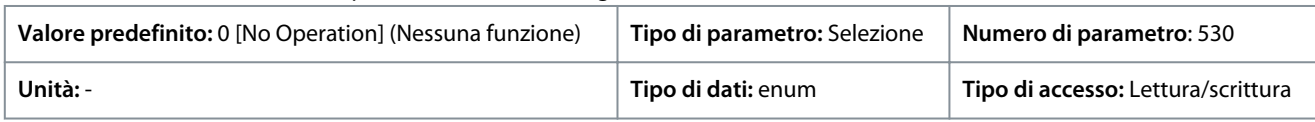

Di seguito sono riportate le selezioni disponibili.

**Tabella 68: Selezioni**

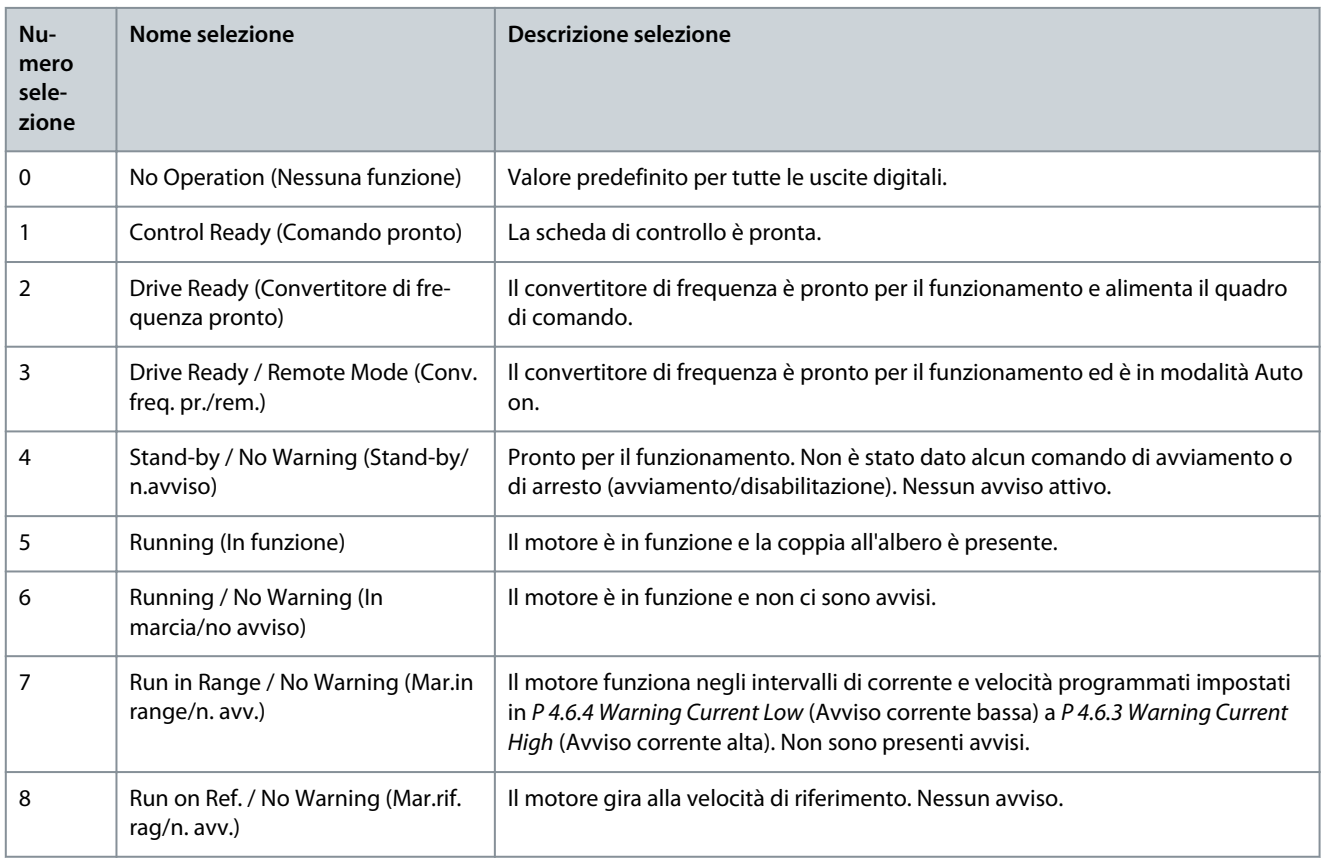

**Guida applicativa**

Danfoss

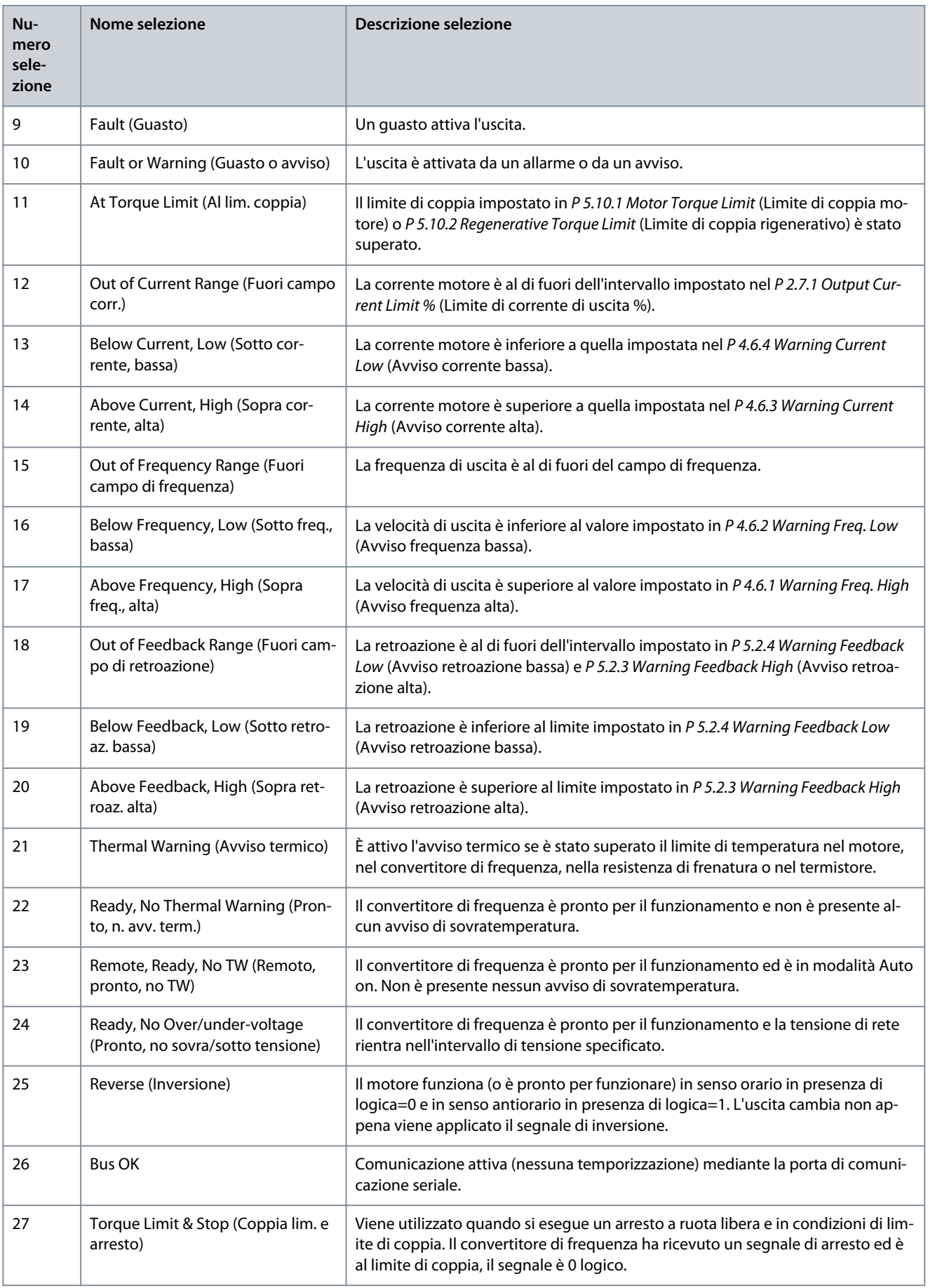

**Guida applicativa**

Danfoss

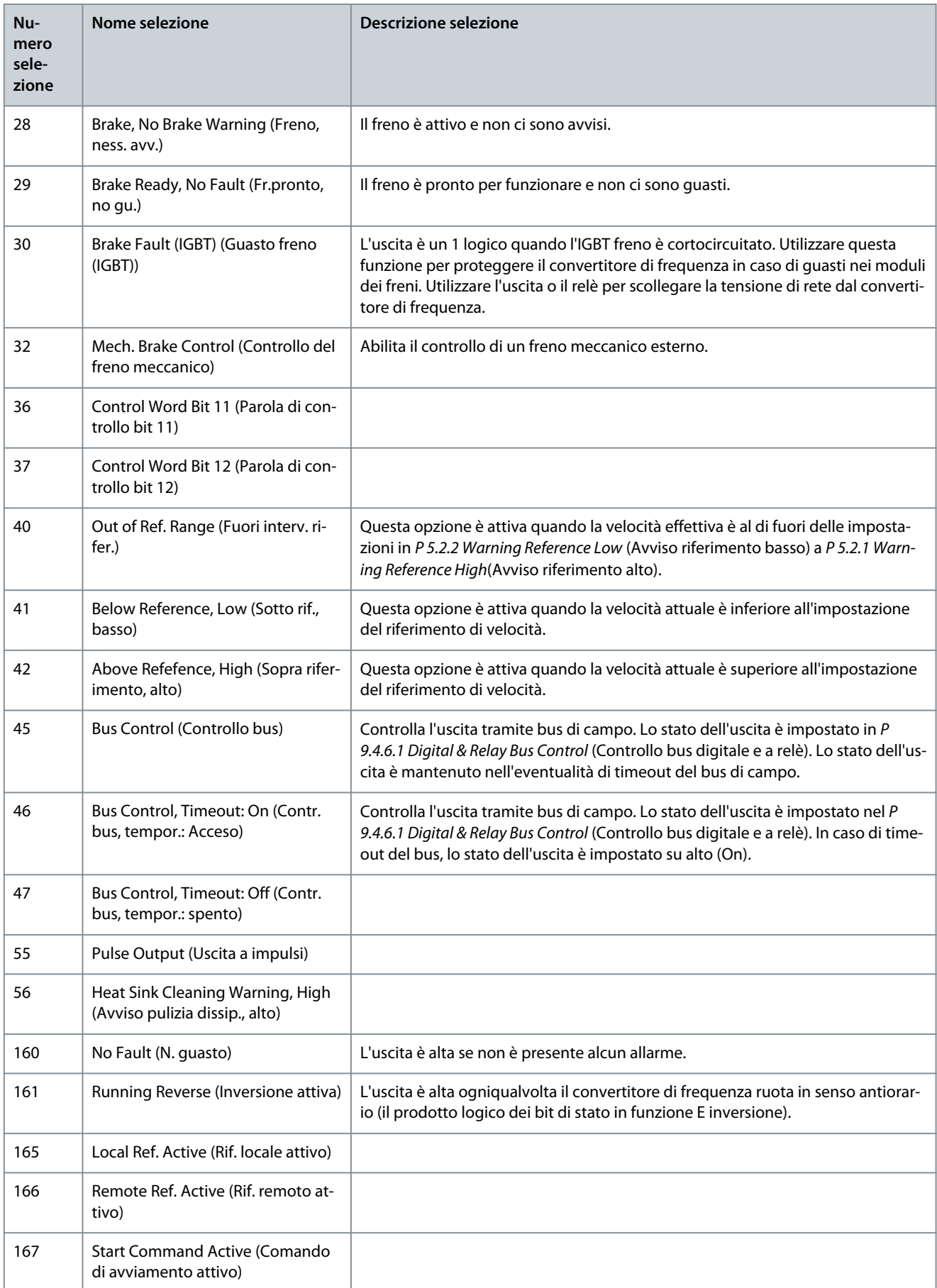

Danfoss

**Descrizioni dei parametri**

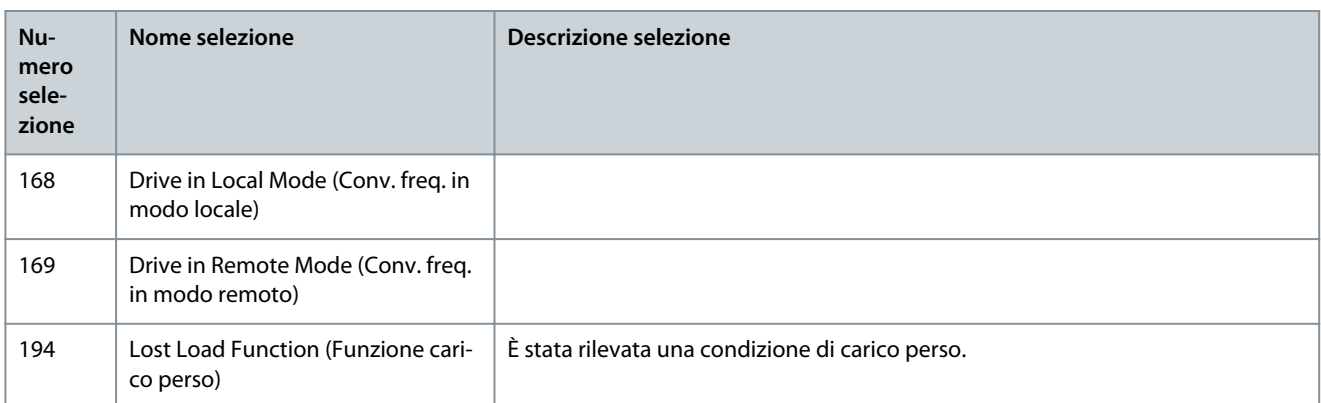

### P 9.4.2.3 T15 DO ON-Delay (Ritardo attivazione DO morsetto 15)

**Descrizione:** Immettere il tempo di ritardo prima che l'uscita digitale venga attivata.

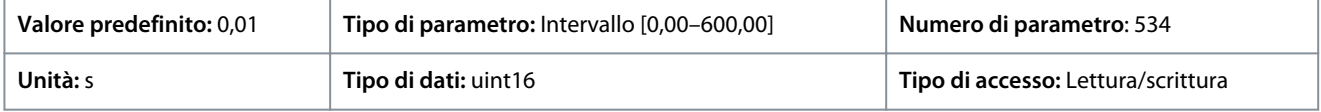

#### P 9.4.2.4 T15 DO OFF-Delay (Ritardo disattivazione DO morsetto 15) **Descrizione:** Immettere il tempo di ritardo prima che l'uscita digitale venga disattivata.

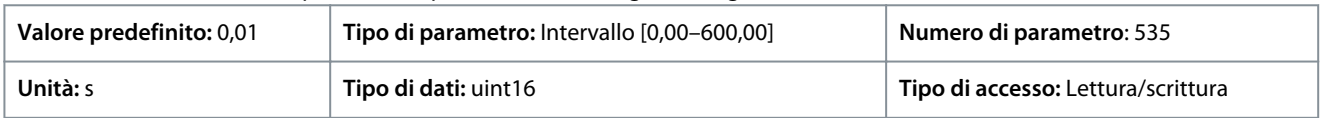

## 7.9.2.3 Relè (Indice menu 9.4.3.1)

P 9.4.3.1 Function Relay (Funzione relè)

**Descrizione:** Sel. la funzione per controllare i relè di uscita.

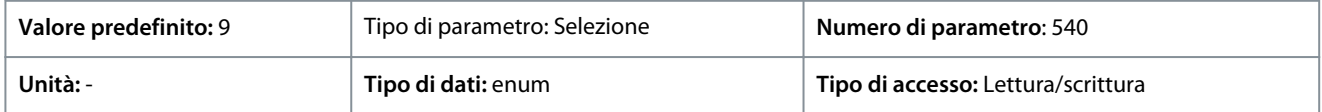

Di seguito sono riportate le selezioni disponibili.

### **Tabella 69: Selezioni**

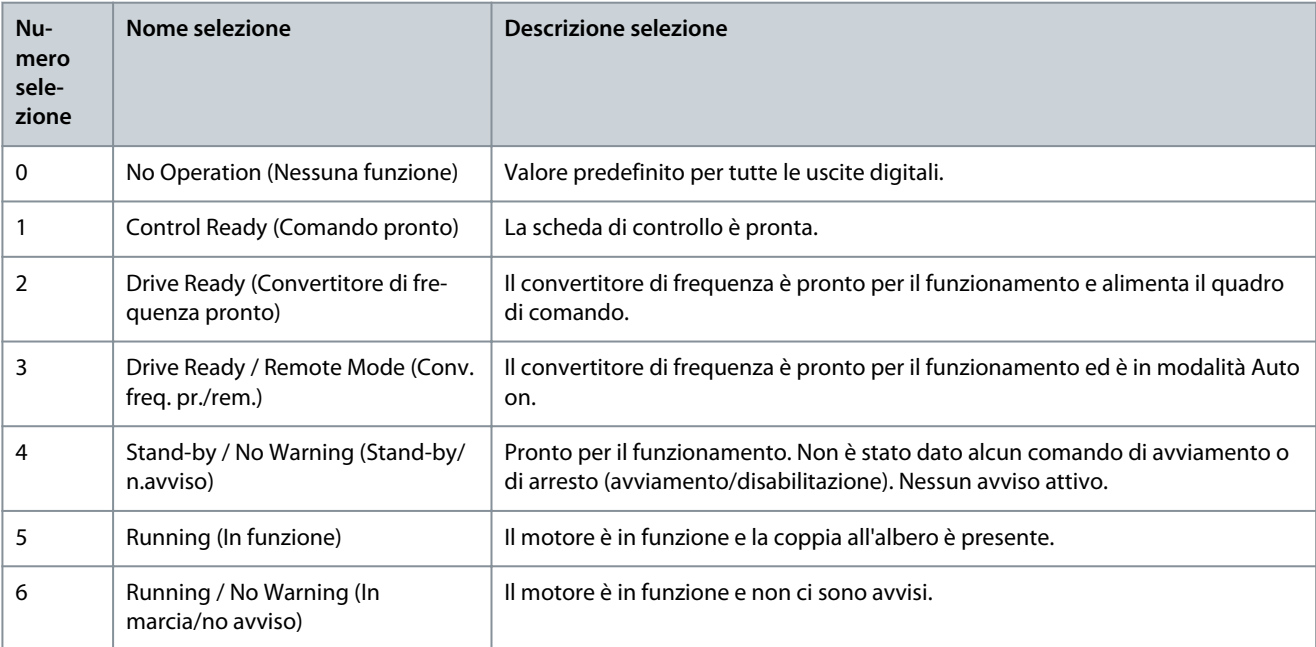

**Guida applicativa**

Danfoss

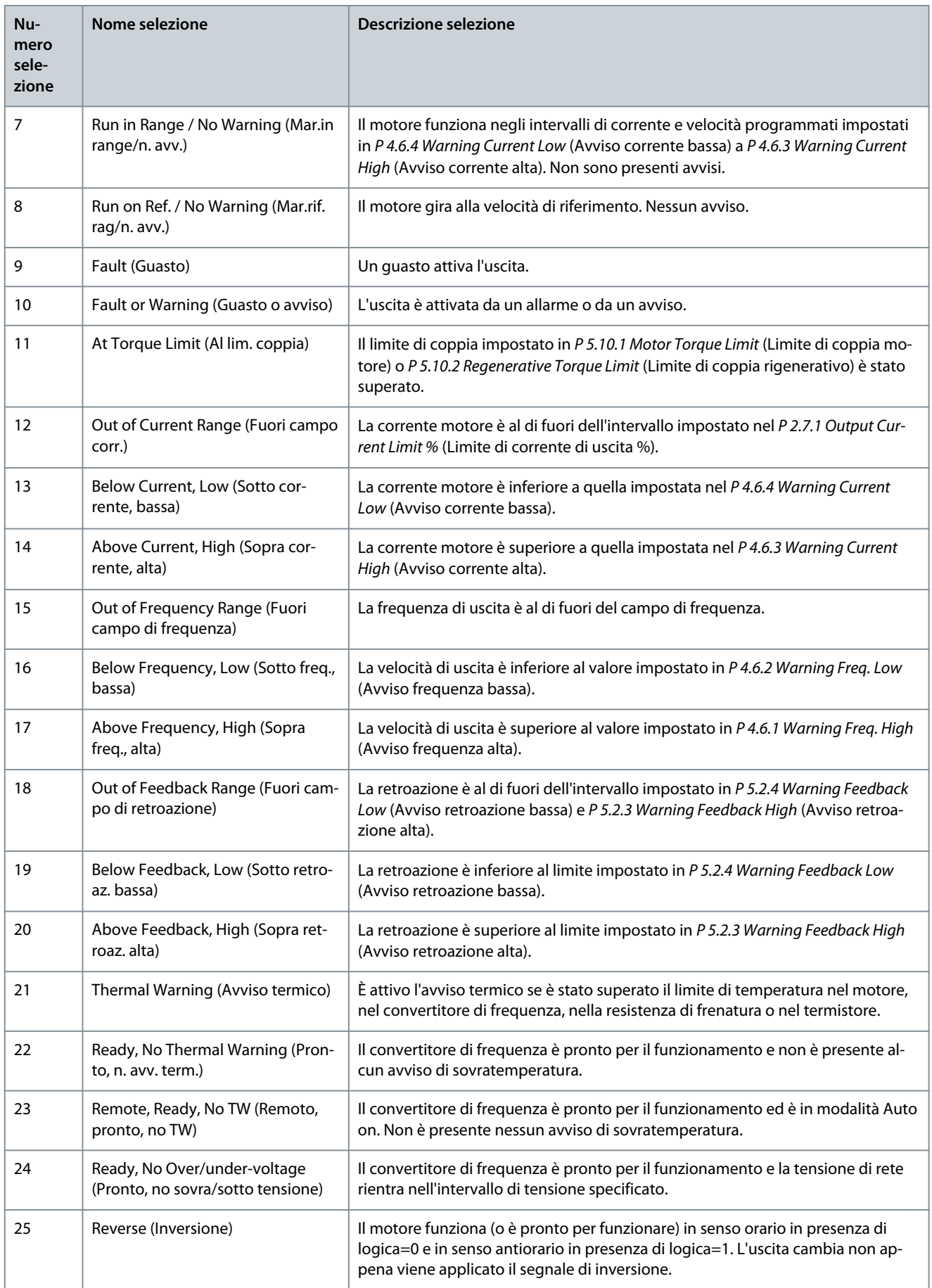

**Guida applicativa**

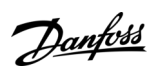

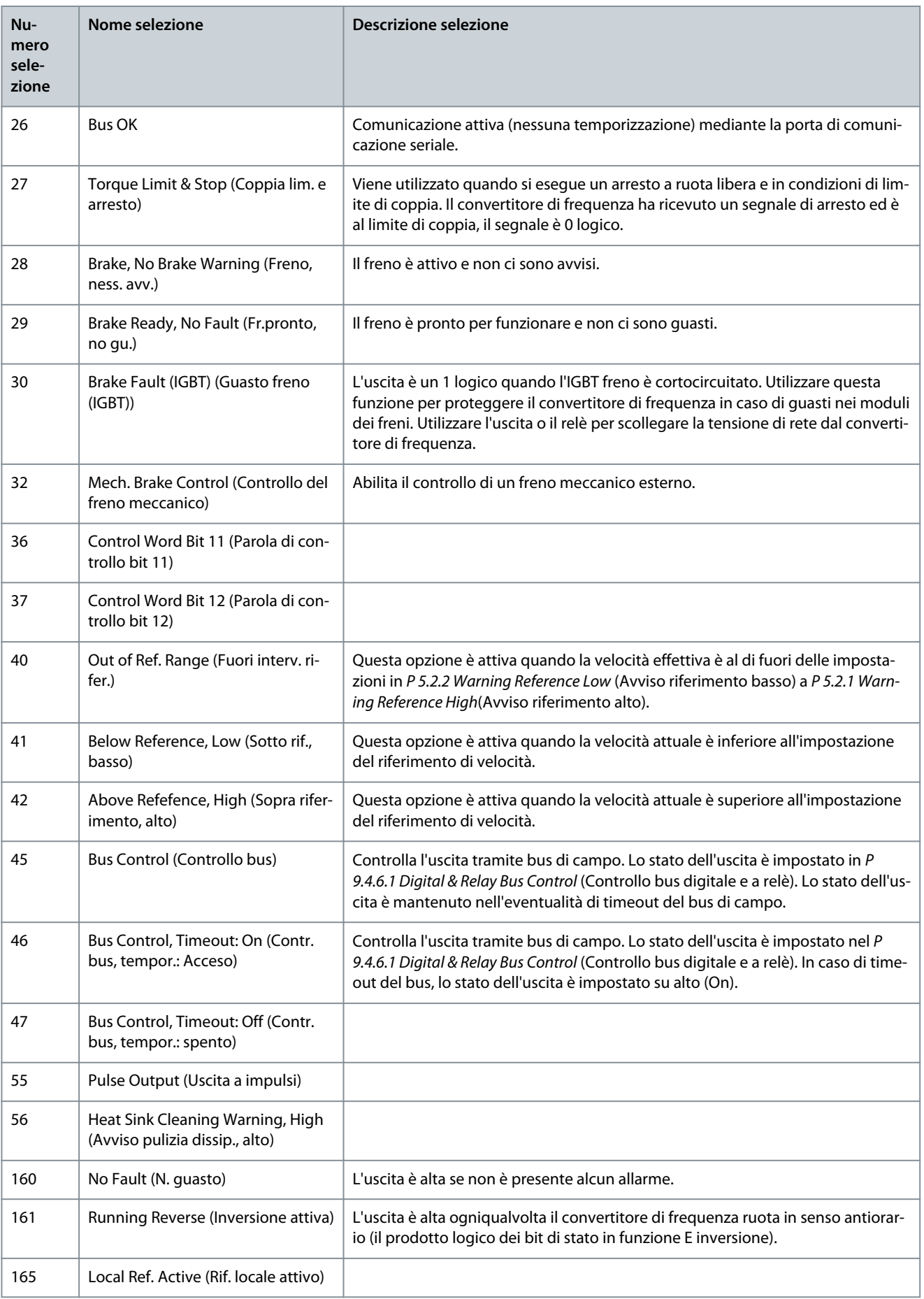
Danfoss

**Descrizioni dei parametri**

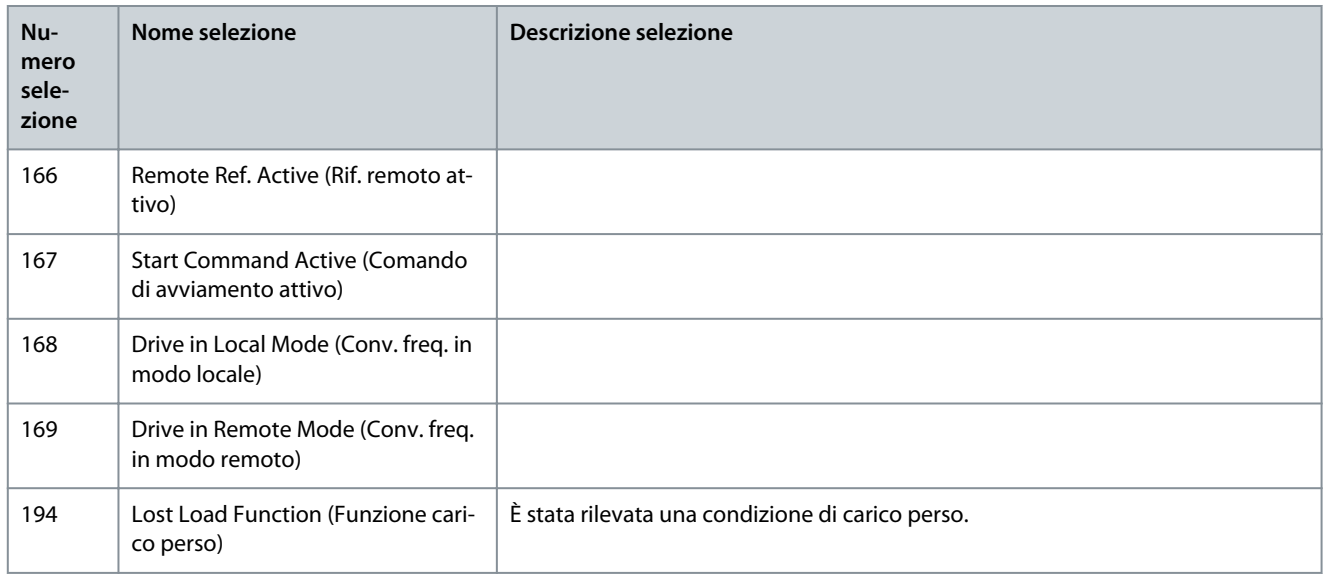

#### P 9.4.3.2 Relay ON-Delay (Ritardo attivazione relè) **Descrizione:** Immettere il ritardo per il tempo di attivazione dei relè.

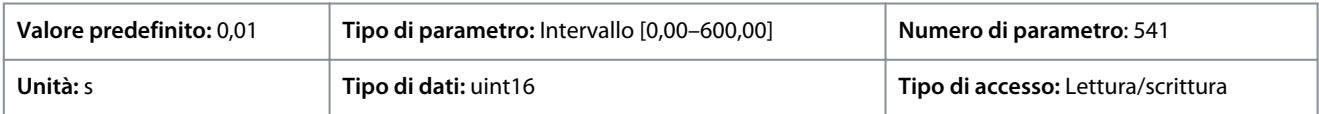

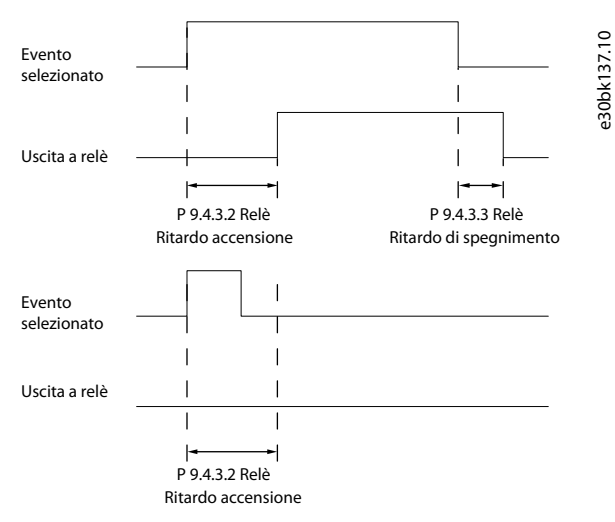

**Illustrazione 77: Ritardo attiv., relè**

P 9.4.3.3 Relay OFF-Delay (Ritardo disattivazione relè)

**Descrizione:** Impostare il ritardo del tempo di disattivazione dei relè. Vedere P 9.4.3.1 Function Relay (Funzione relè). Se la condizione dell'evento selezionato cambia prima del ritardo timer, l'uscita relè non viene modificata.

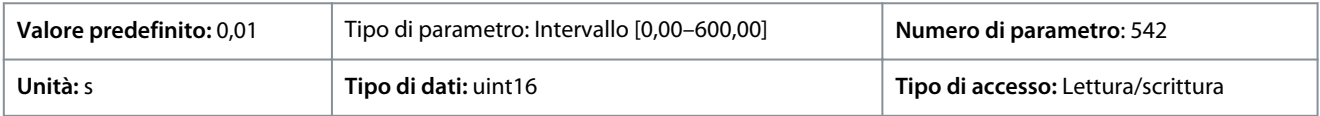

**Illustrazione 78: Ritardo disatt., relè**

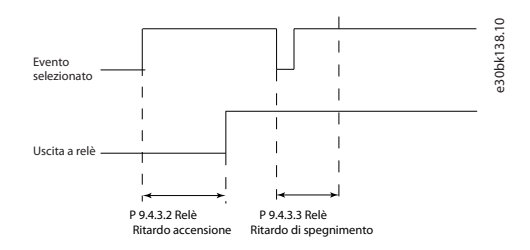

## 7.9.2.4 Morsetto 18 come ingresso a impulsi (Indice menu 9.4.4)

I parametri degli ingressi a impulsi vengono usati per definire una finestra adatta per l'area del riferimento a impulsi configurando la scala e le impostazioni del filtro per gli ingressi digitali. I morsetti di ingresso 18 fungono da ingressi di riferimento di frequenza. Impostare il morsetto 18 (P 9.4.1.6 T18 Digital Input (Ingresso digitale morsetto 18)) su [32] Pulse input (Ingresso a impulsi).

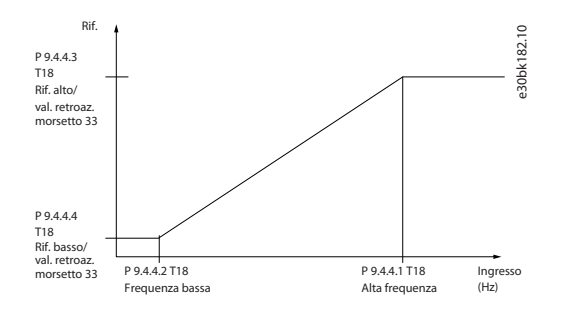

### **Illustrazione 79: Pulse Input (Ingresso a impulsi)**

### P 9.4.4.1 T18 High Frequency (Frequenza alta morsetto 18)

**Descrizione:** Immettere la frequeza alta corrispondente al valore superiore della velocità dell'albero motore (ovvero il valore di riferimento alto) nel P 9.4.4.3 Term. 18 High Ref./Feedb. Value (Rif. alto/val. retroaz. morsetto 33).

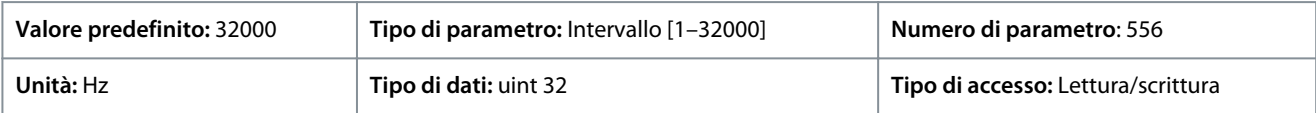

#### P 9.4.4.2 T18 Low Frequency (Frequenza bassa morsetto 18)

**Descrizione:** Immettere la frequenza bassa corrispondente al valore basso velocità albero motore (ovvero il valore di riferimento basso) nel P 9.4.4.4 Term. 18 Low Ref./Feedb. Value (Rif. basso/val. retroaz. morsetto 33).

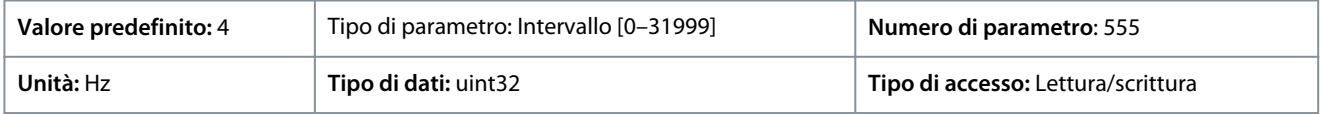

#### P 9.4.4.3 T18 High Ref./Feedb. Value (Rif. alto/val. retroaz. morsetto 33)

**Descrizione:** Immettere il valore di riferimento alto per la velocità dell'albero motore e il valore di retroazione massimo.

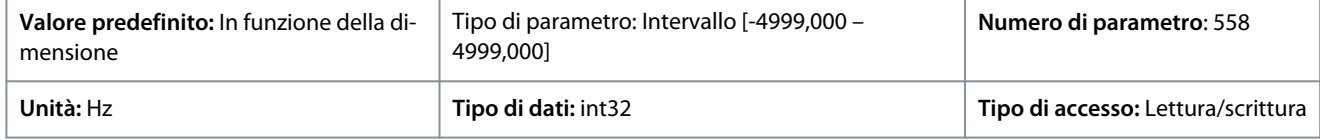

### P 9.4.4.4 T18 Low Ref./Feedb. Value (Rif. basso/val. retroaz. morsetto 33)

**Descrizione:** Immettere il valore di riferimento basso per la velocità dell'albero motore e il valore di retroazione basso.

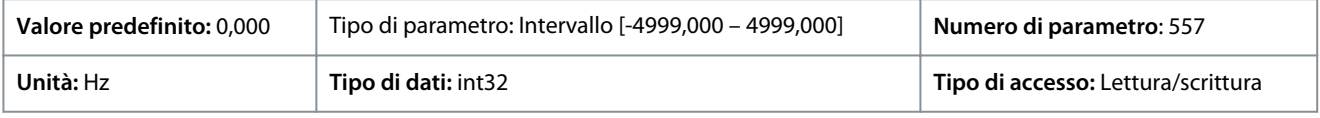

### 7.9.2.5 Morsetto 15 come uscita a impulsi (Indice menu 9.4.5)

P 9.4.5.1 T15 Pulse Output Variable (Uscita a impulsi variabile morsetto 15) **Descrizione:** Selezionare l'uscita desiderata sul morsetto 15.

<u>Danfoss</u>

**Descrizioni dei parametri**

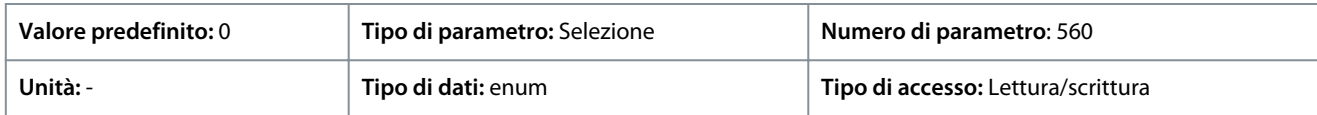

Di seguito sono riportate le selezioni disponibili.

#### **Tabella 70: Selezioni**

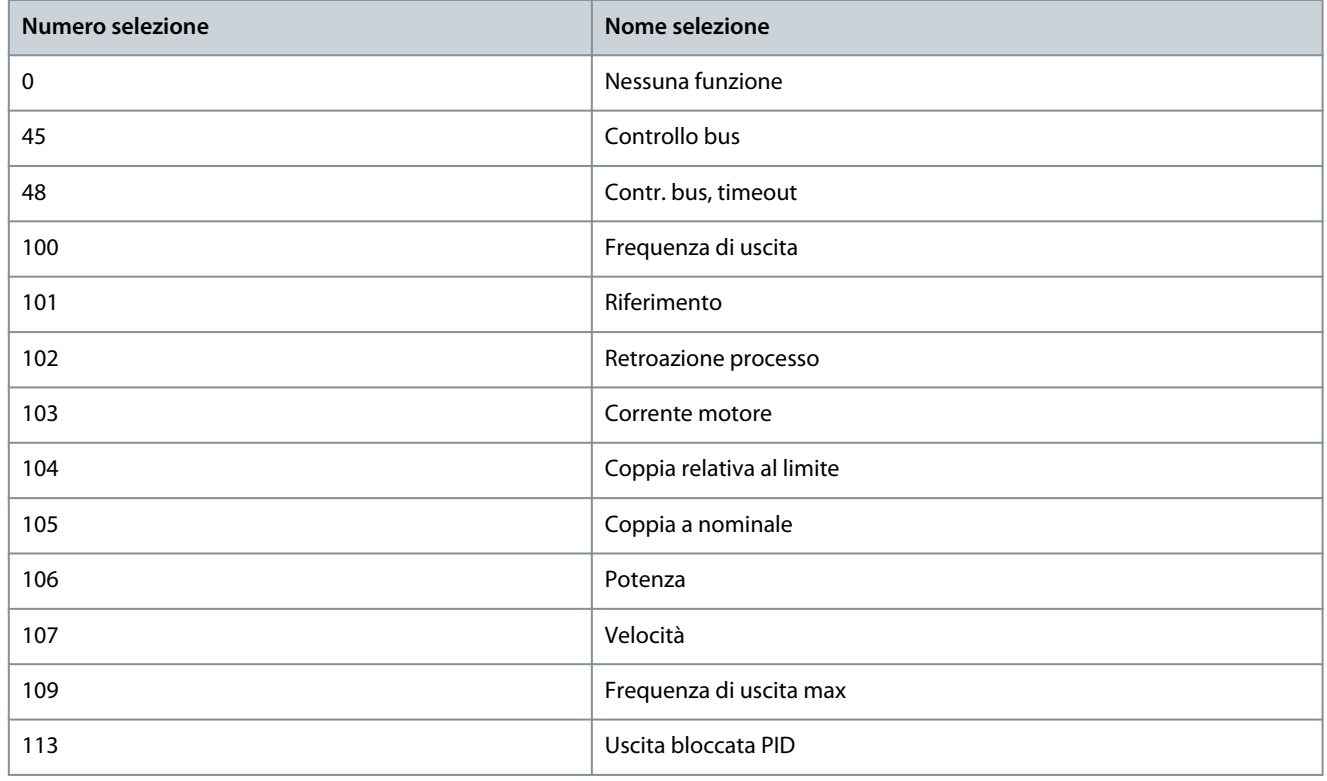

### P 9.4.5.2 T15 Pulse Output Max. Freq (Uscita impulsi max. morsetto 15)

**Descrizione:** Impostare la frequenza massima per il morsetto 15 corrispondente alla variabile di uscita selezionata nel parametro 9.4.5.1 T15 Pulse Output Variable (Uscita a impulsi variabile morsetto 15).

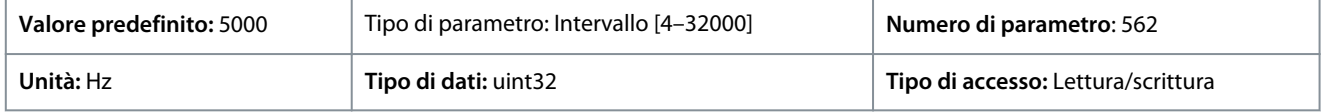

### 7.9.2.6 Controllo bus (Indice menu 9.4.6)

P 9.4.6.1 Digital & Relay Bus Control (Controllo bus digitale e a relè) **Descrizione:** Questo parametro mantiene lo stato delle uscite digitali e dei relè controllati tramite bus. Un '1' logico significa che l'uscita è alta o attiva. Uno '0' logico significa che l'uscita è bassa o inattiva.

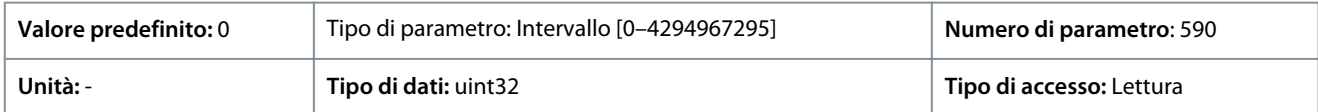

#### **Tabella 71: Descrizione dei bit**

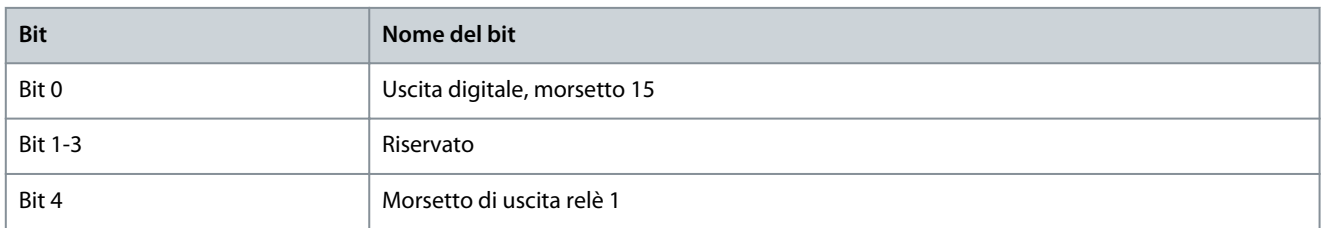

<u>Danfoss</u>

**Descrizioni dei parametri**

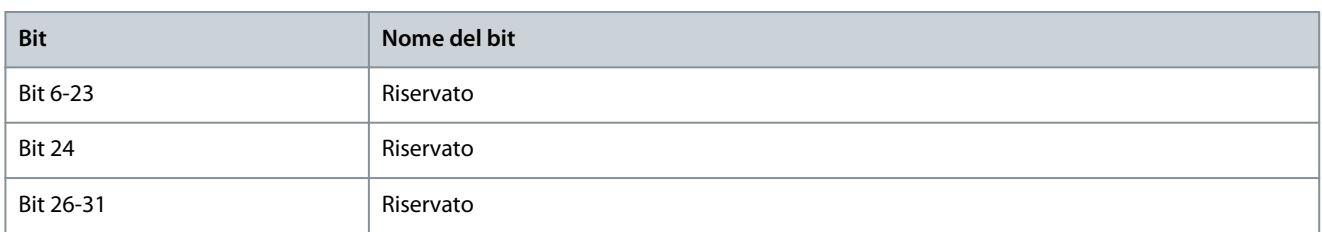

P 9.4.6.2 T15 Pulse Out Bus Control (Controllo bus uscita a impulsi morsetto 15)

**Descrizione:** Imposta la frequenza di uscita trasferita al morsetto di uscita 15 quando il morsetto è configurato come [45] Bus Control (Controllo bus) in P 9.4.5.1 T15 Pulse Output Variable (Uscita a impulsi variabile morsetto 15).

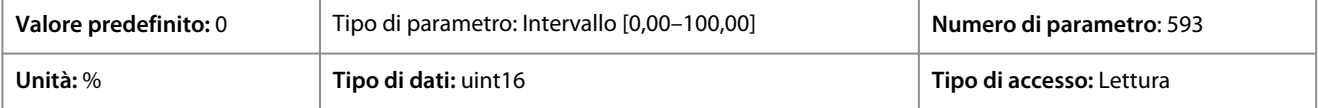

### P 9.4.6.3 T15 Pulse Out Timeout Preset (Preimp. timeout uscita a impulsi morsetto 15)

**Descrizione:** Imposta la frequenza di uscita trasferita al morsetto di uscita 15 quando il morsetto è configurato come [48] Bus Control, Timeout (Controllo bus, timeout) in P 9.4.5.1 T15 Pulse Output Variable (Uscita a impulsi variabile morsetto 15) ed è stato rilevato un timeout.

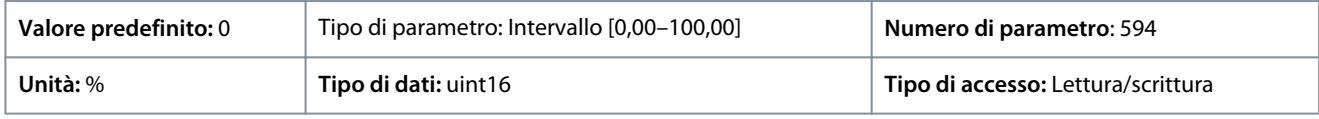

## 7.9.3 Ingressi/uscite analogici (Indice menu 9.5)

## 7.9.3.1 Morsetto di uscita 31 (Indice menu 9.5.1)

### P 9.5.1.1 T31 Mode (Modalità morsetto 31)

**Descrizione:** Imposta l'intervallo per l'uscita analogica morsetto 31.

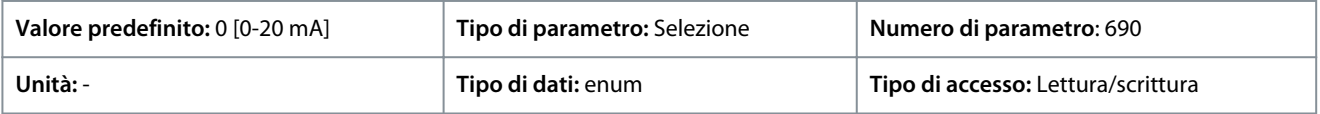

Di seguito sono riportate le selezioni disponibili.

**Tabella 72: Selezioni**

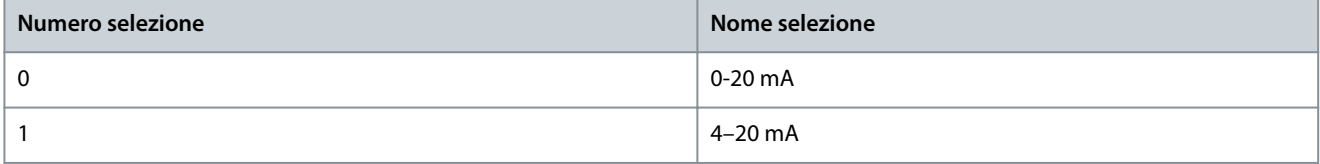

P 9.5.1.2 T31 Analog Output (Uscita analogica morsetto 31) **Descrizione:** Seleziona la funzione del morsetto 31.

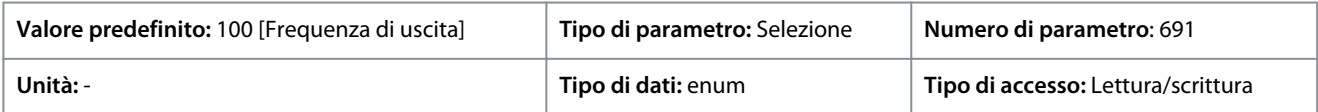

Di seguito sono riportate le selezioni disponibili.

**Tabella 73: Selezioni e descrizione**

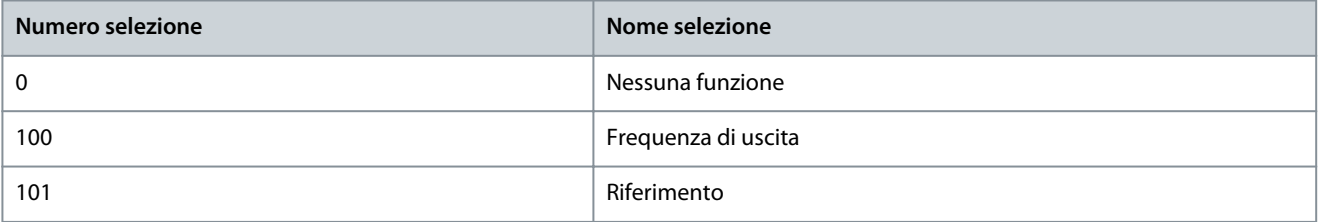

**Guida applicativa**

## **Descrizioni dei parametri**

Danfoss

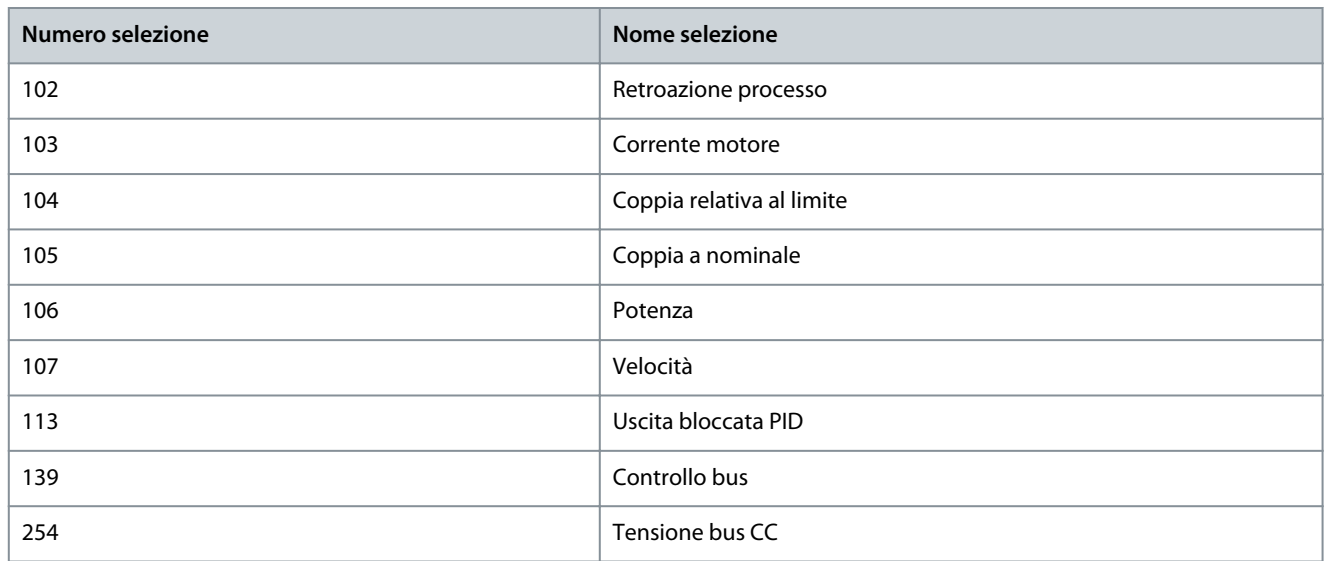

### P 9.5.1.3 T31 Output Max Scale (Scala massima dell'uscita)

Scala per l'uscita massima (20 mA) del segnale analogico sul morsetto 31. Impostare il valore alla percentuale dell'intero campo della variabile selezionata nel P 9.5.1.2 Terminal 31 Analog Output (Uscita analogica morsetto 31).

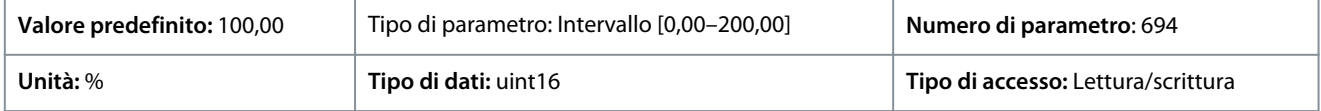

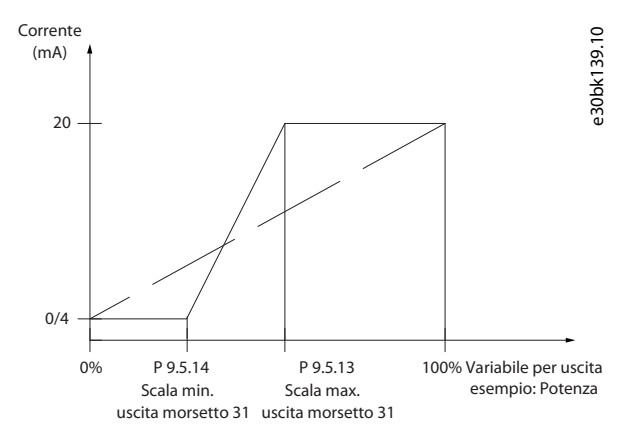

#### **Illustrazione 80: Scala di uscita rispetto alla corrente**

P 9.5.1.4 T31 Output Min Scale (Scala minima dell'uscita) Scala per l'uscita massima (20 mA) del segnale analogico sul morsetto 31. Impostare il valore alla percentuale dell'intero campo della variabile selezionata nel P 9.5.1.2 Terminal 31 Analog Output (Uscita analogica morsetto 31).

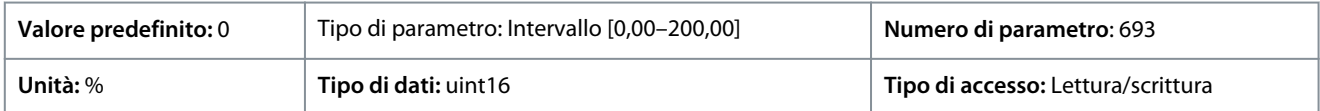

## P 9.5.1.5 T31 Output Bus Control (Bus controllo uscita)

**Descrizione:** Tiene il livello analogico dell'uscita 31 se controllata con bus.

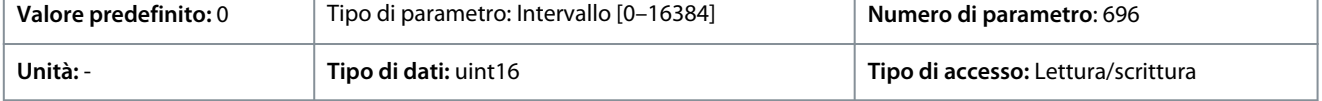

## 7.9.3.2 Morsetto di ingresso 33 (Indice menu 9.5.2)

P 9.5.2.1 T33 Mode (Modalità morsetto 33)

**Descrizione:** Selezionare il modo di funzionamento del morsetto 33.

### **Convertitori di frequenza iC2-Micro**

<u> Danfoss</u>

### **Guida applicativa**

**Descrizioni dei parametri**

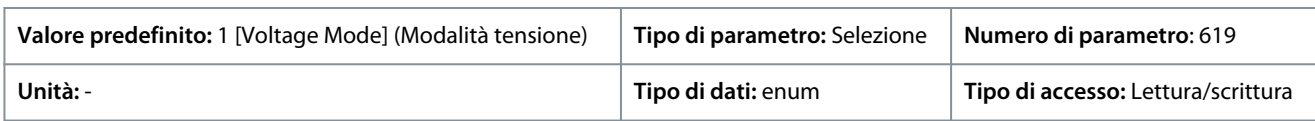

Di seguito sono riportate le selezioni disponibili.

#### **Tabella 74: Selezioni**

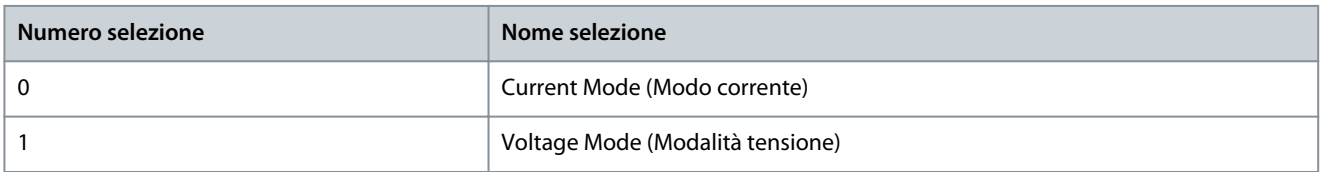

### P 9.5.2.2 T33 High Voltage (Alta tensione morsetto 33)

**Descrizione:** Immettere la tensione (V) che corrisponde al valore di riferimento alto (impostato nel P 9.5.2.6 T33 High Ref./Feedb. Value (Rif. alto/val. retroaz. morsetto 33).

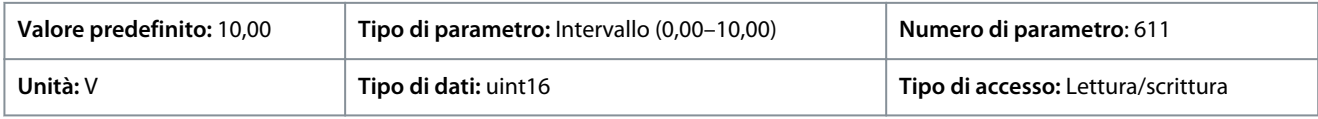

### P 9.5.2.3 T33 Low Voltage (Bassa tensione morsetto 33)

**Descrizione:** Immettere la tensione (V) che corrisponde al valore di riferimento basso (impostato nel P 9.5.2.7 T33 Low Ref./Feedb. Value (Rif. basso/val. retroaz. morsetto 33)). Il valore impostato deve essere >1 V per attivare la funzione di timeout tensione zero in P 9.5.6.2 Live Zero Timeout Function (Funzione di timeout tensione zero).

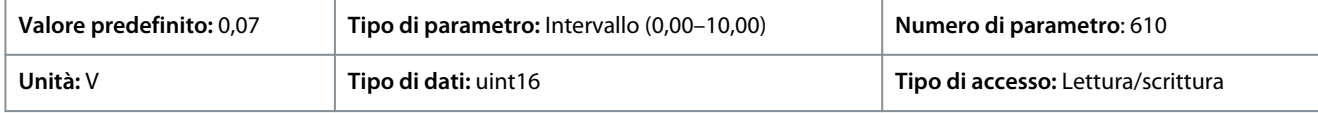

### P 9.5.2.4 T33 High Current (Corrente alta morsetto 33)

**Descrizione:** Immettere la corrente in mA che corrisponde al valore di riferimento superiore (impostato nel P 9.5.2.6 T33 High Ref./ Feedb. Value (Rif. alto/val. retroaz. morsetto 33)).

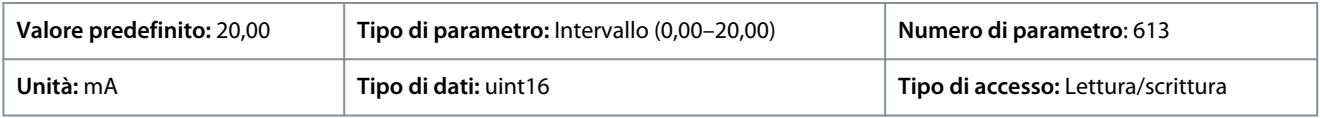

### P 9.5.2.5 T33 Low Current (Corrente bassa morsetto 33)

**Descrizione:** Immette la corrente (mA) che corrisponde al valore di riferimento inferiore (impostato nel P 9.5.2.7 T33 Low Ref./Feedb. Value (Rif. basso/val. retroaz. morsetto 33)). Il valore impostato deve essere >2 mA per attivare la funzione di timeout tensione zero in P 9.5.6.2 Live Zero Timeout Function (Funzione di timeout tensione zero).

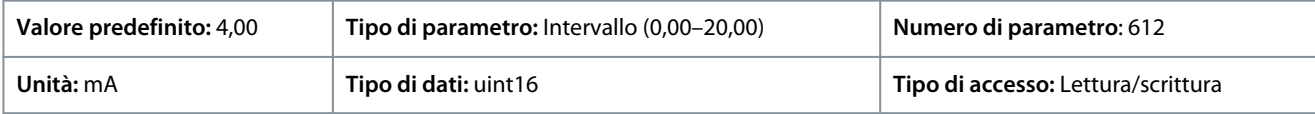

P 9.5.2.6 T33 High Ref./Feedb. Value (Rif. alto/val. retroaz. morsetto 33)

**Descrizione:** Immette il valore di riferimento o retroazione che corrisponde alla tensione o corrente impostata in P 9.5.2.2 T33 High Voltage/9.5.2.4 T33 High Current (Alta tensione morsetto 33/Corrente alta morsetto 33).

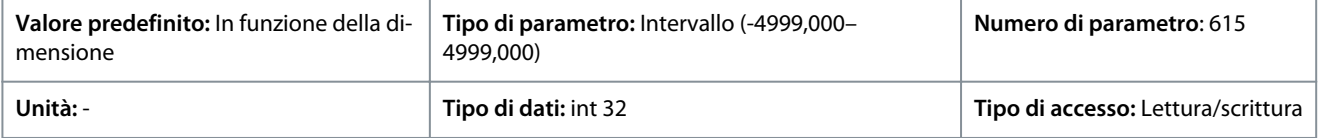

### P 9.5.2.7 T33 Low Ref./Feedb. Value (Rif. alto/val. retroaz. morsetto 33)

**Descrizione:** Immettere il valore di riferimento o retroazione che corrisponde alla tensione o corrente impostata nel P 9.5.2.3 T33 Low Voltage / P 9.5.2.5 T33 Low Current (Tensione bassa morsetto 33/Corrente bassa morsetto 33).

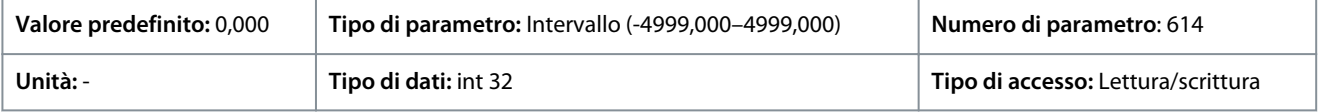

<u>Danfoss</u>

### P 9.5.2.8 T33 Filter Time Constant (Costante di tempo del filtro morsetto 33)

**Descrizione:** Immettere la costante di tempo del filtro. Questa è una costante di tempo filtro passa-basso digitale di prim'ordine per sopprimere il disturbo sul morsetto 33. Un valore elevato della costante di tempo migliora lo smorzamento ma aumenta anche il tempo di ritardo.

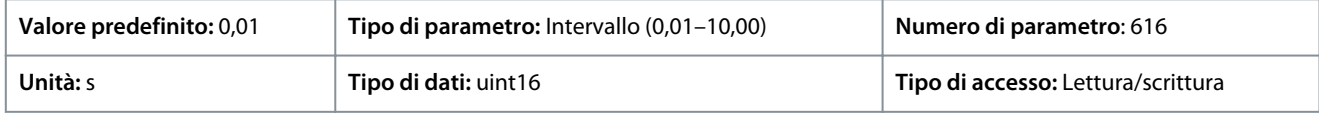

#### P 9.5.2.9 T33 Voltage Dead Zone Scale (Scala della zona morta di tensione morsetto 33)

**Descrizione:** Un valore diverso da zero per il parametro abilita la funzione zona morta. La banda della zona morta definisce un'area che potrebbe congelare il riferimento di velocità nominale tramite il segnale di ingresso analogico scalato, o ignorare una vibrazione inattesa alla velocità desiderata causata da un disturbo del segnale di riferimento. La larghezza di banda della zona morta è il doppio valore di P 9.5.2.9 T33 Voltage Dead Zone Scale (Scala della zona morta di tensione morsetto 33).

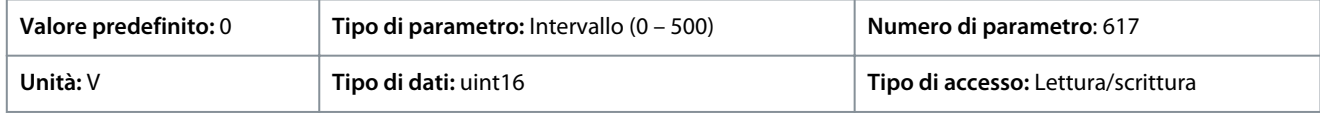

#### P 9.5.2.10 T33 Current Dead Zone Scale (Scala zona morta corrente morsetto 33)

**Descrizione:** Un valore diverso da zero per il parametro abilita la funzione zona morta. La banda della zona morta definisce un'area che potrebbe congelare il riferimento di velocità nominale tramite il segnale di ingresso analogico scalato, o ignorare una vibrazione inattesa alla velocità desiderata causata da un disturbo del segnale di riferimento. La larghezza di banda della zona morta è il doppio valore di P 9.5.2.10 T33 Current Dead Zone Scale (Scala zona morta corrente morsetto 33).

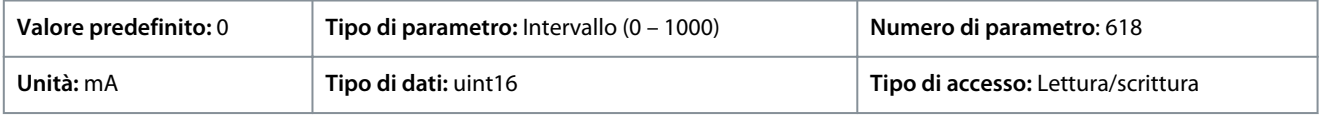

#### **Funzione zona morta**

- Un valore diverso da zero per il parametro Scala zona morta tensione/corrente abilita la funzione zona morta. La banda della zona morta definisce un'area che potrebbe congelare il riferimento di velocità nominale tramite il segnale di ingresso analogico scalato, o ignorare una vibrazione inattesa alla velocità desiderata causata da un disturbo del segnale di riferimento.
- La larghezza di banda della zona morta è il doppio valore della scala della zona morta tensione/corrente.
- Il punto centrale della banda di zona morta è il valore medio del valore alto e basso della tensione o della corrente.
- Quando Low Ref./feedb. Value (Rif. basso/valore retroazione) è un valore negativo e il parametro del valore minimo AI Low Voltage/Current (Tensione/corrente bassa )impostato come 0, se il segnale ingresso analogico viene perso (valore ingresso AI = 0), il motore funziona al valore Low Ref./feedb. Value (Rif. basso/valore retroazione) senza aspettative. Questo causerebbe un rischio o un pericolo di incertezza. Pertanto, i parametri di Low Voltage/Current (Bassa tensione/Corrente) AI devono essere impostati come un valore diverso da zero, come 2 V o 4 mA.
- La seguente illustrazione è un esempio di utilizzo dell'ingresso analogico T33 (modalità tensione, da 2 V a 10 V) per la funzione zona morta per controllare il funzionamento del motore tra la velocità da -50 Hz a 50 Hz.

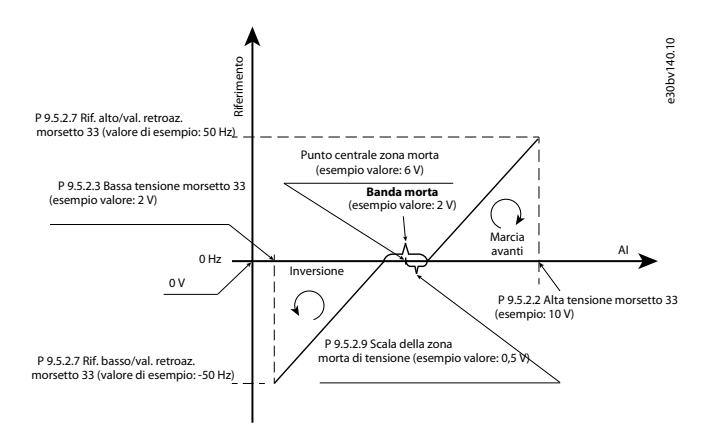

#### **Illustrazione 81: Esempio di funzione zona morta**

Le impostazioni parametri tipo per gli esempi sono riportate nelle tabelle seguenti.

Danfoss

**Descrizioni dei parametri**

#### **Tabella 75: Dati per i parametri chiave della funzione zona morta**

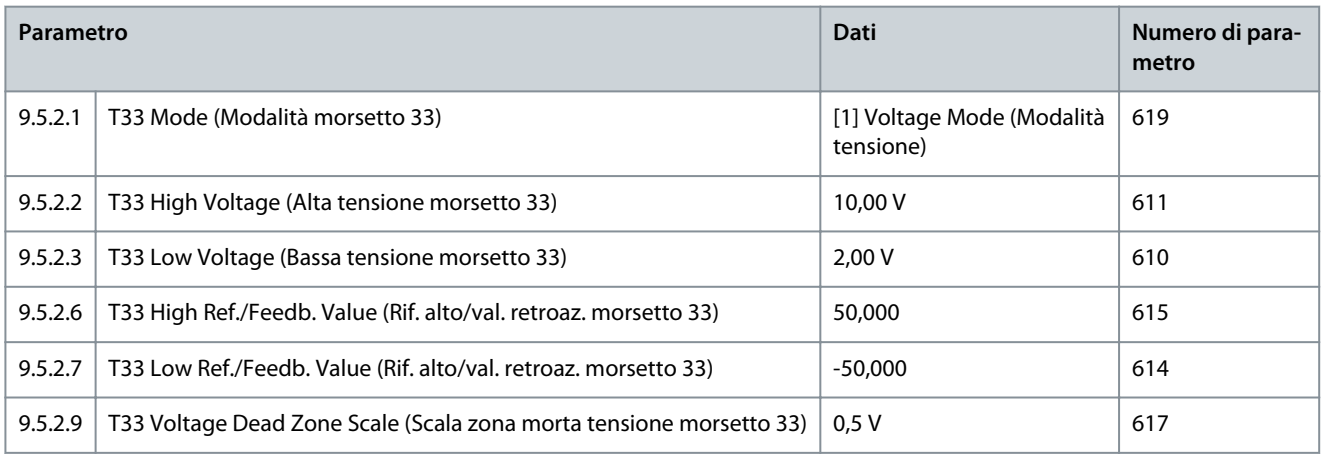

#### **Tabella 76: Dati per parametri rilevanti**

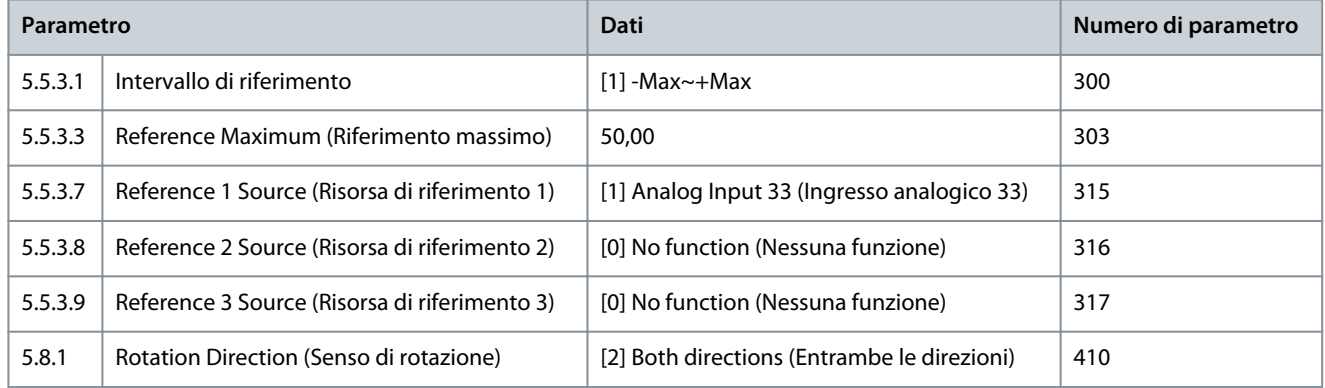

## 7.9.3.3 Morsetto di uscita 34 (Indice menu 9.5.3)

### P 9.5.3.1 T34 Mode (Modalità morsetto 34)

**Descrizione:** Seleziona se il morsetto 34 viene utilizzato per ingresso di corrente o di tensione.

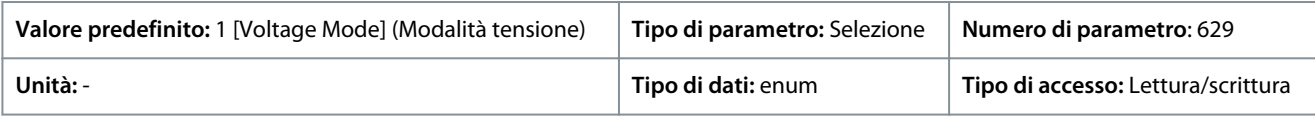

Di seguito sono riportate le selezioni disponibili.

### **Tabella 77: Selezioni**

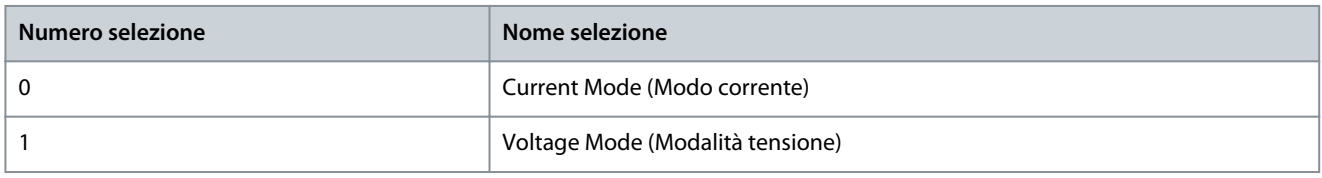

#### P 9.5.3.2 T34 High Voltage (Alta tensione morsetto 34)

**Descrizione:** Immettere la tensione (V) che corrisponde al valore di riferimento alto (impostato nel P 9.5.3.6 T34 High Ref./Feedb. Valore).

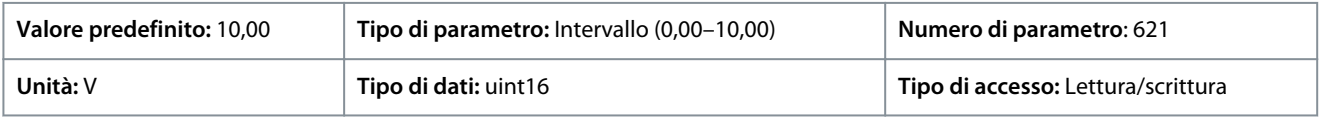

### P 9.5.3.3 T34 Low Voltage (Bassa tensione morsetto 34)

**Descrizione:** Immettere la tensione (V) che corrisponde al valore di riferimento basso (impostato nel P 9.5.3.7 T34 Low Ref./Feedb. Value (Rif. basso/val. retroaz. morsetto 34)). Il valore impostato deve essere >1 V per attivare la funzione di timeout tensione zero in P 9.5.6.2 Live Zero Timeout Function (Funzione di timeout tensione zero).

<u> Danfoss</u>

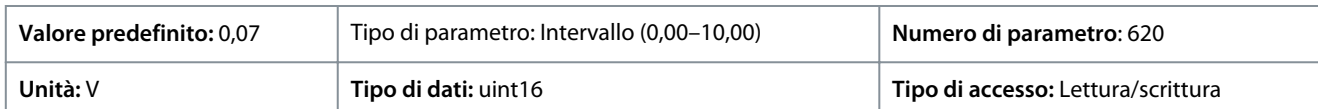

### P 9.5.3.4 T34 High Current (Corrente alta morsetto 34)

**Descrizione:** Immette la corrente (mA) che corrisponde al valore di riferimento superiore (impostato nel P 9.5.3.6 T34 High Ref./ Feedb. Value (Rif. alto/val. retroaz. morsetto 34).

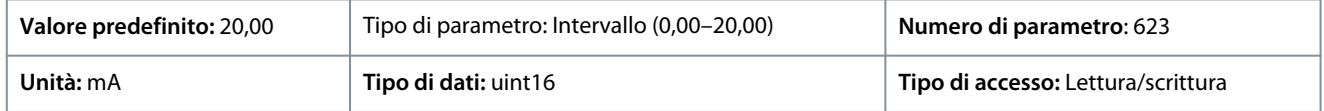

### P 9.5.3.5 T34 Low Current (Corrente bassa morsetto 34)

**Descrizione:** Immette la corrente (mA) che corrisponde al valore di riferimento inferiore impostato nel P 9.5.3.7 T34 Low Ref./Feedb. Value (Rif. alto/val. retroaz. morsetto 33). Il valore impostato deve essere >2 mA per attivare la funzione di timeout tensione zero in P 9.5.6.2 Live Zero Timeout Function (Funzione di timeout tensione zero).

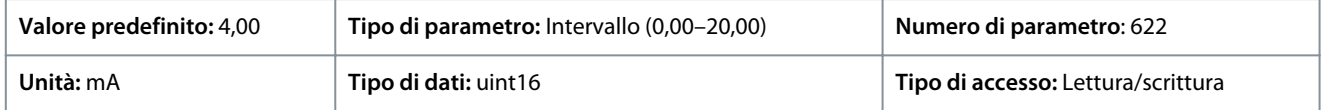

### P 9.5.3.6 T34 High Ref./Feedb. Value (Rif. alto/val. retroaz. morsetto 33)

**Descrizione:** Immette il valore di riferimento o retroazione che corrisponde alla tensione o corrente impostata nel P 9.5.3.2 T34 High Voltage (Alta tensione morsetto 34) / 9.5.3.4 T34 High Current (Corrente alta morsetto 34).

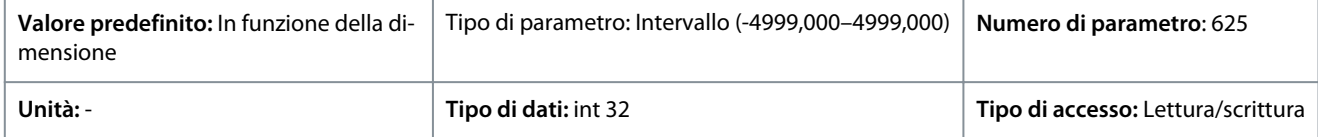

### P 9.5.3.7 T34 Low Ref./Feedb. Value (Rif. alto/val. retroaz. morsetto 33)

**Descrizione:** Immette il valore di riferimento o retroazione che corrisponde alla tensione o corrente impostata nel parametro P 9.5.3.3 T34 High Voltage (Alta tensione morsetto 34) / 9.5.3.5 T34 High Current (Corrente alta morsetto 34).

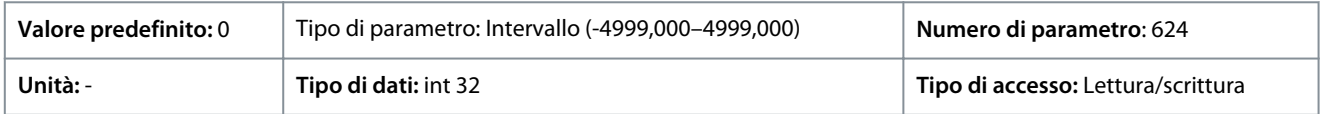

P 9.5.3.8 T34 Filter Time Constant (Costante di tempo del filtro morsetto 34)

**Descrizione:** Immettere la costante di tempo del filtro. È la costante di tempo del filtro passa basso digitale di prim'ordine per sopprimere il rumore elettrico Un valore elevato della costante di tempo migliora lo smorzamento ma aumenta anche il tempo di ritardo.

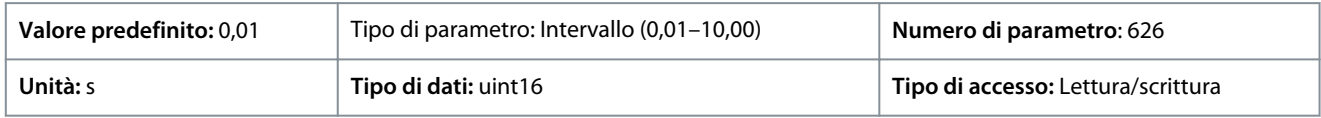

#### P 9.5.3.9 T34 Voltage Dead Zone Scale (Scala zona morta tensione morsetto 34)

**Descrizione:** Un valore diverso da zero per il parametro abilita la funzione zona morta. La banda della zona morta definisce un'area che potrebbe congelare il riferimento di velocità nominale tramite il segnale di ingresso analogico scalato, o ignorare una vibrazione inattesa alla velocità desiderata causata da un disturbo del segnale di riferimento. La larghezza di banda della zona morta è il doppio valore di P 9.5.3.9 T34 Voltage Dead Zone Scale (Scala zona morta tensione morsetto 34).

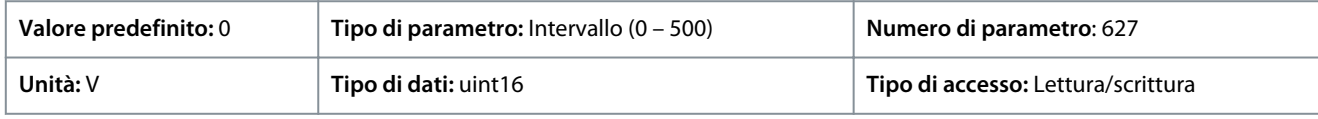

### P 9.5.3.10 T34 Current Dead Zone Scale (Scala zona morta corrente morsetto 34)

**Descrizione:** Un valore diverso da zero per il parametro abilita la funzione zona morta. La banda della zona morta definisce un'area che potrebbe congelare il riferimento di velocità nominale tramite il segnale di ingresso analogico scalato, o ignorare una vibrazione inattesa alla velocità desiderata causata da un disturbo del segnale di riferimento. La larghezza di banda della zona morta è il doppio valore di P 9.5.3.10 T34 Current Dead Zone Scale (Scala zona morta corrente morsetto 34).

<u> Danfoss</u>

### **Descrizioni dei parametri**

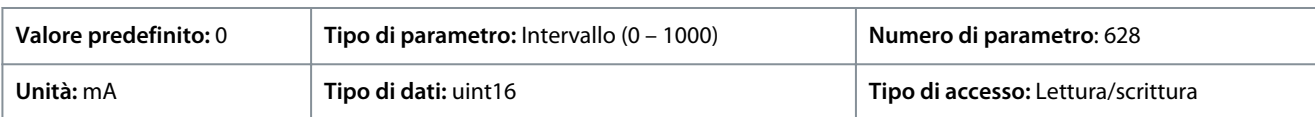

## 7.9.3.4 Riferimento potenziometro (Indice menu 9.5.4)

P 9.5.4.1 Potentiometer High Ref. (Rif. alto potenziometro)

**Descrizione:** Impostare il valore di riferimento in modo che corrisponda alla posizione massima del potenziometro del pannello di controllo.

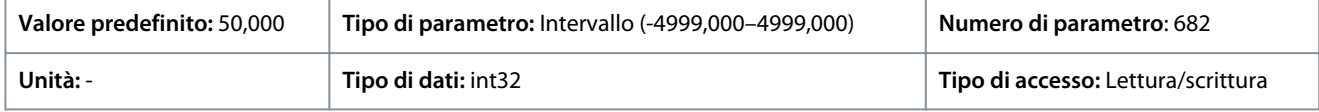

### P 9.5.4.2 Potentiometer Low Ref. (Rif. basso potenziometro)

**Descrizione:** Impostare il valore di riferimento in modo che corrisponda alla posizione minima del potenziometro del pannello di controllo.

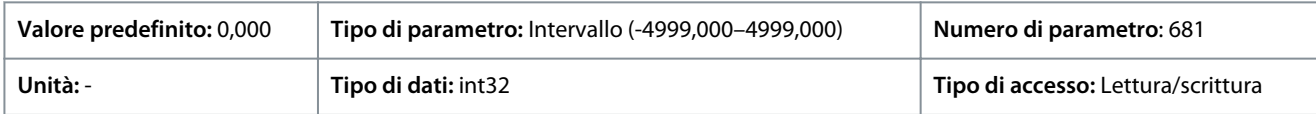

## 7.9.3.5 Tensione zero (Indice menu 9.5.6)

### P 9.5.6.1 Live Zero Response (Risposta tensione zero)

**Descrizione:** Immettere il tempo di timeout. La funzione impostata in P 9.5.6.2 Live Zero Timeout Function (Funzione timeout tensione zero) viene attivata quando il segnale di ingresso sul morsetto è inferiore al 50% del valore minimo (ad esempio, il valore minimo per la modalità tensione del morsetto 33 è P 9.5.2.3 T33 Low Voltage (Bassa tensione morsetto 33) per un periodo di tempo definito nel parametro.

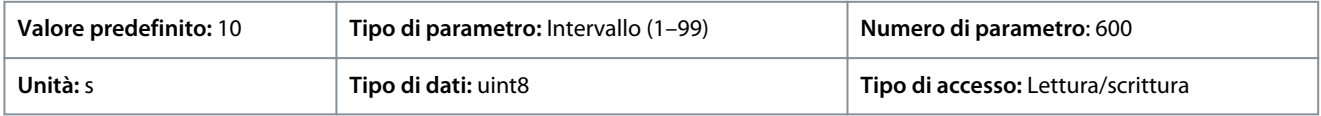

### P 9.5.6.2 Live Zero Timeout Function (Funzione di timeout tensione zero)

**Descrizione:** Selezionare la funzione di timeout. La funzione impostata nel parametro viene attivata quando il segnale di ingresso sul morsetto è inferiore al 50% del valore minimo (ad esempio, il valore minimo per la modalità tensione del morsetto 33 è P 9.5.2.3 T33 Low Voltage (Bassa tensione morsetto 33) per un periodo di tempo definito nel parametro P 9.5.6.1 Live Zero Response (Risposta tensione zero).

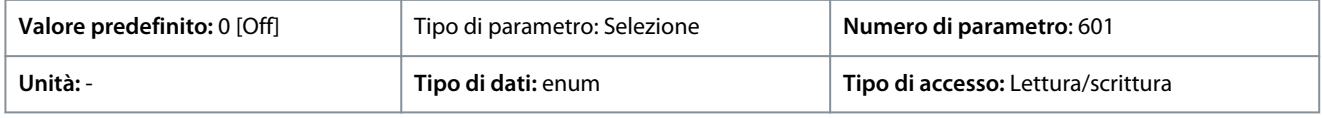

Sono disponibili le seguenti selezioni:

### **Tabella 78: Selezioni e descrizioni**

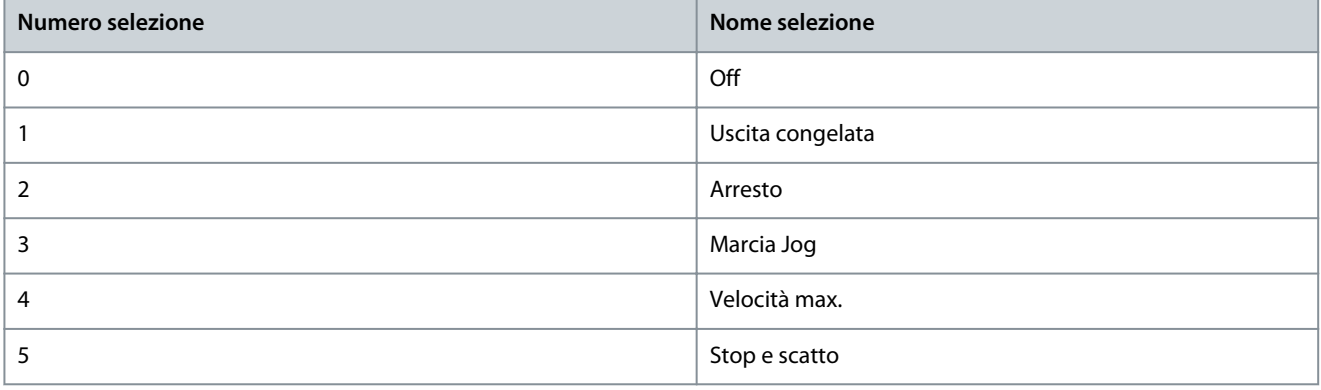

## 7.10 Connettività (Indice menu 10)

### 7.10.1 Impostazioni porta FC (Indice menu 10.1)

P 10.1.1 Protocol (Protocollo)

**Descrizione:** Selezionare il protocollo per la porta RS485 integrata.

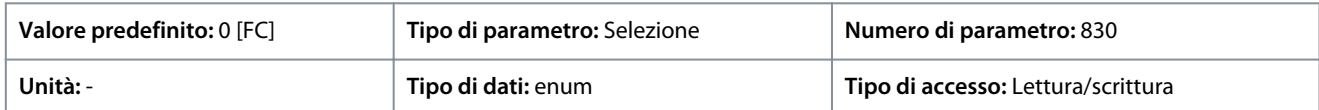

Di seguito sono riportate le selezioni disponibili.

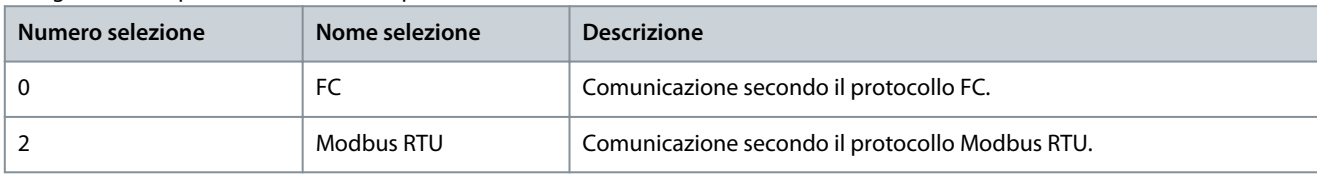

### P 10.1.2 Address (Indirizzo)

**Descrizione:** Immettere l'indirizzo per la porta RS485. Intervallo valido: 1-126 per l'FC-bus oppure 1-247 per il Modbus.

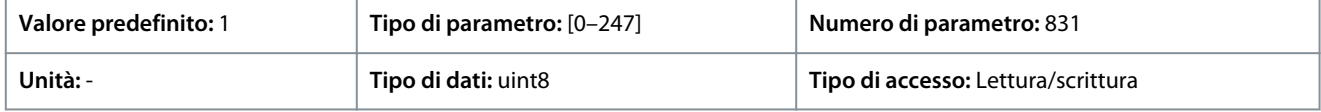

## P 10.1.3 Baud rate

**Descrizione:** Selezionare il baud rate per la porta RS485.

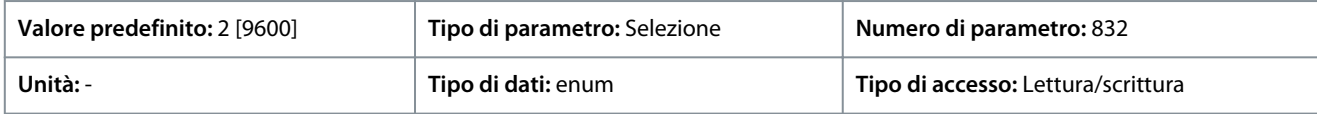

Di seguito sono riportate le selezioni per il parametro:

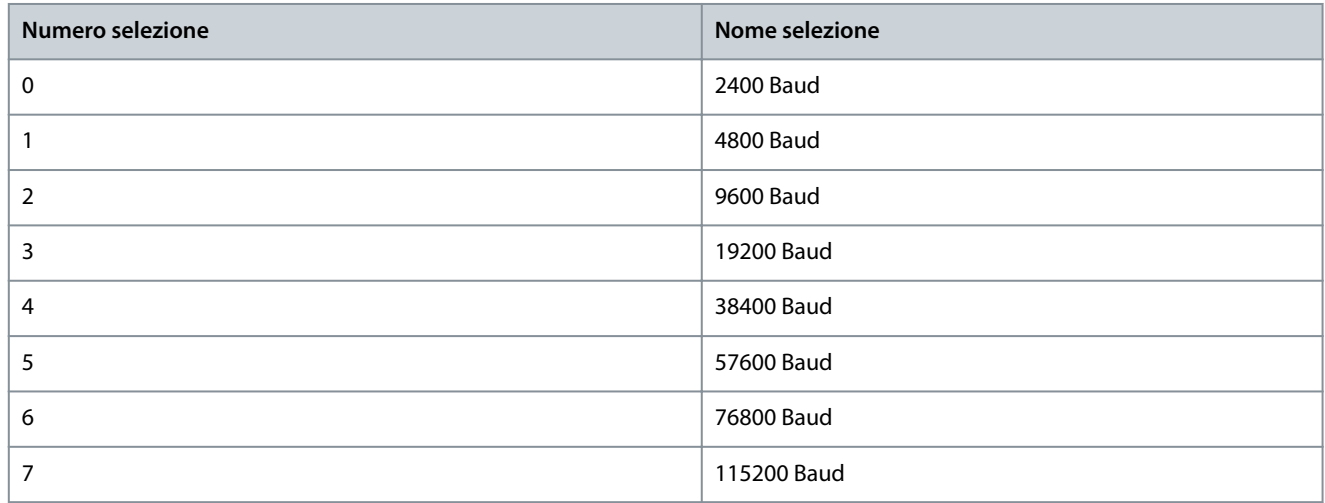

### P 10.1.4 Address (Bit di parità/stop)

**Descrizione:** Parità e bit di stop per il protocollo utilizzando la porta FC. Per alcuni dei protocolli non sono disponibili tutte le opzioni.

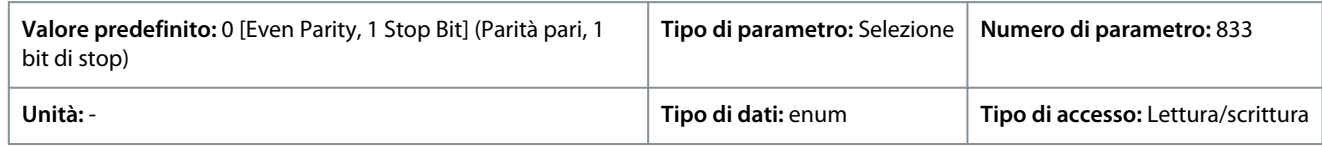

Di seguito sono riportate le selezioni per il parametro:

<u> Danfoss</u>

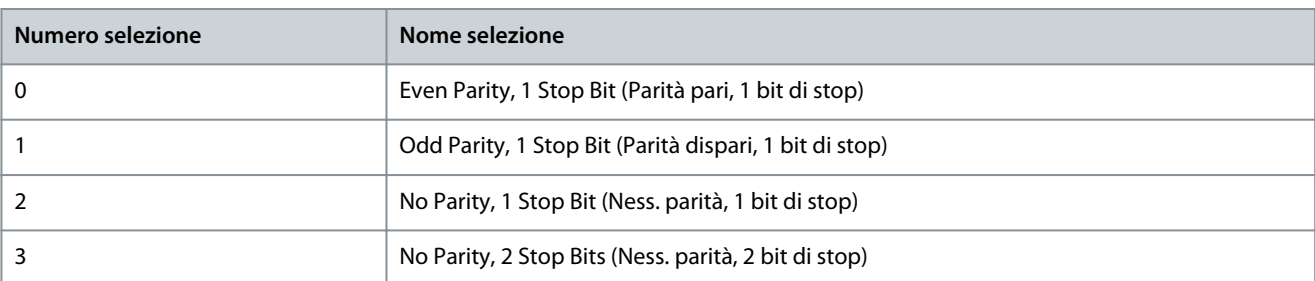

### P 10.1.5 Maximum Response Delay (Ritardo massimo risposta)

**Descrizione:** Specificare il ritardo massimo consentito tra la ricezione di una richiesta e la trasmissione di una risposta. Se questo tempo viene superato, non viene data alcuna risposta.

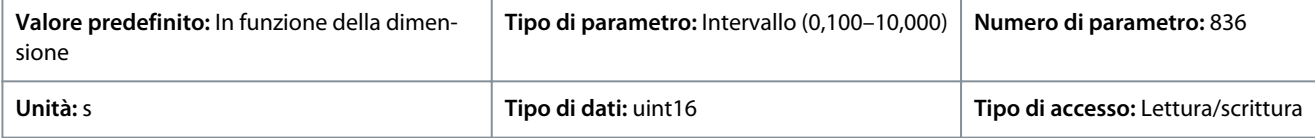

### P 10.1.6 Minimum Response Delay (Ritardo minimo risposta)

**Descrizione:** Specifica un tempo di ritardo minimo tra la ricezione di una richiesta e la trasmissione di una risposta. Viene utilizzato per superare i tempi di attesa del modem.

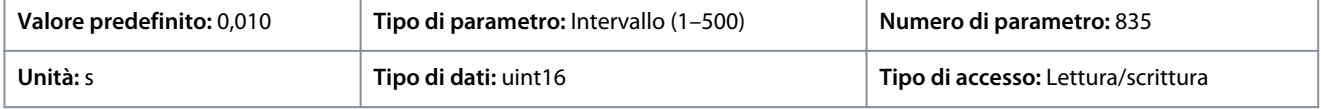

## 7.10.2 Diagnostica porta FC (Indice menu 10.2)

### P 10.2.1 Bus Message Count (Conteggio messaggi bus)

**Descrizione:** Questo parametro mostra il numero di telegrammi validi rilevati sul bus.

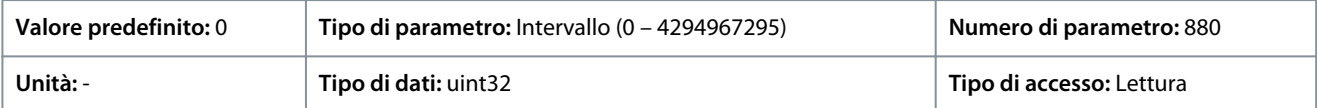

### P 10.2.1 Bus Error Count (Conteggio degli errori bus)

**Descrizione:** Questo parametro mostra il numero di telegrammi con errori (ad esempio guasto CRC), rilevati sul bus.

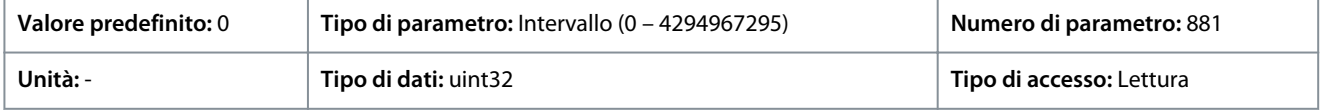

#### P 10.2.3 Slave Messaged Rcvd (Messaggi slave ricevuti)

**Descrizione:** Questo parametro mostra il numero di telegrammi validi indirizzati allo slave inviati dal convertitore di frequenza.

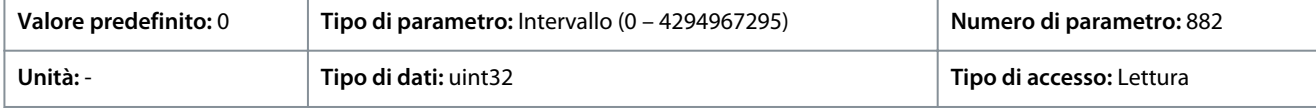

### P 10.2.4 Slave Error Count (Conteggio degli errori slave)

**Descrizione:** Questo parametro mostra il numero di telegrammi validi indirizzati allo slave inviati dal convertitore di frequenza.

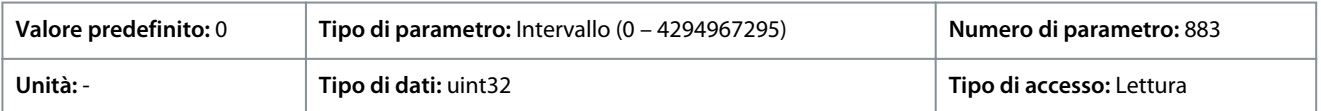

#### P 10.2.5 Slave Messages Sent (Messaggi slave inviati) **Descrizione:** Mostra il numero di messaggi inviati dallo slave.

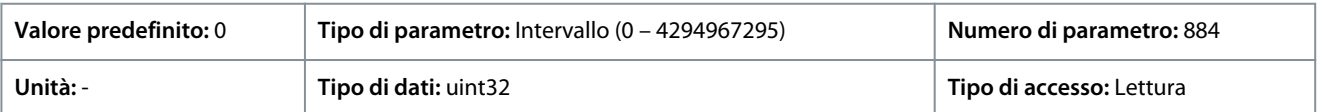

Danfoss

### P 10.2.6 Slave Timeout Errors (Errori timeout slave)

**Descrizione:** Mostra il numero di errori di temporizzazione dello slave.

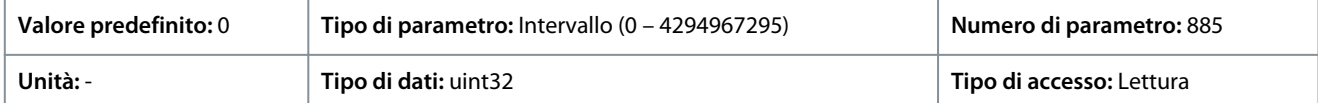

P 10.2.7 Reset FC Port Diagnostics (Ripristino diagnostica porta FC) **Descrizione:** Ripristina tutti i contatori diagnostici della porta FC.

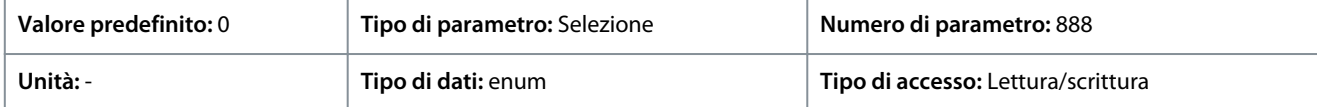

#### Di seguito sono riportate le selezioni per il parametro

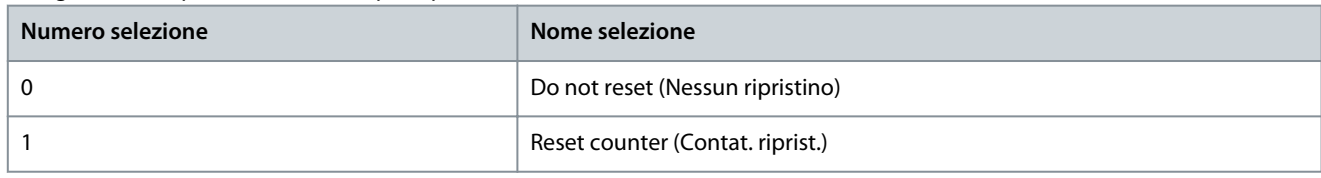

# <span id="page-193-0"></span>**8 Ricerca guasti**

### 8.1 Introduzione

Quando il circuito di guasto del convertitore di frequenza rileva una condizione di guasto o un guasto in sospeso, un evento che si verifica nel convertitore di frequenza viene segnalato da indicatori LED sul pannello di controllo. I tipi di evento nei convertitori di frequenza iC2 includono avvisi o guasti.

## 8.2 Guasti

Un guasto provoca lo scatto del convertitore di frequenza (funzionamento sospeso). Il convertitore di frequenza dispone di 3 condizioni di scatto che sono mostrate nella linea 1.

### **Scatto (riavvio automatico)**

Il convertitore di frequenza è configurato per riavviarsi automaticamente dopo la rimozione del guasto. Il numero di tentativi automatici di ripristino può essere continuo o limitato a un numero di tentativi programmato. Se viene superato il numero di tentativi automatici di ripristino selezionato, la condizione di scatto passa a scatto (ripristino).

### **Scatto (ripristino)**

Richiede il ripristino del convertitore di frequenza prima del funzionamento dopo l'eliminazione di un guasto. Per ripristinare manualmente il convertitore di frequenza, premere il pulsante Stop/Reset (Arresto/ripristino) o utilizzare un ingresso digitale o un comando bus di campo.

### **Scatto bloccato (disco>rete)**

Scollegare l'alimentazione di ingresso CA di rete al convertitore di frequenza per un tempo sufficientemente lungo da far sì che il display si spenga. Eliminare la condizione di guasto e riapplicare l'alimentazione. In seguito all'accensione, l'indicazione di guasto passa a scatto (ripristino) e consente un ripristino manuale, digitale o bus di campo.

### 8.3 Avvisi

Durante un avviso, il convertitore di frequenza rimane in funzione nonostante l'avviso lampeggi per il tempo in cui è presente la condizione. Tuttavia, il convertitore di frequenza potrebbe ridurre la condizione di avviso. Per esempio, se l'avviso visualizzato fosse avviso 12, Limite di coppia, il convertitore di frequenza ridurrebbe la velocità per compensare la condizione di sovracorrente. A volte, se la condizione non viene corretta o peggiora, viene attivata una condizione di guasto e il convertitore di frequenza interrompe l'uscita ai morsetti del motore.

## 8.4 Messaggi di avviso/guasto

LED sul lato anteriore del convertitore di frequenza e un codice nel segnalano un avviso o un guasto.

#### **Tabella 79: Indicazioni LED**

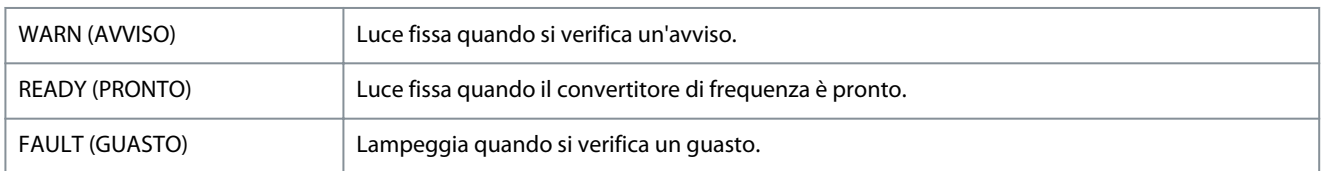

Un avviso indica una condizione che richiede attenzione o una tendenza che eventualmente richiederebbe attenzione. Un avviso rimane attivo fino all'eliminazione della causa. In alcune circostanze, il motore potrebbe continuare a funzionare.

Un guasto attiva uno scatto. Lo scatto disinserisce l'alimentazione al motore. Può essere ripristinato dopo che la condizione è stata eliminata premendo il pulsante Stop/Reset (Arresto/ripristino) o tramite un ingresso digitale (vedere P 9.4.1 Digital Input Setting (Impostazione dell'ingresso digitale). L'evento che ha provocato il guasto non può danneggiare il filtro o causare condizioni pericolose. Per riavviare il funzionamento, è necessario ripristinare i guasti dopo averne eliminato la causa.

Il ripristino può essere fatto in 3 modi:

- Premere il pulsante Stop/Reset (Arresto/ripristino).
- Un ingresso digitale di ripristino.
- Segnale di ripristino della comunicazione seriale/fieldbus opzionale.

# **N O T A**

Dopo un ripristino manuale premendo il pulsante Stop/Reset (Arresto/ripristino), premere il pulsante Start (Avvio) per riavviare il motore.

Un avviso precede un guasto.

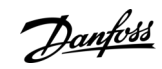

Danfoss

<span id="page-194-0"></span>Uno scatto bloccato è un intervento che ha origine nel caso di un allarme che può danneggiare il convertitore di frequenza o i componenti collegati. L'alimentazione viene rimossa dal motore. Una situazione di scatto bloccato può essere ripristinata dopo che un'operazione di spegnimento e riaccensione ha eliminato la condizione. Dopo aver eliminato il problema, continuerà a lampeggiare solo l'allarme fino al ripristino del convertitore di frequenza.

È possibile accedere alle parole di guasto, parole di avviso e parole di stato estese tramite il bus di campo o il bus di campo opzionale per una diagnosi.

## 8.5 Eventi di avviso e guasto

#### **Tabella 80: Riepilogo degli eventi di avviso e di guasto**

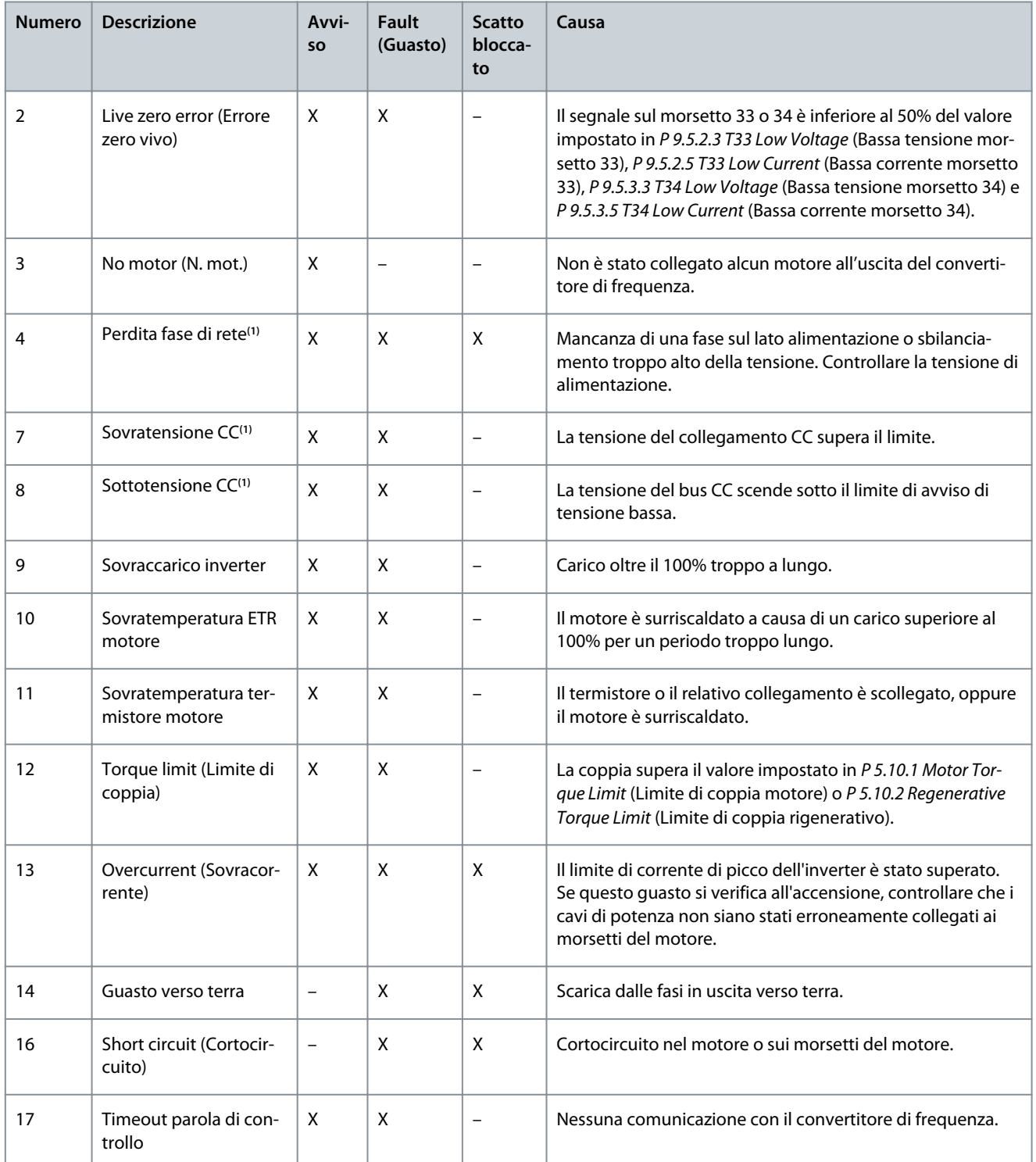

Danfoss

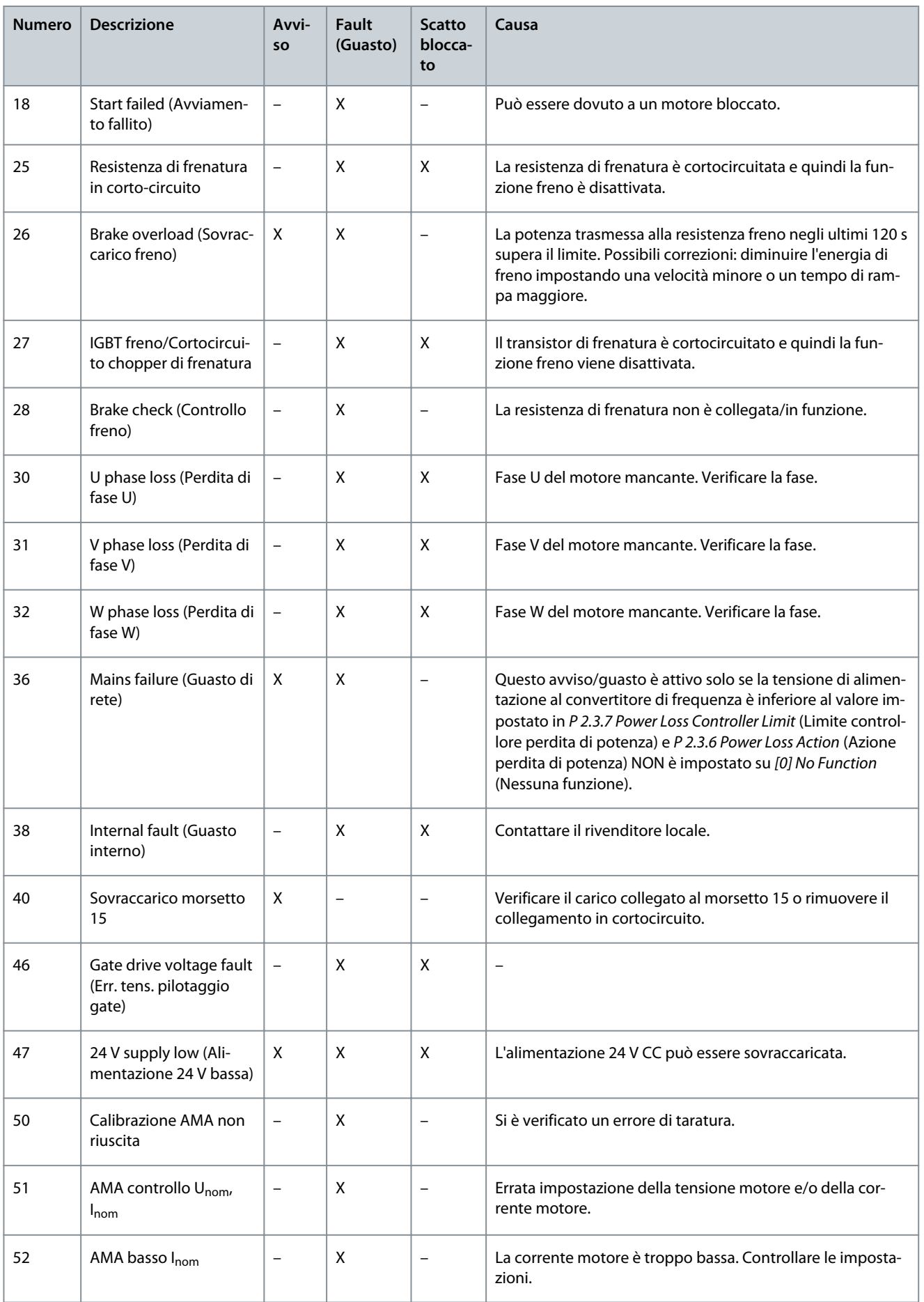

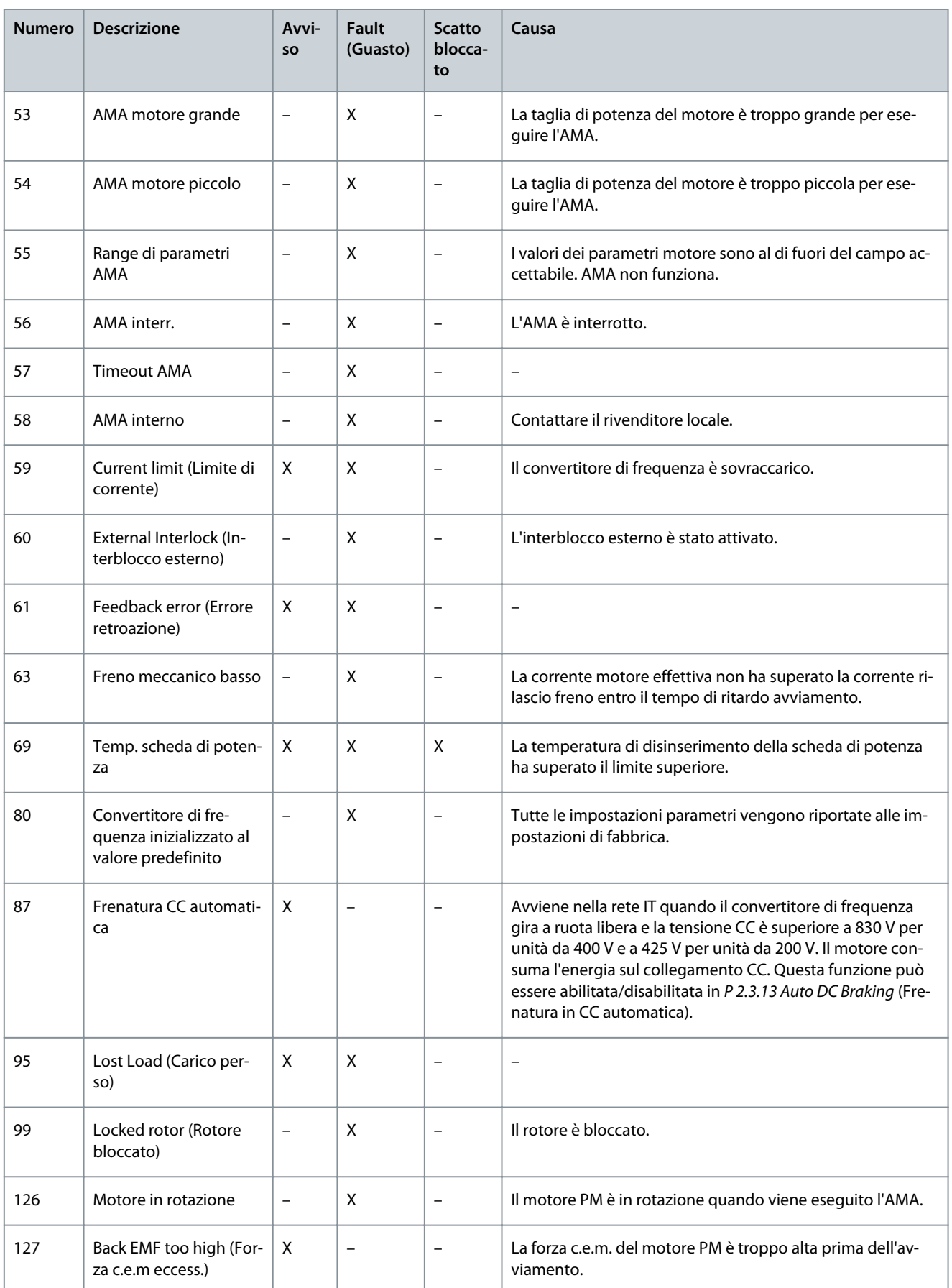

**Guida applicativa**

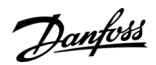

## **Ricerca guasti**

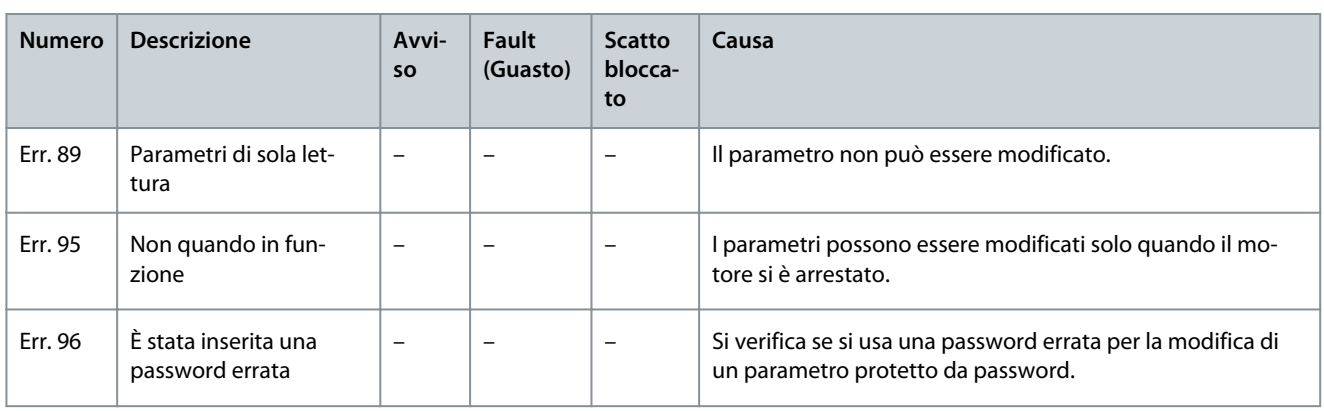

**<sup>1</sup>** Questi guasti possono essere dovuti a disturbi nella rete. L'installazione di un filtro di linea Danfoss potrebbe risolverli.

## 8.6 Parole di guasto, parole di avviso e parole di stato estese

Per la diagnosi, leggere le parole di guasto, di avviso e parole di stato estese.

### **Tabella 81: Descrizione di parola di guasto, parola di avviso e parola di stato estesa**

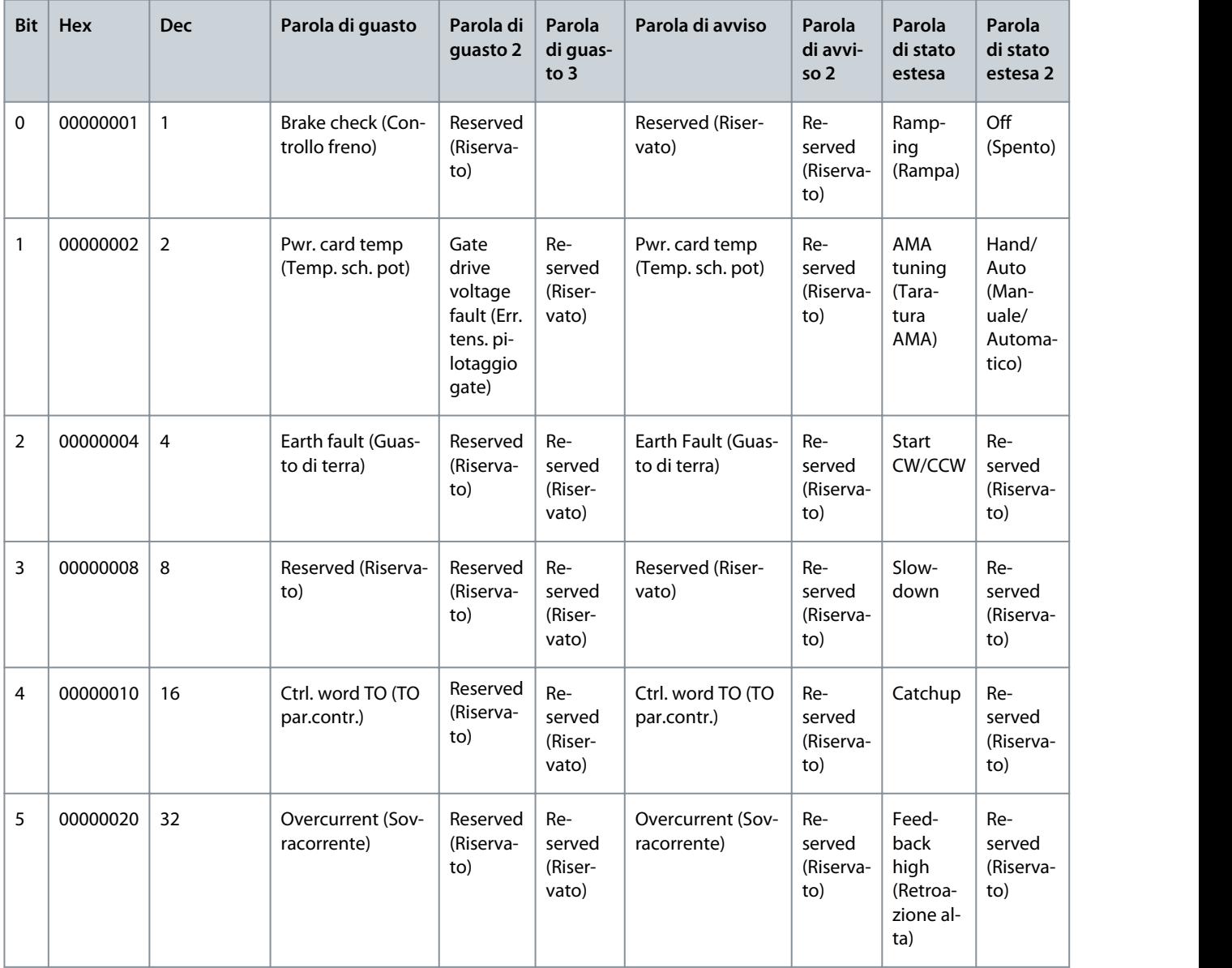

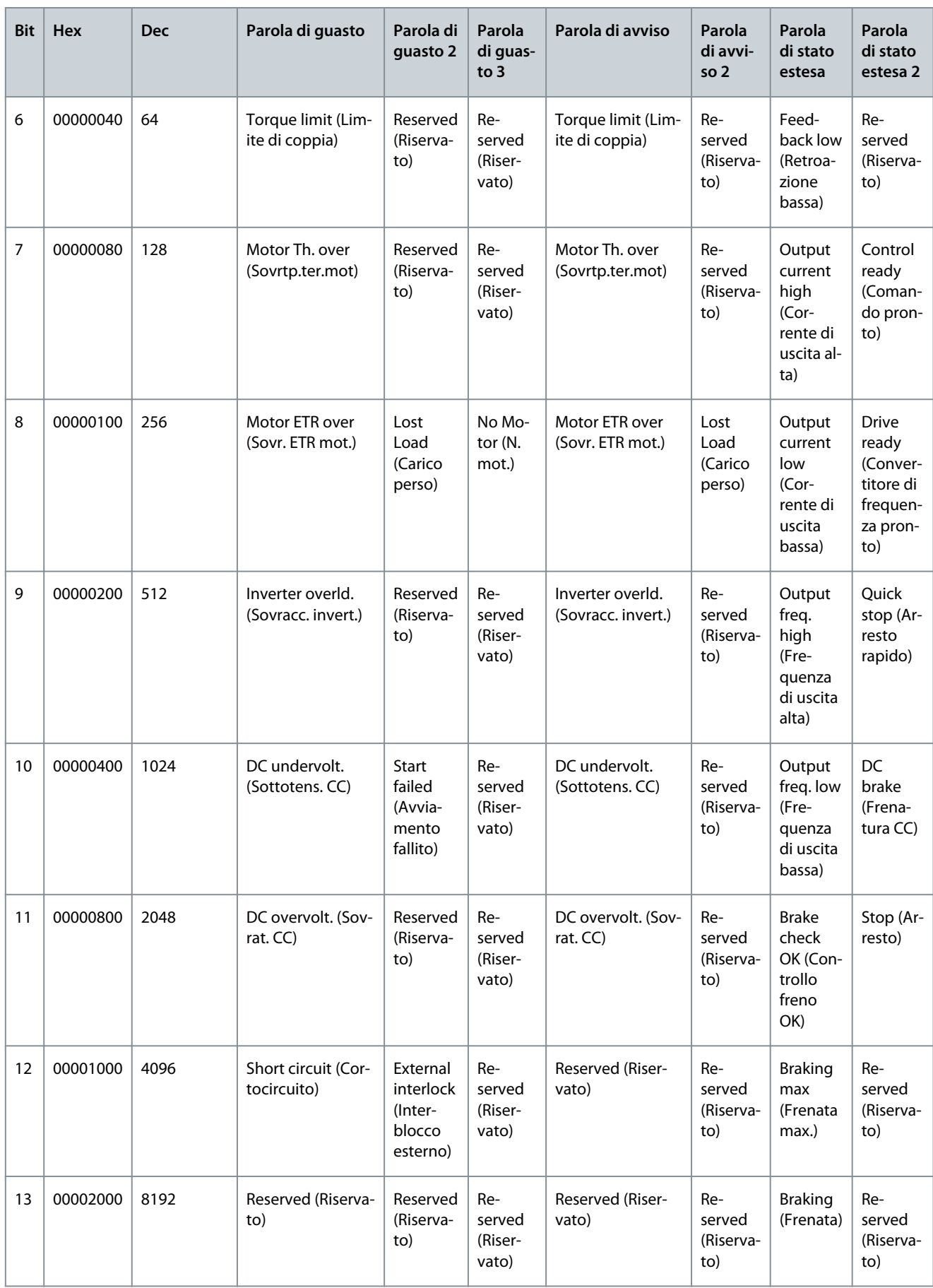

Danfoss

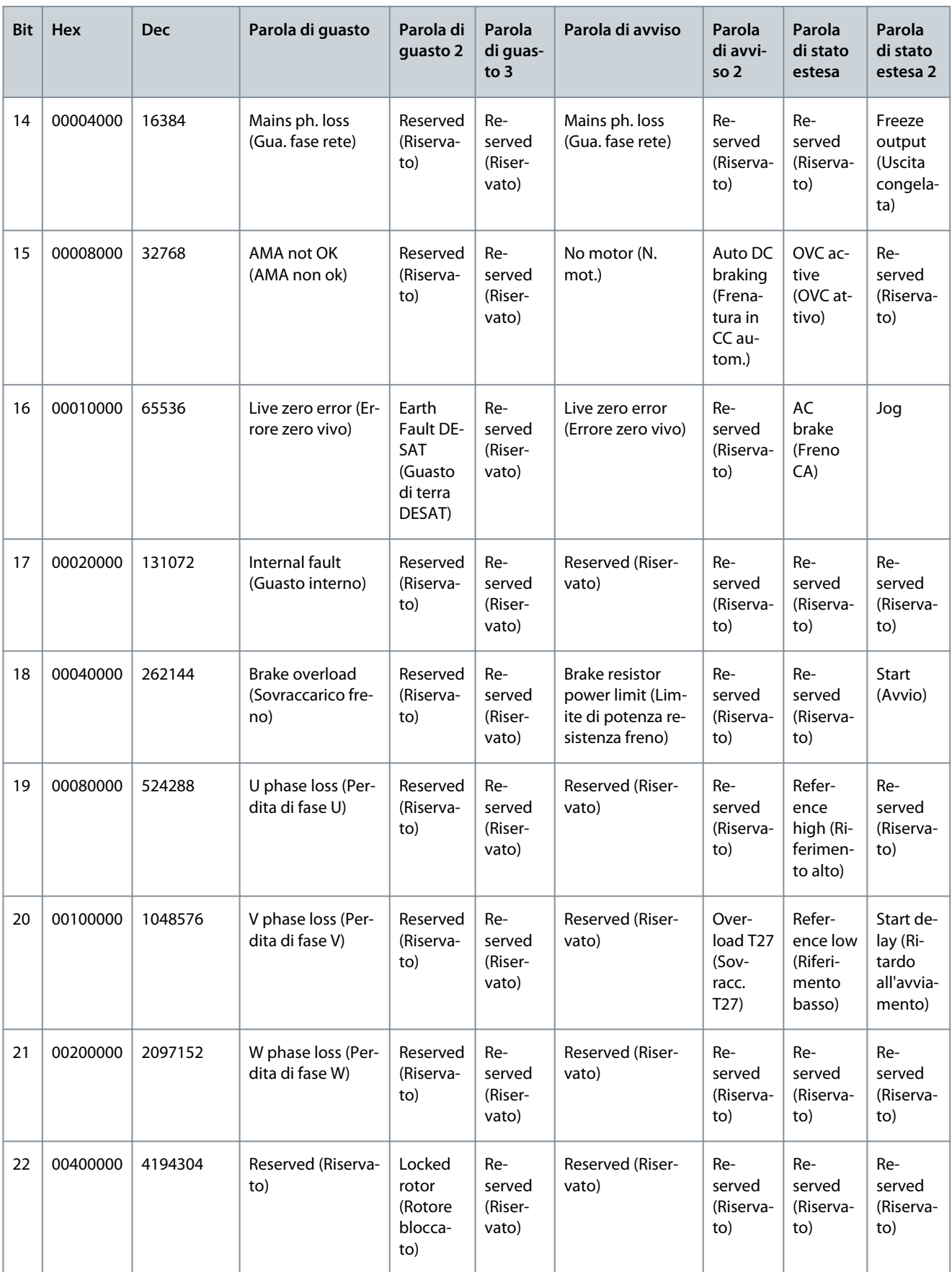

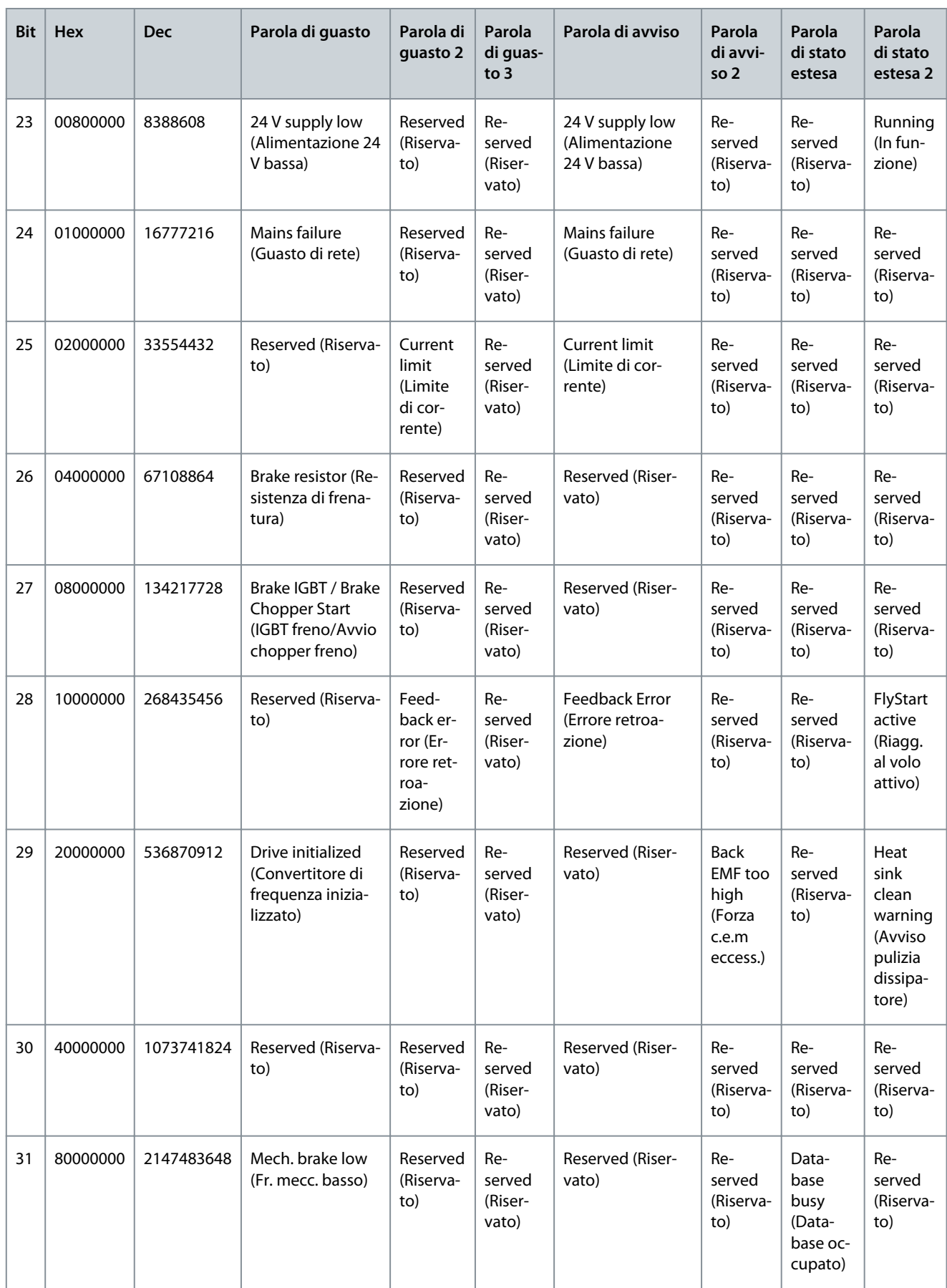

<u> Danfoss</u>

# <span id="page-201-0"></span>8.7 Elenco dei guasti e degli avvisi

# 8.7.1 AVVISO/ALLARME 2, Errore zero vivo

### Causa

Questo avviso o guasto viene visualizzato solo se programmato in P 9.5.6.2 Live Zero Timeout Function (Funz. timeout tensione zero). Il segnale presente su uno degli ingressi analogici è inferiore al 50% del valore minimo programmato per quell'ingresso. Questa condizione può essere causata da un cablaggio interrotto o da un dispositivo guasto che invia il segnale.

### Ricerca guasti

- Verificare i collegamenti su tutti i morsetti di ingresso analogico. Morsetti della scheda di controllo 33 e 34 per segnali, morsetto 35 comune.
- Verificare che la programmazione del convertitore di frequenza e le impostazioni dell'interruttore siano compatibili con il tipo di segnale analogico.
- Eseguire un test del segnale del morsetto di ingresso.

## 8.7.2 AVVISO/GUASTO 4, Perdita di fase rete

### Causa

Mancanza di una fase sul lato alimentazione o sbilanciamento eccessivo della tensione di rete. Questo messaggio viene visualizzato anche in caso di quasto nel raddrizzatore di ingresso. Le opzioni sono programmate in P 1.3.1 Mains Imbalance Function (Funz. squilibrio di rete).

Ricerca guasti

• Controllare la tensione di alimentazione e le correnti di alimentazione al convertitore di frequenza.

## 8.7.3 AVVISO/GUASTO 7, Sovratensione CC

### Causa

Se la tensione del collegamento CC supera il limite alto, il convertitore di frequenza scatta dopo un determinato lasso di tempo. Ricerca guasti

- Aumentare il tempo di rampa.
- Cambiare il tipo di rampa.

# 8.7.4 AVVISO/GUASTO 8, Sottotens. CC

### Causa

Se la tensione del collegamento CC (CC) scende sotto il limite sottotensione, il convertitore di frequenza scatta dopo un ritardo di tempo fisso. Il tempo di ritardo varia in funzione della dimensione dell'unità.

### Ricerca guasti

- Controllare che la tensione di alimentazione corrisponda alla tensione del convertitore.
- Eseguire il test della tensione di ingresso.
- Eseguire il test del circuito di soft charge.

## 8.7.5 AVVISO/GUASTO 9, Sovracc. invert.

### Causa

Il convertitore di frequenza sta per disinserirsi a causa di un sovraccarico (corrente troppo elevata per un intervallo di tempo troppo lungo). Il contatore della protezione termica elettronica dell'inverter emette un avviso al 90% e scatta al 100%, emettendo un GUAS-TO. Il convertitore di frequenza non può essere ripristinato finché il contatore non mostra un valore inferiore allo 0%.

Il guasto si verifica quando il motore funziona con oltre il 100% di sovraccarico per troppo tempo.

- Confrontare la corrente di uscita visualizzata sul pannello di controllo con la corrente nominale del convertitore di frequenza.
- Confrontare la corrente di uscita visualizzata sul pannello di controllocorrente di uscita con la corrente motore misurata sull'unità.
- Visualizzare il carico termico del convertitore di frequenza sul pannello di controllo e monitorarne il valore. Nel funzionamento oltre il valore di corrente continua nominale del convertitore, il contatore si incrementa. In caso di funzionamento al di sotto del valore di corrente continua nominale del convertitore, il contatore si decrementa.

<u>Danfoss</u>

## <span id="page-202-0"></span>8.7.6 AVVISO/GUASTO 10, Temperatura sovraccarico motore

### Causa

La protezione termica elettronica (ETR) rileva un surriscaldamento del motore. Consente all'utente di selezionare se il convertitore di frequenza deve generare un avviso o un allarme quando il contatore raggiunge il 100% nel P4.6.7 Motor Thermal Protection (Protezione termina del motore). Il guasto si verifica quando il motore funziona con oltre il 100% di sovraccarico per troppo tempo. Ricerca guasti

- Verificare se il motore si sta surriscaldando.
- Controllare un eventuale sovraccarico meccanico del motore.
- Controllare che la corrente motore impostata in P 4.2.2.3 Nominal Current (Corrente nominale) sia corretta.
- Assicurarsi che i dati motore in P 4.2.2.1 Nominal Power (Potenza nominale) a P 4.2.2.5 Nominal Speed (Velocità nominale) siano impostati correttamente.
- Eseguendo l'AMA nel P 4.2.1.3 AMA Mode (Modalità AMA) si tara il convertitore di frequenza sul motore con maggiore precisione e si riduce il carico termico.

## 8.7.7 AVVISO/GUASTO 11, Sovratemp. term. motore

#### Causa

Controllare se il termistore è scollegato. Selezionare se il convertitore di frequenza deve emettere un avviso o un guasto in P 4.6.7 Motor Thermal Protection( Protezione termica motore).

Ricerca guasti

- Verificare un eventuale surriscaldamento del motore.
- Controllare un eventuale sovraccarico meccanico del motore.
- Quando si utilizzano i morsetti 33 o 34, controllare che il termistore sia collegato correttamente tra il morsetto 33 o 34 (ingresso di tensione analogico) e il morsetto 32 (alimentazione +10 V). Controllare anche che l'interruttore del morsetto 33 o 34 sia impostato su tensione. Controllare che il P 4.6.8 Thermistor Resource (Risorsa termistore) selezioni il morsetto 33 o 34.
- Quando si utilizzano i morsetti 13, 14 o 18 (ingressi digitali), controllare che il termistore sia collegato correttamente tra il morsetto dell'ingresso digitale usato (ingresso digitale solo PNP) e il morsetto 32. Selezionare il morsetto da usare nel P 4.6.8 Thermistor Resource (Risorsa termistore).

## 8.7.8 AVVISO/GUASTO 12, Limite di coppia

#### Causa

La coppia ha superato il valore impostato in P5.10.1 Motor Torque Limit (Limite di coppia motore) o il valore impostato in P5.10.2 Regenerative Torque Limit (Limite di coppia rigenerativo). Il P 5.10.6 Trip Delay at Torque Limit (Ritardo scatto al limite di coppia) può modificare questo avviso da una condizione di solo avviso a una di avviso seguito da un guasto.

### Ricerca guasti

- Se durante la rampa di accelerazione viene superato il limite di coppia motore, aumentare il tempo rampa di accelerazione.
- Se durante la rampa di decelerazione viene superato il limite di coppia del generatore, aumentare il tempo rampa di decelerazione.
- Se il limite di coppia viene superato durante il funzionamento, aumentare il limite di coppia. Assicurarsi che il sistema possa funzionare in condizioni di sicurezza a un valore maggiore di coppia.
- Controllare l'applicazione per evitare che il motore assorba una corrente eccessiva.

### 8.7.9 AVVISO/GUASTO 13, Sovracorrente

#### Causa

È stato superato il limite di corrente di picco dell'inverter (circa il 200% della corrente nominale). L'avviso permane per circa 5 s, dopodiché il convertitore di frequenza scatta ed emette un guasto. Questo guasto può essere causato da carichi impulsivi o da una rapida accelerazione con elevati carichi inerziali.

- Scollegare l'alimentazione e controllare se è possibile ruotare l'albero motore.
- Controllare che la taglia del motore corrisponda al convertitore di frequenza.
- Controllare da P 4.2.2.1 Nominal Power (Potenza nominale) a P 4.2.2.5 Nominal Speed (Velocità nominale) per i dati corretti del motore.

<span id="page-203-0"></span>**Guida applicativa**

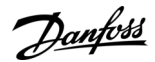

## 8.7.10 GUASTO 14, Guasto di terra

Causa

È presente una scarica dalle fasi di uscita verso terra o nel cavo tra il convertitore di frequenza e il motore o nel motore stesso. Ricerca guasti

- Spegnere il convertitore di frequenza e rimuovere il guasto verso terra.
- Misurare la resistenza verso terra dei cavi motore e del motore con un megaohmetro per verificare eventuali guasti verso terra nel motore.

## 8.7.11 GUASTO 16, Cortocircuito

Causa

Si è verificato un cortocircuito nel motore o nei cavi del motore.

### Ricerca guasti

**A V V I S O**

### **ALTA TENSIONE**

I convertitori di frequenza sono soggetti ad alta tensione quando collegati all'ingresso della rete CA, all'alimentazione CC o alla condivisione del carico. Se l'installazione, l'avviamento e la manutenzione non vengono eseguiti da personale qualificato sussiste il rischio di lesioni gravi o mortali.

- L'installazione, l'avviamento e la manutenzione devono essere effettuati esclusivamente da personale qualificato.
- Disinserire l'alimentazione prima di procedere.
- Togliere l'alimentazione al convertitore e quindi eliminare il cortocircuito.

## 8.7.12 AVVISO/GUASTO 17, Timeout parola di controllo

### Causa

Non è presente alcuna comunicazione con il convertitore di frequenza. L'avviso è attivo soltanto quando il P 5.2.16 Watchdog Response (Risposta Watchdog) NON è impostato su [0] Off.

Se il P 5.2.16 Watchdog Response (Risposta Watchdog) è impostato su [5] Stop and trip (Stop e scatto) viene visualizzato un avviso e il convertitore di frequenza decelera gradualmente fino all'arresto e, quindi, visualizza un guasto.

Ricerca guasti

- Verificare i collegamenti sul cavo di trasmissione dei telegrammi.
- Aumentare P 5.2.17 Watchdog Delay (Ritardo Watchdog).
- Verificare il funzionamento dei dispositivi di comunicazione.
- Assicurarsi che l'installazione sia stata effettuata correttamente secondo le norme EMC.

## 8.7.13 GUASTO 18, Start failed (Avviamento fallito)

### Causa

La velocità non può superare il valore impostato in P 5.6.7 Start Max Speed [Hz] (Velocità max. di avviamento [Hz]) durante l'avviamento entro il tempo di avviamento impostato in P 5.6.8 Start Max Time to Trip (Tempo max. di scatto dell'avviamento). Il guasto può essere dovuto a un motore bloccato.

### Ricerca guasti

- Verificare se il motore è bloccato.
- Controllare se la velocità massima di avviamento è impostata su un valore superiore alla velocità di esercizio dopo la rampa di accelerazione.
- Controllare se il tempo massimo di scatto all'avviamento è impostato su un valore inferiore al normale tempo di rampa di accelerazione.

## 8.7.14 GUASTO 25, Cortocircuito restitenza di frenatura

### Causa

La resistenza di frenatura viene monitorata durante l'avviamento. In caso di cortocircuito, la funzione freno è disabilitata e viene visualizzato il guasto. Il convertitore di frequenza è scattato.

### Ricerca guasti

• Rimuovere l'alimentazione al convertitore di frequenza e controllare il collegamento della resistenza di frenatura.

<u>Danfoss</u>

**Ricerca guasti**

# <span id="page-204-0"></span>8.7.15 AVVISO/GUASTO 26, Limite di potenza restitenza di frenatura

### Causa

La potenza trasmessa alla resistenza di frenatura viene calcolata come valore medio derivante dagli ultimi 120 s di funzionamento. Il calcolo è basato sulla tensione del collegamento CC e dal valore della restitenza di frenatura impostato nel P 3.3.2 Brake Resistor Value (Valore della restitenza di frenatura). L'avviso è attivo quando la potenza di frenatura dissipata è superiore al valore impostato in P 3.3.3 Brake Resistor Power Limit (Limite di potenza restitenza di frenatura). Il convertitore di frequenza scatta se l'avviso persiste per 1200 s.

### Ricerca guasti

• Diminuire l'energia di freno impostando una velocità minore o un tempo di rampa maggiore.

# 8.7.16 GUASTO 27, Cortocircuito IGBT freno/chopper di frenatura

### Causa

Il transistor di frenatura viene monitorato durante l'avviamento. Se si verifica un cortocircuito, la funzione freno viene disattivata e viene emesso un guasto. Il convertitore di frequenza è scattato.

### Soluzione

• Scollegare l'alimentazione dal convertitore di frequenza e rimuovere la resistenza di frenatura.

# 8.7.17 GUASTO 28, Controllo freno

### Causa

La resistenza di frenatura non è collegata o non funziona.

Soluzione

• Controllare se la resistenza di frenatura è collegata o se è troppo grande per il convertitore di frequenza.

## 8.7.18 GUASTO 30, Fase del motore U mancante

### Causa

Manca la fase U del motore fra il convertitore di frequenza e il motore.

Ricerca guasti

• Spegnere il conv. di freq. e controllare la fase U del motore.

## 8.7.19 GUASTO 31, Fase del motore V mancante

### Causa

Manca la fase V del motore fra il convertitore di frequenza e il motore. Ricerca guasti

• Spegnere il conv. di freq. e controllare la fase V del motore.

## 8.7.20 GUASTO 32, Fase del motore W mancante

### Causa

Manca la fase W del motore fra il convertitore di frequenza e il motore. Ricerca guasti

• Spegnere il conv. di freq. e controllare la fase W del motore.

## 8.7.21 AVVISO/GUASTO 36, Guasto di rete

### Causa

Questo avviso/allarme è attivo soltanto se la tensione di alimentazione del convertitore di frequenza è assente e se il P 2.3.7 Power Loss Controller Limit (Limite del controllore di perdita di potenza) non è impostato su [0] No Function (Nessuna funzione).

### Ricerca guasti

• Controllare i fusibili al convertitore di frequenza e l'alimentazione di rete all'unità.

## 8.7.22 GUASTO 38, Guasto interno

### Causa

Quando si verifica un guasto interno viene visualizzato un codice numerico.

### Ricerca guasti

• Vedere la tabella seguente per le cause e le soluzioni di diversi guasti interni. Se il guasto persiste, per ricevere assistenza contattare il fornitore Danfoss o l'ufficio assistenza.

<span id="page-205-0"></span>**Guida applicativa**

<u>Danfoss</u>

**Ricerca guasti**

### **Tabella 82: Elenco dei guasti interni**

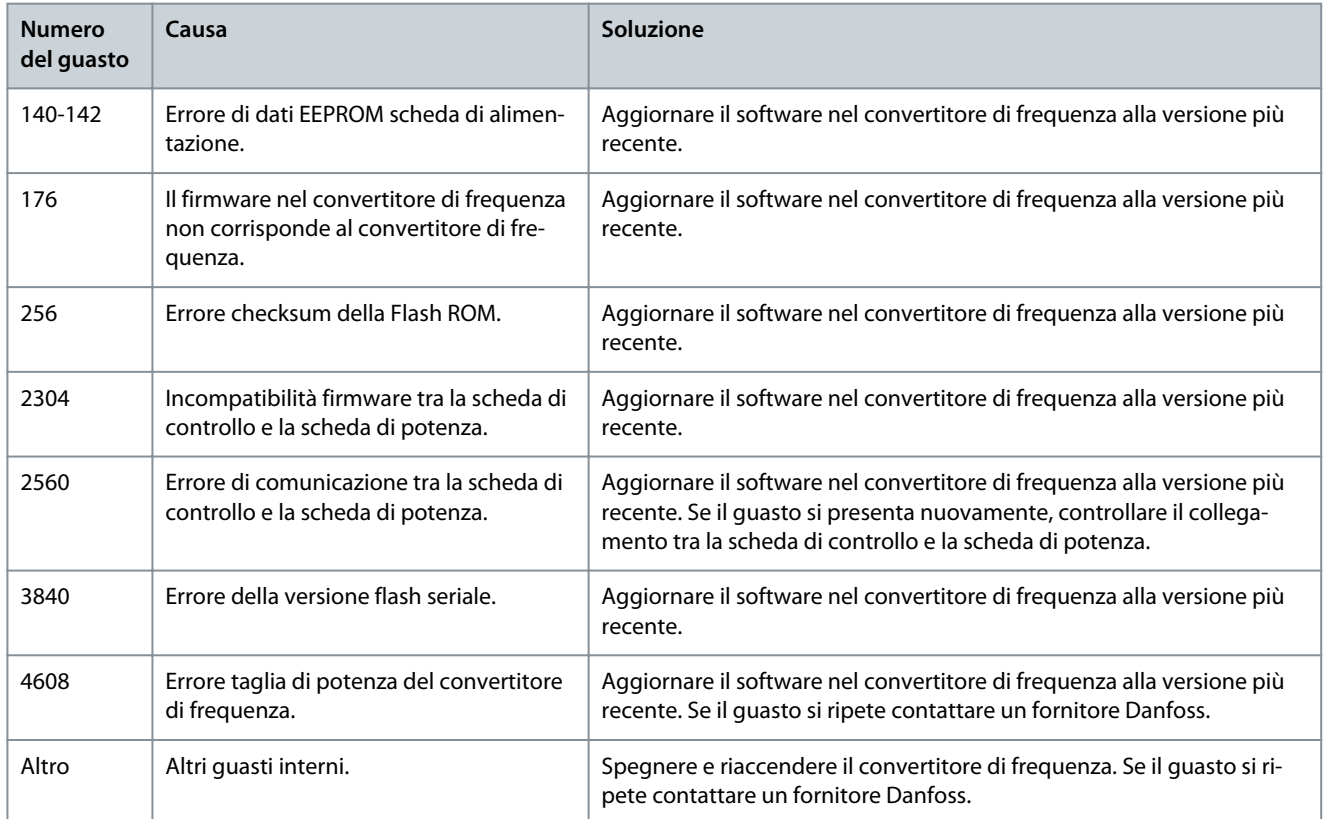

## 8.7.23 AVVISO 40, Sovraccarico dell'uscita dig. mors. 15

Ricerca guasti

- Verificare il carico collegato al morsetto 15 o rimuovere il collegamento in cortocircuito.
- Controllare P 9.4.1.1 Digital I/O Mode (Modalità I/O digitali) e P 9.4.2.1 T 15 Mode (Modalità morsetto 15).

## 8.7.24 GUASTO 46, Tensione pilotaggio gate

Causa

L'alimentazione per il pilotaggio gate sulla scheda di potenza è fuori intervallo. Viene generata dall'alimentatore switching (SMPS) sulla scheda di potenza.

### Ricerca guasti

• Verificare se la scheda di potenza è difettosa.

## 8.7.25 AVVISO/GUASTO 47, Alim. 24 V bassa

Causa

I 24 V CC sono misurati sulla scheda di controllo. Questo allarme appare quando la tensione rilevata del morsetto 12 è inferiore a 18 V.

### Ricerca guasti

• Verificare se la scheda di controllo è difettosa.

## 8.7.26 GUASTO 50, Calibrazione AMA non riuscita

### Ricerca guasti

• Contattare il rivenditore o l'ufficio assistenza Danfoss.

## 8.7.27 GUASTO 51, AMA, controllo Unom e Inom

Causa

Probabilmente sono errate le impostazioni della tensione motore, della corrente motore e della potenza motore.

Danfoss

### Ricerca guasti

**Guida applicativa**

• Controllare le impostazioni in P 4.2.2.1 Nominal Power (Potenza nominale) a P 4.2.2.5 Nominal Speed (Velocità nominale).

### 8.7.28 GUASTO 52, AMA Inom bassa

Causa

La corrente motore è troppo bassa.

Ricerca guasti

• Controllare le impostazioni nel parametro 1-24 Motor Current (Corrente motore).

## 8.7.29 GUASTO 53, AMA, motore grande

Causa Il motore è troppo grande per il funzionamento dell'AMA.

## 8.7.30 GUASTO 54, AMA, motore piccolo

Causa Il motore è troppo piccolo perché l'AMA funzioni.

### 8.7.31 GUASTO 55, AMA, range di parametri

L'AMA non è in grado di funzionare perché i valori dei parametri del motore sono al di fuori dell'intervallo accettabile.

## 8.7.32 GUASTO 56, Interruzione AMA

Causa L'AMA viene interrotto manualmente.

### 8.7.33 GUASTO 57, Timeout AMA

#### Causa

Causa

Tentare di riavviare l'AMA. Ripetuti avviamenti possono surriscaldare il motore.

### 8.7.34 GUASTO 58, AMA interno

Ricerca guasti Contattare il rivenditore Danfoss.

## 8.7.35 AVVISO/GUASTO 59, Limite di corrente

#### Causa

La corrente è superiore al valore in P 2.7.1 Output Current Limit % (Limite corrente di uscita %).

#### Ricerca guasti

- Assicurarsi che i dati motore in P 4.2.2.1 Nominal Power (Potenza nominale) a P 4.2.2.5 Nominal Speed (Velocità nominale) siano impostati correttamente.
- Aumentare il limite di corrente, se necessario. Accertarsi che il sistema possa funzionare in sicurezza a un limite superiore.

### 8.7.36 GUASTO 60, Interblocco esterno

### Causa

Un segnale di ingresso digitale indica una condizione di guasto esterna al convertitore di frequenza. Un interblocco esterno ha comandato al convertitore di frequenza di scattare.

Ricerca guasti

- Eliminare la condizione di guasto esterna.
- Per riprendere il funzionamento normale, applicare 24 V CC al morsetto programmato per interblocco esterno.
- Ripristinare il convertitore di frequenza.

### 8.7.37 GUASTO 63, Freno meccanico basso

#### Causa

La corrente motore effettiva non ha superato la corrente rilascio freno entro la finestra di tempo di ritardo all'avviamento.

<u>Danfoss</u>

**Ricerca guasti**

## 8.7.38 AVVISO/GUASTO 69, Temperatura scheda potenza

### Causa

La temperatura di disinserimento della scheda di potenza ha superato il limite superiore.

Ricerca guasti

- Verificare che la temperatura ambiente di funzionamento sia entro i limiti.
- Controllare il funzionamento del ventilatore.
- Controllare la scheda di potenza.

## 8.7.39 GUASTO 80, Inverter inizializzato al valore predefinito

### Causa

Le impostazioni parametri sono inizializzate alle impostazioni di fabbrica dopo un ripristino manuale. Per eliminare il guasto, ripristinare l'unità.

## 8.7.40 AVVISO 87, Frenatura CC autom.

### Causa

Avviene nella rete IT quando il convertitore di frequenza gira a ruota libera e la tensione CC è superiore a 830 V per unità da 400 V e a 425 V per unità da 200 V. Il motore consuma l'energia sul collegamento CC. Questa funzione può essere abilitata/disabilitata in P 2.3.13 Auto DC Braking (Frenatura in CC automatica).

## 8.7.41 AVVISO/GUASTO 95, Rilevato carico perso

La coppia è al di sotto del livello di coppia impostato in assenza di carico e indica un carico perso. P 5.2.9 Lost Load Function (Funzione carico perso) impostata per l'allarme.

### Ricerca guasti

- Risoluzione dei problemi del sistema.
- Ripristinare il convertitore di frequenza dopo aver eliminato il guasto.

## 8.7.42 GUASTO 99, Rotore bloccato

### Causa

Il rotore è bloccato. È abilitato solo per il controllo motore PM. Soluzione

- Controllare se l'albero motore sia bloccato.
- Controllare se la corrente attivi il limite di corrente impostato in P 2.1.5 Output Current Limit % (Limite di corrente di uscita %).
- Controllare se aumenti il valore in P 4.6.15 Sync. Locked Rotor Detection Time [s] (Tempo di rilevamento rotore bloccato sinc.).

## 8.7.43 GUASTO 126, Motore in rotazione

### Causa

Durante l'avviamento di AMA, il motore è in rotazione. È valido solo per motori PM.

### Ricerca guasti

• Controllare se il motore sia in rotazione prima di avviare l'AMA.

## 8.7.44 AVVISO 127, Forza c.e.m troppo elevata

### Causa

Questo avviso è valido solo per motori PM. Quando la forza c.e.m. è superiore a 90% x U<sub>invmax</sub> (soglia di sovratensione) e non scende al di sotto di un livello normale entro 5 s, viene visualizzato questo avviso. L'avviso rimane finché la forza c.e.m. non ritorna a un livello normale.

# Indice

## $\overline{A}$

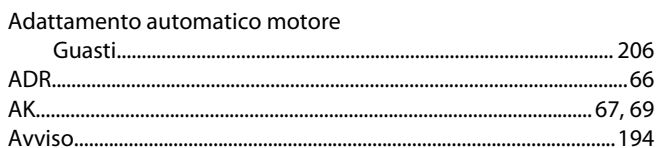

## $\overline{B}$

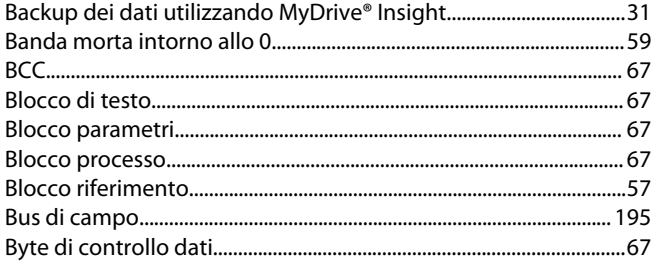

### $\overline{C}$

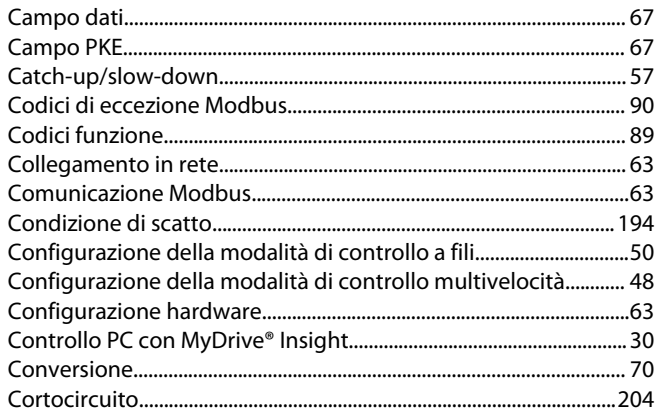

## E

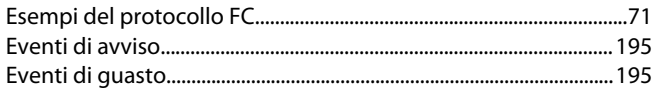

## Ë

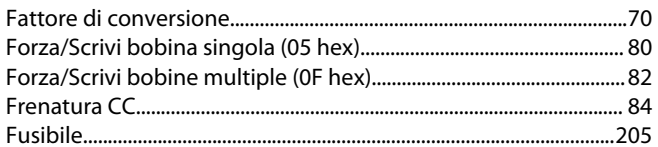

## G

## $\mathbf{I}$

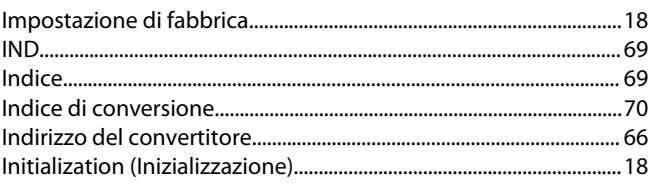

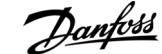

### Indice

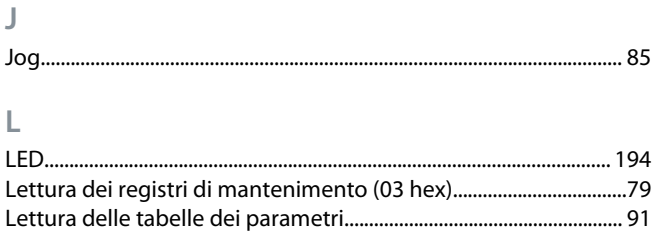

#### LGE...

#### M

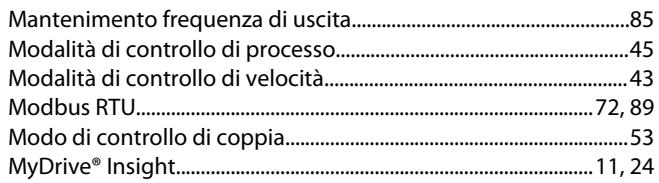

### $\mathbb N$

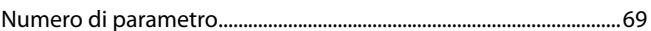

### $\mathsf{P}$

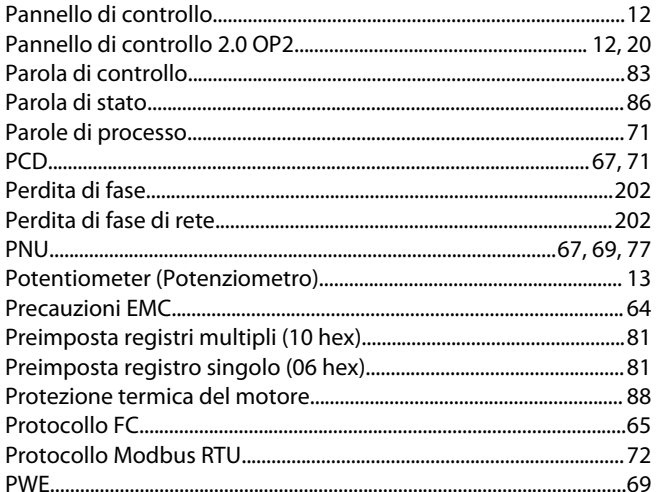

### ${\sf R}$

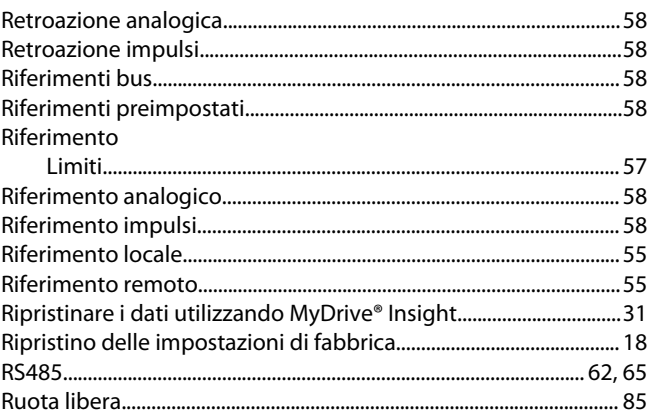

Danfoss

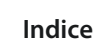

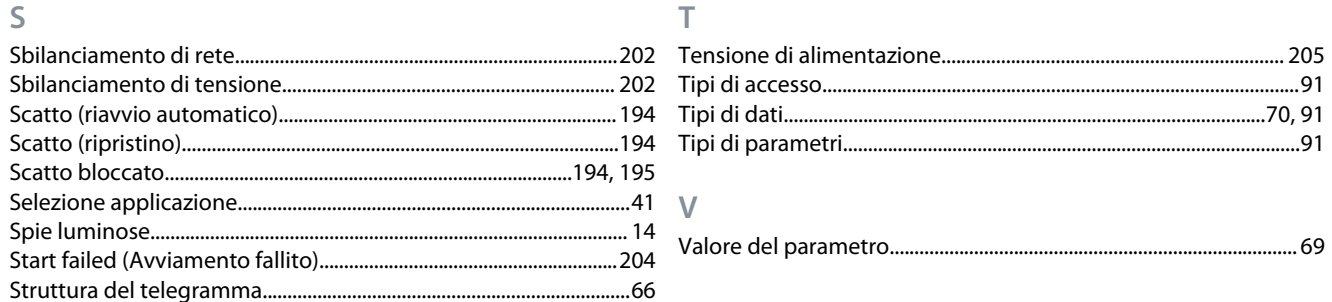

Danfoss

**Indice**

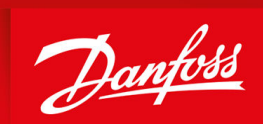

ENGINEERING<br>TOMORROW

**Danfoss A/S** Ulsnaes 1 DK-6300 Graasten drives.danfoss.com

Danfoss non si assume alcuna responsabilità circa eventuali errori nei cataloghi, pubblicazioni o altri documenti scritti. Danfoss si riserva il diritto di modificare i suoi prodotti senza preavviso, anche per i prodotti già in ordine, sempre che tali modifiche si possano fare senza la necessità di cambiamenti alle specifiche che sono già state concordate. Tutti i marchi di fabbrica citati sono di proprietà delle rispettive società. Il nome Danfoss e il logo Danfoss sono marchi depositati della Danfoss A/S. Tutti i diritti riservati.

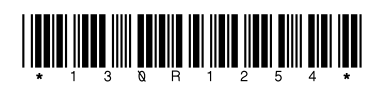

Danfoss A/S © 2023.03 **AB413939445838it-000201 / 130R1254 AB413939445838it-000201 / 130R1254**